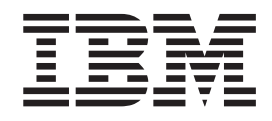

# DFSMS Software Support for IBM System Storage TS1140, TS1130, and TS1120 Tape Drives (3592)

*Version 2 Release 1*

**Note**

Before using this information and the product it supports, read the information in ["Notices" on page 421.](#page-444-0)

This edition applies to Version 2 Release 1 of z/OS (5650-ZOS) and to all subsequent releases and modifications until otherwise indicated in new editions.

This edition replaces SC26-7514-05.

#### **© Copyright IBM Corporation 1973, 2013.**

US Government Users Restricted Rights – Use, duplication or disclosure restricted by GSA ADP Schedule Contract with IBM Corp.

## **Contents**

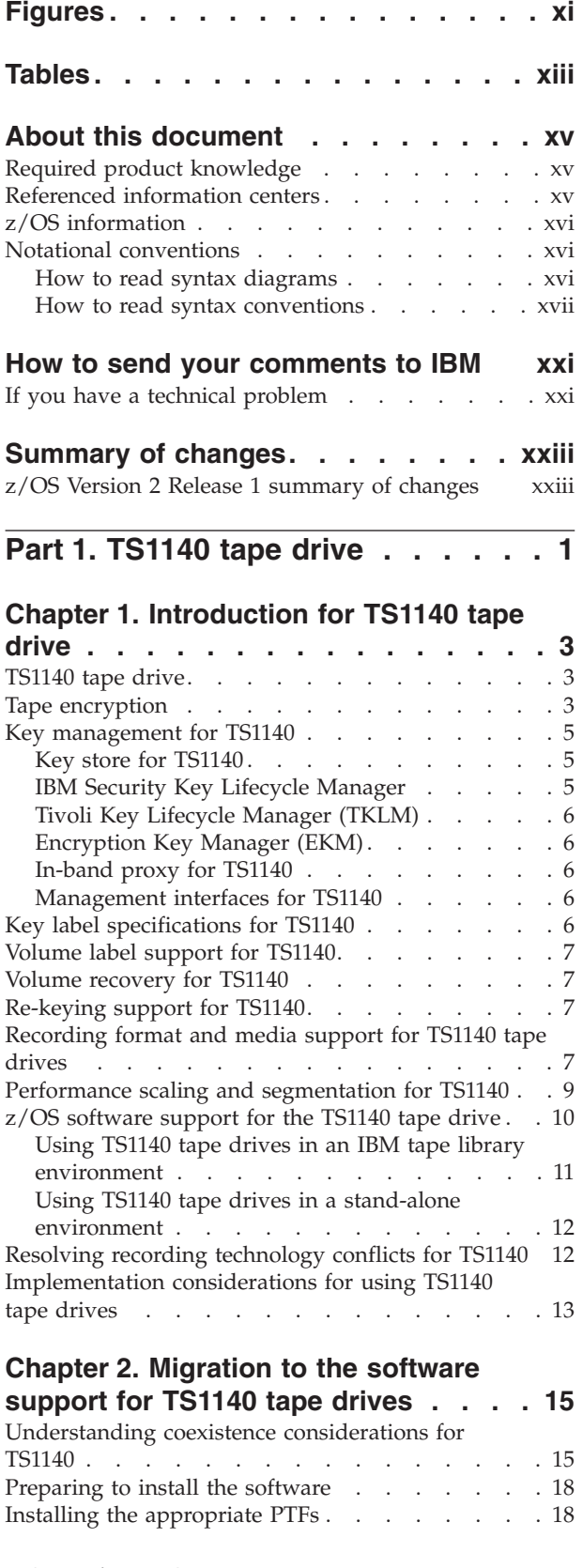

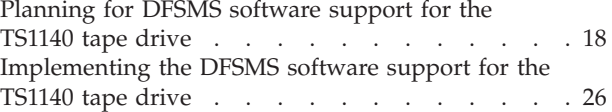

## **[Chapter 3. Access method services](#page-54-0) [\(AMS\) modifications for TS1140 tape](#page-54-0)**

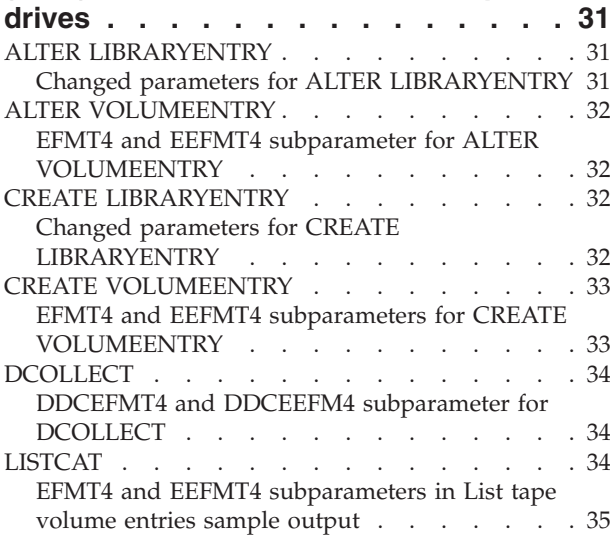

## **[Chapter 4. Tape drive and tape volume](#page-60-0) [allocation modifications for TS1140](#page-60-0)**

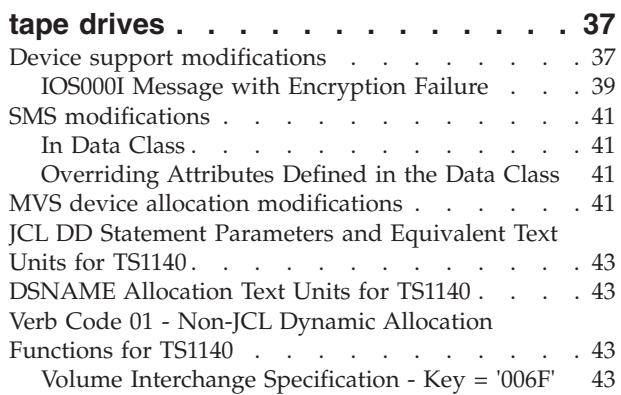

## **[Chapter 5. ISMF modifications for](#page-68-0)**

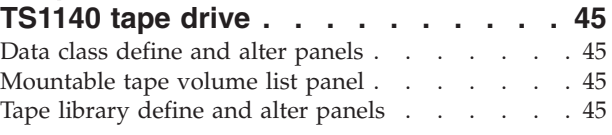

## **[Chapter 6. OCE modifications for](#page-70-0)**

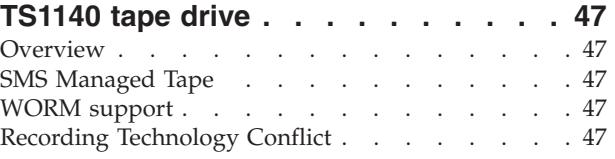

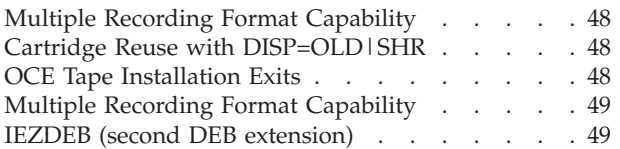

## **[Chapter 7. DFSMSdss considerations](#page-74-0)**

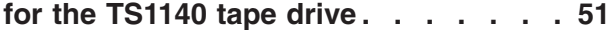

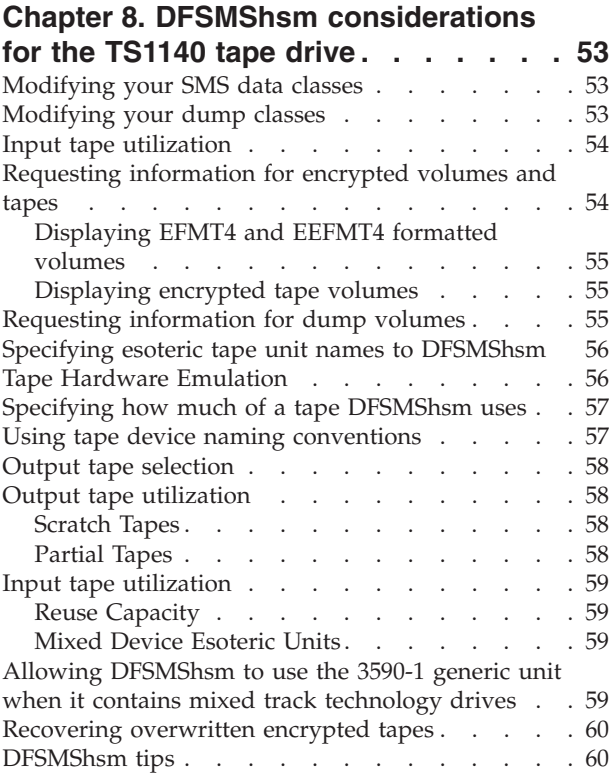

## **[Chapter 9. DFSMSrmm modifications](#page-84-0)**

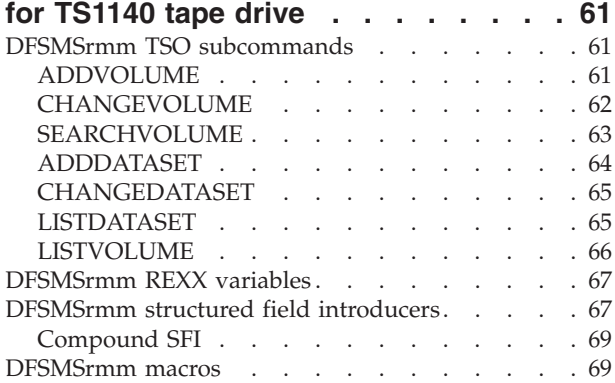

## **[Chapter 10. EREP modifications for](#page-96-0)**

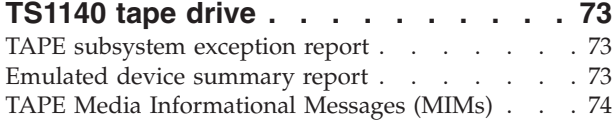

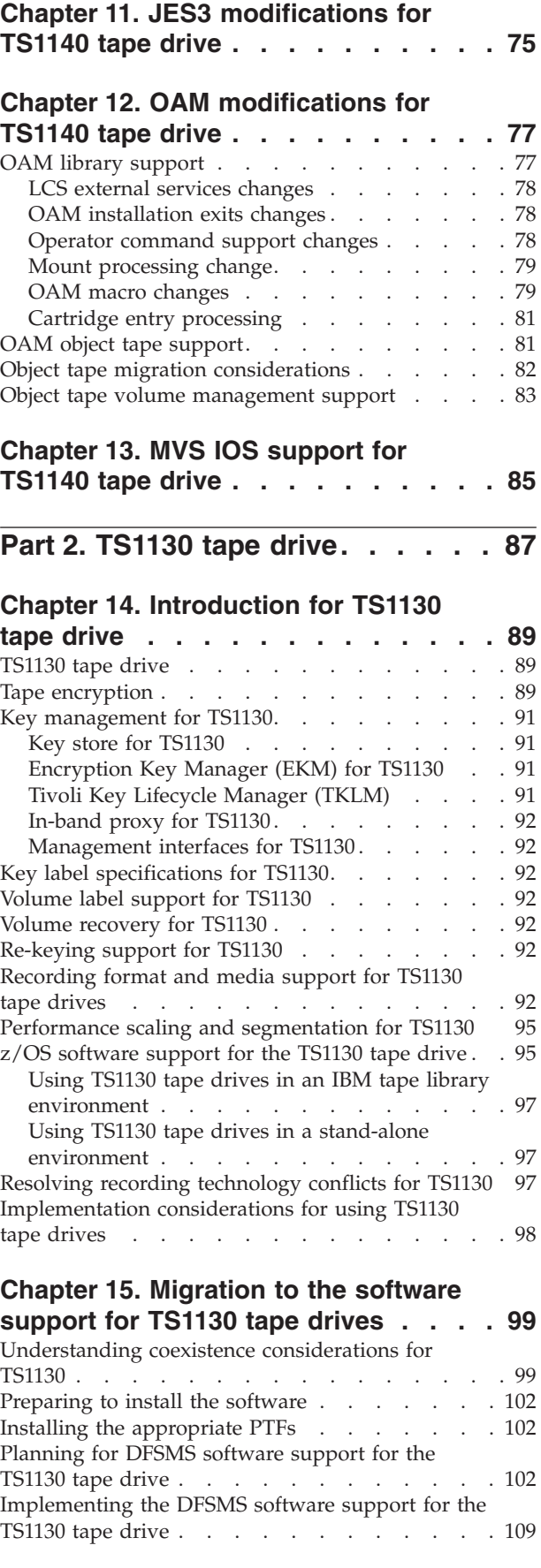

## **[Chapter 16. Access method services](#page-136-0)**

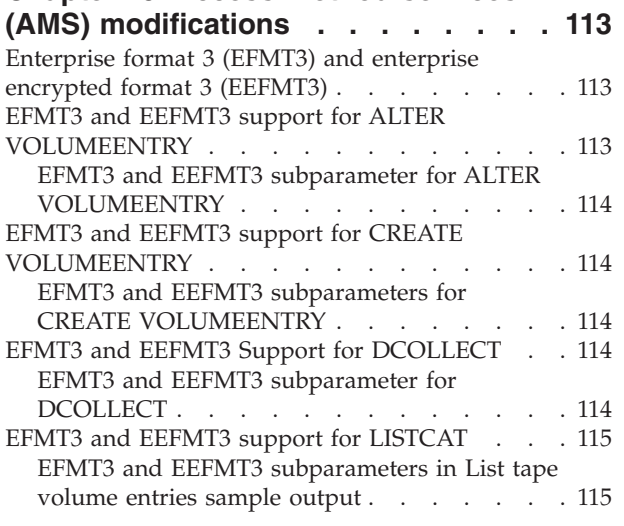

#### **[Chapter 17. Tape drive and tape](#page-140-0) [volume allocation modifications for](#page-140-0) 3592 Model E06 [. . . . . . . . . . 117](#page-140-0)**

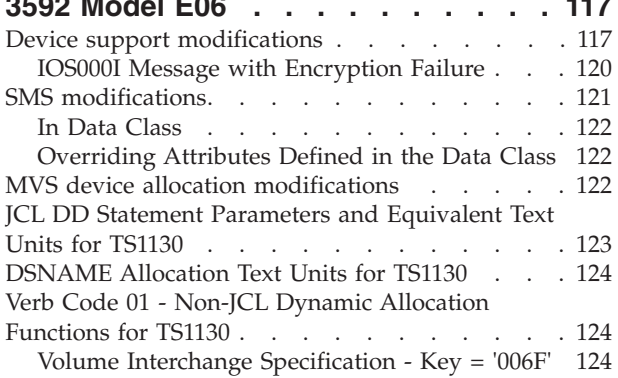

#### **[Chapter 18. ISMF modifications for](#page-148-0)**

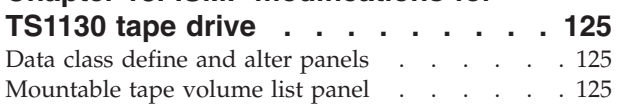

## **[Chapter 19. OCE modifications for](#page-150-0)**

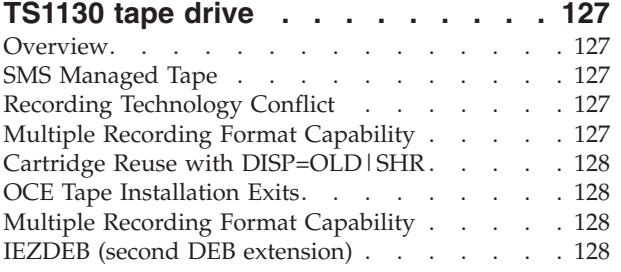

#### **[Chapter 20. DFSMSdss considerations](#page-154-0)**

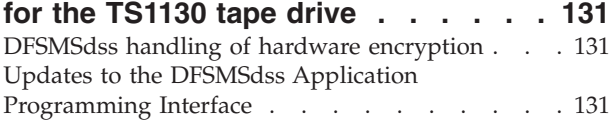

## **[Chapter 21. DFSMShsm](#page-156-0)**

## **[considerations for the TS1130 tape](#page-156-0)**

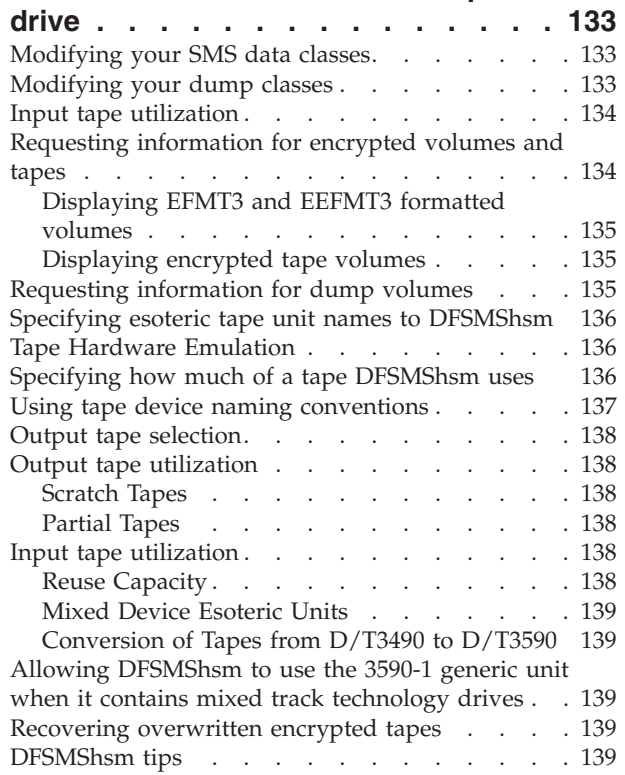

### **[Chapter 22. DFSMSrmm modifications](#page-164-0)**

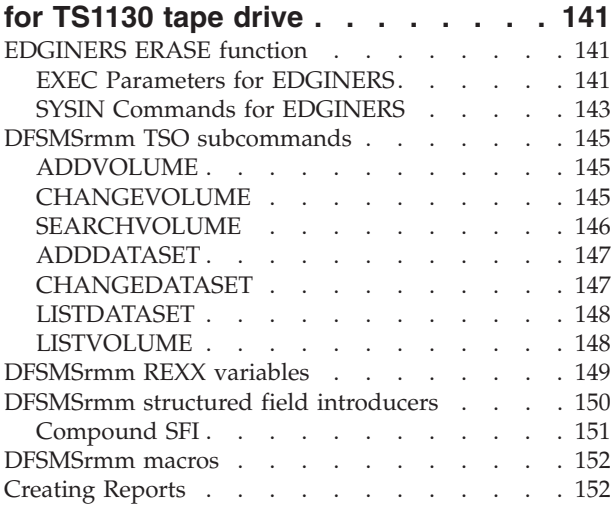

## **[Chapter 23. EREP modifications for](#page-176-0)**

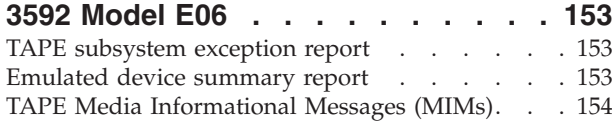

#### **[Chapter 24. JES3 modifications for](#page-178-0) TS1130 tape drive [. . . . . . . . . 155](#page-178-0)**

#### **[Chapter 25. OAM modifications for](#page-180-0)**

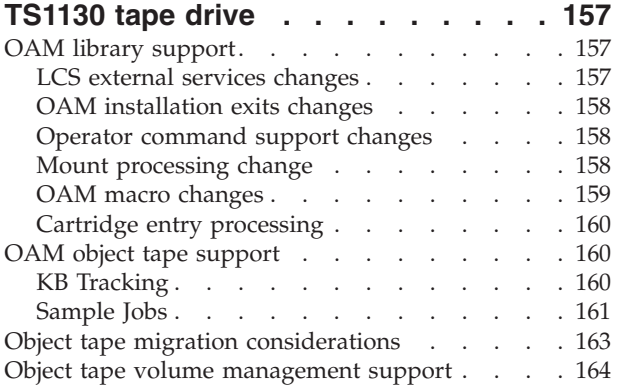

#### **[Chapter 26. MVS IOS support for](#page-188-0)**

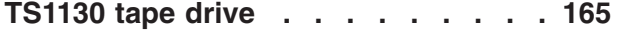

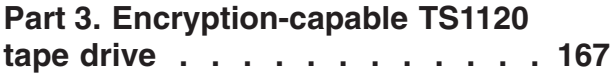

#### **[Chapter 27. Introduction for](#page-192-0)**

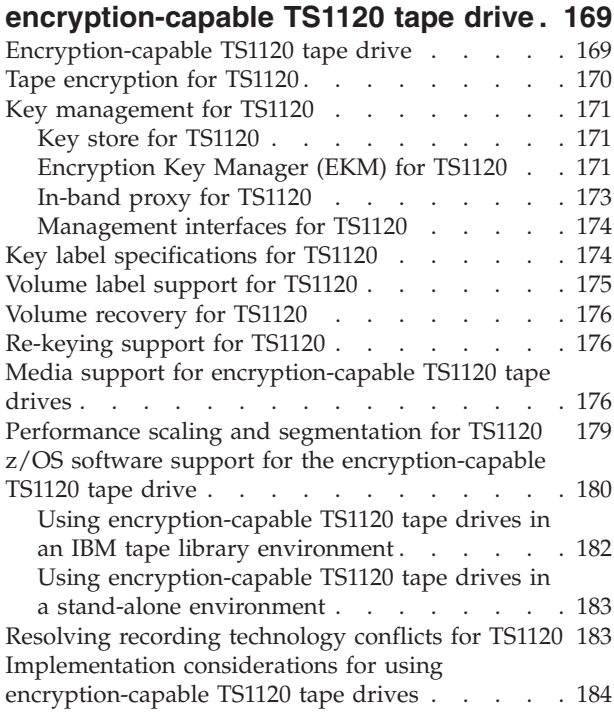

#### **[Chapter 28. Migration to the software](#page-210-0) [support for encryption-capable](#page-210-0)**

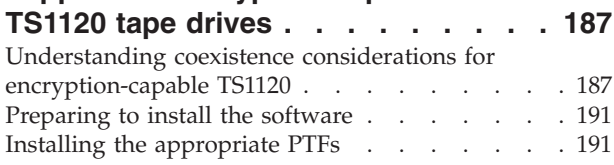

[Planning for DFSMS software support for the](#page-214-0) [encryption-capable TS1120 tape drive](#page-214-0) . . . . [191](#page-214-0) [Implementing the DFSMS software support for the](#page-221-0) [encryption-capable TS1120 tape drive](#page-221-0) . . . . . [198](#page-221-0)

#### **[Chapter 29. Access method services](#page-226-0)**

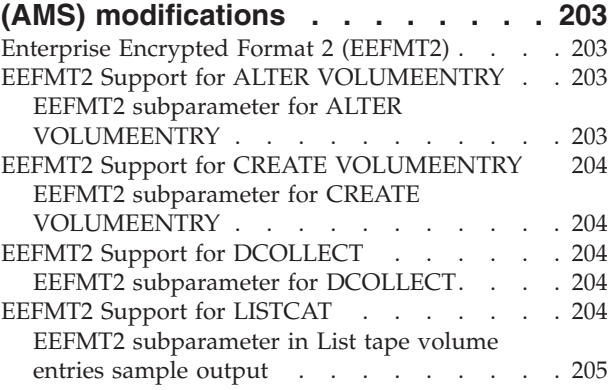

#### **[Chapter 30. Tape drive and tape](#page-230-0) [volume allocation modifications for](#page-230-0)**

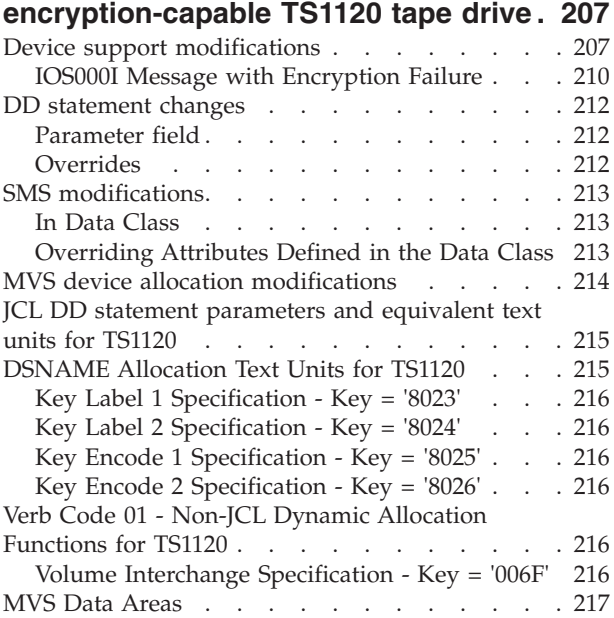

## **[Chapter 31. ISMF modifications for](#page-242-0)**

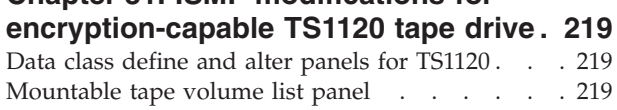

## **[Chapter 32. OCE modifications for](#page-244-0)**

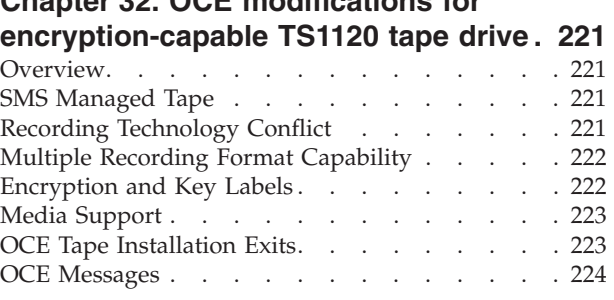

[OCE Encryption Abends](#page-248-0) . . . . . . . . [225](#page-248-0)

### **[Chapter 33. DFSMShsm](#page-250-0)**

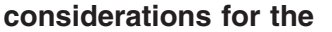

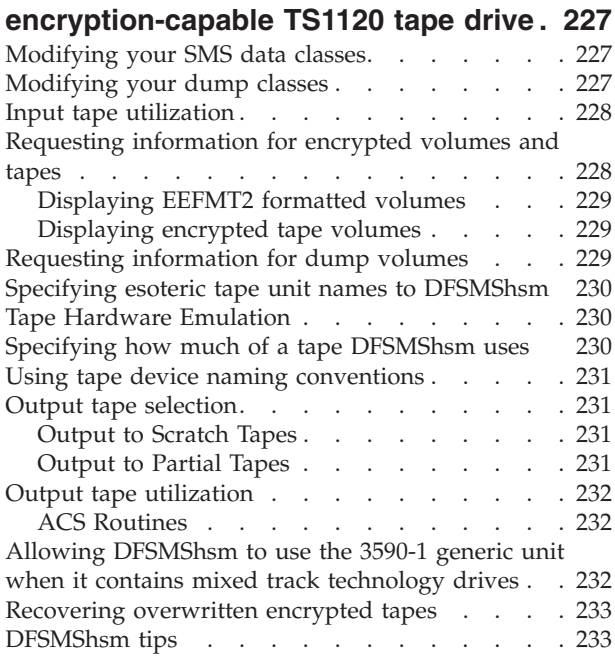

#### **[Chapter 34. DFSMSdss considerations](#page-258-0) [for the encryption-capable TS1120](#page-258-0)**

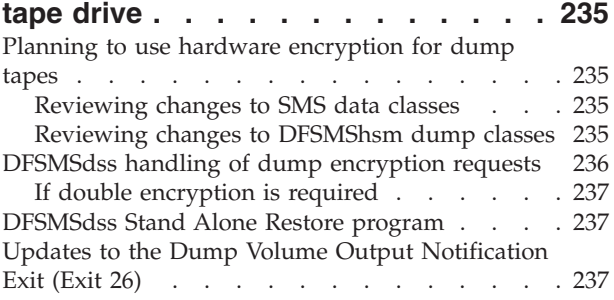

#### **[Chapter 35. DFSMSrmm modifications](#page-262-0) [for encryption-capable TS1120 tape](#page-262-0)**

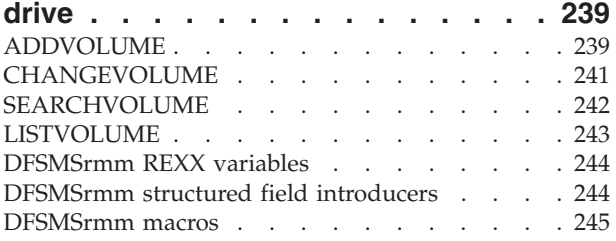

#### **[Chapter 36. EREP modifications for](#page-270-0) [encryption-capable TS1120 tape drive . 247](#page-270-0)**

#### **[Chapter 37. JES3 modifications for](#page-272-0) [encryption-capable TS1120 tape drive . 249](#page-272-0)**

#### **[Chapter 38. OAM modifications for](#page-274-0)**

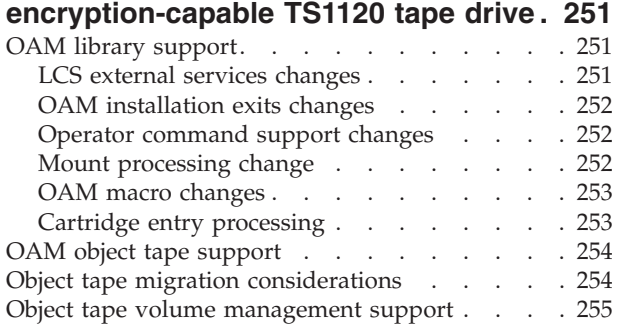

#### **[Chapter 39. MVS IOS support for](#page-280-0)**

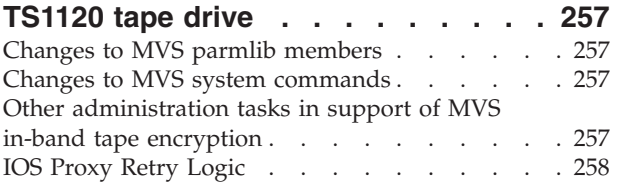

## **[Part 4. 3592 Model E05 \(also](#page-282-0)**

**[referred to as the TS1120\). . . . . 259](#page-282-0)**

## **[Chapter 40. Introduction for 3592](#page-284-0)**

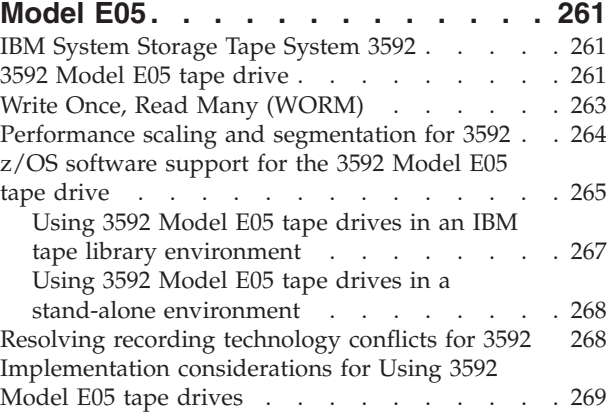

#### **[Chapter 41. Migration to the software](#page-294-0) [support for 3592 Model E05 tape](#page-294-0)**

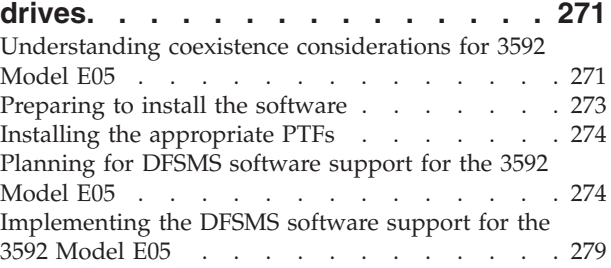

## **[Chapter 42. Access method services](#page-306-0) [\(AMS\) modifications for 3592 Model](#page-306-0)**

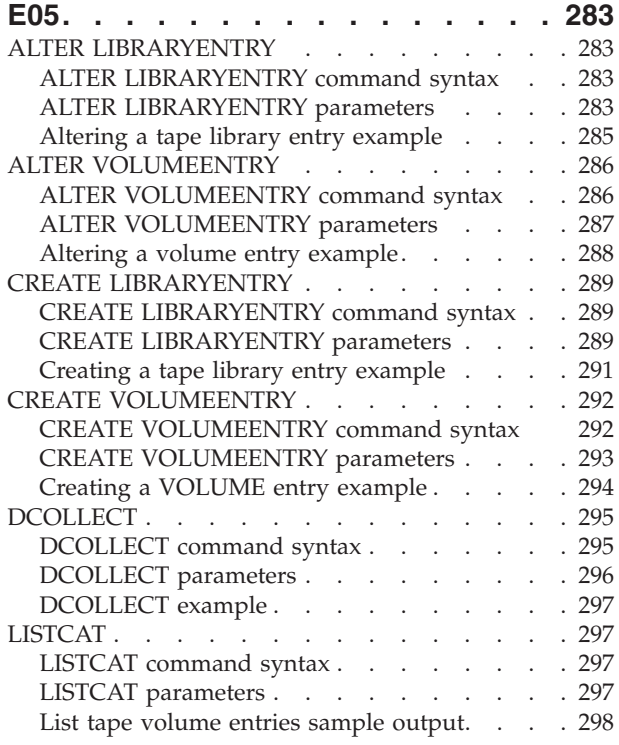

## **[Chapter 43. Tape drive and tape](#page-322-0) [volume allocation modifications for](#page-322-0)**

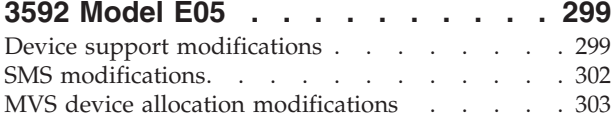

#### **[Chapter 44. ISMF modifications for](#page-328-0)**

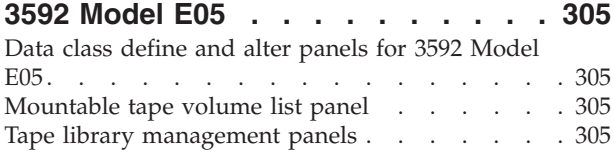

## **[Chapter 45. OCE modifications for](#page-330-0)**

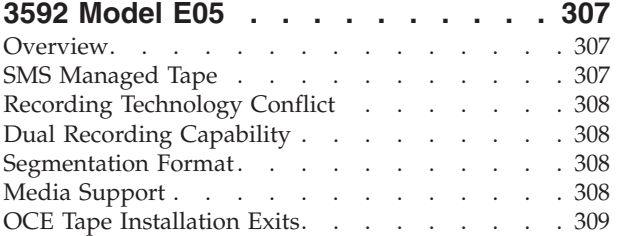

#### **[Chapter 46. DFSMShsm modifications](#page-334-0)**

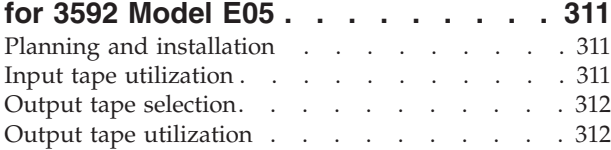

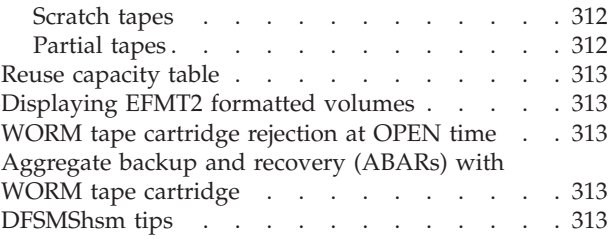

#### **[Chapter 47. DFSMSrmm modifications](#page-340-0)**

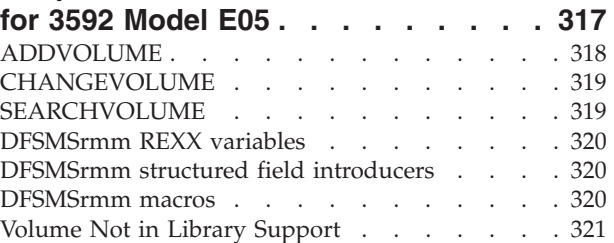

## **[Chapter 48. EREP modifications for](#page-346-0)**

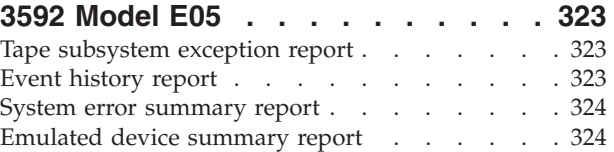

## **[Chapter 49. JES3 modifications for](#page-350-0)**

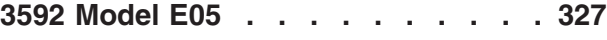

## **[Chapter 50. OAM modifications for](#page-352-0)**

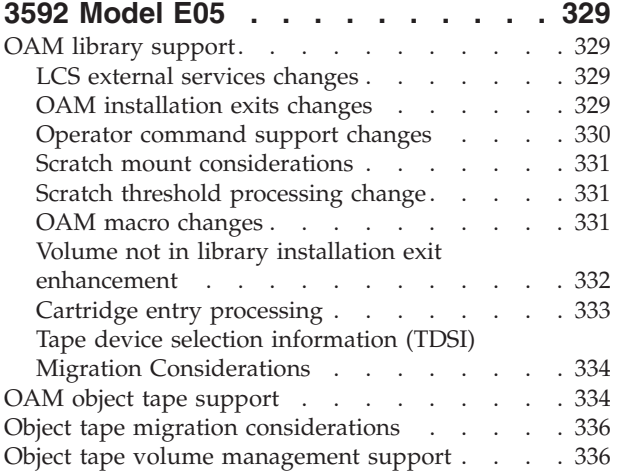

## **[Part 5. 3592 Model J](#page-360-0) . . . . . . . [337](#page-360-0)**

#### **[Chapter 51. Introduction for 3592](#page-362-0)**

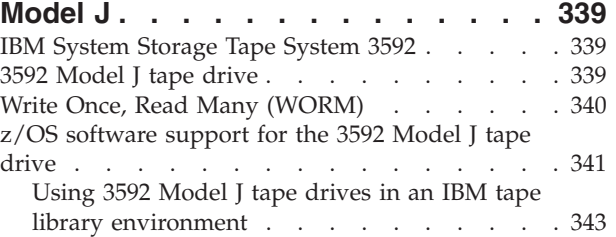

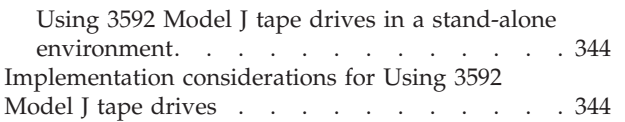

#### **[Chapter 52. Migration to the software](#page-370-0) [support for 3592 Model J tape drives . 347](#page-370-0)**

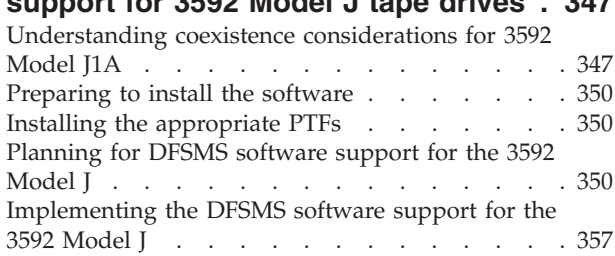

#### **[Chapter 53. Access method services](#page-384-0) [\(AMS\) modifications for 3592 Model J . 361](#page-384-0)**

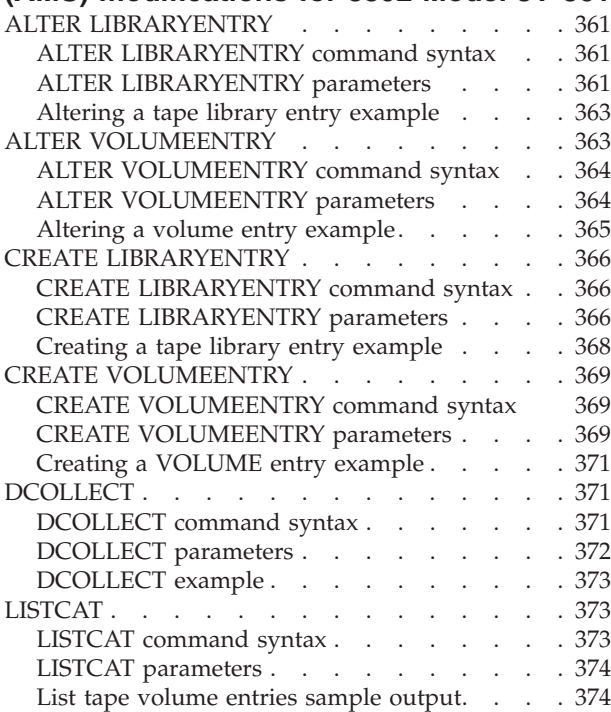

#### **[Chapter 54. Tape drive and tape](#page-400-0) [volume allocation modifications for](#page-400-0)**

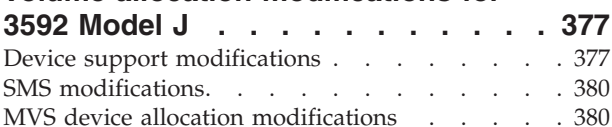

## **[Chapter 55. ISMF modifications for](#page-406-0)**

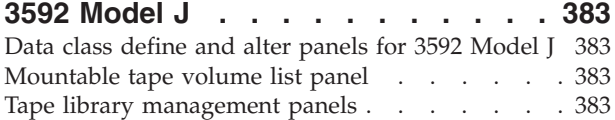

## **[Chapter 56. OCE modifications for](#page-408-0)**

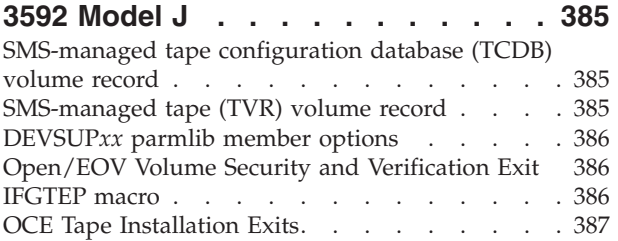

## **[Chapter 57. DFSMShsm modifications](#page-412-0)**

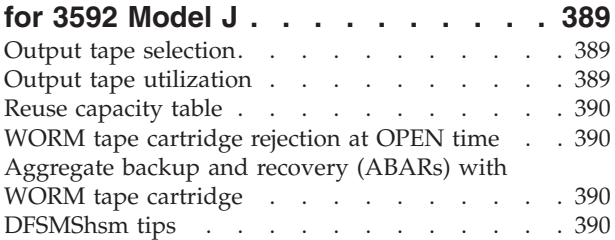

## **[Chapter 58. DFSMSrmm modifications](#page-416-0)**

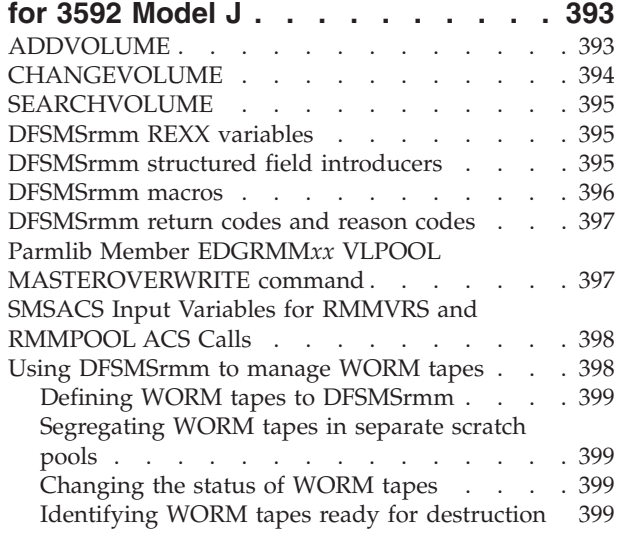

## **[Chapter 59. EREP modifications for](#page-424-0)**

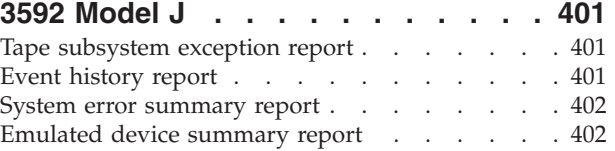

## **[Chapter 60. JES3 modifications for](#page-428-0) 3592 Model J [. . . . . . . . . . . 405](#page-428-0)**

## **[Chapter 61. OAM modifications for](#page-430-0)**

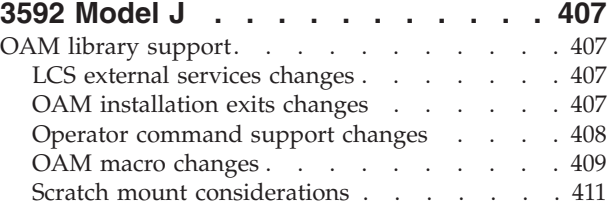

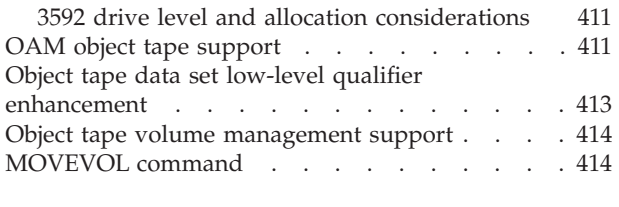

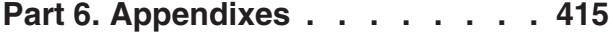

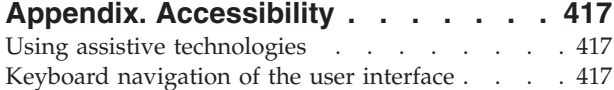

[Dotted decimal syntax diagrams](#page-440-0) . . . . . . [417](#page-440-0) **Notices [. . . . . . . . . . . . . . 421](#page-444-0)** [Policy for unsupported hardware. . . . . . . 422](#page-445-0) [Minimum supported hardware](#page-446-0) (b)  $\ldots$  . . . . [423](#page-446-0) [Programming interface information](#page-446-0) . . . . . [423](#page-446-0) Trademarks [. . . . . . . . . . . . . . 423](#page-446-0) **Glossary [. . . . . . . . . . . . . 425](#page-448-0) Index [. . . . . . . . . . . . . . . 431](#page-454-0)**

## <span id="page-10-0"></span>**Figures**

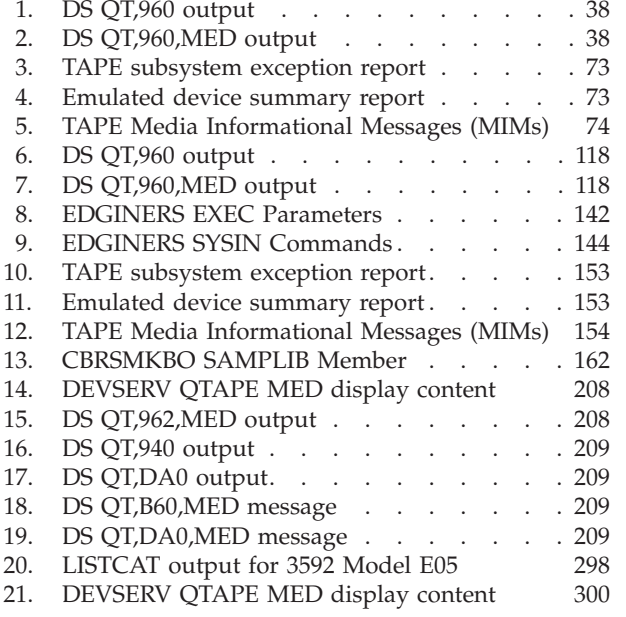

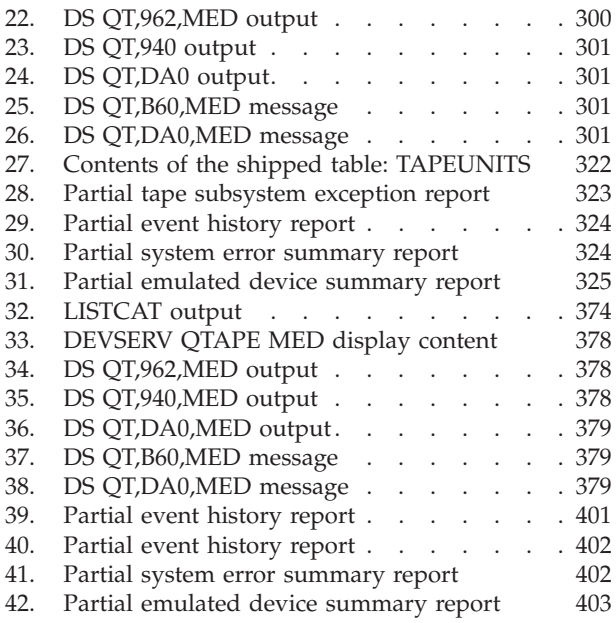

**xii** z/OS V2R1.0 DFSMS Software Support for IBM System Storage TS1140, TS1130, and TS1120 Tape Drives (3592)

## <span id="page-12-0"></span>**Tables**

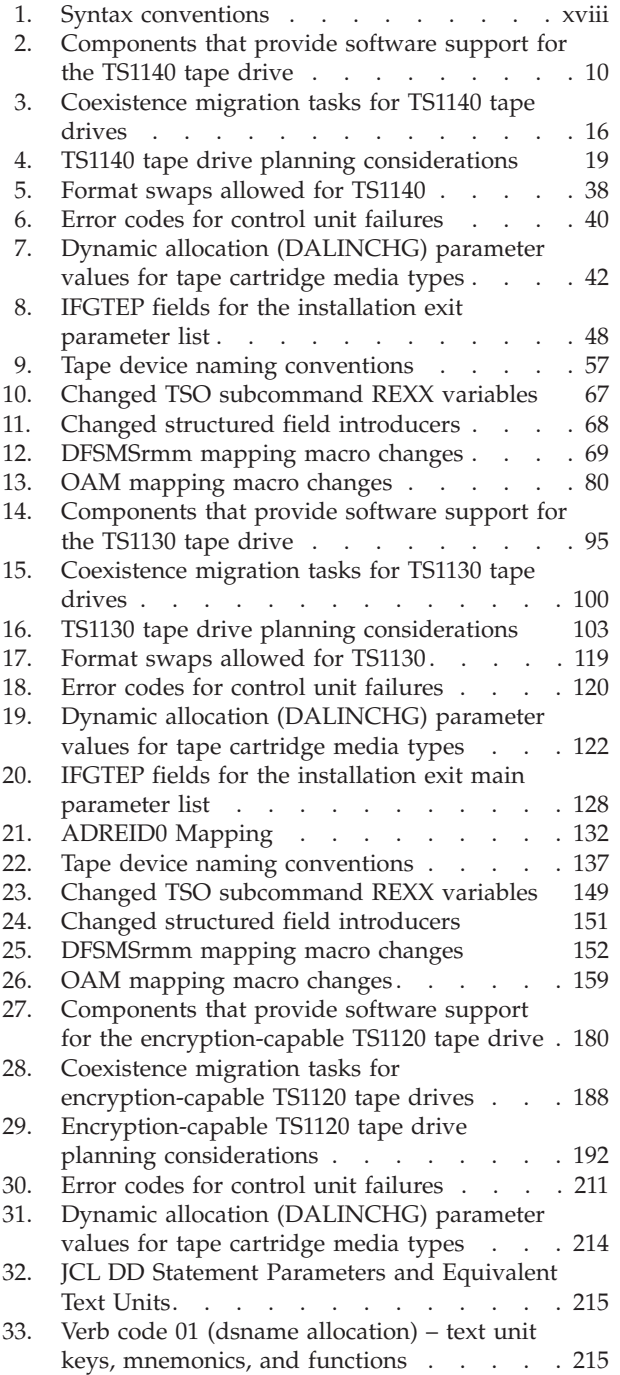

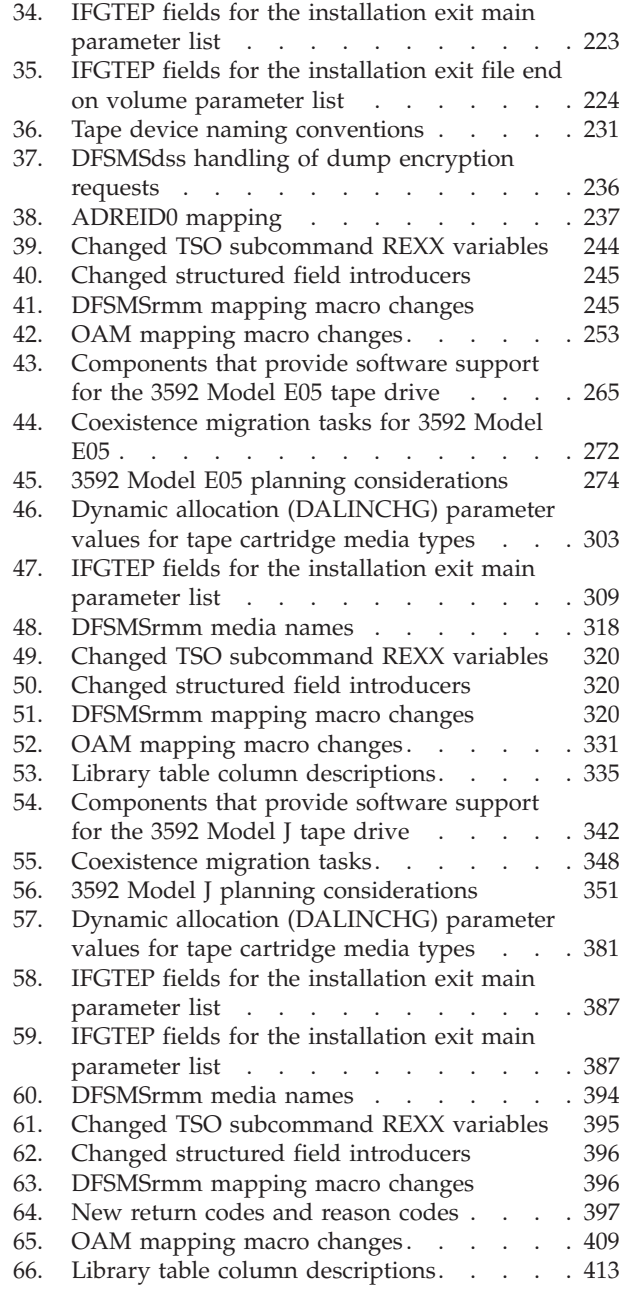

**xiv** z/OS V2R1.0 DFSMS Software Support for IBM System Storage TS1140, TS1130, and TS1120 Tape Drives (3592)

## <span id="page-14-0"></span>**About this document**

This document describes  $z/OS^{\circ}$  Version 2 Data Facility Storage Management Subsystem (DFSMS) software support for the 3592 family of tape drives. It is designed to help system operators, system programmers, and application programmers understand, install, and use the IBM® System Storage® 3592 software support. The IBM 3592 family includes the TS1140 (3592 Model E07), TS1130 (3592 Model E06), the encryption-capable TS1120 (the enhanced 3592 Model E05), the original 3592 Model E05, and the 3592 Model J1A tape drives. This document:

- Introduces the functional features of the 3592 family of drives (3592 Model E07) (TS1140), 3592 Model E06 (TS1130), 3592 Model E05 (TS1120), and the 3592 Model J1A)).
- Describes the modifications made to z/OS DFSMS functional components and related licensed programs in support of the drive.
- Describes migration tasks and coexistence tasks for implementing the tape drives.

For information about accessibility features of z/OS, for users who have a physical disability, see ["Accessibility," on page 417.](#page-440-0)

## **Required product knowledge**

To use this document effectively, you should be familiar with the following software products:

- Access method services (AMS)
- Data facility sort (DFSORT)
- Device support/asynchronous operations manager (AOM)
- DFSMS data set services (DFSMSdss)
- DFSMS hierarchical storage manager (DFSMShsm)
- DFSMS removable media manager (DFSMSrmm)
- One of:
	- IBM Security Key Lifecycle Manager
	- Tivoli Key Lifecycle Manager (TKLM)
	- Encryption Key Manager component for the Java<sup>™</sup> platform (EKM) (for TS1120 and TS1130 only)
- v Environmental recording, editing, and printing (EREP)
- Input/output supervisor (IOS)
- Interactive storage management facility (ISMF)
- MVS allocation
- MVS job entry subsystem 3 (JES3)
- Open/close/end-of-volume (OCE)
- Object access method (OAM)
- Storage management subsystem (SMS)

## **Referenced information centers**

The following information centers are referenced in this document:

- IBM System Storage 3592-C07 Controller Customer Information Center (http://pic.dhe.ibm.com/infocenter/etc/cust/index.jsp?topic= %2Fcom.ibm.storage.etc.doc%2Fwelcome%2Fetc\_ic\_welcome.html)
- IBM 3592 Model E07 Tape Drive Information Center (http://pic.dhe.ibm.com/ infocenter/jagdrive/cust/index.jsp)

## <span id="page-15-0"></span>**z/OS information**

This information explains how z/OS references information in other documents and on the web.

When possible, this information uses cross-document links that go directly to the topic in reference using shortened versions of the document title. For complete titles and order numbers of the documents for all products that are part of z/OS, see *z/OS Information Roadmap*.

To find the complete z/OS library, including the z/OS Information Center, see [z/OS Internet Library \(http://www.ibm.com/systems/z/os/zos/bkserv/\).](http://www.ibm.com/systems/z/os/zos/bkserv/)

## **Notational conventions**

This section explains the notational conventions used in this document.

## **How to read syntax diagrams**

There is one basic rule for reading the syntax diagrams: Follow only one line at a time from the beginning to the end and code everything you encounter on that line.

The following rules apply when reading syntax diagrams:

- Read the syntax diagrams from left to right and from top to bottom.
- Each syntax diagram begins with a double arrowhead  $(\rightarrow)$  and ends with opposing arrows  $(\blacktriangleright \blacktriangleleft)$ .
- An arrow  $(\rightarrow)$  at the end of a line indicates that the syntax continues on the next line. A continuation line begins with an arrow  $(\blacktriangleright-)$ .
- v Commands and keywords are shown in uppercase letters.
- v Some commands and keywords have alternative abbreviations; these appear as part of the stack for that command or keyword. For example, the alternative abbreviation for **DISPLAY** is **D**.

 $\blacktriangleright$ 

 $\blacktriangleright$ 

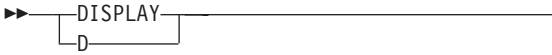

• Where you can choose from two or more keywords, the choices are stacked one above the other. If one choice within the stack lies on the main path, a keyword is required, and you must choose one. In the following example you must choose either **DETAIL** or **STATUS**.

```
-DFTATI -L_{STATUS}
```
v If a stack is placed below the main path, a keyword is optional, and you can choose one or none. In the following example, **PURGE**, **KEEP**, and **LOCATION** are optional keywords. You can choose any one of the three.

<span id="page-16-0"></span>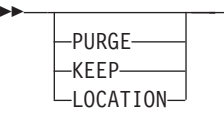

v Where you can choose from two or more keywords and one of the keywords appears above the main path, that keyword is the default. You may choose one or the other of the keywords, but if none is entered, the default keyword is automatically selected. In the following example you may choose either **DETAIL** or **STATUS**. If neither is chosen, **STATUS** is automatically selected.

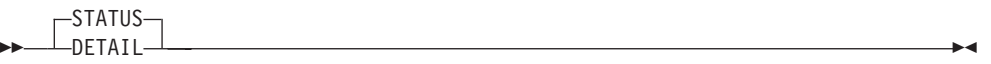

- v Words or names in italicized, lowercase letters represent information that you supply. The values of these variables may change depending on the items to which they refer. For example, *volser* refers to the serial number of a volume, while *storgrp\_name* refers to the name of a storage group.
- v You must provide all items enclosed in parentheses ( ). You must include the parentheses. In the following example, you must supply the volume serial number (*volser*) and it must be enclosed in parentheses.

$$
\begin{array}{c}\n\hline\n\text{DISPLAY} \longrightarrow \text{SMS}, \quad \text{VOLUME} \longrightarrow \text{(volser)} \longrightarrow \\
\hline\n\text{LVALUME} \longrightarrow \text{VOLLUME} \longrightarrow \text{VOLSE} \longrightarrow \text{VOLE} \longrightarrow \text{VOLE} \longrightarrow \text{V
$$

You would code this as follows: **D SMS,VOL(***volser***)**

The variable *volser* is the serial number of the volume you wish to display.

v The repeat symbol shown below indicates that you can specify keywords and variables more than once. The repeat symbol appears above the keywords and variables that can be repeated. For example, when a comma appears in the repeat symbol, you must separate repeated keywords or variables with a comma.

In the following example, you may specify the *library\_name* and one or more system identification numbers (*system\_ID*) that are separated by commas. You must enclose the name of the library and all of the system IDs in parentheses.

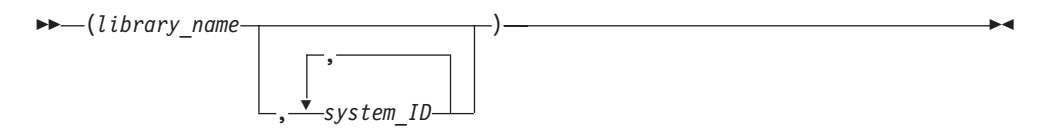

You would code this as follows: **(***library\_name***,** *system\_ID***,** *system\_ID***,** *system\_ID***)**

The variable *library\_name* is the name of the library you are working with, and *system\_ID* names three different instances of system identification numbers.

## **How to read syntax conventions**

This section describes how to read syntax conventions. It defines syntax notations and provides syntax examples that contain these items.

 $\blacktriangleright$ 

<span id="page-17-0"></span>*Table 1. Syntax conventions*

| <b>Notation</b>                          | Meaning                                                                                                    | Book syntax example                            | Sample entry                     |
|------------------------------------------|----------------------------------------------------------------------------------------------------|------------------------------------------------|----------------------------------|
| Apostrophes                              | Apostrophes indicate a<br>parameter string and<br>must be entered as<br>shown.                                                                          | SEND 'message', NOW                            | SEND 'listings ready', NOW       |
| Comma                                    | Commas must be entered<br>as shown.                                                                                                    | DISPLAY C, K                                   | DISPLAY C, K                     |
| Ellipsis                                 | Ellipsis indicates that the<br>preceding item or group<br>of items can be repeated<br>one or more times. Do<br>not enter the ellipsis.                  | VARY (devspec[,devspec]), ONLINE               | VARY (282,283,287), ONLINE       |
| Parentheses<br>and special<br>characters | Parentheses and special<br>characters must be<br>entered as shown.                                                                                      | DUMP COMM=(text)                               | DUMP COMM= (PAYROLL)             |
| Underline                                | Underline indicates a<br>default option. If you<br>select an underlined<br>alternative, you do not<br>have to specify it when<br>you enter the command. | K T [,REF<br>1<br>$[$ , $\overline{UTM}E=nnn]$ | K T                              |
| Lowercase<br>parameter                   | Lowercase indicates a<br>variable term. Substitute<br>your own value for the<br>item.                                                                   | MOUNT devnum                                   | MOUNT A30<br>or<br>mount a30     |
| Uppercase<br>parameter                   | Uppercase indicates the<br>item must be entered<br>using the characters<br>shown. Enter the item in<br>either upper or lowercase.                       | DISPLAY SMF                                    | DISPLAY SMF<br>or<br>display smf |
| Single brackets                          | Single brackets represent<br>single or group-related<br>items that are optional.<br>Enter one or none of<br>these items.                                | DISPLAY DMN [=domainum]                        | DISPLAY DMN=5                    |
| Stacked<br>brackets                      | Stacked brackets<br>represent group-related<br>items that are optional.<br>Enter one or none of<br>these items.                                         | [TERMINAL]<br>[NOTERMINAL]                     | NOTERMINAL                       |
| Single braces                            | Single braces represent<br>group-related items that<br>are alternatives. You must<br>enter one of the items.<br>You cannot enter more<br>than one.      | {COMCHECK   COMK}                              | COMK                             |
| Stacked braces                           | Stacked braces represent<br>group related items that<br>are alternatives. You must<br>enter one of the items.<br>You cannot enter more<br>than one.     | МN<br>{DSNAME}<br>{SPACE }<br>${STATUS}$       | MN SPACE                         |

*Table 1. Syntax conventions (continued)*

| <b>Notation</b>                                        | <b>Meaning</b>                                                                                                    | Book syntax example                                                | Sample entry       |
|--------------------------------------------------------|----------------------------------------------------------------------------------------------------|--------------------------------------------------------------------|--------------------|
| $Or-bar(1)$                                            | An or-bar indicates a<br>mutually-exclusive choice.<br>When used with brackets,<br>enter one or none of the<br>items. When used with<br>braces, you must enter<br>one of the items. | ACTIVATE   RECOVER=SOURCE                                          | RECOVER=SOURCE     |
| Stacked items<br>with or-bars<br>$(1)$ and<br>brackets | Stacked items with<br>or-bars indicates a<br>mutually-exclusive choice.<br>Enter one or none of<br>these items.                                                                     | CD RESET [ , SDUMP<br>.SYSABEND<br>.SYSUDUMP<br>.SYSMDUMP<br>, ALL | CD RESET, SYSUDUMP |

**xx** z/OS V2R1.0 DFSMS Software Support for IBM System Storage TS1140, TS1130, and TS1120 Tape Drives (3592)

## <span id="page-20-0"></span>**How to send your comments to IBM**

We appreciate your input on this publication. Feel free to comment on the clarity, accuracy, and completeness of the information or provide any other feedback that you have.

Use one of the following methods to send your comments:

- 1. Send an email to mhvrcfs@us.ibm.com.
- 2. Send an email from the ["Contact us" web page for z/OS \(http://](http://www.ibm.com/systems/z/os/zos/webqs.html) [www.ibm.com/systems/z/os/zos/webqs.html\).](http://www.ibm.com/systems/z/os/zos/webqs.html)
- 3. Mail the comments to the following address:

IBM Corporation Attention: MHVRCFS Reader Comments Department H6MA, Building 707 2455 South Road Poughkeepsie, NY 12601-5400 US

4. Fax the comments to us, as follows: From the United States and Canada: 1+845+432-9405 From all other countries: Your international access code +1+845+432-9405

Include the following information:

- Your name and address.
- Your email address.
- Your telephone or fax number.
- The publication title and order number: z/OS DFSMS Software Support for IBM System Storage TS1140, TS1130, and TS1120 Tape Drives (3592) SC23-6854-00
- The topic and page number that is related to your comment.
- The text of your comment.

When you send comments to IBM, you grant IBM a nonexclusive right to use or distribute the comments in any way appropriate without incurring any obligation to you.

IBM or any other organizations use the personal information that you supply to contact you only about the issues that you submit.

## **If you have a technical problem**

Do not use the feedback methods that are listed for sending comments. Instead, take one of the following actions:

- Contact your IBM service representative.
- Call IBM technical support.
- v Visit the IBM Support Portal at [z/OS support page \(http://www.ibm.com/](http://www.ibm.com/systems/z/support/) [systems/z/support/\).](http://www.ibm.com/systems/z/support/)

**xxii** z/OS V2R1.0 DFSMS Software Support for IBM System Storage TS1140, TS1130, and TS1120 Tape Drives (3592)

## <span id="page-22-0"></span>**Summary of changes**

## **z/OS Version 2 Release 1 summary of changes**

See the following publications for all enhancements to z/OS Version 2 Release 1 (V2R1):

- v *z/OS Planning for Installation*
- v *z/OS Introduction and Release Guide*
- v *z/OS Summary of Message and Interface Changes*
- *z*/OS Migration

**xxiv** z/OS V2R1.0 DFSMS Software Support for IBM System Storage TS1140, TS1130, and TS1120 Tape Drives (3592)

<span id="page-24-0"></span>**Part 1. TS1140 tape drive**

z/OS V2R1.0 DFSMS Software Support for IBM System Storage TS1140, TS1130, and TS1120 Tape Drives (3592)

## <span id="page-26-0"></span>**Chapter 1. Introduction for TS1140 tape drive**

Like the TS1120 and TS1130 tape drives, the TS1140 provides a tape encryption capability. Data encryption is an important tool for protecting against the possible misuse of confidential information that could occur should tapes be lost or stolen. Unless the possessor of the tape has the required key, any encrypted data on the tape will remain confidential and will be unreadable.

This topic describes the IBM System Storage TS1140 (3592 Model E07, 3592-4E) tape drives and the z/OS software support needed to use them.

## **TS1140 tape drive**

Unlike the TS1120 (3592 Model E05), which can be either encryption capable (3592-2E) or not (3592-2), the TS1140 (3592 Model E07) is always capable of encryption when used by z/OS and always reports as 3592-4E. References in this document to "encryption-capable" means that the encryption feature in the drive had been enabled and the drive is capable of encrypting. In other documents, this may be referred to as "encryption-enabled".

The TS1140 tape drive offers these features:

- Creates tapes for archive files.
- Optionally creates encrypted tapes.
- v Backs up and restores systems in case of system or disk storage problems.
- Stores high-speed, high-capacity sequential application data sets.
- Stores temporary data sets.
- v Satisfies off-site data storage for disaster recovery.
- Provides data interchange (MEDIA9 and MEDIA10 cartridges) with other systems that use 3592 Model E07 (TS1140) and 3592 Model E06 (TS1130) subsystems. The 3592 Model E07 can also read MEDIA9 and MEDIA10 cartridges written in the EFMT2 and EEFMT2 formats, as well as MEDIA5, MEDIA6, MEDIA7, and MEDIA8 cartridges written in EFMT1, EFMT2, EEFMT2, EFMT3, and EEFMT3 formats.
- Supports WORM (write once, read many) tape data cartridges whose data cannot be altered.

The advantages of the TS1140 tape drive over other encryption methods, such as host-based software encryption, are that it:

- Permits full performance of the tape device when encryption is enabled.
- v Permits encryption to be performed after compression.
- Avoids performance penalties in the host.

## **Tape encryption**

The TS1140 tape drive supports encryption of media tape cartridges. The existing z/OS DFSMS support for tape subsystem encryption (introduced with the TS1120) allows you to specify by data class that data is to be encrypted. In addition to this, the key label-related information that is used to encrypt the data key (of a tape cartridge) can be specified through the DD statement (JCL, dynamic allocation, and TSO ALLOCATE), data class, or encryption key manager defaults.

**Note:** Encryption key managers are applications that work with IBM encryption-enabled tape drives in generating, protecting, storing and maintaining encryption keys that are used to encrypt information being written to and decrypt information being read from tape media. IBM offers two encryption key managers that support the TS1140:

- Tivoli Key Lifecycle Manager (TKLM). The TS1140 requires, at a minimum, V2.0 of TKLM. More information on this offering can be found on the TKLM website: http://www.ibm.com/software/tivoli/products/key-lifecycle-mgr/
- IBM Security Key Lifecycle Manager for z/OS V1.1. More information about this offering can be found at http://publib.boulder.ibm.com/infocenter/tivihelp/ v2r1/index.jsp?topic=/com.ibm.tivoli.isklm.doc\_11/ic-homepage.html.

A third IBM offering, the IBM Encryption Key Manager for Java platform (EKM) does not support the TS1140 (it supports only the TS1120 and the TS1130). References in this book to an "encryption key manager" for use with a TS1140 apply generically to either TKLM or IBM Security Key Lifecycle Manager.

The communication path to the encryption key manager is across TCP/IP, with the choice to go either in-band or out-of-band for the key management flow. With out-of-band key management, the communication path to the encryption key manager is handled by the control unit going directly to the encryption key manager. Then, for in-band key management, the communication path to the encryption key manager is handled across ESCON/FICON, with an IOS proxy interface then handling the key exchange (across TCP/IP) with the encryption key manager.

Unless directed otherwise, a TS1140 tape drive records in the new non-encryption enterprise format 4 (EFMT4). It can also record in the new encryption specific recording format (enterprise encrypted format 4 (EEFMT4)). The EFMT4 and EEFMT4 recording formats are supported on the 3592 media types MEDIA9, MEDIA10, MEDIA11, MEDIA12, and MEDIA13. The existing Performance Scaling and Performance Segmentation data class options can also be used with the EFMT4 and EEFMT4 recording formats on MEDIA 9 and MEDIA11. The capacities of tapes written in EFMT4 and EEFMT4 are the same.

A TS1140 tape drive can also read the existing EFMT1 recording format on media types MEDIA5 through MEDIA8 and the EFMT2, EFMT3, EEFMT2, and EEFMT3 recording formats on media types MEDIA5 through MEDIA10. A TS1140 tape drive can be explicitly directed to write from beginning of tape (BOT) in the EFMT3 or EEFMT3 recording format on media types MEDIA9 and MEDIA10.

When writing from the beginning of tape (BOT), an encryption-capable TS1140 tape drive will, by default, record in the non-encryption recording format (EFMT4). Unless explicitly requested through data class to record in the lower recording format (EFMT3 or EEFMT3) or the new encryption format (EEFMT4), the non-encryption format EFMT4 will be assumed and explicitly set during OPEN processing. When writing from the beginning of the tape (file sequence 1, DISP=OLD or DISP=SHR for volume reuse), since this processing does not go through the data class ACS routine, OPEN processing will determine whether encryption (EEFMT3 or EEFMT4) had previously been used and ensure that encryption is requested for this next usage of the tape. So, if the previous usage of the tape was encrypted, OPEN will explicitly set the new encryption format (EEFMT4) and will obtain and pass the volume's existing key management-related information to the drive (key label and encoding mechanism). In this case, a new data key is generated and used. However, the volume's existing key management-related information is used to encrypt the data key. This is similar to the way that the encryption formats EEFMT2 and EEFMT3 are handled by the TS1120 and TS1130 encryption support. This is also consistent with TS1120 and

<span id="page-28-0"></span>TS1130 drives, where, on reuse, if encryption was not used, the highest non-encryption recording format is specified.

For an encrypted tape cartridge, the cartridge stores both the encrypted user data and the critical key management-related information needed to interact with the encryption key manager when decrypting data on the cartridge. A mix of data written in encrypted and non-encrypted formats is not supported on the same tape cartridge. Whether the data on a cartridge is written in encrypted format is determined during OPEN processing, when the first file sequence on the tape is written. If the first file written to a tape is in the encrypted format; all subsequent files written to that same tape cartridge will be written in the encrypted format. All files written to a cartridge in the encrypted format are encrypted using the same data key. The exception to this is the volume label structure for the first file sequence, which is encrypted using a key known to all encryption capable 3592 drives, which means it is effectively in the clear.

In the TS1140 tape drive environment (whether system-managed or not), when writing from the beginning of tape (file sequence 1, DISP=NEW), to request encryption format, EEFMT4 (or EEFMT3 for downward compatibility) is specified in the data class. OPEN processing passes key management-related information (such as the key labels) to the drive for subsequent communication with the encryption key manager.

To select encryption for a cartridge, do these steps:

- 1. Define a data class that requests encryption.
- 2. Modify or create ACS routines to associate the tape output functions using encryption with a data class that requests encryption.
- 3. Specify the appropriate key labels either through the DD statement (JCL, dynamic allocation, or TSO allocate), data class, or by using encryption key manager established defaults.

## **Key management for TS1140**

Key Management consists of a number of elements including:

- A key store where the keys to encrypt and decrypt the data key are securely kept and readily available.
- An encryption key manager that communicates with the drive through the designated key management path (in-band or out-of-band).
- Ability of the tape drive to request and process (with the encryption key manager) key management information.
- A management interface for configuring and managing the encryption key manager.

## **Key store for TS1140**

Other than the original Encryption Key Manager (EKM) not supporting the TS1140, key store for TS1140 is unchanged from TS1120. See ["Key store for TS1120" on](#page-194-0) [page 171](#page-194-0) for more information.

## **IBM Security Key Lifecycle Manager**

The IBM Security Key Lifecycle Manager can be used with the TS1140 (3592 Model E07), as well as the TS1130 (3592 Model E06) and the TS1120 (3592 Model E05) tape encrypting drives. Like the original Encryption Key Manager (EKM), the IBM Security Key Lifecycle Manager serves data keys to the tape drive. The IBM

<span id="page-29-0"></span>Security Key Lifecycle Manager is closer in functionality to the original Encryption Key Manager (EKM) and does not have the advanced key management functionality and GUI provided by the TKLM. Customers using the Encryption Key Manager (EKM) or the Tivoli Key Lifecycle Manager (TKLM) can migrate to the IBM Security Key Lifecycle Manager based on their key management needs. For additional information, see the IBM Security Key Lifecycle Manager Information Center.

## **Tivoli Key Lifecycle Manager (TKLM)**

The Tivoli<sup>®</sup> Key Lifecycle Manager (TKLM) can be used with the new TS1140 (3592 Model E07), as well as the existing TS1130 (3592 Model E06) and the TS1120 (3592 Model E05) tape encrypting drives. Like the Encryption Key Manager (EKM), the TKLM serves data keys to the tape drive. TKLM focuses on ease of use and provides a graphical interface (GUI) to help with the installation and configuration of the key manager. It also allows for the creation and management of the key encrypting keys (certificates). Customers using the Encryption Key Manager (EKM) can migrate to TKLM. For additional information on TKLM, see the IBM Tivoli Key Lifecycle Manager Information Center.

## **Encryption Key Manager (EKM)**

Key manager support for TS1140 is unchanged from TS1120, except:

- The original Encryption Key Manager (EKM) does not support the TS1140.
- EEFMT3 or EEFMT4 may be specified for the recording format.

See ["Encryption Key Manager \(EKM\) for TS1120" on page 171](#page-194-0) for more information.

The original Encryption Key Manager (EKM) can be used with the TS1120 and the TS1130 Tape Drives. The TS1140, however, requires the Tivoli Key Lifecycle Manager (TKLM) Version 2 or the IBM Security Key Lifecycle Manager. Host software including the IOS proxy has no direct knowledge of which key manager is being used. Specification of the key manager is handled using the EKM keyword on existing IOS commands regardless of which key manager is being used.

## **In-band proxy for TS1140**

In-band proxy for TS1140 is unchanged from TS1120. See ["In-band proxy for](#page-196-0) [TS1120" on page 173](#page-196-0) for more information.

**Note:** For IPv6 support (with the IOS proxy) refer to APAR OA22271. This support was added after the initial tape encryption support for the TS1120.

## **Management interfaces for TS1140**

Management interfaces for TS1140 is unchanged from TS1120. See ["Management](#page-197-0) [interfaces for TS1120" on page 174](#page-197-0) for more information.

## **Key label specifications for TS1140**

Key label specifications for TS1140 is unchanged from TS1120, except that EEFMT4 (EE4) or EEFMT3 (EE3) may be specified for the recording format. See ["Key label](#page-197-0) [specifications for TS1120" on page 174](#page-197-0) for more information.

## <span id="page-30-0"></span>**Volume label support for TS1140**

Volume label support for TS1140 is unchanged from TS1120. See ["Volume label](#page-198-0) [support for TS1120" on page 175](#page-198-0) for more information.

## **Volume recovery for TS1140**

Volume recovery support for TS1140 is unchanged from TS1120. See ["Volume](#page-199-0) [recovery for TS1120" on page 176](#page-199-0) for more information.

## **Re-keying support for TS1140**

Re-keying support (introduced after the initial tape encryption support for the TS1120 (APAR OA20076), also applies to the TS1140. See ["Re-keying support for](#page-199-0) [TS1120" on page 176](#page-199-0) for more information on what it means to re-key a tape cartridge. Re-keying is initiated through the IEHINITT utility with the REKEY option.

## **Recording format and media support for TS1140 tape drives**

The TS1140 tape drive reads and writes in the new EFMT4 (enterprise format 4) and EEFMT4 (enterprise encrypted format 4) recording formats (MEDIA9 through MEDIA13), as well as the existing EFMT3 (enterprise format 3) and EEFMT3 (enterprise encrypted format 3) recording formats (MEDIA9 and MEDIA10). The TS1140 tape drive can also read (but not write) the older EFMT2 and EEFMT2 recording formats (MEDIA9 and MEDIA10), and media types MEDIA5 through MEDIA8 (EFMT1, EFMT2, EEFMT2, EEFMT3, and EEFMT3). EEFMT4 records data in an encrypted format. EEFMT4 provides the same capacity as EFMT4.

Ensure that any partially filled MEDIA9 or MEDIA10 tapes written in EFMT2 or EEFMT2, and MEDIA5 through MEDIA8 tapes written in EFMT1, EFMT2, EEFMT2, EFMT3, or EEFMT3 are marked-full (as appropriate), because they cannot be extended on the TS1140.

The IBM System Storage TS1140 tape drive uses the following IBM System Storage family of tape media.

- MEDIA9 The IBM Enterprise Extended Tape Cartridge (MEDIA9) physical media. MEDIA9 requires the EFMT4, EFMT4, EFMT3, or EEFMT3 recording format, and provides an uncompressed capacity of 1600 GB with EFMT4 or EEFMT4 (1000 GB with EFMT3 or EEFMT3). Provides a compressed capacity of 4800 GB with EFMT4 or EEFMT4 (3000 GB with EFMT3 or EEFMT3), assuming a 3:1 compression ratio (the compression ratio depends on the type of data written). Read-only for EFMT2 and EEFMT2.
- MEDIA10 The IBM Enterprise Extended WORM Tape Cartridge (MEDIA10) physical media. The MEDIA10 capacity is the same as the MEDIA9 capacity.
- MEDIA11 The IBM Enterprise Advanced Tape Cartridge (MEDIA11) physical media. MEDIA11 requires the EFMT4 or EEFMT4 recording format, and provides an uncompressed capacity of 4000 GB. Provides a compressed capacity of 12000 GB, assuming a 3:1 compression ratio (the compression ratio depends on the type of data written).
- MEDIA12 The IBM Enterprise Advanced WORM Tape Cartridge (MEDIA12), physical media. The MEDIA12 capacity is the same as the MEDIA11 capacity.
- MEDIA13 The IBM Enterprise Advanced Economy Tape Cartridge (MEDIA13) physical media. MEDIA13 requires the EFMT4 or EEFMT4 recording format, and

provides an uncompressed capacity of 500 GB. Provides a compressed capacity of 1500 GB, assuming a 3:1 compression ratio (the compression ration depends on the type of data written). For this media type there is equivalent WORM cartridge.

You can use the TS1140 tape drive in the stand-alone environment or the tape library environment (automated or manual). Currently, the TS1140 tape drive does not have a cartridge loader.

Support for the TS1140 tape drive will be provided at z/OS V1R11 and later releases

#### **Note:**

- 1. If no recording technology has been specified for MEDIA9, MEDIA10, MEDIA11, MEDIA12, or MEDIA13, EFMT4 is the default recording technology. Other recording formats (EFMT3, EEFMT3, or EEFMT4) can be specified through data class. This applies to both the stand-alone and to the system-managed tape library environments. However, with the TS1140, EFMT3 and EEFMT3 are supported only with MEDIA9 and MEDIA10.
- 2. To enable the EFMT4 and EEFMT4 formatted cartridges (MEDIA9 and MEDIA10) to be relabelled/reused from load point on a 3592 Model E05 (3592-2 and 3592-2E) or on a 3592 Model E06 (3592-3E), drive microcode updates are required on these drives. This is particularly important in a system-managed tape library environment, because common scratch pools are used across the media types.
- 3. For an encrypted tape cartridge, the cartridge stores both the encrypted user data and the critical key management-related information needed to interact with the encryption key manager when decrypting data on the cartridge. A mix of data written in encrypted and non-encrypted formats is not supported on the same tape cartridge. Whether the data on a cartridge is written in encrypted format is determined during OPEN processing, when the first file sequence on the tape is written. If the first file written to a tape is in the encrypted format; all subsequent files written to that same tape cartridge will be written in the encrypted format. All files written to a cartridge in the encrypted format are encrypted using the same data key. The exception to this is the volume label structure for the first file sequence, which is encrypted using a key known to all encryption capable 3592 drives, which means it is effectively in the clear.
- 4. The TS1140 tape drive optionally provides performance scaling by using only 20 percent of the full capacity on a MEDIA9 or MEDIA11 cartridge. The default is to use the cartridge's full capacity. The performance scaling option is not available with the economy or WORM media type.
- 5. The TS1140 tape drive optionally provides performance segmentation. Performance segmentation divides the cartridge into a fast access segment and a slower access segment. The fast access segment will be filled first, after which the slower segment will be filled. This option is available on MEDIA9 and MEDIA11 tapes. The performance segmentation option is not available with the economy or WORM cartridge. The performance segmentation option is mutually exclusive with the performance scaling option.
- 6. The TS1140 tape drive emulates only 3590 Model B1*x* tape drives in the standalone and in the system-managed tape library environment (manual or automated).
- <span id="page-32-0"></span>7. The TS1140 tape drive is supported by the 3592 Model C06 tape controller (ESCON<sup>®</sup> or FICON<sup>®</sup> attachment) and with the C07 tape controller (FICON-only attachment). It is not supported with the older J70 tape controller.
- 8. The TS1140 (3592 Model E07) tape drive is not supported in the older 3494 automated tape library.
- 9. The TS1140 (3592 Model E07) tape drive coexists with 3592 Model J1A, 3592 Model E05 (3592-2 and 3592-2E), and 3592 Model E06 (3592-3E) devices in the 3584 automated tape library.
- 10. The TS1140 (3592 Model E07) tape drive coexists with 3490, 3490E, 3590, 3592 Model J1A, 3592 Model E05 (3592-2 and 3592-2E), and 3592 Model E06 (3592-3E) devices in a manual tape library.
- 11. The TS1140 tape drive cannot use the MEDIA3 or MEDIA4 cartridges used in 3590 tape drives, nor can it write to the older 3592 media types (MEDIA5, MEDIA6, MEDIA7, or MEDIA8).
- 12. For the system-managed tape library support (automated or manual), even though a mix of 3592 tape drives (different models) is supported under a single control unit, with z/OS system-managed tape library support, all devices under the same control unit must be homogenous and support the same capabilities. So, although a mix of 3592 tape drives is supported within the same library, within each control unit, all the devices must be either TS1140 tape drives (only) or TS1130 tape drives (only) or TS1120 tape drives (only). In addition to this, all TS1120 tape drives must also be homogeneous so a mix of encryption and non-encryption capable drives is also not supported within a control unit.

#### **Related reading:**

For additional information, see:

- IBM System Storage TS1140 Tape Drive InfoCenter (http:// publib.boulder.ibm.com/infocenter/3592drives/cust/index.jsp)
- IBM System Storage 3592-C07 Controller Customer Information Center (http://publib.boulder.ibm.com/infocenter/etc/cust/index.jsp)
- *IBM System Storage 3592 Tape Drives and TS1120 Controller Introduction and Planning Guide*, GA32-0555,
- *IBM System Storage 3592 Tape Drives and TS1120 Controller Operator Guide*, GA32-0556

## **Performance scaling and segmentation for TS1140**

The TS1140 tape drive supports performance scaling and performance segmentation of media tape cartridges. These functions allow you to optimize performance for MEDIA9 and MEDIA11 cartridges; a cartridge can be defined for performance scaling or performance segmentation, but not both.

Except for the cartridge segment sizes for the EFMT4 and EEFMT4 recording formats, performance scaling and segmentation for the TS1140 is the same as for the TS1120. See ["Performance scaling and segmentation for TS1120" on page 179](#page-202-0) for an overview of performance scaling and segmentation and for information on the cartridge segment sizes for the EFMT2 and EEFMT2 recording formats.

Performance scaling for the TS1140 (3592 Model E07) tape drive limits the data written to the first 20% (the optimally scaled performance capacity) of the cartridge and when using the performance segmentation option, the overall capacity of the cartridge is limited to 86.6% of the total capacity. The fast access segment occupies

the first 20% of the cartridge, followed by the slower access segment. By default, the MEDIA9 or MEDIA11 cartridge is used to its full capacity. When written from loadpoint, a scaled or segmented tape cartridge is reformatted according to the assigned data class.

## <span id="page-33-0"></span>**z/OS software support for the TS1140 tape drive**

Use z/OS software with the TS1140 tape drive to protect your data with the IBM System Storage family of tape media and the EFMT4 and EEFMT4 recording formats. [Table 27 on page 180](#page-203-0) describes the software support changes for the new TS1140 tape drive.

**Note:** The software support changes described in ["z/OS software support for the](#page-203-0) [encryption-capable TS1120 tape drive" on page 180](#page-203-0) also apply to the TS1140.

| Component                       | Function                                                                                                    |
|---------------------------------|----------------------------------------------------------------------------------------------------|
| DFSMSdfp AMS                    | AMS commands, CREATE LIBRARYENTRY,<br>ALTER LIBRARYENTRY, CREATE<br>VOLUMEENTRY, ALTER VOLUMEENTRY,<br>DCOLLECT, and LISTCAT are changed to<br>support the new EFMT4 and EEFMT4<br>recording technologies and the new<br>MEDIA11, MEDIA12, and MEDIA13 media<br>types. AMS allows the use of the new<br>EFMT4 and EEFMT4 recording technologies<br>and the use of the new MEDIA11,<br>MEDIA12, and MEDIA13 media types as<br>well as the printing and displaying of<br>information about the recording technology<br>and media type. |
| <b>DFSMSdfp Device Services</b> | Device Services manages the IBM System<br>Storage Tape System devices.                                                                                                    |
| DFSMSdfp ISMF                   | The ISMF Tape Library Application, Data<br>Class Application, Mountable Tape Volume<br>Application panels have been enhanced to<br>support two new record formats (EFMT4<br>and EEFMT4) and three new media types<br>(MEDIA11, MEDIA12 and MEDIA13).                                                                                                    |
| DFSMSdfp NaviQuest              | NaviQuest sample jobs and CLISTs have<br>been updated to support the new recording<br>formats (EFMT4 and EEFMT4) and the new<br>media types (MEDIA11, MEDIA12 and<br>MEDIA13).                                                                                                    |
| DFSMSdfp OAM                    | OAM tape library support allows the use of<br>the new recording formats (EFMT4 and<br>EEFMT4) and the new media types<br>(MEDIA11, MEDIA12 and MEDIA13) in the<br>IBM 3584 Automated Tape library and in the<br>manual tape library. OAM object tape<br>support allows the use of TS1140 tape drives<br>and media for object-related activity.                                                                                                    |
| DFSMSdfp OCE/IFGOJES3           | OCE/IFGOJES3 allows the use of the new<br>EFMT4 and EEFMT4 recording technologies<br>and use of the new MEDIA11, MEDIA12<br>and MEDIA13 media types.                                                                                                    |

*Table 2. Components that provide software support for the TS1140 tape drive*

| Component                                         | Function                                                                                                    |
|---------------------------------------------------|----------------------------------------------------------------------------------------------------|
| DFSMSdfp SMS                                      | SMS allows the use of the new EFMT4 and<br>EEFMT4 recording technologies and use of<br>the new MEDIA11, MEDIA12 and MEDIA13<br>media types. You can specify a data class to<br>request data encryption (EEFMT4) or<br>non-encryption (EFMT4) with media types<br>MEDIA9 through MEDIA13. EFMT4<br>(non-encryption) is the default recording<br>technology for the TS1140.                                                                                    |
| <b>DFSMSdss</b>                                   | DFSMSdss ensures that encrypted data<br>dumped to a TS1140 tape drive will not be<br>doubly encrypted, unless the user makes<br>specific arrangements for double-encryption.<br>DFSMSdss Stand Alone Restore will not read<br>a dump data set that resides on an<br>encrypted tape.                                                                                                    |
| <b>DFSMShsm</b>                                   | DFSMShsm allows the use of TS1140 tape<br>drives and media for all DFSMShsm tape<br>related functions. The LIST TTOC SELECT<br>parameters have been extended to take new<br>values EFMT4 (or E4) and EEFMT4 (or EE4).                                                                                                    |
| <b>DFSMSrmm</b>                                   | These DFSMSrmm functions have been<br>enhanced to support the TS1140:<br>• DFSMSrmm TSO subcommands now<br>allow the use of the new EFMT4 and<br>EEFMT4 recording technologies and the<br>use of the new MEDIA11, MEDIA12 and<br>MEDIA13 media types.<br>• REXX variables of the TSO subcommand<br>have been enhanced to support the TS1140<br>• API structured field introducers have been<br>enhanced to support the TS1140, including<br>new compound SFI |
| <b>DFSORT</b>                                     | DFSORT works without change with the<br>IBM System Storage Tape System devices.                                                                                                    |
| <b>EREP</b>                                       | EREP provides unique device type<br>information for TS1140 tape drives when<br>formatting LOGREC records.                                                                                                    |
| z/OS Multiple Virtual Storage (MVS)<br>Allocation | MVS Allocation allows the use of the new<br>EFMT4 and EEFMT4 recording technologies<br>and the use of the new MEDIA11, MEDIA12<br>and MEDIA13 media types when using the<br>Dynamic Allocation Text Unit DALINCHG.<br>MVS allocation (starting with z/OS V1R12)<br>also allows a 2-byte specification for the<br>DALINCHG parameter input.                                                                                                    |

<span id="page-34-0"></span>*Table 2. Components that provide software support for the TS1140 tape drive (continued)*

## **Using TS1140 tape drives in an IBM tape library environment**

Before using the new TS1140 tape drive, ensure that all existing 3592 Model E05 and E06 drives in the library are upgraded to recognize and enable cartridges formatted for EFMT4 or EEFMT4 (MEDIA9 and MEDIA10) to be relabelled/reused <span id="page-35-0"></span>on the older E05 and E06 drives. Otherwise, job failures may occur with a drive with the incorrect microcode load being allocated.

Because the 3592 Model E07 is only downward read (and not write) compatible with the EFMT1 format (on MEDIA5 through MEDIA8), the EFMT2 and EEFMT2 formats (on MEDIA5 through MEDIA10), and the EFMT3 and EEFMT3 formats (on MEDIA5 through MEDIA8), you must specify the read-compatible special attribute indicator (in the tape configuration database) or use LABEL=(,,,IN) on the DD statement of JCL to enable the 3592 Model E07 drive to be considered eligible for these combinations.

The considerations listed in ["Using encryption-capable TS1120 tape drives in an](#page-205-0) [IBM tape library environment" on page 182](#page-205-0) also apply to the TS1140.

## **Using TS1140 tape drives in a stand-alone environment**

Before using the new TS1140 tape drive, ensure that all existing 3592 Model E05 and E06 drives are upgraded to recognize and enable cartridges formatted for EFMT4 or EEFMT4 (MEDIA9 and MEDIA10) to be relabelled/reused on the older E05 and E06 drives. Otherwise, job failures may occur with a drive with the incorrect microcode load being allocated.

The considerations listed in ["Using encryption-capable TS1120 tape drives in a](#page-206-0) [stand-alone environment" on page 183](#page-206-0) also apply to the TS1140.

**Recommendation:** Use a manual tape library, DFSMSrmm, third-party tape management software, or write your own applications when using TS1140 tape drives in a stand-alone environment.

## **Resolving recording technology conflicts for TS1140**

3592 Model E05 (TS1120) devices, 3592 Model E06 (TS1130) devices, and 3592 Model E07 (TS1140) devices can all write to MEDIA9 and MEDIA10 media types. However, conflicts occur when an EFMT4 or EEFMT4 formatted cartridge is mounted on a 3592 Model E05 or 3592 Model E06 and is being relabelled or reused.

The OPEN and EOV routines can resolve these recording technology conflicts if you meet these conditions:

- Set OPEN for output to the first file
- Specify VOLNSNS=YES in the DEVSUP*xx* member of PARMLIB
- Position the tape cartridge at the load point.

If these conditions are met and if the cartridge has an internal *volser* recorded in its volume control region, OPEN and EOV routines rewrite the VOL1 label with the volume identifier in the sense data.

**Note:** To enable this support, make sure that the 3592 Model E05 and 3592 Model E06 devices are at the appropriate microcode level, so that an up-level (MEDIA9 and MEDIA10) volume can have its volume identifier returned in the sense data.

For additional information about resolving recording technology conflicts, see *z/OS DFSMS Using Magnetic Tapes* and *z/OS DFSMS Installation Exits*.
## <span id="page-36-0"></span>**Implementation considerations for using TS1140 tape drives**

The implementation considerations listed in ["Implementation considerations for](#page-207-0) [using encryption-capable TS1120 tape drives" on page 184](#page-207-0) also apply to the TS1140.

As appropriate, specify EE4 (EEFMT4 recording format) for encryption or use the media interchange recording technology specification (E3 for EFMT3 or EE3 for EEFMT3 with MEDIA9 and MEDIA10) to request that the lower recording formats be used. By default, when writing from load point, EFMT4 (E4) is used by the TS1140 tape drive (MEDIA9 through MEDIA13).

### **Related reading:**

See [Chapter 2, "Migration to the software support for TS1140 tape drives,"](#page-38-0) [on page 15](#page-38-0) for migration information and implementation information.

z/OS V2R1.0 DFSMS Software Support for IBM System Storage TS1140, TS1130, and TS1120 Tape Drives (3592)

# <span id="page-38-0"></span>**Chapter 2. Migration to the software support for TS1140 tape drives**

DFSMS software support for the TS1140 tape drive addresses media management and data allocation in an IBM 3584 Automated Tape Library and in the manual tape library (MTL). You can manage media and allocate data to appropriate non-library (stand-alone) drives through segregation of the real and emulating drives, third-party tape management software, or user-written applications. You can use the TS1140 tape drive on systems that are running  $z/OS$  V1R11 and above.

This topic outlines the tasks and associated procedures that must be performed to migrate to software support for the TS1140 tape drive tape drive in these environments:

- Stand-alone environment
- IBM tape library environment
- HSMplex
- OAMplex
- RMMplex

### **Understanding coexistence considerations for TS1140**

Coexistence support for the TS1140 tape drive is provided at z/OS V1R11 and above by installing the needed full-support PTFs without the Device Services enabling PTF.

In addition to this, existing device services support prevents the TS1140 tape drives from coming online on a system that does not have all of the full-support PTFs installed. Installation of the Devices Services enabling PTF brings in all of the needed full-support PTFs. See [Table 3 on page 16](#page-39-0) for a discussion of the coexistence PTFs that may be needed. For past discussion of the other 3592 models and their coexistence considerations, refer to ["Understanding coexistence](#page-370-0) [considerations for 3592 Model J1A" on page 347,](#page-370-0) ["Understanding coexistence](#page-294-0) [considerations for 3592 Model E05" on page 271,](#page-294-0) ["Understanding coexistence](#page-210-0) [considerations for encryption-capable TS1120" on page 187,](#page-210-0) and ["Understanding](#page-122-0) [coexistence considerations for TS1130" on page 99.](#page-122-0)

Review the coexistence migration tasks described in these topics:

<span id="page-39-0"></span>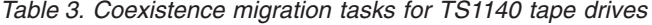

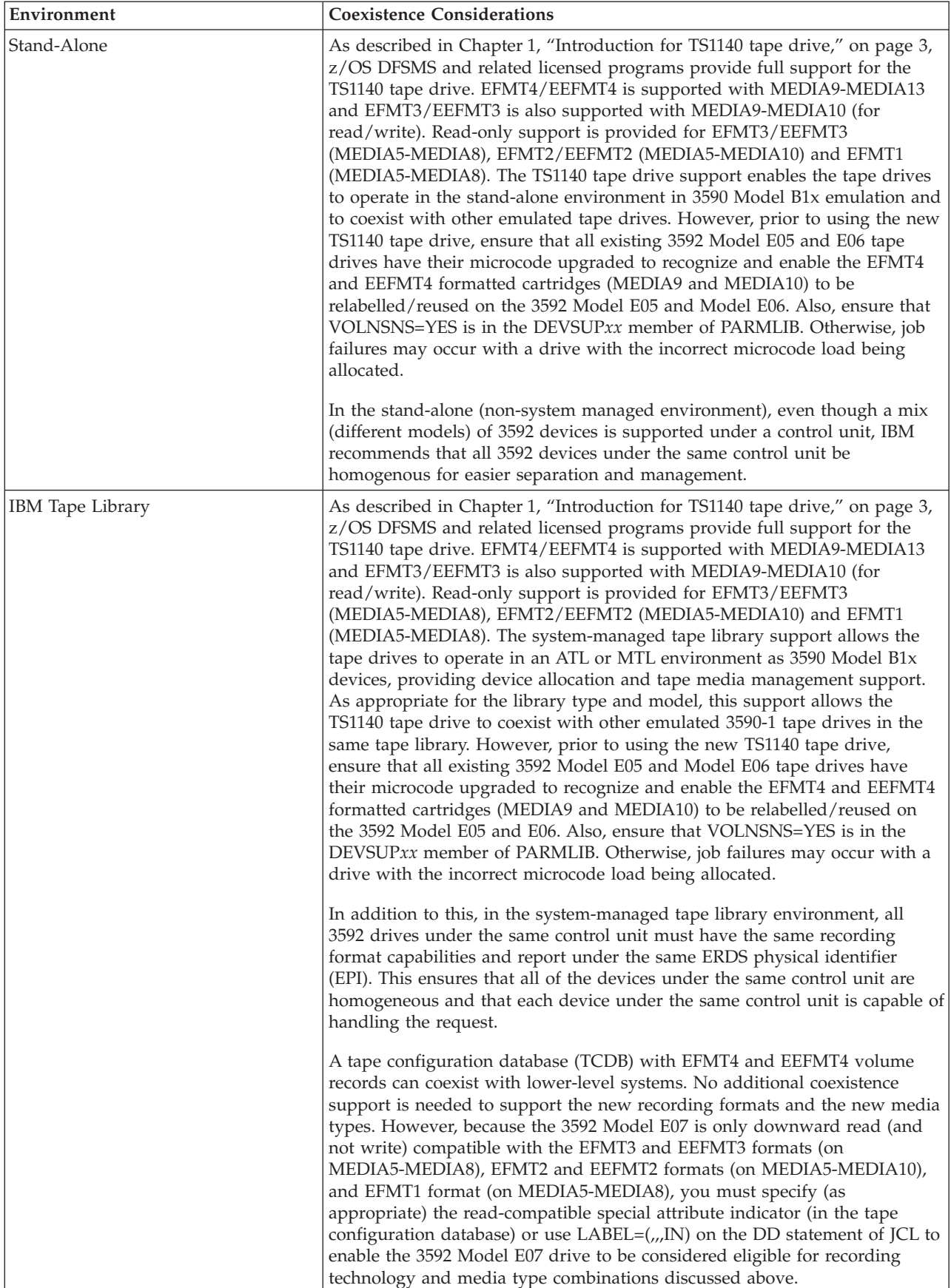

*Table 3. Coexistence migration tasks for TS1140 tape drives (continued)*

| Environment                        | <b>Coexistence Considerations</b>                                                                                                    |
|------------------------------------|----------------------------------------------------------------------------------------------------|
| DFSMSdfp Device Services/AOM       | The Device Services component prevents any device that has an unknown<br>EPI from coming online. Therefore, if a TS1140 tape drive is attached to a<br>system that does not have any of the TS1140 support installed, the device is<br>not allowed on-line and the following existing message text is issued for<br>message IEA435I:                                                                                                    |
|                                    | 'UNKNOWN DEVICE IN EMULATION MODE NOT BROUGHT ONLINE'                                                                                                    |
|                                    | When the Device Services full function support APAR is installed without<br>the enabling APAR, the Device Service Exit will recognize the device EPI,<br>but because the enabling APAR that brings all of the software support in is<br>not installed, the device will not come on-line and the following new<br>message text will be issued for IEA435I:                                                                                                    |
|                                    | '3592-4E DRIVE DETECTED BUT NOT ALL 3592-4E SUPPORT IS<br>PRESENT'.                                                                                                    |
| HSMplex                            | In an HSMplex, all systems in the HSMplex should have full support for the<br>3592-4E tape subsystem before any instance of DFSMShsm uses the new<br>tape drives. If any system does not fully support the 3592-4E, a request for<br>tape input can fail because a 3592-4E device is not available on that system.                                                                                                    |
| OAMplex                            | For OAM's object support customers, in addition to the planning steps<br>required for migration to the software support for the TS1140 tape drives in<br>the stand-alone and IBM tape library environments, there are coexistence<br>considerations your installation must take into account before you install the<br>software in an OAMplex:                                                                                                    |
|                                    | • For the TS1140 tape drive support, OAM object tape coexistence support<br>is provided at z/OS V1R11 and above, through installation of the full<br>support PTF without the device services enabling PTF.                                                                                                    |
|                                    | • OAM coexistence support prevents lower-level systems from selecting<br>volumes with ERDS Physical Identifier (EPI) values for object write<br>requests that are not supported on that system.                                                                                                    |
|                                    | • OAM object support has coexistence considerations when running in an<br>OAMplex environment with at least one system with the full support<br>installed and enabled and at least one system without the full support for<br>the new devices installed and enabled. In this mixed support<br>environment, it is possible for a retrieve request to be received for an<br>object that resides on a tape cartridge volume written in the EFMT4 and<br>EEFMT4 format by a system that does not have the TS1140 tape drive full<br>support installed. Coexistence support is provided that allows OAM to<br>attempt to locate an instance of OAM in the OAMplex where the full<br>support is installed and enabled. If an instance of OAM is found where<br>the request can be processed, the OAM on the system where the request<br>originated will ship the retrieve request, if the object is not greater than 50<br>MB, to the target system using XCF messaging services.<br>• Once TS1140 tape drives devices are used in an OAMplex environment<br>and objects are written to tape volumes with the new EPI value recorded,<br>it is expected that any OAM on a system where the full support is |
|                                    | installed and enabled is eligible for processing requests using that<br>volume. Therefore, TS1140 tape drives devices must be available to all<br>instances of OAM where the full support is installed.                                                                                                    |
| OCE (Open / Close / End-of-Volume) | None.                                                                                                    |
| RMMplex                            | None.                                                                                                    |

## **Preparing to install the software**

### **Related reading:**

For additional information, see:

- v IBM System Storage TS1140 Tape Drive InfoCenter (http:// publib.boulder.ibm.com/infocenter/3592drives/cust/index.jsp)
- IBM System Storage 3592-C07 Controller Customer Information Center (http://publib.boulder.ibm.com/infocenter/etc/cust/index.jsp)
- *IBM System Storage 3592 Tape Drives and TS1120 Controller Introduction and Planning Guide*, GA32-0555,
- *IBM System Storage 3592 Tape Drives and TS1120 Controller Operator Guide*, GA32-0556

For encryption key manager requirements, refer to the InfoCenters for TKLM or IBM Security Key Lifecycle Manager.

Coexistence support for the TS1140 tape drive is provided with z/OS V1R11 and above by installing the appropriate full support PTFs without the device services enabling PTF.

## **Installing the appropriate PTFs**

Refer to the 3592 PSP bucket for the APAR and PTF numbers applicable for each release. An enabling PTF exists to provide full device support for the TS1140 tape drive. Installation of the appropriate enabling PTF pulls in all of the needed support PTFs and indicates to the system that all of the needed software support is installed. For z/OS V1R11 and above, refer to enabling APAR OA33947. Also for the added TS1140 legacy read support for MEDIA5, MEDIA6, MEDIA7, and MEDIA8 refer to OA37269. This is needed in addition to the base TS1140 support and requires that the TS1140 tape drives be at PGA1 code level D3I3\_5CD (or higher).

In addition, as appropriate for your environment and release level, determine what coexistence PTFs are needed for your environment.

## **Planning for DFSMS software support for the TS1140 tape drive**

The planning steps you must consider to successfully install the TS1140 tape drive software, vary depending upon the tape environment you have installed. [Table 4](#page-42-0) [on page 19](#page-42-0) discusses planning considerations for stand-alone environments (including tape devices installed in vendors' automated tape libraries) and for IBM tape library environments.

<span id="page-42-0"></span>*Table 4. TS1140 tape drive planning considerations*

| Area                                             | <b>Planning Considerations</b>                                                                                                    |
|--------------------------------------------------|----------------------------------------------------------------------------------------------------|
| System customization:<br>stand-alone environment | 1. Determine which data needs to be encrypted and set up the appropriate data<br>class policy specifying EEFMT4 (or EEFMT3 for media interchanges). Also<br>specify, as appropriate, the non-encryption recording formats, EFMT4 (or EFMT3<br>for media interchanges). If a TS1140 tape drive tape drive is allocated, the default<br>recording format is EFMT4. EFMT4 and EEFMT4 can be used with MEDIA9<br>through MEDIA13 and MEDIA9 and MEDIA10 can be used with EFMT3 and<br>EEFMT3. Also, modify or create ACS routines to associate the tape output<br>functions with a data class that has the appropriate recording format specified. |
|                                                  | 2. As appropriate, determine which key labels are to be used and how they will be<br>specified, data class, the DD statement or encryption key manager established<br>defaults.                                                                                                    |
|                                                  | 3. Determine whether you will need help from your tape management system<br>vendor and contact them, if needed.                                                                                                    |
|                                                  | 4. As appropriate, plan for the installation of the encryption key manager (IBM<br>Security Key Lifecycle Manager or TKLM) and decide which of the supported<br>key stores to use.                                                                                                    |
|                                                  | 5. As appropriate, plan for the key labels that will be used and the encoding<br>mechanism (label or hash) for each and where the key labels will be specified.                                                                                                    |
|                                                  | 6. For in-band key management (with encryption), update the IOS PARMLIB<br>member (IECIOSxx) using the EKM command. Also create a z/OS UNIX<br>segment for the IOS address space.                                                                                                    |
|                                                  | 7. Upgrade 3592 Models E05 and E06 drive microcode to enable the drives to<br>recognize and enable the EFMT4 and EEFMT4 formatted cartridges to be<br>relabelled/reused. Also, ensure that VOLNSNS=YES is in the DEVSUPxx<br>member of PARMLIB.                                                                                                    |
|                                                  | 8. Determine which systems should have coexistence support and which systems<br>should have full support.                                                                                                    |
|                                                  | 9. Determine when to IPL the host machine after installing the coexistence PTFs, if<br>needed.                                                                                                    |
|                                                  | 10. Determine when to IPL the host machine after installing all necessary PTFs.                                                                                                    |

*Table 4. TS1140 tape drive planning considerations (continued)*

| Area                                                  |  | <b>Planning Considerations</b>                                                                                                    |
|-------------------------------------------------------|--|----------------------------------------------------------------------------------------------------|
| System customization: IBM<br>library tape environment |  | 1. Determine which data needs to be encrypted and set up the appropriate data<br>class policy specifying EEFMT4 (or EEFMT3 for media interchanges). Also<br>specify, as appropriate, the non-encryption recording formats, EFMT4 (or EFMT3<br>for media interchanges). If a TS1140 tape drive is allocated, the default recording<br>format is EFMT4. EFMT4 and EEFMT4 can be used with MEDIA9 through<br>MEDIA13 and MEDIA9 and MEDIA10 can be used with EFMT3 and EEFMT3.<br>Also, modify or create ACS routines to associate the tape output functions with a<br>data class that has the appropriate recording format specified. |
|                                                       |  | 2. Because the TS1140 is only downward read (and not write) compatible with the<br>EFMT1 format (on MEDIA5 through MEDIA8), the EFMT2 and EEFMT2 formats<br>(on MEDIA5 through MEDIA10), and the EFMT3 and EEFMT3 formats (on<br>MEDIA5 through MEDIA8), explicit specification of the read-compatible special<br>attribute indicator (in the tape configuration database) or usage of the<br>$LABEL=(, , , ]N)$ on the DD statement of JCL is needed to enable the TS1140 tape<br>drive to be considered eligible for these volume types.                                                                                          |
|                                                       |  | 3. As appropriate, determine which key labels are to be used and how they will be<br>specified, data class, the DD statement or encryption key manager established<br>defaults.                                                                                                    |
|                                                       |  | 4. Determine whether you will need help from your tape management system<br>vendor and contact them, if needed.                                                                                                    |
|                                                       |  | 5. As appropriate, plan for the installation of the encryption key manager (IBM<br>Security Key Lifecycle Manager or TKLM) and decide which of the supported<br>key stores to use.                                                                                                    |
|                                                       |  | 6. As appropriate, plan for the key labels that will be used and the encoding<br>mechanism (label or hash) for each and where the key labels will be specified.                                                                                                    |
|                                                       |  | 7. For in-band key management (with encryption), update the IOS PARMLIB<br>member (IECIOSxx) using the new EKM command. Also create a z/OS UNIX<br>segment for the IOS address space.                                                                                                    |
|                                                       |  | 8. Upgrade 3592 Models E05 and E06 drive microcode to enable the drives to<br>recognize and enable the EFMT4 and EEFMT4 formatted cartridges to be<br>relabelled/reused. Also, ensure that VOLNSNS=YES is in the DEVSUPxx<br>member of PARMLIB.                                                                                                    |
|                                                       |  | 9. Identify the installation exit changes that are needed.                                                                                                    |
|                                                       |  | 10. Determine which systems should have coexistence support and which systems<br>should have full support.                                                                                                    |
|                                                       |  | 11. Determine when to IPL the host machine after installing the coexistence PTFs, if<br>needed.                                                                                                    |
|                                                       |  | 12. Determine when to IPL the host machine after installing all necessary PTFs.                                                                                                    |

*Table 4. TS1140 tape drive planning considerations (continued)*

| Area                                                 | <b>Planning Considerations</b>                                                                                                    |  |  |
|------------------------------------------------------|----------------------------------------------------------------------------------------------------|--|--|
| System customization: OAM<br>object tape environment | The planning steps that you must consider in tape environments that use OAM<br>objects vary depending upon the type of environment that is installed.                                                                                                    |  |  |
|                                                      | 1. If you install the TS1140 tape drive devices in a stand-alone environment:                                                                                                    |  |  |
|                                                      | a. Follow the system customization planning steps listed for a stand-alone<br>environment.                                                                                                    |  |  |
|                                                      | b. Determine the esoteric or generic device names that need to be added to<br>STORAGEGROUP statements in the CBROAMxx member of PARMLIB for the<br>object storage groups that are to use the new devices.                                                                                                    |  |  |
|                                                      | c. Determine whether to use the global keyword DSNWITHSGNAME on the<br>SETOAM statement in the CBROAMxx member of PARMLIB to append the<br>object storage group name to the OAM object tape data set names. See "Object<br>tape data set low-level qualifier enhancement" on page 413 for additional<br>information.                                                                                                    |  |  |
|                                                      | d. Determine the new data classes that need to be defined in STORAGEGROUP<br>statements in the CBROAMxx member of PARMLIB for the object storage<br>groups that are to use the new encryption format EEFMT4 (by default, the<br>non-encryption recording format EFMT4 is used).                                                                                                    |  |  |
|                                                      | 2. If you install the TS1140 tape drive devices in an IBM tape library:                                                                                                    |  |  |
|                                                      | a. Follow the system customization planning considerations listed for an IBM<br>tape library environment.                                                                                                    |  |  |
|                                                      | b. Determine the new data classes that need to be defined in STORAGEGROUP<br>statements in the CBROAMxx member of PARMLIB for the object storage<br>groups that are to use the new devices and the new encryption format<br>EEFMT4.                                                                                                    |  |  |
|                                                      | 3. In addition, if you install the TS1140 tape drive devices in an OAMplex:                                                                                                    |  |  |
|                                                      | a. Ensure that the TS1140 tape drive devices are available to all instances of OAM<br>where the full support software is installed.                                                                                                    |  |  |
|                                                      | b. Determine whether systems exist that will require coexistence support. This<br>situation is particularly important in an OAMplex where at least one system<br>has the full-support software installed and enabled, and at least one system<br>will not have all of the support installed or enabled. Coexistence support is<br>needed if not all of the systems in the OAMplex will be at the same<br>full-support level. |  |  |
|                                                      | c. To provide this coexistence support, as appropriate for the support and the<br>release level, install the OAM full-support PTF without the enabling PTF or<br>any separate coexistence support PTF.                                                                                                    |  |  |
|                                                      | d. Determine when to IPL the host machine after installing the coexistence PTFs,<br>if needed.                                                                                                    |  |  |
| System customization:<br><b>DFSMShsm</b>             | See "Implementation considerations for using TS1140 tape drives" on page 13 and<br>"DFSMShsm tips" on page 233.                                                                                                    |  |  |

*Table 4. TS1140 tape drive planning considerations (continued)*

| Area<br>Storage administration:<br>stand-alone tape environment |  | <b>Planning Considerations</b>                                                                                                    |  |  |  |  |
|-----------------------------------------------------------------|--|----------------------------------------------------------------------------------------------------|--|--|--|--|
|                                                                 |  | 1. Determine how to setup your tape management systems pooling support to<br>segregate rewritable (MEDIA9, MEDIA11, and MEDIA13) and WORM (MEDIA10<br>and MEDIA12) media and also to segregate the extended, advanced, and economy<br>length cartridges, as appropriate, for your job and application usage. The older<br>3592 media types (MEDIA5 through MEDIA8) are supported on the TS1140 only<br>for read requests.                                                                                                    |  |  |  |  |
|                                                                 |  | 2. Review the usage of the DEVSUPxx PARMLIB option, ENFORCE_DC_MEDIA,<br>(optional) to ensure that the media type mounted is the media type requested<br>through data class. This can be used in conjunction with the tape management<br>systems pooling support as an additional safety check.                                                                                                    |  |  |  |  |
|                                                                 |  | 3. Review the existing SMS data class media policies to ensure compatibility with<br>existing tape scratch pool policies before enabling the DEVSUPxx PARMLIB<br>option, ENFORCE_DC_MEDIA.                                                                                                    |  |  |  |  |
|                                                                 |  | 4. Review the existing SMS data class recording technology policies to ensure that<br>data class policies set to EFMT3 and EEFMT3 are being appropriately used. If a<br>TS1140 tape drive is allocated and the specified data class indicates EFMT3 or<br>EEFMT3, the drive will record in the lower recording technology. Also, remember<br>that the TS1140 can only write to MEDIA9 and MEDIA10 (EFMT3, EEFMT3,<br>EFMT4, and EEFMT4) and MEDIA11, MEDIA12, and MEDIA13 (EFMT4 and<br>EEFMT4), so also review any existing SMS data classes for applicability. |  |  |  |  |
|                                                                 |  | 5. Determine the data class updates that are needed to request the appropriate<br>recording format for the TS1140 tape drives. If a TS1140 tape drive is allocated, the<br>default recording format is EFMT4 (non-encryption).                                                                                                    |  |  |  |  |
|                                                                 |  | 6. Determine if media should use performance segmentation, with a fast access<br>segment to be filled first, and a slower access segment to be filled after. If you<br>decide to use the performance segmentation attribute (available only with<br>MEDIA9 and MEDIA11 tape cartridges, and mutually exclusive with performance<br>scaling), you can:                                                                                                    |  |  |  |  |
|                                                                 |  | a. Define a data class that requests performance segmentation.                                                                                                    |  |  |  |  |
|                                                                 |  | b. Modify or create ACS routines to associate the tape output functions using<br>performance segmentation with a data class that requests performance<br>segmentation.                                                                                                    |  |  |  |  |
|                                                                 |  | 7. Determine if media should be used at full capacity or scaled for optimal<br>performance. If you decide to use the performance scaling attribute (available only<br>with MEDIA9 and MEDIA11 tape cartridges), you can:                                                                                                    |  |  |  |  |
|                                                                 |  | a. Define a data class that requests performance scaling.                                                                                                    |  |  |  |  |
|                                                                 |  | b. Modify or create ACS routines to associate the tape output functions using<br>performance scaling with a data class that requests performance scaling.                                                                                                    |  |  |  |  |
|                                                                 |  | 8. Determine how to allocate media to appropriate nonlibrary drives. Consider using<br>the IBM manual tape library. You can also segregate the real drives from the<br>emulating drives, use third-party tape management software, or use<br>customer-written applications.                                                                                                    |  |  |  |  |
|                                                                 |  | 9. Identify any needed changes to the hardware configuration definition (HCD) to<br>define the new devices.                                                                                                    |  |  |  |  |

*Table 4. TS1140 tape drive planning considerations (continued)*

| Area                                                    | <b>Planning Considerations</b>                                                                                                    |  |
|---------------------------------------------------------|----------------------------------------------------------------------------------------------------|--|
| Storage administration: IBM<br>tape library environment | 1. Review the usage of the DEVSUPxx PARMLIB option, MTL_NO_DC_WORM_OK,<br>if the WORM cartridges in the manual tape library environment will be mounted<br>through use of the tape management systems pooling support versus a data class<br>WORM media specification.                                                                                                    |  |
|                                                         | 2. Determine the 3592 media usage of rewritable (MEDIA9, MEDIA11, and<br>MEDIA13) and WORM (MEDIA10 and MEDIA12) media and also the usage of<br>the extended, advanced and economy length cartridges. Then make the<br>appropriate data class definition updates to select the appropriate media type.<br>WORM media can only be used if explicitly requested through data class.                                                                                                    |  |
|                                                         | 3. Review ACS routines for changes needed in selecting tape storage groups and<br>libraries that have the TS1140 tape drive devices.                                                                                                    |  |
|                                                         | 4. Determine the data class updates that are needed to use the recording technology,<br>media type, and performance scaling or performance segmentation data class<br>attribute (performance scaling or segmentation available only with MEDIA9 and<br>MEDIA11 tape cartridges).                                                                                                    |  |
|                                                         | 5. Identify any needed changes to the HCD to define the new devices.                                                                                                    |  |
|                                                         | 6. To define the partitioning category code for MEDIA9, MEDIA10, MEDIA11,<br>MEDIA12 and MEDIA13 tape cartridges, specify the appropriate parameter of the<br>DEVSUPxx parmlib member.                                                                                                    |  |
|                                                         | 7. Because the TS1140 is only downward read (and not write) compatible with the<br>EFMT1 format (on MEDIA5 through MEDIA8), the EFMT2 and EEFMT2 formats<br>(on MEDIA5 through MEDIA10), and the EFMT3 and EEFMT3 formats (on<br>MEDIA5 through MEDIA8), explicit specification of the read-compatible special<br>attribute indicator (in the tape configuration database) or usage of the<br>$LABEL=(, , , ]N)$ on the DD statement of JCL is needed to enable the TS1140 tape<br>drive to be considered eligible for the combinations above. |  |
| Storage administration: OAM<br>object tape environment  | The planning steps that you must consider in tape environments that use OAM<br>objects vary depending upon the type of environment that is installed.                                                                                                    |  |
|                                                         | 1. If you install the TS1140 tape drive devices in a stand-alone environment, follow<br>the storage administration planning steps listed for a stand-alone environment.                                                                                                    |  |
|                                                         | 2. If you install the TS1140 tape drive devices in an IBM tape library:                                                                                                    |  |
|                                                         | a. Follow the storage administration planning steps listed for an IBM tape library<br>environment.                                                                                                    |  |
|                                                         | b. Review ACS routines for STORE or CTRANS environments and make any<br>changes needed to ensure proper class assignment.                                                                                                    |  |
|                                                         | 3. If you install the TS1140 tape drive devices in an OAMplex, you must make the<br>devices available to all instances of OAM where the full support is installed.                                                                                                    |  |

Implementing this change could affect these areas of your processing environment:

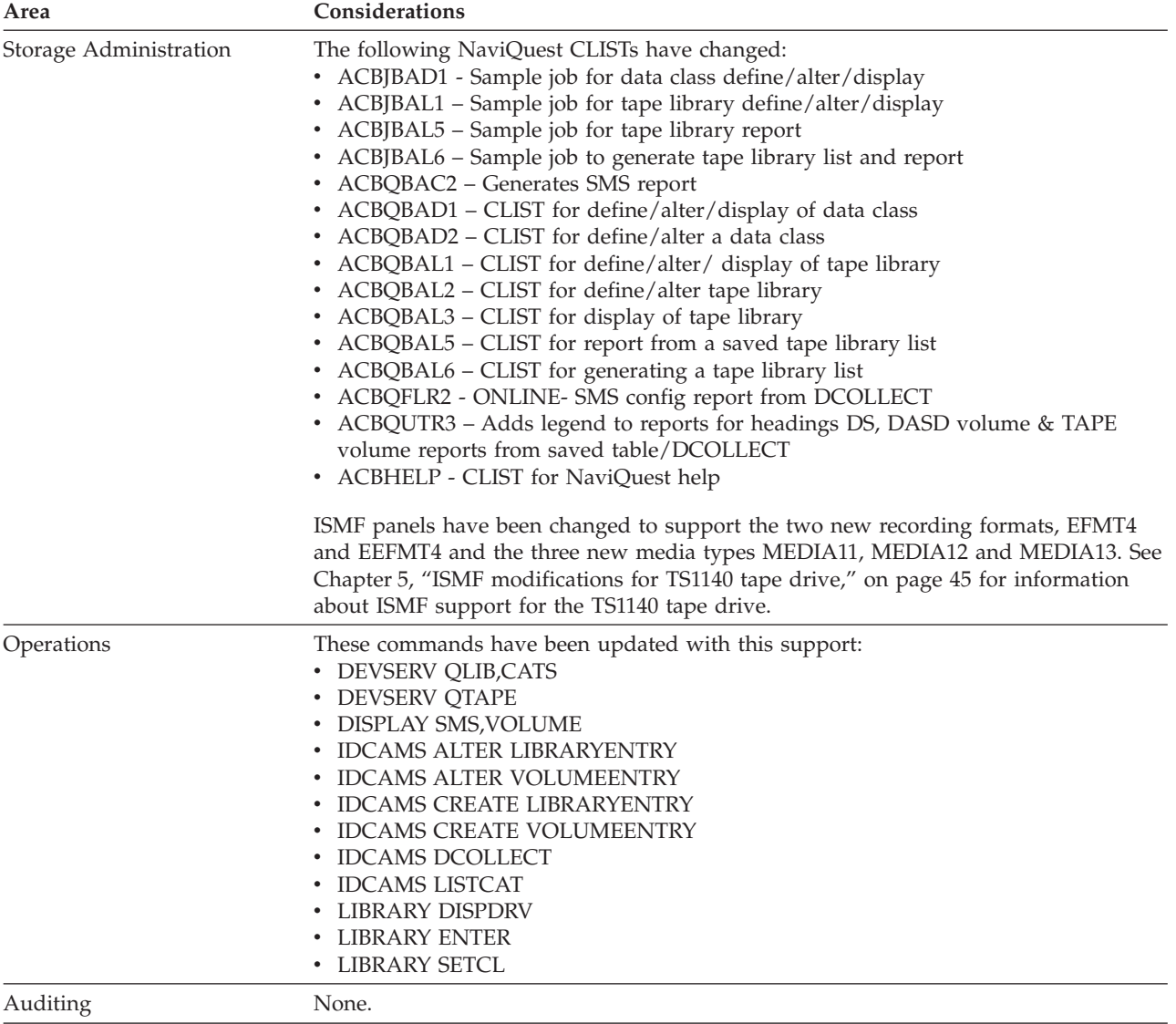

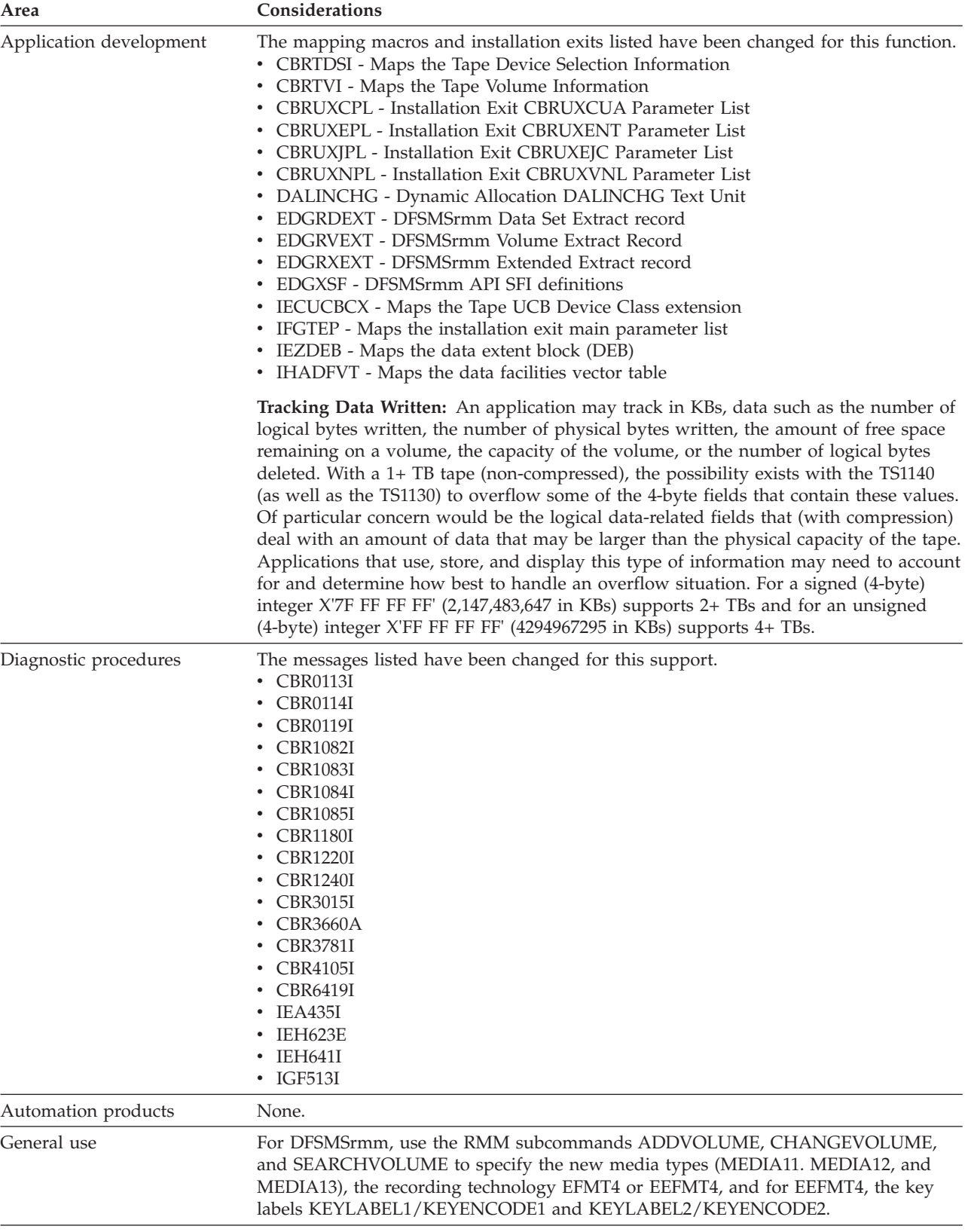

## **Implementing the DFSMS software support for the TS1140 tape drive**

To implement the TS1140 tape drives software support, perform the system-level and application-level tasks listed in the following tables. **Required** tasks apply to any DFSMS installation enabling the function. **Optional** tasks apply to only specified operating environments or to situations where there is more than one way to set up or enable the function. For more details on the procedures associated with a given task, see the reference listed.

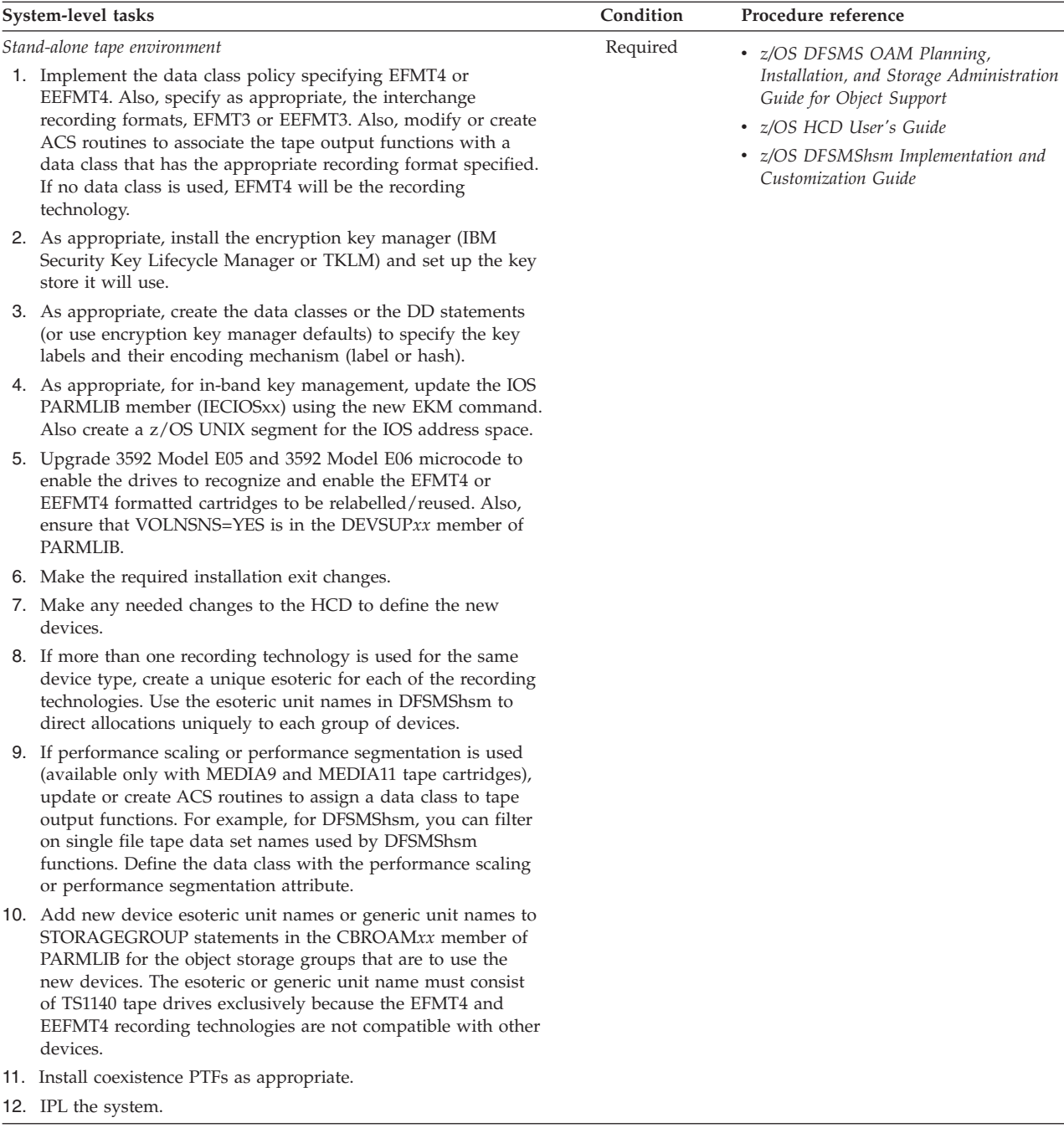

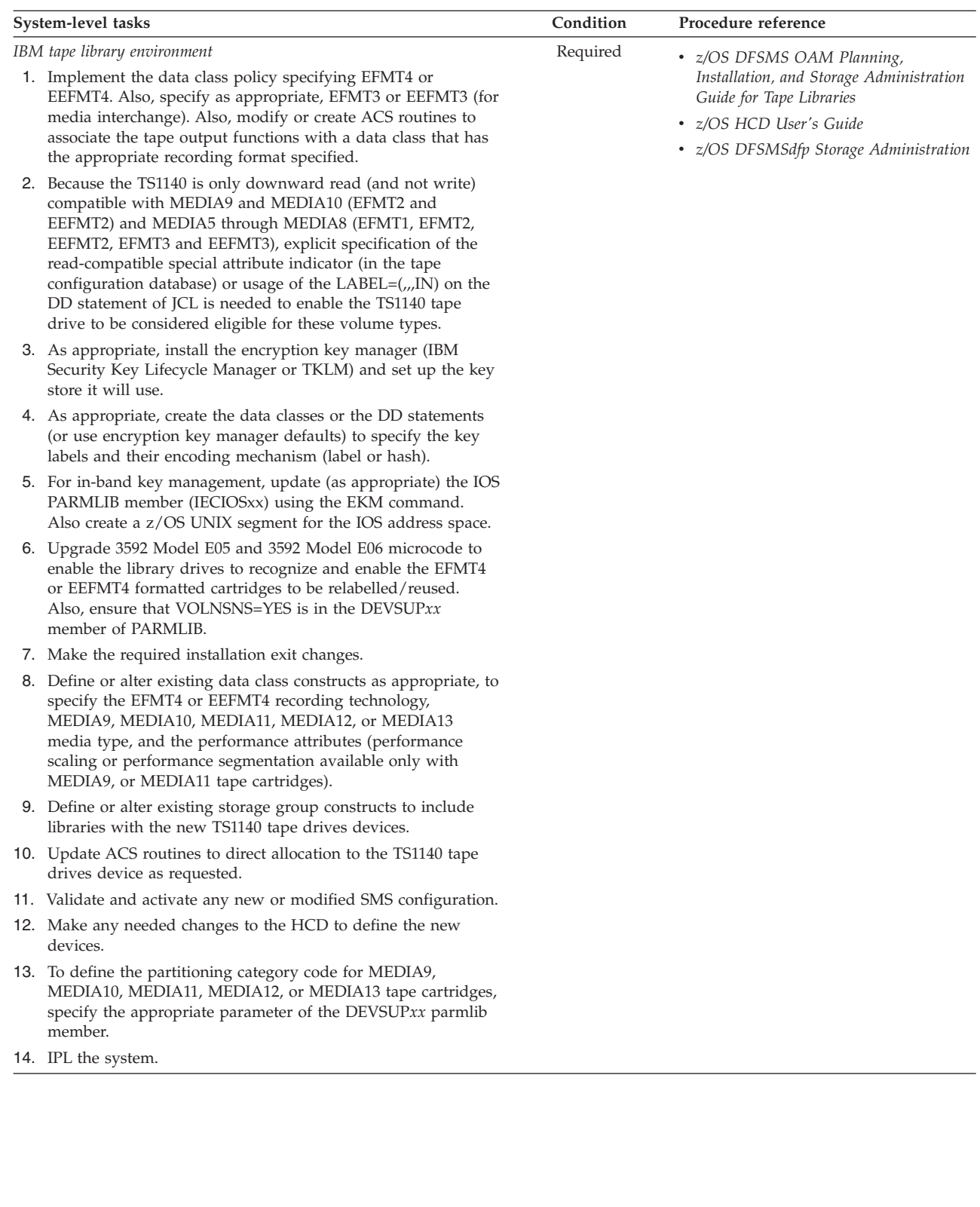

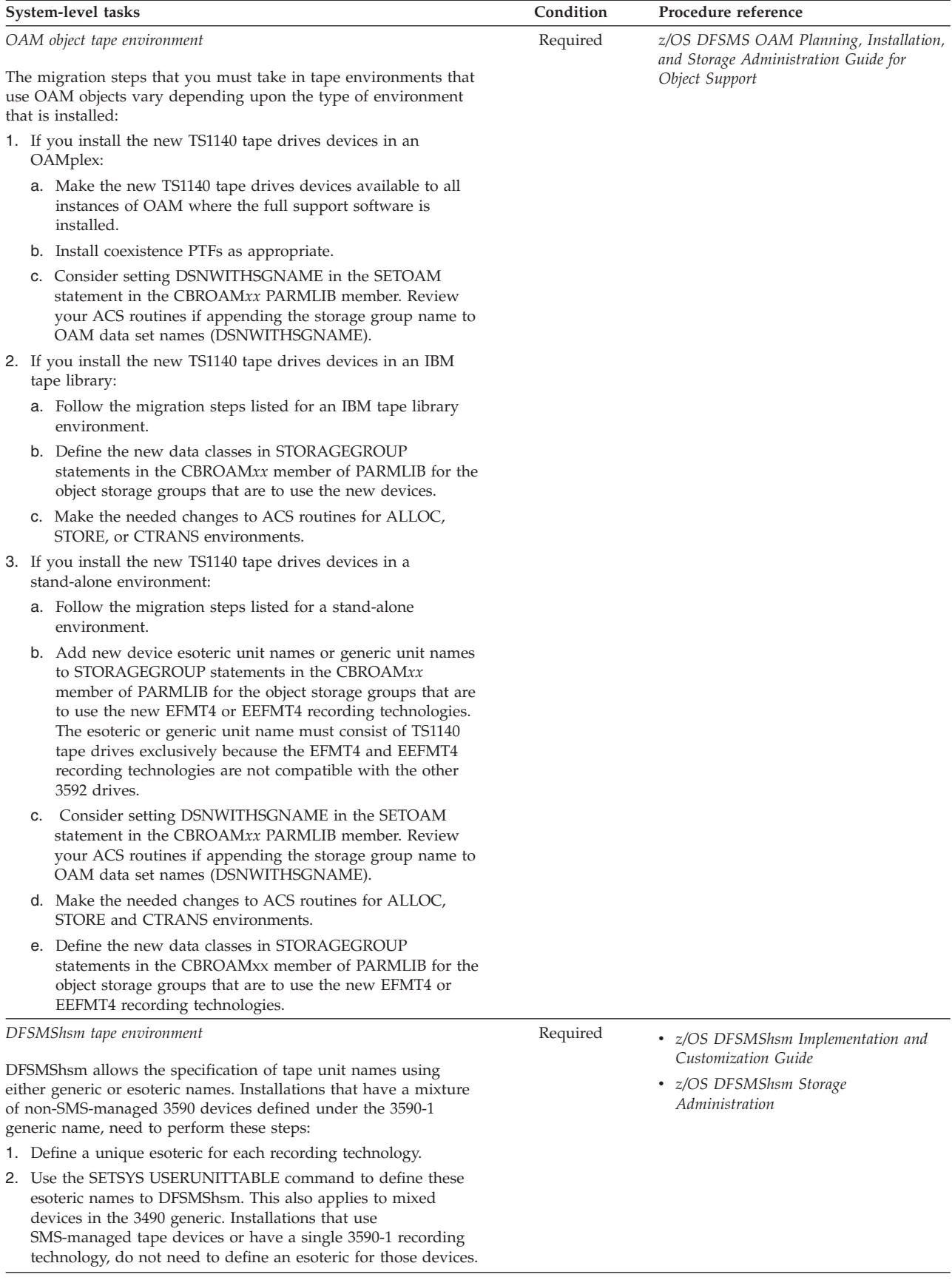

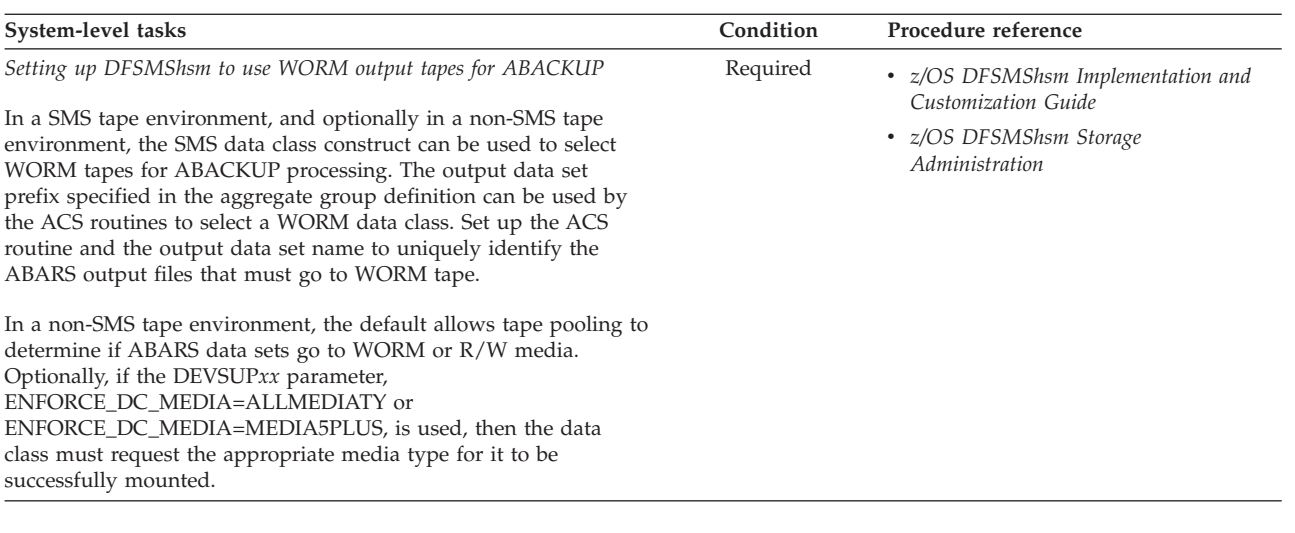

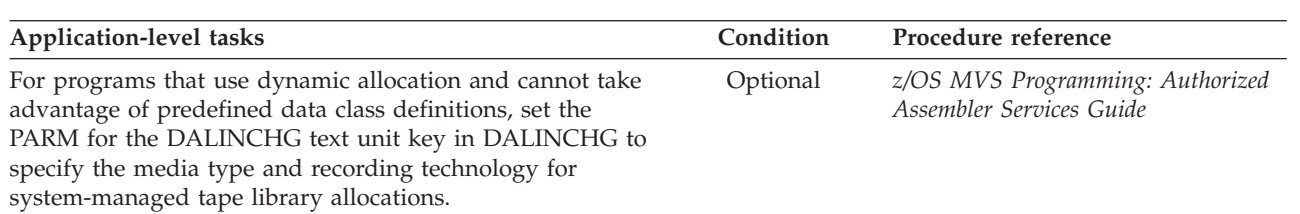

# **Chapter 3. Access method services (AMS) modifications for TS1140 tape drives**

This topic describes changes to the access method services (AMS) commands to support the TS1140 tape drives. The changed commands are:

- v "ALTER LIBRARYENTRY"
- ["ALTER VOLUMEENTRY" on page 32](#page-55-0)
- ["CREATE LIBRARYENTRY" on page 32](#page-55-0)
- ["CREATE VOLUMEENTRY" on page 33](#page-56-0)
- ["DCOLLECT" on page 34](#page-57-0)
- ["LISTCAT" on page 34](#page-57-0)

**Attention:** Use these AMS commands only to recover from tape volume catalog errors. Because AMS cannot change the library manager inventory in an automated tape library, use ISMF for normal tape library alter functions.

#### **Related reading:**

For explanations of all the parameters used with the AMS commands and additional examples, refer to *z/OS DFSMS Access Method Services Commands*.

## **ALTER LIBRARYENTRY**

Use the AMS ALTER LIBRARYENTRY command to modify the attributes for an existing tape library entry.

The **NUMBERSCRATCHVOLUMES** parameter and the **SCRATCHTHRESHOLD** parameter now accept the **MEDIA11**, **MEDIA12**, and **MEDIA13** subparameters for the IBM System Storage family of tape media.

The maximum value for the **NUMBEREMPTYSLOTS** and **NUMBERSLOTS** parameters of the ALTER LIBRARYENTRY command has been increased from 9999999999999999.

### **Changed parameters for ALTER LIBRARYENTRY**

**NUMBERSCRATCHVOLUMES(MEDIA1(***num***) MEDIA2(***num***) MEDIA3(***num***) MEDIA4(***num***) MEDIA5(***num***) MEDIA6(***num***) MEDIA7(***num***) MEDIA8(***num***) MEDIA9(***num***) MEDIA10(***num***) MEDIA11(***num***) MEDIA12(***num***) MEDIA13(***num***))**

This shows the new MEDIA11, MEDIA12, and MEDIA13 subparameters associated with the NUMBERSCRATCHVOLUMES parameter.

### **SCRATCHTHRESHOLD(MEDIA1(***num***) MEDIA2(***num***) MEDIA3(***num***) MEDIA4(***num***) MEDIA5(***num***) MEDIA6(***num***) MEDIA7(***num***) MEDIA8(***num***) MEDIA9(***num***) MEDIA10(***num***) MEDIA11(***num***) MEDIA12(***num***) MEDIA13(***num***))**

This shows the new MEDIA11, MEDIA12, and MEDIA13 subparameters associated with the SCRATCHTHRESHOLD parameter.

#### **NUMBEREMPTYSLOTS(***nnnnnnn***)**

The maximum value for the **NUMBEREMPTYSLOTS** parameter has been increased from 999999 to 9999999.

#### **NUMBERSLOTS(***nnnnnnn***)**

The maximum value for the **NUMBERSLOTS** parameter has been increased from 999999 to 9999999.

### <span id="page-55-0"></span>**ALTER VOLUMEENTRY**

Use the AMS ALTER VOLUMEENTRY command to modify the attributes for an existing tape volume entry.

Enterprise format 4 (EFMT4) and enterprise encrypted format 4 (EEFMT4) are new recording technologies used by the TS1140 tape drive. EFMT4 is the non-encrypted recording format and is the default recording format for the TS1140. EEFMT4 is used to specify that the data on the tape is recorded in the encryption format.

The ALTER VOLUMEENTRY command allows recording fields in the volume records of a tape library to be altered with the following rules:

- EFMT4 subparameter indicates READ/WRITE on an EFMT4 track device.
- v EEFMT4 subparameter indicates READ/WRITE on an EEFMT4 track device.
- EFMT4 subparameter of RECORDING is only allowed with media types MEDIA9, MEDIA10, MEDIA11, MEDIA12, or MEDIA13. The use of MEDIA1 through MEDIA8 will produce an IDC3226I error message being generated twice, once for EFMT4 and once for the media type. The generation of the two IDC3226I error messages indicates an incompatibility between the EFMT4 subparameter and the media type displayed.
- v EEFMT4 subparameter of RECORDING is only allowed with media types MEDIA9, MEDIA10, MEDIA11, MEDIA12, or MEDIA13. The use of MEDIA1 through MEDIA8 will produce an IDC3226I error message being generated twice, once for EEFMT4 and once for the media type. The generation of the two IDC3226I error messages indicates an incompatibility between the EEFMT4 subparameter and the media type displayed

### **EFMT4 and EEFMT4 subparameter for ALTER VOLUMEENTRY**

**RECORDING(18TRACK | 36TRACK | 128TRACK | 256TRACK | 384TRACK | EFMT1 | EFMT2 | EEFMT2 | EFMT3 | EEFMT3 | EFMT4 | EEFMT4 | UNKNOWN)** This shows the new EFMT4 and EEFMT4 subparameters associated with the RECORDING parameter for ALTER VOLUMEENTRY

## **CREATE LIBRARYENTRY**

Use the AMS CREATE LIBRARYENTRY command to create a tape library entry. Use it only to recover from tape volume catalog errors.

The **NUMBERSCRATCHVOLUMES** and **SCRATCHTHRESHOLD** parameters now accept the **MEDIA11**, **MEDIA12**, and **MEDIA13** subparameters for the IBM System Storage family of tape media.

The maximum value for the **NUMBEREMPTYSLOTS** and **NUMBERSLOTS** parameters of the CREATE LIBRARYENTRY command has been increased from 999999 to 9999999.

## **Changed parameters for CREATE LIBRARYENTRY**

**NUMBERSCRATCHVOLUMES(MEDIA1(***num***) MEDIA2(***num***) MEDIA3(***num***) MEDIA4(***num***) MEDIA5(***num***) MEDIA6(***num***) MEDIA7(***num***) MEDIA8(***num***) MEDIA9(***num***) MEDIA10(***num***) MEDIA11(***num***) MEDIA12(***num***) MEDIA13(***num***))**

This shows the new MEDIA11, MEDIA12, and MEDIA13 subparameters associated with the NUMBERSCRATCHVOLUMES parameter.

### <span id="page-56-0"></span>**SCRATCHTHRESHOLD(MEDIA1(***num***) MEDIA2(***num***) MEDIA3(***num***) MEDIA4(***num***) MEDIA5(***num***) MEDIA6(***num***) MEDIA7(***num***) MEDIA8(***num***) MEDIA9(***num***) MEDIA10(***num***) MEDIA11(***num***) MEDIA12(***num***) MEDIA13(***num***))**

This shows the new MEDIA11, MEDIA12, and MEDIA13 subparameters associated with the SCRATCHTHRESHOLD parameter.

#### **NUMBEREMPTYSLOTS(***nnnnnnn***)**

The maximum value for the **NUMBEREMPTYSLOTS** parameter has been increased from 999999 to 9999999.

#### **NUMBERSLOTS(***nnnnnnn***)**

The maximum value for the **NUMBERSLOTS** parameter has been increased from 999999 to 9999999.

## **CREATE VOLUMEENTRY**

Enterprise format 4 (EFMT4) and enterprise encrypted format 4 (EEFMT4) are new recording technologies used by the TS1140 tape drive. EFMT4 is the non-encrypted recording format and is the default recording format for the TS1140. EEFMT4 is used to specify that the data on the tape is recorded in the encryption format.

The CREATE VOLUMEENTRY command allows the recording field in the volume records of a tape library to be created with subparameters of EFMT4 or EEFMT4 with the following rules:

- v EFMT4 subparameter indicates READ/WRITE on an EFMT4 track device.
- v EEFMT4 subparameter indicates READ/WRITE on an EEFMT4 device.
- • EFMT4 is allowed only with media types MEDIA9, MEDIA10, MEDIA11, MEDIA12, or MEDIA13. Any use of MEDIA1 through MEDIA8 will produce an IDC3226I error message being displayed twice, once for EFMT4 and once for the media in question. The double display indicates an incompatibility between the EFMT4 subparameter and the media type displayed.
- EEFMT4 is allowed only with media types MEDIA9, MEDIA10, MEDIA11, MEDIA12, or MEDIA13. Any use of MEDIA1 through MEDIA8 will produce an IDC3226I error message being displayed twice, once for EEFMT4 and once for the media in question. The double display indicates an incompatibility between the EEFMT4 subparameter and the media type displayed.
- If MEDIA9 or MEDIA10 are specified and RECORDING is not specified, default to EFMT2 for RECORDING value. Default to EFMT4 for MEDIA11, MEDIA12, and MEDIA13, if recording is not specified.

## **EFMT4 and EEFMT4 subparameters for CREATE VOLUMEENTRY**

**RECORDING(18TRACK | 36TRACK | 128TRACK | 256TRACK | 384TRACK | EFMT1 | EFMT2 | EEFMT2 | EFMT3 | EEFMT3 | EFMT4 | EEFMT4 | UNKNOWN)**

This shows the new EFMT4 and EEFMT4 subparameters associated with the RECORDING parameter for CREATE VOLUMEENTRY.

## <span id="page-57-0"></span>**DCOLLECT**

The DCOLLECT command has values added to its definitions for DDCRECTE to allow the constants DDCEFMT4 for the EFMT4 recording technology and DDCEEFM4 for the EEFMT4 recording technology. The DCOLLECT command also has values added to its definitions for DDCMEDIA to allow the constants DDCMED11 for media MEDIA11, DDCMED12 for media MEDIA12 and DDCMED13 for media MEDIA13.

## **DDCEFMT4 and DDCEEFM4 subparameter for DCOLLECT**

### **DDCRECTE(DDCEFMT4 | DDCEEFM4)**

#### **DDCEFMT4**

The recording technology is EFMT4. The constant value is 11.

### **DDCEEFM4**

The recording technology is EEFMT4. The constant value is 12.

### **DDCMEDIA(DDCMED11|DDCMED12|DDCMED13)**

### **DDCMED11**

MEDIA11

**DDCMED12** MEDIA12

#### **DDCMED13**

MEDIA13

### **LISTCAT**

The LISTCAT command is enhanced to display for VOLUME entries:

- the new EFMT4 and EEFMT4 values associated with the RECORDING parameter
- v the new MEDIA11, MEDIA12, and MEDIA13 values associated with the MEDIA-TYPE parameter

In addition, when displaying the NUMBERSCRATCHVOLUMES and the SCRATCHTHRESHOLD for the various media types, the display now uses two sets of titles and values, rather than one set included on three lines, as in previous releases. The display now appears as:

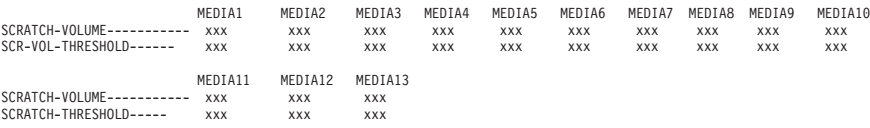

# **EFMT4 and EEFMT4 subparameters in List tape volume entries sample output**

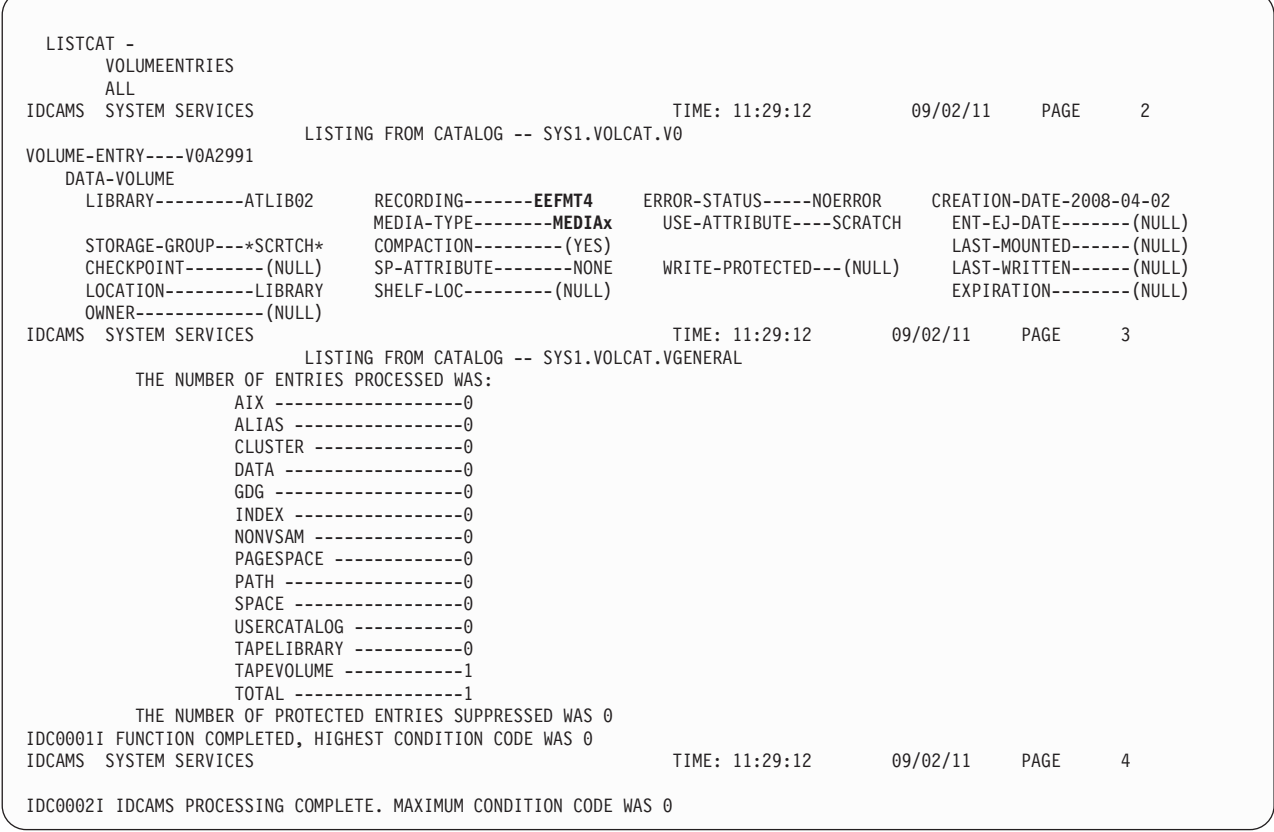

**Note:** MEDIAx represents either MEDIA9, MEDIA10, MEDIA11, MEDIA12, or MEDIA13.

# **Chapter 4. Tape drive and tape volume allocation modifications for TS1140 tape drives**

Changes made to device support, storage management subsystem (SMS), and Multiple Virtual Storage ( $MVS<sup>W</sup>$ ) device allocation enable you to allocate the tape drives and tape volumes. Within an IBM tape library environment, your system can fully recognize all supported media types and recording technologies.

### **Device support modifications**

z/OS DFSMS device support provides hardware device-specific code, which allows tape drives, tape volumes, and DASD to interface with z/OS DFSMS. Specifically, it provides:

- The interfacing exits to the input/output supervisor (IOS) and EXCP device support code
- Error recovery procedure routines
- Services to acquire and log statistical and error data
- Services to acquire and display device states
- v Utilities for functions like initializing tapes

You can use the MVS DEVSERV command to request basic status information on a device, a group of devices, or storage control units. You can use the QTAPE parameter of the DEVSERV command to display tape device information. Use DEVSERV QTAPE to display the real device type and the emulated device type.

With the DEVSERV QTAPE MED (medium) option, you can display information for the device type, media type, and cartridge volume serial number.

The syntax of the DEVSERV QTAPE command with the MED option is as follows:

#### **DS QT***,xxxx,***MED***,nnn*

*xxxx*

Represents a three-digit or a four-digit device number in hexadecimal format.

*nnn*

Stands for the number of devices, starting at the address *xxxx*, for which the DEVSERV command displays the MED information. The value *nnn* is optional and can be any decimal number from 1 to 256, with 1 as the default value.

DEVSERV QTAPE will display '3592E07' for the real device type, where E07 is the drive model, if the underlying physical device is a 3592 Model E07 (TS1140). If the MEDIUM option is specified for DEVSERV QTAPE command, the real device type will be displayed as '3592-4E'.

[Figure 1 on page 38](#page-61-0) shows the output of DS QT,960 when a TS1140 (3592 Model E07) tape drive emulates a 3590 Model B1*x* tape drive.

<span id="page-61-0"></span>

| 11.20.46 SYSTEM1 | DS 0T.960                                               |                                                                  |
|------------------|---------------------------------------------------------|------------------------------------------------------------------|
| 11.20.46 SYSTEM1 |                                                         | IEE459I 11.20.46 DEVSERV OTAPE 760                               |
|                  |                                                         | UNIT DTYPE DSTATUS CUTYPE DEVTYPE CU-SERIAL DEV-SERIAL ACL LIBID |
|                  | 0960 3590 0N-RDY 3592C06 3592E07* 0178-00030 0178-00030 |                                                                  |
|                  |                                                         |                                                                  |

*Figure 1. DS QT,960 output*

Figure 2 shows the output of DS QT,960,MED when a TS1140 (3592 Model E07) tape drive emulates a 3590 Model B1*x* tape drive.

| 11.21.21 SYSTEM1                               | ds qt,960,MED                      |
|------------------------------------------------|------------------------------------|
| 11.21.21 SYSTEM1                               | IEE459I 11.21.21 DEVSERV QTAPE 763 |
| UNIT RDTYPE EDTYPE EXVLSR INVLSR RMEDIA EMEDIA | WWTD                               |
| 0960 3592-4E 3590-1                            | 1P0694 9 3                         |

*Figure 2. DS QT,960,MED output*

A bit DFVTJAG4 is added to the IHADFVT mapping macro that maps the data facilities vector table. When this bit is set, it indicates that all of the software support for the 3592 Model E07 (TS1140) drive is on the system. This bit is set by the enabling module IECTEPTF, if it is installed.

The IECUCBCX mapping macro is changed to support the TS1140:

• The new EPI value is X'15' - REALJAG4\_EMUL3590

The DDR Swap Exit handles swaps involving the 3592 Model E07 drive and the new recording formats EFMT4 and EEFMT4. Appropriate rules are also put in place for handling a lower technology EFMT2, EFMT3, EEFMT2, or EEFMT3 (MEDIA9 and MEDIA10) request on a 3592 Model E07 to a 3592 Model J, E05, or E06 (as appropriate and as consistent with past 3592 support). Table 5 shows a summary of what swaps are allowed.

| Format                                                   | From device    | Allowed to device         | Message                             |
|----------------------------------------------------------|----------------|---------------------------|-------------------------------------|
| EFMT1                                                    | 3592-J         | 3592-J 3592-2<br>3592-2E  | 'MUST SWAP TO A 3592-J OR 3592-2'   |
| EFMT1                                                    | 3592-2 3592-2E | 3592-2 3592-2E            | 'MUST SWAP TO A 3592-2'             |
| EFMT2                                                    | 3592-2 3592-2E | 3592-2 3592-2E<br>3592-3E | 'MUST SWAP TO A 3592-2 OR 3592-3E'  |
| EEFMT2                                                   | 3592-2E        | 3592-2E 3592-3E           | 'MUST SWAP TO A 3592-2E OR 3592-3E' |
| EFMT2/EEFMT2<br>or<br>EFMT3/EEFMT3<br>(MEDIA5 - MEDIA8)  | 3592-3E        | 3592-3E                   | 'MUST SWAP TO A 3592-3E'            |
| EFMT3/EEFMT3<br>(MEDIA9 - MEDIA10)                       | 3592-3E        | 3592-3E 3592-4E           | 'MUST SWAP TO A 3592-3E OR 3592-4E' |
| EFMT3/EEFMT3<br>(MEDIA9 - MEDIA10)<br>or<br>EFMT4/EEFMT4 | 3592-4E        | 3592-4E                   | 'MUST SWAP TO A 3592-4E'            |

*Table 5. Format swaps allowed for TS1140*

*Table 5. Format swaps allowed for TS1140 (continued)*

| Format                                                                          | From device | Allowed to device | <b>Message</b>                                                                                   |
|---------------------------------------------------------------------------------|-------------|-------------------|--------------------------------------------------------------------------------------------------|
| EFMT1<br>EFMT2/EEFMT2<br>(MEDIA5 - MEDIA10)                                     | 3592-3E     | 3592-3E 3592-4E   | 'MUST SWAP TO A 3592-3E OR 3592-4E'<br>(Read attempt only - write attempts<br>suppressed in ERP) |
| EFMT1<br>EFMT2/EEFMT2<br>(MEDIA5 - MEDIA8)<br>EFMT3/EEFMT3<br>(MEDIA5 - MEDIA8) | 3592-4E     | 3592-4E           | 'MUST SWAP TO A 3592-4E' (Read<br>attempt only - write attempt's suppressed<br>in ERP)           |

## **IOS000I Message with Encryption Failure**

If an encryption-related key exchange between the drive and the key manager fails, an IOS000I message is issued indicating that an encryption failure has occurred:

IOS000I 07C2,7D,IOE,06,0600,,\*\*,J1G150,ENCREADA 594 804008C022402751 **08**06FF0000**131415** 00**171819**00000092 2004E82061C42111 **ENCRYPTION FAILURE CU=08 DRIVE=131415 EKM=171819**

**Note:** The preceding values for CU, DRIVE, and EKM generically represent the byte positions in sense data where the errors would be reported .

The control unit (CU), DRIVE, and EKM error codes are from sense bytes 08, 13-15, and 17-19, respectively. For example:

```
IOS000I 0BD0,60,IOE,01,0E00,,**,JJC046,ATNCMP1
804C08C022402751 0001FF0000000000 0005EE3100000092 2004E82061BA2111
ENCRYPTION FAILURE
CU=00 DRIVE=000000 EKM=05EE31
```
In this example, the error was reported by the encryption key manager (TKLM or IBM Security Key Lifecycle Manager).

For an EKM failure when using TKLM, refer to the "Reported errors" section of the Tivoli Key Lifecycle Manager Information Center. When looking up the EKM failure, use the last two byes of the error code (for example, EE31 in the example above).

For an EKM failure when using IBM Security Key Lifecycle Manager, refer to the "Reported errors" section of the IBM Secure Key Lifecycle Manager Information Center. When looking up the EKM failure, use the last two byes of the error code (for example, EE31 in the example above).

For a control unit failure, refer to:

- IBM System Storage 3592-C07 Controller Customer Information Center (http://publib.boulder.ibm.com/infocenter/etc/cust/index.jsp)
- *IBM System Storage 3592 Tape Drives and TS1120 Controller Operator Guide,* GA32-0556

[Table 30 on page 211](#page-234-0) contains error codes for control unit failures.

| Error code | Description                                                      | Recovery action                                                                                                    |
|------------|------------------------------------------------------------------|----------------------------------------------------------------------------------------------------|
| 00         | Not a control unit reported<br>failure                           | Refer to the EKM and drive<br>error codes reported in the<br>IOS000I message for failure<br>information.                                                                                                    |
| 01         | The EKM was not available<br>for an out-of-band key<br>exchange. | Verify the EKM that the<br>control unit is configured to<br>use and also verify the state<br>of that EKM. However, if the<br>intent was to use in-band<br>key management, use the<br>EKM subcommand of the<br><b>IECIOSxx PARMLIB member</b><br>or the SETIOS command to<br>specify your key manager(s).                                      |
| 02         | Timeout for an out-of-band<br>key exchange                       | The EKM may have gone<br>down mid-sequence, or there<br>may be a network problem.<br>Verify the state of the EKM<br>and the TCP/IP network.<br>However, if the intent was to<br>use in-band key<br>management, use the EKM<br>subcommand of the<br><b>IECIOSxx PARMLIB</b> member<br>or the SETIOS command to<br>specify your key manager(s). |
| 03         | An in-band key exchange<br>was canceled by the host.             | Check for an IOS628E<br>message for further<br>information as to why the<br>in-band proxy may have<br>canceled the key exchange.<br>For additional information<br>on these error codes, see<br>z/OS UNIX System Services<br>Messages and Codes.                                                                                               |

*Table 6. Error codes for control unit failures*

For more detailed information about the drive-reported conditions, and also about the EKM-reported conditions, see the Problem Determination section of the *IBM System Storage TS3500 Tape Library Operator Guide*, GA32-0560.

If there are multiple error codes reported, start with the EKM error code.

In addition, any system-managed tape library scratch tape that receives the IOS000I ENCRYPTION FAILURE message along with an IEC512 I/O ERR, remains in a scratch status, but is updated in the Tape Control Data Base (TCDB) with a VOLUME ERROR STATUS of I/O ERROR. This causes it to be placed in the software error category, and the tape is unusable until the I/O ERROR condition is cleared through manual intervention (for example, use ISMF volume ALTER from scratch. Scratch moves the volume from the software error category back to the scratch category). Periodically, use the DISPLAY SMS,LIBRARY command with DETAIL to display the number of scratch volumes in the software error category.

## **SMS modifications**

SMS automates and centralizes storage management. It automatically assigns service requirements and attributes to data when that data is created. SMS configuration services validate, for example, the recording technology value that ISMF specifies in data class definitions.

SMS will support a new recording technology EFMT4 and EEFMT4 and the new media types MEDIA11, MEDIA12 and MEDIA13.

In an IBM tape library environment (automated or manual), use ISMF to specify the new recording formats (EFMT4 and EEFMT4) and the new media types (MEDIA11, MEDIA12 and MEDIA13). Note that the TS1140 (3592 Model E07) tape drive can read in the EFMT1 format (MEDIA5 through MEDIA8), the EFMT2 and EEFMT2 formats (MEDIA5 through MEDIA10), and the EFMT3 and EEFMT3 formats (MEDIA5 through MEDIA10). It can write in the new EFMT4 and EEFMT4 formats (MEDIA9, MEDIA10, MEDIA11, MEDIA12, MEDIA13) and for media interchange, it can also write in the EFMT3 and EEFMT3 formats (MEDIA9 and MEDIA10).

The recording technology attribute and the performance scaling or performance segmentation options can also be specified and used outside of the system-managed tape library environment.

In support of the TS1140 tape drives, SMS configuration services are updated to validate the recording technology values EFMT4 and EEFMT4 and the new media type values MEDIA11, MEDIA12 and MEDIA13.

### **In Data Class**

With SMS, the system obtains information about the attributes of a data set from the data class for the data set.

When using encryption, any data set attributes you specify on these DD parameters override the corresponding attributes in the data class for the data set: KEYLABL1 (key label 1) KEYENCD1 (encoding for key label 1) KEYLABL2 (key label 2) KEYENCD2 (encoding for key label 2)

### **Overriding Attributes Defined in the Data Class**

For a new data set, you can override the data class attributes defined in the data class for the data set by coding one or more of these DD parameters:

KEYLABL1 (key label 1) KEYENCD1 (encoding for key label 1) KEYLABL2 (key label 2) KEYENCD2 (encoding for key label 2)

### **MVS device allocation modifications**

MVS device allocation helps prioritize and select tape drives to meet the needs of application programs or system functions. Batch (JCL) or dynamic (SVC99) allocation makes these device needs known to MVS device allocation. MVS device allocation selects the appropriate devices and serializes them for the requester to

use. It can also request that appropriate volumes be mounted on the allocated devices. It accomplishes these tasks by interfacing with SMS, DEVSERV, OAM, MSGDISP, and other system components.

MVS device allocation currently supports multiple types of tape devices. Within an IBM tape library environment, MVS device allocation considers media types and recording technologies when allocating tape drives and tape volumes. For the TS1140 tape drive, the dynamic allocation (SVC 99) volume interchange text unit (DALINCHG) allows you to specify EFMT4 or EEFMT4 for the recording technology and MEDIA9, MEDIA10, MEDIA11, MEDIA12, and MEDIA13 for the media type.

See Table 7 for DALINCHG parameter values appropriate for the TS1140.

| <b>Parameter Value</b> | <b>Recording Technology</b> | Media Type |
|------------------------|-----------------------------|------------|
| 99 or 0909             | EFMT3                       | MEDIA9     |
| A9 or 0A09             | EEFMT3                      | MEDIA9     |
| B9 or 0B09             | EFMT4                       | MEDIA9     |
| $C9$ or $0C09$         | EEFMT4                      | MEDIA9     |
| 09 or 0009             | No format                   | MEDIA9     |
| 9A or 090A             | EFMT3                       | MEDIA10    |
| AA or 0A0A             | EEFMT3                      | MEDIA10    |
| BA or 0B0A             | EFMT4                       | MEDIA10    |
| CA or 0C0A             | EEFMT4                      | MEDIA10    |
| 0A or 000A             | No format                   | MEDIA10    |
| BB or 0B0B             | EFMT4                       | MEDIA11    |
| CB or 0C0B             | EEFMT4                      | MEDIA11    |
| 0B or 000B             | No format                   | MEDIA11    |
| BC or 0B0C             | EFMT4                       | MEDIA12    |
| CC or 0C0C             | EEFMT4                      | MEDIA12    |
| 0C or 000C             | No format                   | MEDIA12    |
| BD or 0B0D             | EFMT4                       | MEDIA13    |
| CD or 0C0D             | EEFMT4                      | MEDIA13    |
| $OD$ or $000D$         | No format                   | MEDIA13    |

*Table 7. Dynamic allocation (DALINCHG) parameter values for tape cartridge media types*

#### **Related reading:**

- See *z*/OS MVS System Commands for more information on the DEVSERV QTAPE command.
- See *z/OS MVS Programming: Authorized Assembler Services Guide* for more information about the DALINCHG parameter.
- v See *z/OS DFSMS Installation Exits* for more information about the IECUCBCX mapping macro.

## **JCL DD Statement Parameters and Equivalent Text Units for TS1140**

The JCL DD statement parameters and equivalent text units for TS1140 are unchanged from those for the TS1130 and the TS1120. See ["JCL DD statement](#page-238-0) [parameters and equivalent text units for TS1120" on page 215.](#page-238-0)

### **DSNAME Allocation Text Units for TS1140**

The DSNAME allocation text units for TS1140 are unchanged from those for the TS1130 and the TS1120. See ["DSNAME Allocation Text Units for TS1120" on page](#page-238-0) [215.](#page-238-0)

## **Verb Code 01 - Non-JCL Dynamic Allocation Functions for TS1140**

### **Volume Interchange Specification - Key = '006F'**

DALINCHG specifies the media type and track recording technique required for system-managed tape library allocation. Whenever possible, IBM suggests that you use an installation-defined DATACLAS construct name to control cartridge media type and track recording technique. Use this key only when it is not possible to use a predefined DATACLAS construct because of the dynamic nature of the program and because the program must control the media type and track recording technique. Contact your storage administrator before using this key.

**Note:** To specify DALINCHG, your program must be APF-authorized, in supervisor state, or running in PSW key 0-7. The specification of DALINCHG will be ignored if a non-system-managed tape volume is allocated.

When you code this key, # must be one, but LEN and PARM can be either 1 byte or 2 bytes in length (the 2-byte PARM length is supported in z/OS V1R12 and above). These PARM values are new for the TS1140:

#### **B9 or 0B09**

Enterprise Format 4 recording technology requested; Enterprise Extended Tape Cartridge 3592 requested.

#### **C9 or 0C09**

Enterprise Encrypted Format 4 recording technology requested; Enterprise Extended Tape Cartridge 3592 requested.

### **BA or 0B0A**

Enterprise Format 4 recording technology requested; Enterprise Extended WORM Tape Cartridge 3592 requested.

### **CA or 0C0A**

Enterprise Encrypted Format 4 recording technology requested; Enterprise Extended WORM Tape Cartridge 3592 requested.

#### **0B or 000B**

No specific recording technology requested; Enterprise Advanced Tape Cartridge 3592 requested.

### **BB or 0B0B**

Enterprise Format 4 recording technology requested; Enterprise Advanced Tape Cartridge 3592 requested.

#### **CB or 0C0B**

Enterprise Encrypted Format 4 recording technology requested; Enterprise Advanced Tape Cartridge 3592 requested.

### **0C or 000C**

No specific recording technology requested; Enterprise Advanced WORM Tape Cartridge 3592 requested.

#### **BC or 0B0C**

Enterprise Format 4 recording technology requested; Enterprise Advanced WORM Tape Cartridge 3592 requested.

### **CC or 0C0C**

Enterprise Encrypted Format 4 recording technology requested; Enterprise Advanced WORM Tape Cartridge 3592 requested.

#### **0D or 000D**

No specific recording technology requested; Enterprise Advanced Economy Tape Cartridge 3592 requested.

#### **BD or 0B0D**

Enterprise Format 4 recording technology requested; Enterprise Advanced Economy Cartridge Tape 3592 requested.

#### **CD or 0C0D**

Enterprise Encrypted Format 4 recording technology requested; Enterprise Advanced Economy Tape Cartridge 3592 requested.

# <span id="page-68-0"></span>**Chapter 5. ISMF modifications for TS1140 tape drive**

In ISMF, these applications are modified to support the two new recording formats, EFMT4 and EEFMT4, and the three new media types, MEDIA11, MEDIA12, and MEDIA13:

- Data class define and alter panels
- Mountable tape volume list panel
- Tape library define and alter panels

### **Related reading:**

- v See *z/OS DFSMS OAM Planning, Installation, and Storage Administration Guide for Tape Libraries* for additional information on the ISMF tape library management application.
- v See *z/OS DFSMSdfp Storage Administration* for additional information about data classes and the ISMF data class panels.

### **Data class define and alter panels**

A data class is a set of data set allocation attributes and associated values. You can use the ISMF data class panels to define, alter, display, and list a data class. For the TS1140, you can specify (for media types MEDIA9 through MEDIA13) the E4 value for the recording technology attribute EFMT4, and the EE4 value for the recording technology attribute EEFMT4 on the data class define/alter panel. For EEFMT4, a panel is displayed for the user to enter the Key Labels and Encoding Mechanisms. The Performance Scaling and Performance Segmentation data class options can be used with MEDIA9 and MEDIA11. For media interchange, you can specify EFMT3 (E3) or EEFMT3 (EE3) with MEDIA9 and MEDIA10.

### **Mountable tape volume list panel**

On the mountable tape volume list, the value EFMT4 or EEFMT4 can appear in column 9, RECORDING TECHNOLOGY and the value MEDIA11, MEDIA12, or MEDIA13 can appear in column 8, MEDIA TYPE. Existing media types MEDIA9 and MEDIA10 also apply to the new recording formats EFMT4 and EEFMT4.

### **Tape library define and alter panels**

On the Tape Library Define and Tape Library Alter/Redefine panels, Scratch Threshold fields appear for media types MEDIA11, MEDIA12, and MEDIA13.

On the Tape Library display and Tape Library List panels, Scratch Threshold and Scratch Number fields appear for media types MEDIA11, MEDIA12, and MEDIA13.

z/OS V2R1.0 DFSMS Software Support for IBM System Storage TS1140, TS1130, and TS1120 Tape Drives (3592)

# **Chapter 6. OCE modifications for TS1140 tape drive**

The z/OS DFSMS Open/Close/End-of-Volume (OCE) component is a set of system routines that builds the control block structure that connects the application, access method, and the operating system. OCE modifications for the TS1140 tape drive (3592 Model E07) include support for the EFMT4 and EEFMT4 recording technologies and the MEDIA11, MEDIA12, and MEDIA13 media types.

#### **Related reading:**

- v See *z/OS DFSMS Using Data Sets* and *z/OS DFSMS Using Magnetic Tapes* for additional information about the OCE routines.
- See *z*/*OS DFSMS Installation Exits* for more information on OCE installation exit parameter lists.
- v See *z/OS DFSMS OAM Planning, Installation, and Storage Administration Guide for Tape Libraries* for more information on tape volume records.

### **Overview**

Two new recording formats, EFMT4 and EEFMT4, and three new media types, MEDIA11, MEDIA12, and MEDIA13, are supported by the TS1140 tape drive (3592 Model E07). The new recording formats (supported on MEDIA9 through MEDIA13) are higher density formats that increase cartridge capacities. For media interchange, the TS1140 drive is downward write and read compatible with EFMT3 and EEFMT3 (MEDIA9 and MEDIA10), and downward read compatible with EFMT3 and EEFMT3 (MEDIA5 through MEDIA8), EFMT2 and EEFMT2 (MEDIA5 through MEDIA10), and EFMT1 (MEDIA5 through MEDIA8). EFMT4 is the default recording technology. The TS1140 tape drive is supported only in 3590-1 Model B emulation.

### **SMS Managed Tape**

An SMS managed cartridge Tape Volume Record (TVR) is updated by OPEN and EOV with the recording technology and media type when opened for output to the first file (beginning of tape) on a TS1140.

## **WORM support**

OPEN processing supports the new WORM MEDIA12 cartridge by honoring specification of the existing WORM related DEVSUP Parmlib member options (ENFORCE\_DC\_MEDIA and MTL\_NO\_DC\_WORM\_OK). This parallels the support for previous WORM cartridges.

## **Recording Technology Conflict**

OPEN and EOV resolve the incompatible track conflict when an EFMT4 or EEFMT4 formatted cartridge (MEDIA9 and MEDIA10) is mounted on a 3592 Model E05 or 3592 Model E06 drive during OPEN OUTPUT file sequence 1. The load point label structure is rewritten at the drive capable recording technology using the existing volume serial number obtained from the drive sense data.

## **Multiple Recording Format Capability**

When a data set is opened for OUTPUT, file sequence 1, DISP=NEW, OPEN processing will be enhanced to recognize the data class recording technology specification and will explicitly direct the TS1140 to record in the appropriate recording format. By default, the TS1140 will record in the non-encrypted up-level format EFMT4 unless explicitly changed to record in another format. OPEN processing will always send down the recording format specified in data class, and if a recording format is not explicitly specified, EFMT4 will be used.

When writing from BOT (file sequence 1, DISP=OLD.SHR (for volume reuse), because this processing does not go through the data class ACS routine, Open processing will determine whether encryption had previously been used and will ensure that the next usage of the volume is consistent with past usage. If the previous usage of the volume used encryption, OPEN will explicitly set the new encryption format (EEFMT4). OPEN will also obtain and pass the volume's existing key management-related information to the drive (key label and encoding mechanism). If encryption was not used, the default recording format (EFMT4) will be used. This behavior is consistent with past 3592 generation drives.

## **Cartridge Reuse with DISP=OLD|SHR**

Cartridge reuse occurs when writing from BOT file sequence 1 with a disposition of DISP=OLD or DISP=SHR. When the mounted cartridge is encrypted, OPEN processing will set the recording technology to EEFMT4 and pass the volume's existing key labels and encoding mechanism to the drive. Additionally, when the mounted MEDIA9 or MEDIA11 cartridge is Performance Scaled or Performance Segmented OPEN will ensure the cartridge maintains the same characteristic on reuse.

## **OCE Tape Installation Exits**

The IFGTEP macro maps the tape log data. Table 8 describes the IFGTEP fields for mapping the installation exit parameter list.

| Field name       | Length and type | Description                                                                                    |
|------------------|-----------------|------------------------------------------------------------------------------------------------|
| <b>TEPMRECTK</b> | FIXED(8)        | Recording technology of the<br>mounted volume in binary.<br>11 - EFMT4<br>12 - EEFMT4          |
| <b>TEPMMEDT</b>  | FIXED(8)        | Media type of the mounted<br>volume in binary.<br>11 - MEDIA11<br>12 - MEDIA12<br>13 - MEDIA13 |
| <b>TEPEKBTRV</b> | CHAR(6)         | KB traversed from BOT<br>(applies to 3590 architecture<br>devices)                             |
| <b>TEPSKBTRV</b> | CHAR(6)         | KB traversed from BOT<br>(applies to 3590 architecture<br>devices)                             |

*Table 8. IFGTEP fields for the installation exit parameter list*
| Field name      | Length and type | Description                                                                                                    |
|-----------------|-----------------|----------------------------------------------------------------------------------------------------|
| TEPE4KBYT       | CHAR(3)         | Bytes written to the volume<br>in 4K increments since<br>volume mounted (applies to<br>3490 architecture devices)                                                                                                    |
| TEPS4KBYT       | CHAR(3)         | Bytes written to the volume<br>in 4K increments since<br>volume mounted (applies to<br>3490 architecture devices)                                                                                                    |
| <b>TEPEMPOS</b> | FIXED(16)       | Starting with the 3592 Model<br>E07, media position decimal<br>value n, representing the<br>numerator in the fraction<br>$n/65535$ . This fraction<br>represents the ratio of the<br>distance from the beginning<br>of the volume to the current<br>position rounded down to<br>the nearest $1/65535$ th. |
| <b>TEPSMPOS</b> | FIXED(16)       | Same as TEPEMPOS.                                                                                                    |

*Table 8. IFGTEP fields for the installation exit parameter list (continued)*

**Note:** The following main and FILEE (File End on Volume) fields will be changed from FIXED(31) to FIXED(32):

TEPELSTB TEPETBLK TEPMCAPM TEPMCAPP

### **Multiple Recording Format Capability**

For both system managed and standalone environments, during OPEN OUTPUT, file sequence 1, DISP=NEW, OPEN will retrieve the DATACLASS to determine which recording technology (EFMT4 or EEFMT4 or interchange formats EFMT3 or EEFMT3) should be used. For the prevailing recording format, OPEN will issue a command to enable it from load point. In fact, whenever the tape is to be written from load point, OPEN OUTPUT and EOV will issue a command for the existing or prevailing recording technology. By default EFMT4 is requested.

### **IEZDEB (second DEB extension)**

OPEN processing will set the new IEZDEB bit DEB2XEE4 if the cartridge is encrypted in the EEFMT4 format. OPEN will also set existing bit DEB2XENC if the cartridge is encrypted (regardless of the encryption format used). Refer to the IEZDEB mapping macro for additional bit settings pertaining to the recording format being used.

DEB2XEEG - 3592-E06/E07 WRITING IN EEFMT3 RECTECH DEB2XEE4 - 3592-E07 WRITING IN EEFMT4 RECTECH DEB2XENC - TAPE CARTRIDGE ENCRYPTED

OPEN will also set new bit DEB2XEF3 if the cartridge, on a 3592 Model E07, is written in the lower recording format EFMT3.

DEB2XEF3 - 3592-E07 WRITING IN EFMT3 RECTECH

# **Chapter 7. DFSMSdss considerations for the TS1140 tape drive**

DFSMSdss, a z/OS functional component, allows you to copy, move, dump, and restore data sets and volumes. DFSMSdss is the primary data mover of DFSMS.

The considerations for using DFSMSdss with the TS1140 tape drive are that same as those for the TS1130. See [Chapter 20, "DFSMSdss considerations for the TS1130](#page-154-0) [tape drive," on page 131.](#page-154-0)

z/OS V2R1.0 DFSMS Software Support for IBM System Storage TS1140, TS1130, and TS1120 Tape Drives (3592)

# **Chapter 8. DFSMShsm considerations for the TS1140 tape drive**

DFSMShsm, a z/OS functional component, automatically manages low activity and inactive data in both system-managed and non-system-managed environments. DFSMShsm also provides automatic backup and recovery of active data in those environments.

DFSMShsm can use the TS1140 tape drive (3592 Model E07, 3592-4E) for all functions. DFSMShsm normally uses non-WORM media (MEDIA9, MEDIA11, and MEDIA13) for non-ABARS functions. DFSMShsm uses all media, including WORM (MEDIA10 and MEDIA12) for ABARS processing. DFSMShsm can use the WORM media for non-ABARs processing, if specifically allowed by your installation.

This topic describes these considerations for using DFSMShsm with the TS1140 tape drive:

- "Modifying your SMS data classes"
- "Modifying your dump classes"
- ["Input tape utilization" on page 54](#page-77-0)
- v ["Requesting information for encrypted volumes and tapes" on page 54](#page-77-0)
- v ["Requesting information for dump volumes" on page 55](#page-78-0)
- ["Specifying esoteric tape unit names to DFSMShsm" on page 56](#page-79-0)
- ["Tape Hardware Emulation" on page 56](#page-79-0)
- ["Specifying how much of a tape DFSMShsm uses" on page 57](#page-80-0)
- ["Using tape device naming conventions" on page 57](#page-80-0)
- ["Output tape selection" on page 58](#page-81-0)
- ["Output tape utilization" on page 58](#page-81-0)
- v ["Allowing DFSMShsm to use the 3590-1 generic unit when it contains mixed](#page-82-0) [track technology drives" on page 59](#page-82-0)
- ["Recovering overwritten encrypted tapes" on page 60](#page-83-0)
- ["DFSMShsm tips" on page 60.](#page-83-0)

### **Modifying your SMS data classes**

To use tape hardware encryption, you must modify your SMS data class definitions to request encryption from the encryption-capable tape drives.

### **Modifying your dump classes**

The method for requesting encryption depends on whether you plan to use hardware encryption or host-based encryption, as follows:

- v To request hardware encryption for a dump class, specify it in the SMS data class for the dump data.
- v To request host-based encryption for a dump class, use the DFSMShsm DEFINE DUMPCLASS(ENCRYPT) command. With ENCRYPT, include the RSA or KEYPASSWORD subparameters to specify the type of host-based encryption. ENCRYPT(NONE) specifies host-based encryption should not be done.

If your dump classes are currently defined to use host-based encryption (and possibly host-based compression before encryption), it is recommended that you remove the host-based encryption requests from any dump classes for which you plan to use tape hardware encryption.

<span id="page-77-0"></span>During the process of migrating your dump classes to use hardware encryption, you might have some dump classes that are still defined to use host-based encryption, while their associated SMS data classes are defined to use tape hardware encryption. Here, DFSMSdss ignores requests for host-based encryption for these tape volumes and, instead, uses hardware encryption. This processing allows you to complete the migration to hardware encryption without having to modify your dump-requesting jobs. However, removing host-based encryption requests from a dump class when tape hardware encryption is also requested can avoid confusion concerning which process is active.

#### **Note:**

- 1. To determine whether hardware encryption or host-based encryption was used for a particular tape volume, check the associated dump volume record (DVL).
- 2. If more than one dump class is specified (creating more than one dump copy), those dump classes specify host-based encryption, each dump class has a unique data class assigned, and some but not all of the associated data classes request tape hardware encryption, then all dump copies will fail. In other words, tape hardware encryption can override host-based encryption for all dump classes associated with a source volume or none of the dump classes, but it cannot override a subset of those dump classes.

#### **Related reading:**

v For more information on the DEFINE DUMPCLASS command, see *z/OS DFSMSdfp Storage Administration*.

### **Input tape utilization**

In an SMS environment, the choice of an input drive for a particular tape is controlled by the library and is transparent to DFSMShsm.

In a non-SMS environment, the choice of drives is controlled by the unit name recorded in the tape's CDS records. This unit name is the name of the original output unit selected by the installation, or its generic equivalent. In a mixed non-SMS environment where more than one tape technology is associated with a generic unit name, you must use esoteric names for the output unit and its associated input unit.

With the TS1140, the drive can utilize MEDIA5 through MEDIA13 as input for all functions although MEDIA6, MEDIA8, MEDIA10, and MEDIA12 are normally only used by the ABARS function. The choice of the correct recording technology when they are mounted on a TS1140 is transparent to DFSMShsm.

### **Requesting information for encrypted volumes and tapes**

New values EFMT4 and EEMFT4 are added to the SELECT parameter of the DFSMShsm LIST TTOC command to allow you to list tape volumes with and without tape hardware encryption.

This shows a portion of the syntax for the LIST TTOC command:

#### **N: TTOC SELECT Optional Parameters:**

<span id="page-78-0"></span>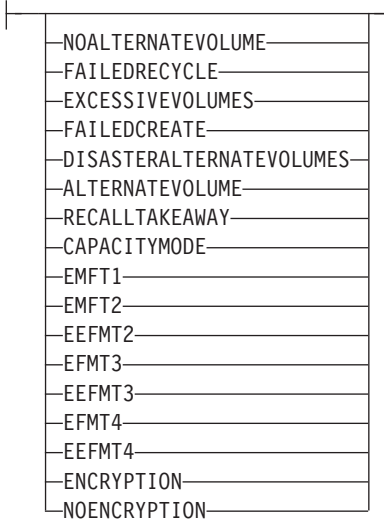

### **Related reading:**

For more information on the LIST TTOC command, see *z/OS DFSMSdfp Storage Administration*.

## **Displaying EFMT4 and EEFMT4 formatted volumes**

You can use the LIST TTOC command to list volumes based on the recording technology used. To list all volumes recorded in EFMT4 format, enter the LIST TTOC command as follows:

LIST TTOC SELECT(EFMT4) ODS(*ttoc.out.dataset*)

To list all volumes recorded in EEFMT4 format, enter the LIST TTOC command as follows:

LIST TTOC SELECT(EEFMT4) ODS(*ttoc.out.dataset*)

### **Displaying encrypted tape volumes**

You can use the LIST TTOC command to list tape volumes that were encrypted through hardware encryption. To do so, enter the LIST TTOC command as follows: LIST TTOC SELECT(ENCRYPTION) ODS(*ttoc.out.dataset*)

You can also use the LIST TTOC command to list tape volumes that were not encrypted through hardware encryption. To do so, enter the LIST TTOC command as follows:

LIST TTOC SELECT(NOENCRYPTION) ODS(ttoc.out.dataset)

# **Requesting information for dump volumes**

For a list of the information for a specific dump volume managed by DFSMShsm, specify the LIST command with the DUMPVOLUME(*volser*) parameter. If the volume was tape hardware encrypted, the ENC field will indicate THW.

For a list of the information for the dump volumes of the requested status managed by DFSMShsm, specify the LIST command with the DUMPVOLUME parameter without the volume serial number. Instead, include a status parameter such as AVAILABLE, UNAVAILABLE, EXPIRED, UNEXPIRED, or NORETENTIONLIMIT. The command lists the volumes in alphanumeric sequence by volume serial number.

#### **Related reading:**

For more information on the LIST DUMPVOLUME command, see *z/OS DFSMSdfp Storage Administration*

## <span id="page-79-0"></span>**Specifying esoteric tape unit names to DFSMShsm**

When using the SETSYS USERUNITTABLE command to specify esoteric tape unit names to DFSMShsm, note that DFSMShsm rejects mixed combinations of device names in an esoteric group, with these exceptions:

- v It allows the use of both 3480 and 3480X device names in a single group. Improved Data Recording Capability (IDRC), however, is not used with such a group because all devices in the group are treated as 3480s. If an esoteric group associated only with 3480Xs exists, 3480s should not be added to it, because the data already written using this esoteric tape unit name may create IDRC incompatibilities.
- The following sets of tape units are allowed into the same esoteric because they share common write formats:
	- 3592-1, 3592-2, and 3592-2E tape units, which share EFMT1
	- 3592-2, 3592-2E, and 3592-3E tape units, which share EFMT2 and EEFMT2
	- 3592-3E and 3592-4E tape units, which share EFMT3 and EEFMT3

It is up to the user to ensure the drives in a mixed esoteric will be used with a common recording technology. For example, if any 3592-1 drives are included, then all drives in the esoteric must use EMFT1 for output. If the esoteric mixes 3592-2 and 3592-2E drives, then all drives must be set up to use EFMT1 or EFMT2. If the esoteric contains mixed 3592-2E and 3592-3E tape units, then all drives must be set up to use EFMT2 or EEFMT2, the write formats they have in common. If the esoteric contains mixed 3592-3E and 3592-4E tape units, then all drives must be set up to use EFMT3 or EEFMT3, the write formats they have in common.

#### **Note:**

1. If DFSMShsm rejects an esoteric tape unit name, it does not reject the rest of the valid esoteric names specified in the USERUNITTABLE command. Those names are now recognized by DFSMShsm as valid esoteric tape unit names. Each time you specify USERUNITTABLE, the valid esoteric tape unit names identified with this parameter replace any esoteric tape unit names identified through a previous USERUNITTABLE parameter of the SETSYS command.

#### **Related reading:**

v For more information on the SETSYS command, see *z/OS DFSMSdfp Storage Administration*.

### **Tape Hardware Emulation**

- v The 3592-E07, along with the 3592-E06 and the 3592-E05, always runs in emulation mode as a 3590-B1x tape drive.
- The 3590-E1x, 3590-H1x, and the 3592-J1A drives emulate either a 3490-E1x or 3590-B1x.

# <span id="page-80-0"></span>**Specifying how much of a tape DFSMShsm uses**

**For 3592 devices:** If your installation requires very fast access to data on a MEDIA9 or MEDIA11 tape, consider using the 3592 performance scaling feature. In DFSMShsm, performance scaling applies in both tape libraries and standalone environments.

Performance scaling uses 20% of the physical space on each tape and keeps data sets closer together and closer to the initial load point. Performance scaling permits the same amount of data to exist on a larger number of tapes, allowing more input tasks to run concurrently. With performance scaling, you can effectively increase the "bandwidth" of operations that read data in from tape.

In contrast, performance segmentation allows the use of most of the physical media, while enhancing performance for the first and last portions of the tape.

### **Related reading:**

• For more information about implementing DFSMShsm tape environments, see *z/OS DFSMSdfp Storage Administration*.

### **Using tape device naming conventions**

Table 9 shows the hardware (marketing device name) and software (MVS generic device name) names for 3592 tape devices. The MVS generic device names are also the names used by the job control language (JCL) to communicate with the z/OS operating system. Use the MVS generic name or your installations esoteric name in any JCL statements or DFSMShsm commands that specify device names.

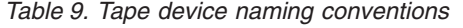

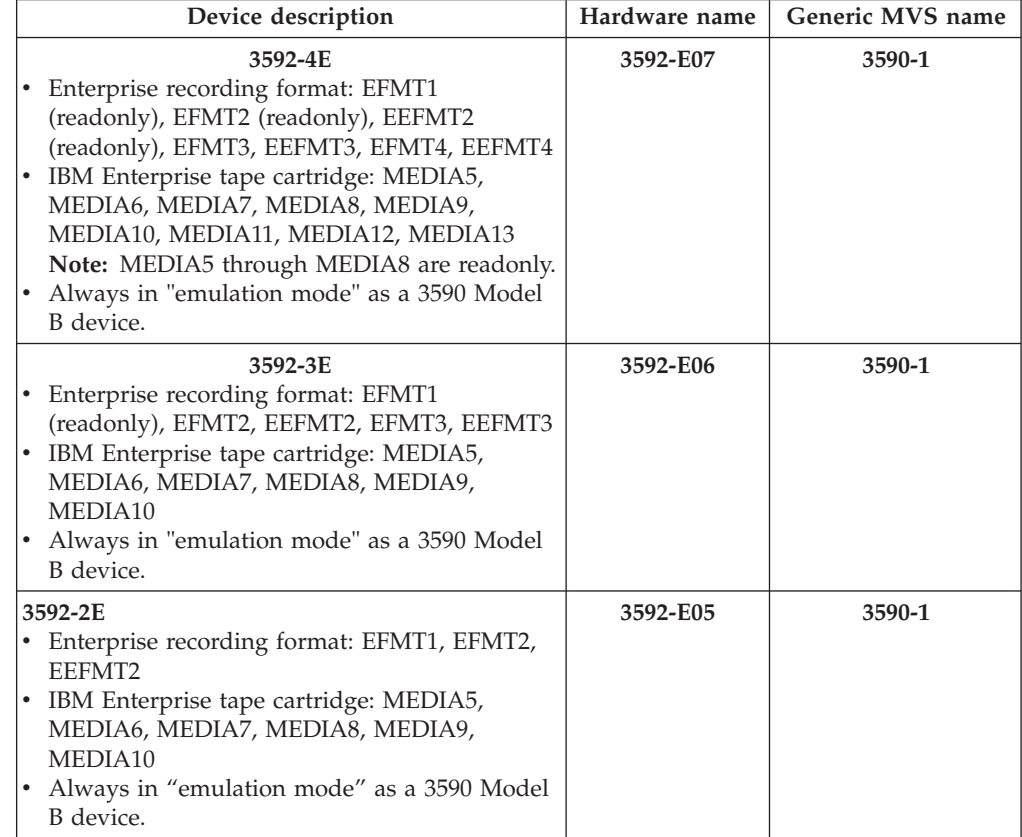

<span id="page-81-0"></span>*Table 9. Tape device naming conventions (continued)*

| Device description                                                                                                    | Hardware name | Generic MVS name |
|----------------------------------------------------------------------------------------------------|---------------|------------------|
| 3592-2<br>Enterprise recording format: EFMT1, EFMT2<br>IBM Enterprise tape cartridge: MEDIA5,<br>MEDIA6, MEDIA7, MEDIA8, MEDIA9,<br>MEDIA10<br>Always in "emulation mode" as a 3590 Model<br>B device.                                                                                                    | 3592-E05      | 3590-1           |
| $3592 - I$<br>Enterprise recording format: EFMT1<br>IBM Enterprise tape cartridge: MEDIA5,<br>MEDIA6, MEDIA7, MEDIA8<br>• In "emulation mode" as a 3590 Model B<br>device (or 3490E tape drives with MEDIA5<br>tape cartridge media only). In a<br>system-managed tape library environment<br>(manual or automated), only 3590 Model B<br>emulation is supported. | $3592 - 11A$  | 3590-1           |

### **Output tape selection**

DFSMShsm can select TS1140 tape drives (3592-4E) for output in SMS and non-SMS tape environments.

### **Output tape utilization**

DFSMShsm writes to 97% of the capacity of MEDIA,9, MEDIA10, MEDIA11, MEDIA12, and MEDIA13 tapes unless otherwise specified by the installation. Other percentages can be specified through the SETSYS TAPEUTILIZATION command, depending on the particular needs of the installation.

# **Scratch Tapes**

The TS1140 can use scratch MEDIA9, MEDIA11, and MEDIA13 tapes for all DFSMShsm functions. It can also utilize scratch MEDIA10 and MEDIA12 tapes for ABARS. The TS1140 can write in EFMT3, EEFMT3, EFMT4, and EEFMT4 recording technologies. The recording technology used on scratch media is controlled by the data class assigned to the tape by the ACS routines. If no recording technology is specified the default of EFMT4 is used.

The ACS routines often use the single file format tape data set name to make the data class selection. This control is transparent to DFSMShsm.

### **Partial Tapes**

When the TS1140 uses a partial tape for output, the existing data on tape may be in the EFMT3, EEFMT3, EFMT4, or EEFMT4 recording technologies. The tape will be extended in the same format. The choice of the correct recording technology will be transparent to DFSMShsm. MEDIA10 and MEDIA12 tapes are normally (unless patched by the customer) used only by ABARS and only as scratch tapes. MEDIA11, MEDIA12, and MEDIA13 partial tapes are always recorded using EFMT4 or EEFMT4 technology.

Earlier technology 3592 drives might use MEDIA9 and MEDIA10 partial tapes. DFSMShsm checks the recording format already on the tape against the capabilities of the drive to ensure the drive is capable of extending the tape. If not, DFSMShsm rejects the partial tape.

### <span id="page-82-0"></span>**Input tape utilization**

With the TS1140, the drive can use MEDIA5 through MEDIA13 as input for all functions, although MEDIA6, MEDIA8, MEDIA10, and MEDIA12 are normally only used by the ABARS function. The choice of the correct recording technology when they are mounted on a TS1140 is transparent to DFSMShsm.

# **Reuse Capacity**

The current scheme has one reuse capacity for each media type regardless of the recording technology. This encourages media used with multiple recording technologies to move from older to newer technologies. This scheme will continue with TS1140.

# **Mixed Device Esoteric Units**

Keeping with the philosophy of allowing only write compatible tape devices to coexist in the same esoteric, TS1140 drives will be allowed in the same esoteric with TS1130 drives but not allowed in the same esoteric with TS1120 or 3592-J1A drives. The read-only compatibility between the TS1140 and TS1120 and 3592-J1A does not meet the write-compatibility requirements for a mixed esoteric. In a stand-alone (non IBM library) tape environment, the user must make sure all drives in a mixed esoteric will use a recording technology they have in common when they write data to tape. For TS1140 and TS1130 drives the common recording technologies for read and write are EFMT3 and EEFMT3.

# **Allowing DFSMShsm to use the 3590-1 generic unit when it contains mixed track technology drives**

You might encounter a situation in which you need to use the 3590-1 generic unit when it contains a mixture of 3590 devices that cannot share tapes. If so, you must use other means, such as SMS ACS routines, to keep these drives separate, and you can use this patch to disable the DFSMShsm compatibility checking:

```
PATCH .MCVT.+3D5 BITS(.1......)
```
You can use this patch to re-enable the DFSMShsm compatibility checking:

```
PATCH .MCVT.+3D5 BITS(.0......)
```
By default, checking is enabled for non-SMS tape allocations.

A non-SMS tape allocation for a generic unit 3590-1 containing mixed track technologies causes DFSMS to issue message ARC0030I. Here, DFSMShsm allows the allocation to continue, but a tape/tape unit mismatch can result in an OPEN failure.

DFSMShsm does not issue message ARC0030I for a mix of 3592-1, 3592-2, and TS1120 tape units, nor for a mix of 3592-2, TS1120, and TS1130 tape units, nor for a mix of TS1130 and TS1140 tape units, since they can write using a common recording technology.

# <span id="page-83-0"></span>**Recovering overwritten encrypted tapes**

Recovery of overwritten encrypted tape volumes might not be possible; the tape recovery process described in the topic "Case 6: Overwritten Migration Tape" of *z/OS DFSMSdfp Storage Administration* does not work for an encrypted tape.

## **DFSMShsm tips**

See ["DFSMShsm tips" on page 313](#page-336-0) for some tips that you might find helpful when using DFSMShsm with the TS1140 tape drive.

# **Chapter 9. DFSMSrmm modifications for TS1140 tape drive**

DFSMSrmm is a feature of z/OS. It manages all tape media, such as cartridge system tapes and 3420 reels, and other removable media that you define to it. The DFSMSrmm modifications for the TS1140 tape drive include updates to:

- DFSMSrmm TSO subcommands
- REXX variables of the TSO subcommand
- API structured field introducers
- Mapping macros fields

**Note:** References to the new recording formats (EFMT4 and EEFMT4) and to the new media type (MEDIA11, MEDIA12 are applicable at z/OS V1R11 and above, whereas changes pertaining to physical size, physical space used, compression, and block counts are applicable only at z/OS V1R12 and above.

#### **Related reading:**

- v See *z/OS DFSMSrmm Managing and Using Removable Media* for the complete syntax of the DFSMSrmm ADDVOLUME subcommand, the DFSMSrmm CHANGEVOLUME subcommand, the DFSMSrmm SEARCHVOLUME subcommand, DFSMSrmm return codes and reason codes, and REXX variables.
- See *z*/OS DFSMSrmm Application Programming Interface for further information about the DFSMSrmm API.
- v See *z/OS DFSMSrmm Implementation and Customization Guide* and *z/OS DFSMSrmm Reporting* for additional information about DFSMSrmm mapping macros.

## **DFSMSrmm TSO subcommands**

This section describes the updates to these DFSMSrmm TSO subcommands:

- ADDVOLUME
- CHANGEVOLUME
- SEARCHVOLUME
- ADDDATASET
- CHANGEDATASET
- LISTDATASET
- LISTVOLUME

# **ADDVOLUME**

The ADDVOLUME TSO subcommand adds volumes to the DFSMSrmm control data set. This diagram shows the syntax of the MEDIATYPE operand and the RECORDINGFORMAT operand for the ADDVOLUME TSO subcommand.

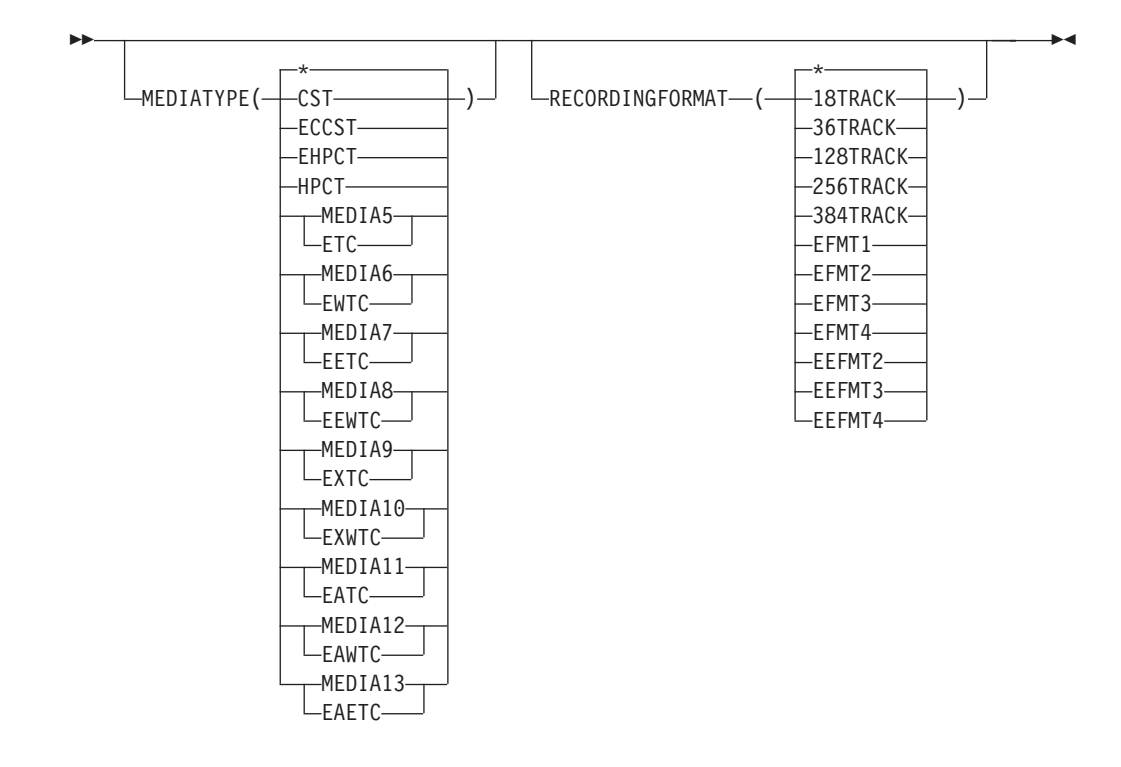

### **RECORDINGFORMAT(EFMT4)**

Data has been written to the volume in EFMT4 (enterprise format 4) recording format. A recording format of EFMT4 is valid with existing MEDIATYPE(MEDIA9 | MEDIA10) and new MEDIATYPE (MEDIA11 | MEDIA12 | MEDIA13) only.

#### **RECORDINGFORMAT(EEFMT4)**

Data has been written to the volume in EEFMT4 (enterprise encrypted format 4) recording format. A recording format of EEFMT4 is valid with existing MEDIATYPE(MEDIA9 | MEDIA10) and new MEDIATYPE (MEDIA11 | MEDIA12 | MEDIA13) only.

#### **MEDIATYPE(MEDIA11 | EATC)**

IBM Enterprise Advanced Tape Cartridge. MEDIA11 is valid only with a recording format of EFMT4 or EEFMT4.

#### **MEDIATYPE(MEDIA12 | EAWTC)**

IBM Enterprise Advanced WORM Tape Cartridge. MEDIA12 is valid only with a recording format of EFMT4 or EEFMT4.

#### **MEDIATYPE(MEDIA13 | EAETC)**

IBM Enterprise Advanced Economy Tape Cartridge. MEDIA13 is valid only with a recording format of EFMT4 or EEFMT4.

To use the EFMT4 and the EEFMT4 recording technology, you must specify the MEDIATYPE(MEDIATYPE(MEDIA9|MEDIA10|MEDIA11|MEDIA12|MEDIA13) operand of the ADDVOLUME TSO subcommand.

## **CHANGEVOLUME**

The CHANGEVOLUME TSO subcommand updates details for a volume defined to DFSMSrmm. This diagram shows the syntax of the MEDIATYPE operand and the RECORDINGFORMAT operand for the CHANGEVOLUME TSO subcommand.

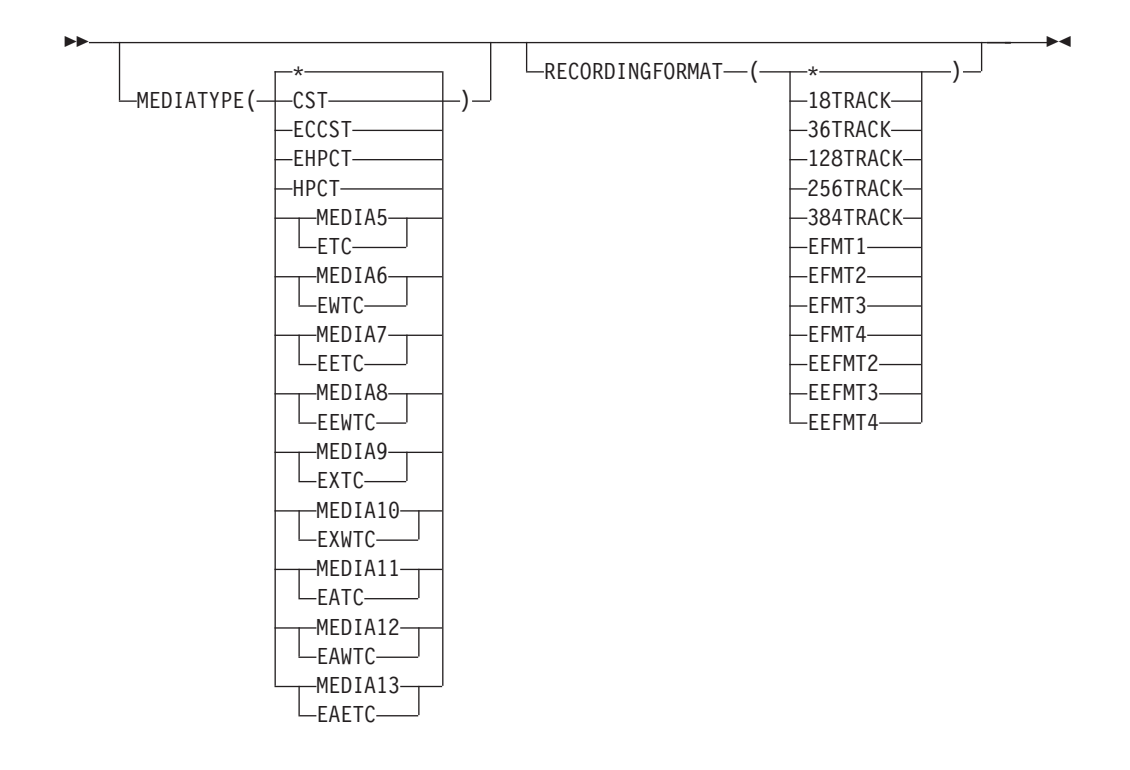

### **RECORDINGFORMAT(EFMT4)**

Data has been written to the volume in EFMT4 (enterprise format 4) recording format. A recording format of EFMT4 is valid with existing MEDIATYPE(MEDIA9 | MEDIA10) and new MEDIATYPE (MEDIA11 | MEDIA12 | MEDIA13) only.

#### **RECORDINGFORMAT(EEFMT4)**

Data has been written to the volume in EEFMT4 (enterprise encrypted format 4) recording format. A recording format of EEFMT4 is valid with existing MEDIATYPE(MEDIA9 | MEDIA10) and new MEDIATYPE (MEDIA11 | MEDIA12 | MEDIA13) only.

#### **MEDIATYPE(MEDIA11 | EATC)**

IBM Enterprise Advanced Tape Cartridge. MEDIA11 is valid only with a recording format of EFMT4 or EEFMT4.

#### **MEDIATYPE(MEDIA12 | EAWTC)**

IBM Enterprise Advanced WORM Tape Cartridge. MEDIA12 is valid only with a recording format of EFMT4 or EEFMT4.

#### **MEDIATYPE(MEDIA13 | EAETC)**

IBM Enterprise Advanced Economy Tape Cartridge. MEDIA13 is valid only with a recording format of EFMT4 or EEFMT4.

To use the EFMT4 and the EEFMT4 recording technology, you must specify the MEDIATYPE(MEDIA9,MEDIA10, MEDIA11, MEDIA12, MEDIA13) operand of the CHANGEVOLUME TSO subcommand.

# **SEARCHVOLUME**

You can use the SEARCHVOLUME TSO subcommand to obtain a list of volumes that match selection criteria that you specify. Specify EEFMT4 to limit your search to volumes that are written in the EEFMT4 recording technology. You can also specify a particular media type, such as MEDIA11, to then further limit your

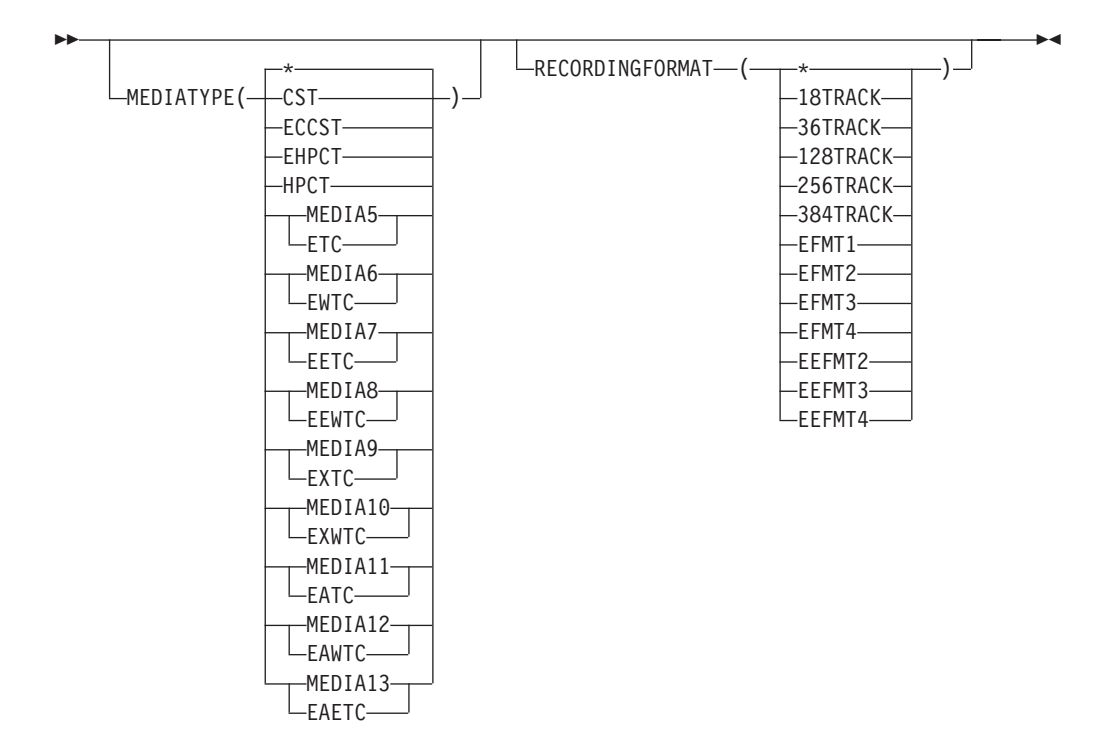

search. This diagram shows the syntax of the MEDIATYPE operand and the RECORDINGFORMAT operand for the SEARCHVOLUME TSO subcommand.

#### **RECORDINGFORMAT(EFMT4)**

Data has been written to the volume in EFMT4 (enterprise format 4) recording format. A recording format of EFMT4 is valid with existing MEDIATYPE(MEDIA9 | MEDIA10) and new MEDIATYPE (MEDIA11 | MEDIA12 | MEDIA13) only.

#### **RECORDINGFORMAT(EEFMT4)**

Data has been written to the volume in EEFMT4 (enterprise encrypted format 4) recording format. A recording format of EEFMT4 is valid with existing MEDIATYPE(MEDIA9 | MEDIA10) and new MEDIATYPE (MEDIA11 | MEDIA12 | MEDIA13) only.

#### **MEDIATYPE(MEDIA11 | EATC)**

IBM Enterprise Advanced Tape Cartridge. MEDIA11 is valid only with a recording format of EFMT4 or EEFMT4.

#### **MEDIATYPE(MEDIA12 | EAWTC)**

IBM Enterprise Advanced WORM Tape Cartridge. MEDIA12 is valid only with a recording format of EFMT4 or EEFMT4.

### **MEDIATYPE(MEDIA13 | EAETC)**

IBM Enterprise Advanced Economy Tape Cartridge. MEDIA13 is valid only with a recording format of EFMT4 or EEFMT4.

### **ADDDATASET**

Use the ADDDATASET TSO subcommand to manually define a data set on a volume to DFSMSrmm. The volume on which the data set resides must have either master or user status.

#### **BLKCOUNT(***number\_of\_blocks***)**

Specifies the number of data blocks used by the data set. The value

corresponds to that recorded in the data set's End of File label. The minimum allowable decimal value is 0; the maximum allowable decimal value is 4294967295. DFSMSrmm uses BLKCOUNT, together with BLKSIZE, to calculate the approximate size of the data set and the sum of all data set sizes to set the volume usage. If you do not use BLKCOUNT, DFSMSrmm cannot list the space used for the data set or volume when you request it. The default value is 0.

**Note:** The total block count cannot be set or changed by subcommand. It is set based on information recorded during CLOSE processing.

## **CHANGEDATASET**

Use the CHANGEDATASET TSO subcommand to update information about data sets defined to DFSMSrmm.

### **BLKCOUNT(***number\_of\_blocks***)**

Specifies number of data blocks used by the data set. The value corresponds to that recorded in the data set's End of File label. The minimum allowable decimal value is 0; the maximum allowable decimal value is 4294967295. DFSMSrmm uses BLKCOUNT together with BLKSIZE to calculate the data set's approximate size and the sum of all data set sizes to set the volume usage.

#### **TOTALBLKCOUNT(***count***)**

Use this operand to add a block count for a complete tape data set. The total block count is the sum of all block counts for all volumes on which the data set resides. The minimum allowable decimal value is 0. The maximum allowable decimal value is 18446744073709551615.

**Note:** When this operand is specified, the FORCE operand must also be specified if DFSMSrmm has automatically recorded information about the volume during O/C/EOV processing of a data set on the volume. To use the FORCE operand, you must have CONTROL access to the STGADMIN.EDG.MASTER security resource and UPDATE access to the STGADMIN.EDG.FORCE security resource.

## **LISTDATASET**

You can use the LISTDATASET TSO subcommand to display information that is recorded by DFSMSrmm for a single data set. In addition to the previously displayed information, LISTDATASET now also displays **Physical size (KB)** and **Compression** fields. Also the maximum size for **Total block count** is increased to 20 digits.

To request information recorded by DFSMSrmm for the data set ADSM.BFS on volume MAA269, issue the command:

RMM LISTDATASET 'ADSM.BFS' volume(MAA269)

DFSMSrmm displays information such as that shown:

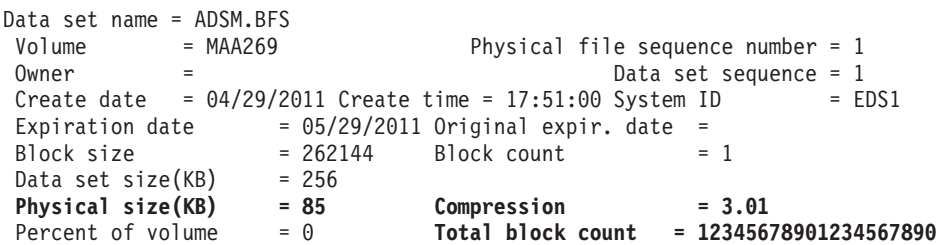

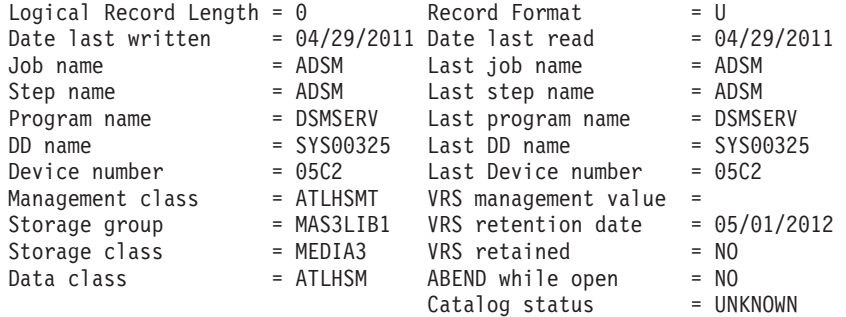

### **LISTVOLUME**

You can use the LISTVOLUME TSO subcommand to display information that is recorded by DFSMSrmm for a single volume. In addition to the previously displayed information, LISTVOLUME now also displays **Physical (KB)** and **Compression** fields. You must specify a volume serial number.

To request all the information recorded by DFSMSrmm for the encrypted volume with serial number JJC024, issue the command:

RMM LISTVOLUME JJC024 ALL

DFSMSrmm displays information such as that shown:

```
Volume information:
Volume = JJC024 VOL1 = Rack = JJC024 Owner = RMMUSER
 Type = PHYSICAL Stacked count = 0 Jobname = D016216J
 Worldwide ID =
Creation: Date = 06/28/2011 Time = 04:49:14 System ID = W98MVS2
Assign: Date = Time = System ID = W98MVS2
Expiration date = 09/02/2011 Original
Retention date = Set retained = NO
Data set name = RMMUSER.TEST.CBR
Volume status:
Status = USER Availability = Label = SL
Current label version = Required label version =
Media information:
Density = IDRC Type = EETC Format = EEFMT3 Compaction = YES
Special attributes = NONE Vendor =
Encryption Key Labels: Method: Method:
1=wcc1 LABEL
2=wcc2 LABEL
Action on release:
Scratch immediate = N Expiry date ignore = N
Scratch = Y Replace = N Return = N Init = N Erase = N Notify = N
Actions pending:
Scratch = N Replace = N Return = N Init = N Erase = N Notify = NStorage group =
Loan location = Account = T, H, IOM, ,, SYSPROG
Description =
Security class = Description =
Access information:
Owner access = ALTER Volume access = NONE Last change = *OCEVM use = N MVS use = YAccess list:
Statistics:
Number of data sets = 2 Data set recording= ON
Volume usage(MB)= 2 Use count = 3
Physical(KB) = 680 Compression = 3.01
Capacity(MB) = 200 Percent full = 0
Date last read = 08/28/2011 Date last written = 08/28/2011
Drive last used = 0FA0<br>Volume sequence = 1 Media name = 34Media name = 3480Previous volume = Next volume
```

```
Product number = Level = V R MFeature code
Error counts:
Temporary read = 0 Temporary write = 0<br>Permanent read = 0 Permanent write = 0
                  Permanent write = 0Store information:
Movement tracking date = Intransit = N
In container = 1988 Move mode = AUTO<br>
Location: Current Destination Old Required
Location: Current Destination Old Required Home
Name = ATL15393 ATL15393
Type = AUTO AUTO
Bin number =
Media name =
```
# **DFSMSrmm REXX variables**

You can use the REXX variables to obtain volume information. The variables produced by the SEARCHVOLUME subcommand are stem variables.

*Table 10. Changed TSO subcommand REXX variables*

| Variable Name   | Subcommands | Contents                           | Format                                                                                                    |
|-----------------|-------------|------------------------------------|----------------------------------------------------------------------------------------------------|
| <b>EDG@BLKT</b> | LD          | Total block count                  | Numeric: up to 10 characters.<br>-1 indicates that BLK6 should<br>be used.                                                                                       |
| EDG@BLK6        | LD          | Total block count                  | Numeric: 0 -<br>18446744073709551615                                                                                                    |
| EDG@CRAT        | LD, LV      | Compression ratio in<br>hundredths | Numeric: 0.00 - 999.99<br>There will always be 2 decimal<br>places.                                                                                              |
| <b>EDG@MEDR</b> | LV SV       | Recording technology               | One of *, 18TRK, 36TRK,<br>128TRK, 256TRK, 384TRK,<br>EFMT1, EFMT2, EEFMT2,<br>EFMT3, EEFMT3, EFMT4, and<br>EEFMT4                                               |
| EDG@MEDT        | LC LV SV    | Tape media type                    | One of *, CST, EAETC, EATC,<br>EAWTC, ECCST, EETC,<br>EEWTC, EHPCT, ETC, EWTC,<br>EXTC, EXWTC, HPCT                                                              |
| EDG@PSZ6        | LD LV       | Physical space used                | Character: Two concatenated<br>fields, factor and value; where<br>factor is KB, MB, GB, or blank;<br>and <i>value</i> is 0 to 9999999999.<br>For example, GB720. |

### **DFSMSrmm structured field introducers**

The DFSMSrmm application programming interface (API) returns data as structured fields in an output buffer that you define. Structured fields consist of a structured field introducer (SFI) and the data. SFIs describe the type, length, and other characteristics of the data.

All Structured Field Introducers (SFIs) have this format:

#### **Bytes Description**

- **0-1** 2-byte length: SFI length plus data length 2-4 3-byte identifier: SFI ID (hexadecimal)
- **2-4** 3-byte identifier: SFI ID (hexadecimal)
- **5** 1-byte type modifier: Type of SFI
	- $0 = 8$ -byte, fixed-length SFI
- **6** 1-byte (Reserved)
- **7** 1-byte data type: Type of data, if any, that follows the SFI
	- 0=Undefined (no data)
	- 1=Character (fixed-length)
	- $2=Bit(8)$  (1-byte flag, multiple bits can be on)
	- 3=Binary(8) (1-byte (hex) value)
	- 4=Binary(15) (2-byte (hex) value)
	- v 5=Binary(32) (unsigned 4-byte (hex) value)
	- 6=Binary(64) (unsigned 8-byte (hex) value)
	- 7=Character (variable-length)
	- v 8=Compound SFI (multiple related values, see ["Compound SFI" on page](#page-92-0) [69.\)](#page-92-0)
	- 9=(4 bytes) Packed decimal Julian date: yyyydddC
	- v A=(4 bytes) Packed decimal time format: hhmmsstC

[Table 40 on page 245](#page-268-0) shows the structured field introducers that support TS1140 tape drives.

*Table 11. Changed structured field introducers*

| Name             | Number    | <b>Type</b>                                         | Length | Value                                                                                                    | Subcommands |
|------------------|-----------|-----------------------------------------------------|--------|----------------------------------------------------------------------------------------------------|-------------|
| <b>BLKT</b>      | X'80D030' | Binary(32)                                          | 12     | Total block count                                                                                                    | LD SD       |
|                  |           |                                                     |        | X"FFFFFFFFF" indicates that BLK6 SFI<br>contains the actual value                                                                                                    |             |
| BLK6             | X'80D0B0' | Binary(64)                                          | 16     | Total block count                                                                                                    | LD          |
| <b>CRAT</b>      | X'817890' | Binary(32)                                          | 12     | Compression ratio in hundreths                                                                                                    | LD LV       |
| <b>MEDR</b>      | X'857000' | Binary(8)                                           | 9      | Recording technology:<br>0=NON-CARTRIDGE<br>$1=18$ TRK                                                                                                    | LC LV SV    |
|                  |           |                                                     |        | $2=36$ TRK<br>3=128TRK<br>$4=256$ TRK<br>5=384TRK<br>6=EFMT1<br>7=EFMT2<br>8=EEFMT2<br>9=EFMT3<br>10=EEFMT3<br>$11 = EFMT4$<br>12=EEFMT4                                                                              |             |
| <b>MEDT</b>      | X'858000' | Binary(8)                                           | 9      | Media type: 0=UNDEFINED 1=CST<br>2=ECCST 3=HPCT 4=EHPCT<br>5=ETC/MEDIA5 6=EWTC/MEDIA6<br>7=EETC/MEDIA7 8=EEWTC/MEDIA8<br>9=EXTC/MEDIA9<br>10=EXWTC/MEDIA10<br>11=EATC/MEDIA11<br>12=EAWTC/MEDIA12<br>13=EAETC/MEDIA13 | LV, SV      |
| PSZ <sub>6</sub> | X'87D300' | Compound<br>(Binary(8) Factor,<br>Binary(64) Value) | 22     | Physical space used:<br>$0 =$ bytes<br>$1 = KB$<br>$2 = MB$<br>$3 = GB$<br>Value:<br>Minimum value $= 0$ .                                                                                                    | LD LV       |

# <span id="page-92-0"></span>**Compound SFI**

A compound SFI includes multiple values each with own data type and length.

### Compound type:

**1** Factored. A Binary(8) value combined with a second field containing a count. The second field is identified by a data type.

Factor values:

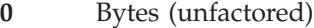

- **1** KB
- **2** MB
- **3** GB
- **4** TB

and so on.

Compound SFIs follow this structure;

### **Byte Count**

### **Description**

- **8** Standard SFI including 1 byte data type identifier (X'08')
- **1** Compound type identifier; 1 = Factored; 2 self describing fields where the first is the factor used, and the second is the resultant value
- **1** Length of the first field, including this byte
- **1** Data type identifier
- **n** First data field as identified by the preceding data type field; for example Binary(8)
- **1** Length of the next field, including this byte
- **1** Data type identifier
- **n** Next data field as identified by the preceding data type field; for example Binary(64)

### **DFSMSrmm macros**

[Table 41 on page 245](#page-268-0) shows the changes made to DFSMSrmm mapping macros for TS1140 tape drives.

*Table 12. DFSMSrmm mapping macro changes*

| <b>Mapping Macro</b> | <b>Function</b>                                 | <b>Updates</b>                                                 |
|----------------------|-------------------------------------------------|----------------------------------------------------------------|
| <b>EDGCDREC</b>      | Maps the DFSMSrmm conversion<br>dataset record. | New field:<br>DSNPHYS_SIZE - Physical size<br>of dataset in KB |
| <b>EDGCLREC</b>      | Maps the DFSMSrmm conversion<br>library record. | Recording technology values:<br>EFMT4, EEFMT4.                 |
|                      |                                                 | New fields:                                                    |
|                      |                                                 | LDS1PHYS_SIZE - Physical size<br>of the 1st dataset in KB      |
|                      |                                                 | LVPHYS_USED - Physical space<br>used on volume in KB           |

| <b>Mapping Macro</b> | <b>Function</b>                                                         | Updates                                                                                                    |
|----------------------|-------------------------------------------------------------------------|----------------------------------------------------------------------------------------------------|
| <b>EDGRDEXT</b>      | Maps the data set name record in<br>the DFSMSrmm extract data set.      | New fields:<br>RDPHYS_SIZE - Actual data on<br>tape after compaction (Factored)<br>RDCOMP_RAT - Compression<br>ratio for the file in hundredths.<br>Always showing 2 decimal<br>places.                                                                                     |
| EDGRVEXT             | Maps the volume records in the<br>DFSMSrmm extract data set.            | Recording technology values:<br>EFMT4, EEFMT4.<br>New fields:<br>RVPHYS_USED - Actual space<br>used by all files after<br>compaction (Factored)<br>RVCOMP_RAT - Compression<br>ratio for the volume in                                                                      |
| <b>EDGRXEXT</b>      | Maps the extended data set records<br>in the DFSMSrmm extract data set. | hundredths. Always showing 2<br>decimal places.<br>Recording technology values:<br>EFMT4, EEFMT4.                                                                                                    |
|                      |                                                                         | New fields:<br>XVPHYS_USED - Actual space<br>used by all files after<br>compaction (factored)<br>XVCOMP_RAT - Compression<br>ratio for the volume in<br>hundredths. Always showing 2<br>decimal places.<br>XDPHYS_SIZE - Actual data on<br>tape after compaction (factored) |
| <b>EDGSVREC</b>      | Maps the DFSMSrmm SMF volume<br>records.                                | Recording technology values:<br>EFMT4, EEFMT4.<br>New 64-bit field:<br>MVPHYS_USED - Volume<br>physical space used in KB.                                                                                                    |
| EDGSDREC             | Maps the data set information.                                          | New 64-bit field:<br>MDPHYS SIZE - .Data set<br>physical size in KB                                                                                                    |
| EDGSRCSY             | Maps the SMF record symbols used<br>with DFSORT.                        | Recording technology values:<br>EFMT4, EEFMT4.<br>New fields:<br>MDPHYS SIZE - .Data set<br>physical size in KB<br>MVPHYS_USED -Volume<br>physical space used in KB                                                                                                    |

*Table 12. DFSMSrmm mapping macro changes (continued)*

| <b>Mapping Macro</b> | <b>Function</b>                                        | Updates                                                   |
|----------------------|--------------------------------------------------------|-----------------------------------------------------------|
| <b>EDGEXTSY</b>      | Maps the extract data set symbols<br>used with DFSORT. | Recording technology values:<br>EFMT4, EEFMT4.            |
|                      |                                                        | New fields:                                               |
|                      |                                                        | RDCOMP_RAT - Compression<br>ratio for dataset             |
|                      |                                                        | RDPHYS_SIZE - Physical size of<br>dataset (factored)      |
|                      |                                                        | RVCOMP_RAT-Compression<br>ratio for volume                |
|                      |                                                        | RVPHYS_USED - Physical space<br>used on volume (factored) |

*Table 12. DFSMSrmm mapping macro changes (continued)*

z/OS V2R1.0 DFSMS Software Support for IBM System Storage TS1140, TS1130, and TS1120 Tape Drives (3592)

# **Chapter 10. EREP modifications for TS1140 tape drive**

Environmental Recording, Editing, and Printing (EREP) program is a diagnostic application program that runs under MVS, VM, and VSE. It generates and prints reports from error recording data set (ERDS) records. With these reports, IBM service representatives can determine the existence, nature, and location of a problem.

This topic describes changes to the TAPE subsystem exception report, emulated device summary report, and TAPE Media Informational Messages (MIMs) of the EREP program to support TS1140 tape drives.

# **TAPE subsystem exception report**

In the following TAPE subsystem exception report, EREP reports a temporary ORB record in support of TS1140 (3592 Model E07) tape drives.

```
TAPE SUBSYSTEM EXCEPTION REPORT EXECUTE ACCEPTION REPORT DATE 220 11
                                            PERIOD FROM 076 10
                                                 TO 077 10
*** SEQUENCE BY PROBABLE FAILING UNIT ***
PROBABLE DEVICE --------TOTALS--------
FAILING TYPE/ FAILURE DEVNO OBR OBR
UNIT VOLID AFFECT CPU /CUA SIMS MIMS PERM TEMP
*************************************************************************************
LIBRARY TOTAL 0001
       3570-CXX LIBRARY INFORMATIONAL DATA 00 07C2 0 0 0 1
DEVICE TOTAL 0021
       3590-H1X LIBRARY DRIVE NOT UNLOADED 02 0C24 0 0 1 0
       3592-J1X WORM OVERWRITE REJECTED  03  0C27  0  0  0  1
       3592-E06 LIBRARY DRIVE NOT UNLOADED 00 1B900001
       3592-E07 LIBRARY DRIVE NOT UNLOADED 00 2B900001
```
*Figure 3. TAPE subsystem exception report*

### **Emulated device summary report**

In the following emulated device summary report, a TS1140 (3592-E07) tape drive emulates a 3590-B1X tape drive.

3590 DEVICE SUMMARY REPORT DATE 295 11 PERIOD FROM 195 10 TO 195 10 DEVICE ADDRESS REAL / EMULATED DEVICE TYPE 0FA2 3592-J1X / 3490-CXX 0FA3 3592-E06 / 3590-B1X<br>0FA4 3592-E07 / 3590-B1X 3592-E07 / 3590-B1X

*Figure 4. Emulated device summary report*

# **TAPE Media Informational Messages (MIMs)**

TAPE Media Informational Messages (MIMs) now support TS1140 (3592 Model E07) tape drives, as shown in the following figure.

TAPE MEDIA INFORMATION MESSAGES (MIMS) REPORT DATE 028 11 PERIOD FROM 023 10 TO 028 10 \*\*\*\*\*\*\*\*\*\*\*\*\*\*\*\*\*\*\*\*\*\*\*\*\*\*\*\*\*\*\*\*\*\*\*\*\*\*\*\*\*\*\*\*\*\*\*\*\*\*\*\*\*\*\*\*\*\*\*\*\*\*\*\*\*\*\*\*\*\*\*\*\*\*\*\*\*\*\*\* VOLUME-JANZ01 DEVICE-0883 DATE-028/11 TIME-06:54:49:45<br>\* D/T-3590-B11 SATMER RECODE-0057 MEDIA IDENTIFIER-0021 FORMAT IDENTIFIER-00<br>\* SERVICE ALERT REFODE-0057 MEDIA IDENTIFIER-0021 FORMAT IDENTIFIER-00<br>\* REFERENCE MEDIA M VOLUME-JANZ98 DEVICE-08A9 DATE-028/11 TIME-06:54:49:45 \* D/T-359-A00 S/N 0113-23456 \* SERIOUS ALERT REFCODE-0000 MEDIA IDENTIFIER-0073 FORMAT IDENTIFIER-00 \* EXCEPTION 00 \* REFERENCE MEDIA MAINTENANCE PROCEDURE 00 VOLUME-JANZ99 DEVICE-08A9 DATE-028/11 TIME-06:54:49:45 \* D/T-3590/3490EMU S/N 0113-23456<br>\* SERIOUS ALERT REFCODE-0000 MEDIA IDENTIFIER-0073 FORMAT IDENTIFIER-00<br>\* EXCEPTION 00 \* REFERENCE MEDIA MAINTENANCE PROCEDURE 00 VOLUME-SL0001 DEVICE-0DC1 DATE-028/11 TIME-06:54:49:45 \* D/T-3592-E07 S/N 0000-00000 \* SERVICE ALERT REFCODE-1011 MEDIA IDENTIFIER-0120 FORMAT IDENTIFIER-01 \* EXCEPTION 10 \* REFERENCE MESSAGE CODE 10

*Figure 5. TAPE Media Informational Messages (MIMs)*

# **Chapter 11. JES3 modifications for TS1140 tape drive**

JES3, a z/OS MVS subsystem, manages resources and work flow before and after jobs are processed. You can enable JES3 to allocate TS1140 (3592 Model E07) tape drives and tape volumes in an SMS-managed IBM tape library environment (automated or manual) for 3590 Model B emulation only. To do so, you need to specify at least one of these library device group (LDG) names in your JES3plex. An LDG is a predefined set of tape subsystems within a JES3plex.

#### **LDN***sssss*

Includes any TS1140 devices with the library indicated by serial number *sssss*.

#### **LDG***dddd*

Includes any TS1140 devices (*dddd*=359N) in any library in the JES3plex.

See *z/OS JES3 Initialization and Tuning Reference* for additional information on LDGs, JES3, and JES3plex.

z/OS V2R1.0 DFSMS Software Support for IBM System Storage TS1140, TS1130, and TS1120 Tape Drives (3592)

# **Chapter 12. OAM modifications for TS1140 tape drive**

The Object Access Method (OAM) is a component of DFSMSdfp. OAM uses the concepts of system-managed storage, introduced by SMS, to manage, maintain, and verify tape volumes and tape libraries within a tape storage environment. You can also use OAM's object support to manage objects on DASD, tape, and optical volumes.

### **Related reading:**

- v See *z/OS DFSMS OAM Planning, Installation, and Storage Administration Guide for Tape Libraries* for additional information about using OAM to manage tape volumes and tape libraries.
- v See *z/OS DFSMS OAM Planning, Installation, and Storage Administration Guide for Object Support* for additional information about using OAM to manage the data on tape volumes.
- v See *z/OS MVS System Messages, Vol 4 (CBD-DMO)* for explanations and appropriate actions for CBR*xxxxx* messages.

## **OAM library support**

OAM uses the concepts of system-managed storage, introduced by SMS, to manage, maintain, and verify tape volumes and tape libraries within a tape storage environment. This topic describes the OAM library support functions that have been changed for use with the TS1140 tape drives. The enhancements include support for two new recording formats, EFMT4 and EEFMT4 and three new media types, MEDIA11, MEDIA12, and MEDIA13.

These steps should be considered when planning to use the new TS1140 (3592-4E) drives:

- 1. Define the new devices using HCD.
- 2. Modify your ACS routines to select tape storage groups and libraries with TS1140 (3592-4E) devices.
- 3. Add, as appropriate, data classes to use the new recording formats (EFMT4 and EEFMT4) and the new media types (MEDIA11, MEDIA12 and MEDIA13) on the new TS1140 (3592-4E) drives. MEDIA9 and MEDIA10 can also be used with EFMT4 and EEFMT4.
- 4. Add, as appropriate (for media interchange), data classes with EFMT3 and EEFMT3, which can be used on the TS1140 with MEDIA9 and MEDIA10.
- 5. Specify, as appropriate (for the EEFMT3 or EEFMT4 recording format), the key labels and encoding mechanism for each label.
- 6. Specify, as appropriate, the read-compatible special attribute indicator for EFMT1 (on MEDIA5 through MEDIA8), EFMT2 and EEFMT2 (on MEDIA5 through MEDIA10), and EFMT3 and EEFMT3 (on MEDIA5 through MEDIA8) formatted volumes. OAM will use the read-compatible special attribute indicator (TDSSPEC) in the tape configuration database (TCDB) or usage of the  $LABEL=(,,,IN)$  on the DD statement of JCL to determine if a volume is eligible to be read by a TS1140 (3592-4E) device.
- 7. Contact your tape management system vendor to obtain their support and any modified installation exits.

# **LCS external services changes**

External Services supports the TS1140 tape drive media types, MEDIA9, MEDIA10, MEDIA11, MEDIA12, and MEDIA13, and the new recording technologies EFMT4 and EEFMT4. It also supports, for media interchange, the older recording technologies EFMT3 and EEFMT3 (on MEDIA9 and MEDIA10). Note that the TS1140 (3592 Model E07) tape drive can only read EFMT1 (on MEDIA5 through MEDIA8), EFMT2 and EEFMT2 (on MEDIA5 through MEDIA10), and EFMT3 and EEFMT3 (on MEDIA5 through MEDIA8) and, as previously indicated, only if the read-compatible special attribute indicator is set, will a TS1140 (3592-4E) device be considered eligible for the volume. The following functions are supported:

- Change use attribute
- Query volume residence
- Test volume eligibility
- Eject a volume
- Manual cartridge entry

#### **Note:**

- The MEDIA9 and MEDIA10 media types are supported with EFMT2 and EEFMT2 (read-only) and EFMT3, EEFMT3, EFMT4 and EEFMT4 (read-write).
- The MEDIA11, MEDIA12, and MEDIA13 media types are valid only with the EFMT4 and EEFMT4 recording technologies.
- The MEDIA5 through MEDIA8 media types are supported only for read requests.
- v In general, in an environment sharing the TCDB at different software levels, if a lower-level system without appropriate support attempts to perform one of the CBRXLCS functions using a volume that has EFMT4 or EEFMT4 recording technology (or has a media type of MEDIA11, MEDIA12 or MEDIA13), the request fails with existing return code LCSFAIL (12) and existing reason code LCSFNSUP (310).

## **OAM installation exits changes**

These installation exits support the EFMT4 and EEFMT4 recording technology and the MEDIA11, MEDIA12 and MEDIA13 media types:

- Change use attribute (CBRUXCUA) installation exit: Tape recording technology fields have been updated with EFMT4 and EEFMT4. The media type fields have been updated for MEDIA11, MEDIA12 and MEDIA13.
- Cartridge entry (CBRUXENT) installation exit: Tape recording technology fields have been updated with EFMT4 and EEFMT4. The media type fields have been updated for MEDIA11, MEDIA12 and MEDIA13.
- Cartridge eject (CBRUXEJC) installation exit: Tape recording technology fields have been updated with EFMT4 and EEFMT4. The media type fields have been updated for MEDIA11, MEDIA12 and MEDIA13.
- Volume not in library (CBRUXVNL) installation exit: Tape recording technology fields have been updated with EFMT4 and EEFMT4. The media type fields have been updated for MEDIA11, MEDIA12 and MEDIA13. For additional information regarding this exit, refer to ["Volume not in library installation exit](#page-355-0) [enhancement" on page 332.](#page-355-0)

## **Operator command support changes**

Volumes with EFMT4 and EEFMT4 recording technology or media types MEDIA11, MEDIA12 or MEDIA13 are displayed only on systems with full TS1140 tape drive support installed.

These operator tasks have been changed in support of the TS1140 tape drive.

- The DISPLAY LIBRARY DETAIL command displays new scratch counts for MEDIA11, MEDIA12, and MEDIA13.
- The DISPLAY SMS, VOLUME command displays the new EFMT4 and EEFMT4 recording technologies and the new MEDIA11, MEDIA12 and MEDIA13 media types, as appropriate, in the output display for CBR1180I (OAM tape volume status).
- The LIBRARY DISPDRV command displays 3592-4E for the TS1140 tape drive in the output display for CBR1220I (Tape drive status).
- v The LIBRARY ENTER command allows MEDIA11, MEDIA12, and MEDIA13 to be set when entering the new media types into a manual tape library.
- The LIBRARY SETCL command allows MEDIA9, MEDIA10, MEDIA11, MEDIA12, and MEDIA13 to be set for a TS1140 tape drive that supports a cartridge loader. (Even though the TS1140 does not have a cartridge loader, when in a tape library environment, the presence of a cartridge loader is simulated.)

## **Mount processing change**

A TS1140 can both read and write the EFMT3 and EEFMT3 recording formats on MEDIA9 and MEDIA10 or the new EFMT4 and EEFMT4 recording formats on MEDIA9 through MEDIA13. The drive can also read EFMT1 (MEDIA5 through MEDIA8), EFMT2 and EEFMT2 (MEDIA5 through MEDIA10), and EFMT3 and EEFMT3 (MEDIA5 through MEDIA8).

For a DISP=OLD (or DISP=MOD treated as DISP-OLD), if the read-compatible special attribute indicator is not enabled for an EFMT1 request (MEDIA5 through MEDIA8), EFMT2/EEFMT2 request (MEDIA5 through MEDIA10), or EFMT3/EEFMT3 request (MEDIA5 through MEDIA8), device preferencing will occur as it did in prior releases, as the 3592 Model E07 would not be eligible to satisfy the request. Otherwise, if the read-compatible special attribute indicator is enabled, the existing device preferencing lists will be used (oldest to newest drive technology), with the addition of the 3592 Model E07 at the end of the list (at the lowest preference level).

For a DISP=NEW request, a TS1140 tape drive is considered eligible for an EFMT3 or EEFMT3 request (on MEDIA9 and MEDIA10), as well as for the new EFMT4 and EEFMT4 requests (on MEDIA9, MEDIA10, MEDIA11, MEDIA12, and MEDIA13). If a media type is not specified for an EFMT4 or EEFMT4 scratch request, the preference is MEDIA11 followed by MEDIA9, and then MEDIA13, enabling the higher capacity cartridges to be selected first. For an EFMT3 or EEFMT3 request with no media type specified, for a TS1140, MEDIA9 will be the only media type considered.

## **OAM macro changes**

[Table 42 on page 253](#page-276-0) describes changes to OAM mapping macros and installation exit parameter lists in support of TS1140 tape drives.

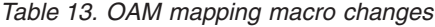

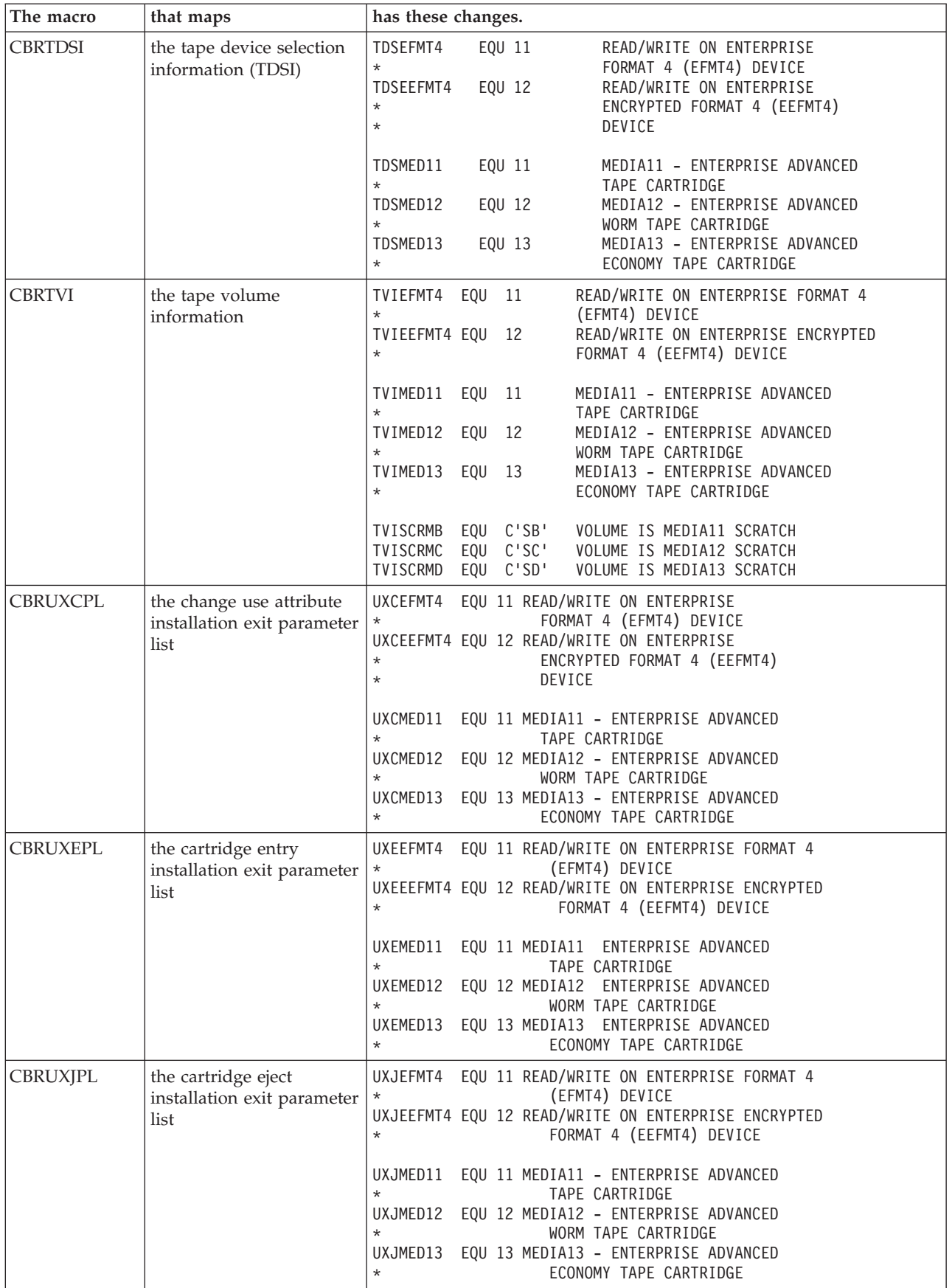

*Table 13. OAM mapping macro changes (continued)*

| The macro       | that maps                                                        | has these changes.                                                                                                    |
|-----------------|------------------------------------------------------------------|----------------------------------------------------------------------------------------------------|
| <b>CBRUXNPL</b> | the volume not in library<br>installation exit parameter<br>list | UXNEFMT4 EQU 11 READ/WRITE ON ENTERPRISE FORMAT 4<br>(EFMT4) DEVICE<br>$^\star$<br>UXNEEFMT4 EQU 12 READ/WRITE ON ENTERPRISE ENCRYPTED<br>FORMAT 4 (EEFMT4) DEVICE<br>$\star$                                                                                  |
|                 |                                                                  | UXNMED11<br>EQU 11 MEDIA11 - ENTERPRISE ADVANCED<br>TAPE CARTRIDGE<br>$\star$<br>UXNMED12 EQU 12 MEDIA12 - ENTERPRISE ADVANCED<br>WORM TAPE CARTRIDGE<br>$\star$<br>UXNMED13<br>EQU 13 MEDIA13 - ENTERPRISE ADVANCED<br>ECONOMY TAPE CARTRIDGE<br>$\star$<br>٠ |

# **Cartridge entry processing**

When a volume is entered into an IBM automated or manual tape library, the cartridge entry installation exit (CBRUXENT) is invoked to approve or deny an enter request, and to set or verify the recording technology to be associated with a volume.

If a volume TCDB record does not exist for the entry of a private MEDIA9 or MEDIA10 volume, and there is no applicable recording technology being provided by the library's entry default data class, EFMT2 is passed to the exit. If the exit returns with a recording technology for a MEDIA9 or MEDIA10 volume and it is not EFMT2, EEFMT2, EFMT3, EEFMT3, EFMT4, or EEFMT4, the specification is considered invalid and the exit is disabled.

If a volume TCDB record does not exist for the entry of a private MEDIA11, MEDIA12, or MEDIA13 volume, and there is no applicable recording technology being provided by the library's entry default data class, EFMT4 is passed to the exit. If the exit returns with a recording technology for a MEDIA11, MEDIA12, or MEDIA13 volume and it is not not EFMT4 or EEFMT4, the specification is considered invalid and the exit is disabled.

If a volume TCDB record does not exist for the entry of a volume and the volume is being entered as a scratch volume, UNKNOWN will be passed to the exit and will be assigned when the volume is used during job processing.

If a TCDB volume record exists and the volume's recording technology or media type is not supported on the system processing the volume, in an ATLDS, the volume is left in the library manager insert category to be processed by a system with appropriate support.

The cartridge entry installation exit (CBRUXENT) is passed by register 1, the pointer to a parameter list mapped by CBRUXEPL.

## **OAM object tape support**

In a stand-alone environment, the SETOAM TAPEUNITNAME parameter in the CBROAMxx member of PARMLIB can be specified using an esoteric that contains TS1140 (3592-4E) tape drives. In the stand-alone environment, 3592 Model J, TS1120 (not encryption capable), TS1120 (encryption capable), TS1130, and TS1140 drives need to be segregated in their own unique esoteric in order to prevent the

allocation of any drive other than a TS1140 for a volume written with EFMT4 or EEFMT4 recording technology, because EFMT4 and EEFMT4 are compatible only with TS1140 drives. In an IBM tape library environment, the SETOAM DATACLASS parameter at the storage group (or global level) can be used to specify a desired recording technology and ensure allocating an appropriate drive.

The ERDS Physical ID (EPI) value for the TS1140 drive is a hex '15' and is stored in the DB2 TAPEVOL table of the OAM Optical Configuration Database (OCDB) for a volume written on the TS1140 drive (in the EFMT4 or EEFMT4 recording formats, as well as the older recording formats EFMT3 and EEFMT3), and displayed, as appropriate, in the volume display. The new media types will also be displayed as MEDIA11, MEDIA12, and MEDIA13, when appropriate. MEDIA11, MEDIA12, and MEDIA13 volumes will be recorded in the DB2 TAPEVOL table as character values '16', '17', and '18', respectively.

### **Object tape migration considerations**

If you choose to encrypt your object data, any partially filled non-encrypted tape volumes associated with an object storage group that you want to encrypt, should be marked full and not writable, so they are not selected. This is important because at the volume level all of the data on the tape is either encrypted or non-encrypted, and a mix of the two cannot reside on the same tape.

Because the 3592 Model E07 is downward write compatible only with EFMT3 and EEFMT3 (on MEDIA9 and MEDIA10), customers may need to mark any partially filled tapes "full " or "not writable" as they migrate to the newer 3592 drive technology and no longer have any devices capable of writing in the older formats. This includes partially filled MEDIA9 or MEDIA10 tapes written in EFMT2 or EEFMT2, and MEDIA5 through MEDIA8 tapes written in EFMT1, EFMT2, EEFMT2, EFMT3, or EEFMT3.

These items should be considered when planning to use TS1140 drives:

If the TS1140 devices are in an IBM tape library:

- 1. Follow the steps listed in ["OAM library support" on page 251](#page-274-0) for OAM Library Support.
- 2. Add new data classes, specifying EFMT3 and EEFMT3 recording technologies.
- 3. Review ACS routines for STORE, or CTRANS, or both environments for any changes that may be necessary to ensure proper class assignment.

If the TS1140 devices are not in an IBM tape library, use device esoterics for STORAGEGROUP statements in the CBROAMxx member of PARMLIB for the Object storage groups that are to use the new devices. It is important to segregate in an esoteric the different 3592 devices to prevent allocating an inappropriate device for a volume written in the EFMT4 or EEFMT4 recording technology. Add new TAPEUNITNAME with the new device esoteric to the STORAGEGROUP statements in the CBROAMxx PARMLIB member for object storage groups or object backup storage groups that use the new devices.

All partially filled EFMT2 and EEFMT2 volumes (on MEDIA9 and MEDIA10) belonging to a storage group with TS1140 devices assigned need to be marked "full" or "not writeable", as the TS1140 is not downward write-compatible with these recording formats. This will prevent a TS1140 from being selected.

# **Object tape volume management support**

The TS1140 tape drive (for write) supports the existing 3592 media types (MEDIA9 and MEDIA10) plus the new MEDIA11, MEDIA12, and MEDIA13 media types, including special handling of WORM (MEDIA10 and MEDIA12) tape volumes that have expired. You cannot recycle WORM tape volumes because they cannot be written from load point.

z/OS V2R1.0 DFSMS Software Support for IBM System Storage TS1140, TS1130, and TS1120 Tape Drives (3592)
# **Chapter 13. MVS IOS support for TS1140 tape drive**

MVS IOS support for the TS1140 tape drive is unchanged from that for the TS1120 tape drive. See [Chapter 39, "MVS IOS support for TS1120 tape drive," on page 257](#page-280-0) for more information.

**Part 2. TS1130 tape drive**

## <span id="page-112-0"></span>**Chapter 14. Introduction for TS1130 tape drive**

Like the TS1120 tape drive, the TS1130 provides a tape encryption capability. Data encryption is an important tool for protecting against the possible misuse of confidential information that could occur should tapes be lost or stolen. Unless the possessor of the tape has the required key, any encrypted data on the tape will remain confidential and will be unreadable.

This topic describes the IBM System Storage TS1130 (3592 Model E06, 3592-3E) tape drives and the z/OS software support needed to use them.

### **TS1130 tape drive**

Unlike the TS1120 (3592 Model E05), which can be either encryption capable (3592-2E) or not (3592-2), the TS1130 (3592 Model E06) is always capable of encryption when used by z/OS and always reports as 3592-3E. References in this document to "encryption-capable," means that the encryption feature in the drive had been enabled and the drive is capable of encrypting. In other documents, this may be referred to as "encryption-enabled."

The TS1130 tape drive offers these features:

- Creates tapes for archive files.
- Optionally creates encrypted tapes.
- v Backs up and restores systems in case of system or disk storage problems.
- Stores high-speed, high-capacity sequential application data sets.
- Stores temporary data sets.
- v Satisfies off-site data storage for disaster recovery.
- Provides data interchange with other systems that use 3592 Model E06 (TS1130) or 3592 Model E05 (TS1120) subsystems. The 3592 Model E06 can also read the 3592 Model J1A (EFMT1) format.
- Supports WORM (write once, read many) tape data cartridges whose data cannot be altered.

The advantages of the TS1130 tape drive over other encryption methods, such as host-based software encryption, are that it:

- Permits full performance of the tape device when encryption is enabled.
- Permits encryption to be performed after compression.
- v Avoids performance penalties in the host.

#### **Tape encryption**

The TS1130 tape drive supports encryption of media tape cartridges. The existing z/OS DFSMS support for tape subsystem encryption (introduced with the TS1120) allows you to specify by data class that data is to be encrypted. In addition to this, the key label-related information that is used to encrypt the data key (of a tape cartridge) can be specified through the DD statement (JCL, dynamic allocation, and TSO ALLOCATE), data class, or Encryption Key Manager component for the Java platform (EKM) defaults. The communication path to the Encryption Key Manager (EKM) is across TCP/IP, with the choice to go either in-band or out-of-band for the key management flow. With out-of-band key management, the communication path to the Encryption Key Manager is handled by the control unit going directly to the Encryption Key Manager. Then, for in-band key management, the communication path to the Encryption Key Manager is handled across

ESCON/FICON, with an IOS proxy interface then handling the key exchange (across TCP/IP) with the Encryption Key Manager.

**Note:** References in this document to Encryption Key Manager (EKM) also apply to the new Tivoli Key Lifecycle Manager (TKLM). Either key manager can be used with the TS1130 and TS1120 tape drives. The TS1130 requires, at a minimum, version 2.1 of the EKM or version 1.0 of the TKLM. The first release of the TKLM is targeted for 2H2008 (plans are always subject to change).

Unless directed otherwise, a TS1130 tape drive records in the new non-encryption enterprise format 3 (EFMT3). It can also record in the new encryption specific recording format (enterprise encrypted format 3 (EEFMT3)). The EFMT3 and EEFMT3 recording formats are supported across all of the 3592 media types (MEDIA5 - MEDIA10). The existing Performance Scaling and Performance Segmentation data class options, applicable with MEDIA5 and MEDIA9, can also be used with the EFMT3 and EEFMT3 recording formats. The capacities of EMFT3 and EEFMT3 written tapes are the same.

A TS1130 tape drive can also read the existing EFMT1, EFMT2, EEFMT2 recording formats and can be explicitly directed to write from beginning of tape (BOT) in the EFMT2 or EEFMT2 recording format.

When writing from the beginning of tape (BOT), an encryption-capable TS1130 tape drive will, by default, record in the non-encryption recording format (EFMT3). Depending on the host platform and its encryption enablement mechanism, this default can be changed at the drive. However, under z/OS and OPEN processing (file sequence 1, DISP=NEW), unless explicitly requested through data class to record in the lower recording format (EFMT2 or EEFMT2) or the new encryption format (EEFMT3), the non-encryption format EFMT3 will be assumed and explicitly set during OPEN processing. When writing from the beginning of the tape (file sequence 1, DISP=OLD or DISP=SHR for volume reuse), since this processing does not go through the data class ACS routine, OPEN processing will determine whether encryption (EEFMT2 or EEFMT3) had previously been used and ensure that encryption is requested for this next usage of the tape. So, if the previous usage of the tape was encrypted, OPEN will explicitly set the new encryption format (EEFMT3) and will obtain and pass the volume's existing key management-related information to the drive (key label and encoding mechanism). In this case, a new data key is generated and used. However, the volume's existing key management-related information is used to encrypt the data key. This is similar to the way that the encryption format EEFMT2 is handled by the 3592 Model E05 (TS1120) encryption support. This is also consistent with today's 3592 Model E05 drives, where, on reuse, if encryption was not used, the highest non-encryption recording format is specified.

For an encrypted tape cartridge, the cartridge stores both the encrypted user data and the critical key management-related information needed to interact with the Encryption Key Manager when decrypting data on the cartridge. A mix of data written in encrypted and non-encrypted formats is not supported on the same tape cartridge. Whether the data on a cartridge is written in encrypted format is determined during OPEN processing, when the first file sequence on the tape is written. If the first file written to a tape is in the encrypted format; all subsequent files written to that same tape cartridge will be written in the encrypted format. All files written to a cartridge in the encrypted format are encrypted using the same data key. The exception to this is the volume label structure for the first file sequence, which is encrypted using a key known to all encryption capable 3592 drives, which means it is effectively in the clear.

In the TS1130 tape drive environment (whether system-managed or not), when writing from the beginning of tape (file sequence 1, DISP=NEW), to request encryption format, EEFMT3 (or EEFMT2 for downward compatibility) is specified in the data class. OPEN processing passes key management-related information (such as the key labels) to the drive for subsequent communication with the Encryption Key Manager.

To select encryption for a cartridge, do these steps:

- 1. Define a data class that requests encryption.
- 2. Modify or create ACS routines to associate the tape output functions using encryption with a data class that requests encryption.
- 3. Specify the appropriate key labels either through the DD statement (JCL, dynamic allocation, or TSO allocate), data class, or by using Encryption Key Manager established defaults.

## **Key management for TS1130**

Key Management consists of a number of elements including:

- A key store where the keys to encrypt and decrypt the data key are securely kept and readily available.
- An Encryption Key Manager (EKM) that communicates with the drive through the designated key management path (in-band or out-of-band).
- Ability of the tape drive to request and process (with the Encryption Key Manager) key management information.
- v A management interface for configuring and managing the Encryption Key Manager (EKM).

### **Key store for TS1130**

Key store for TS1130 is unchanged from TS1120. See ["Key store for TS1120" on](#page-194-0) [page 171](#page-194-0) for more information.

### **Encryption Key Manager (EKM) for TS1130**

Encryption Key Manager (EKM) for TS1130 is unchanged from TS1120, except that EEFMT3 may be specified for the recording format. See ["Encryption Key Manager](#page-194-0) [\(EKM\) for TS1120" on page 171](#page-194-0) for more information.

In addition to the Encryption Key Manager(EKM), there is also a new Tivoli Key Lifecycle Manager (TKLM) that can be used with the TS1130 and TS1120 tape drives. References in this document to Encryption Key Manager (EKM) also apply to the new Tivoli Key Lifecycle Manager (TKLM). The TS1130 requires, at a minimum, version 2.1 of the EKM or version 1.0 of the TKLM. Host software including the IOS proxy has no direct knowledge of which key manager is being used. Specification of either key manager is handled the same way, using the EKM keyword on existing IOS commands. The first release of the TKLM is targeted for 2H2008 (plans are always subject to change).

## **Tivoli Key Lifecycle Manager (TKLM)**

The new Tivoli Key Lifecycle Manager (TKLM) can be used with the new TS1130 (3592 Model E06), as well as the existing TS1120 (3592 Model E05) tape encrypting drives. Like the Encryption Key Manager (EKM), the TKLM serves data keys to the tape drive. The first release of TKLM focuses on ease of use and provides a new graphical interface (GUI) to help with the installation and configuration of the key manager. It also allows for the creation and management of the key encrypting

keys (certificates). Customers using the existing Encryption Key Manager (EKM) can migrate to the new TKLM. For additional information on the TKLM, see the IBM Tivoli Key Lifecycle Manager Information Center.

### **In-band proxy for TS1130**

In-band proxy for TS1130 is unchanged from TS1120. See ["In-band proxy for](#page-196-0) [TS1120" on page 173](#page-196-0) for more information.

**Note:** New with the IOS proxy is support for IPv6. Refer to APAR OA22271. This support was added after the initial tape encryption support for the TS1120.

#### **Management interfaces for TS1130**

Management interfaces for TS1130 is unchanged from TS1120. See ["Management](#page-197-0) [interfaces for TS1120" on page 174](#page-197-0) for more information.

### **Key label specifications for TS1130**

Key label specifications for TS1130 is unchanged from TS1120, except that EEFMT3 (EE3) may be specified for the recording format. See ["Key label specifications for](#page-197-0) [TS1120" on page 174](#page-197-0) for more information.

#### **Volume label support for TS1130**

Volume label support for TS1130 is unchanged from TS1120. See ["Volume label](#page-198-0) [support for TS1120" on page 175](#page-198-0) for more information.

### **Volume recovery for TS1130**

Volume recovery support for TS1130 is unchanged from TS1120. See ["Volume](#page-199-0) [recovery for TS1120" on page 176](#page-199-0) for more information.

#### **Re-keying support for TS1130**

Re-keying support for the TS1120, which also applies to the TS1130, was introduced after the initial tape encryption support for the TS1120 (APAR OA20076). See ["Re-keying support for TS1120" on page 176](#page-199-0) for more information on what it means to re-key a tape cartridge. Re-keying is initiated through the IEHINITT utility with a new REKEY option.

### **Recording format and media support for TS1130 tape drives**

The TS1130 tape drive reads and writes in the new EFMT3 (enterprise format 3) and EEFMT3 (enterprise encrypted format 3) recording formats, as well as the existing EFMT2 (enterprise format 2) and EEFMT2 (enterprise encrypted format 2) recording formats. The TS1130 tape drive can also read (but not write) the older EFMT1 (enterprise format 1) recording format. EEFMT3 records data in an encrypted format. EEFMT3 provides the same capacity as EFMT3. The IBM System Storage TS1130 tape drive uses the following IBM System Storage family of tape media:

• MEDIA5 - The IBM TotalStorage Enterprise Tape Cartridge (MEDIA5) physical media. Provides an uncompressed capacity of 640 GB with EFMT3 or EEFMT3 (500 GB with EFMT2 or EEFMT2). Provides a compressed capacity of 1920 GB with EFMT3 or EEFMT3 (1500 GB with EFMT2 or EEFMT2), assuming a 3:1 compression ratio (the compression ratio depends on the type of data written).

- MEDIA6 The IBM TotalStorage Enterprise WORM Tape Cartridge (MEDIA6) physical media. The MEDIA6 capacity is the same as the MEDIA5 capacity.
- MEDIA7 The IBM TotalStorage Enterprise Economy Tape Cartridge (MEDIA7) physical media. Provides an uncompressed capacity of 128 GB with EFMT3 or EEFMT3 (100 GB with EFMT2 or EEFMT2). Provides a compressed capacity of 384 GB with EFMT3 or EEFMT3 (300 GB with EFMT2 or EEFMT2), assuming a 3:1 compression ratio (the compression ratio depends on the type of data written).
- MEDIA8 The IBM TotalStorage Enterprise Economy WORM Tape Cartridge (MEDIA8) physical media. The MEDIA8 capacity is the same as the MEDIA7 capacity.
- MEDIA9 The IBM TotalStorage Enterprise Extended Tape Cartridge (MEDIA9) physical media. MEDIA9 requires the EFMT2, EFMT3, EEFMT2, or EEFMT3 recording format, and provides an uncompressed capacity of 1000 GB with EFMT3 or EEFMT3 (700 GB with EFMT2 or EEFMT2). Provides a compressed capacity of 3000 GB with EFMT3 or EEFMT3 (2100 GB with EFMT2 or EEFMT2), assuming a 3:1 compression ratio (the compression ratio depends on the type of data written).
- MEDIA10 The IBM TotalStorage Enterprise Extended WORM Tape Cartridge (MEDIA10) physical media. The MEDIA10 capacity is the same as the MEDIA9 capacity.

You can use the TS1130 tape drive in the stand-alone environment or the tape library environment (automated or manual). Currently, the TS1130 tape drive does not have a cartridge loader. However, in the stand-alone environment, the TS3400 Tape Library provides an automated solution on z/OS. The TS1130 and TS1120 drives in the TS3400 appear to the host as stand-alone 3592 drives with cartridge loaders.

Support for the TS1130 tape drive will be provided at z/OS V1R7 and later releases.

#### **Note:**

- 1. If no recording technology has been specified for MEDIA5, MEDIA6, MEDIA7, MEDIA8, MEDIA9, or MEDIA10, EFMT3 is the default recording technology. Other recording formats (EFMT2, EEFMT2, or EEFMT3) can be specified through data class. This applies to both the stand-alone and to the system-managed tape library environments.
- 2. To enable the EFMT3 and EEFMT3 formatted cartridges to be relabelled/reused from load point on a 3592 Model J1A (3592-1) or a 3592 Model E05 (3592-2 and 3592-2E), drive microcode updates are required on these drives. This is particularly important in a system-managed tape library environment, because common scratch pools are used across the media types.
- 3. For an encrypted tape cartridge, the cartridge stores both the encrypted user data and the critical key management-related information needed to interact with the Encryption Key Manager when decrypting data on the cartridge. A mix of data written in encrypted and non-encrypted formats is not supported on the same tape cartridge. Whether the data on a cartridge is written in encrypted format is determined during OPEN processing, when the first file sequence on the tape is written. If the first file written to a tape is in the encrypted format; all subsequent files written to that same tape cartridge will be written in the encrypted format. All files written to a cartridge in the encrypted format are encrypted using the same data key. The exception to this

is the volume label structure for the first file sequence, which is encrypted using a key known to all encryption capable 3592 drives, which means it is effectively in the clear.

- 4. The TS1130 tape drive optionally provides performance scaling by using only 20 percent of the full capacity on a MEDIA5 or MEDIA9 cartridge. The default is to use the cartridge's full capacity. The performance scaling option is not available on MEDIA6, MEDIA7, MEDIA8, or MEDIA10 tape cartridge media.
- 5. The TS1130 tape drive optionally provides performance segmentation. Performance segmentation divides the cartridge into a fast access segment and a slower access segment. The fast access segment will be filled first, after which the slower segment will be filled. This option is available on MEDIA5 and MEDIA9 tapes, but is not available on MEDIA6, MEDIA7, MEDIA8, or MEDIA10 tape cartridge media. The performance segmentation option is mutually exclusive with the performance scaling option.
- 6. The TS1130 tape drive emulates only 3590 Model B1*x* tape drives (all 3592 tape cartridge media are supported in this emulation mode) in the standalone and in the system-managed tape library environment (manual or automated).
- 7. The TS1130 tape drive is supported by the 3592 Model J70 and C06 tape controllers, with either ESCON® or FICON® attachment.
- 8. The TS1130 (3592 Model E06) tape drive coexists with 3490E, 3590, 3592 Model J1A, and 3592 Model E05 (3592-2 and 3592-2E) in the 3494 automated tape library.
- 9. The TS1130 (3592 Model E06) tape drive coexists with 3592 Model J1A and 3592 Model E05 (3592-2 and 3592-2E) devices in the 3584 automated tape library.
- 10. The TS1130 (3592 Model E06) tape drive coexists with 3490, 3490E, 3590, 3592 Model J1A, and 3592 Model E05 (3592-2 and 3592-2E) devices in a manual tape library.
- 11. The TS1130 tape drive cannot use the MEDIA3 or MEDIA4 cartridges used in 3590 tape drives.
- 12. For the system-managed tape library support (automated or manual), even though a mix of 3592 tape drives (different models) is supported under a single control unit, with z/OS system-managed tape library support, all devices under the same control unit must be homogenous and support the same capabilities. So, although a mix of TS1130 (3592 Model E06) and TS1120 (3592 Model E05) tape drives is supported within the same library, within each control unit, all the devices must be either TS1130 tape drives (only) or TS1120 tape drives (only). In addition to this, all TS1120 tape drives must also be homogeneous so a mix of encryption and non-encryption capable drives is also not supported within a control unit.

#### **Related reading:**

For additional information, see:

- *IBM System Storage TS1130 Tape Drive and TS1120 Tape Drive and Controller Introduction and Planning Guide 3592 Models J1A, E05, E06, E07, J70 and C06*, GA32-0555,
- *IBM System Storage TS1130 Tape Drive and TS1120 Tape Drive and Controller Operator Guide 3592 Models J1A, E05, E06, E07, J70, and C06*

### **Performance scaling and segmentation for TS1130**

The TS1130 tape drive supports performance scaling and performance segmentation of media tape cartridges. These functions allow you to optimize performance for MEDIA5 and MEDIA9 cartridges; a cartridge can be defined for performance scaling or performance segmentation, but not both.

Except for the cartridge segment sizes for the EFMT3 and EEFMT3 recording formats, performance scaling and segmentation for the TS1130 is the same as for the TS1120. See ["Performance scaling and segmentation for TS1120" on page 179](#page-202-0) for an overview of performance scaling and segmentation and for information on the cartridge segment sizes for the EFMT2 and EEFMT2 recording formats.

Performance scaling for the TS1130 (3592 Model E06) tape drive limits the data written to the first 20% (the optimally scaled performance capacity) of the cartridge and when using the performance segmentation option, the overall capacity of the cartridge is limited to 86.6% of the total capacity. The fast access segment occupies the first 20% of the cartridge, followed by the slower access segment. So, for example, using EFMT3 or EEFMT3, a MEDIA5 cartridge written on a 3592 Model E06 has a capacity of 640 GB. If the cartridge is performance segmented, the MEDIA5 cartridge is segmented into a 128 GB fast access segment and a 426 GB slower access segment (for a total capacity of 554 GB). By default, the MEDIA5 or MEDIA9 cartridge is used to its full capacity. When written from loadpoint, a scaled or segmented tape cartridge is reformatted according to the assigned data class.

## **z/OS software support for the TS1130 tape drive**

Use z/OS software with the TS1130 tape drive to protect your data with the IBM System Storage family of tape media and the EFMT3 and EEFMT3 recording formats. [Table 27 on page 180](#page-203-0) describes the software support changes for the new TS1130 tape drive.

**Note:** The software support changes described in ["z/OS software support for the](#page-203-0) [encryption-capable TS1120 tape drive" on page 180](#page-203-0) also apply to the TS1130.

| Component                       | <b>Function</b>                                                                                                    |
|---------------------------------|----------------------------------------------------------------------------------------------------|
| DFSMSdfp AMS                    | AMS commands, CREATE VOLUMEENTRY,<br>ALTER VOLUMEENTRY, DCOLLECT, and<br>LISTCAT are changed to support the new<br>EFMT3 and EEFMT3 recording technologies.<br>Two new subparameters, EFMT3 and<br>EEFMT3, for the parameter RECORDING,<br>has been added for CREATE<br><b>VOLUMEENTRY and ALTER</b><br>VOLUMEENTRY. AMS allows the use of the<br>new EFMT3 and EEFMT3 recording<br>technologies, as well as the printing and<br>displaying of information about the<br>recording technology. |
| <b>DFSMSdfp Device Services</b> | Device Services manages the IBM System<br>Storage Tape System devices.                                                                                                    |

*Table 14. Components that provide software support for the TS1130 tape drive*

| Component             | Function                                                                                                    |
|-----------------------|----------------------------------------------------------------------------------------------------|
| DFSMSdfp ISMF         | The ISMF Data Class Application and<br>Mountable Tape Volume Application panels<br>have been enhanced to allow the<br>specification of two new values (E3 for<br>EFMT3 and EE3 for EEFMT3) in the<br>Recording Technology Format field.                                                                                                    |
| DFSMSdfp NaviQuest    | NaviQuest sample jobs and CLISTs have<br>been updated to support new EFMT3 and<br>EEFMT3 recording technologies in the data<br>class.                                                                                                    |
| DFSMSdfp OAM          | OAM tape library support allows the use of<br>the new EFMT3 and EEFMT3 recording<br>technologies and IBM System Storage family<br>of tape media in the IBM 3494 and 3584<br>Automated Tape library and in the manual<br>tape library. OAM object tape support<br>allows the use of TS1130 tape drives and<br>media for object-related activity.                                                                                                    |
| DFSMSdfp OCE/IFGOJES3 | OCE/IFGOJES3 allows the use of the new<br>EFMT3 and EEFMT3 recording technologies.                                                                                                    |
| DFSMSdfp SMS          | SMS allows the use of the new EFMT3 and<br>EEFMT3 recording technologies. You can<br>specify a data class to request data<br>encryption (EEFMT3) or non-encryption<br>(EFMT3) with media types MEDIA5 through<br>MEDIA10. EFMT3 (non-encryption) is the<br>default recording technology for the TS1130.                                                                                                    |
| <b>DFSMSdss</b>       | DFSMSdss ensures that encrypted data<br>dumped to a TS1130 tape drive will not be<br>doubly encrypted, unless the user makes<br>specific arrangements for double-encryption.<br>DFSMSdss Stand Alone Restore will not read<br>a dump data set that resides on an<br>encrypted tape.                                                                                                    |
| <b>DFSMShsm</b>       | DFSMShsm allows the use of TS1130 tape<br>drives and media for all DFSMShsm tape<br>related functions. The LIST TTOC SELECT<br>parameters have been extended to take new<br>values EFMT3 (or E3) and EEFMT3 (or EE3).                                                                                                    |
| <b>DFSMSrmm</b>       | These DFSMSrmm functions have been<br>enhanced to support the TS1130:<br>The ERASE release action can now be<br>configured to selectively perform a data<br>key shred, a secure data erase, or a<br>combination.<br>DFSMSrmm TSO subcommands now<br>allow the use of the new EFMT3 and<br>EEFMT3 recording technologies.<br>• REXX variables of the TSO subcommand<br>have been enhanced to support the TS1130<br>API structured field introducers have been<br>enhanced to support the TS1130, including<br>new compound SFI |

*Table 14. Components that provide software support for the TS1130 tape drive (continued)*

| Component                                         | <b>Function</b>                                                                                                    |
|---------------------------------------------------|----------------------------------------------------------------------------------------------------|
| <b>DFSORT</b>                                     | DFSORT works without change with the<br>IBM System Storage Tape System devices.                                                                 |
| EREP                                              | EREP provides unique device type<br>information for TS1130 tape drives when<br>formatting LOGREC records.                                       |
| z/OS Multiple Virtual Storage (MVS)<br>Allocation | MVS Allocation allows the use of the new<br>EFMT3 and EEFMT3 recording technologies<br>when using the Dynamic Allocation Text<br>Unit DALINCHG. |

*Table 14. Components that provide software support for the TS1130 tape drive (continued)*

### **Using TS1130 tape drives in an IBM tape library environment**

Before using the new TS1130 tape drive, ensure that all existing 3592 Model J1A and E05 drives in the library are upgraded to recognize and enable cartridges formatted for EFMT3 or EEFMT3 to be relabelled/reused on the 3592 Model J1A and E05 drives. Otherwise, job failures may occur with a drive with the incorrect microcode load being allocated.

Because the 3592 Model E06 is only downward read (and not write) compatible with the EFMT1 format, you must specify the read-compatible special attribute indicator (in the tape configuration database) or use  $LABEL=(,J_NN)$  on the DD statement of JCL to enable the 3592 Model E06 drive to be considered eligible for an EFMT1 request.

The considerations listed in ["Using encryption-capable TS1120 tape drives in an](#page-205-0) [IBM tape library environment" on page 182](#page-205-0) also apply to the TS1130.

## **Using TS1130 tape drives in a stand-alone environment**

Before using the new TS1130 tape drive, ensure that all existing 3592 Model J1A and E05 drives are upgraded to recognize and enable cartridges formatted for EFMT3 or EEFMT3 to be relabelled/reused on the 3592 Model J1A and E05 drives. Otherwise, job failures may occur with a drive with the incorrect microcode load being allocated.

The considerations listed in ["Using encryption-capable TS1120 tape drives in a](#page-206-0) [stand-alone environment" on page 183](#page-206-0) also apply to the TS1130.

**Recommendation:** Use a manual tape library, DFSMSrmm, third-party tape management software, or write your own applications when using TS1130 tape drives in a stand-alone environment.

## **Resolving recording technology conflicts for TS1130**

3592 Model J1A devices, 3592 Model E05 (TS1120) devices, and 3592 Model E06 (TS1130) devices can all write to MEDIA5-MEDIA8 media types. However, conflicts occur when an EFMT3 or EEFMT3 formatted cartridge is mounted on a 3592 Model J1A or 3592 Model E05 and is being relabelled/reused.

The OPEN and EOV routines can resolve these recording technology conflicts if you meet these conditions:

- Set OPEN for output to the first file
- Specify VOLNSNS=YES in the DEVSUPxx member of PARMLIB

<span id="page-121-0"></span>• Position the tape cartridge at the load point.

If these conditions are met and if the cartridge has an internal *volser* recorded in its volume control region, OPEN and EOV routines rewrite the VOL1 label with the volume identifier in the sense data.

**Note:** To enable this support, make sure that the 3592 Model J1A devices and 3592 Model E05 devices are at the appropriate microcode level, so that an up-level volume can have its volume identifier returned in the sense data.

For additional information about resolving recording technology conflicts, see *z/OS DFSMS Using Magnetic Tapes* and *z/OS DFSMS Installation Exits*.

### **Implementation considerations for using TS1130 tape drives**

The implementation considerations listed in ["Implementation considerations for](#page-207-0) [using encryption-capable TS1120 tape drives" on page 184](#page-207-0) also apply to the TS1130.

As appropriate, specify EE3 (EEFMT3 recording format) for encryption or use the media interchange recording technology specification (E2 for EFMT2 or EE2 for EEFMT2) to request that the lower recording formats be used. By default, when writing from load point, EFMT3 (E3) is used by the TS1130 tape drive.

#### **Related reading:**

See [Chapter 15, "Migration to the software support for TS1130 tape drives,"](#page-122-0) [on page 99](#page-122-0) for migration information and implementation information.

## <span id="page-122-0"></span>**Chapter 15. Migration to the software support for TS1130 tape drives**

DFSMS software support for the TS1130 tape drive addresses media management and data allocation in an IBM 3494 Automated Tape Library, in an IBM 3584 Automated Tape Library, and in the manual tape library (MTL). You can manage media and allocate data to appropriate non-library (stand-alone) drives through segregation of the real and emulating drives, third-party tape management software, or user-written applications. You can use the TS1130 tape drive on systems that are running z/OS V1R7 and above.

This topic outlines the tasks and associated procedures that must be performed to migrate to software support for the TS1130 tape drive in these environments:

- Stand-alone environment
- IBM tape library environment
- HSMplex
- OAMplex
- RMMplex

#### **Understanding coexistence considerations for TS1130**

Coexistence support for the TS1130 tape drive is provided at z/OS V1R7 and above by installing the needed full-support PTFs without the Device Services enabling PTF. Coexistence support for DFSMSrmm is also provided at z/OS V1R6. In addition to this, existing device services support prevents the TS1130 tape drives from coming online on a system that does not have all of the full-support PTFs installed. Installation of the Devices Services enabling PTF brings in all of the needed full-support PTFs. See [Table 15 on page 100](#page-123-0) for a discussion of the coexistence PTFs that may be needed. For past discussion of the 3592 Model J1A and its coexistence considerations, refer to ["Understanding coexistence](#page-370-0) [considerations for 3592 Model J1A" on page 347.](#page-370-0) For past discussion of the 3592 Model E05 and its coexistence considerations, refer to ["Understanding coexistence](#page-294-0) [considerations for 3592 Model E05" on page 271](#page-294-0) and ["Understanding coexistence](#page-210-0) [considerations for encryption-capable TS1120" on page 187.](#page-210-0)

Review the coexistence migration tasks described in these topics:

<span id="page-123-0"></span>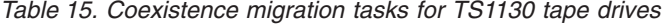

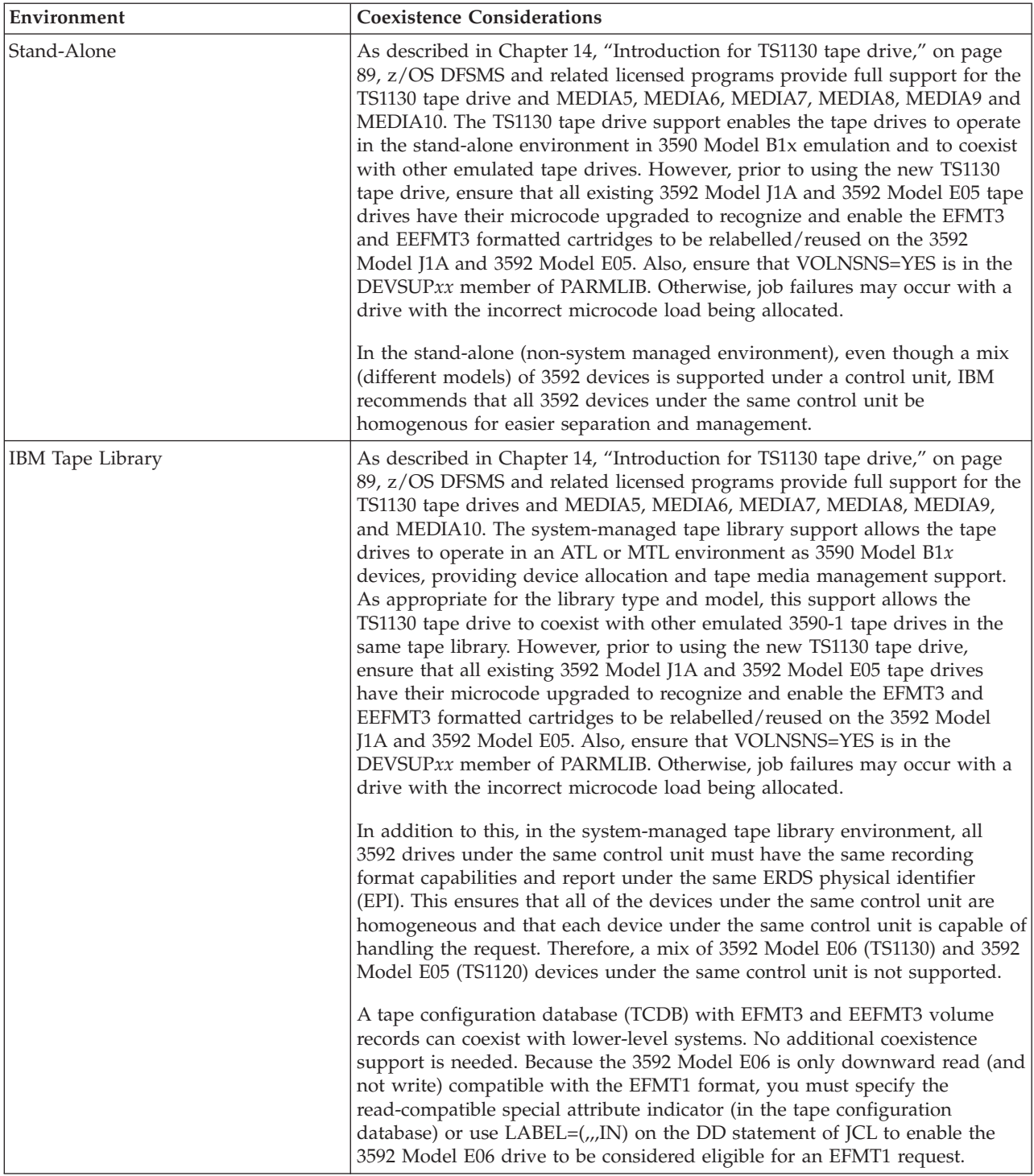

*Table 15. Coexistence migration tasks for TS1130 tape drives (continued)*

| Environment                                | <b>Coexistence Considerations</b>                                                                                                    |
|--------------------------------------------|----------------------------------------------------------------------------------------------------|
| DFSMSdfp Device Services/AOM               | Today, the Device Services component prevents any device that has an<br>unknown EPI from coming online. Therefore, if a TS1130 tape drive is<br>attached to a system that does not have any of the TS1130 support installed,<br>the device is not allowed on-line and the following existing message text is<br>issued for message IEA435I:                                                                                                    |
|                                            | 'UNKNOWN DEVICE IN EMULATION MODE NOT BROUGHT ONLINE'                                                                                                    |
|                                            | When the Device Services full function support APAR is installed without<br>the enabling APAR, the Device Service Exit will recognize the device EPI,<br>but because the enabling APAR that brings all of the software support in is<br>not installed, the device will not come on-line and the following new<br>message text will be issued for IEA435I:                                                                                                    |
|                                            | '3592-3E DRIVE DETECTED BUT NOT ALL 3592-3E SUPPORT IS<br>PRESENT'.                                                                                                    |
| HSMplex                                    | In an HSMplex, all systems in the HSMplex should have full support for the<br>3592-3E tape subsystem before any instance of DFSMShsm uses the new<br>tape drives. If any system does not fully support the 3592-3E, a request for<br>tape input can fail because a 3592-3E device is not available on that system.                                                                                                    |
| OAMplex                                    | For OAM's object support customers, in addition to the planning steps<br>required for migration to the software support for the TS1130 tape drives in<br>the stand-alone and IBM tape library environments, there are coexistence<br>considerations your installation must take into account before you install the<br>software in an OAMplex:                                                                                                    |
|                                            | • For the TS1130 tape drive support, OAM object tape coexistence support<br>is provided at z/OS V1R7 and above, through installation of the full<br>support PTF without the device services enabling PTF. Coexistence and<br>full support systems must also have the new overflow-related columns<br>added to the TAPEVOL table in the Optical Configuration Database<br>(OCDB). Only one system in an OAMplex needs to run CBRSMKBO<br>sample JCL to add the new TAPEVOL columns, but all systems in the<br>OAMplex need to run CBRPBIND.                                                                                                    |
|                                            | • OAM coexistence support prevents lower-level systems from selecting<br>volumes with ERDS Physical Identifier (EPI) values for object write<br>requests that are not supported on that system.                                                                                                    |
|                                            | • OAM object support has coexistence considerations when running in an<br>OAMplex environment with at least one system with the full support<br>installed and enabled and at least one system without the full support for<br>the new devices installed and enabled. In this mixed support<br>environment, it is possible for a retrieve request to be received for an<br>object that resides on a tape cartridge volume written in the EFMT3 and<br>EEFMT3 format by a system that does not have the TS1130 tape drive full<br>support installed. Coexistence support is provided that allows OAM to<br>attempt to locate an instance of OAM in the OAMplex where the full<br>support is installed and enabled. If an instance of OAM is found where<br>the request can be processed, the OAM on the system where the request<br>originated will ship the retrieve request, if the object is not greater than 50<br>MB, to the target system using XCF messaging services.<br>• Once TS1130 tape drives devices are used in an OAMplex environment<br>and objects are written to tape volumes with the new EPI value recorded,<br>it is expected that any OAM on a system where the full support is |
|                                            | installed and enabled is eligible for processing requests using that<br>volume. Therefore, TS1130 tape drives devices must be available to all<br>instances of OAM where the full support is installed.                                                                                                    |
| OCE (Open / Close / End-of-Volume)   None. |                                                                                                    |

*Table 15. Coexistence migration tasks for TS1130 tape drives (continued)*

| Environment | <b>Coexistence Considerations</b>                                                                                                    |
|-------------|----------------------------------------------------------------------------------------------------|
| RMMplex     | Toleration APAR OA22706 is required for z/OS V1R6 and later releases (all<br>supported releases that can co-exist with z/OS V1R7). This must be installed<br>on all DFSMSrmm systems in an RMMplex prior to the introduction of the<br>new function PTF for this SPE. Unlike other z/OS components changed for<br>3592 Model E06 support, this coexistence support is needed in RMM even if<br>the 3592 Model E06 drive is not being used. |

#### **Preparing to install the software**

Refer to *IBM System Storage TS1120/TS1130 Tape Drive and Controller Introduction and Planning Guide 3592 Models J1A, E05, E06, EU6, J70 and C06*, GA32-0555, for hardware requirements. Also refer to the *Encryption Key Manager Introduction, Planning, and User's Guide*, GA76-0418, for Encryption Key Manager requirements.

Coexistence support for the TS1130 tape drive is provided with z/OS V1R7 and above by installing the appropriate full support PTFs without the device services enabling PTF.

### **Installing the appropriate PTFs**

Refer to the 3592 PSP bucket for the APAR and PTF numbers applicable for each release. An enabling PTF exists to provide full device support for the TS1130 tape drive. Installation of the appropriate enabling PTF pulls in all of the needed support PTFs and indicates to the system that all of the needed software support is installed. For z/OS V1R7 and above, refer to enabling APAR OA22119.

In addition, as appropriate for your environment and release level, determine what coexistence PTFs are needed for your environment.

#### **Planning for DFSMS software support for the TS1130 tape drive**

The planning steps you must consider to successfully install the TS1130 tape drive software, vary depending upon the tape environment you have installed. [Table 16](#page-126-0) [on page 103](#page-126-0) discusses planning considerations for stand-alone environments (including tape devices installed in vendors' automated tape libraries) and for IBM tape library environments.

<span id="page-126-0"></span>*Table 16. TS1130 tape drive planning considerations*

| Area                                             | <b>Planning Considerations</b>                                                                                                    |  |
|--------------------------------------------------|----------------------------------------------------------------------------------------------------|--|
| System customization:<br>stand-alone environment | 1. Determine which data needs to be encrypted and set up the appropriate data<br>class policy specifying EEFMT3 (or EEFMT2 for media interchanges). Also<br>specify, as appropriate, the non-encryption recording formats, EFMT3 (or EFMT2<br>for media interchanges). If a TS1130 tape drive tape drive is allocated, the default<br>recording format is EFMT3. Also, modify or create ACS routines to associate the<br>tape output functions with a data class that has the appropriate recording format<br>specified. |  |
|                                                  | 2. As appropriate, determine which key labels are to be used and how they will be<br>specified, data class, the DD statement or Encryption Key Manager established<br>defaults.                                                                                                    |  |
|                                                  | 3. Determine whether you will need help from your tape management system<br>vendor and contact them, if needed.                                                                                                    |  |
|                                                  | 4. As appropriate, plan for the installation of the Encryption Key Manager (EKM)<br>and decide which of the supported key stores to use.                                                                                                    |  |
|                                                  | 5. As appropriate, plan for the key labels that will be used and the encoding<br>mechanism (label or hash) for each and where the key labels will be specified.                                                                                                    |  |
|                                                  | 6. For in-band key management (with encryption), update the IOS PARMLIB<br>member (IECIOSxx) using the EKM command. Also create a z/OS UNIX<br>segment for the IOS address space.                                                                                                    |  |
|                                                  | 7. Upgrade 3592 Model J1A and 3592 Model E05 drive microcode to enable the<br>drives to recognize and enable the EFMT3 and EEFMT3 formatted cartridges to<br>be relabelled/reused. Also, ensure that VOLNSNS=YES is in the DEVSUPxx<br>member of PARMLIB.                                                                                                    |  |
|                                                  | 8. Determine which systems should have coexistence support and which systems<br>should have full support.                                                                                                    |  |
|                                                  | 9. Determine when to IPL the host machine after installing the coexistence PTFs, if<br>needed.                                                                                                    |  |
|                                                  | 10. Determine when to IPL the host machine after installing all necessary PTFs.                                                                                                    |  |

*Table 16. TS1130 tape drive planning considerations (continued)*

| Area                                                  | <b>Planning Considerations</b>                                                                                                    |
|-------------------------------------------------------|----------------------------------------------------------------------------------------------------|
| System customization: IBM<br>library tape environment | 1. Determine which data needs to be encrypted and set up the appropriate data<br>class policy specifying EEFMT3 (or EEFMT2 for media interchange). Also, specify<br>as appropriate, the non-encryption recording formats, EFMT3 or EFMT2 (for<br>media interchange). If a TS1130 tape drive is allocated, the default recording<br>format is EFMT3. Also, modify or create ACS routines to associate the tape<br>output functions with a data class that has the appropriate recording format<br>specified. |
|                                                       | 2. Because the 3592 Model E06 is only downward read (and not write) compatible<br>with the EFMT1 format, you must specify the read-compatible special attribute<br>indicator (in the tape configuration database) or use $LABEL=(, , , IN)$ on the DD<br>statement of JCL to enable the 3592 Model E06 drive to be considered eligible for<br>an EFMT1 request.                                                                                                    |
|                                                       | 3. As appropriate, determine which key labels are to be used and how they will be<br>specified, data class, the DD statement or Encryption Key Manager established<br>defaults.                                                                                                    |
|                                                       | 4. Determine whether you will need help from your tape management system<br>vendor and contact them, if needed.                                                                                                    |
|                                                       | 5. As appropriate, plan for the installation of the Encryption Key Manager (EKM)<br>and decide which of the supported key stores to use.                                                                                                    |
|                                                       | 6. As appropriate, plan for the key labels that will be used and the encoding<br>mechanism (label or hash) for each and where the key labels will be specified.                                                                                                    |
|                                                       | 7. For in-band key management (with encryption), update the IOS PARMLIB<br>member (IECIOSxx) using the new EKM command. Also create a z/OS UNIX<br>segment for the IOS address space.                                                                                                    |
|                                                       | 8. Upgrade 3592 Model J1A and 3592 Model E05 drive microcode to enable the<br>drives to recognize and enable the EFMT3 and EEFMT3 formatted cartridges to<br>be relabelled/reused. Also, ensure that VOLNSNS=YES is in the DEVSUPxx<br>member of PARMLIB.                                                                                                    |
|                                                       | 9. Identify the installation exit changes that are needed.                                                                                                    |
|                                                       | 10. Determine which systems should have coexistence support and which systems<br>should have full support.                                                                                                    |
|                                                       | 11. Determine when to IPL the host machine after installing the coexistence PTFs, if<br>needed.                                                                                                    |
|                                                       | 12. Determine when to IPL the host machine after installing all necessary PTFs.                                                                                                    |

*Table 16. TS1130 tape drive planning considerations (continued)*

| Area                                                 | <b>Planning Considerations</b>                                                                                                    |  |
|------------------------------------------------------|----------------------------------------------------------------------------------------------------|--|
| System customization: OAM<br>object tape environment | The planning steps that you must consider in tape environments that use OAM<br>objects vary depending upon the type of environment that is installed.                                                                                                    |  |
|                                                      | 1. If you install the TS1130 tape drive devices in a stand-alone environment:<br>a. Follow the system customization planning steps listed for a stand-alone<br>environment.                                                                                                    |  |
|                                                      | b. Determine the esoteric or generic device names that need to be added to<br>STORAGEGROUP statements in the CBROAMxx member of PARMLIB for the<br>object storage groups that are to use the new devices.                                                                                                    |  |
|                                                      | c. Determine whether to use the global keyword DSNWITHSGNAME on the<br>SETOAM statement in the CBROAMxx member of PARMLIB to append the<br>object storage group name to the OAM object tape data set names. See "Object<br>tape data set low-level qualifier enhancement" on page 413 for additional<br>information.                                                                                                    |  |
|                                                      | d. Determine the new data classes that need to be defined in STORAGEGROUP<br>statements in the CBROAMxx member of PARMLIB for the object storage<br>groups that are to use the new encryption format EEFMT3 (by default, the<br>non-encryption recording format EFMT3 is used).                                                                                                    |  |
|                                                      | 2. If you install the TS1130 tape drive devices in an IBM tape library:                                                                                                    |  |
|                                                      | a. Follow the system customization planning considerations listed for an IBM<br>tape library environment.                                                                                                    |  |
|                                                      | b. Determine the new data classes that need to be defined in STORAGEGROUP<br>statements in the CBROAMxx member of PARMLIB for the object storage<br>groups that are to use the new devices and the new encryption format<br>EEFMT3.                                                                                                    |  |
|                                                      | 3. In addition, if you install the TS1130 tape drive devices in an OAMplex:                                                                                                    |  |
|                                                      | a. Ensure that the TS1130 tape drive devices are available to all instances of OAM<br>where the full support software is installed.                                                                                                    |  |
|                                                      | b. Determine whether systems exist that will require coexistence support. This<br>situation is particularly important in an OAMplex where at least one system<br>has the full-support software installed and enabled, and at least one system<br>will not have all of the support installed or enabled. Coexistence support is<br>needed if not all of the systems in the OAMplex will be at the same<br>full-support level.                                                                                                    |  |
|                                                      | c. To provide this coexistence support, as appropriate for the support and the<br>release level, install the OAM full-support PTF without the enabling PTF or<br>any separate coexistence support PTF.                                                                                                    |  |
|                                                      | d. Determine when to IPL the host machine after installing the coexistence PTFs,<br>if needed.                                                                                                    |  |
|                                                      | 4. In an OAM Object Tape environment, any coexistence or full support systems<br>must also have the new overflow-related columns added to the TAPEVOL table in<br>the Optical Configuration Database (OCDB). Only one system in an OAMPlex<br>needs to run CBRSMKBO sample JCL to add the new TAPEVOL columns, but all<br>systems in the OAMplex need to run CBRPBIND. Adding the new TAPEVOL<br>columns and running CBRPBIND is needed with the installation of the PTFs<br>regardless of whether the new TS1130 tape drives are being used. |  |
| System customization:<br><b>DFSMShsm</b>             | See "Implementation considerations for using TS1130 tape drives" on page 98 and<br>"DFSMShsm tips" on page 233.                                                                                                    |  |

*Table 16. TS1130 tape drive planning considerations (continued)*

| Area                                                    | <b>Planning Considerations</b>                                                                                                    |
|---------------------------------------------------------|----------------------------------------------------------------------------------------------------|
| Storage administration:<br>stand-alone tape environment | 1. Determine how to setup your tape management systems pooling support to<br>segregate rewritable (MEDIA5, MEDIA7, and MEDIA9) and WORM (MEDIA6,<br>MEDIA8, and MEDIA10) media and also to segregate the standard, economy, and<br>extended length cartridges, as appropriate for your job and application usage.                                                                                                    |
|                                                         | 2. Review the usage of the DEVSUPxx PARMLIB option, ENFORCE_DC_MEDIA,<br>(optional) to ensure that the media type mounted is the media type requested<br>through data class. This can be used in conjunction with the tape management<br>systems pooling support as an additional safety check.                                                                                                    |
|                                                         | 3. Review the existing SMS data class media policies to ensure compatibility with<br>existing tape scratch pool policies before enabling the DEVSUPxx PARMLIB<br>option, ENFORCE_DC_MEDIA.                                                                                                    |
|                                                         | 4. Review the existing SMS data class recording technology policies to ensure that<br>data set policies set to EFMT2 and EEFMT2 are being appropriately used. If a<br>TS1130 tape drive is allocated and the specified data class indicates EFMT2 or<br>EEFMT2, the drive will record in the lower recording technology. Also, remember<br>that the TS1130 does not record in the EFMT1 format, so also review any existing<br>SMS data classes that specify EFMT1 for applicability. |
|                                                         | 5. Determine the data class updates that are needed to request the appropriate<br>recording format for the TS1130 tape drives. If a TS1130 tape drive is allocated, the<br>default recording format is EFMT3 (non-encryption).                                                                                                    |
|                                                         | 6. Determine if media should use performance segmentation, with a fast access<br>segment to be filled first, and a slower access segment to be filled after. If you<br>decide to use the performance segmentation attribute (available with MEDIA5 and<br>MEDIA9 tape cartridges only, and mutually exclusive with performance scaling),<br>you can:                                                                                                    |
|                                                         | a. Define a data class that requests performance segmentation.                                                                                                    |
|                                                         | b. Modify or create ACS routines to associate the tape output functions using<br>performance segmentation with a data class that requests performance<br>segmentation.                                                                                                    |
|                                                         | 7. Determine if media should be used at full capacity or scaled for optimal<br>performance. If you decide to use the performance scaling attribute (available with<br>MEDIA5 and MEDIA9 tape cartridges only), you can:                                                                                                    |
|                                                         | a. Define a data class that requests performance scaling.                                                                                                    |
|                                                         | b. Modify or create ACS routines to associate the tape output functions using<br>performance scaling with a data class that requests performance scaling.                                                                                                    |
|                                                         | 8. Determine how to allocate media to appropriate nonlibrary drives. Consider using<br>the IBM manual tape library. You can also segregate the real drives from the<br>emulating drives, use third-party tape management software, or use<br>customer-written applications.                                                                                                    |
|                                                         | 9. Identify any needed changes to the hardware configuration definition (HCD) to<br>define the new devices.                                                                                                    |
|                                                         |                                                                                                    |

*Table 16. TS1130 tape drive planning considerations (continued)*

| Area                                                    | <b>Planning Considerations</b>                                                                                                    |
|---------------------------------------------------------|----------------------------------------------------------------------------------------------------|
| Storage administration: IBM<br>tape library environment | 1. Review the usage of the DEVSUPxx PARMLIB option, MTL_NO_DC_WORM_OK,<br>if the WORM cartridges in the manual tape library environment will be mounted<br>through use of the tape management systems pooling support versus a data class<br>WORM media specification.                                                                                                    |
|                                                         | 2. Determine the 3592 media usage of rewritable (MEDIA5, MEDIA7, and MEDIA9)<br>and WORM (MEDIA6, MEDIA8, and MEDIA10) media and also the usage of the<br>standard, economy, and extended length cartridges. Then make the appropriate<br>data class definition updates to select the appropriate media type. WORM media<br>can only be used if explicitly requested through data class. |
|                                                         | 3. Review ACS routines for changes needed in selecting tape storage groups and<br>libraries that have the TS1130 tape drive devices.                                                                                                    |
|                                                         | 4. Determine the data class updates that are needed to use the recording technology,<br>media type, and performance scaling or performance segmentation data class<br>attribute (performance scaling or segmentation available with MEDIA5 and<br>MEDIA9 tape cartridges only).                                                                                                    |
|                                                         | 5. Identify any needed changes to the HCD to define the new devices.                                                                                                    |
|                                                         | 6. To define the partitioning category code for MEDIA5, MEDIA6, MEDIA7,<br>MEDIA8, MEDIA9, and MEDIA10 tape cartridges, specify the appropriate<br>parameter of the DEVSUPxx parmlib member.                                                                                                    |
|                                                         | 7. Because the 3592 Model E06 is only downward read (and not write) compatible<br>with the EFMT1 format, you must specify the read-compatible special attribute<br>indicator (in the tape configuration database) or use $LABEL=(, , , IN)$ on the DD<br>statement of JCL to enable the 3592 Model E06 drive to be considered eligible for<br>an EFMT1 request.                          |
| Storage administration: OAM<br>object tape environment  | The planning steps that you must consider in tape environments that use OAM<br>objects vary depending upon the type of environment that is installed.                                                                                                    |
|                                                         | 1. If you install the TS1130 tape drive devices in a stand-alone environment, follow<br>the storage administration planning steps listed for a stand-alone environment.                                                                                                    |
|                                                         | 2. If you install the TS1130 tape drive devices in an IBM tape library:                                                                                                    |
|                                                         | a. Follow the storage administration planning steps listed for an IBM tape library<br>environment.                                                                                                    |
|                                                         | b. Review ACS routines for STORE or CTRANS environments and make any<br>changes needed to ensure proper class assignment.                                                                                                    |
|                                                         | 3. If you install the TS1130 tape drive devices in an OAMplex, you must make the<br>devices available to all instances of OAM where the full support is installed.                                                                                                    |

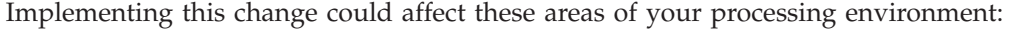

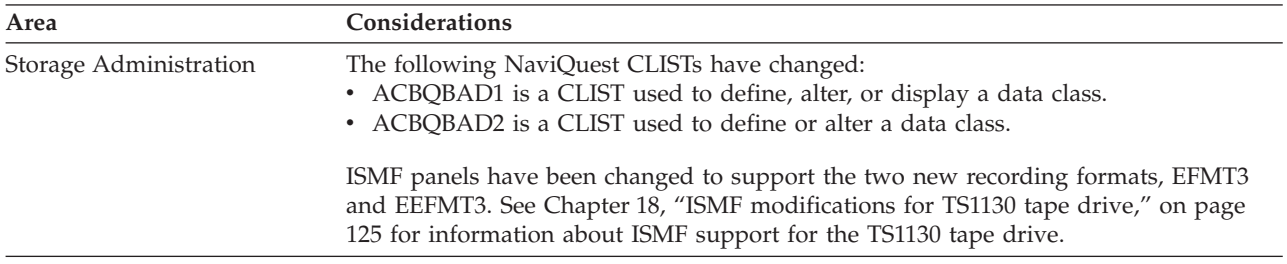

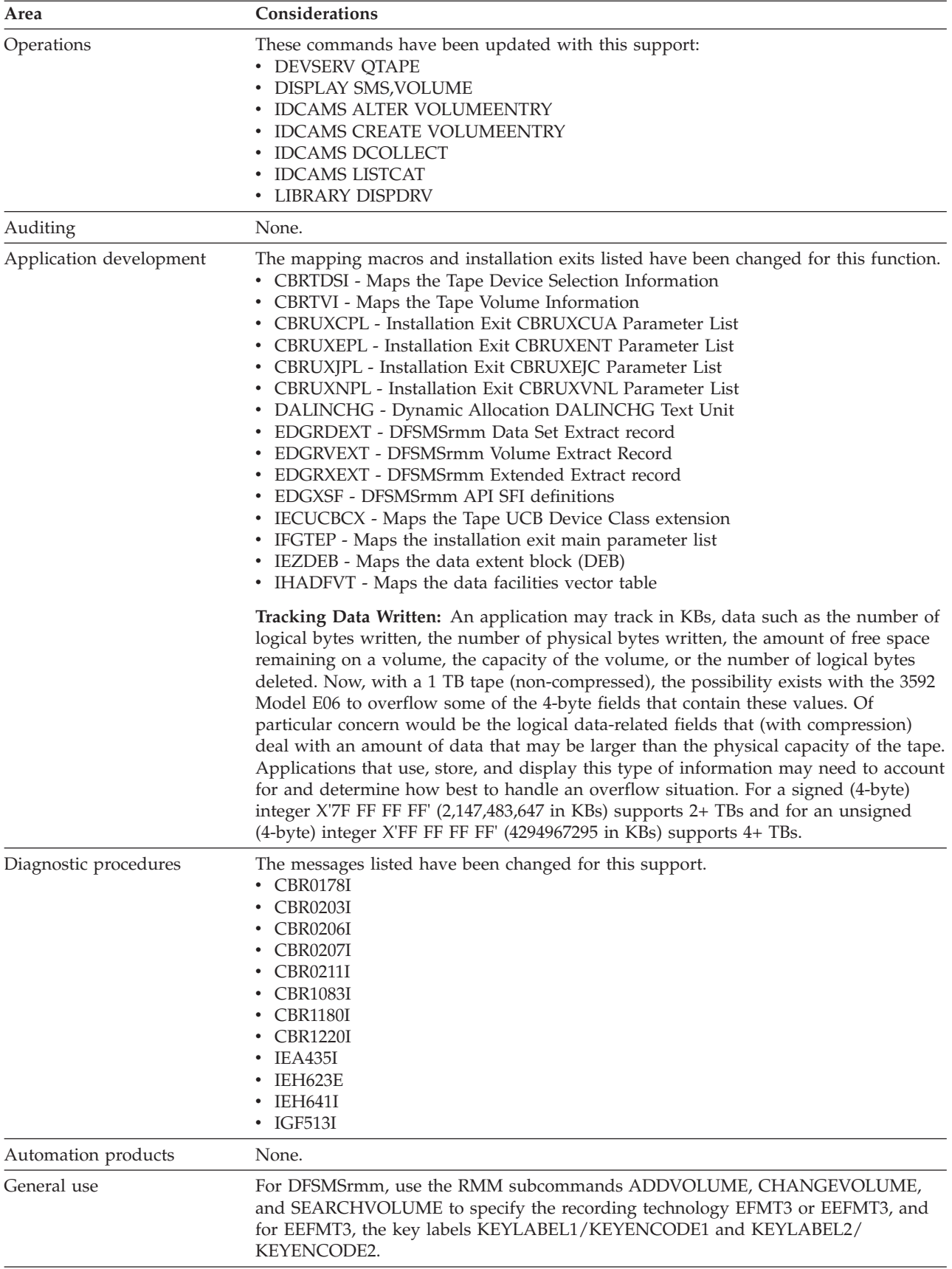

## **Implementing the DFSMS software support for the TS1130 tape drive**

To implement the TS1130 tape drives software support, perform the system-level and application-level tasks listed in the following tables. **Required** tasks apply to any DFSMS installation enabling the function. **Optional** tasks apply to only specified operating environments or to situations where there is more than one way to set up or enable the function. For more details on the procedures associated with a given task, see the reference listed.

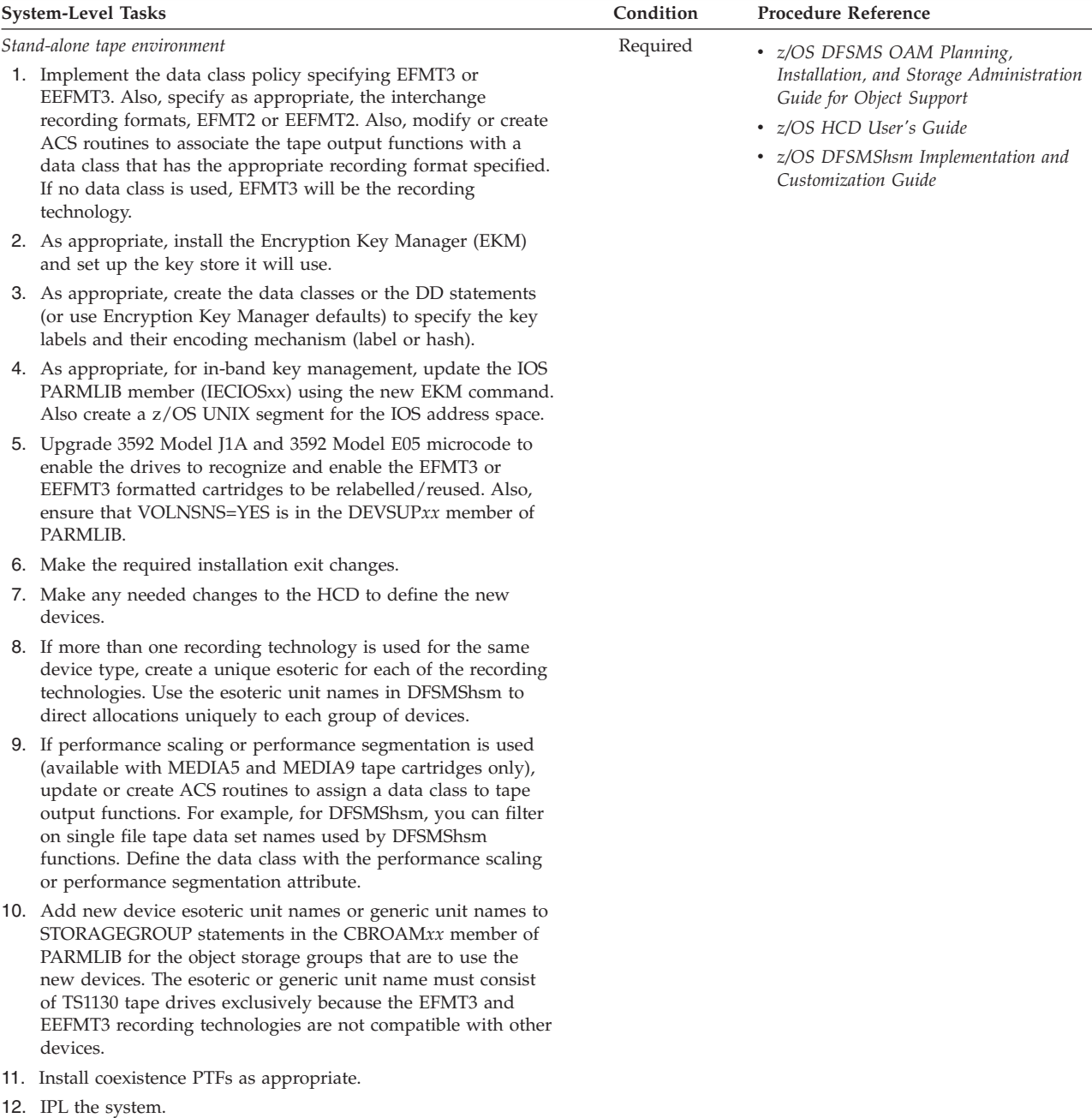

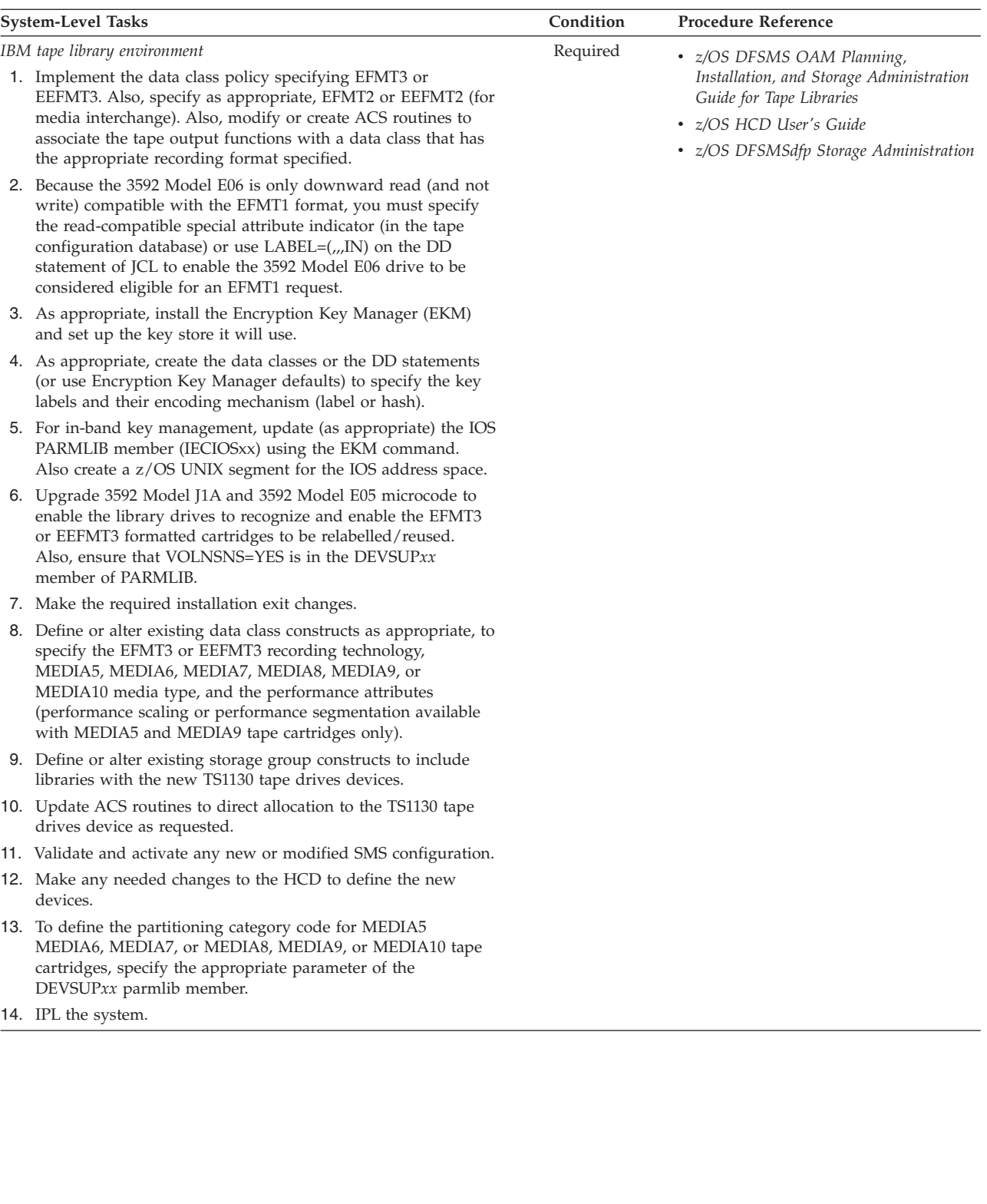

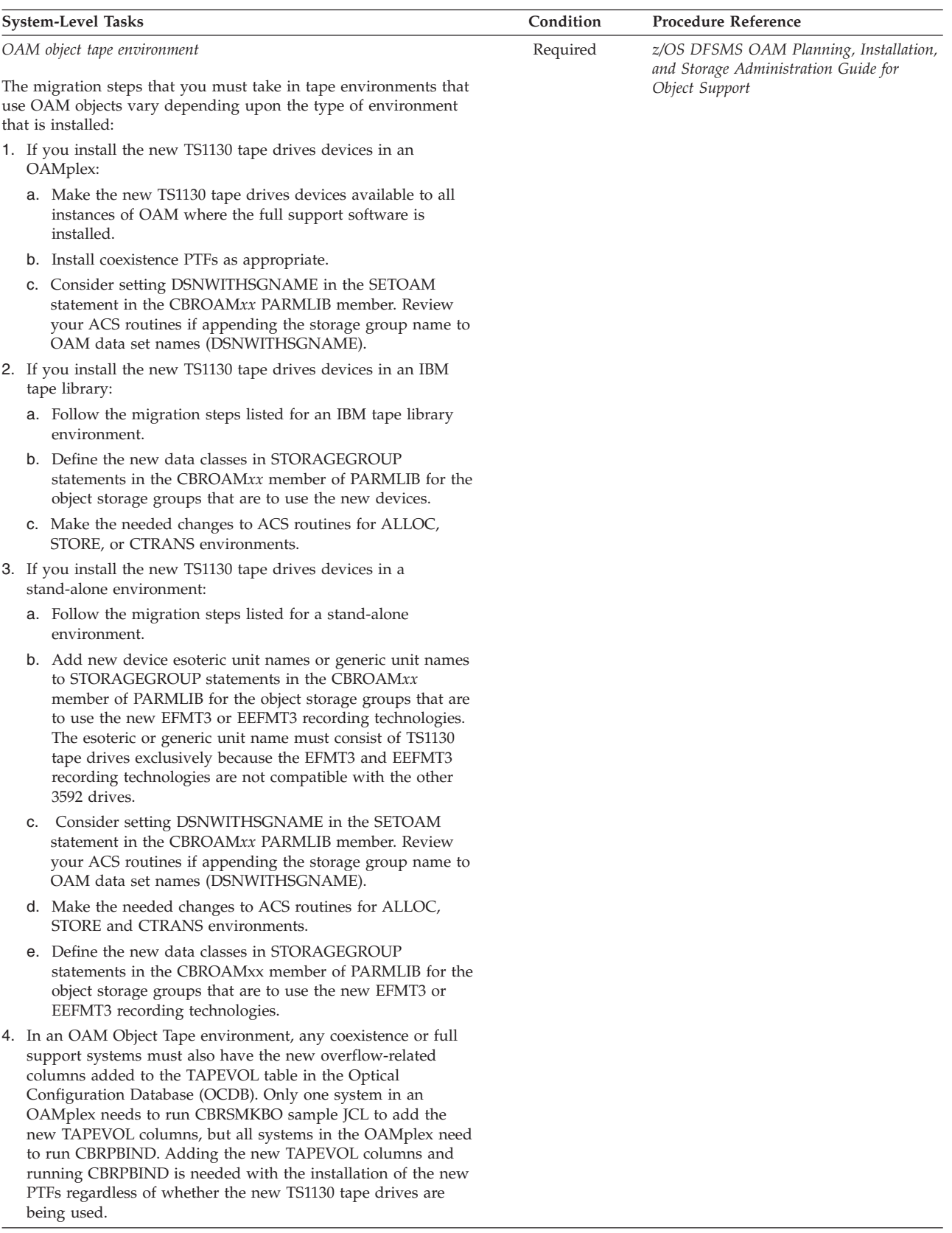

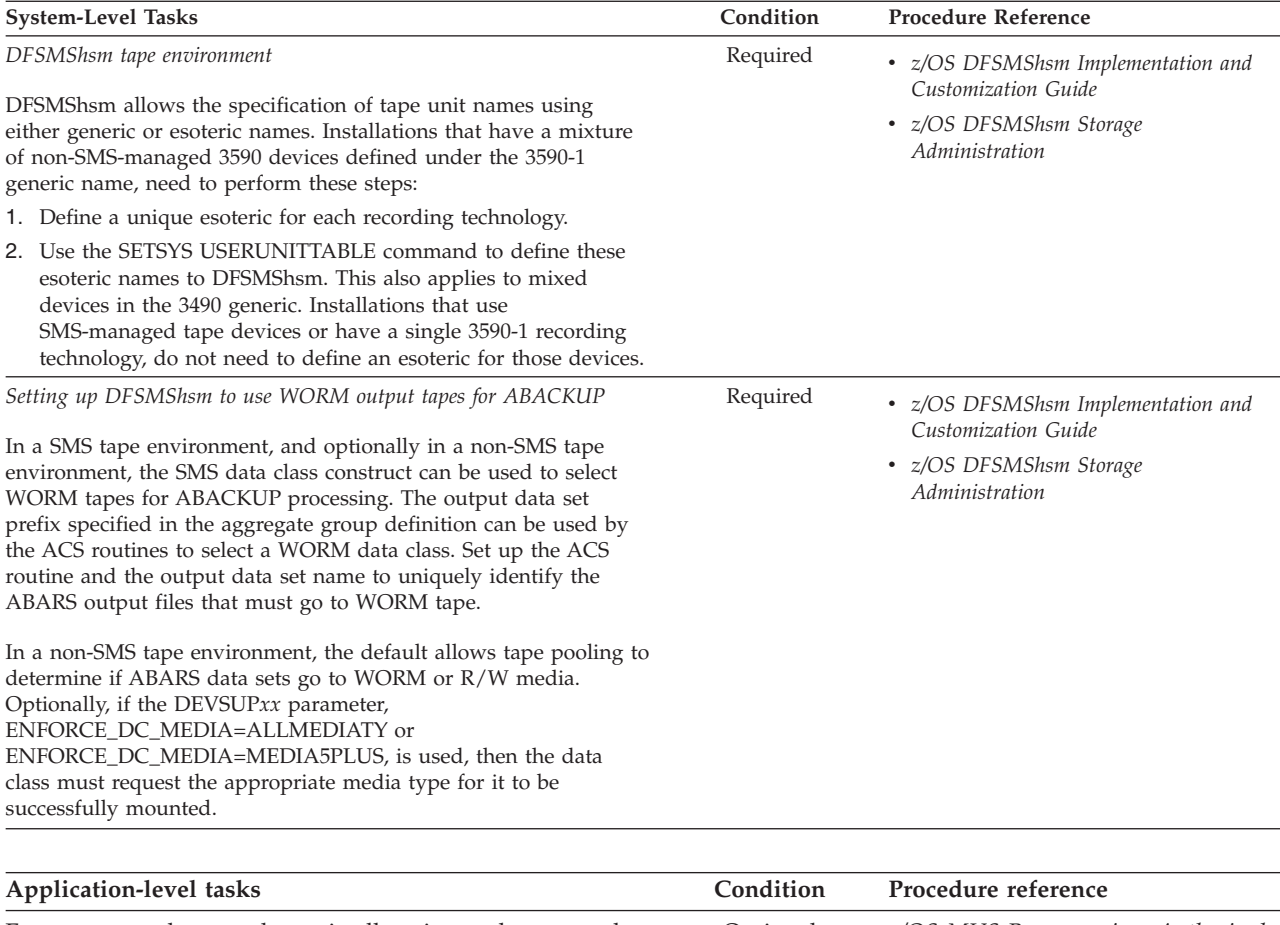

For programs that use dynamic allocation and cannot take advantage of predefined data class definitions, set the PARM for the DALINCHG text unit key in DALINCHG to specify the media type and recording technology for system-managed tape library allocations. Optional *z/OS MVS Programming: Authorized Assembler Services Guide*

## **Chapter 16. Access method services (AMS) modifications**

This topic describes changes to the access method services (AMS) commands to support the new subparameters, EFMT3 and EEFMT3 for the parameter RECORDING. The changed commands are:

- ["ALTER VOLUMEENTRY" on page 286](#page-309-0)
- ["CREATE VOLUMEENTRY" on page 292](#page-315-0)
- ["DCOLLECT" on page 295](#page-318-0)
- ["LISTCAT" on page 297](#page-320-0)

**Attention:** Use these AMS commands only to recover from tape volume catalog errors. Because AMS cannot change the library manager inventory in an automated tape library, use ISMF for normal tape library alter functions.

#### **Related reading:**

For explanations of all the parameters used with the AMS commands and additional examples, refer to *z/OS DFSMS Access Method Services Commands*.

### **Enterprise format 3 (EFMT3) and enterprise encrypted format 3 (EEFMT3)**

Enterprise format 3 (EFMT3) and enterprise encrypted format 3 (EEFMT3) are new recording technologies used by the TS1130 tape drive. EFMT3 is the non-encrypted recording format and is the default recording format for the TS1130. EEFMT3 is used to specify that the data on the tape is recorded in the encryption format.

### **EFMT3 and EEFMT3 support for ALTER VOLUMEENTRY**

Use the AMS ALTER VOLUMEENTRY command to modify the attributes for an existing tape volume entry.

The ALTER VOLUMEENTRY command allows recording fields in the volume records of a tape library to be altered with the following rules:

- v EFMT3 subparameter indicates READ/WRITE on an EFMT3 track device.
- v EEFMT3 subparameter indicates READ/WRITE on an EEFMT3 track device.
- EFMT3 subparameter of RECORDING is only allowed with media types MEDIA5, MEDIA6, MEDIA7, MEDIA8, MEDIA9, or MEDIA10. The use of MEDIA1 through MEDIA4 will produce an IDC3266I error message being generated twice. Once for EFMT3 and once for the media type. The generation of the two IDC3226I error messages indicates an incompatibility between the EEFMT3 subparameter and the media type displayed.
- v EEFMT3 subparameter of RECORDING is only allowed with media types MEDIA5, MEDIA6, MEDIA7, MEDIA8, MEDIA9 or MEDIA10. The use of MEDIA1 through MEDIA4 produces an IDC3226I error message being generated twice, once for EEFMT3 and once for the media type. The generation of the two IDC3226I error messages indicates an incompatibility between the EEFMT3 subparameter and the media type displayed.

### **EFMT3 and EEFMT3 subparameter for ALTER VOLUMEENTRY**

**RECORDING(18TRACK | 36TRACK | 128TRACK | 256TRACK | 384TRACK | EFMT1 | EFMT2 | EEFMT2 | EFMT3 | EEFMT3 | UNKNOWN)**

This shows the EEFMT3 subparameter associated with the RECORDING parameter for ALTER VOLUMEENTRY

### **EFMT3 and EEFMT3 support for CREATE VOLUMEENTRY**

The CREATE VOLUMEENTRY command allows the recording field in the volume records of a tape library to be created with subparameters of EFMT3 or EEFMT3 with the following rules:

- v EFMT3 subparameter indicates READ/WRITE on an EFMT3 track device.
- EEFMT3 subparameter indicates READ/WRITE on an EEFMT3 device.
- v EFMT3 is only allowed with media types MEDIA5, MEDIA6, MEDIA7, MEDIA8, MEDIA9, or MEDIA10. Any use of MEDIA1 through MEDIA4 will produce an IDC3226I error message being displayed twice. Once for EFMT3 and once for the media in question. The double display indicates an incompatibility between the EFMT3 subparameter and the media type displayed.
- v EEFMT3 is only allowed with media types MEDIA5, MEDIA6, MEDIA7, MEDIA8, MEDIA9, or MEDIA10. Any use of MEDIA1 through MEDIA4 produces an IDC3226I error message being displayed twice. Once for EEFMT3 and once for the media in question. The double display indicates an incompatibility between the EEFMT3 subparameter and the media type displayed.
- If MEDIA5, MEDIA6, MEDIA7, or MEDIA8 are specified and RECORDING is not specified, default to EFMT1 for RECORDING value.
- If MEDIA9 or MEDIA10 are specified and RECORDING is not specified, default to EFMT2 for RECORDING value.

### **EFMT3 and EEFMT3 subparameters for CREATE VOLUMEENTRY**

**RECORDING(18TRACK | 36TRACK | 128TRACK | 256TRACK | 384TRACK | EFMT1 | EFMT2 | EEFMT2 | EFMT3 | EEFMT3 | UNKNOWN)**

This shows the EEFMT3 subparameter associated with the RECORDING parameter for CREATE VOLUMEENTRY.

## **EFMT3 and EEFMT3 Support for DCOLLECT**

The DCOLLECT command has values added to its definitions for DDCRECTE to allow the constants DDCEFMT3 for the EFMT3 recording technology and DDCEEFM3 for the EEFMT3 recording technology.

### **EFMT3 and EEFMT3 subparameter for DCOLLECT**

**DDCRECTE(DDCRTNUL | DDC18TRK | DDC36TRK | DDC128TK | DDC256TK| DDC384TK| DDCEFMT1| DDCEFMT2 | DDCEEFM2 | DDCEFMT3 | DDCEEFM3)**

#### **DDCEFMT3**

The recording technology is EFMT3. The constant value is 9.

#### **DDCEEFM3**

The recording technology is EEFMT3. The constant value is 10.

## **EFMT3 and EEFMT3 support for LISTCAT**

The LISTCAT command is enhanced to display the new values associated with the RECORDING parameter for VOLUME entries.

### **EFMT3 and EEFMT3 subparameters in List tape volume entries sample output**

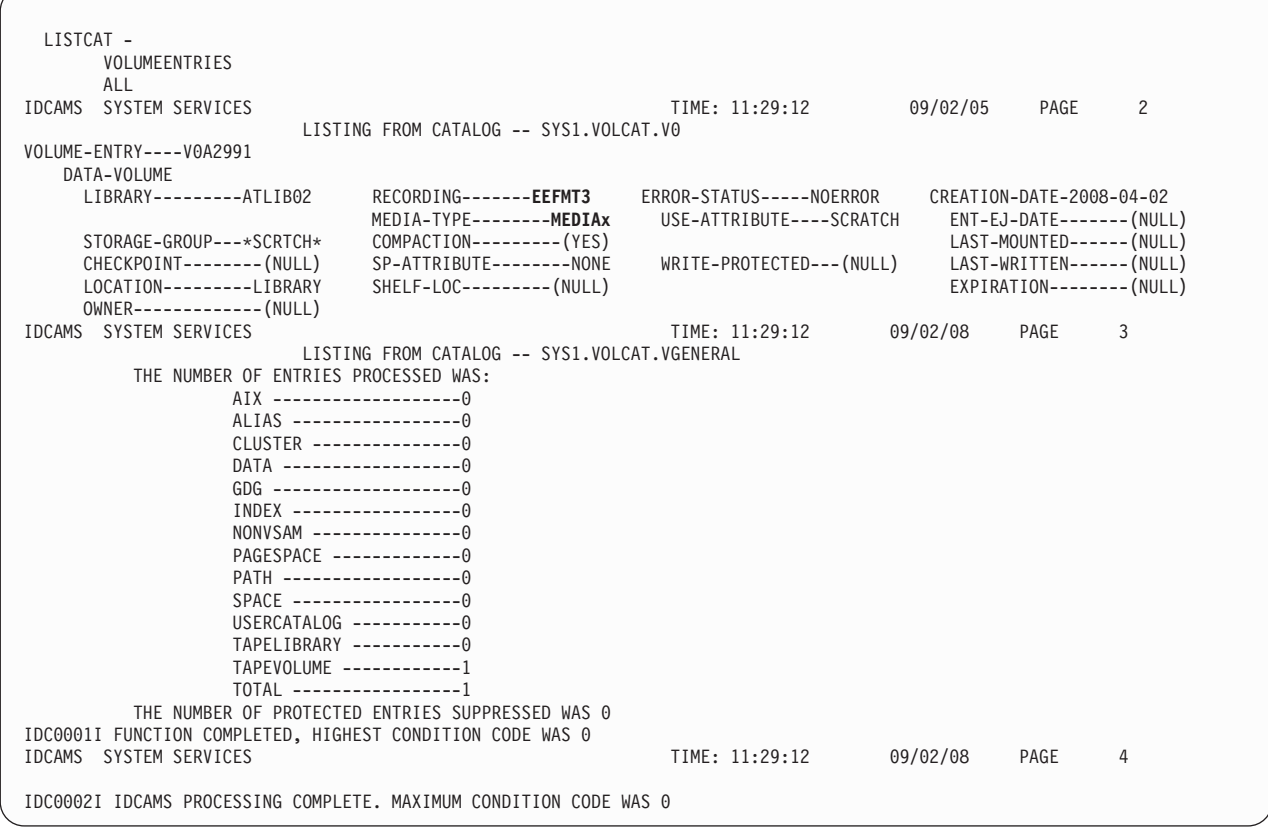

**Note:** MEDIAx represents either MEDIA5, MEDIA6, MEDIA7, MEDIA8, MEDIA9, or MEDIA10.

z/OS V2R1.0 DFSMS Software Support for IBM System Storage TS1140, TS1130, and TS1120 Tape Drives (3592)

## **Chapter 17. Tape drive and tape volume allocation modifications for 3592 Model E06**

Changes made to device support, storage management subsystem (SMS), and Multiple Virtual Storage (MVS) device allocation enable you to allocate the tape drives and tape volumes. Within an IBM tape library environment, your system can fully recognize all supported media types and recording technologies.

#### **Device support modifications**

z/OS DFSMS device support provides hardware device-specific code, which allows tape drives, tape volumes, and DASD to interface with z/OS DFSMS. Specifically, it provides:

- The interfacing exits to the input/output supervisor (IOS) and EXCP device support code
- Error recovery procedure routines
- Services to acquire and log statistical and error data
- Services to acquire and display device states
- v Utilities for functions like initializing tapes

You can use the MVS DEVSERV command to request basic status information on a device, a group of devices, or storage control units. You can use the QTAPE parameter of the DEVSERV command to display tape device information. Use DEVSERV QTAPE to display the real device type and the emulated device type.

With the DEVSERV QTAPE MED (medium) option, you can display information for the device type, media type, and cartridge volume serial number.

The syntax of the DEVSERV QTAPE command with the MED option is as follows:

#### **DS QT***,xxxx,***MED***,nnn*

*xxxx*

Represents a three-digit or a four-digit device number in hexadecimal format.

*nnn*

Stands for the number of devices, starting at the address *xxxx*, for which the DEVSERV command displays the MED information. The value *nnn* is optional and can be any decimal number from 1 to 256, with 1 as the default value.

DEVSERV QTAPE will display '3592E06' for the real device type, where E06 is the drive model, if the underlying physical device is a 3592 Model E06 (TS1130). If the MEDIUM option is specified for DEVSERV QTAPE command, the real device type will be displayed as '3592-3E'.

[Figure 6 on page 118](#page-141-0) shows the output of DS QT,960 when a TS1130 (3592 Model E06) tape drive emulates a 3590 Model B1*x* tape drive.

<span id="page-141-0"></span>

| IEE459I 11.20.46 DEVSERV QTAPE 760<br>11.20.46 SYSTEM1<br>UNIT DTYPE DSTATUS CUTYPE DEVTYPE CU-SERIAL DEV-SERIAL ACL LIBID | 11.20.46 SYSTEM1 | DS 0T.960 |  |
|----------------------------------------------------------------------------------------------------|------------------|-----------|--|
|                                                                                                    |                  |           |  |
|                                                                                                    |                  |           |  |
| 0960 3590 0N-RDY 3592J70 3592E06* 0178-00030 0178-00030                                                                    |                  |           |  |

*Figure 6. DS QT,960 output*

Figure 7 shows the output of DS QT,960,MED when a TS1130 (3592 Model E06) tape drive emulates a 3590 Model B1*x* tape drive.

| 11.21.21 SYSTEM1                               | ds gt,960,MED                      |      |
|------------------------------------------------|------------------------------------|------|
| 11.21.21 SYSTEM1                               | IEE459I 11.21.21 DEVSERV QTAPE 763 |      |
| UNIT RDTYPE EDTYPE EXVLSR INVLSR RMEDIA EMEDIA |                                    | WWTD |
| 0960 3592-3E 3590-1                            | 1P0694 9<br>$\overline{3}$         |      |

*Figure 7. DS QT,960,MED output*

A bit DFVTJAG3 is added to the IHADFVT mapping macro that maps the data facilities vector table. When this bit is set, it indicates that all of the software support for the 3592 Model E06 (TS1130) drive is on the system. This bit is set by the enabling module IECTEPTF, if it is installed.

The IECUCBCX mapping macro is changed to support the TS1130:

- The new EPI value is X'14' REALJAG3\_EMUL3590
- A new data key shred support bit is defined in flag byte 7 (UCBCXFL7) UCBCX\_SHRED EQU X'40'

The tape initialization (INITT) and rekeying (REKEY) functions of the IEHINITT Utility now allow an alphanumeric volser to be specified for SER keyword when NUMBTAPE is specified. (Previously, if more than one tape was specified in NUMBTAPE, the volume serial number of the first tape had to be all numeric.) The volume serial number can now be specified as alphanumeric, with the requirement that the last one to six characters be numeric. z/OS will increment the numeric suffix of the volume serial number by one for each additional tape. For example, VOL100 is incremented to VOL101, V19999 is incremented to V20000, and 123456 is incremented to 123457.

The following rules apply when the value specified for NUMBTAPE is greater than 1:

v When the numeric suffix exceeds its incremental limit, IEHINITT will process up to the largest number allowed for the numeric suffix and issue a warning message. For example: SER=TOM991, NUMBTAPE=10

In this example, the maximum value of the numeric suffix 991 is 999, therefore, up to nine tapes are processed. The tenth tape is ignored and the following new message is issued:

IEH641I THE NUMERIC SUFFIX OF THE SERIAL NUMBER EXCEEDED POSSIBLE MAXIMUM VALUE – THE LAST VOLUME PROCESSED WAS '*volser*'

In this example, the "*volser*" indicated would be TOM999. An exception to this rule is when the serial number is all numeric and an overflow occurs, the serial number is still allowed to wrap around (Serial number 999999 is incremented to 000000).

When the last character is alphabetic, the following updated message will be issued.

Existing message: IEH623E INVALID SERIAL NUMBER. SERIAL NUMBER MUST BE ALL NUMERIC WHEN VALUE SPECIFIED FOR NUMBTAPE IS GREATER THAN 1

Changed message: IEH623E INVALID SERIAL NUMBER. AT LEAST ONE OR MORE RIGHTMOST CHARACTERS MUST BE NUMERIC WHEN NUMBTAPE IS GREATER THAN 1

The following parameter keywords for IEHINITT have been updated:

#### **SER=serial number**

specifies the volume serial number of the first or only tape to be labeled. Specify up to six characters. For IBM standard labeled (SL) tapes, the serial number cannot contain blanks, commas, apostrophes, equal signs, or special characters other than periods, hyphens, dollar signs, pound signs, and at signs ('@'). ISO/ANSI labeled tapes (AL) may contain any valid ISO/ANSI 'a' type character as described under the OWNER keyword. However, if any non-alphanumeric character (including a period or a hyphen) is present, delimiting apostrophes must be included. You cannot use a blank as the first character in a volume serial number. When NUMBTAPE keyword is specified with a value greater than 1, the volume serial number must be all numeric or the last one to six characters of the volume serial number must be numeric.

When a volume serial number is all numeric, it is increased by one for each additional tape (Note: Serial number 999999 is increased to 000000).

When a volume serial number is alphanumeric, only the numeric suffix is increased by one for each additional tape (Serial number VOL100 is increased to VOL101, T19999 is increased to T20000, and 100A01 is increased to 100A02). In the case where the numeric suffix exceeds its incremental maximum value, IEHINITT processes up to the largest serial number allowed for the numeric suffix and the warning message IEH641I is issued. (For example, SER=TOM991, NUMBTAPE=10 – Up to nine volumes are processed and the last volume is TOM999.)

#### **NUMBTAPE={n|1}**

specifies the number of tapes to be processed according to the specifications made in this control statement. The value n represents a number from 1 to 255. If more than one tape is specified, the volume serial number of the first tape must be all numeric or the last one to six characters must be numeric.

The DDR Swap Exit handles swaps involving the 3592 Model E06 drive and the new recording formats EFMT3 and EEFMT3. Appropriate rules are also put in place for handling a lower technology EFMT1, EFMT2, or EEFMT2 request on a 3592 Model E06 to a 3592 Model J or E05 (as appropriate and as consistent with past 3592 support). Table 17 shows a summary of what swaps are allowed.

| Format | <b>From Device</b>                               | Allowed to<br>device             | <b>Notes</b>                                         |
|--------|--------------------------------------------------|----------------------------------|------------------------------------------------------|
| EFMT1  | 3592-J 3592-2<br>3592-2E                         | 3592-J 3592-2<br>3592-2E         | Swap to a 3592-3E not allowed                        |
| EFMT1  | 3592-3E                                          | 3592-J 3592-2<br>3592-2E 3592-3E | Swap allowed from 3592-3E to any<br>3592 type device |
| EFMT1  | 3592-3E and<br>Write attempted<br>RC-RQC=x'2420' | 3592-J 3592-2<br>3592-2E 3592-3E |                                                      |

*Table 17. Format swaps allowed for TS1130*

*Table 17. Format swaps allowed for TS1130 (continued)*

| Format              | <b>From Device</b>        | Allowed to<br>device      | <b>Notes</b>                                    |
|---------------------|---------------------------|---------------------------|-------------------------------------------------|
| EFMT2               | 3592-2 3592-2E<br>3592-3E | 3592-2 3592-2E<br>3592-3E | Swap allowed to a 3592-2, 3592-2E<br>or 3592-3E |
| EEFMT2              | 3592-2E 3592-3E           | 3592-2E 3592-3E           | Swap allowed to an<br>encryption-capable drive  |
| <b>EFMT3 EEFMT3</b> | 3592-3E                   | 3592-3E                   | Swap allowed only to 3592-3E                    |

### **IOS000I Message with Encryption Failure**

If an encryption-related key exchange between the drive and the key manager fails, an IOS000I message is issued indicating that an encryption failure has occurred:

```
IOS000I 07C2,7D,IOE,06,0600,,**,J1G150,ENCREADA 594
804008C022402751 0806FF0000131415 0017181900000092 2004E82061C42111
ENCRYPTION FAILURE
CU=08 DRIVE=131415 EKM=171819
```
**Note:** The preceding values for CU, DRIVE, and EKM generically represent the byte positions in sense data where the errors would be reported .

The control unit (CU), DRIVE, and Encryption Key Manager (EKM) error codes are from sense bytes 08, 13-15, and 17-19, respectively. For example:

```
IOS000I 0BD0,60,IOE,01,0E00,,**,JJC046,ATNCMP1
804C08C022402751 0001FF0000000000 0005EE3100000092 2004E82061BA2111
ENCRYPTION FAILURE
CU=00 DRIVE=000000 EKM=05EE31
```
In this example, the error was reported by the Encryption Key Manager (EKM).

For an EKM failure, refer to the Problem Determination section of the *IBM System Storage Tape Encryption Key Manager, Introduction, Planning, and User's Guide*, GA76-0418. When looking up the EKM failure, use the last two byes of the error code (for example, EE31 in the example above).

For a control unit failure, refer to the *IBM System Storage TS1120/TS1130 Tape Drive and Controller Operator Guide 3592 Models J1A, E05, E06, EU6, J70 and C06*, GA32-0556. [Table 30 on page 211](#page-234-0) contains error codes for control unit failures.

| <b>Error Code</b> | Description                                                      | <b>Recovery Action</b>                                                                                                    |
|-------------------|------------------------------------------------------------------|----------------------------------------------------------------------------------------------------|
| 00                | Not a control unit reported<br>failure                           | Refer to the EKM and drive<br>error codes reported in the<br>IOS000I message for failure<br>information.                                                                                                    |
| 01                | The EKM was not available<br>for an out-of-band key<br>exchange. | Verify the EKM that the<br>control unit is configured to<br>use and also verify the state<br>of that EKM. However, if the<br>intent was to use in-band<br>key management, use the<br>EKM subcommand of the<br><b>IECIOSxx PARMLIB member</b><br>or the SETIOS command to<br>specify your key manager(s). |

*Table 18. Error codes for control unit failures*
| <b>Error Code</b> | Description                                          | <b>Recovery Action</b>                                                                                                    |
|-------------------|------------------------------------------------------|----------------------------------------------------------------------------------------------------|
| 02                | Timeout for an out-of-band<br>key exchange           | The EKM may have gone<br>down mid-sequence, or there<br>may be a network problem.<br>Verify the state of the EKM<br>and the TCP/IP network.<br>However, if the intent was to<br>use in-band key<br>management, use the EKM<br>subcommand of the<br><b>IECIOSxx PARMLIB member</b><br>or the SETIOS command to<br>specify your key manager(s). |
| 03                | An in-band key exchange<br>was canceled by the host. | Check for an IOS628E<br>message for further<br>information as to why the<br>in-band proxy may have<br>canceled the key exchange.<br>For additional information<br>on these error codes, see<br><i>z</i> /OS UNIX System Services<br>Messages and Codes.                                                                                       |

*Table 18. Error codes for control unit failures (continued)*

For more detailed information about the drive-reported conditions, and also about the EKM-reported conditions, see the Problem Determination section of the *IBM System Storage TS3500 Tape Library Operator Guide*, GA32-0560.

If there are multiple error codes reported, start with the EKM error code.

In addition, any system-managed tape library scratch tape that receives the IOS000I ENCRYPTION FAILURE message along with an IEC512 I/O ERR, remains in a scratch status, but is updated in the Tape Control Data Base (TCDB) with a VOLUME ERROR STATUS of I/O ERROR. This causes it to be placed in the software error category, and the tape is unusable until the I/O ERROR condition is cleared through manual intervention (for example, use ISMF volume ALTER from scratch. Scratch moves the volume from the software error category back to the scratch category). Periodically, use the DISPLAY SMS,LIBRARY command with DETAIL to display the number of scratch volumes in the software error category.

### **SMS modifications**

SMS automates and centralizes storage management. It automatically assigns service requirements and attributes to data when that data is created. SMS configuration services validate, for example, the recording technology value that ISMF specifies in data class definitions.

SMS will support a new recording technology EFMT3 and EEFMT3.

In an IBM tape library environment (automated or manual), use ISMF to specify the new recording formats (EFMT3 and EEFMT3) and for media interchange (EFMT2 and EEFMT2). Also remember that even though the TS1130 (3592 Model E06) tape drive can read in the EFMT1 format, it cannot write in that format.

The recording technology attribute and the performance scaling or performance segmentation options can also be specified and used outside of the system-managed tape library environment.

In support of the TS1130 tape drives, SMS configuration services are updated to validate the recording technology values EFMT3 and EEFMT3.

### **In Data Class**

With SMS, the system obtains information about the attributes of a data set from the data class for the data set.

When using encryption, any data set attributes you specify on these DD parameters override the corresponding attributes in the data class for the data set: KEYLABL1 (key label 1) KEYENCD1 (encoding for key label 1) KEYLABL2 (key label 2) KEYENCD2 (encoding for key label 2)

# **Overriding Attributes Defined in the Data Class**

For a new data set, you can override the data class attributes defined in the data class for the data set by coding one or more of these DD parameters: KEYLABL1 (key label 1) KEYENCD1 (encoding for key label 1) KEYLABL2 (key label 2) KEYENCD2 (encoding for key label 2)

# **MVS device allocation modifications**

MVS device allocation helps prioritize and select tape drives to meet the needs of application programs or system functions. Batch (JCL) or dynamic (SVC99) allocation makes these device needs known to MVS device allocation. MVS device allocation selects the appropriate devices and serializes them for the requester to use. It can also request that appropriate volumes be mounted on the allocated devices. It accomplishes these tasks by interfacing with SMS, DEVSERV, OAM, MSGDISP, and other system components.

MVS device allocation currently supports multiple types of tape devices. Within an IBM tape library environment, MVS device allocation considers media types and recording technologies when allocating tape drives and tape volumes. For the TS1130 tape drive, the dynamic allocation (SVC 99) volume interchange text unit (DALINCHG) allows you to specify EFMT2, EEFMT2, EFMT3, or EEFMT3 for the recording technology and MEDIA5, MEDIA6, MEDIA7, MEDIA8, MEDIA9, and MEDIA10 for the media type.

See Table 19 for DALINCHG parameter values appropriate for the TS1130.

| Parameter Value | Media Type | <b>Recording Technology</b> |
|-----------------|------------|-----------------------------|
| A5              | MEDIA5     | EEFMT3                      |
| 95              | MEDIA5     | EFMT3                       |
| 85              | MEDIA5     | EEFMT2                      |
| 75              | MEDIA5     | EFMT <sub>2</sub>           |
| 05              | MEDIA5     | No format                   |

*Table 19. Dynamic allocation (DALINCHG) parameter values for tape cartridge media types*

| Parameter Value | Media Type | <b>Recording Technology</b> |
|-----------------|------------|-----------------------------|
| A <sub>6</sub>  | MEDIA6     | EEFMT3                      |
| 96              | MEDIA6     | EFMT3                       |
| 86              | MEDIA6     | EEFMT2                      |
| 76              | MEDIA6     | EFMT2                       |
| 06              | MEDIA6     | No format                   |
| A7              | MEDIA7     | EEFMT3                      |
| 97              | MEDIA7     | EFMT3                       |
| 87              | MEDIA7     | EEFMT2                      |
| 77              | MEDIA7     | EFMT2                       |
| 07              | MEDIA7     | No format                   |
| A <sub>8</sub>  | MEDIA8     | EEFMT3                      |
| 98              | MEDIA8     | EFMT3                       |
| 88              | MEDIA8     | EEFMT2                      |
| 78              | MEDIA8     | EFMT2                       |
| 08              | MEDIA8     | No format                   |
| A <sub>9</sub>  | MEDIA9     | EEFMT3                      |
| 99              | MEDIA9     | EFMT3                       |
| 89              | MEDIA9     | EEFMT2                      |
| 79              | MEDIA9     | EFMT2                       |
| 09              | MEDIA9     | No format                   |
| AA              | MEDIA10    | EEFMT3                      |
| <b>9A</b>       | MEDIA10    | EFMT3                       |
| $8\mathrm{A}$   | MEDIA10    | EEFMT2                      |
| 7A              | MEDIA10    | EFMT2                       |
| 0A              | MEDIA10    | No format                   |

*Table 19. Dynamic allocation (DALINCHG) parameter values for tape cartridge media types (continued)*

#### **Related reading:**

- See *z/OS MVS System Commands* for more information on the DEVSERV QTAPE command.
- See *z*/OS MVS Programming: Authorized Assembler Services Guide for more information about the DALINCHG parameter.
- v See *z/OS DFSMS Installation Exits* for more information about the IECUCBCX mapping macro.

# **JCL DD Statement Parameters and Equivalent Text Units for TS1130**

The JCL DD statement parameters and equivalent text units for TS1130 are unchanged from those for the TS1120. See ["JCL DD statement parameters and](#page-238-0) [equivalent text units for TS1120" on page 215.](#page-238-0)

# **DSNAME Allocation Text Units for TS1130**

The DSNAME allocation text units for TS1130 are unchanged from those for the TS1120. See ["DSNAME Allocation Text Units for TS1120" on page 215.](#page-238-0)

# **Verb Code 01 - Non-JCL Dynamic Allocation Functions for TS1130**

# **Volume Interchange Specification - Key = '006F'**

DALINCHG specifies the media type and track recording technique required for system-managed tape library allocation. Whenever possible, IBM suggests that you use an installation-defined DATACLAS construct name to control cartridge media type and track recording technique. Use this key only when it is not possible to use a pre-defined DATACLAS construct because of the dynamic nature of the program and because the program must control the media type and track recording technique. Contact your storage administrator before using this key.

**Note:** To specify DALINCHG, your program must be APF-authorized, in supervisor state, or running in PSW key 0-7. The specification of DALINCHG will be ignored if a non-system-managed tape volume is allocated.

When you code this key, # and LEN must be one. These PARM values are new for the TS1130:

- **95** Enterprise Cartridge Tape 3592 requested; Enterprise Format 3 recording technology requested.
- **96** Enterprise WORM Cartridge Tape 3592 requested; Enterprise Format 3 recording technology requested.
- **97** Enterprise Economy Cartridge Tape 3592 requested; Enterprise Format 3 recording technology requested.
- **98** Enterprise Economy WORM Cartridge Tape 3592 requested; Enterprise Format 3 recording technology requested.
- **99** Enterprise Extended Cartridge Tape 3592 requested; Enterprise Format 3 recording technology requested.
- **9A** Enterprise Extended WORM Cartridge Tape 3592 requested; Enterprise Format 3 recording technology requested.
- **A5** Enterprise Cartridge Tape 3592 requested; Enterprise Encrypted Format 3 recording technology requested.
- **A6** Enterprise WORM Cartridge Tape 3592 requested; Enterprise Encrypted Format 3 recording technology requested.
- **A7** Enterprise Economy Cartridge Tape 3592 requested; Enterprise Encrypted Format 3 recording technology requested.
- **A8** Enterprise Economy WORM Cartridge Tape 3592 requested; Enterprise Encrypted Format 3 recording technology requested.
- **A9** Enterprise Extended Cartridge Tape 3592 requested; Enterprise Encrypted Format 3 recording technology requested.
- **AA** Enterprise Extended WORM Cartridge Tape 3592 requested; Enterprise Encrypted Format 3 recording technology requested.

# **Chapter 18. ISMF modifications for TS1130 tape drive**

In ISMF, these applications are modified to support the two new recording formats EFMT3 and EEFMT3:

- Data class define and alter panels
- Mountable tape volume list panel

#### **Related reading:**

- v See *z/OS DFSMS OAM Planning, Installation, and Storage Administration Guide for Tape Libraries* for additional information on the ISMF tape library management application.
- v See *z/OS DFSMSdfp Storage Administration* for additional information about data classes and the ISMF data class panels.

# **Data class define and alter panels**

A data class is a set of data set allocation attributes and associated values. You can define, alter, display, and list a data class by using the ISMF data class panels. In addition to the previously available values, you can now specify the E3 value for the recording technology attribute EFMT3, and the EE3 value for the recording technology attribute EEFMT3 on the data class define/alter panel. For EEFMT3 (or the media interchange recording format EEFMT2), an existing panel is displayed for the user to enter the Key Labels and Encoding Mechanisms. The existing Performance Scaling and Performance Segmentation data class options, applicable with MEDIA5 and MEDIA9, can also be used with the new recording formats EFMT3 and EEFMT3.

### **Mountable tape volume list panel**

On the mountable tape volume list, the value EFMT3 and EEFMT3 can appear in column 9, RECORDING TECHNOLOGY.

# **Chapter 19. OCE modifications for TS1130 tape drive**

The z/OS DFSMS Open/Close/End-of-Volume (OCE) component is a set of system routines that builds the control block structure that connects the application, access method, and the operating system. OCE modifications for the TS1130 tape drive 3592 Model E06 include support for the EFMT3 and EEFMT3 recording technologies.

#### **Related reading:**

- v See *z/OS DFSMS Using Data Sets* and *z/OS DFSMS Using Magnetic Tapes* for additional information about the OCE routines.
- See *z*/*OS DFSMS Installation Exits* for more information on OCE installation exit parameter lists.
- v See *z/OS DFSMS OAM Planning, Installation, and Storage Administration Guide for Tape Libraries* for more information on tape volume records.

### **Overview**

Two new recording formats, EFMT3 and EEFMT3, are supported by the TS1130 tape drive (3592 Model E06). The new recording formats are higher density formats that increase cartridge capacities. For media interchange, the TS1130 drive is downward write compatible with EFMT2 and EEFMT2, and downward read compatible with EFMT1, EFMT2, and EEFMT2. EFMT3 is the default recording technology. The drive also supports the existing MEDIA5, MEDIA6, MEDIA7, MEDIA8, MEDIA9, and MEDIA10. The TS1130 tape drive 3592 Model E06 is only supported in 3590-1 Model B emulation.

### **SMS Managed Tape**

An SMS managed cartridge Tape Volume Record (TVR) is updated by OPEN and EOV with the new recording technology when opened for output to the first file (beginning of tape) on a 3592 Model E06 drive.

# **Recording Technology Conflict**

OPEN and EOV resolve the incompatible track conflict when an EFMT3 or EEFMT3 formatted cartridge is mounted on 3592 Model J1A or on 3592 Model E05 drive during OPEN OUTPUT file sequence 1. The load point label structure is rewritten at the drive capable recording technology using the existing volume serial number obtained from the drive sense data.

# **Multiple Recording Format Capability**

When a data set is opened for OUTPUT, file sequence 1, DISP=NEW, OPEN processing will be enhanced to recognize the data class recording technology specification and will explicitly direct the 3592 Model E06 to record in the appropriate recording format. By default, the 3592 Model E06 will record in the non-encrypted up-level format EFMT3 unless explicitly changed to record in another format. However, to account for the default setting being changed at the drive, OPEN processing will always send down the recording format specified in data class, and if a recording format is not explicitly specified, EFMT3 will be used. When writing from BOT (file sequence 1, DISP=OLD or DISP=SHR), since this processing does not go through the data class ACS routine, OPEN processing needs to determine if encryption had previously been used (EEFMT2 or EEFMT3) and ensure that encryption is requested for this next usage of the tape. So if the previous usage of the tape was encrypted, OPEN will explicitly set the new encryption format (EEFMT3) and will obtain and pass the volume's existing key management-related information to the drive (key label and encoding mechanism). This is similar to the support that was put in place with the 3592 Model E05 encryption support in handing the encryption format EEFMT2. This is also consistent with today's 3592 Model E05 drives where on reuse, if encryption was not used, the highest non-encryption recording format is specified.

### **Cartridge Reuse with DISP=OLD|SHR**

Cartridge reuse occurs when writing from BOT file sequence 1 with a disposition of DISP=OLD or DISP=SHR. When the mounted cartridge is encrypted, OPEN processing will set the recording technology to EEFMT3 and pass the volume's existing key labels and encoding mechanism to the drive. Additionally, when the mounted MEDIA5 or MEDIA9 cartridge is Performance Scaled or Performance Segmented OPEN will ensure the cartridge maintains the same characteristic on reuse.

### **OCE Tape Installation Exits**

The IFGTEP macro maps the tape log data. [Table 34 on page 223](#page-246-0) describes the IFGTEP fields for mapping the installation exit main parameter list.

| Field name       | Length and type | Description                                              |
|------------------|-----------------|----------------------------------------------------------|
| <b>TEPMRECTK</b> | Fixed(8)        | Recording technology of the<br>mounted volume in binary. |
|                  |                 | 9 - EFMT3                                                |
|                  |                 | 10 - EEFMT3                                              |

*Table 20. IFGTEP fields for the installation exit main parameter list*

# **Multiple Recording Format Capability**

For both system managed and standalone environments, during OPEN OUTPUT, file sequence 1, DISP=NEW, OPEN will retrieve the DATACLASS to determine which recording technology (EFMT3 or EEFMT3 or interchange formats EFMT2 or EEFMT2) should be used. For the prevailing recording format, OPEN will issue a command to enable it from load point. In fact, whenever the tape is to be written from load point, OPEN OUTPUT and EOV will issue a command for the existing or prevailing recording technology. By default EFMT3 is requested.

# **IEZDEB (second DEB extension)**

OPEN processing will set new IEZDEB bit DEB2XEE3 if the cartridge is encrypted in the EEFMT3 format. OPEN will also set new bit DEB2XENC if the cartridge is encrypted (in either EEFMT2 or EEFMT3 encryption format). OPEN will set existing IEZDEB bit DEB2XEEF if the cartridge is encrypted in the EEFMT2 format (for both the 3592 Model E05 and the 3592 Model E06).

DEB2XEEF - 3592-E05/E06 WRITING IN EEFMT2 RECTECH DEB2XEE3 - 3592-E06 WRITING IN EEFMT3 RECTECH DEB2XENC - TAPE CARTRIDGE ENCRYPTED

OPEN will also set new bit DEB2XEF2 if the cartridge, on a 3592 Model E06, is written in the lower recording format EFMT2. This is similar to the existing DEB2XEF1 bit that indicates that the cartridge, on a 3592 Model E05, is written in the lower recording format EFMT1.

DEB2XEF2 - 3592-E06 WRITING IN EFMT2 RECTECH

# **Chapter 20. DFSMSdss considerations for the TS1130 tape drive**

DFSMSdss, a z/OS functional component, allows you to copy, move, dump, and restore data sets and volumes. DFSMSdss is the primary data mover of DFSMS.

This topic describes considerations for using DFSMSdss with the encryption capable TS1130 tape drive, as follows:

- v "DFSMSdss handling of hardware encryption."
- v "Updates to the DFSMSdss Application Programming Interface."

### **DFSMSdss handling of hardware encryption**

Using TS1130 tape drives does not require changes to your installation's DFSMSdss jobs. When at least one of the output devices is encrypting data and you request software encryption, DFSMSdss overrides software encryption request for the output devices that encrypt data, and does not write to the output devices that do not encrypt data. To indicate that the tape device is encrypting data, DFSMSdss sets to one the following bits in the ADREID0 mapping: the EI26TWHE bit for the Volume Output Notification Exit (EXIT26), and the EI06THWE bit for the Write Physical Tape Exit (EXIT06). If you do not request software encryption, DFSMSdss can write to multiple output devices some of which are encrypting data in the hardware and some are not. DFSMSdss continues to inform your application whether a tape device is encrypting data and if all of the data is processed. For more information on how DFSMSdss handles hardware encryption, see ["Planning](#page-258-0) [to use hardware encryption for dump tapes" on page 235.](#page-258-0)

### **Updates to the DFSMSdss Application Programming Interface**

In support of the TS1130 tape drive the following new fields are added to the ADREID0 data area to allow an installation-supplied program to determine whether a tape device is encrypting data:

#### **EI00SWNCRYPT**

DFSMSdss sets this bit on to indicate that software encryption is requested. You can reference this bit, but you should not change it.

#### **EI00CANSFE**

You can set this bit on to indicate that software encryption is to be cancelled. DFSMSdss honors this bit only when the EI00SWNCRYPT bit is turned on.

#### **EI00MIXDEV**

You can set this bit on to indicate that the data is to be written to a mixture of devices where some are encrypting the data and some are not. DFSMSdss honors this bit only when the EI00SWNCRYPT bit is turned on.

[Table 21 on page 132](#page-155-0) shows the ADREID0 mapping.

### <span id="page-155-0"></span>*Table 21. ADREID0 Mapping*

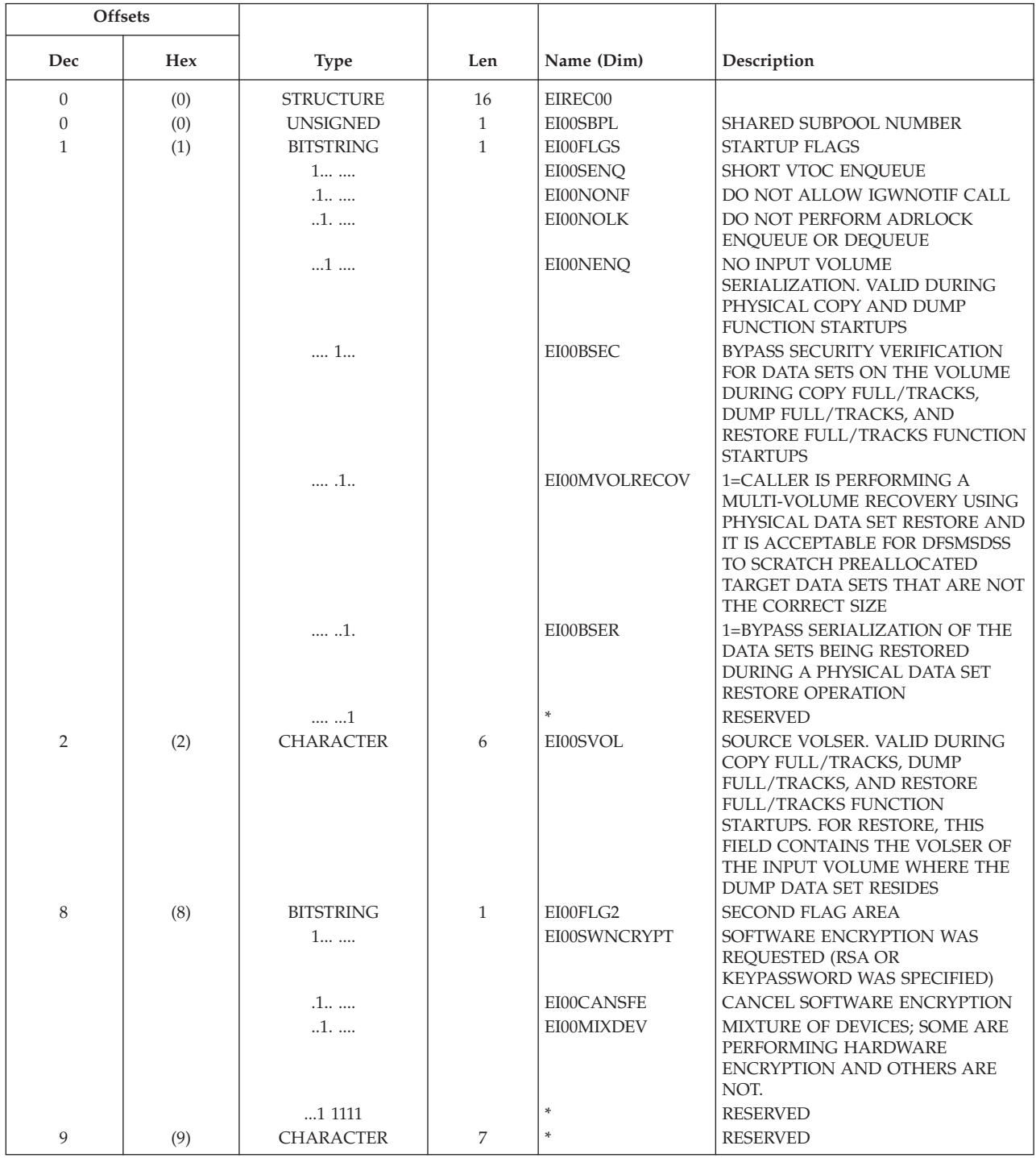

# **Chapter 21. DFSMShsm considerations for the TS1130 tape drive**

DFSMShsm, a z/OS functional component, automatically manages low activity and inactive data in both system-managed and non-system-managed environments. DFSMShsm also provides automatic backup and recovery of active data in those environments.

DFSMShsm can use the TS1130 tape drive (3592 Model E06, 3592-3E) for all functions. DFSMShsm normally uses non-WORM media (MEDIA5, MEDIA7, MEDIA9) for non-ABARS functions. DFSMShsm uses all media, including WORM (MEDIA6, MEDIA8 and MEDIA10) for ABARS processing. DFSMShsm can use the WORM media for non-ABARs processing if specifically allowed by your installation.

This topic describes these considerations for using DFSMShsm with the TS1130 tape drive:

- "Modifying your SMS data classes"
- "Modifying your dump classes"
- ["Input tape utilization" on page 134](#page-157-0)
- v ["Requesting information for encrypted volumes and tapes" on page 134](#page-157-0)
- v ["Requesting information for dump volumes" on page 135](#page-158-0)
- v ["Specifying esoteric tape unit names to DFSMShsm" on page 136](#page-159-0)
- ["Tape Hardware Emulation" on page 136](#page-159-0)
- v ["Specifying how much of a tape DFSMShsm uses" on page 136](#page-159-0)
- v ["Using tape device naming conventions" on page 137](#page-160-0)
- ["Output tape selection" on page 138](#page-161-0)
- ["Output tape utilization" on page 138](#page-161-0)
- ["Allowing DFSMShsm to use the 3590-1 generic unit when it contains mixed](#page-162-0) [track technology drives" on page 139](#page-162-0)
- ["Recovering overwritten encrypted tapes" on page 139](#page-162-0)
- ["DFSMShsm tips" on page 139.](#page-162-0)

### **Modifying your SMS data classes**

To use tape hardware encryption, you must modify your SMS data class definitions to request encryption from the encryption-capable tape drives.

### **Modifying your dump classes**

The method for requesting encryption depends on whether you plan to use hardware encryption or host-based encryption, as follows:

- v To request hardware encryption for a dump class, specify it in the SMS data class for the dump data.
- To request host-based encryption for a dump class, use the DFSMShsm DEFINE DUMPCLASS(ENCRYPT) command. With ENCRYPT, include the RSA or KEYPASSWORD subparameters to specify the type of host-based encryption. ENCRYPT(NONE) specifies host-based encryption should not be done.

<span id="page-157-0"></span>If your dump classes are currently defined to use host-based encryption (and possibly host-based compression before encryption), it is recommended that you remove the host-based encryption requests from any dump classes for which you plan to use tape hardware encryption.

During the process of migrating your dump classes to use hardware encryption, you might have some dump classes that are still defined to use host-based encryption, while their associated SMS data classes are defined to use tape hardware encryption. Here, DFSMSdss ignores requests for host-based encryption for these tape volumes and, instead, uses hardware encryption. This processing allows you to complete the migration to hardware encryption without having to modify your dump-requesting jobs. However, removing host-based encryption requests from a dump class when tape hardware encryption is also requested can avoid confusion concerning which process is active.

#### **Note:**

- 1. To determine whether hardware encryption or host-based encryption was used for a particular tape volume, check the associated dump volume record (DVL).
- 2. If more than one dump class is specified (creating more than one dump copy), those dump classes specify host-based encryption, each dump class has a unique data class assigned, and some but not all of the associated data classes request tape hardware encryption, then all dump copies will fail. In other words, tape hardware encryption can override host-based encryption for all dump classes associated with a source volume or none of the dump classes, but it cannot override a subset of those dump classes.

#### **Related reading:**

v For more information on the DEFINE DUMPCLASS command, see *z/OS DFSMSdfp Storage Administration*.

### **Input tape utilization**

In an SMS environment, the choice of an input drive for a particular tape is controlled by the library and is transparent to DFSMShsm.

In a non-SMS environment, the choice of drives is controlled by the unit name recorded in the tape's CDS records. This unit name is the name of the original output unit selected by the installation, or its generic equivalent. In a mixed non-SMS environment where more than one tape technology is associated with a generic unit name, you must use esoteric names for the output unit and its associated input unit.

DFSMShsm can use MEDIA5, MEDIA6, MEDIA7, MEDIA8, MEDIA9, and MEDIA10 as input. The MEDIA5, MEDIA6, MEDIA7, and MEDIA8 tapes may be in either the EFMT1, EFMT2, EEFMT2, EFMT3, or EEFMT3 recording technology. The MEDIA9 and MEDIA10 tapes can only be in the EFMT2, EEFMT2, EFMT3, or EEFMT3 recording technology. The choice of the correct recording technology when mounted on a 3592-E06 is transparent to DFSMShsm.

### **Requesting information for encrypted volumes and tapes**

New values EFMT3 and EEMFT3 are added to the SELECT parameter of the DFSMShsm LIST TTOC command to allow you to list tape volumes with and without tape hardware encryption.

This shows a portion of the syntax for the LIST TTOC command:

#### <span id="page-158-0"></span>**N: TTOC SELECT Optional Parameters:**

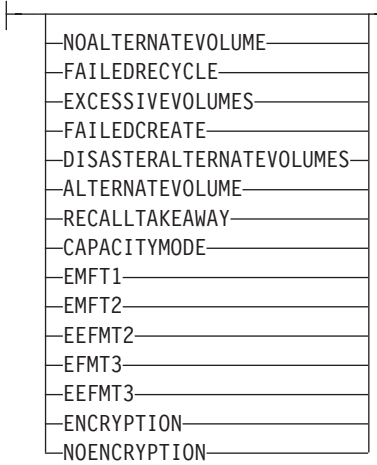

#### **Related reading:**

For more information on the LIST TTOC command, see *z/OS DFSMSdfp Storage Administration*.

### **Displaying EFMT3 and EEFMT3 formatted volumes**

You can use the LIST TTOC command to list volumes based on the recording technology used. To list all volumes recorded in EFMT3 format, enter the LIST TTOC command as follows:

LIST TTOC SELECT(EFMT3) ODS(*ttoc.out.dataset*)

To list all volumes recorded in EEFMT3 format, enter the LIST TTOC command as follows:

LIST TTOC SELECT(EEFMT3) ODS(*ttoc.out.dataset*)

### **Displaying encrypted tape volumes**

You can use the LIST TTOC command to list tape volumes that were encrypted through hardware encryption. To do so, enter the LIST TTOC command as follows: LIST TTOC SELECT(ENCRYPTION) ODS(*ttoc.out.dataset*)

You can also use the LIST TTOC command to list tape volumes that were not encrypted through hardware encryption. To do so, enter the LIST TTOC command as follows:

LIST TTOC SELECT(NOENCRYPTION) ODS(ttoc.out.dataset)

# **Requesting information for dump volumes**

For a list of the information for a specific dump volume managed by DFSMShsm, specify the LIST command with the DUMPVOLUME(*volser*) parameter. If the volume was tape hardware encrypted, the ENC field will indicate THW.

For a list of the information for the dump volumes of the requested status managed by DFSMShsm, specify the LIST command with the DUMPVOLUME parameter without the volume serial number. Instead, include a status parameter such as AVAILABLE, UNAVAILABLE, EXPIRED, UNEXPIRED, or NORETENTIONLIMIT. The command lists the volumes in alphanumeric sequence by volume serial number.

#### **Related reading:**

For more information on the LIST DUMPVOLUME command, see *z/OS DFSMSdfp Storage Administration*.

### <span id="page-159-0"></span>**Specifying esoteric tape unit names to DFSMShsm**

When using the SETSYS USERUNITTABLE command to specify esoteric tape unit names to DFSMShsm, note that DFSMShsm rejects mixed combinations of device names in an esoteric group, with these exceptions:

- v It allows the use of both 3480 and 3480X device names in a single group. Improved Data Recording Capability (IDRC), however, is not used with such a group because all devices in the group are treated as 3480s. If an esoteric group associated only with 3480Xs exists, 3480s should not be added to it, because the data already written using this esoteric tape unit name may create IDRC incompatibilities.
- v 3592-1, 3592-2, and 3592-2E tape units are allowed into the same esoteric since they share common write formats. 3592-2, 3592-2E, and 3592-3E tape units are allowed into the same esoteric since they also share common write formats. It is up to the user to ensure the drives in a mixed esoteric will be used with a common recording technology. For example, if any 3592-1 drives are included, then all drives in the esoteric must use EMFT1 for output. If the esoteric mixes 3592-2 and 3592-2E drives, then all drives must be set up to use EFMT1 or EFMT2. If the esoteric contains mixed 3592-3E and 3592-2E tape units, then all drives must be set up to use EFMT2 or EEFMT2, the write formats they have in common.

#### **Note:**

1. If DFSMShsm rejects an esoteric tape unit name, it does not reject the rest of the valid esoteric names specified in the USERUNITTABLE command. Those names are now recognized by DFSMShsm as valid esoteric tape unit names. Each time you specify USERUNITTABLE, the valid esoteric tape unit names identified with this parameter replace any esoteric tape unit names identified through a previous USERUNITTABLE parameter of the SETSYS command.

#### **Related reading:**

v For more information on the SETSYS command, see *z/OS DFSMSdfp Storage Administration*.

# **Tape Hardware Emulation**

- The 3592-E06, as with the 3592-E05, always runs in emulation mode as a 3590-B1x tape drive.
- The 3590-E1x, 3590-H1x, and the 3592-J1A drives emulate either a 3490-E1x or 3590-B1x.

### **Specifying how much of a tape DFSMShsm uses**

**For 3592 devices:** | to data on a MEDIA5 or MEDIA9 tape, consider using the 3592 performance scaling feature. In DFSMShsm, performance scaling applies in both tape libraries and standalone environments.

Performance scaling uses 20% of the physical space on each tape and keeps data sets closer together and closer to the initial load point. Performance scaling permits the same amount of data to exist on a larger number of tapes, allowing more input

<span id="page-160-0"></span>tasks to run concurrently. With performance scaling, you can effectively increase the "bandwidth" of operations that read data in from tape.

In contrast, performance segmentation allows the use of most of the physical media, while enhancing performance for the first and last portions of the tape.

#### **Related reading:**

• For more information about implementing DFSMShsm tape environments, see *z/OS DFSMSdfp Storage Administration*.

### **Using tape device naming conventions**

Table 22 shows the hardware (marketing device name) and software (MVS generic device name) names for 3592 tape devices. The MVS generic device names are also the names used by the job control language (JCL) to communicate with the z/OS operating system. Use the MVS generic name or your installations esoteric name in any JCL statements or DFSMShsm commands that specify device names.

*Table 22. Tape device naming conventions*

| Device description                                                                                                    | Hardware name | Generic MVS name |
|----------------------------------------------------------------------------------------------------|---------------|------------------|
| 3592-3E<br>Enterprise recording format EFMT1 (readonly),<br>EFMT2, EEFMT2, EFMT3, EEFMT3<br>IBM TotalStorage Enterprise tape cartridge<br>(MEDIA5, MEDIA6, MEDIA7, MEDIA8,<br>MEDIA9, MEDIA10)<br>Always in "emulation mode" as a 3590B<br>device.                                                                                                    | 3592-E06      | 3590-1           |
| 3592-2E<br>Enterprise recording format: EFMT1, EFMT2,<br>EEFMT2<br>• IBM TotalStorage Enterprise tape cartridge<br>(MEDIA5, MEDIA6, MEDIA7, MEDIA8,<br>MEDIA9, MEDIA10)<br>Always in "emulation mode" as a 3590B<br>device.                                                                                                    | 3592-E05      | 3590-1           |
| 3592-2<br>Enterprise recording format: EFMT1, EFMT2<br>IBM TotalStorage Enterprise tape cartridge<br>(MEDIA5, MEDIA6, MEDIA7, MEDIA8,<br>MEDIA9, MEDIA10)<br>Always in "emulation mode" as a 3590B<br>device.                                                                                                    | 3592-E05      | 3590-1           |
| 3592-T<br>Enterprise recording format: EFMT1<br>• IBM TotalStorage Enterprise tape cartridge<br>(MEDIA5, MEDIA6, MEDIA7, MEDIA8)<br>• In "emulation mode" as a 3590B device (or<br>3490E tape drives with MEDIA5 tape cartridge<br>media only). In a system-managed tape library<br>environment (manual or automated), only<br>3590B emulation is supported. | 3592-J1A      | 3590-1           |

### <span id="page-161-0"></span>**Output tape selection**

DFSMShsm can select TS1130 tape drives (3592-3E) for output in SMS and non-SMS tape environments.

### **Output tape utilization**

DFSMShsm writes to 97% of the capacity of MEDIA5, MEDIA6, MEDIA7, MEDIA8, MEDIA,9, and MEDIA10 tapes unless otherwise specified by the installation. Other percentages can be specified through the SETSYS TAPEUTILIZATION command, depending on the particular needs of the installation.

### **Scratch Tapes**

The 3592-E06 can utilize scratch MEDIA5, MEDIA7, and MEDIA9 tapes for all DFSMShsm functions. It can also utilize scratch MEDIA 6, MEDIA8, and MEDIA10 tapes for ABARS. The 3592-E06 can write in EFMT3, EEFMT3, EFMT2, and EEFMT2 recording technologies. The recording technology used on scratch media is controlled by the data class assigned to the tape by the ACS routines. If no recording technology is specified the default of EFMT3 is used.

The ACS routines often use the single file format tape data set name to make the data class selection. This control is transparent to DFSMShsm.

### **Partial Tapes**

When the 3592-E06 uses a partial tape for output, the existing data on tape may be in either the EFMT2, EEFMT2, EFMT3, or EEFMT3 recording technologies. The tape will be extended in the same format. The choice of the correct recording technology will be transparent to DFSMShsm. MEDIA6, MEDIA8, and MEDIA10 tapes are normally (unless patched by the customer) only used by ABARS and only as scratch tapes.

The 3592-J1A and 3592-E05 might also use these same partial tapes. The 3592-1 will not select EFMT2, EEFMT2, EFMT3, or EEFMT3 partial tapes. The 3592-2 will not select EEFMT2, EFMT3, or EEFMT3 partial tapes. The 3592-2E will not select EMFT3 or EEFMT3 partial tapes. The 3592-E06 will not select EFMT1 partial tapes.

### **Input tape utilization**

DFSMShsm can utilize MEDIA5, MEDIA7, and MEDIA9 as input for all functions and additionally use MEDIA6, MEDIA8, and MEDIA10 with the ABARS function. The MEDIA5, MEDIA6, MEDIA7, and MEDIA8 tapes may be in either the EFMT1, EFMT2, EEFMT2, EFMT3, or EEFMT3 recording technology. The MEDIA9 and MEDIA10 tapes can only be in the EFMT2, EEFMT2, EFMT3, or EEFMT3 recording technology. The choice of the correct recording technology when they are mounted on a 3592-E06 will be transparent to DFSMShsm.

### **Reuse Capacity**

The current scheme has one reuse capacity for each media type regardless of the recording technology. This encourages media used with multiple recording technologies to move from older to newer technologies. This scheme will continue with 3592-E06.

# <span id="page-162-0"></span>**Mixed Device Esoteric Units**

Keeping with the philosophy of allowing only write compatible tape devices to coexist in the same esoteric, 3592-E06 drives will be allowed in the same esoteric with 3592-E05 drives (both encryption capable and non-encryption capable) but not allowed in the same esoteric with 3592-J1A drives. The read-only compatibility between the 3592-E06 and 3592-J1A (of the EFMT1 format) does not meet the write-compatibility requirements for a mixed esoteric. In a stand-alone (non IBM library) tape environment, the user must make sure all drives in a mixed esoteric will use a recording technology they have in common when they write data to tape. For 3592-E05 and 3592-E06 drives the common recording technologies for read and write are EFMT2 and EEFMT2.

### **Conversion of Tapes from D/T3490 to D/T3590**

You can re-addvol partial D/T3490 tapes created by 3592-J1A drives to D/T3590 tapes associated with 3592-E06 unit names. The tapes will be marked full so the 3592-E06 drives do not try to extend them and they can only be mounted for input.

### **Allowing DFSMShsm to use the 3590-1 generic unit when it contains mixed track technology drives**

You might encounter a situation in which you need to use the 3590-1 generic unit when it contains a mixture of 3590 devices that cannot share tapes. If so, you must use other means, such as SMS ACS routines, to keep these drives separate, and you can use this patch to disable the DFSMShsm compatibility checking:

PATCH .MCVT.+3D5 BITS(.1......)

You can use this patch to re-enable the DFSMShsm compatibility checking:

PATCH .MCVT.+3D5 BITS(.0......)

By default, checking is enabled for non-SMS tape allocations.

A non-SMS tape allocation for a generic unit 3590-1 containing mixed track technologies causes DFSMS to issue message ARC0030I. Here, DFSMShsm allows the allocation to continue, but a tape/tape unit mismatch can result in an OPEN failure.

DFSMShsm does not issue message ARC0030I for a mix of 3592-1, 3592-2, and 3592-2E tape units, nor for a mix of 3592-2, 3592-2E, and 3592-3E tape units, since they can write using a common recording technology.

# **Recovering overwritten encrypted tapes**

Recovery of overwritten encrypted tape volumes might not be possible; the tape recovery process described in the topic "Case 6: Overwritten Migration Tape" of *z/OS DFSMSdfp Storage Administration* does not work for an encrypted tape.

### **DFSMShsm tips**

See ["DFSMShsm tips" on page 313](#page-336-0) for some tips that you might find helpful when using DFSMShsm with the TS1130 tape drive.

# **Chapter 22. DFSMSrmm modifications for TS1130 tape drive**

DFSMSrmm is a feature of z/OS. It manages all tape media, such as cartridge system tapes and 3420 reels, and other removable media that you define to it. The DFSMSrmm modifications for the TS1130 tape drive include updates to:

- EDGINERS ERASE
- DFSMSrmm TSO subcommands
- REXX variables of the TSO subcommand
- API structured field introducers
- Mapping macros fields

#### **Related reading:**

- v See *z/OS DFSMSrmm Managing and Using Removable Media* for the complete syntax of the DFSMSrmm ADDVOLUME subcommand, the DFSMSrmm CHANGEVOLUME subcommand, the DFSMSrmm SEARCHVOLUME subcommand, DFSMSrmm return codes and reason codes, and REXX variables.
- See *z*/OS DFSMSrmm Application Programming Interface for further information about the DFSMSrmm API.
- v See *z/OS DFSMSrmm Implementation and Customization Guide* and *z/OS DFSMSrmm Reporting* for additional information about DFSMSrmm mapping macros.

### **EDGINERS ERASE function**

The EDGINERS ERASE function now optionally exploits new hardware capability to perform a 'data key shred' for encrypted tape volumes instead of using a secure data erase. If the 'data key shred' is not possible, a secure data erase is performed instead.

The ERASE release action can now be configured to selectively perform a shred, a secure data erase, or a combination of the two. When the ERASE release action is pending for an encrypted tape volume, and the volume is mounted for ERASE on an encryption capable tape drive, and the appropriate ERASE option is selected, the EDGINERS utility attempts a 'shred' action on the volume. 'Shred' removes the EEDK structures on the tape. This renders the data incapable of being decrypted. EDGINERS ERASE processing also supports options to use a combination of secure data erase with shred, or to force a secure data erase even for encrypted volumes.

# **EXEC Parameters for EDGINERS**

[Figure 8 on page 142](#page-165-0) describes the EXEC parameters.

<span id="page-165-0"></span>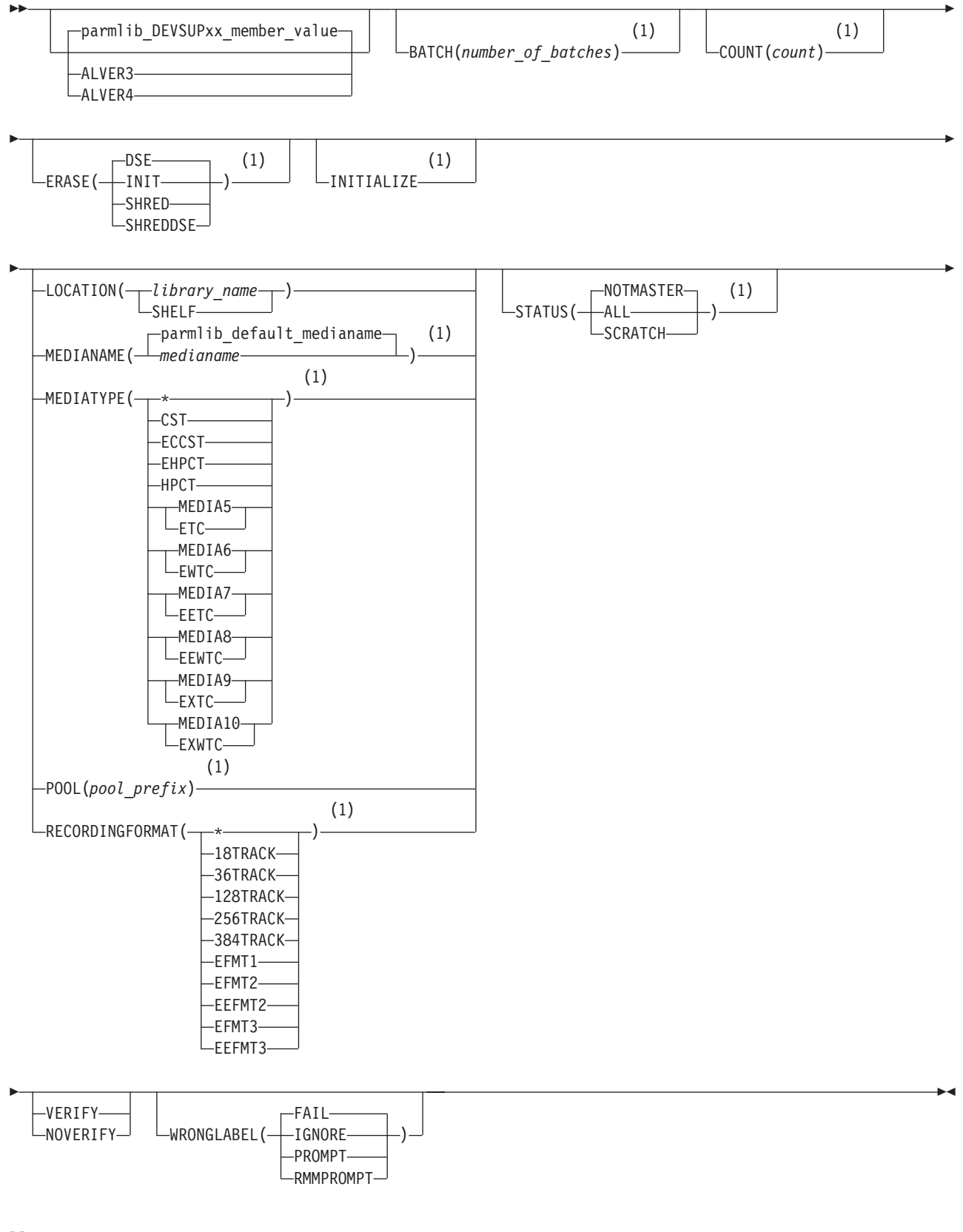

**Notes:**

1 Specify this parameter for automatic processing.

*Figure 8. EDGINERS EXEC Parameters*

#### **ERASE(DSE|INIT|SHRED|SHREDDSE)**

Use ERASE to request that DFSMSrmm selects volumes that have the erase action pending. If automatic processing is in effect but ERASE is not specified then DFSMSrmm will only select volumes with the initialize action pending. When you specify ERASE, DFSMSrmm performs automatic processing.

ERASE can be specified either as **ERASE** or as **ERASE(***value***)**. Specifying ERASE without a value (that is, as **ERASE**) is the same as specifying **ERASE(DSE)**. You can optionally specify one of the following values for ERASE to select the action to be performed by the tape drive:

#### **DSE**

Specifies that a Data Secure Erase (DSE) should be attempted. This exploits the tape drive hardware capability to erase data from the volume. This is the default value if the ERASE parameter is omitted or specified without a value.

#### **INIT**

Specifies that an ERASE action equates to an INIT action; no secure erase is attempted and the volume is relabelled as if the INIT action had been requested.

#### **SHRED**

For encrypted volumes, this value specifies that the Data Key should be made unusable by the drive. For non-encrypted volumes the DSE action is attempted.

#### **SHREDDSE**

For encrypted volumes, this value specifies that the Data Key should be made unusable by the drive, and that any non-encrypted residual data on the volume should be subject to DSE. For non-encrypted volumes, the DSE action is attempted.

### **RECORDINGFORMAT(\*| 18TRACK | 36TRACK | 128TRACK | 256TRACK | 384TRACK | EFMT1 | EFMT2 | EEFMT2 | EFMT3 | EEFMT3)**

Use RECORDINGFORMAT to specify a subset of volumes for automatic processing. RECORDINGFORMAT specifies the basic recording format for tape volumes.

#### **EEFMT3**

Data has been written to the volume in EEFMT3 (enterprise encrypted format 3) recording format. A recording format of EEFMT3 is valid with MEDIATYPE(MEDIA5, MEDIA6, MEDIA7, MEDIA8, MEDIA9, and MEDIA10) only.

#### **EFMT3**

Data has been written to the volume in EFMT3 (enterprise format 3) recording format. A recording format of EFMT3 is valid with MEDIATYPE(MEDIA5, MEDIA6, MEDIA7, MEDIA8, MEDIA9, and MEDIA10) only.

### **SYSIN Commands for EDGINERS**

Use the SYSIN commands for manual processing. You must use separate SYSIN commands for each volume you want initialized or erased. The format of the SYSIN commands and operator replies are shown in [Figure 9 on page 144.](#page-167-0)

<span id="page-167-0"></span>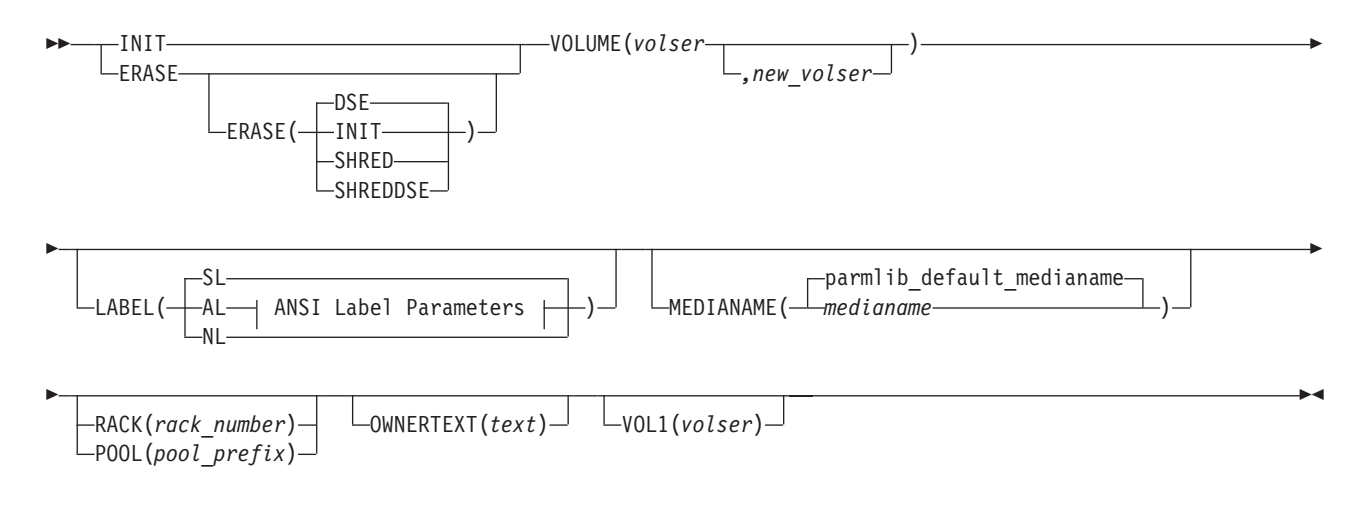

#### **ANSI Label parameters:**

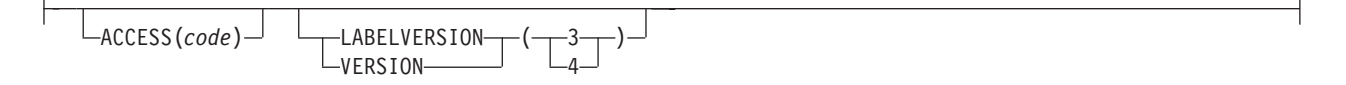

*Figure 9. EDGINERS SYSIN Commands*

#### **ERASE**

Specify ERASE to security erase a volume and write a new label on it.

You must specify either ERASE or INIT.

#### **ERASE(DSE|INIT|SHRED|SHREDDSE)**

Use the ERASE operand on an ERASE command to tailor the ERASE action to be performed.

You can optionally specify the ERASE operand of the ERASE command to specify a value for ERASE to select the action to be performed by the tape drive for the ERASE action. The following values can be specified:

#### **DSE**

Specifies that a Data Secure Erase (DSE) should be attempted. This exploits the tape drive hardware capability to erase data from the volume. This is the default value for the ERASE operand.

#### **INIT**

Specifies that an ERASE action equates to an INIT action; no secure data erase is attempted and the volume is relabelled as if the INIT action had been requested.

#### **SHRED**

For encrypted volumes, this value specifies that the Data Key should be made unusable by the drive. For non-encrypted volumes the DSE action is attempted.

#### **SHREDDSE**

For encrypted volumes, this value specifies that the Data Key should be made unusable by the drive, and that any non-encrypted residual data on the volume should be subject to DSE. For non-encrypted volumes, the DSE action is attempted.

### **DFSMSrmm TSO subcommands**

This section describes the updates to these DFSMSrmm TSO subcommands:

- ADDVOLUME
- CHANGEVOLUME
- SEARCHVOLUME
- ADDDATASET
- CHANGEDATASET
- LISTDATASET
- LISTVOLUME

### **ADDVOLUME**

The ADDVOLUME TSO subcommand adds volumes to the DFSMSrmm control data set. This diagram shows the syntax of the MEDIATYPE operand and the RECORDINGFORMAT operand for the ADDVOLUME TSO subcommand.

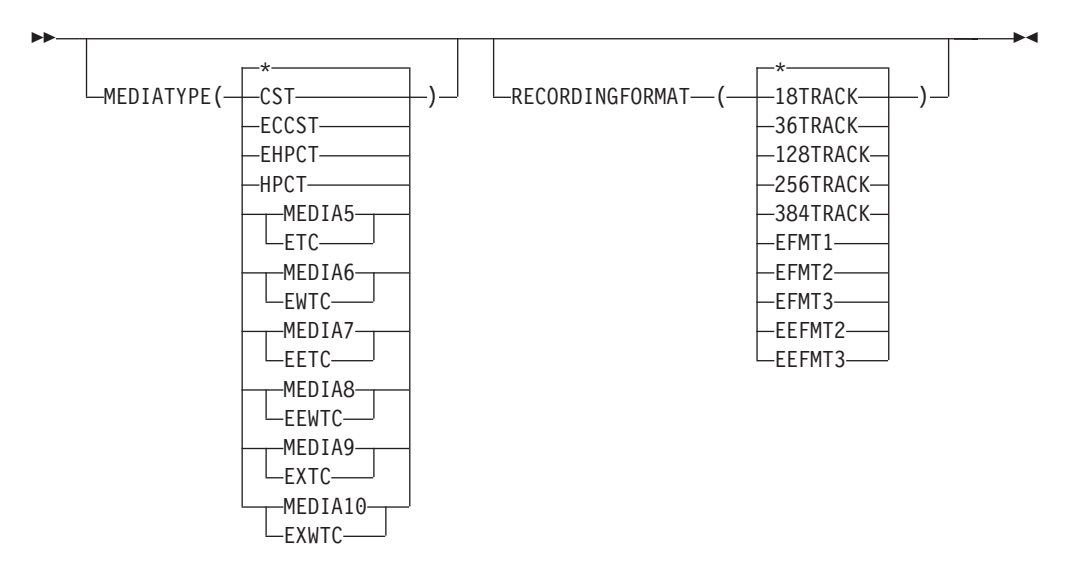

#### **EFMT3**

Data has been written to the volume in EFMT3 (enterprise format 3) recording format. A recording format of EFMT3 is valid with MEDIATYPE(MEDIA5, MEDIA6, MEDIA7, MEDIA8, MEDIA9, and MEDIA10) only.

#### **EEFMT3**

Data has been written to the volume in EEFMT3 (enterprise encrypted format 3) recording format. A recording format of EEFMT3 is valid with MEDIATYPE(MEDIA5, MEDIA6, MEDIA7, MEDIA8, MEDIA9, and MEDIA10) only.

To use the EFMT3 and the EEFMT3 recording technology, you must specify the MEDIATYPE(MEDIA5/ETC, MEDIA6/EWTC, MEDIA7/EETC, MEDIA8/EEWTC, MEDIA9/EXTC, or MEDIA10/EXWTC) operand of the ADDVOLUME TSO subcommand.

# **CHANGEVOLUME**

The CHANGEVOLUME TSO subcommand updates details for a volume defined to DFSMSrmm. This diagram shows the syntax of the MEDIATYPE operand and the RECORDINGFORMAT operand for the CHANGEVOLUME TSO subcommand.

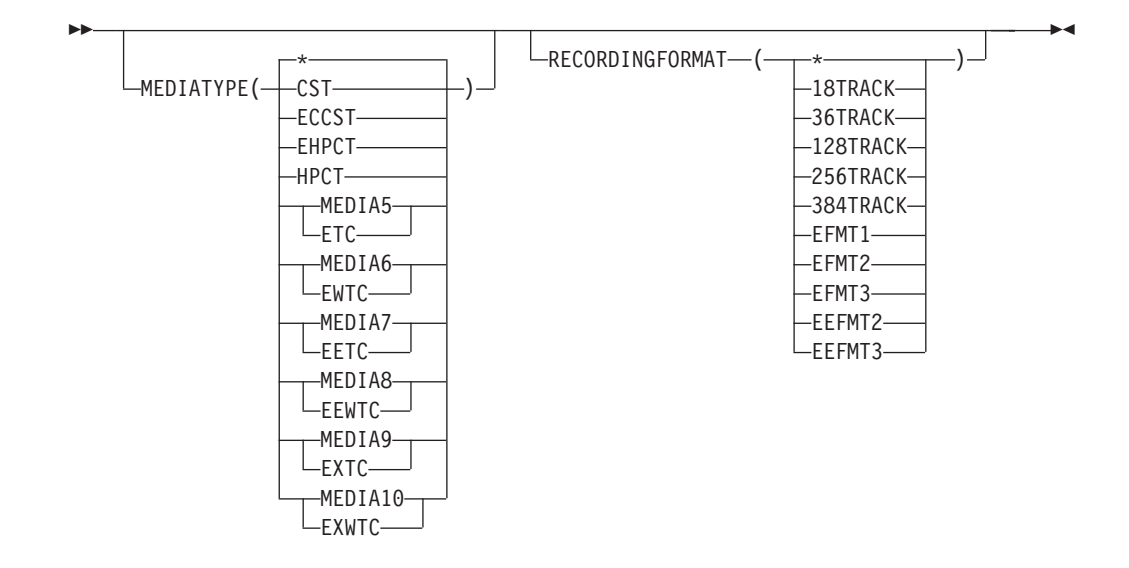

#### **EFMT3**

Data has been written to the volume in EFMT3 (enterprise format 3) recording format. A recording format of EFMT3 is valid with MEDIATYPE(MEDIA5, MEDIA6, MEDIA7, MEDIA8, MEDIA9, and MEDIA10) only.

#### **EEFMT3**

Data has been written to the volume in EEFMT3 (enterprise encrypted format 3) recording format. A recording format of EEFMT3 is valid with MEDIATYPE(MEDIA5, MEDIA6, MEDIA7, MEDIA8, MEDIA9, and MEDIA10) only.

To use the EFMT3 and the EEFMT3 recording technology, you must specify the MEDIATYPE(MEDIA5|ETC, MEDIA6|EWTC, MEDIA7|EETC, MEDIA8|EEWTC, MEDIA9|EXTC, or MEDIA10|EXWTC) operand of the CHANGEVOLUME TSO subcommand.

### **SEARCHVOLUME**

You can use the SEARCHVOLUME TSO subcommand to obtain a list of volumes that match selection criteria that you specify. Specify EEFMT3 to limit your search to volumes that are written in the EEFMT3 recording technology. You can also specify a particular media type, such as MEDIA9, to then further limit your search. This diagram shows the syntax of the MEDIATYPE operand and the RECORDINGFORMAT operand for the SEARCHVOLUME TSO subcommand.

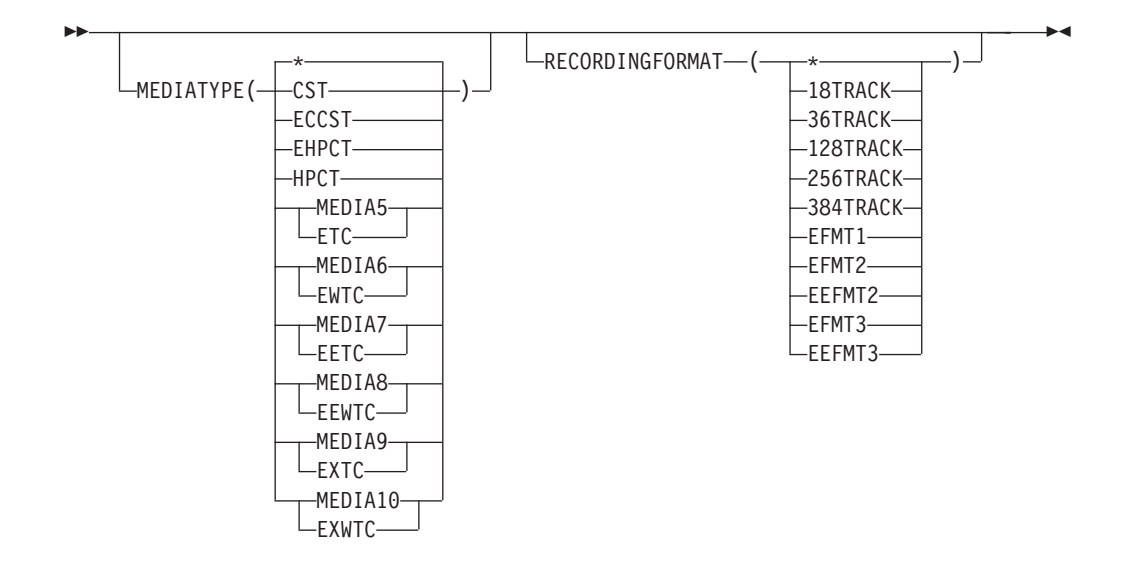

# **ADDDATASET**

Use the ADDDATASET TSO subcommand to manually define a data set on a volume to DFSMSrmm. The volume on which the data set resides must have either master or user status.

#### **BLKCOUNT(***number\_of\_blocks***)**

Specifies the number of data blocks used by the data set. The value corresponds to that recorded in the data set's End of File label. The minimum allowable decimal value is 0; the maximum allowable decimal value is 99999999. DFSMSrmm uses BLKCOUNT, together with BLKSIZE, to calculate the approximate size of the data set and the sum of all data set sizes to set the volume usage. If you do not use BLKCOUNT, DFSMSrmm cannot list the space used for the data set or volume when you request it. The default value is 0.

**Note:** The total block count cannot be set or changed by subcommand. It is set based on information recorded during CLOSE processing.

#### **BLKSIZE(***block\_size***)**

Specifies the block size of the data set. The minimum allowable decimal value is 0; the maximum allowable decimal value is 999999. DFSMSrmm uses BLKSIZE together with BLKCOUNT to calculate the approximate size of the data set and the sum of all data set sizes to set the volume usage. If you do not use BLKSIZE, DFSMSrmm cannot report space usage. The default value is 0.

### **CHANGEDATASET**

Use the CHANGEDATASET TSO subcommand to update information about data sets defined to DFSMSrmm.

#### **BLKCOUNT(***number\_of\_blocks***)**

Specifies number of data blocks used by the data set. The value corresponds to that recorded in the data set's End of File label. The minimum allowable decimal value is 0; the maximum allowable decimal value is 99999999. DFSMSrmm uses BLKCOUNT together with BLKSIZE to calculate the data set's approximate size and the sum of all data set sizes to set the volume usage.

**Note:** The total block count cannot be set or changed by subcommand. It is set based on information recorded during CLOSE processing.

#### **BLKSIZE(***block\_size***)**

Specifies the data set's block size. The minimum allowable decimal value is 0; the maximum allowable decimal value is 999999. DFSMSrmm uses BLKSIZE together with BLKCOUNT to calculate the data set's approximate size and the sum of all data set sizes to set the volume usage. If the volume is OCE recorded, you can only specify this operand if you are authorized to use the FORCE operand.

### **LISTDATASET**

You can use the LISTDATASET TSO subcommand to display information that is recorded by DFSMSrmm for a single data set. In addition to the previously displayed information, LISTDATASET now also displays the data set size .

To request information recorded by DFSMSrmm for the data set ADSM.BFS on volume MAA269, issue the command:

RMM LISTDATASET 'ADSM.BFS' volume(MAA269)

DFSMSrmm displays information such as that shown:

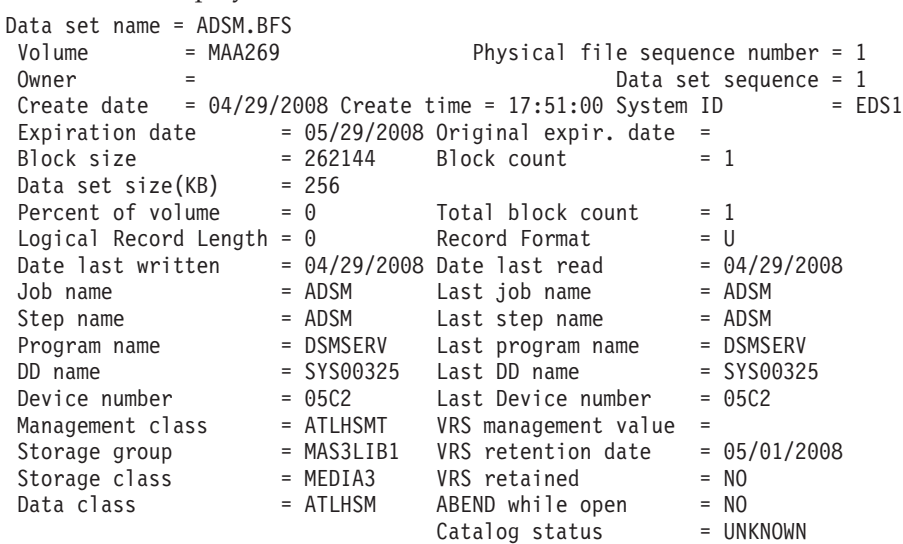

### **LISTVOLUME**

You can use the LISTVOLUME TSO subcommand to display information that is recorded by DFSMSrmm for a single volume. In addition to the previously displayed information, LISTVOLUME now also displays the volume usage in either KB or MB, as appropriate. You must specify a volume serial number.

To request all the information recorded by DFSMSrmm for the encrypted volume with serial number JJC024, issue the command: RMM LISTVOLUME JJC024 ALL

DFSMSrmm displays information such as that shown:

```
Volume information:
Volume = JJC024 VOL1 = Rack = JJC024 Owner = RMMUSER
 Type = PHYSICAL Type = PHYSICAL Stacked count = 0 Jobname = D016216J<br>Worldwide ID -
 Worldwide ID =
Creation: Date = 06/28/2008 Time = 04:49:14 System ID = W98MVS2
Assign: Date = Time = System ID = W98MVS2
```

```
Expiration date = 09/02/2008 Original
Retention date = Set retained = NO
Data set name = RMMUSER.TEST.CBR
Volume status:<br>Status = USER
               Availability = Label = SL
Current label version = Required label version =
Media information:
Density = IDRC Type = EETC Format = EEFMT3 Compaction = YES<br>Special attributes = NONE Vendor =
Special attributes = <b>NONE</b>Encryption Key Labels: Method: Method:
1=wcc1 LABEL
2=wcc2 LABEL
Action on release:
Scratch immediate = N Expiry date ignore = N
Scratch = Y Replace = N Return = N Init = N Erase = N Notify = N
Actions pending:
Scratch = N Replace = N Return = N Init = N Erase = N Notify = N
Storage group =<br>Loan location =
                      Account = T,H, IOM,,,SYSPROG
Description
Security class = Description =
Access information:
Owner access = ALTER Volume access = NONE Last change = *0CEVM use = N MVS use = Y
Access list:
Statistics:
Number of data sets = 2 Data set recording= ON
Volume usage(MB)= 2 Use count = 3
Capacity(MB) = 2 Percent full = 0
Date last read = 08/28/2006 Date last written = 08/28/2006
Drive last used = 0FAO Write mount count = 2<br>Volume sequence = 1 Media name = 34Media name = 3480Previous volume = Next volume
Product number = Level = V R MFeature code =
Error counts:
Temporary read = 0 Temporary write = 0Permanent read = 0 Permanent write = 0
Store information:
Movement tracking date = \begin{array}{ccc} \text{In transit} = \text{N} \\ \text{In container} \end{array}In container = Move mode = AUTO<br>
Location: Current Destination Old Required
Location: Current Destination Old Required Home
Name = ATL15393 ATL15393
Type = AUTO AUTO
Bin number =
Media name =
```
### **DFSMSrmm REXX variables**

You can use the REXX variables to obtain volume information. The variables produced by the SEARCHVOLUME subcommand are stem variables.

*Table 23. Changed TSO subcommand REXX variables*

|          | Variable Name Subcommands | Contents                     | Format                                                                                                    |
|----------|---------------------------|------------------------------|----------------------------------------------------------------------------------------------------|
| EDG@BLKC | LD                        | Number of data set<br>blocks | Numeric: 10 characters                                                                                                    |
| EDG@DSS6 | LD                        | Data set size                | Character: Two concatenated<br>fields, factor and value; where<br>factor is KB, MB, GB, or blank;<br>and <i>value</i> is 0 to 9999999999.<br>For example, GB720. |

| Variable Name | <b>Subcommands</b> | <b>Contents</b>                               | Format                                                                                                    |
|---------------|--------------------|-----------------------------------------------|----------------------------------------------------------------------------------------------------|
| EDG@MEDR      | LV SV              | Recording technology                          | One of *, 18TRK, 36TRK,<br>128TRK, 256TRK, 384TRK,<br>EFMT1, EFMT2, EEFMT2,<br>EFMT3, and EEFMT3                                                                 |
| EDG@USEM      | LV                 | Volume usage (KB)                             | Numeric: -1 to 9999999999. -1<br>indicates that USE6 should be<br>used.                                                                                          |
| EDG@USE6      | LV                 | Volume usage<br>(Application written<br>data) | Character: Two concatenated<br>fields, factor and value; where<br>factor is KB, MB, GB, or blank;<br>and <i>value</i> is 0 to 9999999999.<br>For example, GB720. |
|               |                    |                                               |                                                                                                    |

*Table 23. Changed TSO subcommand REXX variables (continued)*

### **DFSMSrmm structured field introducers**

The DFSMSrmm application programming interface (API) returns data as structured fields in an output buffer that you define. Structured fields consist of a structured field introducer (SFI) and the data. SFIs describe the type, length, and other characteristics of the data.

All Structured Field Introducers (SFIs) have this format:

#### **Bytes Description**

- **0-1** 2-byte length: SFI length plus data length
- **2-4** 3-byte identifier: SFI ID (hexadecimal)
- **5** 1-byte type modifier: Type of SFI
	- $0 = 8$ -byte, fixed-length SFI
- **6** 1-byte (Reserved)
- **7** 1-byte data type: Type of data, if any, that follows the SFI
	- 0=Undefined (no data)
	- 1=Character (fixed-length)
	- v 2=Bit(8) (1-byte flag, multiple bits can be on)
	- 3=Binary(8) (1-byte (hex) value)
	- 4=Binary(15) (2-byte (hex) value)
	- 5=Binary(32) (unsigned 4-byte (hex) value)
	- v 6=Binary(64) (unsigned 8-byte (hex) value)
	- 7=Character (variable-length)
	- v 8=Compound SFI (multiple related values, see ["Compound SFI" on page](#page-174-0) [151.\)](#page-174-0)
	- 9=(4 bytes) Packed decimal Julian date: yyyydddC
	- A=(4 bytes) Packed decimal time format: hhmmsstC

[Table 40 on page 245](#page-268-0) shows the structured field introducers that support TS1130 tape drives.

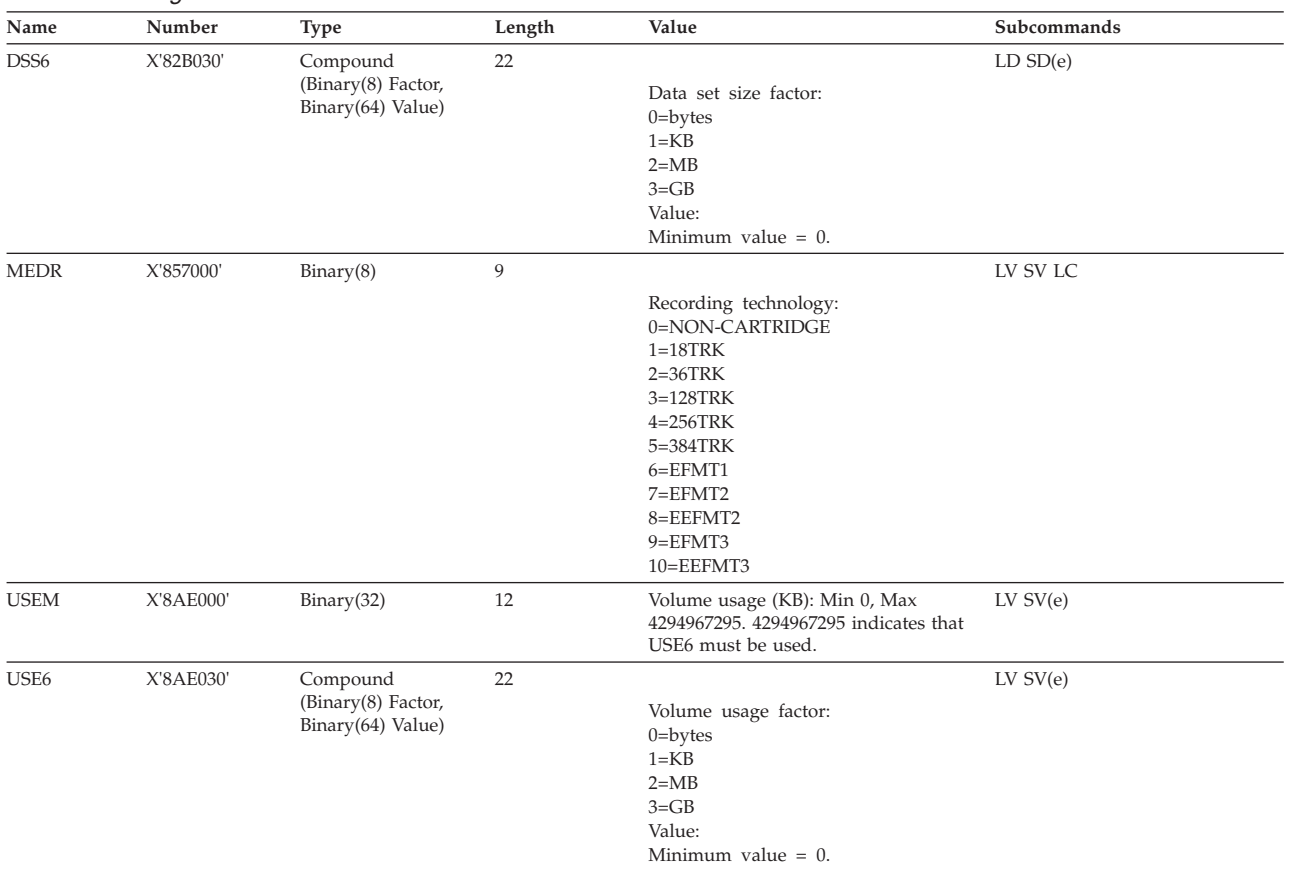

#### <span id="page-174-0"></span>*Table 24. Changed structured field introducers*

# **Compound SFI**

A compound SFI includes multiple values each with own data type and length.

Compound type:

**1** Factored. A Binary(8) value combined with a second field containing a count. The second field is identified by a data type.

Factor values:

- **0** Bytes (unfactored)
- **1** KB
- **2** MB
- **3** GB
- **4** TB

and so on.

Compound SFIs follow this structure;

#### **Byte Count**

#### **Description**

- **8** Standard SFI including 1 byte data type identifier (X'08')
- **1** Compound type identifier; 1 = Factored; 2 self describing fields where the first is the factor used, and the second is the resultant value
- **1** Length of the first field, including this byte
- **1** Data type identifier
- **n** First data field as identified by the preceding data type field; for example Binary(8)
- **1** Length of the next field, including this byte
- **1** Data type identifier
- **n** Next data field as identified by the preceding data type field; for example Binary(64)

# **DFSMSrmm macros**

[Table 41 on page 245](#page-268-0) shows the changes made to DFSMSrmm mapping macros for TS1130 tape drives.

| <b>Mapping Macro</b> | <b>Function</b>                                                         | Updates                                                          |
|----------------------|-------------------------------------------------------------------------|------------------------------------------------------------------|
| <b>EDGRDEXT</b>      | Maps the data set name record in<br>the DFSMSrmm extract data set.      | MB fields.                                                       |
| <b>EDGRVEXT</b>      | Maps the volume records in the<br>DFSMSrmm extract data set.            | Recording technology values:<br>EFMT3, EEFMT3.<br>MB fields.     |
| <b>EDGRXEXT</b>      | Maps the extended data set records<br>in the DFSMSrmm extract data set. | Recording technology values:<br>EFMT3, EEFMT3.<br>MB fields.     |
| <b>EDGCLREC</b>      | Maps the DFSMSrmm conversion<br>library record.                         | Recording technology values:<br>EFMT3, EEFMT3.<br>64 bit fields. |
| <b>EDGSVREC</b>      | Maps the DFSMSrmm SMF volume<br>records.                                | Recording technology values:<br>EFMT3, EEFMT3.<br>64 bit fields. |
| <b>EDGSDREC</b>      | Maps the data set information.                                          | 64 bit fields.                                                   |
| <b>EDGSMFSY</b>      | Maps the SMF record symbols used<br>with DFSORT.                        | Recording technology values:<br>EFMT3, EEFMT3.                   |
| <b>EDGEXTSY</b>      | Maps the extract data set symbols<br>used with DFSORT.                  | Recording technology values:<br>EFMT3, EEFMT3.                   |

*Table 25. DFSMSrmm mapping macro changes*

# **Creating Reports**

You can create reports that include data set size, volume usage, and capacity. Data set size and volume usage are available in both KB and factored values. If you are using existing KB values, these fields have a maximum value of 9 999 999 999 KB, or approximately, 9 TB. For larger tape volume capacities and improvements in compression, use the fields that contain values that are factored. Initially, these are in MB, but they can also be factored to TB as tape capacity increases. If you are reporting on small data sets (where the data sets size or volume capacity used is so small that you need to see the KB values), do not use the fields that contain values that are factored. If a KB byte field is no longer large enough to contain the value, the value is set to '-1'. This indicates that the factored fields should be used instead. When reporting from SMF records, data set size and volume use are recorded in 64 bit fields in KB only.

# **Chapter 23. EREP modifications for 3592 Model E06**

Environmental Recording, Editing, and Printing (EREP) program is a diagnostic application program that runs under MVS, VM, and VSE. It generates and prints reports from error recording data set (ERDS) records. With these reports, IBM service representatives can determine the existence, nature, and location of a problem.

This topic describes changes to the TAPE subsystem exception report, emulated device summary report, and TAPE Media Informational Messages (MIMs) of the EREP program to support 3592 Model E06 tape drives.

### **TAPE subsystem exception report**

In the following TAPE subsystem exception report, EREP reports a temporary ORB record in support of 3592 Model E06 tape drives.

```
TAPE SUBSYSTEM EXCEPTION REPORT EXECUTE ASSESSMENT OF A SECOND REPORT DATE 220 05
                                             PERIOD FROM 076 02
                                                  TO 077 02
*** SEQUENCE BY PROBABLE FAILING UNIT ***
PROBABLE DEVICE --------TOTALS--------
FAILING TYPE/ FAILURE DEVNO OBR OBR
UNIT VOLID AFFECT CPU /CUA SIMS MIMS PERM TEMP
*************************************************************************************
LIBRARY TOTAL 0001
       3570-CXX LIBRARY INFORMATIONAL DATA 00 07C2 0 0 0 1
DEVICE TOTAL 0021
       3590-H1X LIBRARY DRIVE NOT UNLOADED 02 0C24 0 0 1 0
       3592-J1X WORM OVERWRITE REJECTED  03  0C27  0  0  0  1
       3592-E05 LIBRARY DRIVE NOT UNLOADED 00 1B900001
       3592-E06 LIBRARY DRIVE NOT UNLOADED 00 1B900001
```
*Figure 10. TAPE subsystem exception report*

### **Emulated device summary report**

In the following emulated device summary report, a 3592-E06 tape drive emulates a 3590-B1X tape drive.

3590 DEVICE SUMMARY REPORT DATE 295 07 PERIOD FROM 195 06 TO 195 06 DEVICE ADDRESS REAL / EMULATED DEVICE TYPE 0FA2 3592-J1X / 3490-CXX 0FA3 3592-E05 / 3590-B1X<br>0FA4 3592-E06 / 3590-B1X 3592-E06 / 3590-B1X

*Figure 11. Emulated device summary report*

# **TAPE Media Informational Messages (MIMs)**

TAPE Media Informational Messages (MIMs) now support 3592 Model E06 tape drives, as shown in the following figure.

TAPE MEDIA INFORMATION MESSAGES (MIMS) REPORT DATE 028 97 PERIOD FROM 023 97 TO 028 97 \*\*\*\*\*\*\*\*\*\*\*\*\*\*\*\*\*\*\*\*\*\*\*\*\*\*\*\*\*\*\*\*\*\*\*\*\*\*\*\*\*\*\*\*\*\*\*\*\*\*\*\*\*\*\*\*\*\*\*\*\*\*\*\*\*\*\*\*\*\*\*\*\*\*\*\*\*\*\*\* OLUME-JANZ01 DEVICE-0883 DATE-023/90 TIME-06:54:49:45 \* D/T-3590-B11 S/N 0113-00001 \* SERVICE ALERT REFCODE-0057 MEDIA IDENTIFIER-0021 FORMAT IDENTIFIER-00 \* DATA DEGRADED IN PARTITION 1229 \* REFERENCE MEDIA MAINTENANCE PROCEDURE 57 VOLUME-JANZ98 DEVICE-08A9 DATE-023/90 TIME-15:35:30:19 \* D/T-359-A00 S/N 0113-23456 \* SERIOUS ALERT REFCODE-0000 MEDIA IDENTIFIER-0073 FORMAT IDENTIFIER-00 \* EXCEPTION 00 \* REFERENCE MEDIA MAINTENANCE PROCEDURE 00 VOLUME-JANZ99 DEVICE-08A9 DATE-023/90 TIME-15:35:30:19 \* D/T-3590/3490EMU S/N 0113-23456<br>\* SERIOUS ALERT REFCODE-0000 MEDIA IDENTIFIER-0073 FORMAT IDENTIFIER-00<br>\* EXCEPTION 00 \* REFERENCE MEDIA MAINTENANCE PROCEDURE 00 VOLUME-SL0001 DEVICE-0DC1 DATE-297/07 TIME-08:39:56:05 \* D/T-3592-E06 S/N 0000-00000 \* SERVICE ALERT REFCODE-1011 MEDIA IDENTIFIER-0120 FORMAT IDENTIFIER-01 \* EXCEPTION 10 \* REFERENCE MESSAGE CODE 10

*Figure 12. TAPE Media Informational Messages (MIMs)*

# **Chapter 24. JES3 modifications for TS1130 tape drive**

JES3, a z/OS MVS subsystem, manages resources and work flow before and after jobs are processed. You can enable JES3 to allocate TS1130 (3592 Model E06) tape drives and tape volumes in an SMS-managed IBM tape library environment (automated or manual) for 3590 Model B emulation only. To do so, you need to specify at least one of these library device group (LDG) names in your JES3plex. An LDG is a predefined set of tape subsystems within a JES3plex.

#### **LDMsssss**

Includes any encryption-enabled 3592 Model E06 devices with the library indicated by serial number sssss.

#### **LDGdddd**

Includes any encryption-enabled 3592 Model E06 devices (dddd=359M) in any library in the JES3plex.

See *z/OS JES3 Initialization and Tuning Reference* for additional information on LDGs, JES3, and JES3plex.
## **Chapter 25. OAM modifications for TS1130 tape drive**

The Object Access Method (OAM) is a component of DFSMSdfp. OAM uses the concepts of system-managed storage, introduced by SMS, to manage, maintain, and verify tape volumes and tape libraries within a tape storage environment. You can also use OAM's object support to manage objects on DASD, tape, and optical volumes.

#### **Related reading:**

- v See *z/OS DFSMS OAM Planning, Installation, and Storage Administration Guide for Tape Libraries* for additional information about using OAM to manage tape volumes and tape libraries.
- v See *z/OS DFSMS OAM Planning, Installation, and Storage Administration Guide for Object Support* for additional information about using OAM to manage the data on tape volumes.
- v See *z/OS MVS System Messages, Vol 4 (CBD-DMO)* for explanations and appropriate actions for CBR*xxxxx* messages.

### **OAM library support**

OAM uses the concepts of system-managed storage, introduced by SMS, to manage, maintain, and verify tape volumes and tape libraries within a tape storage environment. This topic describes the OAM library support functions that have been changed for use with the TS1130 tape drives. The enhancements include support for two new recording formats, EFMT3 and EEFMT3.

These steps should be considered when planning to use the new 3592-3E drives:

- 1. Define the new devices using HCD.
- 2. Modify your ACS routines to select tape storage groups and libraries with 3592 Model E06 (3592-3E) devices.
- 3. Add, as appropriate, data classes to use EFMT3 and EEFMT3 on the new 3592-3E drives.
- 4. Specify, as appropriate (for the EEFMT3 recording format), the key labels and encoding mechanism for each label.
- 5. Specify, as appropriate, the read-compatible special attribute indicator for EFMT1 formatted volumes. OAM will use the read-compatible special attribute indicator (TDSSPEC) in the tape configuration database (TCDB) or usage of the  $LABEL=(,,,IN)$  on the DD statement of JCL to determine if an EFMT1 formatted volume is eligible to be read by a 3592-3E device.
- 6. Contact your tape management system vendor to obtain their support and any modified installation exits.

#### **LCS external services changes**

External Services supports the TS1130 tape drive media types, MEDIA5, MEDIA6, MEDIA7, MEDIA8, MEDIA9, and MEDIA10, and the new recording technologies EFMT3 and EEFMT3. It also supports, for media interchange, the older recording technologies EFMT1, EFMT2 and EEFMT2. Also, remember that the TS1130 (3592 Model E06) tape drive can only read the EFMT1 recording format and, as

previously indicated, only if the read-compatible special attribute indicator is set, will a 3592-3E device be considered eligible for an EFMT1 formatted volume. The following functions are supported:

- Change use attribute
- Query volume residence
- Test volume eligibility
- Eject a volume
- Manual cartridge entry

#### **Note:**

- v The MEDIA5, MEDIA6, MEDIA7, and MEDIA8 media types are valid with the EFMT1, EFMT2, EEFMT2, EFMT3, and EEFMT3 recording technologies.
- The MEDIA9 and MEDIA10 media types are valid only with the EFMT2, EEFMT2, EFMT3, and EEFMT3 recording technologies.
- v In general, in an environment sharing the TCDB at different software levels, if a lower-level system without appropriate support attempts to perform one of the CBRXLCS functions using a volume that has EFMT3 or EEFMT3 recording technology, the request fails with existing return code LCSFAIL (12) and existing reason code LCSFNSUP (310).

#### **OAM installation exits changes**

These installation exits support EFMT3 and EEFMT3 recording technology:

- Change use attribute (CBRUXCUA) installation exit: Tape recording technology fields have been updated with EFMT3 and EEFMT3.
- Cartridge entry (CBRUXENT) installation exit: Tape recording technology fields have been updated with EFMT3 and EEFMT3.
- Cartridge eject (CBRUXEJC) installation exit: Tape recording technology fields have been updated with EFMT3 and EEFMT3.
- Volume not in library (CBRUXVNL) installation exit: Tape recording technology fields have been updated with EFMT3 and EEFMT3. For additional information regarding this exit, refer to ["Volume not in library installation exit enhancement"](#page-355-0) [on page 332.](#page-355-0)

### **Operator command support changes**

Volumes with EFMT3 and EEFMT3 recording technology are only displayed on systems with full TS1130 tape drive support installed.

These operator tasks have been changed in support of the TS1130 tape drive.

- The DISPLAY SMS, VOLUME command displays the new EFMT3 and EEFMT3 recording technology, as appropriate, in the output display for CBR1180I (OAM tape volume status).
- The LIBRARY DISPDRV command displays 3592-3E for the TS1130 tape drive in the output display for CBR1220I (Tape drive status).
- v The LIBRARY SETCL command allows MEDIA5, MEDIA6, MEDIA7, MEDIA8, MEDIA9, and MEDIA10 to be set for a TS1130 tape drive that supports a cartridge loader.

#### **Mount processing change**

A TS1130 (3592 Model E06) tape drive is able to read in the five 3592 recording formats (EFMT1, EFMT2, EEFMT2, EFMT3, and EEFMT3), but can only write in four of the recording formats (EFMT2, EEFMT2, EFMT3, and EEFMT3). For a DISP=OLD request (or DISP=MOD treated as OLD), preference is given to the

lower technology devices first. For an EFMT2 recorded volume, preference is given to the base Model E05 and then to the encryption-capable 3592 Model E05 and then to the 3592 Model E06. For an EEFMT2 request, preference is given to the encryption-capable 3592 Model E05, and then to the 3592 Model E06.

If the read-compatible special attribute indicator is enabled for an EFMT1 formatted volume, preference is given to the 3592 Model J1A, followed by the 3592 Model E05, then the encryption-capable 3592 Model E05, and then the 3592 Model E06. OAM will use the read-compatible special attribute indicator (TDSSPEC) in the tape configuration database (TCDB) or usage of the  $LABEL=(,JN)$  on the DD statement of JCL to determine if an EFMT1 formatted volume is eligible to be read by a 3592 Model E06 device. If the read-compatible special attribute is not set for an EFMT1 volume, preference is given to the 3592 Model J1A, then the 3592 Model E05, and then the encryption-capable 3592 Model E05.

For a DISP=NEW request, a TS1130 tape drive is considered eligible for an EFMT2 or EEFMT2 request, as well as for the new EFMT3 and EEFMT3 requests. If a media type is not specified, for an EFMT3 or EEFMT3 scratch request, the preference is MEDIA9 followed by MEDIA5 and then MEDIA7, enabling the higher capacity cartridges to be selected first.

### **OAM macro changes**

[Table 42 on page 253](#page-276-0) describes changes to OAM mapping macros and installation exit parameter lists in support of TS1130 tape drives.

| The macro       | that maps                                                        | has these changes.                                                                                                    |
|-----------------|------------------------------------------------------------------|----------------------------------------------------------------------------------------------------|
| <b>CBRTDSI</b>  | the tape device selection<br>information (TDSI)                  | TDSEFMT3 EQU 9 READ/WRITE ON ENTERPRISE<br>FORMAT 3 (EFMT3) DEVICE<br>$\star$<br>TDSEEFMT3 EQU 10 READ/WRITE ON ENTERPRISE<br>ENCRYPTED FORMAT 3 (EEFMT3) DEVICE<br>$\star$ |
| <b>CBRTVI</b>   | the tape volume<br>information                                   | TVIEFMT3 EQU 9 READ/WRITE ON ENTERPRISE<br>FORMAT 3 (EFMT3) DEVICE<br>$\star$<br>TVIEEFMT3 EQU 10 READ/WRITE ON ENTERPRISE<br>ENCRYPTED FORMAT 3 (EEFMT3) DEVICE<br>$\star$ |
| <b>CBRUXCPL</b> | the change use attribute<br>installation exit parameter<br>list  | UXCEFMT3 EQU 9 READ/WRITE ON ENTERPRISE<br>FORMAT 3 (EFMT3) DEVICE<br>$^\star$<br>UXCEEFMT3 EQU 10 READ/WRITE ON ENTERPRISE<br>ENCRYPTED FORMAT 3 (EEFMT3) DEVICE           |
| <b>CBRUXEPL</b> | the cartridge entry<br>installation exit parameter<br>list       | UXEEFMT3 EQU 9 READ/WRITE ON ENTERPRISE<br>FORMAT 3 (EFMT3) DEVICE<br>$^\star$<br>UXEEEFMT3 EQU 10 READ/WRITE ON ENTERPRISE<br>ENCRYPTED FORMAT 3 (EEFMT3) DEVICE           |
| <b>CBRUXJPL</b> | the cartridge eject<br>installation exit parameter<br>list       | UXJEFMT3 EQU 9 READ/WRITE ON ENTERPRISE<br>FORMAT 3 (EFMT3) DEVICE<br>$\star$<br>UXJEEFMT3 EQU 10 READ/WRITE ON ENTERPRISE<br>ENCRYPTED FORMAT 3 (EEFMT3) DEVICE            |
| <b>CBRUXNPL</b> | the volume not in library<br>installation exit parameter<br>list | UXNEFMT3 EQU 9 READ/WRITE ON ENTERPRISE<br>FORMAT 3 (EMFT3) DEVICE<br>$\star$<br>UXNEEFMT3 EQU 10 READ/WRITE ON ENTERPRISE<br>ENCRYPTED FORMAT 3 (EEFMT3) DEVICE            |

*Table 26. OAM mapping macro changes*

### **Cartridge entry processing**

When a volume is entered into an IBM automated or manual tape library, the cartridge entry installation exit (CBRUXENT) is invoked to approve or deny an enter request, and to set or verify the recording technology to be associated with a volume.

If a volume TCDB record does not exist for the entry of a private MEDIA5, MEDIA6, MEDIA7, or MEDIA8 volume and there is no applicable recording technology being provided by the library's entry default data class, EFMT1 is passed to the exit. If the exit returns with a recording technology for a MEDIA5, MEDIA6, MEDIA7, or MEDIA8 volume, and it is not EFMT1, EFMT2, EEFMT2, EFMT3, or EEFMT3, the specification is considered invalid, and the exit is disabled.

If a volume TCDB record does not exist for the entry of a private MEDIA9 or MEDIA10 volume, and there is no applicable recording technology being provided by the library's entry default data class, EFMT2 is passed to the exit. If the exit returns with a recording technology for a MEDIA9 or MEDIA10 volume and it is not EFMT2, EEFMT2, EFMT3, or EEFMT3, the specification is considered invalid and the exit is disabled.

If a volume TCDB record does not exist for the entry of a private MEDIA 5, MEDIA6, MEDIA7, MEDIA8, MEDIA9, or MEDIA10 volume and the volume is being entered as a scratch volume, UNKNOWN will be passed to the exit and will be assigned when the volume is used during job processing.

If a TCDB volume record exists and the volume's recording technology or media type is not supported on the system processing the volume, in an ATLDS, the volume is left in the library manager insert category to be processed by a system with appropriate support.

The cartridge entry installation exit (CBRUXENT) is passed via register 1, the pointer to a parameter list mapped by CBRUXEPL.

### **OAM object tape support**

In a stand-alone environment, the SETOAM TAPEUNITNAME parameter in the CBROAMxx member of PARMLIB can be specified using an esoteric that contains TS1130 (3592-3E) tape drives. In the stand-alone environment, 3592 Model J, 3592 Model E05 (not encryption capable), 3592 Model E05 (encryption capable), and 3592 Model E06 drives need to be segregated in their own unique esoteric in order to prevent allocating a 3592-J, 3592-2, or 3592-2E drive for a volume written with EFMT3 or EEFMT3 recording technology, because EFMT3 and EEFMT3 are only compatible with 3592-3E drives. In an IBM tape library environment, the SETOAM DATACLASS parameter at the storage group (or global level) can be used to specify a desired recording technology and ensure allocating an appropriate drive.

The ERDS Physical ID (EPI) value for the 3592-3E drive is a hex '14' and is stored in the DB2 TAPEVOL table of the OAM Optical Configuration Database (OCDB) for a volume written in EFMT2, EEFMT2, EFMT3, or EEFMT3 by a 3592-3E drive, and displayed, as appropriate, in the volume display.

#### **KB Tracking**

Today, OAM's object support records the following values in the DB2 TAPEVOL table in kilobytes:

• The capacity of the tape volume.

- The free space on the tape volume.
- The number of logical bytes written to a tape volume.
- The number of physical bytes written to a tape volume.
- The number of logical bytes deleted from a tape volume.

These fields have the potential to overflow their existing FIXED(31) fields using current capacities, especially those that deal with logical KBs. To resolve the potential overflow of these fields in the DB2 TAPEVOL table, five new columns will be added that are FIXED(31) fields (using INTEGER) to account for the number of overflow KBs (in 2GB increments). The overflow field will indicate the number of times the existing FIXED(31) field overflows and 64-bit arithmetic will be used in the calculations and in storing the overflow information. For example:

- v A tape volume has 2147983647 KB logically written to it. This value is more than a FIXED(31) field will hold in KBs, which is 2147483647.
- v Dividing the KB written by 2GB (2147483648) will result in the number of overflow KBs (in 2GB increments) as well as the remainder resulting from the division. In this example, the overflow value will be 1 and the remainder from the division will be 499,999:

2147983647 / 2147483648 = 1 with a remainder of 499,999

- The current column in the DB2 TAPEVOL table that represents the amount of data logically written to the tape volume in KB will be 499,999.
- v To determine the amount of data on the tape volume (in KB) for the existing DB2 TAPEVOL table fields that have overflow potential (CAPACITY, FRESPACE, NUMLKBW, NUMPKBW and NUMLKBDE), verify there is a value in the associated overflow field (CAPACITYO, FRESPACEO, NUMLKBWO, NUMLKPWO and NUMLKBDEO):
	- If there is no value in the associated overflow field, the value in the existing field represents the total number of kilobytes.
	- If there is a value in the associated overflow field, multiply the overflow value that is associated with the amount of data logically written to the tape volume by 2GB (2147983648) and then add the result of the multiplication to the value in the current FIXED(31) field that represents the amount of KB logically written to the tape volume.
- v The new overflow column that represents the number of 2GB's written to the tape volume will be 1.

The D SMS,VOL(*volser*) operator command output will be modified to display the tape capacity in KB followed by a 'K' if the capacity is less than 2GB, and will display the capacity in MB followed by an 'M' if the capacity is equal to or greater than 2GB. Messages that report on the KB values as message inserts are updated. IPCS modifications reflect new fields that are added to OAM macros as a result of this support. New sample members are added to the new DB2 overflow-related columns in the DB2 TAPEVOL table.

When inspecting the capacity and free space displayed via the D SMS,VOL(volser) operator command, if the capacity or free space is less than 2GB, it will be displayed in KB followed by a 'K'. If the capacity or free space is equal to or greater than 2GB, it will be displayed in MB, followed by an 'M'.

#### **Sample Jobs**

A new DB2® migration job, CBRSMKBO, is added to the existing TAPEVOL table, as well as updates to CBRSAMPL, to add KB overflow columns.

#### **CBRSMKBO**

//SYSPRINT DD SYSOUT

```
//CBRSMKBO JOB MSGLEVEL=(1,1),MSGCLASS=A
                            //*********************************************************************
                            //*
                            //* $SEG(SMKBO) COMP(DBM) PROD(OAM):
                            1/*//* OAM DB2 Database Migration Job (for OAM TAPEVOL table).
                            //*
                            //* CBRSMKBO
                            1/*//* This job performs the migration of the TAPEVOL table to the
                            //* new version of the TAPEVOL table supporting the new 3592-3E tape
                            //* capacity. The new capacity may overflow existing fields that track KB of
                            //* data on tape volumes. The new columns will contain overflow values that
                            //* will allow the larger tape capacities to be used.
                            1/*//* This job will:<br>//* 1. Add 5 new
                            //* 1. Add 5 new columns to the existing TAPEVOL table: The columns //* are:
                            \frac{1}{\sqrt{2}} are:<br>\frac{1}{\sqrt{2}} are:
                            \frac{1}{*} 1. CAPACITYO – overflow column for tape capacity (CAPACITY).<br>\frac{1}{*} 2. FRESPACEO – overflow column for free space (FRESPACE).
                                      2. FRESPACEO - overflow column for free space (FRESPACE).
                            //* 3. NUMLKBWO – overflow column for Logical KB written (NUMLKBW).
                            //* 4. NUMPKBWO – overflow column for Physical KB written (NUMPKBW).
                            //* 5. NUMLKBDEO – overflow column for Logical KB deleted (NUMLKBDE).
                            //* 2. Place labels in existing TAPEVOL table for the new columns.
                            //*
                            //*
                            1/*//* It is recommended that you create a DB2 image copy of the
                            //* existing TAPEVOL table prior to executing this //* migration iob for recovery purposes.
                                 migration job for recovery purposes.
                            //*
                                  Before running this job, you must change the following:
                            \frac{1}{1-x}1/k 1. Change the name in the DSN SYSTEM(DB2) statement to 1/k the name of the DB2 Subsystem in your installation.
                                       the name of the DB2 Subsystem in your installation.
                            //*
                            1/* 2. Change the PLAN name (DSNTIA71) in the RUN statement to 1/* match your current DB2 version and release level.
                                       match your current DB2 version and release level.
                            \frac{1}{1-x}\frac{7}{*} 3. Change the data set name in the RUN statement \frac{7}{*} LIB('DB2MINI.V7R1M0.RUNLIB.LOAD') phrase to the
                            //* LIB('DB2MINI.V7R1M0.RUNLIB.LOAD') phrase to the data set name used //* in your installation for the DB2 RUNLIB.LOAD data set.
                                       in your installation for the DB2 RUNLIB.LOAD data set.
                            //*
                            //*
                            //*
                            //* CHANGE ACTIVITY:<br>//* $L0=xxxxxx xxx
                                    $L0=xxxxxx xxx YYMMDD TUCxxx: Initial Release
                            //*
                            //*********************************************************************
                            //*********************************************************************
                            //* Alter the TAPEVOL table to add the new overflow column definitions
                            //*********************************************************************
                            //ALTERTAB EXEC PGM=IKJEFT01,DYNAMNBR=20,COND=(4,LT)
                            //SYSTSPRT DD SYSOUT=*
                            //SYSTSIN DD *
                             DSN SYSTEM(DB2)
                             RUN PROGRAM(DSNTIAD) PLAN(DSNTIA71) -
                                   LIB('DB2MINI.V7R1M0.RUNLIB.LOAD')
                            //SYSPRINT DD SYSOUT=*
                            //SYSUDUMP DD SYSOUT=*
                            //SYSIN DD *
                             ALTER TABLE TAPEVOL ADD CAPACITYO INTEGER NOT NULL WITH DEFAULT;
                             ALTER TABLE TAPEVOL ADD FRESPACEO INTEGER NOT NULL WITH DEFAULT;
                             ALTER TABLE TAPEVOL ADD NUMLKBWO INTEGER NOT NULL WITH DEFAULT;
                             ALTER TABLE TAPEVOL ADD NUMPKBWO INTEGER NOT NULL WITH DEFAULT;
                             ALTER TABLE TAPEVOL ADD NUMLKBDEO INTEGER NOT NULL WITH DEFAULT;
                             COMMIT;
                            /*
                            //*********************************************************************
                            //* Place labels in table for new columns
                            //*********************************************************************
                            //LABELTAB EXEC PGM=IKJEFT01,DYNAMNBR=20,COND=(4,LT)
                            //SYSTSPRT DD SYSOUT=*
z/OS V2R1.0 DFSMS SOFTSPRTSPD OF TIME System Storage TS1140, TS1130, and TS1120 Tape Drives (3592)<br>TSYSTSIN DD *
                             DSN SYSTEM(DB2)
                             RUN PROGRAM(DSNTIAD) PLAN(DSNTIA71) -
                                   LIB('DB2MINI.V7R1M0.RUNLIB.LOAD')
```
#### **Object tape migration considerations**

If you choose to encrypt your object data, any partially filled non-encrypted tape volumes associated with an object storage group that you want to encrypt, should be marked full and not writable, so they are not selected. This is important because at the volume level all of the data on the tape is either encrypted or non-encrypted, and a mix of the two cannot reside on the same tape.

In the past, when migrating to a new drive model with a new recording technology using media types that could also be used at a lower-level recording technology, you marked your partially filled volumes as full or not writable and new write requests were done at the new recording technology. Since the 3592 Model E06 is downward write compatible with the 3592 Model E05, this same concern does not exist for EFMT2/EEFMT2; however, since the 3592 Model E06 is not downward write compatible with the EFMT1 format, customers will need to mark any partially filled tapes 'full' or 'not writable' as they migrate to the newer 3592 drive technology and no longer have any devices capable of writing EFMT1.

These items should be considered when planning to use 3592-3E drives:

If the 3592-3E devices are in an IBM tape library:

- 1. Follow the steps listed in ["OAM library support" on page 251](#page-274-0) for OAM Library Support.
- 2. Add new data classes, specifying EFMT3 and EEFMT3 recording technologies.
- 3. Review ACS routines for STORE, or CTRANS, or both environments for any changes that may be necessary to ensure proper class assignment.

If the TS1130 (3592 Model E06) devices are not in an IBM tape library, use device esoterics for STORAGEGROUP statements in the CBROAMxx member of PARMLIB for the Object storage groups that are to use the new devices. It is important to segregate in an esoteric the different 3592 devices to prevent allocating an inappropriate device for a volume written in the EFMT3 or EEFMT3 recording technology. Add new TAPEUNITNAME with the new device esoteric to the STORAGEGROUP statements in the CBROAMxx PARMLIB member for object storage groups or object backup storage groups that use the new devices.

All partially filled EFMT1 volumes belonging to a storage group with 3592-3E devices assigned need to be marked 'full' or 'not writeable' as the 3592-3E device is not downward write-compatible with the EFMT1 recording format. This will prevent a 3592-3E device from being selected to write an EFMT1 tape volume.

Coexistence and full support systems must have the new NUMPKBWO, NUMLKBWO, NUMLKBDEO, FRESPACEO and CAPACITYO columns added to the TAPEVOL table in the Optical Configuration Database (OCDB). Run the CBRSMKBO DB2 Database Migration sample JCL to add the columns. After the new columns have been added, run CBRPBIND. In an OAMplex, since the DB2 tables are shared, only one system in the OAMplex needs to run CBRSMKBO to add the new TAPEVOL table columns but all the systems in the OAMplex need to run CBRPBIND.

## **Object tape volume management support**

The TS1130 tape drive supports the existing 3592 media types (MEDIA5, MEDIA6, MEDIA7, MEDIA8, MEDIA9, and MEDIA10), including special handling of WORM (MEDIA6, MEDIA8, and MEDIA10) tape volumes that have expired. You cannot recycle WORM tape volumes because they cannot be written from load point.

# **Chapter 26. MVS IOS support for TS1130 tape drive**

MVS IOS support for the TS1130 tape drive is unchanged from that for the TS1120 tape drive. See [Chapter 39, "MVS IOS support for TS1120 tape drive," on page 257](#page-280-0) (which has been updated in this edition) for more information.

**Part 3. Encryption-capable TS1120 tape drive**

## <span id="page-192-0"></span>**Chapter 27. Introduction for encryption-capable TS1120 tape drive**

Data encryption is an important tool for protecting against the possible misuse of confidential information that could occur should tapes be lost or stolen. Unless the possessor of the tape has the required key, any encrypted data on the tape will remain confidential and will be unreadable.

This topic describes the IBM System Storage encryption-capable TS1120 (3592 Model E05, 3592-2E) tape drives and the z/OS software support needed to use them.

#### **Encryption-capable TS1120 tape drive**

All new TS1120 tape drives and any older 3592 Model E05 drives that have been updated by a chargeable field upgrade (Feature Code 5592) are capable of encryption. If the encryption capability is needed, an IBM Customer Engineer must enable the encryption feature of the drives. Drives that do not have the encryption feature enabled will report as today's 3592 Model E05 (3592-2) and when the feature is enabled, will report as (3592-2E). When the encryption feature has been enabled, the host considers the encryption-enabled drives as being encryption-capable. References in this document to "encryption-capable," means that the encryption feature in the drive had been enabled and the drive is capable of encrypting. In other documents, this may be referred to as "encryption-enabled."

The encryption-capable TS1120 tape drive provides, in addition to the ability to read and write encrypted data tapes, the same high capacity, performance, reliability, and host connectivity provided by the non-encryption capable 3592 Model E05 tape drive. Specifically, the encryption-capable TS1120 tape drive offers these features:

- Creates tapes for archive files.
- Optionally creates encrypted tapes.
- v Backs up and restores systems in case of system or disk storage problems.
- Stores high-speed, high-capacity sequential application data sets.
- Stores temporary data sets.
- Satisfies off-site data storage for disaster recovery.
- Provides data interchange with other systems that use 3592 Model E05 (TS1120) or 3592 Model J1A subsystems.
- Supports WORM (write once, read many) tape data cartridges whose data cannot be altered.

The advantages of the encryption-capable TS1120 tape drive over other encryption methods, such as host-based software encryption, are that it:

- Permits full performance of the tape device when encryption is enabled.
- Permits encryption to be performed after compression.
- v Avoids performance penalties in the host.

### **Tape encryption for TS1120**

The encryption-capable TS1120 tape drive supports encryption of media tape cartridges. The z/OS DFSMS support for tape subsystem encryption allows you to specify by data class that data is to be encrypted when stored on encryption-capable TS1120 tape drives. In addition to this, the key label-related information that is used to encrypt the data key (of a tape cartridge) can be specified through the DD statement (JCL, dynamic allocation and TSO ALLOCATE), data class or Encryption Key Manager component for the Java platform (EKM) defaults. The communication path to the Encryption Key Manager (EKM) is across TCP/IP with the choice to go either in-band or out-of-band for the key management flow. With out-of-band key management, the communication path to the Encryption Key Manager is handled by the control unit going directly to the Encryption Key Manager. Then for in-band key management, the communication path to the Encryption Key Manager is handled across ESCON/FICON with a new IOS proxy interface then handling the key exchange (across TCP/IP) with the Encryption Key Manager.

An encryption-capable TS1120 tape drive records in the existing non-encryption enterprise format 1 (EFMT1) and enterprise format 2 (EFMT2) recording formats and also records in the encryption specific recording format (enterprise encrypted format 2 (EEFMT2)). The EEFMT2 recording format is supported across all of the 3592 media types (MEDIA5 – MEDIA10). Even though the encryption-capable TS1120 tape drive can record in a lower density (EFMT1) and a higher density (EFMT2) recording format, an encrypted version of the lower recording format (EFMT1) is not supported. Only the higher recording format (EFMT2) will be supported with an encrypted version (EEFMT2). The existing Performance Scaling and Performance Segmentation data class options, applicable with MEDIA5 and MEDIA9, can also be used with the new encryption format EEFMT2. The capacities of EMFT2 and EEFMT2 written tapes are the same.

When writing from the beginning of tape (BOT), an encryption-capable TS1120 tape drive will, by default, record in the non-encryption recording format (EFMT2). Depending on the host platform and its encryption enablement mechanism, this default can be changed at the drive. However, under z/OS and OPEN processing (file sequence 1, DISP=NEW), unless explicitly requested through data class to record in the lower recording format (EFMT1) or the new encryption format (EEFMT2), the non-encryption format EFMT2 will be assumed and explicitly set during OPEN processing. When writing from the beginning of the tape (file sequence 1, DISP=OLD), since this processing does not go through the data class ACS routine, OPEN processing will determine if the previous usage of the tape was encrypted and if encrypted, OPEN will explicitly set the EEFMT2 format with the volume's existing key management-related information being used by the drive to encrypt the data.

For an encrypted tape cartridge, the cartridge stores both the encrypted user data and the critical key management-related information needed to interact with the Encryption Key Manager when decrypting data on the cartridge. A mix of data written in encrypted and non-encrypted formats is not supported on the same tape cartridge. Whether the data on a cartridge is written in encrypted format is determined during OPEN processing, when the first file sequence on the tape is written. If the first file written to a tape is in the encrypted format; all subsequent files written to that same tape cartridge will be written in the encrypted format. All files written to a cartridge in the encrypted format are encrypted using the same data key. The exception to this is the volume label structure for the first file

sequence, which is encrypted using a key known to all encryption capable 3592 drives, which means it is effectively in the clear.

In the encryption-capable TS1120 tape drive environment (whether system-managed or not), when writing from the beginning of tape (file sequence 1, DISP=NEW), to request encryption format, EEFMT2 is specified in data class. OPEN processing passes key management-related information (such as the key labels) to the drive for subsequent communication with the Encryption Key Manager.

To select encryption for a cartridge, do these steps:

- 1. Define a data class that requests encryption.
- 2. Modify or create ACS routines to associate the tape output functions using encryption with a data class that requests encryption.
- 3. Specify the appropriate key labels either through the DD statement (JCL, dynamic allocation, or TSO allocate), data class, or by using Encryption Key Manager established defaults.

### **Key management for TS1120**

Key Management consists of a number of elements including:

- A key store where the keys to encrypt and decrypt the data key are securely kept and readily available.
- An Encryption Key Manager (EKM) that communicates with the drive through the designated key management path (in-band or out-of-band).
- Ability of the tape drive to request and process (with the Encryption Key Manager) key management information.
- v A management interface for configuring and managing the Encryption Key Manager (EKM).

### **Key store for TS1120**

A key store is where the keys (to encrypt and decrypt the data key) are securely kept such that they are available when data needs to be encrypted or decrypted. The Encryption Key Manager uses Java APIs to retrieve and store the key information. The Encryption Key Manager (EKM) allows for the use of hardware or software based key stores that are JCE compliant. In this first release of the Encryption Key Manager, these key stores are supported under z/OS: JCEKS, JCERACFKS, JCE4758KS (JCECCAKS), JCE4758RACFKS (JCECCARACFKS). The first two key stores are software based and the last two are hardware based. The hardware based key stores under z/OS then have a tie to the existing z/OS Integrated Cryptographic Service Facility (ICSF). In addition to the key stores above, these key stores are also available if the key store resides outside of z/OS (in the distributed environment): JCEKS, IBMi5OSkeystore, and PKCS11IMPLKS. The first two key stores are software based and the last one is hardware based. When multiple key stores are available on the system, you may configure which key store to use. The key store can also take advantage of hardware for protecting keys so that the keys are always protected under the hardware master key and the key values never appear in the clear in system memory. Access control to the key store is controlled by z/OS access controls.

## **Encryption Key Manager (EKM) for TS1120**

For an encrypted tape cartridge, the cartridge stores not only the encrypted user data, but also critical key management-related information needed to interact with the Encryption Key Manager (EKM). The Encryption Key Manager (EKM) communicates over TCP/IP connections with the tape drive (in-band or out-of-band) to provide the key information required by the tape drive to encrypt or decrypt the data. This TCP/IP connection needs to be secure, and the security can be achieved either by physical security or with IP security protocols, such as VPN. The method for securing this TCP/IP connection relies on existing system capabilities and is outside the scope of the key management system.

The Encryption Key Manager (EKM) is a common platform application written in JAVA that runs under the Java Virtual Machine (JVM). The EKM then interfaces with an existing key store, which under z/OS may be one of the hardware based key stores (JCE4758KS (JCECCAKS) or JCE4758RACFKS (JCECCARACFKS)) that work with the Integrated Cryptographic Service Facility (ICSF), or it may be one of the software based key stores (JCEKS or JCERACFKS). If the EKM resides outside of the z/OS environment, then the JCEKS and IBMi5OSkeystore software based key stores or the PKCS11IMPLKS hardware based key store may be used.

When the encryption capable tape drive needs a key to perform an encrypted write, a data key is generated by the EKM. The data key used to encrypt the data on a tape cartridge is itself encrypted (using the public key of a public/private key pair) with either one or two key encrypting keys (KEKs) stored in the key stores. The KEKs are maintained by the EKM through an existing key store and are pointed to by the appropriate KEK label, also referred to as the key label. The EEDKs are then passed from the EKM to the drive and stored in the tape cartridge. The drive cannot decrypt the EEDKs (it can only store them), so the data key it is to use for decryption is also passed to the drive in another encrypted form that the drive can decrypt. On a subsequent mount of the cartridge, the drive passes the EEDKs to the EKMs so the Encryption Key Manager can extract the data key that was used. The EKM then passes that data key back to the drive in another encrypted form the drive can decrypt. The EEDKs can only be decrypted by an Encryption Key Manager that is connected to a key store that possesses the right key information (the private keys associated with the KEK labels).

You may use multiple encrypting tape drives and configure a single key management server to be used across these tape drives. Conversely, for redundancy, an encrypting tape drive may be configured to communicate with more than one tape key management server (both a primary and a secondary key management server). In this case, both key management servers are assumed to be capable of handling key requests from the tape drive. This implies that the key management servers are configured identically and are using the same set of public/private key pair information to encrypt and decrypt the data key.

When writing from load point, if two different key labels are specified, both key labels must be defined to the key store and accessible to the Encryption Key Manager (EKM). This ensures that both EEDK structures can be properly built by the EKM and stored on the tape cartridge. When reading a volume, only one of the two EEDK structures previously stored on the tape cartridge needs to be able to be unwrapped by the Encryption Key Manager. As part of this process the EKM will communicate with the key store to unwrap the encrypted data key stored on the cartridge in the EEDK structure.

The encoding mechanism (label or public key hash), provides instructions that the Encryption Key Manager (EKM) will use to build the EEDKs that are stored on the tape cartridge. The "Label" encoding mechanism indicates that the key label itself is to be stored as part of the EEDK structure on the tape cartridge, whereas the "public key hash" encoding mechanism indicates that a hash of the public key

referenced by the key label is to be stored on the cartridge rather than the key label itself. Storing the hash value rather than the key label itself allows for greater flexibility when tape cartridges are exported to another location, especially if that location may be using a different key label (than the originating site) to refer to the same key.

The role of DFSMS and policy management is to indicate to the drive, during OPEN processing (file sequence 1, DISP=NEW) that the mounted tape volume is to be encrypted (as indicated through the SMS data class policy and the specification of EEFMT2 for the recording format). OPEN processing will also pass to the drive critical key management-related information such as the key encrypting key (KEK) labels and the encoding mechanism (label or public key hash) specified through data class or through the DD statement (JCL, dynamic allocation or TSO ALLOCATE). The values specified through the DD statement will override any data class specification. If the key-management-related information is not specified through the DD statement or data class, Encryption Key Manager established defaults will be used that can be specified on both a global and a drive level.

The drive's request for the data key and the passing of key management-related information can be done in-band between the drive and the Encryption Key Manager (through the control unit and host across ESCON/FICON) or it can be done out-of-band (through the control unit across TCP/IP). However, because the Encryption Key Manager (EKM) only has a TCP/IP interface, in-band communication to the EKM is handled by a new z/OS proxy interface. The proxy interface receives the request from the drive across ESCON/FICON and then interfaces with the established EKM for that system across TCP/IP. The z/OS proxy then communicates back to the drive (through the control unit across ESCON/FICON) providing the key management-related information that the drive needs. Under z/OS, the recommended communication path to the EKM is in-band across ESCON/FICON under the same system that initiated the read or write request. The EKM itself, however, can reside on that same z/OS system, on another z/OS system, or even on another platform's server. Out-of-band key management, from the control unit across TCP/IP, can be used to communicate with an EKM running under a z/OS system or somewhere else. By default, the control unit will use out-of-band key management unless otherwise changed by default or by explicit host command. With the interface to the EKM being across TCP/IP, you have, based on your TCP/IP infrastructure and key management requirements, a number of different configuration options available, for both in-band and out-of-band key management. If in-band key management is to be used, the existing IOS PARMLIB member IECIOSxx (or the SETIOS EKM command) must be updated to specify the TCP/IP-related information needed to direct the z/OS proxy to the desired Encryption Key Manager (primary and secondary).

#### **In-band proxy for TS1120**

The in-band z/OS proxy allows key management information to be exchanged with a tape drive over existing ESCON/FICON, instead of requiring the deployment of a secondary IP network. The reliability and physical security of the existing I/O attachments is one reason that you may choose to use the in-band key management path to the Encryption Key Manager. The z/OS proxy interface communicates with the tape drive (through the control unit) in the current data path and then uses a TCP/IP connection to communicate with the Encryption Key Manager.

**Note:** APAR OA22271 added support for IPv6. This support was added after the initial tape encryption support for the TS1120.

#### **Management interfaces for TS1120**

You will need to configure whether to use a direct TCP/IP connection between the storage devices and the Encryption Key Manager (out-of-band) or configure to use the in-band proxy. Under z/OS the in-band proxy is defined using the IECIOSxx PARMLIB member (or the SETIOS EKM command).

For z/OS tapes, you can configure whether to encrypt or not based on data class definitions. Furthermore, for z/OS you may specify the key labels through data class or through the DD statement (JCL, dynamic allocation, or TSO ALLOCATE). In addition to this, Encryption Key Manager assigned defaults can also be used if the key labels are not provided through z/OS.

For tapes that will be encrypted or decrypted, you must define and keep track of the key information to be used. For information on key management and the role of the Encryption Key Manager (EKM), refer to *IBM System Storage Tape Encryption Key Manager, Introduction, Planning, and User Guide*, GA76-0418.

#### **Key label specifications for TS1120**

When the first file sequence on a tape is written and encryption is requested, up to two key encrypting key (KEK) labels can be specified, enabling the data key to be encrypted with two different keys. One of the keys may be used for local (on-site) usage and the second may be used for export (off-site) purposes.

**Note:** When the specified key labels are being used for export purposes, remember that the encryption key manager requires that at least one of the key encrypting key (KEK) labels specified has to have a private key associated with it. This allows the creator of the tape to also decrypt the data key (and the data) in case of an emergency.

Key label specifications can be specified by:

- Data class (using new ISMF panel fields)
- DD statement (JCL or dynamic allocation, using new keywords KEYLABL1, KEYENCD1 and KEYLABL2, KEYENCD2)
- TSO ALLOCATE command (using new keywords KEYLABL1, KEYENCD1 and KEYLABL2, KEYENCD2)

However specified, key label specifications consist of either one or two key labels, and their associated encoding mechanisms. The *key label* specifies the label for the key encrypting key used by the Encryption Key Manager. The key encrypting key is used to encrypt the data encryption key. The *encoding mechanism* specifies how the label for the key encrypting key specified by the key label (input) is encoded by the Encryption Key Manager and stored on the tape cartridge. The two encoding mechanisms are:

- **H** the label for the key encrypting key is to be encoded as a hash of the public key
- **L** the label for the key encrypting key is to be encoded as the specified label

#### **Rules for key labels:**

1. Specification of the key labels are optional and are only applicable with DISP=NEW, file sequence 1 and are otherwise ignored. If the key labels are not specified, either through the DD statement or through data class, externally specified Encryption Key Manager defaults will be used.

2. Specification of the key labels does not by itself enable encryption. Encryption must be enabled by a data class that specifies the encryption format EEFMT2. Whether the data on a tape cartridge is encrypted or not is then determined when an encryption capable device is allocated and the first file sequence on the tape is written.

**Note:** In the system-managed environment, specification of the encryption format EEFMT2 will not only request that the encryption format be used, but will also steer allocation to an encryption capable device. In the stand-alone (non-system managed) environment, encryption capable devices must be specified through the UNIT parameter to ensure that an encryption capable device is allocated, with specification of the encryption format EEFMT2 then being used to request the encryption format.

- 3. One or both key labels may be specified. If a key label is specified, then its encoding mechanism must also be specified and if an encoding mechanism is specified, then its corresponding key label must also be specified. If only one key label is specified, specification of key label 1 or key label 2 is allowed; it doesn't have to be specified as key label 1.
- 4. If only one key label is specified, the same key label and encoding mechanism is used to generate both EEDKs that are stored on the tape.
- 5. The key labels must come from the same source; either the DD statement, data class, or the externally specified Encryption Key Manager defaults. The key labels specified on the DD statement will override the key labels specified through data class which will then override any externally specified Encryption Key Manager defaults.
- 6. The key label can be up to 64 characters, with blanks padding the field on the right. The character string supported is a subset of EBCDIC code page 037. The characters supported are those that map to the portable ASCII characters represented in international standard ISO 646-IRV (US ASCII), which includes numeric, alphabetic, national, and special characters, along with additional punctuation-type characters. National variants of ISO 646 provide for internationalization of the character string. ISO 646-IRV (US ASCII) is a subset of ISO 8859-1 (Latin Alphabet No. 1). The translation from EBCDIC to ASCII and syntax validation of the character string specified occurs at the control unit, and as such, the character set supported stays within the boundaries of 7-bit ASCII and can be successfully handled by the Encryption Key Manager and key store, which both use UTF-8 encoding. From a host perspective, the key label is considered a free form field (binary token) with no validation checking other than to remove leading blanks. The key label syntax is not validated until it is sent to the control unit on a mount request using the specified key label with the control unit then removing trailing blanks. The specified alphabetic characters will be treated as case insensitive by the key store and, therefore, in order for key labels to be unique, they should differ by more than just their case. Refer to the key store documentation and the tooling available for creating the key labels for any additional requirements or restrictions.

#### **Volume label support for TS1120**

With the exception of the volume label structure for the first file sequence, all data on a tape cartridge will be encrypted under the same data key. The volume label for the first file sequence (IBM standard tape label (SL) or ANSI standard label (AL)) will be encrypted using a key known to all encryption capable 3592 drives. Circumstances may arise where you no longer know what key encrypting keys

(KEKs) were used to encrypt the data key that is stored on a tape cartridge. Without this knowledge, the externally encrypted data keys (EEDKs) cannot be unwrapped and without the data key, the data itself cannot be decrypted. To help with this situation, z/OS (during OPEN processing), will request that the drive use a key known to all encryption capable 3592 drives when writing all recognized volume label records (VOL1, HDR1, HDR2, and so on). Even though the volume label, for the first file sequence, is still encrypted on the tape cartridge, by using a key known to all encryption capable 3592 drives, the volume label information can be decrypted and returned without going through the Encryption Key Manager (for example, by using an existing utility such as DITTO). Knowing the volume label information can then help to determine what key labels were used. Perhaps you used a unique key label for a particular application or for a particular data set name. Having this information available enables the volume label information to be read while still protecting the encrypted data on the tape cartridge.

#### **Volume recovery for TS1120**

Events can occur where there is a need to recover data located beyond the logical end-of-data (EOD) mark of a tape cartridge. For example, a volume that was accidentally scratched and is now being reused from the beginning of tape (BOT). When this happens with unencrypted data, you can sometimes use a recovery utility to try to salvage as much of the remaining data on the tape as possible. With encrypted data, access to the previous set of keys (EEDK structures) is critical to this recovery process. Because saving the existing EEDK structures on the tape could introduce a security exposure, the default operation of the drive is to destroy the existing EEDK structures on the tape. When the EEDKs have been destroyed, encrypted data cannot be recovered beyond the newly written EOD mark. However, any data previously written in a non-encrypted format that was not overwritten with encrypted data is still potentially recoverable.

#### **Re-keying support for TS1120**

When the first file sequence on a tape is written and encryption is requested, up to two key encrypting key (KEK) labels can be specified enabling the data key (DK) to be encrypted with two different keys. One of the keys may be used for local (on-site) usage, and the second may be used for export (off-site) purposes. A mechanism is being provided through the drive and the encryption key manager (EKM) that will enable the data key (DK) to be re-encrypted with new key encrypting keys (using new key labels), generating new EEDKs. This enables a tape cartridge to be re-keyed without having to rewrite the data to another volume.

**Note:** z/OS support for re-keying is provided by APAR OA20076. Re-keying is initiated through the IEHINITT utility with a new REKEY option.

#### **Media support for encryption-capable TS1120 tape drives**

The encryption-capable TS1120 tape drive reads and writes in the new recording format EEFMT2 (enterprise encrypted format 2), as well as EFMT1 (enterprise format 1) and EFMT2 (enterprise format 2). EEFMT2 records data in an encrypted format. EEFMT2 provides the same capacity as EFMT2. The IBM System Storage encryption-capable TS1120 tape drive uses these IBM System Storage family of tape media:

• MEDIA5 - The IBM TotalStorage Enterprise Tape Cartridge (MEDIA5) physical media. Provides an uncompressed capacity of 500 GB with EFMT2 or EEFMT2

(300 GB with EFMT1) and compressed capacity of 1500 GB with EFMT2 or EEFMT2 (900 GB with EFMT1) assuming a 3:1 compression ratio, depending on the type of data written.

- MEDIA6 The IBM TotalStorage Enterprise WORM Tape Cartridge (MEDIA6) physical media. Provides an uncompressed capacity of 500 GB with EFMT2 or EEFMT2 (300 GB with EFMT1) and compressed capacity of 1500 GB with EFMT2 or EEFMT2 (900 GB with EFMT1) assuming a 3:1 compression ratio, depending on the type of data written.
- MEDIA7 The IBM TotalStorage Enterprise Economy Tape Cartridge (MEDIA7) physical media. Provides an uncompressed capacity of 100 GB with EFMT2 or EEFMT2 (60 GB with EFMT1) and compressed capacity of 300 GB with EFMT2 or EEFMT2 (180 GB with EFMT1) assuming a 3:1 compression ratio, depending on the type of data written.
- MEDIA8 The IBM TotalStorage Enterprise Economy WORM Tape Cartridge (MEDIA8) physical media. Provides an uncompressed capacity of 100 GB with EFMT2 or EEFMT2 (60 GB with EFMT1) and compressed capacity of 300 GB with EFMT2 or EEFMT2 (180 GB with EFMT1) assuming a 3:1 compression ratio, depending on the type of data written.
- MEDIA9<sup>1</sup> The IBM TotalStorage Enterprise Extended Tape Cartridge (MEDIA9) physical media. MEDIA9 requires the EFMT2 or EEFMT2 recording format, and provides an uncompressed capacity of 700 GB and compressed capacity of 2100 GB assuming a 3:1 compression ratio, depending on the type of data written.
- MEDIA10<sup>1</sup> The IBM TotalStorage Enterprise Extended WORM Tape Cartridge (MEDIA10) physical media. MEDIA10 requires the EFMT2 or EEFMT2 recording format, and provides an uncompressed capacity of 700 GB and compressed capacity of 2100 GB assuming a 3:1 compression ratio, depending on the type of data written.

You can use the encryption-capable TS1120 tape drive in the stand-alone environment or the tape library environment (automated or manual). Currently, the encryption-capable TS1120 tape drive does not have a cartridge loader.

Support for the encryption-capable TS1120 tape drive will be provided at z/OS V1R4<sup>2</sup> and later releases, however support for MEDIA9 and MEDIA10 requires z/OS V1R5 or later releases. Support for the encryption-capable TS1120 tape drive will be delivered in multiple stages with support for z/OS V1R6 and V1R7 being available first (refer to enabling APAR OA15685). For z/OS V1R8, refer to enabling APAR OA17562 and for z/OS V1R4 and V1R5, refer to enabling APAR OA18111.

Software support of the new media, MEDIA9 and MEDIA10, is available with the support of the encryption-capable TS1120 tape drive, however the media itself will be available at a later GA.

#### **Note:**

1. If no recording technology has been specified for MEDIA5, MEDIA6, MEDIA7, MEDIA8, MEDIA9, or MEDIA10, EFMT2 is the default recording technology. If EFMT1, EFMT2, or EEFMT2 is needed for interchange purposes, it can be specified through data class. This applies to both the stand-alone and to the system-managed tape library environments.

<sup>1.</sup> Software support of the new media, MEDIA9 and MEDIA10, is available with the support of the 3592 Model E05, however the media itself will be available at a later GA.

<sup>2.</sup> Support for the encryption-capable TS1120 tape drive will be provided at z/OS V1R4 with the z/OS V1R4 z990 exploitation support feature installed, or at OS.e V1R4 with the z/OS.e V1R4 z990 coexistence update feature installed.

- 2. To enable the EEFMT2 formatted cartridges to be relabelled/reused from load point on a 3592 Model J1A (3592-1) or an existing 3592 Model E05 (3592-2), drive microcode updates are required on these drives. This is particularly important in a system-managed tape library environment, because common scratch pools are used across the media types.
- 3. For an encrypted tape cartridge, the cartridge stores both the encrypted user data and the critical key management-related information needed to interact with the Encryption Key Manager when decrypting data on the cartridge. A mix of data written in encrypted and non-encrypted formats is not supported on the same tape cartridge. Whether the data on a cartridge is written in encrypted format is determined during OPEN processing, when the first file sequence on the tape is written. If the first file written to a tape is in the encrypted format; all subsequent files written to that same tape cartridge will be written in the encrypted format. All files written to a cartridge in the encrypted format are encrypted using the same data key. The exception to this is the volume label structure for the first file sequence, which is encrypted using a key known to all encryption capable 3592 drives, which means it is effectively in the clear.
- 4. The encryption-capable TS1120 tape drive optionally provides performance scaling by using only 20 percent of the full capacity on a MEDIA5 or MEDIA9 cartridge. The default is to use the cartridge's full capacity. The performance scaling option is not available on MEDIA6, MEDIA7, MEDIA8, or MEDIA10 tape cartridge media.
- 5. The encryption-capable TS1120 tape drive optionally provides performance segmentation. Performance segmentation divides the cartridge into a fast access segment and a slower access segment. The fast access segment will be filled first, after which the slower segment will be filled. This option is available on MEDIA5 and MEDIA9 tapes, but is not available on MEDIA6, MEDIA7, MEDIA8, or MEDIA10 tape cartridge media. The performance segmentation option is mutually exclusive with the performance scaling option.
- 6. The encryption-capable TS1120 tape drive emulates only 3590 Model B1*x* tape drives (all 3592 tape cartridge media are supported in this emulation mode) in the standalone and in the system-managed tape library environment (manual or automated).
- 7. The encryption-capable TS1120 tape drive is supported by the 3592 Model J70 and C06 tape controllers, with either ESCON or FICON attachment.
- 8. The encryption-capable TS1120 tape drive coexists with 3490E, 3590, and 3592 Model J1A, and the non-encryption capable 3592 Model E05 devices in the 3494 automated tape library.
- 9. The encryption-capable TS1120 tape drive coexists with 3592 Model J1A and the non-encryption capable 3592 Model E05 devices in the 3584 automated tape library.
- 10. The encryption-capable TS1120 tape drive coexists with 3490, 3490E, 3590, and 3592 Model J1A, and the non-encryption capable 3592 Model E05 devices in a manual tape library.
- 11. The encryption-capable TS1120 tape drive cannot use the MEDIA3 or MEDIA4 cartridges used in 3590 tape drives.
- 12. The encryption-capable TS1120 tape drive also supports special modes that cause it to behave as a 3592 Model J1A (and therefore foregoing its encryption capabilities). When an encryption-capable TS1120 tape drive is attached to a J70 or C06 control unit that also has 3592 Model J1A devices, the encryption-capable TS1120 tape drive will appear to the host as a

non-encryption-capable 3592 Model J1A, thus ensuring that all devices attached to the same control unit are homogeneous and have the same behaviors.

13. For the system-managed tape support (automated or manual), though a mix of TS1120 (3592 Model E05) tape drives can coexist in the same library, under the same control unit, the TS1120 tape drives must be homogeneous and support the same capabilities. 3592 Model E05 devices that are enabled for encryption cannot coexist in the same control unit with 3592 Model E05 devices that are not encryption capable.

#### **Related reading:**

• See *IBM System Storage TS1120 Tape Drive and Controller Introduction and Planning Guide*, GA32-0555, for additional information.

#### **Performance scaling and segmentation for TS1120**

The encryption-capable TS1120 tape drive supports performance scaling and performance segmentation of media tape cartridges. These functions allow you to optimize performance for MEDIA5 and MEDIA9 cartridges; a cartridge can be defined for performance scaling or performance segmentation, but not both.

Performance scaling, also known as capacity scaling, is a function that allows you to contain data in a specific fraction of the tape, yielding faster locate and read times. Performance scaling for the encryption-capable TS1120 tape drive limits the data written to the first 20% (the optimally scaled performance capacity) of the cartridge. To select performance scaling for a cartridge, do these steps:

- 1. Define a data class that requests performance scaling.
- 2. Modify or create ACS routines to associate the tape output functions using performance scaling with a data class that requests performance scaling.

The encryption-capable TS1120 tape drive also divides the tape into longitudinal segments. Using this capability, it is possible to segment the tape into two segments, one as a fast access segment to be filled first, and the other as additional capacity to be filled after. Performance segmentation also avoids the drop in data rate sometimes seen on non-segmented target tapes as they are reaching full capacity. If you decide to use the performance segmentation attribute, do these steps:

- 1. Define a data class that requests performance segmentation.
- 2. Modify or create ACS routines to associate the tape output functions using performance segmentation with a data class that requests performance segmentation.

Using EFMT1, the MEDIA5 cartridge can be segmented into a 60 GB fast access segment and a 200 GB slower access segment.

Using EFMT2 or EEFMT2, the MEDIA5 cartridge can be segmented into a 100 GB fast access segment and a 333 GB slower access segment. The MEDIA9 cartridge can be segmented into a 140 GB fast access segment and a 466 GB slower access segment.

## **z/OS software support for the encryption-capable TS1120 tape drive**

Use z/OS software with the encryption-capable TS1120 tape drive to protect your data with the IBM System Storage family of tape media and the EEFMT2 recording technology. Table 27 describes the software support changes for the new encryption-capable TS1120 tape drive.

*Table 27. Components that provide software support for the encryption-capable TS1120 tape drive*

| Component                       | Function                                                                                                    |
|---------------------------------|----------------------------------------------------------------------------------------------------|
| DFSMSdfp AMS                    | AMS commands, CREATE VOLUMEENTRY,<br>ALTER VOLUMEENTRY, DCOLLECT, and<br>LISTCAT are changed to support the new<br>EEFMT2 recording technology for<br>encryption. One new subparameter,<br>EEFMT2, for the parameter RECORDING,<br>has been added for CREATE<br>VOLUMEENTRY and ALTER<br>VOLUMEENTRY. AMS allows the use of the<br>new EEFMT2 recording technology, as well<br>as the printing and displaying of<br>information about the recording technology. |
| <b>DFSMSdfp Device Services</b> | Device Services manages the IBM System<br>Storage Tape System devices.                                                                                                    |
| DFSMSdfp ISMF                   | The ISMF Data Class Application and<br>Mountable Tape Volume Application panels<br>have been enhanced to allow the<br>specification of a new value (EE2 for<br>EEFMT2) in the Recording Technology<br>Format field. A new panel (DGTDCDC8)<br>will be displayed to allow the specification<br>of key labels and encoding mechanisms.                                                                                                    |
| DFSMSdfp NaviQuest              | NaviQuest sample jobs and CLISTs have<br>been updated to support tape encryption in<br>the data class.                                                                                                    |
| DFSMSdfp OAM                    | OAM tape library support allows the use of<br>the new EEFMT2 recording technology and<br>IBM System Storage family of tape media in<br>the IBM 3494 and 3584 Automated Tape<br>library and in the manual tape library. OAM<br>object tape support allows the use of<br>encryption-capable TS1120 tape drives and<br>media for object-related activity.                                                                                                    |
| DFSMSdfp OCE/IFGOJES3           | OCE/IFGOJES3 allows the use of the new<br>EEFMT2 recording technology.                                                                                                    |
| DFSMSdfp SMS                    | SMS allows the use of the new EEFMT2<br>recording technology. You can specify a data<br>class to require data encryption (EEFMT2)<br>with media types MEDIA5 through<br>MEDIA10. You can also use a data class to<br>specify two new key labels and two new<br>corresponding key encoding mechanisms.<br>Specification of the key labels is optional<br>and is only valid with DISP=NEW and file<br>sequence number 1. Otherwise, it is ignored.                |

| Component       | Function                                                                                                    |
|-----------------|----------------------------------------------------------------------------------------------------|
| <b>DFSMSdss</b> | DFSMSdss ensures that encrypted data<br>dumped to an encryption-capable TS1120<br>tape drive will not be doubly encrypted,<br>unless the user makes specific arrangements<br>for double-encryption.                                                                                                    |
|                 | DFSMSdss Stand Alone Restore will not read<br>a dump data set that resides on an<br>encrypted tape.                                                                                                    |
| <b>DFSMShsm</b> | DFSMShsm allows the use of<br>encryption-capable TS1120 tape drives and<br>media for all DFSMShsm tape related<br>functions:                                                                                                    |
|                 | <b>LIST</b> command<br>The LIST TTOC SELECT<br>parameters have been extended to<br>take new values EEFMT2 (or EE2),<br>ENCRYPTION (or ENCRYPTED),<br>and NOENCRYPTION (or<br>NOTENCRYPTED).                                                                                                    |
|                 | Tape hardware encryption for DFSMShsm<br>The DFSMShsm Dump function can<br>Dump<br>now use tape hardware encryption<br>to encrypt dump output. If<br>DUMPCLASS specifies host based<br>encryption (and possibly host based<br>compaction before encryption,<br>known as HWCOMP), but the<br>associated data class specifies tape<br>hardware encryption, DFSMSdss<br>will ignore the request for host<br>based encryption and honor instead<br>the request for tape hardware<br>encryption. The volume's associated<br>DVL record will show whether tape<br>hardware encryption or host based<br>encryption was done. |
|                 | The LIST DUMPVOL(vol) output<br>includes a new value of THW for<br>the ENC heading indicating the<br>data is Tape Hardware Encrypted.                                                                                                    |
|                 | For z/OS V1R8 and above, LIST<br>COPYPOOL shows a value of THW<br>for a Tape Hardware Encrypted<br>tape.                                                                                                    |
| <b>DFSMSrmm</b> | DFSMSrmm records the Key Labels and<br>their encoding mechanism in the Volume<br>record.                                                                                                    |
| DFSORT          | DFSORT works without change with the<br>IBM System Storage Tape System devices.                                                                                                    |

*Table 27. Components that provide software support for the encryption-capable TS1120 tape drive (continued)*

| Component                                            | Function                                                                                                    |
|------------------------------------------------------|----------------------------------------------------------------------------------------------------|
| EREP                                                 | EREP provides unique device type<br>information for encryption-capable TS1120<br>tape drives when formatting LOGREC<br>records.                                                                                                    |
| z/OS Multiple Virtual Storage (MVS)<br>Allocation    | MVS Allocation allows specification of the<br>key labels. It also allows the use of the new<br>EEFMT2 recording technology when using<br>the Dynamic Allocation Text Unit<br>DALINCHG.                                                                                                    |
| z/OS Multiple Virtual Storage (MVS) IOS              | MVS IOS has been updated to support Key<br>Management:                                                                                                    |
|                                                      | In-band Key Management<br>If in-band key management is being<br>used, the existing IOS PARMLIB<br>member IECIOSxx will be updated<br>specifying the TCP/IP related<br>information needed to direct the<br>ESCON/FICON proxy to the<br>appropriate Encryption Key<br>Manager. In this case, encryption<br>key management (in-band) is<br>defined for the system through the<br>IOS PARMLIB member. |
|                                                      | <b>IOS Proxy Sockets Initialization</b><br>You can optionally specify the DNS<br>name or IP address of an<br>Encryption Key Manager (EKM)<br>that will provide the key<br>management functions for the<br>system. The EKM can be designated<br>with a new keyword in the<br>IECIOSxx SYS1.PARMLIB member<br>or as a keyword on the SETIOS<br>operator command.                                    |
|                                                      | <b>IECIOSXX Parmlib and SETIOS</b><br>Commands<br>You can use the EKM subcommand<br>in parmlib or in the SETIOS console<br>command to specify the host name<br>of the Encryption Key Manager<br>(primary and secondary).                                                                                                    |
| z/OS Multiple Virtual Storage (MVS)<br>Scheduler/SJF | MVS Scheduler/SJF validates the JCL DD<br>keywords KEYLABL1, KEYLABL2,<br>KEYENCD1, and KEYENCD2, if used.                                                                                                    |

*Table 27. Components that provide software support for the encryption-capable TS1120 tape drive (continued)*

## **Using encryption-capable TS1120 tape drives in an IBM tape library environment**

z/OS DFSMS provides device allocation and media management in the 3494 and 3584 automated or manual tape library environments for encryption-capable TS1120 tape drives. This full support is required when encryption-capable TS1120 tape drives are installed in an IBM tape library environment. Encryption-capable

TS1120 tape drives can coexist in the same library with TS1120 drives that are not encryption-capable, as well as 3950 Model B1*x*, 3590 Model E1*x*, 3590 Model H1*x* and 3592 Model J1A drives. However, depending on the library type and model, certain device types may only be supported in certain libraries. For example, the IBM 3584 automated tape library supports only the 3592 family of tape drives.

Inside an IBM tape library, only 3590 Model B1*x* emulation is supported. The system-managed tape library support recognizes the device as its real device type instead of its emulated device type; this enables "real" and emulated 3590 Model B1*x* tape drives to coexist and be properly managed in the same IBM tape library.

To request WORM media in a system-managed tape library environment and to ensure that WORM media is only used when explicitly requested, if a WORM scratch volume is to be used, media types MEDIA6, MEDIA8, or MEDIA10 must be explicitly specified through data class. For the 3592 Model E05, if a media type is not specified through data class, MEDIA9 is the primary scratch media type, MEDIA5 is the alternate scratch media type if there are no MEDIA9 scratch volumes available, and MEDIA7 is the second alternate scratch media if there are no MEDIA9 or MEDIA5 scratch volumes available.

Before using the new encryption-capable TS1120 tape drive, ensure that all existing 3592 Model J1A and E05 drives in the library are upgraded to recognize and enable cartridges formatted for EFMT2 or EEFMT2 to be relabelled/reused on the 3592 Model J1A and E05 drives. Otherwise, job failures may occur with a drive with the incorrect microcode load being allocated.

### **Using encryption-capable TS1120 tape drives in a stand-alone environment**

Encryption-capable TS1120 tape drives emulate already-supported tape devices. To use these drives in a nonlibrary environment, you must manage mixed media and resolve drive allocation ambiguities between encryption-capable TS1120 tape drives, and other 3590 Model B1x emulated devices. This is because the emulated device type is recorded in the data set records of user catalogs. You must manage media and device allocation according to your installation's storage management policies. You must segregate real and emulated device types.

Before using the new encryption-capable TS1120 tape drive, ensure that all existing 3592 Model J1A and E05 drives are upgraded to recognize and enable cartridges formatted for EFMT2 or EEFMT2 to be relabelled/reused on the 3592 Model J1A and E05 drives. Otherwise, job failures may occur with a drive with the incorrect microcode load being allocated.

**Recommendation:** Use a manual tape library, DFSMSrmm, third-party tape management software, or write your own applications when using encryption-capable TS1120 tape drives in a stand-alone environment.

### **Resolving recording technology conflicts for TS1120**

3592 Model J1A devices, 3592 Model E05 devices that are not encryption-capable, and encryption-capable TS1120 tape drives can all write to MEDIA5-MEDIA8 media types. However, conflicts occur when an EEFMT2 formatted cartridge is mounted on a 3592 tape drive that is not encryption-capable and is being relabelled/reused.

The OPEN and EOV routines can resolve these recording technology conflicts if you meet these conditions:

- Set OPEN for output to the first file
- Specify VOLNSNS=YES in the DEVSUP*xx* member of PARMLIB
- Position the tape cartridge at the load point.

If these conditions are met and if the cartridge has an internal *volser* recorded in its volume control region, OPEN and EOV routines rewrite the VOL1 label with the volume identifier in the sense data.

**Note:** To enable this support, make sure that the 3592 Model J1A devices and any 3592 Model E05 devices that are not encryption-capable are at the appropriate microcode level, so that an up-level volume can have its volume identifier returned in the sense data.

For additional information about resolving recording technology conflicts, see *z/OS DFSMS Using Magnetic Tapes* and *z/OS DFSMS Installation Exits*.

### **Implementation considerations for using encryption-capable TS1120 tape drives**

Consider these implementation tasks for using DFSMS software support for encryption-capable TS1120 tape drives.

v For non-specific mount requests in a stand-alone (non-SMS) tape environment, there are no automatic system controls for WORM cartridges. This can result in inadvertent and irreversible writes to WORM media. Using the tape management system pooling support to set up pools to select WORM versus R/W tape media and selecting economy length, standard length, or extended length cartridges help to guarantee that the correct media type is mounted.

In addition, SMS data class policies can be used to control WORM mounts for stand-alone, non-specific mount requests. There are two ways to enforce the data class media policy:

- Specify the DEVSUP*xx* keyword, ENFORCE\_DC\_MEDIA=ALLMEDIATY. ALLMEDIATY enforces all data class media policies for all stand-alone scratch mounts.
- Specify the DEVSUP*xx* keyword, ENFORCE\_DC\_MEDIA=MEDIA5PLUS. MEDIA5PLUS ensures data class media policies for MEDIA5, MEDIA6, MEDIA7, MEDIA8, MEDIA9, and MEDIA10 are enforced for stand-alone scratch mounts.
- v In the manual tape library (SMS) environment, WORM scratch mounts can be managed through the tape management system pooling support instead of data class. The DEVSUP*xx* keyword, MTL\_NO\_DC\_WORM\_OK, allows a WORM scratch volume to be used, even if it was not explicitly requested through data class.
- For the IBM TotalStorage Enterprise Tape Cartridge (MEDIA5 or MEDIA9), use the performance scaling attribute specified through the ISMF data class application if you want to select optimal performance scaling for certain types of jobs and applications. The default setting is to use the tape to its full capacity. This can be specified for tape allocations that are inside or outside an IBM tape library environment.
- For the IBM TotalStorage Enterprise Tape Cartridge (MEDIA5 or MEDIA9), use the performance segmentation attribute specified through the ISMF data class application if you want to divide the cartridge into a fast access segment and a

slower access segment. The fast access segment will be filled first, after which the slower segment will be filled. The performance segmentation option is mutually exclusive with the performance scaling option.

- If you have mixed 3590-1 devices in a non-SMS environment, you need to define a unique esoteric name for each recording technology. Identify the esoteric names to DFSMShsm using the SETSYS USERUNITTABLE(*esoteric1:esoteric1, esoteric2:esoteric2...*) command to ensure that the correct device type is requested when the tape is mounted for input or output. If your installation uses SMS-managed tape devices or has a single 3590-1 recording technology, you do not need to define an esoteric for those devices; you might need to specify that DFSMShsm allows mixed devices in the 3590-1 generic name (see APAR OW57282).
- v In the stand-alone (non-SMS) environment, perform these implementation steps:
	- 1. Define data classes or alter existing data classes to:
		- As appropriate, specify either EE2 (EEFMT2 recording format) for encryption or use the media interchange recording technology specification (E1) to request that the lower recording format EFMT1 be used. By default, when writing from load point, EFMT2 is used by the encryption-capable TS1120.
		- Optionally specify key labels (valid only with DISP=NEW and file sequence number 1) and corresponding key encoding mechanisms.
		- Use the performance scaling attribute or performance segmentation attribute with the IBM TotalStorage Enterprise Tape Cartridge (MEDIA5 or MEDIA9).
		- To take advantage of the data class media enforcement support enabled through DEVSUP*xx* (ENFORCE\_DC\_MEDIA=ALLMEDIATY or ENFORCE\_DC\_MEDIA=MEDIA5PLUS).
	- 2. Update the ACS routine to assign the appropriate data class construct.
	- 3. Validate and activate the new or modified SMS configuration.
- In an IBM tape library environment, perform these implementation steps:
	- 1. Define data classes or alter existing data classes to:
		- As appropriate, specify either EE2 (EEFMT2 recording format) for encryption or use the media interchange recording technology specification (E1) to request that the lower recording format EFMT1 be used. By default, when writing from load point, EFMT2 is used by the encryption-capable TS1120.
		- Optionally specify key labels (valid only with DISP=NEW and file sequence number 1) and corresponding key encoding mechanisms.
		- Use the performance scaling attribute or performance segmentation attribute with the IBM TotalStorage Enterprise Tape Cartridge (MEDIA5 or MEDIA9).
		- To take advantage of the data class media enforcement support enabled through DEVSUP*xx* (ENFORCE\_DC\_MEDIA=ALLMEDIATY or ENFORCE\_DC\_MEDIA=MEDIA5PLUS).
	- 2. Define or alter existing tape storage group constructs.
	- 3. Update ACS routines to direct allocation to appropriate 3592 devices and media.
	- 4. Validate and activate the new or modified SMS configuration.
	- 5. Update parmlib member DEVSUP*xx* (as appropriate) with the MEDIA*x* parameters (MEDIA5, MEDIA6, MEDIA7, MEDIA8, MEDIA9, MEDIA10) specifying the library partitioning category codes.

#### **Related reading:**

See [Chapter 28, "Migration to the software support for encryption-capable](#page-210-0) [TS1120 tape drives," on page 187](#page-210-0) for migration information and implementation information.

## <span id="page-210-0"></span>**Chapter 28. Migration to the software support for encryption-capable TS1120 tape drives**

DFSMS software support for the encryption-capable TS1120 tape drive addresses media management and data allocation in an IBM 3494 Automated Tape Library, in an IBM 3584 Automated Tape Library, and in the manual tape library (MTL). You can manage media and allocate data to appropriate non-library (stand-alone) drives through segregation of the real and emulating drives, third-party tape management software, or user-written applications. You can use the encryption-capable TS1120 tape drive on systems that are running z/OS V1R4 and above. However, to use media types MEDIA9 and MEDIA10, z/OS V1R5 and above must be used.

This topic outlines the tasks and associated procedures that must be performed to migrate to software support for the encryption-capable TS1120 tape drive tape drive in these environments:

- Stand-alone environment
- IBM tape library environment
- HSMplex
- OAMplex
- OCE (Open / Close / End-of-Volume)
- RMMplex

### **Understanding coexistence considerations for encryption-capable TS1120**

Coexistence support for the encryption-capable TS1120 tape drive is provided at z/OS V1R4 and above by installing the needed full-support PTFs without the Device Services enabling PTF. However, with the encryption support for z/OS V1R4, V1R5, and V1R8 being delivered after the GA of z/OS V1R6 and V1R7, in some cases, separate coexistence APARs are also available for V1R4, V1R5, and V1R8. In addition to this, existing device services support prevents the encryption-capable TS1120 tape drives from coming online on a system that does not have all of the full-support PTFs installed. Installation of the Devices Services enabling PTF brings in all of the needed full-support PTFs. Device services will provide coexistence support to allow the encryption-capable TS1120 tape drive to come online, but until the full support is installed, it will appear to the host as a 3592-2 without encryption capability. You must install the needed coexistence support on systems that will not have all of the encryption-capable TS1120 tape drive support installed. See [Table 28 on page 188](#page-211-0) for a discussion of the coexistence PTFs that may be needed. For past discussion of the 3592 Model J1A and its coexistence considerations, refer to ["Understanding coexistence considerations for](#page-370-0) [3592 Model J1A" on page 347.](#page-370-0) For past discussion of the 3592 Model E05 and its coexistence considerations, refer to ["Understanding coexistence considerations for](#page-294-0) [3592 Model E05" on page 271.](#page-294-0)

Review the coexistence migration tasks described in these topics:

<span id="page-211-0"></span>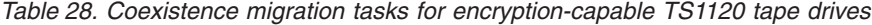

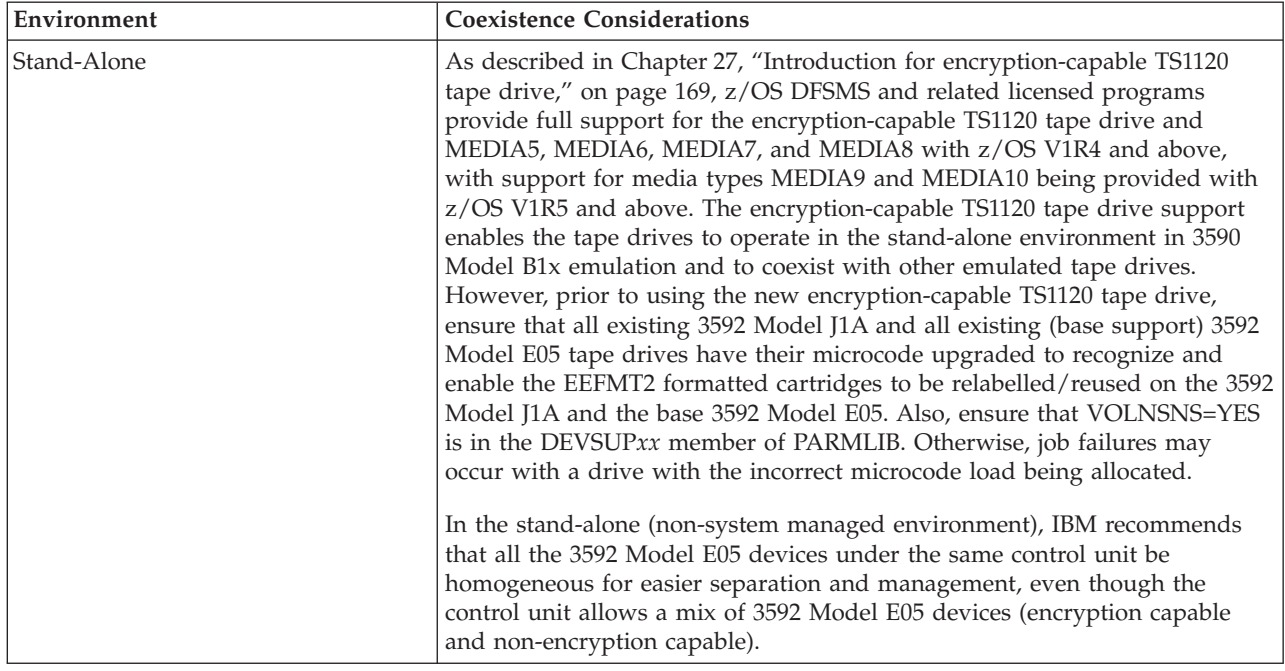

| Environment                  | <b>Coexistence Considerations</b>                                                                                                    |
|------------------------------|----------------------------------------------------------------------------------------------------|
| IBM Tape Library             | As described in Chapter 27, "Introduction for encryption-capable TS1120<br>tape drive," on page 169, z/OS DFSMS and related licensed programs<br>provide full support for the encryption-capable TS1120 tape drive and<br>MEDIA5, MEDIA6, MEDIA7, and MEDIA8, with z/OS V1R4 and above,<br>with support for media types MEDIA9 and MEDIA10 being provided with<br>z/OS V1R5 and above. The system-managed tape library support allows the<br>tape drives to operate in an ATL or MTL environment as $3590$ Model B1 $x$<br>devices, providing device allocation and tape media management support.<br>As appropriate for the library type and model, this support allows the<br>encryption-capable TS1120 tape drive to coexist with other emulated 3590-1<br>tape drives in the same tape library. However, prior to using the new<br>encryption-capable TS1120 tape drive, ensure that all existing 3592 Model<br>J1A and all existing (base support) 3592 Model E05 tape drives have their<br>microcode upgraded to recognize and enable the EEFMT2 formatted<br>cartridges to be relabelled/reused on the 3592 Model J1A and the base 3592<br>Model E05. Also, ensure that VOLNSNS=YES is in the DEVSUPxx member<br>of PARMLIB. Otherwise, job failures may occur with a drive with the<br>incorrect microcode load being allocated. |
|                              | In addition to this, in the system-managed tape library environment, all<br>3592 Model E05 drives under the same control unit must have the same<br>recording format capabilities and report under the same ERDS physical<br>identifier (EPI). So if one of the 3592 Model E05 devices has encryption<br>enabled then all of the 3592 Model E05 devices under that same control unit<br>must also have encryption enabled. This ensures that all of the devices<br>under the same control unit are homogeneous and that each device under<br>the same control unit is capable of handling the request.                                                                                                    |
|                              | A tape configuration database (TCDB) with EEFMT2 volume records can<br>coexist with lower-level systems. Coexistence support is provided at z/OS<br>V1R4 and above to enable, during job processing, a scratch volume that was<br>previously written with an up-level recording format to be used by a<br>lower-level system that does not recognize the recording format. Because<br>there is only one scratch pool per media type and that scratch pool can be<br>used across systems at different levels of support, this support ignores the<br>recording format that the volume was previously written in and enables the<br>scratch volume to be used on the lower-level system (refer to coexistence<br>APAR OA17573).                                                                                                    |
| DFSMSdfp Device Services/AOM | Coexistence is provided in the Device Service Exit for z/OS V1R4 and<br>above. This allows an encryption-capable 3592 Model E05 drive to come<br>online as a non-encryption capable 3592 Model E05, with the EPI value<br>stored as X'12' in the UCB class extension (UCBCXEPI field in IECUCBCX<br>mapping macro). This allows an encryption-capable drive to be used as a<br>non-encryption capable drive on systems that do not have the full function<br>support installed (refer to coexistence APARs OA16116 and OA16117).                                                                                                    |
|                              | When the device services full function support APAR is installed, the Device<br>Service Exit will check if the enabling APAR is also installed. If it is, the<br>Device Service Exit will record the EPI value in the UCB class extension as<br>X'13'.                                                                                                    |
|                              | The coexistence support will recognize the new EPI value and display the<br>real device type as 3592-2 for DS QTAPE, MED command. The reason is the<br>new encryption-capable 3592 Model E05 drive looks and acts exactly the<br>same as a non-encryption capable drive in coexistence systems that do not<br>have the full function support installed.                                                                                                    |

*Table 28. Coexistence migration tasks for encryption-capable TS1120 tape drives (continued)*

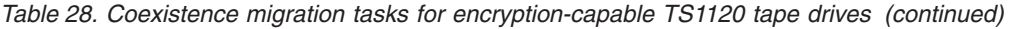

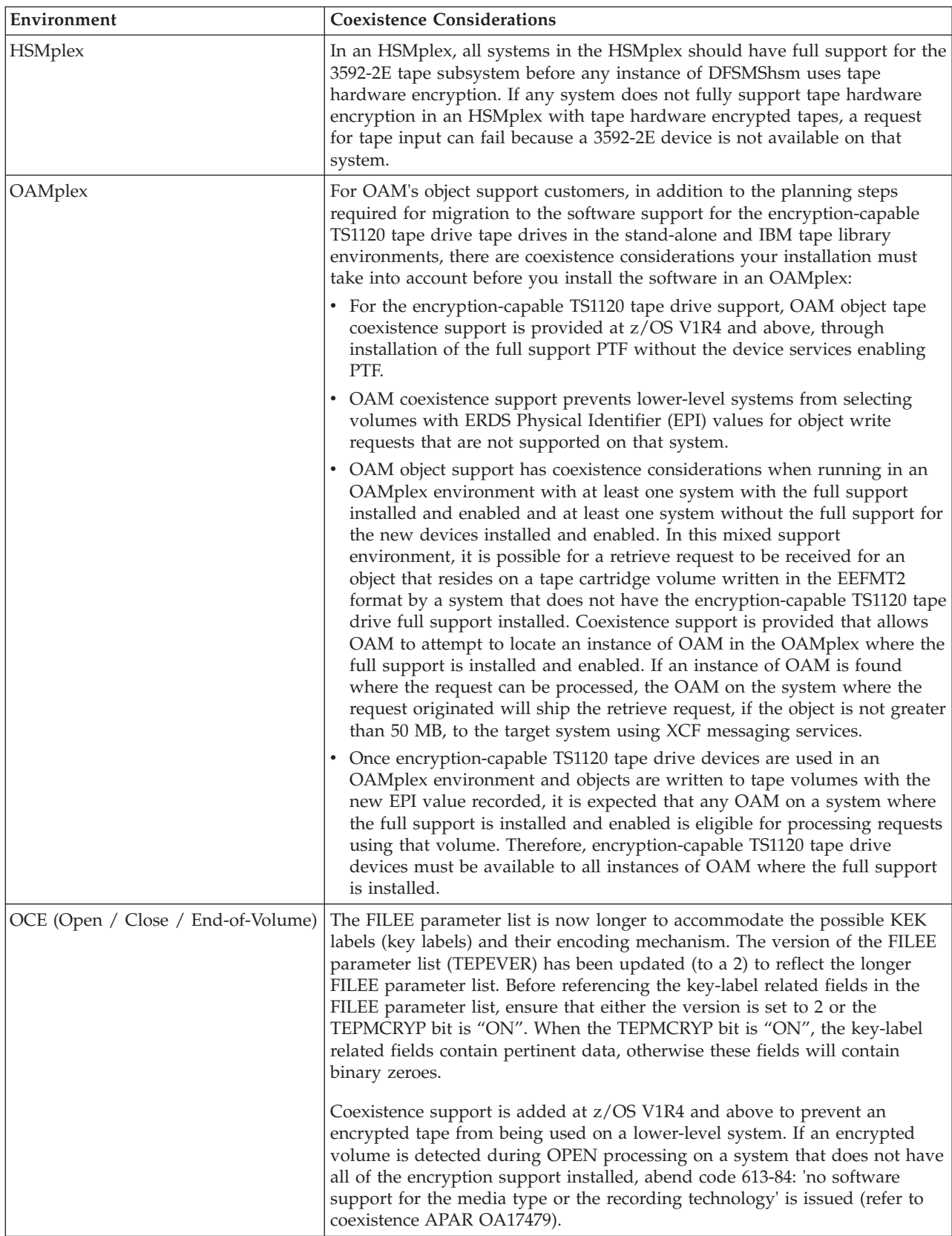

| Environment | <b>Coexistence Considerations</b>                                                                                                    |
|-------------|----------------------------------------------------------------------------------------------------|
| RMMplex     | For the encryption-capable TS1120 tape drive support, RMM coexistence<br>support is provided at z/OS V1R4 and above, either through installation of<br>the full support RMM PTF without the device services enabling PTF, or by<br>installation of the toleration APAR OA16524. This allows the coexisting<br>system to tolerate tapes written by the encryption-capable TS1120 tape drive<br>in EEFMT2 format and their associated key labels. If client/server is used,<br>APAR OA16523 (preconditioning) is also required and must be installed on<br>all client/server systems before OA16524 toleration is installed on any<br>client/server systems. If you plan to fallback from full function system with<br>encryption function to any other level without encryption, toleration is<br>required on that fallback system also. |

*Table 28. Coexistence migration tasks for encryption-capable TS1120 tape drives (continued)*

#### **Preparing to install the software**

Refer to *IBM System Storage TS1120 Tape Drive and Controller Introduction and Planning Guide*, GA32-0555, for hardware requirements. Also refer to the *Encryption Key Manager Introduction, Planning, and User's Guide*, GA76-0418, for Encryption Key Manager requirements.

Coexistence support for the encryption-capable TS1120 tape drive is provided with z/OS V1R4 and above by installing the appropriate full support PTFs without the device services enabling PTF. However, with the encryption support for z/OS V1R4, V1R5, and V1R8 being delivered after the GA of z/OS V1R6 and V1R7, in some cases, separate coexistence APARs are also available for V1R4, V1R5, and V1R8.

#### **Installing the appropriate PTFs**

Refer to the 3592 PSP bucket for the APAR and PTF numbers applicable for each release. An enabling PTF exists to provide full device support for the encryption-capable TS1120 tape drive. Installation of the appropriate enabling PTF pulls in all of the needed support PTFs and indicates to the system that all of the needed software support is installed. Support for z/OS V1R6 and z/OS V1R7 will be provided first with support for z/OS V1R8 and z/OS V1R4 and V1R5 following after the initial GA. For z/OS V1R6 and V1R7, refer to enabling APAR OA15685. For z/OS V1R8, refer to enabling APAR OA17562 and for z/OS V1R4 and V1R5, refer to enabling APAR OA18111. With this split GA, in an OAMplex or an HSMplex, before using the encryption-capable TS1120 tape drive, ensure that the appropriate support is available and installed at all of the release levels used in the plex.

In addition, as appropriate for your environment and release level, determine what coexistence PTFs are needed for your environment.

### **Planning for DFSMS software support for the encryption-capable TS1120 tape drive**

The planning steps you must consider to successfully install the encryption-capable TS1120 tape drive software, vary depending upon the tape environment you have installed. Also remember that the encryption-capable TS1120 tape drive is supported on z/OS V1R4 with media types MEDIA5 through MEDIA8, while media types MEDIA9 and MEDIA10 are supported only on z/OS V1R5 and above. Table 29 discusses planning considerations for stand-alone environments (including tape devices installed in vendors' automated tape libraries) and for IBM tape library environments.

| Area                                             |  | <b>Planning Considerations</b>                                                                                                    |
|--------------------------------------------------|--|----------------------------------------------------------------------------------------------------|
| System customization:<br>stand-alone environment |  | 1. Determine which data needs to be encrypted and set up the appropriate data<br>class policy specifying EEFMT2. Also specify, as appropriate, the non-encryption<br>recording formats, EFMT1 or EFMT2. If a encryption-capable TS1120 tape drive is<br>allocated, the default recording format is EFMT2. Also, modify or create ACS<br>routines to associate the tape output functions with a data class that has the<br>appropriate recording format specified. |
|                                                  |  | 2. Determine which key labels are to be used and how they will be specified, data<br>class, the DD statement or Encryption Key Manager established defaults.                                                                                                    |
|                                                  |  | 3. Determine whether you will need help from your tape management system<br>vendor and contact them, if needed.                                                                                                    |
|                                                  |  | 4. Plan for the installation of the Encryption Key Manager (EKM) and decide which<br>of the supported key stores to use.                                                                                                    |
|                                                  |  | 5. Plan for the key labels that will be used and the encoding mechanism (label or<br>hash) for each and where the key labels will be specified.                                                                                                    |
|                                                  |  | 6. For in-band key management, update the IOS PARMLIB member (IECIOSxx)<br>using the new EKM command. Also create a z/OS UNIX segment for the IOS<br>address space.                                                                                                    |
|                                                  |  | 7. Upgrade 3592 Model J1A and 3592 Model E05 drive microcode to enable the<br>drives to recognize and enable the EEFMT2 formatted cartridges to be<br>relabelled/reused. Also, ensure that VOLNSNS=YES is in the DEVSUPxx<br>member of PARMLIB.                                                                                                    |
|                                                  |  | 8. With availability of the new media (MEDIA9 and MEDIA10), determine what<br>microcode updates are needed. Prior to using the new media types (MEDIA9 and<br>MEDIA10), ensure that all 3592 Model E05 drives have had their microcode<br>upgraded in support of the new media types. Otherwise, job failures may occur<br>with a 3592 drive with the wrong microcode level being allocated.                                                                      |
|                                                  |  | 9. Determine which systems should have coexistence support and which systems<br>should have full support.                                                                                                    |
|                                                  |  | 10. Determine when to IPL the host machine after installing the coexistence PTFs, if<br>needed.                                                                                                    |
|                                                  |  | 11. Determine when to IPL the host machine after installing all necessary PTFs.                                                                                                    |

*Table 29. Encryption-capable TS1120 tape drive planning considerations*
*Table 29. Encryption-capable TS1120 tape drive planning considerations (continued)*

| Area                                                  | <b>Planning Considerations</b>                                                                                                    |
|-------------------------------------------------------|----------------------------------------------------------------------------------------------------|
| System customization: IBM<br>library tape environment | 1. Determine which data needs to be encrypted and set up the appropriate data<br>class policy specifying EEFMT2. Also, specify as appropriate, the non-encryption<br>recording formats, EFMT1 or EFMT2. If a encryption-capable TS1120 tape drive is<br>allocated, the default recording format is EFMT2. Also, modify or create ACS<br>routines to associate the tape output functions with a data class that has the<br>appropriate recording format specified. |
|                                                       | 2. Determine which key labels are to be used and how they will be specified, data<br>class, the DD statement or Encryption Key Manager established defaults.                                                                                                    |
|                                                       | 3. Determine whether you will need help from your tape management system<br>vendor and contact them, if needed.                                                                                                    |
|                                                       | 4. Plan for the installation of the Encryption Key Manager (EKM) and decide which<br>of the supported key stores to use.                                                                                                    |
|                                                       | 5. Plan for the key labels that will be used and the encoding mechanism (label or<br>hash) for each and where the key labels will be specified.                                                                                                    |
|                                                       | 6. For in-band key management, update the IOS PARMLIB member (IECIOSxx)<br>using the new EKM command. Also create a z/OS UNIX segment for the IOS<br>address space.                                                                                                    |
|                                                       | 7. Upgrade 3592 Model J1A and 3592 Model E05 microcode to enable the library<br>drives to recognize and enable the EEFMT2 formatted cartridges to be<br>relabelled/reused. Also, ensure that VOLNSNS=YES is in the DEVSUPxx<br>member of PARMLIB.                                                                                                    |
|                                                       | 8. With availability of the new media (MEDIA9 and MEDIA10), determine what<br>microcode updates are needed. Prior to using the new media types (MEDIA9 and<br>MEDIA10), ensure that all 3592 Model E05 drives have had their microcode<br>upgraded in support of the new media types. Otherwise, job failures may occur<br>with a 3592 drive with the wrong microcode level being allocated.                                                                      |
|                                                       | 9. Identify the installation exit changes that are needed.                                                                                                    |
|                                                       | 10. Determine which systems should have coexistence support and which systems<br>should have full support.                                                                                                    |
|                                                       | 11. Determine when to IPL the host machine after installing the coexistence PTFs, if<br>needed.                                                                                                    |
|                                                       | 12. Determine when to IPL the host machine after installing all necessary PTFs.                                                                                                    |

*Table 29. Encryption-capable TS1120 tape drive planning considerations (continued)*

| Area                                                 |                                                                                                    | <b>Planning Considerations</b>                                                                                                    |
|------------------------------------------------------|----------------------------------------------------------------------------------------------------|----------------------------------------------------------------------------------------------------|
| System customization: OAM<br>object tape environment |                                                                                                    | The planning steps that you must consider in tape environments that use OAM<br>objects vary depending upon the type of environment that is installed.                                                                                                    |
|                                                      | 1. If you install the new encryption-capable TS1120 tape drive devices in a<br>stand-alone environment: |                                                                                                    |
|                                                      |                                                                                                    | a. Follow the system customization planning steps listed for a stand-alone<br>environment.                                                                                                    |
|                                                      |                                                                                                    | b. Determine the esoteric or generic device names that need to be added to<br>STORAGEGROUP statements in the CBROAMxx member of PARMLIB for the<br>object storage groups that are to use the new devices.                                                                                                    |
|                                                      |                                                                                                    | c. Determine whether to use the global keyword DSNWITHSGNAME on the<br>SETOAM statement in the CBROAMxx member of PARMLIB to append the<br>object storage group name to the OAM object tape data set names. See "Object<br>tape data set low-level qualifier enhancement" on page 413 for additional<br>information.                                                                                                    |
|                                                      |                                                                                                    | d. Determine the new data classes that need to be defined in STORAGEGROUP<br>statements in the CBROAMxx member of PARMLIB for the object storage<br>groups that are to use the new encryption format EEFMT2.                                                                                                    |
|                                                      |                                                                                                    | 2. If you install the new encryption-capable TS1120 tape drive devices in an IBM<br>tape library:                                                                                                    |
|                                                      |                                                                                                    | a. Follow the system customization planning considerations listed for an IBM<br>tape library environment.                                                                                                    |
|                                                      |                                                                                                    | b. Determine the new data classes that need to be defined in STORAGEGROUP<br>statements in the CBROAMxx member of PARMLIB for the object storage<br>groups that are to use the new devices and the new encryption format<br>EEFMT2.                                                                                                    |
|                                                      |                                                                                                    | 3. In addition, if you install the new encryption-capable TS1120 tape drive devices in<br>an OAMplex:                                                                                                    |
|                                                      |                                                                                                    | a. Ensure that the new encryption-capable TS1120 tape drive devices are available<br>to all instances of OAM where the full support software is installed.                                                                                                    |
|                                                      |                                                                                                    | b. Determine whether systems exist that will require coexistence support. This<br>situation is particularly important in an OAMplex where at least one system<br>has the full-support software installed and enabled, and at least one system<br>will not have all of the support installed or enabled. Coexistence support is<br>needed if not all of the systems in the OAMplex will be at the same<br>full-support level. |
|                                                      |                                                                                                    | c. To provide this coexistence support, as appropriate for the support and the<br>release level, install the OAM full-support PTF without the enabling PTF or<br>any separate coexistence support PTF.                                                                                                    |
|                                                      |                                                                                                    | d. Determine when to IPL the host machine after installing the coexistence PTFs,<br>if needed.                                                                                                    |
| System customization:<br><b>DFSMShsm</b>             |                                                                                                    | See "Implementation considerations for using encryption-capable TS1120 tape drives"<br>on page 184 and "DFSMShsm tips" on page 233.                                                                                                    |

*Table 29. Encryption-capable TS1120 tape drive planning considerations (continued)*

| Area                                                    | <b>Planning Considerations</b>                                                                                                    |
|---------------------------------------------------------|----------------------------------------------------------------------------------------------------|
| Storage administration:<br>stand-alone tape environment | 1. Determine how to setup your tape management systems pooling support to<br>segregate rewritable (MEDIA5, MEDIA7, and MEDIA9) and WORM (MEDIA6,<br>MEDIA8, and MEDIA10) media and also to segregate the standard, economy, and<br>extended length cartridges, as appropriate for their job and application usage.                                   |
|                                                         | 2. Review the usage of the DEVSUPxx PARMLIB option, ENFORCE_DC_MEDIA,<br>(optional) to ensure that the media type mounted is the media type requested<br>through data class. This can be used in conjunction with the tape management<br>systems pooling support as an additional safety check.                                                      |
|                                                         | 3. Review the existing SMS data class media policies to ensure compatibility with<br>existing tape scratch pool policies before enabling the DEVSUPxx PARMLIB<br>option, ENFORCE_DC_MEDIA.                                                                                                    |
|                                                         | 4. Review the existing SMS data class recording technology policies to ensure that<br>data set policies set to EFMT1 are being appropriately used. If a<br>encryption-capable TS1120 tape drive is allocated and the specified data class<br>indicates EFMT1, the drive will record in the lower recording technology.                               |
|                                                         | 5. Determine the data class updates that are needed to request the appropriate<br>recording format for the encryption-capable TS1120 tape drives. If an<br>encryption-capable TS1120 tape drive is allocated, the default recording format is<br>EFMT <sub>2</sub> (non-encryption).                                                                 |
|                                                         | 6. Determine if media should use performance segmentation, with a fast access<br>segment to be filled first, and a slower access segment to be filled after. If you<br>decide to use the performance segmentation attribute (available with MEDIA5 and<br>MEDIA9 tape cartridges only, and mutually exclusive with performance scaling),<br>you can: |
|                                                         | <b>a.</b> Define a data class that requests performance segmentation.                                                                                                    |
|                                                         | <b>b.</b> Modify or create ACS routines to associate the tape output functions using<br>performance segmentation with a data class that requests performance<br>segmentation.                                                                                                    |
|                                                         | 7. Determine if media should be used at full capacity or scaled for optimal<br>performance. If you decide to use the performance scaling attribute (available with<br>MEDIA5 and MEDIA9 tape cartridges only), you can:                                                                                                    |
|                                                         | a. Define a data class that requests performance scaling.                                                                                                    |
|                                                         | b. Modify or create ACS routines to associate the tape output functions using<br>performance scaling with a data class that requests performance scaling.                                                                                                    |
|                                                         | 8. Determine how to allocate media to appropriate nonlibrary drives. Consider using<br>the IBM manual tape library. You can also segregate the real drives from the<br>emulating drives, use third-party tape management software, or use<br>customer-written applications.                                                                          |
|                                                         | 9. Identify any needed changes to the hardware configuration definition (HCD) to<br>define the new devices.                                                                                                    |

*Table 29. Encryption-capable TS1120 tape drive planning considerations (continued)*

| Area                                                    | <b>Planning Considerations</b>                                                                                                    |
|---------------------------------------------------------|----------------------------------------------------------------------------------------------------|
| Storage administration: IBM<br>tape library environment | 1. Review the usage of the DEVSUPxx PARMLIB option, MTL_NO_DC_WORM_OK,<br>if the WORM cartridges in the manual tape library environment will be mounted<br>through use of the tape management systems pooling support versus a data class<br>WORM media specification.                                                                                                    |
|                                                         | 2. Determine the 3592 media usage of rewritable (MEDIA5, MEDIA7, and MEDIA9)<br>and WORM (MEDIA6, MEDIA8, and MEDIA10) media and also the usage of the<br>standard, economy, and extended length cartridges. Then make the appropriate<br>data class definition updates to select the appropriate media type. WORM media<br>can only be used if explicitly requested through data class. |
|                                                         | 3. Review ACS routines for changes needed in selecting tape storage groups and<br>libraries that have the new encryption-capable TS1120 tape drive devices.                                                                                                    |
|                                                         | 4. Determine the data class updates that are needed to use the recording technology,<br>media type, and performance scaling or performance segmentation data class<br>attribute (performance scaling or segmentation available with MEDIA5 and<br>MEDIA9 tape cartridges only).                                                                                                    |
|                                                         | 5. Identify any needed changes to the HCD to define the new devices.                                                                                                    |
|                                                         | 6. To define the partitioning category code for MEDIA5, MEDIA6, MEDIA7,<br>MEDIA8, MEDIA9, and MEDIA10 tape cartridges, specify the appropriate<br>parameter of the DEVSUPxx parmlib member.                                                                                                    |
| Storage administration: OAM                             |                                                                                                    |
| object tape environment                                 | The planning steps that you must consider in tape environments that use OAM<br>objects vary depending upon the type of environment that is installed.                                                                                                    |
|                                                         | 1. If you install the new encryption-capable TS1120 tape drive devices in a<br>stand-alone environment, follow the storage administration planning steps listed<br>for a stand-alone environment.                                                                                                    |
|                                                         | 2. If you install the new encryption-capable TS1120 tape drive devices in an IBM<br>tape library:                                                                                                    |
|                                                         | a. Follow the storage administration planning steps listed for an IBM tape library<br>environment.                                                                                                    |
|                                                         | b. Review ACS routines for STORE or CTRANS environments and make any<br>changes needed to ensure proper class assignment.                                                                                                    |
|                                                         | 3. If you install the new encryption-capable TS1120 tape drive devices in an<br>OAMplex, you must make the devices available to all instances of OAM where the<br>full support is installed.                                                                                                    |

Implementing this change could affect these areas of your processing environment:

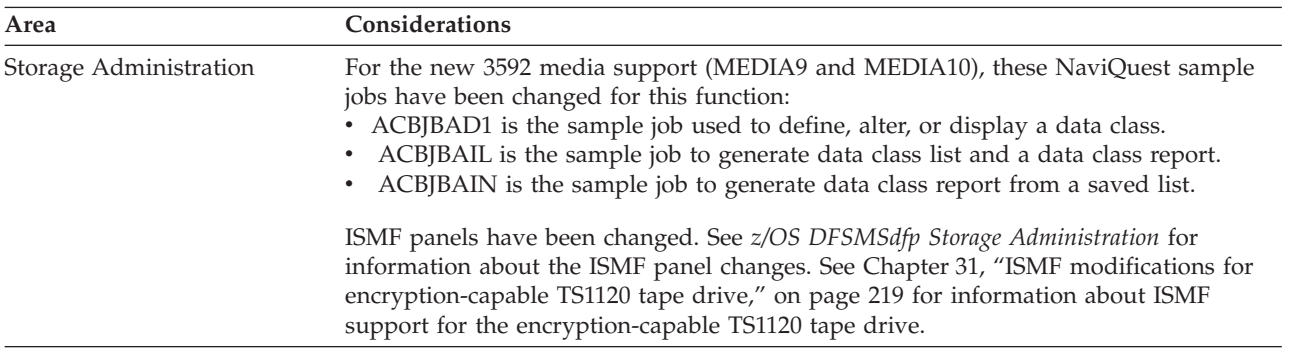

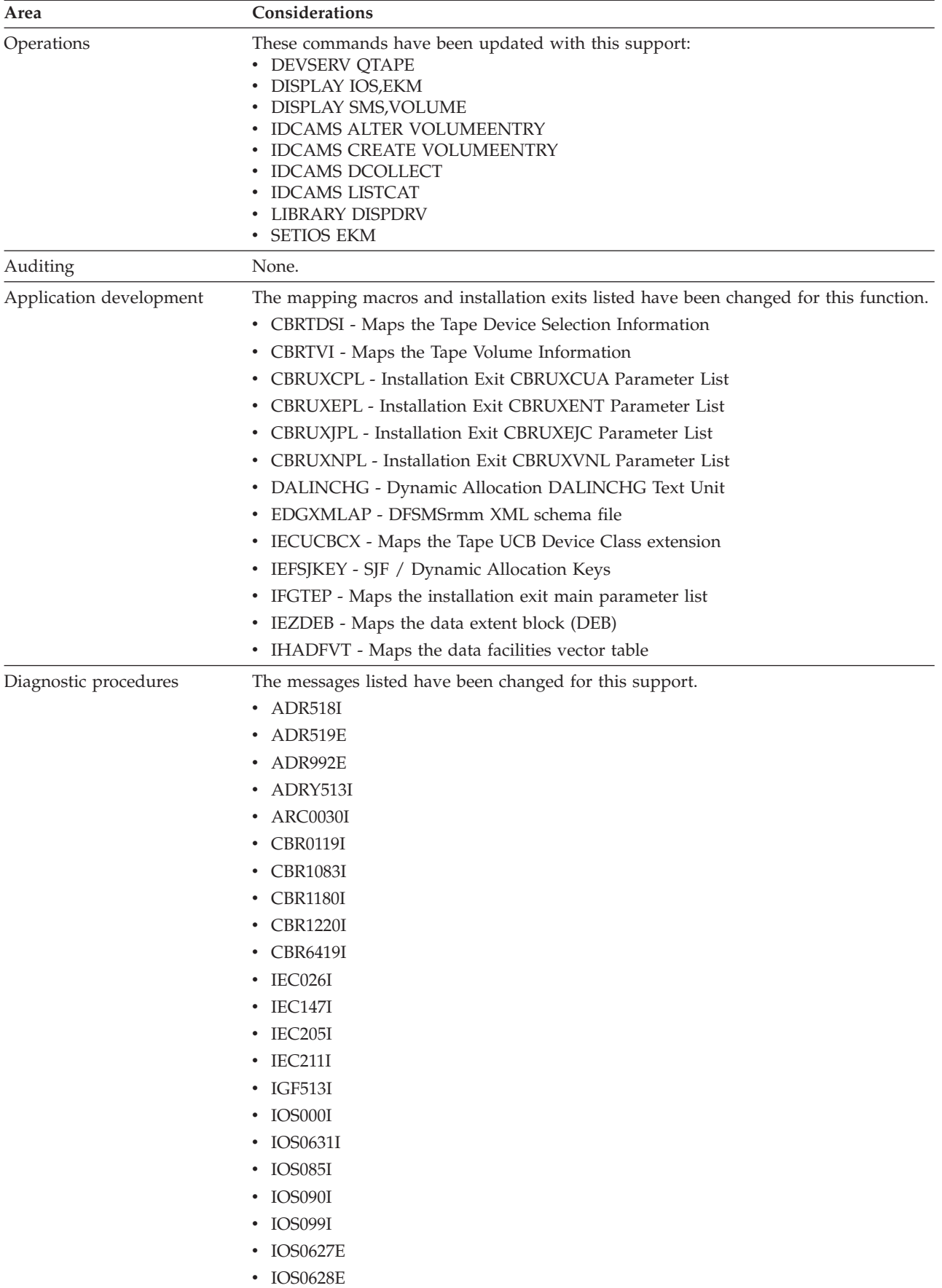

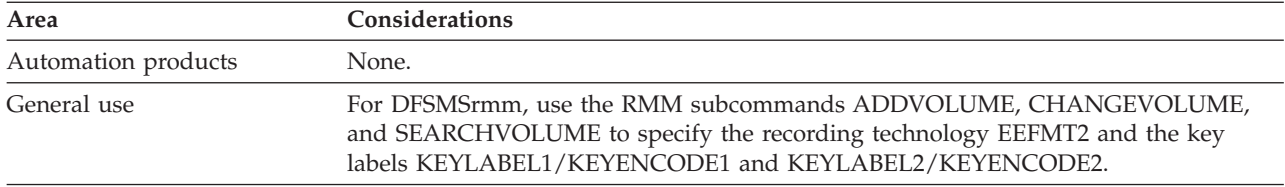

# **Implementing the DFSMS software support for the encryption-capable TS1120 tape drive**

To implement the encryption-capable TS1120 tape drive software support, perform the system-level and application-level tasks listed in the following tables. **Required** tasks apply to any DFSMS installation enabling the function. **Optional** tasks apply to only specified operating environments or to situations where there is more than one way to set up or enable the function. For more details on the procedures associated with a given task, see the reference listed.

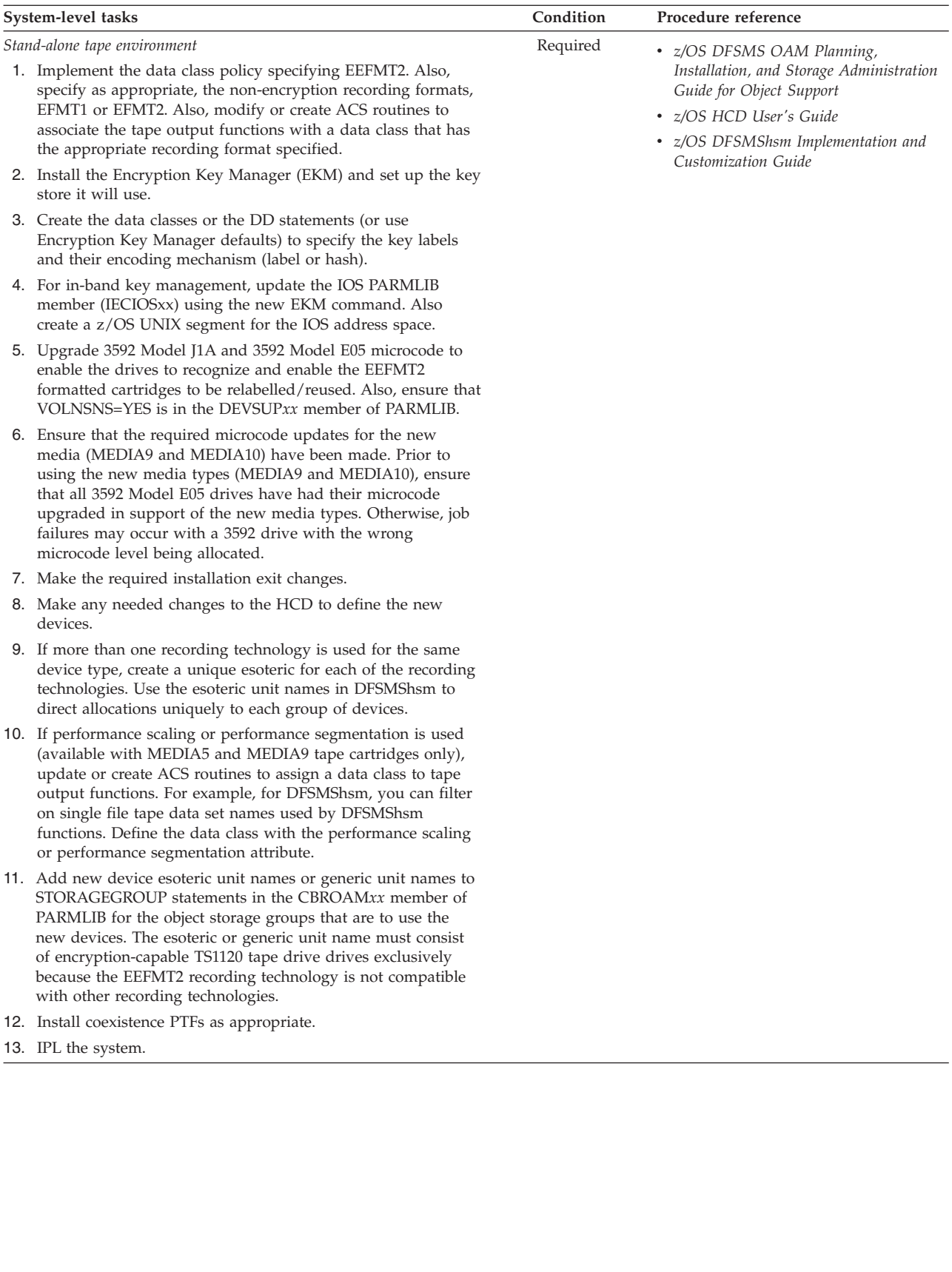

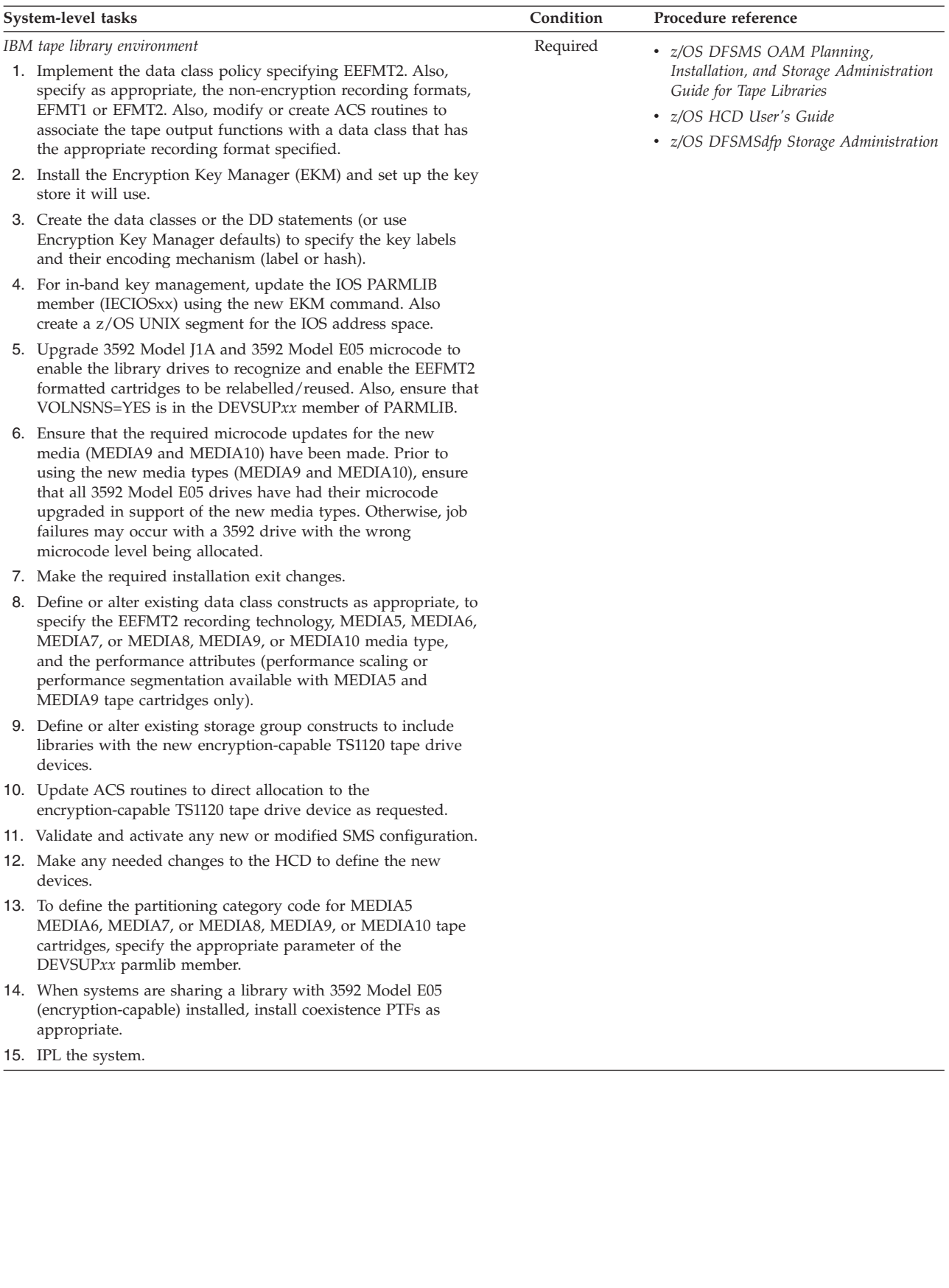

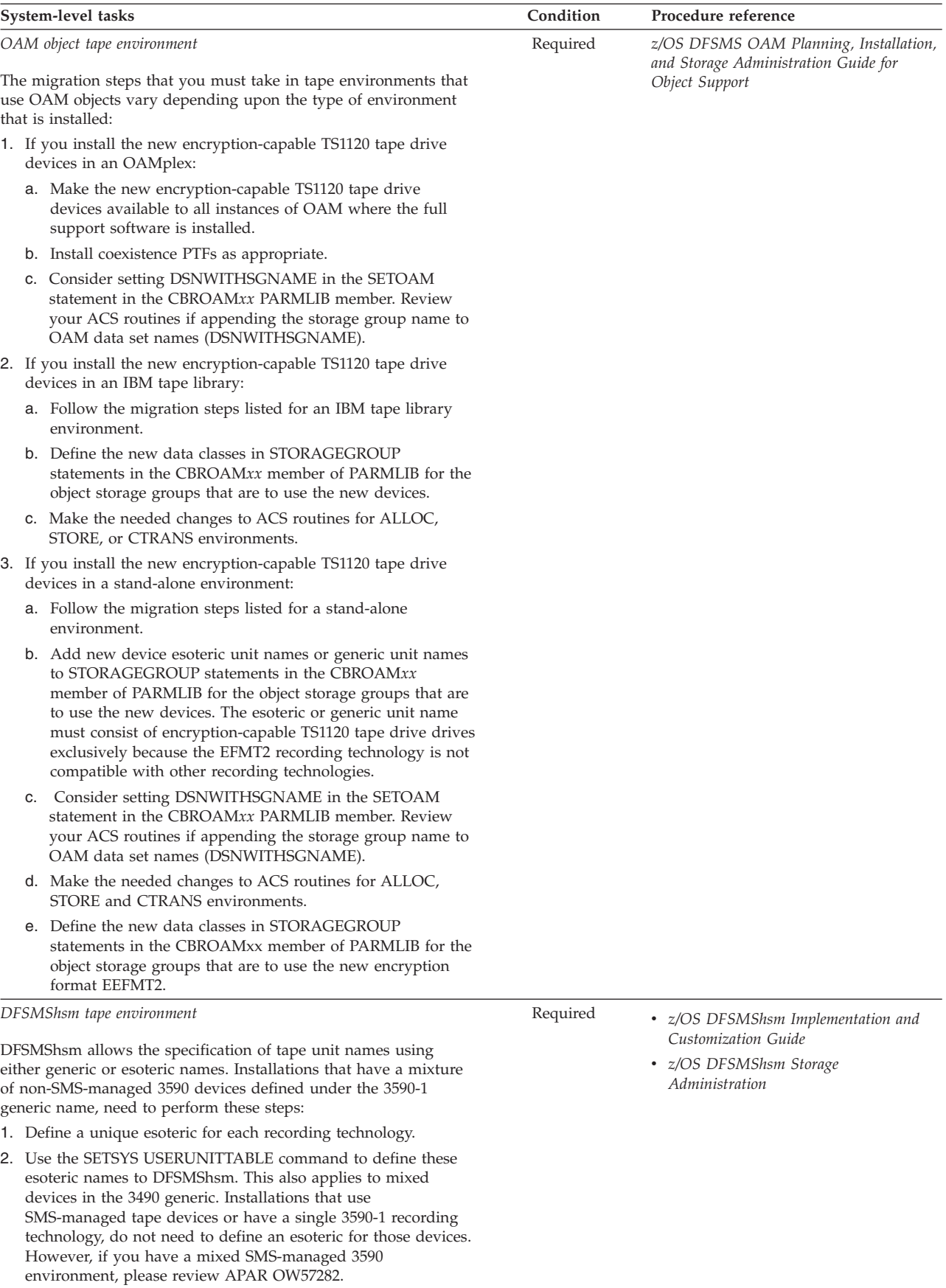

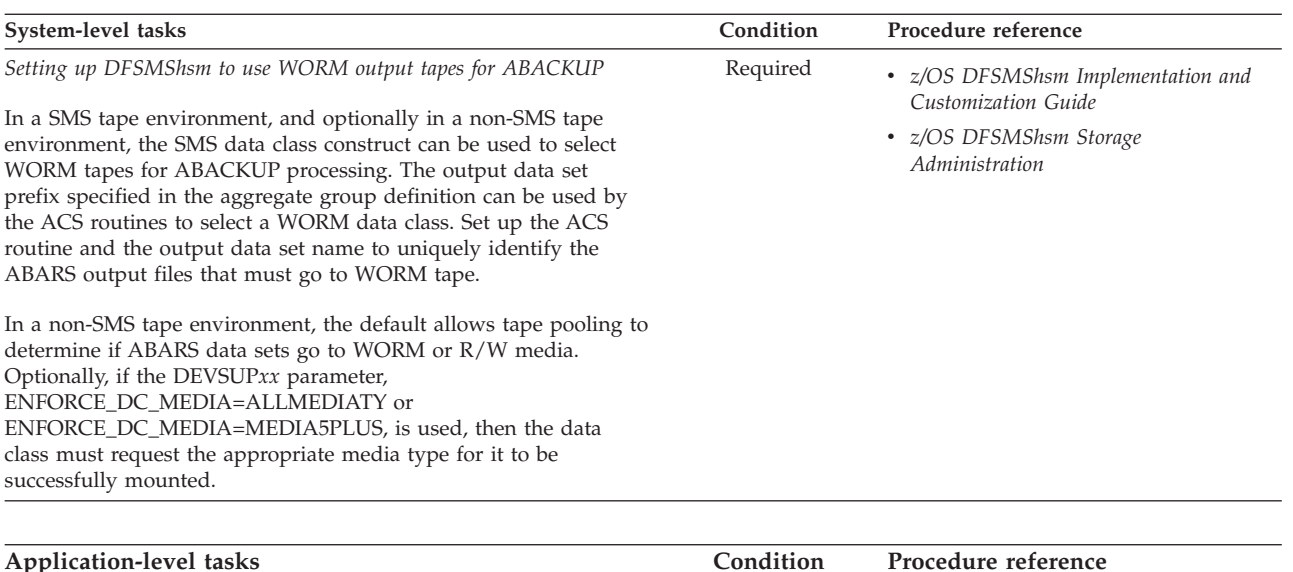

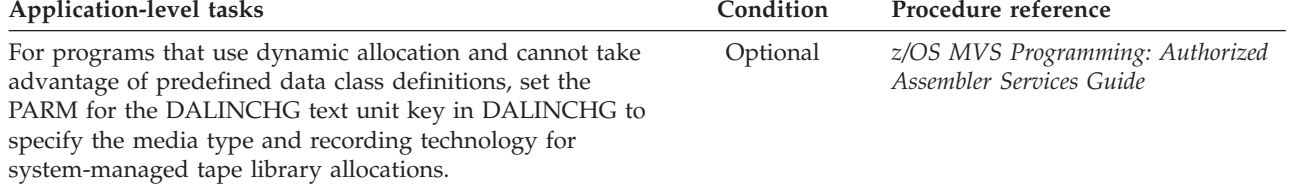

# **Chapter 29. Access method services (AMS) modifications**

This topic describes changes to the access method services (AMS) commands to support the new recording technique for encryption. These commands are changed.

- ["ALTER VOLUMEENTRY" on page 286](#page-309-0)
- ["CREATE VOLUMEENTRY" on page 292](#page-315-0)
- ["DCOLLECT" on page 295](#page-318-0)
- ["LISTCAT" on page 297](#page-320-0)

**Attention:** Use these AMS commands only to recover from tape volume catalog errors. Because AMS cannot change the library manager inventory in an automated tape library, use ISMF for normal tape library alter functions.

### **Related reading:**

For explanations of all the parameters used with the AMS commands and additional examples, refer to *z/OS DFSMS Access Method Services Commands*.

# **Enterprise Encrypted Format 2 (EEFMT2)**

EEFMT2 recording format is used to specify that the data on the tape is recorded in the encryption format.

# **EEFMT2 Support for ALTER VOLUMEENTRY**

Use the AMS ALTER VOLUMEENTRY command to modify the attributes for an existing tape volume entry.

The ALTER VOLUMEENTRY command allows recording fields in the volume records of a tape library to be altered with a subparameter of EEFMT2 with these rules:

- v EEFMT2 subparameter indicates Read/Write on an EEFMT2 track device.
- EEFMT2 subparameter of RECORDING is only allowed with media types MEDIA5, MEDIA6, MEDIA7, MEDIA8, MEDIA9 or MEDIA10. The use of MEDIA1 through MEDIA4 produces an IDC3226I error message being generated twice, once for EEFMT2 and once for the media type. The generation of the two IDC3226I error messages indicates an incompatibility between the EEFMT2 subparameter and the media type displayed.

# **EEFMT2 subparameter for ALTER VOLUMEENTRY**

### **RECORDING(18TRACK|36TRACK|128TRACK|256TRACK| 384TRACK|EFMT1|EFMT2|EEFMT2|UNKNOWN)**

This shows the EEFMT2 subparameter associated with the RECORDING parameter for ALTER VOLUMEENTRY

# **EEFMT2 Support for CREATE VOLUMEENTRY**

The CREATE VOLUMEENTRY command allows the recording field in the volume records of a tape library to be created with a subparameter of EEFMT2 with these rules:

- v EEFMT2 subparameter indicates READ/WRITE on an EEFMT2 device.
- v EEFMT2 is only allowed with media types MEDIA5, MEDIA6, MEDIA7, MEDIA8, MEDIA9, or MEDIA10. Any use of MEDIA1 through MEDIA4 produces an IDC3226I error message being displayed twice, once for EEFMT2 and once for the media in question. The double display indicates an incompatibility between the EEFMT2 subparameter and the media type displayed.
- If MEDIA5, MEDIA6, MEDIA7, or MEDIA8 are specified and RECORDING is not specified, default to EFMT1 for RECORDING value.
- v If MEDIA9 or MEDIA10 are specified and RECORDING is not specified, default to EFMT2 for RECORDING value.

# **EEFMT2 subparameter for CREATE VOLUMEENTRY**

### **RECORDING(18TRACK|36TRACK|128TRACK|256TRACK| 384TRACK|EFMT1|EFMT2|EEFMT2|UNKNOWN)**

This shows the EEFMT2 subparameter associated with the RECORDING parameter for CREATE VOLUMEENTRY.

# **EEFMT2 Support for DCOLLECT**

The DCOLLECT command has values added to its definitions for DDCRECTE to allow the constant DDCEEFM2 for EEFMT2 devices.

# **EEFMT2 subparameter for DCOLLECT**

**DDCRECTE(DDCRTNUL | DDC18TRK | DDC36TRK | DDC128TK | DDC256TK| DDC384TK| DDCEFMT1 | DDCEFMT2 | DDCEEFM2)**

### **DDCEEFM2**

The recording technology is EEFMT2. The constant value is 8.

### **EEFMT2 Support for LISTCAT**

The LISTCAT command is enhanced to display the new value associated with the RECORDING parameter for VOLUME entries.

# **EEFMT2 subparameter in List tape volume entries sample output**

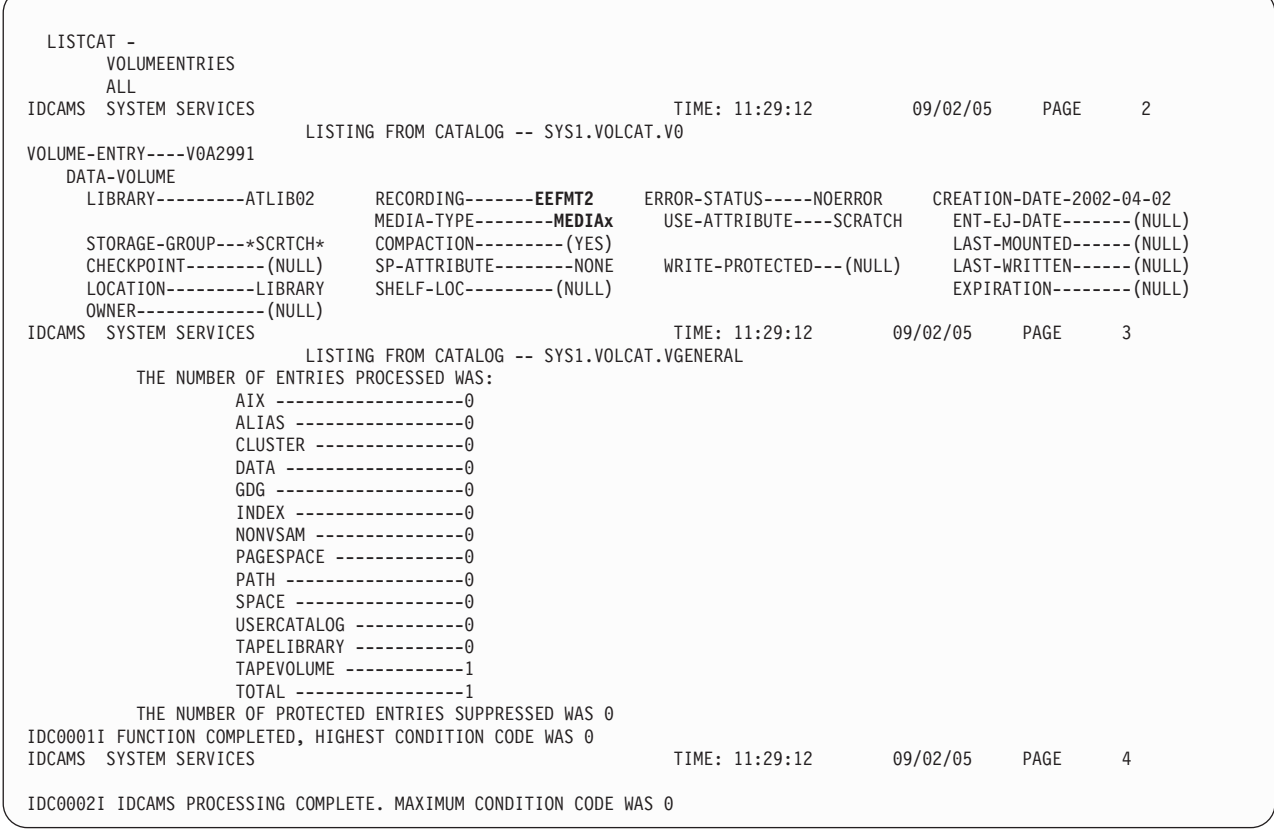

**Note:** MEDIAx represents either MEDIA5, MEDIA6, MEDIA7, MEDIA8, MEDIA9, or MEDIA10.

# **Chapter 30. Tape drive and tape volume allocation modifications for encryption-capable TS1120 tape drive**

Changes made to device support, storage management subsystem (SMS), and Multiple Virtual Storage (MVS) device allocation enable you to allocate the tape drives and tape volumes. Within an IBM tape library environment, your system can fully recognize all supported media types and recording technologies. This topic explains these changes:

- "Device support modifications"
- ["DD statement changes" on page 212](#page-235-0)
- ["SMS modifications" on page 213](#page-236-0)
- ["MVS device allocation modifications" on page 214](#page-237-0)

## **Device support modifications**

z/OS DFSMS device support provides hardware device-specific code, which allows tape drives, tape volumes, and DASD to interface with z/OS DFSMS. Specifically, it provides:

- v The interfacing exits to the input/output supervisor (IOS) and EXCP device support code
- Error recovery procedure routines
- Services to acquire and log statistical and error data
- Services to acquire and display device states
- Utilities for functions like initializing tapes

You can use the MVS DEVSERV command to request basic status information on a device, a group of devices, or storage control units. You can use the QTAPE parameter of the DEVSERV command to display tape device information. Use DEVSERV QTAPE to display the real device type and the emulated device type.

With the DEVSERV QTAPE MED (medium) option, you can display information for the device type, media type, and cartridge volume serial number.

The syntax of the DEVSERV QTAPE command with the MED option is as follows:

#### **DS QT***,xxxx,***MED***,nnn*

*xxxx*

Represents a three-digit or a four-digit device number in hexadecimal format.

*nnn*

Stands for the number of devices, starting at the address *xxxx*, for which the DEVSERV command displays the MED information. The value *nnn* is optional and can be any decimal number from 1 to 256, with 1 as the default value.

[Figure 21 on page 300](#page-323-0) shows the display content when you issue the DEVSERV QTAPE MED command.

```
----------------------------------------------
---- DS QT MED Display Content
----------------------------------------------
IEE459I DEVSERV QTAPE
UNIT RDTYPE EDTYPE EXVLSR INVLSR RMEDIA EMEDIA WWID X-
```
*Figure 14. DEVSERV QTAPE MED display content*

```
X UNIT - tape device address
   RDTYPE - real device type
   EDTYPE - emulated device type
   EXVLSR - external volume serial of cartridge
   INVLSR - internal volume serial of cartridge
   RMEDIA - real media type of the volume mounted on the drive
   EMEDIA - emulated media type of the volume mounted on the drive
   WWID - world-wide identifier or world-wide unique cartridge identifier
```
### **Note:**

- 1. EDTYPE, EXVLSR, INVLSR, RMEDIA, EMEDIA, and WWID are blank if information is not available.
- 2. Valid values for RMEDIA and EMEDIA are:
	- $\cdot$  1=CST
	- $\cdot$  2=EC-CST
	- 3=3590 STD length tape
	- $\cdot$  4=3590 EXT length tape
	- 5=3592 Enterprise Tape Cartridge
	- 6-W=3592 Enterprise WORM Tape Cartridge
	- 7=3592 Enterprise Economy Tape Cartridge
	- 8-W=3592 Enterprise Economy WORM Tape Cartridge
	- 9=3592 Enterprise Extended Tape Cartridge
	- 10-W=3592 Enterprise Extended WORM Tape Cartridge

RMEDIA and EMEDIA are blank when the media type is not defined or cannot be determined.

These examples show sample output and messages of the DEVSERV QTAPE command, and DEVSERV QTAPE with the MED option command.

Figure 15 shows the output of DS QT,962,MED when an encryption-capable 3592 Model E05 tape drive emulates a 3590 Model B1*x* tape drive.

IEE459I 11.32.31 DEVSERV QTAPE 608 UNIT RDTYPE EDTYPE EXVLSR INVLSR RMEDIA EMEDIA WWID 0962 3592-2E 3590-1 10-W 3 85804D003C00000BC211CA0C

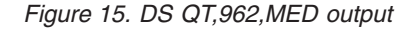

[Figure 16 on page 209](#page-232-0) shows the output of DS QT,940,MED when a non-encryption-capable 3592 Model E05 tape drive emulates a 3590 Model B1*x* tape drive.

<span id="page-232-0"></span>IEE459I 11.32.31 DEVSERV QTAPE 608 UNIT RDTYPE EDTYPE EXVLSR INVLSR RMEDIA EMEDIA WWID<br>0940 3592-2 3590-1 003700 9 3 0940 3592-2 3590-1 003700

*Figure 16. DS QT,940 output*

Figure 17 shows the output of DS QT,960 when a 3592 Model E05 tape drive emulates a 3590 Model B1x tape drive.

IEE459I 17.04.39 DEVSERV QTAPE 502 UNIT DTYPE DSTATUS CUTYPE DEVTYPE CU-SERIAL DEV-SERIAL ACL LIBID 0960 3590 ON-RDY 3592J70 3592E05\* 0178-09F8A 0178-09F8A

*Figure 17. DS QT,DA0 output*

Figure 18 displays the message that is issued when the input device address is valid, but the device is not a Model B1*x*, Model E1*x*, Model H1*x*, 3592 Model J, 3592 Model E05, or 3490E drive.

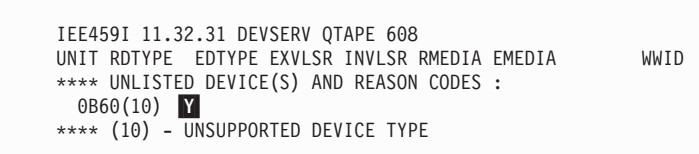

*Figure 18. DS QT,B60,MED message*

Y Reason Code 10, UNSUPPORTED DEVICE TYPE, is shown when the device type given is not a Model B1*x*, Model E1*x*, Model H1*x*, 3592 Model J, 3592 Model E05, or 3490E drive.

Figure 19 shows the message and reason code 11 that you receive if the input device address and device type are valid, but the device is not ready.

```
IEE459I 11.32.31 DEVSERV QTAPE 608
UNIT RDTYPE EDTYPE EXVLSR INVLSR RMEDIA EMEDIA WWID
**** UNLISTED DEVICE(S) AND REASON CODES :
  0DA0(11) Z
**** (11) - DEVICE NOT READY
```
*Figure 19. DS QT,DA0,MED message*

A bit DFVTCRYP is added to the IHADFVT mapping macro that maps the data facilities vector table. When set, it indicates that all of the software support for the encryption-capable 3592 Model E05 drive is on the system. This bit will be set by the enabling module IECTEPTF if it is installed.

System-wide DEVSUP*xx* parmlib member options control and manage media type selection for Automatic Tape Library (ATL) partitioning: MEDIA5=*xxxx*, MEDIA6=*xxxx*, MEDIA7=*xxxx*, MEDIA8=*xxxx*, MEDIA9=*xxxx*, and MEDIA10=*xxxx* where *xxxx* is a 4-digit hexadecimal category code.

The IECUCBCX mapping macro is changed to support the encryption-capable 3592 Model E05 tape drive. The EPI values are:

v X'13'--REALJAG2\_ENCRYPT

With MSGDISP macro interface, you can specify the message to be displayed and how to display it on magnetic tape devices that have displays. The parameter keyword, MEDIATYPE, can be used with the MOUNT and DEMOUNT keywords to indicate what media type to mount for scratch mounts on MTL devices. The value is specified as a quoted literal, unquoted literal, the address of a 1-byte field containing the value, or the name of the addressable field containing the value. Current valid values for MEDIATYPE are 1 through 10.

Currently there is a single byte limitation for the MEDIATYPE parameter keyword which passes an EBCDIC character representing the media type. This macro will be modified to allow specification of a value up to 10 via the MEDIATYPE keyword, but allowing for future media type values up to 255.

Valid and invalid specifications for MEDIA10 are described as follows:

#### **VALID specifications**

**Literal (unquoted)** MEDIATYPE=10

#### **ADCON**

MEDIATYPE=A(HEX10) where HEX10 is defined as X'0A'

#### **Register**

MEDIATYPE=(3) where Reg 3 first has to be loaded with the address of HEX10 (e.g., LA R3,HEX10)

**RX Format**

MEDIATYPE=HEX10

#### **INVALID specifications**

**Quoted Literal** MEDIATYPE='10'

### **Unquoted Literal** MEDIATYPE=A

#### **ADCON**

MEDIATYPE=A(CharA) where CharA is defined as EBCDIC 'A'

#### **Register**

MEDIATYPE=(3) where Reg 3 is first loaded with the address of CharA

#### **RX Format**

MEDIATYPE=CharA

### **IOS000I Message with Encryption Failure**

If an encryption-related key exchange between the drive and the key manager fails, an IOS000I message is issued indicating that an encryption failure has occurred:

```
IOS000I 07C2,7D,IOE,06,0600,,**,J1G150,ENCREADA 594
804008C022402751 0806FF0000131415 0017181900000092 2004E82061C42111
ENCRYPTION FAILURE
CU = 08 DRIVE = 131415 EKM = 171819
```
The control unit (CU), DRIVE, and Encryption Key Manager (EKM) error codes are from sense bytes 08, 13-15, and 17-19, respectively. For example:

```
IOS000I 0BD0,60,IOE,01,0E00,,**,JJC046,ATNCMP1
804C08C022402751 0001FF0000000000 0005EE3100000092 2004E82061BA2111
ENCRYPTION FAILURE
CU=00 DRIVE=000000 EKM=05EE31
```
In this example, the error was reported by the Encryption Key Manager (EKM).

For an EKM failure, refer to the Problem Determination section of the *IBM System Storage Tape Encryption Key Manager, Introduction, Planning, and User's Guide*, GA76-0418. When looking up the EKM failure, use the last two byes of the error code (for example, EE31 in the example above).

For a control unit failure, refer to the *IBM System Storage TS1120 Tape Drive and Controller Operator Guide*, GA32-0556. Table 30 contains error codes for control unit failures.

| Error code | Description                                                      | Recovery action                                                                                                    |
|------------|------------------------------------------------------------------|----------------------------------------------------------------------------------------------------|
| $00\,$     | Not a control unit reported<br>failure                           | Refer to the EKM and drive<br>error codes reported in the<br>IOS000I message for failure<br>information.                                                                                                    |
| 01         | The EKM was not available<br>for an out-of-band key<br>exchange. | Verify the EKM that the<br>control unit is configured to<br>use and also verify the state<br>of that EKM. However, if the<br>intent was to use in-band<br>key management, use the<br>EKM subcommand of the<br><b>IECIOSxx PARMLIB member</b><br>or the SETIOS command to<br>specify your key manager(s).                                      |
| 02         | Timeout for an out-of-band<br>key exchange                       | The EKM may have gone<br>down mid-sequence, or there<br>may be a network problem.<br>Verify the state of the EKM<br>and the TCP/IP network.<br>However, if the intent was to<br>use in-band key<br>management, use the EKM<br>subcommand of the<br><b>IECIOSxx PARMLIB member</b><br>or the SETIOS command to<br>specify your key manager(s). |
| 03         | An in-band key exchange<br>was canceled by the host.             | Check for an IOS628E<br>message for further<br>information as to why the<br>in-band proxy may have<br>canceled the key exchange.<br>For additional information<br>on these error codes, see<br>z/OS UNIX System Services<br>Messages and Codes.                                                                                               |

*Table 30. Error codes for control unit failures*

The *The IBM System Storage TS1120 Tape Drive SCSI Reference*, GA32-0562, lists the sense key, ASC, and ASCQ combinations that are reported for encryption conditions, along with a one-line description.

For more detailed information about the drive-reported conditions, and also about the EKM-reported conditions, see the Problem Determination section of the *IBM System Storage TS3500 Tape Library Operator Guide*, GA32-0560.

<span id="page-235-0"></span>If there are multiple error codes reported, start with the EKM error code.

In addition, any system-managed tape library scratch tape that receives the IOS000I ENCRYPTION FAILURE message along with an IEC512 I/O ERR, remains in a scratch status, but is updated in the Tape Control Data Base (TCDB) with a VOLUME ERROR STATUS of I/O ERROR. This causes it to be placed in the software error category, and the tape is unusable until the I/O ERROR condition is cleared through manual intervention (for example, use ISMF volume ALTER from scratch. Scratch moves the volume from the software error category back to the scratch category). Periodically, use the DISPLAY SMS,LIBRARY command with DETAIL to display the number of scratch volumes in the software error category.

### **DD statement changes**

This topic describes the changes to the DD statement in support of the encryption-capable TS1120 tape drive tape drive.

Use the DATACLAS parameter to specify a data class for a new data set. The storage administrator at your installation defines the names of the data classes you can code on the DATACLAS parameter. These keyword parameters (data class parameters) are added to the DD statement:

- KEYLABL1
- KEYLABL2
- KEYENCD1
- $\cdot$  KEYENCD2

# **Parameter field**

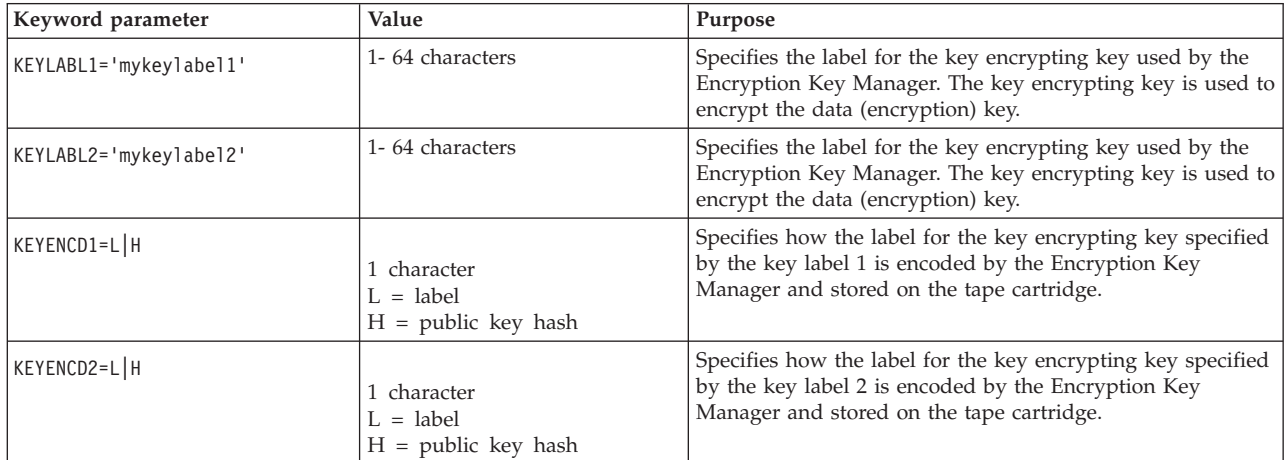

# **Overrides**

Any data set attributes you specify on the new DD parameters override the corresponding attributes in the data class for the data set:

KEYLABL1 (key label 1) KEYENCD1 (encoding for key label 1) KEYLABL2 (key label 2) KEYENCD2 (encoding for key label 2)

# <span id="page-236-0"></span>**SMS modifications**

SMS automates and centralizes storage management. It automatically assigns service requirements and attributes to data when that data is created. SMS configuration services validate, for example, the recording technology value that ISMF specifies in data class definitions.

MEDIA9 and MEDIA10 will only be supported from z/OS DFSMS V1R5 and above.

SMS will support a new recording technology EEFMT2

In an IBM tape library environment (automated or manual), use ISMF to specify the:

- EFMT1 recording technology attribute
- EFMT2 recording technology attribute
- EEFMT2 recording technology attribute
- Media type of MEDIA5, MEDIA6, MEDIA7, MEDIA8, MEDIA9, or MEDIA10
- v Performance scaling or performance segmentation option, if the media type is MEDIA5 or MEDIA9. Media types MEDIA6, MEDIA7, MEDIA8, and MEDIA10 are not scalable or segmentable.

The recording technology attribute and the performance scaling or performance segmentation options can also be specified and used outside of the system-managed tape library environment.

In support of the encryption-capable 3592 Model E05 tape drives, SMS configuration services are updated to validate the recording technology value EEFMT2 and are also updated to handle the new key label-related information.

# **In Data Class**

With SMS, the system obtains information about the attributes of a data set from the data class for the data set.

Any data set attributes you specify on these new DD parameters override the corresponding attributes in the data class for the data set:

KEYLABL1 (key label 1) KEYENCD1 (encoding for key label 1) KEYLABL2 (key label 2) KEYENCD2 (encoding for key label 2)

# **Overriding Attributes Defined in the Data Class**

For a new data set, you can override the data class attributes defined in the data class for the data set by coding one or more of these new DD parameters:

KEYLABL1 (key label 1) KEYENCD1 (encoding for key label 1) KEYLABL2 (key label 2) KEYENCD2 (encoding for key label 2)

# <span id="page-237-0"></span>**MVS device allocation modifications**

MVS device allocation helps prioritize and select tape drives to meet the needs of application programs or system functions. Batch (JCL) or dynamic (SVC99) allocation makes these device needs known to MVS device allocation. MVS device allocation selects the appropriate devices and serializes them for the requester to use. It can also request that appropriate volumes be mounted on the allocated devices. It accomplishes these tasks by interfacing with SMS, DEVSERV, OAM, MSGDISP, and other system components.

MVS device allocation currently supports multiple types of tape devices. Within an IBM tape library environment, MVS device allocation considers media types and recording technologies when allocating tape drives and tape volumes. The dynamic allocation (SVC 99) volume interchange text unit (DALINCHG) allows you to specify EFMT1 for the recording technology and MEDIA5, MEDIA6, MEDIA7, or MEDIA8 for the media type and EFMT2 or EEFMT2 for the recording technology and MEDIA5, MEDIA6, MEDIA7, MEDIA8, MEDIA9 and MEDIA10 for the media type. Specification of MEDIA9 or MEDIA10 is only supported on z/OS V1R5 and above.

See Table 31 for DALINCHG parameter values.

*Table 31. Dynamic allocation (DALINCHG) parameter values for tape cartridge media types*

| Parameter value | Media type | Recording technology |
|-----------------|------------|----------------------|
| 85              | MEDIA5     | EEFMT2               |
| 75              | MEDIA5     | EFMT2                |
| 65              | MEDIA5     | EFMT1                |
| 05              | MEDIA5     | No format            |
| 86              | MEDIA6     | EEFMT2               |
| 76              | MEDIA6     | EFMT2                |
| 66              | MEDIA6     | EFMT1                |
| 06              | MEDIA6     | No format            |
| 87              | MEDIA7     | EEFMT2               |
| 77              | MEDIA7     | EFMT2                |
| 67              | MEDIA7     | EFMT1                |
| 07              | MEDIA7     | No format            |
| 88              | MEDIA8     | EEFMT2               |
| 78              | MEDIA8     | EFMT2                |
| 68              | MEDIA8     | EFMT1                |
| 08              | MEDIA8     | No format            |
| 89              | MEDIA9     | EEFMT2               |
| 79              | MEDIA9     | EFMT2                |
| 09              | MEDIA9     | No format            |
| <b>8A</b>       | MEDIA10    | EEFMT2               |
| 7A              | MEDIA10    | EFMT2                |
| 0A              | MEDIA10    | No format            |

### **Related reading:**

- See *z*/OS MVS System Commands for more information on the DEVSERV QTAPE command.
- See *z/OS MVS Programming: Authorized Assembler Services Guide* for more information about the DALINCHG parameter.
- v See *z/OS DFSMS Installation Exits* for more information about the IECUCBCX mapping macro.

# **JCL DD statement parameters and equivalent text units for TS1120**

Use this table to convert a JCL DD statement into dsname allocation text units. The table lists JCL DD statement parameters in alphabetical order, along with the equivalent verb code 01 text unit key and mnemonic. Some JCL DD statement parameters have multiple text unit keys associated with them. In these cases, the same JCL DD statement is repeated in the table for each text unit key associated with it.

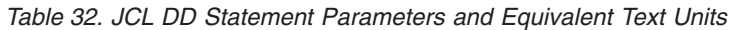

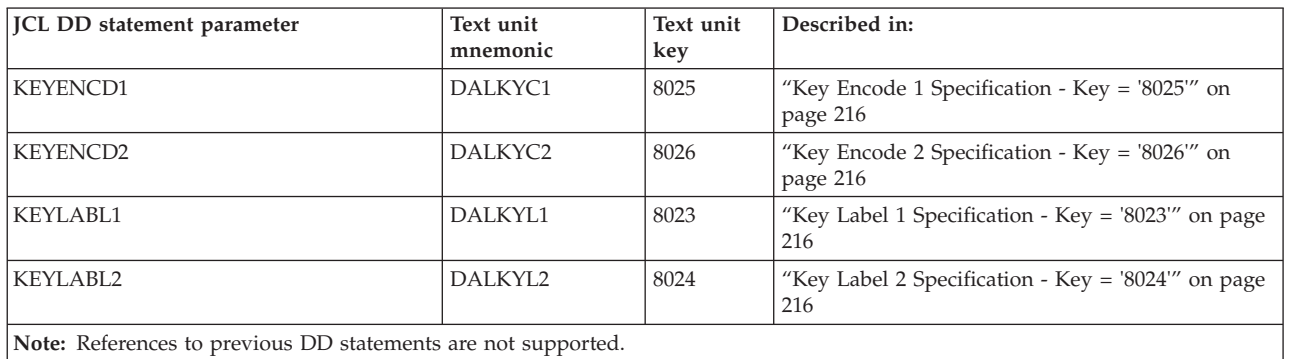

# **DSNAME Allocation Text Units for TS1120**

Most of the information that can be specified on a JCL DD statement can also be specified in text units for the dsname allocation function (verb code '01'). These text units are listed in Table 33 and described on the pages that follow.

*Table 33. Verb code 01 (dsname allocation) – text unit keys, mnemonics, and functions*

|                      | Mnemonic            | Dsname allocation function                                                                                                    |
|----------------------|---------------------|----------------------------------------------------------------------------------------------------|
| Hex text<br>Unit key |                     |                                                                                                    |
| 8023                 | DALKYL1             | Specifies the label for the key encrypting key used by the<br>Encryption Key Manager. The key encrypting key is used to<br>encrypt the data (encryption) key.              |
| 8024                 | DALKYL2             | Specifies the label for the key encrypting key used by the<br>Encryption Key Manager. The key encrypting key is used to<br>encrypt the data (encryption) key.              |
| 8025                 | DALKYC <sub>1</sub> | Specifies how the label for the key encrypting key specified by<br>DALKYL1 for this DD is to be encoded by the Encryption Key<br>Manager and stored on the tape cartridge. |
| 8026                 | DALKYC <sub>2</sub> | Specifies how the label for the key encrypting key specified by<br>DALKYL2 for this DD is to be encoded by the Encryption Key<br>Manager and stored on the tape cartridge. |

### <span id="page-239-0"></span>**Key Label 1 Specification - Key = '8023'**

DALKYL1 specifies the label for the key encrypting key used by the Encryption Key Manager. The key encrypting key is used to encrypt the data (encryption) key. When you code this key, # must be one, LEN is the length of the key label, up to a maximum of 64, and PARM contains the key label.

**Example:** To specify the key label in DALKYL1 as "KEY.LABEL1", code: KEY # LEN PARM 8023 0001 000A D2 C5 E8 4B D3 C1 C2 C5 D3 F1

## **Key Label 2 Specification - Key = '8024'**

DALKYL2 specifies the label for the key encrypting key used by the Encryption Key Manager. The key encrypting key is used to encrypt the data (encryption) key. When you code this key, # must be one, LEN is the length of the key label, up to a maximum of 64, and PARM contains the key label.

**Example:** To specify the key label in DALKYL2 as "KEY.LABEL2", code:

KEY # LEN PARM<br>8024 0001 000A D2 C 8024 0001 000A D2 C5 E8 4B D3 C1 C2 C5 D3 F2

# **Key Encode 1 Specification - Key = '8025'**

DALKYC1 specifies how the label for the key encrypting key specified by DALKYL1 for this DD is to be encoded by the Encryption Key Manager and stored on the tape cartridge. When you code this key, # must be one, LEN must be one, and PARM contains either an "H" or an "L", as follows:

H: DALKYL1 is encoded as a hash of the public key.

L: DALKYL1 is encoded as the key label.

**Example:** To specify that the key label in DALKYL1 is encoded via hash ("H"), code:

KEY # LEN PARM 8025 0001 0001 C8

### **Key Encode 2 Specification - Key = '8026'**

DALKYC2 specifies how the label for the key encrypting key specified by DALKYL2 for this DD is to be encoded by the Encryption Key Manager and stored on the tape cartridge. When you code this key, # must be one, LEN must be one, and PARM contains either an "H" or an "L" as follows:

H: DALKYL2 is encoded as a hash of the public key.

L: DALKYL2 is encoded as the key label.

**Example:** To specify that the key label in DALKYL2 is encoded via hash ("H"), code:

KEY # LEN PARM 8026 0001 0001 C8

# **Verb Code 01 - Non-JCL Dynamic Allocation Functions for TS1120**

### **Volume Interchange Specification - Key = '006F'**

DALINCHG specifies the media type and track recording technique required for system-managed tape library allocation. Whenever possible, IBM suggests that you use an installation-defined DATACLAS construct name to control cartridge media

type and track recording technique. Use this key only when it is not possible to use a pre-defined DATACLAS construct because of the dynamic nature of the program and because the program must control the media type and track recording technique. Contact your storage administrator before using this key.

**Note:** To specify DALINCHG, your program must be APF-authorized, in supervisor state, or running in PSW key 0-7. The specification of DALINCHG will be ignored if a non-system-managed tape volume is allocated.

When you code this key, # and LEN must be one. These PARM values are new:

- **85** 3592 Enterprise Tape Cartridge requested; Enterprise Encrypted Format 2 recording technology requested.
- **86** 3592 Enterprise WORM Tape Cartridge requested; Enterprise Encrypted Format 2 recording technology requested.
- **87** 3592 Enterprise Economy Tape Cartridge requested: Enterprise Encrypted Format 2 recording technology requested.
- **88** 3592 Enterprise Economy WORM Tape Cartridge requested; Enterprise Encrypted Format 2 recording technology requested.
- **89** 3592 Enterprise Extended Tape Cartridge requested; Enterprise Encrypted Format 2 recording technology requested.
- **8A** 3592 Enterprise Extended WORM Tape Cartridge requested; Enterprise Encrypted Format 2 recording technology requested.

### **MVS Data Areas**

These data areas have been updated:

- IEFSIOTX
- IEFSJDKY
- IEFZB4D2
- IFCB
- $\cdot$  SJKEY

# <span id="page-242-0"></span>**Chapter 31. ISMF modifications for encryption-capable TS1120 tape drive**

In ISMF, these applications are modified to support tape subsystem encryption (new recording technology and new key labels):

- Data class define and alter panels
- Mountable tape volume list panel

### **Related reading:**

- v See *z/OS DFSMS OAM Planning, Installation, and Storage Administration Guide for Tape Libraries* for additional information on the ISMF tape library management application.
- v See *z/OS DFSMSdfp Storage Administration* for additional information about data classes and the ISMF data class panels.

### **Data class define and alter panels for TS1120**

A data class is a set of data set allocation attributes and associated values. You can define, alter, display, and list a data class by using the ISMF data class panels. In addition to the previously available values, you can now specify the EE2 value for the recording technology attribute EEFMT2 on the data class define/alter panel. A new panel is displayed for the user to enter the Key Labels and Encoding Mechanisms. The existing Performance Scaling and Performance Segmentation data class options, applicable with MEDIA5 and MEDIA9, can also be used with the new encryption format EEFMT2.

Key specification terminology:

### **Key Label**

Specifies the label for the key encrypting key used by the Encryption Key Manager. The key encrypting key is used to encrypt the data (encryption) key.

The key label value can be specified up to 64 characters containing alphanumeric, national or special characters with some additional characters also being allowed. It is treated as a free form field on input and validity checked by the control unit when the key label is first used and converted from EBCDIC to ASCII. The characters specified through ISMF must map to ASCII characters X'20' to X'7E'.

### **Encoding Mechanism**

Specifies how the label for the key encrypting key specified by the key label (input) is encoded by the Encryption Key Manager and stored on the tape cartridge.

- **L** = encoded as the specified label
- $\cdot$  **H** = encoded as a hash of the public key

# **Mountable tape volume list panel**

On the mountable tape volume list, the value EEFMT2 can appear in column 9, RECORDING TECHNOLOGY.

# **Chapter 32. OCE modifications for encryption-capable TS1120 tape drive**

The z/OS DFSMS Open/Close/End-of-Volume (OCE) component is a set of system routines that builds the control block structure that connects the application, access method, and the operating system. OCE modifications for the encryption-capable TS1120 tape drive include support for the EEFMT2 encryption technology and passing encryption key information to the tape drive.

### **Related reading:**

- v See *z/OS DFSMS Using Data Sets* and *z/OS DFSMS Using Magnetic Tapes* for additional information about the OCE routines.
- See *z*/OS DFSMS Installation Exits for more information on OCE installation exit parameter lists.
- v See *z/OS DFSMS OAM Planning, Installation, and Storage Administration Guide for Tape Libraries* for more information on tape volume records.
- v See [Chapter 56, "OCE modifications for 3592 Model J," on page 385](#page-408-0) for more information on the existing WORM tape support.
- See *z*/OS MVS System Messages, Vol 7 (IEB-IEE) for more information on message IEC205I.

## **Overview**

Tape subsystem encryption is supported through a hardware encryption feature of the encryption-capable TS1120 tape drive. This encryption feature requires both hardware and microcode updates. MEDIA5 - MEDIA10 support a recording format EEFMT2 (encrypted) in addition to EFMT1 and EFMT2. EEFMT2 is compatible with both performance segmentation and performance scaling. EFMT2 is the default recording technology. EEFMT2 and EFMT1 must be requested through SMS data class. When EEFMT2 is requested, OPEN passes the key encoding mechanism and key labels obtained from SMS to the drive. The key labels are used by the Encryption Key Manager (EKM) to create externally encrypted data keys (EEDKs) which are stored on the cartridge in drive-only accessible areas.

# **SMS Managed Tape**

An SMS managed cartridge Tape Volume Record (TVR) in the tape configuration data base (TCDB) is updated by OPEN and EOV with the EEFMT2 recording technology when the TVR is opened for OUTPUT, DISP=NEW to the first file (beginning of tape).

### **Recording Technology Conflict**

OPEN and EOV resolve the recording technology conflicts when an EEFMT2 formatted cartridge is mounted on 3592 Model J1A or on a non-encryption enabled 3592 Model E05. If the volume serial in sense facility is active (such as VOLNSNS=YES is specified in DEVSUPxx), the load point volume label structure is rewritten by the existing volume serial number obtained from the returned sense data.

# **Multiple Recording Format Capability**

For both system managed and standalone environments, during OPEN OUTPUT, file sequence 1, DISP=NEW, OPEN retrieves the assigned data class to determine these situations:

- If EFMT1 or EEFMT2 is requested.
- v If the default EFMT2 is to be used.

For the prevailing recording format, OPEN issues a command to the drive to enable the recording format from the load point.

**Note:** When the tape is written from load point, OPEN OUTPUT and EOV issues a command to the drive for the existing/prevailing recording technology.

# **Encryption and Key Labels**

During the OPEN processing, when a data set is opened for OUTPUT, file sequence 1, DISP=NEW, if an encryption enabled 3592 Model E05 is allocated and the assigned data class indicates EEFMT2, the OPEN processing obtains the key encrypting key (KEK) labels and the key encoding mechanism (label or hash) by using SMS services. OPEN passes the KEK labels and key encoding type to the drive. If this key label-related information is not specified, OPEN does not pass any key label-related information. This operation results in using the defined Encryption Key Manager (EKM) established defaults. For the encrypted cartridges, DISP=OLD (and also DISP=SHR) and file sequence 1 (reuse from loadpoint), the OPEN processing directs the drive to

• reuse the existing KEK labels and to use the encryption recording format (EEFMT2) .

Encryption is supported for SL (IBM standard), AL (ANSI standard), NL (no labels) and NSL (non standard). For labeled tapes (SL- IBM standard or AL - ANSI standard), OPEN indicates to the drive that a key known to all encryption capable 3592 drives is to be used for the load point volume label.

It is during OPEN processing (file sequence 1, open for OUTPUT) where the key exchange between the drive and the encryption key manager (EKM) takes place, and it is also the point in time in which the drive writes the EEDK structures on the tape. As a result of these encryption-related activities, expect more time to be spent in OPEN processing with more time appearing between the mount message and the tape on (IEC705I) message.

OPEN sets the IEZDEB bit DEB2XEEF to indicate cartridge is encrypted.

It is also during OPEN processing where an indicator is sent to the control unit to indicate whether in-band or out-of-band key management should be used.

During the CLOSE processing, for an encrypted volume, the key encrypting key (KEK) labels and encoding mechanism are passed to the File End on Volume tape installation exit. Therefore, the tape management system can record the key labels associated with the volume. CLOSE processing obtains the key labels from the drive to pass them to the tape management system through the File End on Volume Tape Installation Exit.

During the EOV processing, for an encrypted volume, the key encrypting key (KEK) labels and the key encoding method are obtained from the drive to ensure that the same encryption information applies to each volume of the multi-volume data set and passes this information to the drive on the subsequent mount.

In these situations, no additional changes are needed (other than to indicate in-band or out-of-band key management). The drive automatically detects that the volume is encrypted and initiates a key request with the Encryption Key Manager to have the externally encrypted data key (EEDK) decrypted.

- When an existing data set is opened for INPUT (read).
- v When an existing data set is opened for OUTPUT and appended (DISP=MOD).
- When an additional file sequence is written to the volume.

The key labels and encoding type are stored in an extended information segment type 7 of the SMF14/15 record. This output is the macro for the SMF14/15 change:

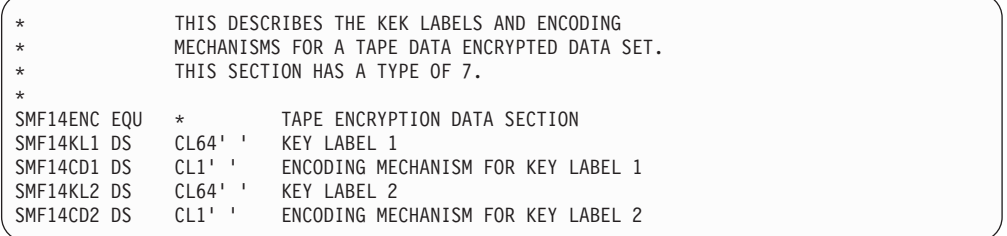

In addition to these SMF 14/15 fields, APAR OA19502 added the field SMF14KET. This field displays the key exchange time in hundredths of seconds. The key exchange (encryption overhead) time is only applicable for the SMF 15 output record and only for non-parallel open processing when writing file sequence 1 from loadpoint. Otherwise this value is set to zero.

### **Media Support**

The OCE routines also include the IFGTEP macro with several fields for mapping installation exit parameter lists. Values that can be returned are: EFMT1, EFMT2, and EEFMT2 in TEPMRECTK recording technology, MEDIA5, MEDIA6, MEDIA7, MEDIA8, MEDIA9 and MEDIA10 in TEPMMEDT media type.

### **OCE Tape Installation Exits**

The IFGTEP macro maps the tape log data. Table 34 describes the IFGTEP fields for mapping the installation exit main parameter list.

| Field name       | Length and type | Description                                                            |
|------------------|-----------------|------------------------------------------------------------------------|
| <b>TEPMRECTK</b> | 8 (integer)     | Recording technology of the<br>mounted volume in binary. 8<br>- EEFMT2 |
| <b>TEPMMEDT</b>  | 8 (integer)     | Media type of the mounted<br>volume in binary.                         |

*Table 34. IFGTEP fields for the installation exit main parameter list*

The IFGTEP macro maps the tape log data. [Table 35 on page 224](#page-247-0) describes the IFGTEP fields for mapping the installation exit file end on volume parameter list.

<span id="page-247-0"></span>

| Field name      | Length and type | Description                                                                   |
|-----------------|-----------------|-------------------------------------------------------------------------------|
| TEPEKEK1        | 64 (character)  | KEK label 1                                                                   |
| TEPEKEK2        | 64 (character)  | KEK label 2                                                                   |
| <b>TEPEKCD1</b> | 1 (character)   | Key encoding mechanism<br>associated with KEK label 1:<br>L - Label, H - Hash |
| TEPEKCD2        | 1 (character)   | Key encoding mechanism<br>associated with KEK label 2:<br>L - Label, H - Hash |

*Table 35. IFGTEP fields for the installation exit file end on volume parameter list*

#### **Note:**

- 1. The version of the FILEE parameter list (TEPEVER) is also updated (to a 2) to accommodate the longer FILEE parameter list.
- 2. For a given mount, the tape drive obtains (from the Encryption Key Manager) and stores the key management-related information for subsequent access. When returning this information to the drive, if the encoding mechanism for one or both of the EEDKs is a "hash", the Encryption Key Manager always tries to resolve the "hash" value in an EEDK to its corresponding key label value and returns only the hash value if the key label cannot be resolved.
- 3. If the returned key label from the Encryption Key Manager is only available as a hash value, the control unit automatically converts the returned hash value to printable EBCDIC and returns this value as the 64-CHAR key label (padded on the right with blanks X'40'). The returned hash value can be up to 56 bytes in length. This value is then passed to the file end on volume exit along with the character string \*HASH\* appended to the end of the character string in bytes 59-64. For example:

ABDCFAABF15698BCDE222156AB4589BEFCDE9009ACBECCA12345678A \*HASH\*

### **OCE Messages**

During OPEN processing, when a data set is opened for OUTPUT, existing message IEC205I externalizes each Key Label and the associated encoding mechanism. If the returned key label is a hash value, \*HASH\* is appended to the returned value.

The returned encoding mechanism indicates how the key label is recorded by the encryption key manager (EKM) and stored on the tape cartridge. It does not necessarily reflect how the key label itself is being returned and displayed in the key label fields. If an encoding mechanism of "hash" is used, the encryption key manager (EKM) will always try and return its associated key label, and only if it can't, will a "hash" value be returned and displayed in the IEC205I message.

This is an example of the IEC205I message:

IEC205I SYSUT2,ATNCMP1,STEP1,FILESEQ=1, COMPLETE VOLUME LIST, DSN=ATL.TESTJOB.EE2,VOLS=J11986, LISTED VOL(S) HAVE BEEN DATA ENCRYPTED,KL1CD:L,KL2CD:L, KL1=dfsmskeylabel1,KL2=dfsmskeylabel2,TOTALBLOCKS=1

# **OCE Encryption Abends**

During OPEN and EOV processing, errors associated with encryption support result in OPEN IEC147I 613-88 or EOV IEC026I 637-88.

- 613-88 encryption IO error during OPEN.
- 637-88 encryption IO error during EOV.

During OPEN processing, existing IEC147I, abend code 613-84, is enhanced to also account for an up-level recording format. This abend code is also issued if an encrypted volume is being used on a down-level system that does not have all of the encryption support installed.

• 613-84 no software support for the media type or the recording technology.

During CLOSE processing, errors associated with encryption support will result in CLOSE IEC211I 314-10.

• 314-10 encryption IO error during CLOSE.

# **Chapter 33. DFSMShsm considerations for the encryption-capable TS1120 tape drive**

DFSMShsm, a z/OS functional component, automatically manages low activity and inactive data in both system-managed and non-system-managed environments. DFSMShsm also provides automatic backup and recovery of active data in those environments.

DFSMShsm can use the encryption-capable TS1120 tape drive (3592 Model E05, 3592-2E) for all functions. DFSMShsm normally uses non-WORM media (MEDIA5, MEDIA7, MEDIA9) for non-ABARS functions. DFSMShsm uses all media, including WORM (MEDIA6, MEDIA8 and MEDIA10) for ABARS processing. DFSMShsm can use the WORM media for non-ABARs processing if specifically allowed by your installation.

This topic describes these considerations for using DFSMShsm with the encryption-capable TS1120 tape drive:

- "Modifying your SMS data classes"
- "Modifying your dump classes"
- ["Input tape utilization" on page 228](#page-251-0)
- v ["Requesting information for encrypted volumes and tapes" on page 228](#page-251-0)
- v ["Requesting information for dump volumes" on page 229](#page-252-0)
- v ["Specifying esoteric tape unit names to DFSMShsm" on page 230](#page-253-0)
- v ["Tape Hardware Emulation" on page 230](#page-253-0)
- ["Specifying how much of a tape DFSMShsm uses" on page 230](#page-253-0)
- v ["Using tape device naming conventions" on page 231](#page-254-0)
- ["Output tape selection" on page 231](#page-254-0)
- ["Output tape utilization" on page 232](#page-255-0)
- ["Allowing DFSMShsm to use the 3590-1 generic unit when it contains mixed](#page-255-0) [track technology drives" on page 232](#page-255-0)
- ["Recovering overwritten encrypted tapes" on page 233](#page-256-0)
- ["DFSMShsm tips" on page 233.](#page-256-0)

# **Modifying your SMS data classes**

To use tape hardware encryption, you must modify your SMS data class definitions to request encryption from the encryption-capable tape drives.

### **Modifying your dump classes**

With the support for the encryption-capable TS1120 tape drive, hardware encryption joins software (or host-based) encryption as another means of encrypting your installation's dump data. As a result, the method for requesting encryption now depends on whether you plan to use hardware encryption or host-based encryption, as follows:

- To request hardware encryption for a dump class, specify it in the SMS data class for the dump data.
- To request host-based encryption for a dump class, use the DFSMShsm DEFINE DUMPCLASS(ENCRYPT) command. With ENCRYPT, include the RSA or KEYPASSWORD subparameters to specify the type of host-based encryption. ENCRYPT(NONE) specifies host-based encryption should not be done.

<span id="page-251-0"></span>If your dump classes are currently defined to use host-based encryption (and possibly host-based compression before encryption), it is recommended that you remove the host-based encryption requests from any dump classes for which you plan to use tape hardware encryption.

During the process of migrating your dump classes to use hardware encryption, you might have some dump classes that are still defined to use host-based encryption, while their associated SMS data classes are defined to use tape hardware encryption. Here, DFSMSdss ignores requests for host-based encryption for these tape volumes and, instead, uses hardware encryption. This processing allows you to complete the migration to hardware encryption without having to modify your dump-requesting jobs. However, removing host-based encryption requests from a dump class when tape hardware encryption is also requested can avoid confusion concerning which process is active.

#### **Note:**

- 1. To determine whether hardware encryption or host-based encryption was used for a particular tape volume, check the associated dump volume record (DVL).
- 2. If more than one dump class is specified (creating more than one dump copy), those dump classes specify host-based encryption, each dump class has a unique data class assigned, and some but not all of the associated data classes request tape hardware encryption, then all dump copies will fail. In other words, tape hardware encryption can override host-based encryption for all dump classes associated with a source volume or none of the dump classes, but it cannot override a subset of those dump classes.

#### **Related reading:**

v For more information on the DEFINE DUMPCLASS command, see *z/OS DFSMSdfp Storage Administration*.

# **Input tape utilization**

DFSMShsm can use MEDIA5, MEDIA6, MEDIA7, MEDIA8, MEDIA9, and MEDIA10 as input.

In an SMS environment, the choice of an input drive for a particular tape is controlled by the library and is transparent to DFSMShsm.

In a non-SMS environment, the choice of drives is controlled by the unit name recorded in the tape's CDS records. This unit name is the name of the original output unit selected by the installation, or its generic equivalent. In a mixed non-SMS environment where more than one tape technology is associated with a generic unit name, you must use esoteric names for the output unit and its associated input unit.

You can use MEDIA5, MEDIA7, and MEDIA9 tapes as input for all DFSMShsm functions. Besides these media types, you can also use MEDIA6, MEDIA8, and MEDIA10 tapes for ABARS processing.

### **Requesting information for encrypted volumes and tapes**

New values EEFMT2, ENCRYPTION (or ENCRYPTED), and NOENCRYPTION (or NOTENCRYPTED) are added to the SELECT parameter of the DFSMShsm LIST TTOC command to allow you to list tape volumes with and without tape hardware encryption.
This shows a portion of the syntax for the LIST TTOC command:

#### **N: TTOC SELECT Optional Parameters:**

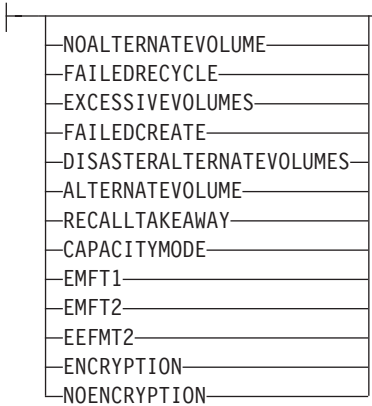

#### **Related reading:**

For more information on the LIST TTOC command, see *z/OS DFSMSdfp Storage Administration*.

### **Displaying EEFMT2 formatted volumes**

You can use the LIST TTOC command to list volumes based on the recording technology used. To list all volumes recorded in EEFMT2 format, enter the LIST TTOC command as follows:

LIST TTOC SELECT(EEFMT2) ODS(*ttoc.out.dataset*)

### **Displaying encrypted tape volumes**

You can use the LIST TTOC command to list tape volumes that were encrypted through hardware encryption. To do so, enter the LIST TTOC command as follows: LIST TTOC SELECT(ENCRYPTION) ODS(*ttoc.out.dataset*)

You can also use the LIST TTOC command to list tape volumes that were not encrypted through hardware encryption. To do so, enter the LIST TTOC command as follows:

LIST TTOC SELECT(NOENCRYPTION) ODS(ttoc.out.dataset)

## **Requesting information for dump volumes**

For a list of the information for a specific dump volume managed by DFSMShsm, specify the LIST command with the DUMPVOLUME(*volser*) parameter. If the volume was tape hardware encrypted, the ENC field will indicate THW.

For a list of the information for the dump volumes of the requested status managed by DFSMShsm, specify the LIST command with the DUMPVOLUME parameter without the volume serial number. Instead, include a status parameter such as AVAILABLE, UNAVAILABLE, EXPIRED, UNEXPIRED, or NORETENTIONLIMIT. The command lists the volumes in alphanumeric sequence by volume serial number.

#### **Related reading:**

For more information on the LIST DUMPVOLUME command, see *z/OS DFSMSdfp Storage Administration*.

## **Specifying esoteric tape unit names to DFSMShsm**

When using the SETSYS USERUNITTABLE command to specify esoteric tape unit names to DFSMShsm, note that DFSMShsm rejects mixed combinations of device names in an esoteric group, with these exceptions:

- v You can have a mix of 3480 and 3480X device names in the same esoteric group. You cannot, however, use Improved Data Recording Capability (IDRC) with such a group because all devices are treated as 3480s.
- v You can have a mix of 3592-1, 3592-2 and 3592-2E device names in the same esoteric group. Here, you must ensure that the drives in the esoteric group can write using the same recording technology. For example, if you include a 3592-1 drive, all other drives in the esoteric must use EMFT1 for output. If the esoteric mixes 3592-2 and 3592-2E drives, all drives must be set-up to use EFMT1 or EFMT2 recording technology.

#### **Note:**

- 1. If an esoteric group associated only with 3480Xs exists, 3480s should not be added to it, because the data already written using this esoteric tape unit name might create IDRC incompatibilities.
- 2. If DFSMShsm rejects an esoteric tape unit name, it does not reject the rest of the valid esoteric names specified in the USERUNITTABLE command. Each time you specify USERUNITTABLE, the valid esoteric tape unit names identified with this parameter replace any esoteric tape unit names identified through a previous use of the SETSYS USERUNITTABLE command.

#### **Related reading:**

v For more information on the SETSYS command, see *z/OS DFSMSdfp Storage Administration*.

### **Tape Hardware Emulation**

- An encryption-capable TS1120 or 3592-E05 tape drive always runs in emulation mode as a 3590-B1x tape drive.
- The 3590-E1x, 3590-H1x, and the 3592-J1A drives emulate either a 3490-E1x or 3590-B1x.

## **Specifying how much of a tape DFSMShsm uses**

**For 3592 devices:** If your installation requires very fast access to data on a MEDIA5 or MEDIA9 tape, consider using the 3592 performance scaling feature. In DFSMShsm, performance scaling applies in both tape libraries and standalone environments.

Performance scaling uses 20% of the physical space on each tape and keeps data sets closer together and closer to the initial load point. Performance scaling permits the same amount of data to exist on a larger number of tapes, allowing more input tasks to run concurrently. With performance scaling, you can effectively increase the "bandwidth" of operations that read data in from tape.

In contrast, performance segmentation allows the use of most of the physical media, while enhancing performance for the first and last portions of the tape.

#### **Related reading:**

• For more information about implementing DFSMShsm tape environments, see *z/OS DFSMSdfp Storage Administration*.

## **Using tape device naming conventions**

Table 36 shows the hardware (marketing device name) and software (MVS generic device name) names for 3592 tape devices. The MVS generic device names are also the names used by the job control language (JCL) to communicate with the  $z/OS$ operating system. Use the MVS generic name or your installations esoteric name in any JCL statements or DFSMShsm commands that specify device names.

*Table 36. Tape device naming conventions*

| Device description                                                                                                    | Hardware name | Generic MVS name |
|----------------------------------------------------------------------------------------------------|---------------|------------------|
| 3592-2E<br>• Enterprise recording format: EFMT1, EFMT2,<br>EEFMT2<br>IBM TotalStorage Enterprise tape cartridge<br>(MEDIA5, MEDIA6, MEDIA7, MEDIA8,<br>MEDIA9, MEDIA10)<br>Always in "emulation mode" as a 3590 Model<br>B device. | 3592-E05      | 3590-1           |
| 3592-2<br>Enterprise recording format: EFMT1, EFMT2<br>• IBM TotalStorage Enterprise tape cartridge<br>(MEDIA5, MEDIA6, MEDIA7, MEDIA8,<br>MEDIA9, MEDIA10)<br>Always in "emulation mode" as a 3590 Model<br>B device.             | 3592-E05      | 3590-1           |

## **Output tape selection**

DFSMShsm can select encryption-capable TS1120 tape drives (3592-2E) for output in SMS and non-SMS tape environments. DFSMShsm performs all of its allocation requests through these standard dynamic allocation interfaces:

## **Output to Scratch Tapes**

The 3592-2E tape drive is selected through data class or DALINCHG in an SMS environment and through an esoteric or generic unit name in a non-SMS environment.

The new EEFMT2 format is selected through data class or DALINCHG in an SMS environment. In a non-SMS environment only data class can be used to select EEFMT2.

An empty MEDIA9 or MEDIA10 tape cannot be selected for output on a 3592-1 tape drive.

## **Output to Partial Tapes**

When the 3592-2E uses a partial tape for output, the tape might have been written in the EFMT1, EFMT2, or EEFMT2 recording formats. It is then extended in the same format. MEDIA9 and MEDIA10 partial tapes are always recorded using EFMT2 or EEFMT2 technology.

The 3592-1 and 3592-2 might also use these partial tapes. If a tape was initially written by a 3592-2E, it might have been written in the EFMT1, EFMT2, or

EEFMT2 recording formats. If the tape was written in EFMT1, it can be selected by a 3592-1 for extension. If the tape was written in EFMT1 or EFMT2, it can be selected by a 3592-2 for extension.

## **Output tape utilization**

DFSMShsm writes to 97% of the capacity of MEDIA5, MEDIA6, MEDIA7, MEDIA8, MEDIA,9, and MEDIA10 tapes unless otherwise specified by the installation. Other percentages can be specified through the SETSYS TAPEUTILIZATION command, depending on the particular needs of the installation. DFSMShsm uses the reported cartridge type on the physical device to determine the tape's capacity.

### **ACS Routines**

Because the 3592-2E can write in three recording formats (EFMT1, EFMT2 or EEFMT2), you must modify your installation's ACS routines to select the recording format to be used on empty media (through the data class assigned to the tape) if you want the 3592-2E drives to use EFMT1 or EEFMT2.

For duplexed tapes, ensure that the data class selects the same media type and recording technology for the original and the alternate copy. Not doing so can result in failure when the duplex tape is mounted for output, or when using the alternate copy after a tape replace. If different media or machine types are needed for the original and alternate tapes, see APARs OW52309, OA04821, and OA11603 for more information.

## **Allowing DFSMShsm to use the 3590-1 generic unit when it contains mixed track technology drives**

You might encounter a situation in which you need to use the 3590-1 generic unit when it contains a mixture of 3590 devices that cannot share tapes. If so, you must use other means, such as SMS ACS routines, to keep these drives separate, and you can use this patch to disable the DFSMShsm compatibility checking:

PATCH .MCVT.+3D5 BITS(.1......)

You can use this patch to re-enable the DFSMShsm compatibility checking:

```
PATCH .MCVT.+3D5 BITS(.0......)
```
By default, checking is enabled for non-SMS tape allocations.

A non-SMS tape allocation for a generic unit 3590-1 containing mixed track technologies causes DFSMS to issue message ARC0030I. Here, DFSMShsm allows the allocation to continue, but a tape/tape unit mismatch can result in an OPEN failure.

DFSMShsm does not issue message ARC0030I for a mix of 3592-1, 3592-2 and 3592-2E tape units.

## **Recovering overwritten encrypted tapes**

Recovery of overwritten encrypted tape volumes might not be possible; the tape recovery process described in the topic "Case 6: Overwritten Migration Tape" of *z/OS DFSMSdfp Storage Administration* does not work for an encrypted tape.

## **DFSMShsm tips**

See ["DFSMShsm tips" on page 313](#page-336-0) for some tips that you might find helpful when using DFSMShsm with the encryption-capable TS1120 tape drive.

## **Chapter 34. DFSMSdss considerations for the encryption-capable TS1120 tape drive**

DFSMSdss, a z/OS functional component, allows you to copy, move, dump, and restore data sets and volumes. DFSMSdss is the primary data mover of DFSMS/MVS.

This topic describes considerations for using DFSMSdss with the encryption-capable TS1120 tape drive, as follows:

- v "Planning to use hardware encryption for dump tapes"
- v ["DFSMSdss handling of dump encryption requests" on page 236](#page-259-0)
- v ["DFSMSdss Stand Alone Restore program" on page 237](#page-260-0)
- v ["Updates to the Dump Volume Output Notification Exit \(Exit 26\)" on page 237.](#page-260-0)

### **Planning to use hardware encryption for dump tapes**

Using encryption-capable TS1120 tape drives does not require changes to your installation's DFSMSdss jobs. It does, however, require changes to your installation's data classes and DFSMShsm dump classes, as described previously in this information. These considerations are briefly summarized here for the awareness of DFSMSdss administrators.

System volumes such as SYSRES should not be dumped to an encrypted tape data set. Because the DFSMSdss Stand Alone Restore program does not support restoring data from encrypted tape volumes, any encrypted system volume will not be able to be restored using the DFSMSdss Stand Alone Restore program.

### **Reviewing changes to SMS data classes**

Using an encryption-capable TS1120 tape drive requires changes to your SMS data class definitions, as described in [Chapter 33, "DFSMShsm considerations for the](#page-250-0) [encryption-capable TS1120 tape drive," on page 227.](#page-250-0)

For tapes that require software (or host-based) encryption, ensure that your dump-requesting jobs use only tape drives that are not enabled for hardware encryption. To do so, check the data classes of the output ddnames to ensure that the jobs do not specify a data class that requests encryption from the encryption-capable tape drives.

### **Reviewing changes to DFSMShsm dump classes**

If your DFSMShsm dump classes are currently defined to use host-based encryption (and possibly host-based compression before encryption), it is recommended that you remove the host-based encryption requests from any dump classes for which you plan to use hardware encryption. These steps are described in [Chapter 33, "DFSMShsm considerations for the encryption-capable TS1120 tape](#page-250-0) [drive," on page 227.](#page-250-0)

Over time, as you migrate your DFSMShsm dump classes to use hardware encryption, you might still have dump classes that are defined to use host-based encryption, while their associated data classes are defined to use hardware encryption. Here, DFSMSdss ignores requests for host-based encryption for tape

<span id="page-259-0"></span>volumes and, instead, uses hardware encryption. This processing allows you to complete the migration to hardware encryption without having to modify your DFSMSdss jobs.

If you no longer require host-based encryption for any of your tape volumes, remove the host-based encryption requests from all of your DFSMShsm dump classes. Thereafter, your jobs can write to a mixture of encrypting tape devices and non-encrypting tape devices without incurring informational messages. This setup allows you to encrypt tapes that are to be sent off-site, while retaining unencrypted tapes on-site for disaster recovery purposes.

### **DFSMSdss handling of dump encryption requests**

With this support, hardware encryption joins software (or host-based) encryption as a means of encrypting your installation's tape volumes. Because DFSMSdss avoids performing double encryption of tape data, you must determine which type of encryption, if any, is to be used for your tape volumes. DFSMSdss prevents you from combining both types of encryption to perform double encryption of tape volumes.

Table 37 shows how DFSMSdss handles potential double encryption requests, specified through the DFSMSdss DUMP command.

| Dump encryption request                                                                                                    | <b>DFSMSdss</b> action                                                                                                    |
|----------------------------------------------------------------------------------------------------|----------------------------------------------------------------------------------------------------|
| Your DUMP command specifies host-based<br>encryption (through the RSA or<br>KEYPASSWORD keywords), and all of the<br>available tape drives are encryption-capable<br>tape drives. Your request might also specify<br>host-based compression (through the<br>HWCOMPRESS keyword). | • DFSMSdss issues informational message<br>ADR518I to indicate that hardware<br>encryption was used instead of host-based<br>encryption<br>DFSMSdss ignores the compression<br>٠<br>request, if any.                                                                                                    |
| Your DUMP command specifies host-based<br>encryption and one or more of the available<br>tape drives are not enabled for hardware<br>encryption. Your request might also specify<br>host-based compression.                                                                      | DFSMSdss issues error message ADR519E<br>٠<br>to indicate that one or more of the<br>available tape drives cannot perform<br>hardware encryption. To avoid performing<br>double encryption of data, DFSMSdss<br>uses only encryption-capable tape drives.<br>DFSMSdss issues error message ADR324E<br>to list the unused output devices.<br>DFSMSdss ignores the compression<br>٠<br>request, if any.<br>DFSMSdss continues processing the<br>DUMP request as long as there are usable<br>tape drives. On completion, DFSMSdss<br>ends the task with return code 8. |
| Your DUMP command does not specify<br>host-based encryption and all of the<br>available tape drives are encryption-capable<br>tape drives. Your request might also specify<br>host-based compression.                                                                            | Encryption-capable tape drives perform<br>٠<br>encryption<br>DFSMSdss performs host-based<br>٠<br>compression, if requested.                                                                                                    |

*Table 37. DFSMSdss handling of dump encryption requests*

| Dump encryption request                                                                                                    | <b>DFSMSdss action</b>                                                                                                    |
|----------------------------------------------------------------------------------------------------|----------------------------------------------------------------------------------------------------|
| Your DUMP command does not specify<br>host-based encryption and one or more of<br>the available tape drives are not enabled for<br>hardware encryption. Your request might<br>also specify host-based compression. | DUMP requests for encryption-capable<br>tape drives are encrypted by the tape<br>drive hardware<br>DUMP requests for non-encrypting tape<br>drives are processed without encryption<br>of any type<br>DFSMSdss performs host-based<br>compression, if requested. |

<span id="page-260-0"></span>*Table 37. DFSMSdss handling of dump encryption requests (continued)*

## **If double encryption is required**

In the unlikely event that your installation requires double encryption for a dump data set, you can use this procedure:

- 1. Request host-based encryption for the data set and write it to a non-encrypting output device
- 2. Use the DFSMSdss COPYDUMP command to copy the dump data set to an encrypting tape device.

To restore the double-encrypted dump data set, use the DFSMSdss RESTORE command. The encryption capable tape drive decrypts the dump data set and then DFSMSdss performs host-based decryption for the data set.

## **DFSMSdss Stand Alone Restore program**

You cannot use the DFSMSdss Stand Alone Restore program with an encrypted tape. If you attempt to do so, DFSMSdss issues message ADRY513I to indicate that the dump data set resides on an encrypted tape and thus, cannot be read with the Stand Alone Restore program. DFSMSdss also issues message ADRY509D to prompt the operator to continue or end the function.

Similarly, you cannot use the DFSMSdss BUILDSA command to build a stand-alone image on an encrypted tape. If encryption is to be used in the encryption-capable TS1120 tape drive, DFSMSdss fails your request with message ADR992E.

## **Updates to the Dump Volume Output Notification Exit (Exit 26)**

If an application requests host-based encryption through the DFSMSdss application programming interface (API), and DFSMSdss overrides the encryption request, DFSMSdss uses the Volume Output Notification Exit (Exit 26) to notify the caller. To indicate that the output tape volume used hardware encryption, DFSMSdss sets the EI26TWHE bit to one in the ADREID0 mapping.

If applicable, review your Exit 26 routine for updates to use the EI26TWHE bit. Table 38 shows the ADREID0 mapping.

*Table 38. ADREID0 mapping*

| Offsets |     |             |     |            |             |
|---------|-----|-------------|-----|------------|-------------|
| Dec     | Hex | <b>Type</b> | Len | Name (Dim) | Description |
|         |     |             |     |            |             |
|         | (0) | STRUCTURE   | 128 | EIREC26    |             |

#### *Table 38. ADREID0 mapping (continued)*

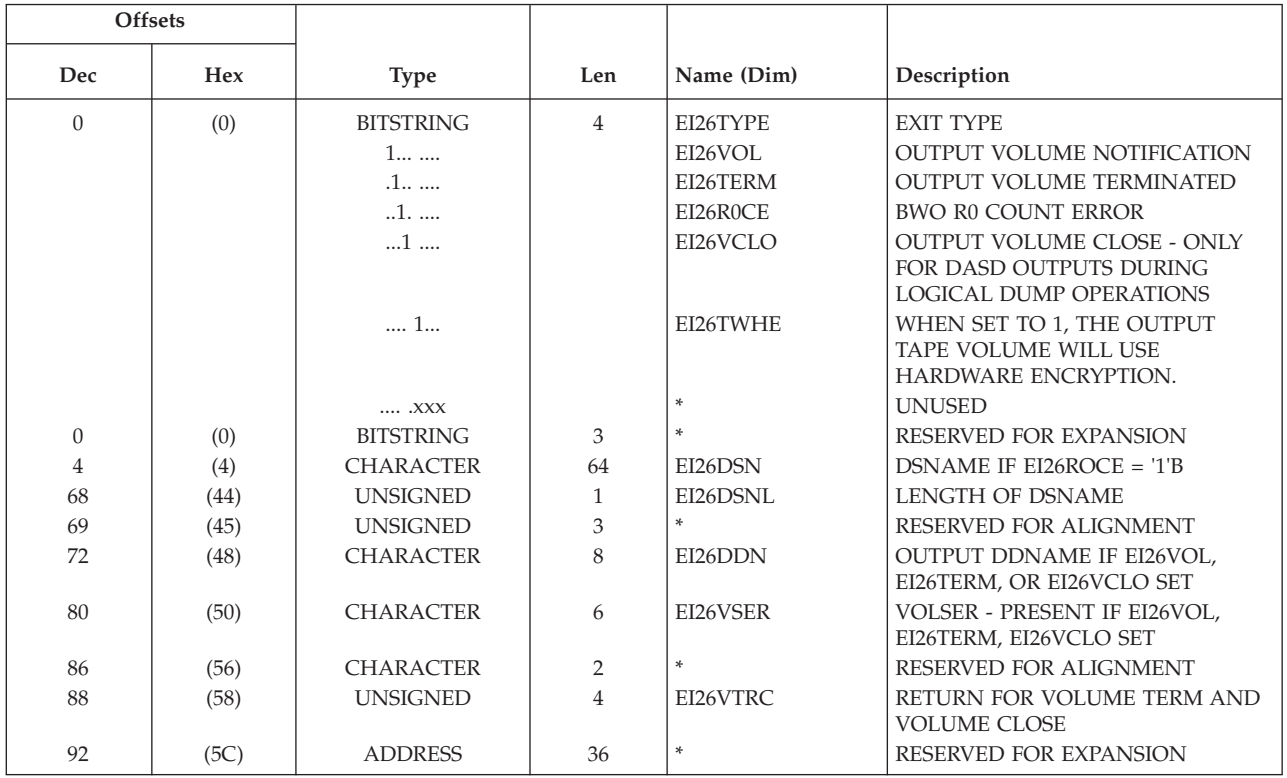

## **Chapter 35. DFSMSrmm modifications for encryption-capable TS1120 tape drive**

DFSMSrmm is a feature of z/OS. It manages all tape media, such as cartridge system tapes and 3420 reels, and other removable media that you define to it.

This topic describes the updates to these DFSMSrmm TSO subcommands:

- ADDVOLUME
- CHANGEVOLUME
- SEARCHVOLUME

It also lists the changed REXX variables of the TSO subcommand, API structured field introducers, and mapping macros fields.

#### **Related reading:**

- v See *z/OS DFSMSrmm Managing and Using Removable Media* for the complete syntax of the DFSMSrmm ADDVOLUME subcommand, the DFSMSrmm CHANGEVOLUME subcommand, the DFSMSrmm SEARCHVOLUME subcommand, DFSMSrmm return codes and reason codes, and REXX variables.
- See *z*/OS DFSMSrmm Application Programming Interface for further information about the DFSMSrmm API.
- v See *z/OS DFSMSrmm Implementation and Customization Guide* and *z/OS DFSMSrmm Reporting* for additional information about DFSMSrmm mapping macros.

## **ADDVOLUME**

The ADDVOLUME TSO subcommand adds volumes to the DFSMSrmm control data set. This diagram shows the syntax of the MEDIATYPE operand, the RECORDINGFORMAT operand, the KEYLABEL1 and KEYENCODE1 operands, and the KEYLABEL2 and KEYENCODE2 operands for the ADDVOLUME TSO subcommand.

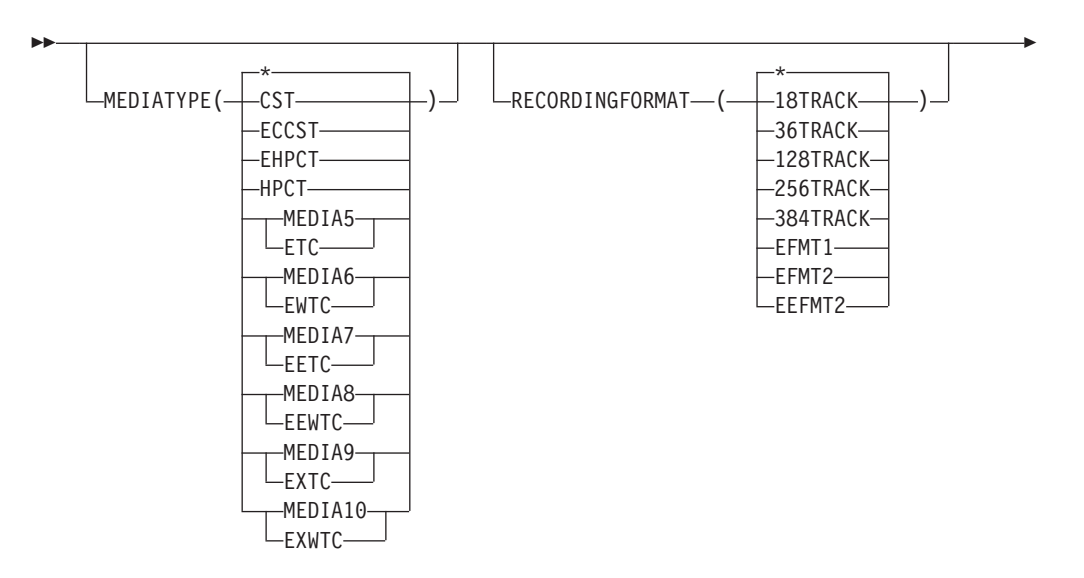

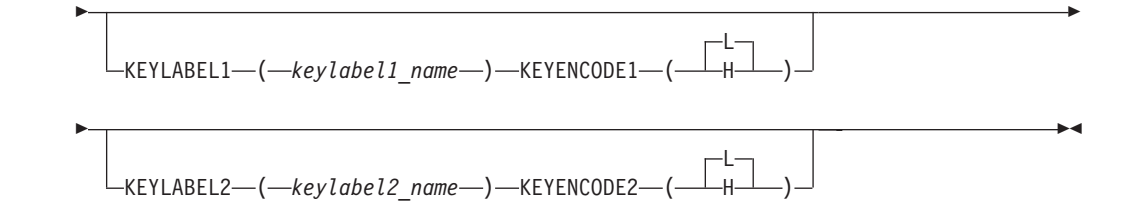

#### **KEYLABEL1(***keylabel1\_name***)**

Specifies the key encryption key label number 1 for a non-scratch volume that is encrypted. A key label is 1-to-64 characters with blanks padding the field on the right. A key label contains alphanumeric, national, or special characters with some additional characters also allowed. Enclose it in single quotation marks if it contains any blanks or special characters.

When a volume is rewritten in a non-encryption format, DFSMSrmm does not clear the encryption key label related fields. Instead, the fields continue to be displayed until the volume is reused from scratch, or a release action causes them to be cleared.

When you specify this optional operand, you can also specify a value for the key encoding mechanism using the KEYENCODE1 operand.

#### **KEYLABEL2(***keylabel2\_name***)**

Specifies the key encryption key label number 2 for a non-scratch volume that is encrypted. A key label is 1-to-64 characters with blanks padding the field on the right. A key label contains alphanumeric, national, or special characters with some additional characters also allowed. Enclose it in single quotation marks if it contains any blanks or special characters.

When a volume is rewritten in a non-encryption format, DFSMSrmm does not clear the encryption key label related fields. Instead, the fields continue to be displayed until the volume is reused from scratch, or a release action causes them to be cleared.

When you specify this optional operand, you can also specify a value for the key encoding mechanism using the KEYENCODE2 operand.

#### **KEYENCODE1**

Specifies the encoding mechanism used for KEYLABEL1.

- **L** Label
- **H** Public key hash

The default value is L.

#### **KEYENCODE2**

Specifies the encoding mechanism used for KEYLABEL2.

- **L** Label
- **H** Public key hash

The default value is L.

To use the EFMT2 and the EEFMT2 recording technology, you must specify the MEDIATYPE(MEDIA5/ETC, MEDIA6/EWTC, MEDIA7/EETC, MEDIA8/EEWTC, MEDIA9/EXTC, or MEDIA10/EXWTC) operand of the ADDVOLUME TSO subcommand.

## **CHANGEVOLUME**

The CHANGEVOLUME TSO subcommand updates details for a volume defined to DFSMSrmm. This diagram shows the syntax of the MEDIATYPE operand, the RECORDINGFORMAT operand, the KEYLABEL1/NOKEYLABEL1 and KEYENCODE1 operands, and the KEYLABEL2/NOKEYLABEL2 and KEYENCODE2 operands for the CHANGEVOLUME TSO subcommand.

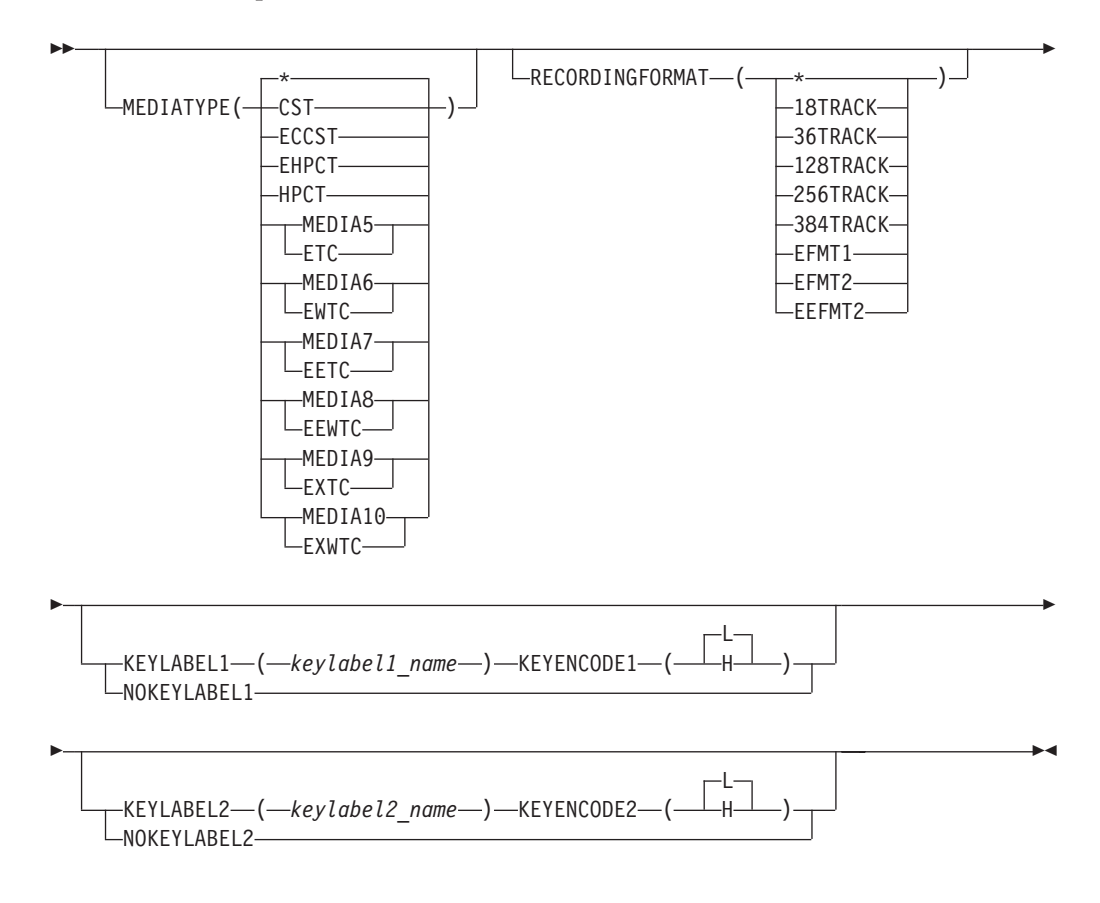

#### **KEYLABEL1(***keylabel1\_name***)**

Specifies the key encryption key label number 1 for a non-scratch volume that is encrypted. A key label is 1-to-64 characters with blanks padding the field on the right. A key label contains alphanumeric, national, or special characters with some additional characters also allowed. Enclose it in single quotation marks if it contains any blanks or special characters.

When a volume is rewritten in a non-encryption format, DFSMSrmm does not clear the encryption key label related fields. Instead, the fields continue to be displayed until the volume is reused from scratch, or a release action causes them to be cleared.

When you specify this optional operand, you can also specify a value for the key encoding mechanism using the KEYENCODE1 operand.

KEYLABEL1 is mutually exclusive with NOKEYLABEL1.

#### **KEYLABEL2(***keylabel2\_name***)**

Specifies the key encryption key label number 2 for a non-scratch volume that is encrypted. A key label is 1-to-64 characters with blanks padding the field on the right. A key label contains alphanumeric, national, or special characters with some additional characters also allowed. Enclose it in single quotation marks if it contains any blanks or special characters.

When a volume is rewritten in a non-encryption format, DFSMSrmm does not clear the encryption key label related fields. Instead, the fields continue to be displayed until the volume is reused from scratch, or a release action causes them to be cleared.

When you specify this optional operand, you can also specify a value for the key encoding mechanism using the KEYENCODE2 operand.

KEYLABEL2 is mutually exclusive with NOKEYLABEL2.

#### **KEYENCODE1**

Specifies the encoding mechanism used for KEYLABEL1.

- **L** Label
- **H** Public key hash

The default value is L.

#### **KEYENCODE2**

Specifies the encoding mechanism used for KEYLABEL2.

- **L** Label
- **H** Public key hash

The default value is L.

#### **NOKEYLABEL1**

Specify the NOKEYLABEL1 operand to clear an existing key encryption key label number 1 and encoding mechanism.

NOKEYLABEL1 is mutually exclusive with KEYLABEL1.

#### **NOKEYLABEL2**

Specify the NOKEYLABEL2 operand to clear an existing key encryption key label number 2 and encoding mechanism.

NOKEYLABEL2 is mutually exclusive with KEYLABEL2.

To use the EFMT2 and the EEFMT2 recording technology, you must specify the MEDIATYPE(MEDIA5/ETC, MEDIA6/EWTC, MEDIA7/EETC, MEDIA8/EEWTC, MEDIA9/EXTC, or MEDIA10/EXWTC) operand of the CHANGEVOLUME TSO subcommand.

## **SEARCHVOLUME**

You can use the SEARCHVOLUME TSO subcommand to obtain a list of volumes that match selection criteria that you specify. Specify EEFMT2 to limit your search to volumes that are written in the EEFMT2 recording technology. You can also specify a particular media type, such as MEDIA9, to then further limit your search. This diagram shows the syntax of the MEDIATYPE operand and the RECORDINGFORMAT operand for the SEARCHVOLUME TSO subcommand.

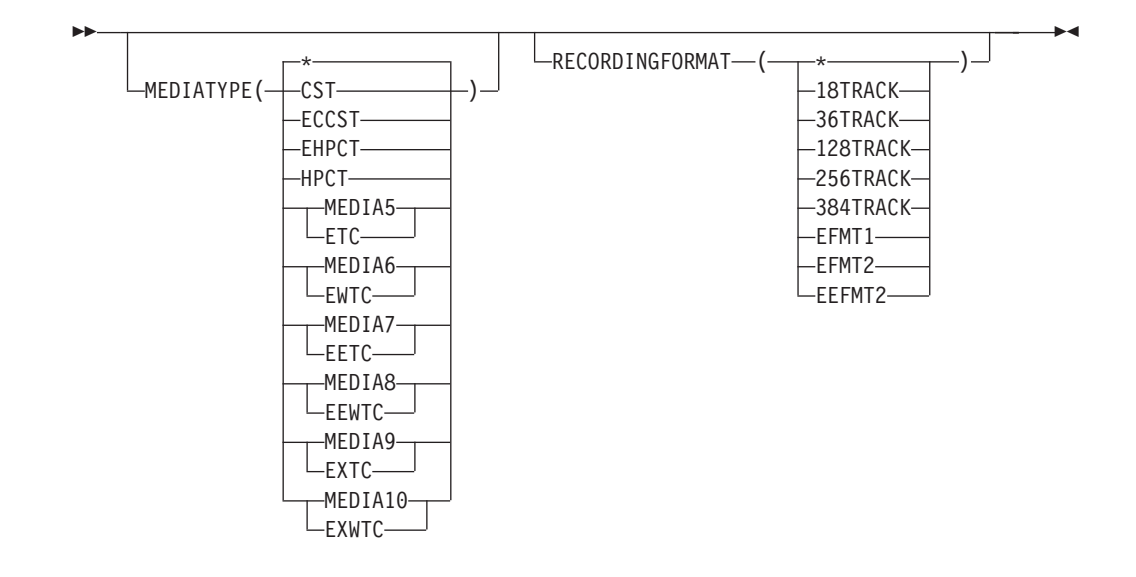

## **LISTVOLUME**

You can use the LISTVOLUME TSO subcommand to display information that is recorded by DFSMSrmm for a single volume. You must specify a volume serial number.

To request all the information recorded by DFSMSrmm for the encrypted volume with serial number JJC024, issue the command: RMM LISTVOLUME JJC024 ALL

DFSMSrmm displays information such as that shown:

```
Volume information:
Volume = JJC024 VOL1 = Rack = JJC024 Owner = RMMUSER
 Type = PHYSICAL Stacked count = 0 Jobname = D016216J
 Worldwide ID =
Creation: Date = 08/28/2006 Time = 04:49:14 System ID = W98MVS2
Assign: Date = Time = System ID = W98MVS2
Expiration date = 09/02/2006 Original
Retention date = Set retained = NO
Data set name = RMMUSER.TEST.CBR
Volume status:<br>Status = USER
               Availability = \qquad Label = SL<br>ion = Required label version =
Current label version =
Media information:
Density = IDRC Type = EETC Format = EEFMT2 Compaction = YES
Special attributes = NONE Vendor =
Encryption Key Labels: Method: Method: Method: LABEL
1=wcc1 LABEL
2=wcc2 LABEL
Action on release:
Scratch immediate = N Expiry date ignore = NScratch = Y Replace = N Return = N Init = N Erase = N Notify = N
Actions pending:
Scratch = N Replace = N Return = N Init = N Erase = N Notify = NStorage group =
Loan location = Account = T, H, IOM,,, SYSPROG
Description
Security class = Description =
Access information:
Owner access = ALTER Volume access = NONE Last change = *OCE
VM use = N MVS use = YAccess list:
```

```
Statistics:
Number of data sets = 2 Data set recording= ON
Volume usage(Kb)= 2 Use count = 3
Volume capacity = 59232 Percent full = 0
Date last read = 08/28/2006 Date last written = 08/28/2006
Drive last used = 0FA0 Write mount count = 2
Volume\ sequence = 1 Media name = 3480Previous volume = Next volume =
Product number = The Level = V R M
Feature code =
Error counts:
Temporary read = 0 Temporary write = 0<br>Permanent read = 0 Permanent write = 0
                    Permanent write = 0Store information:
Movement tracking date = \begin{array}{ccc} \text{In transit} = N \\ \text{In container} \end{array}In container =
Location: Current Destination Old Required Home
         ة = ATL15393<br>|- AUTO ב-AUTO השופט ה-AUTO ב-AUTO ה-AUTO ב-AUTO ה-AUTO ה-AUTO ב-AUTO ה-AUTO ה-AUTO ה-AUTO ה-AUTO
Type = AUTO AUTO
Bin number =
Media name =
```
### **DFSMSrmm REXX variables**

You can use the REXX variables to obtain volume information. The variables produced by the SEARCHVOLUME subcommand are stem variables.

| Variable Name | <b>Subcommands</b> | <b>Contents</b>                              | Format                                                                         |
|---------------|--------------------|----------------------------------------------|--------------------------------------------------------------------------------|
| EDG@MEDR      | LV SV              | Recording technology                         | One of *, 18TRK, 36TRK,<br>128TRK, 256TRK, 384TRK,<br>EFMT1, EFMT2, and EEFMT2 |
| EDG@KEL1      | LV                 | Key encryption key<br>label 1                | 1 to 64 characters                                                             |
| EDG@KEL2      | LV                 | Key encryption key<br>label 2                | 1 to 64 characters                                                             |
| EDG@KEM1      | LV                 | Key encoding<br>mechanism for key<br>label 1 | LABEL or HASH                                                                  |
| EDG@KEM2      | LV                 | Key encoding<br>mechanism for key<br>label 2 | LABEL or HASH                                                                  |

*Table 39. Changed TSO subcommand REXX variables*

### **DFSMSrmm structured field introducers**

The DFSMSrmm application programming interface (API) returns data as structured fields in an output buffer that you define. Structured fields consist of a structured field introducer (SFI) and the data. SFIs describe the type, length, and other characteristics of the data.

[Table 40 on page 245](#page-268-0) shows the structured field introducers that support encryption-capable TS1120 tape drive tape drives.

<span id="page-268-0"></span>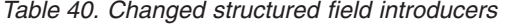

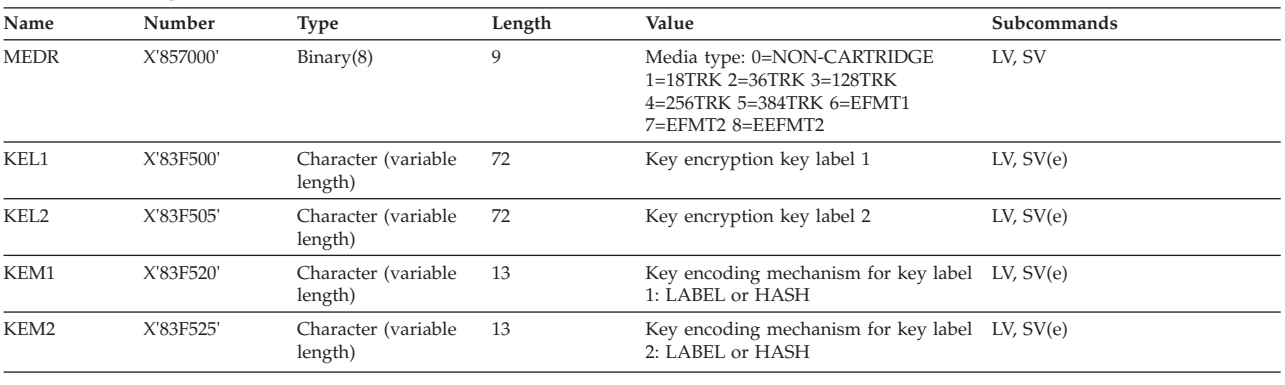

## **DFSMSrmm macros**

Table 41 shows the changes made to DFSMSrmm mapping macros for encryption-capable TS1120 tape drive tape drives.

*Table 41. DFSMSrmm mapping macro changes*

| Mapping macro   | <b>Function</b>                                                         | Updates                                                                                 |
|-----------------|-------------------------------------------------------------------------|-----------------------------------------------------------------------------------------|
| <b>EDGEXTSY</b> | Maps the extract data set symbols<br>used with DFSORT.                  | Recording technology values:<br>EFMT1, EFMT2, EEFMT2.                                   |
|                 |                                                                         | Key encryption key label 1. Key<br>encoding mechanism for key label<br>1: LABEL or HASH |
|                 |                                                                         | Key encryption key label 2. Key<br>encoding mechanism for key label<br>2: LABEL or HASH |
| <b>EDGRVEXT</b> | Maps the volume records in the<br>DFSMSrmm extract data set.            | Recording technology values:<br>EFMT1, EFMT2, EEFMT2.                                   |
|                 |                                                                         | Key encryption key label 1. Key<br>encoding mechanism for key label<br>1: LABEL or HASH |
|                 |                                                                         | Key encryption key label 2. Key<br>encoding mechanism for key label<br>2: LABEL or HASH |
| <b>EDGRXEXT</b> | Maps the extended data set records<br>in the DFSMSrmm extract data set. | Recording technology values:<br>EFMT1, EFMT2, EEFMT2.                                   |
|                 |                                                                         | Key encryption key label 1. Key<br>encoding mechanism for key label<br>1: LABEL or HASH |
|                 |                                                                         | Key encryption key label 2. Key<br>encoding mechanism for key label<br>2: LABEL or HASH |

| Mapping macro   | <b>Function</b>                                  | Updates                                                                                         |
|-----------------|--------------------------------------------------|-------------------------------------------------------------------------------------------------|
| <b>EDGSMFSY</b> | Maps the SMF record symbols used<br>with DFSORT. | Recording technology values:<br>EFMT1, EFMT2, EEFMT2.                                           |
|                 |                                                  | Key encryption key label 1. Key<br>encoding mechanism for key label<br>$1: L=LABEL$ $H= HASH$ . |
|                 |                                                  | Key encryption key label 2. Key<br>encoding mechanism for key label<br>$2: L=LABEL$ H = HASH.   |
| <b>EDGSVREC</b> | Maps the DFSMSrmm SMF volume<br>records.         | Recording technology values:<br>EFMT1, EFMT2, EEFMT2.                                           |
|                 |                                                  | Key encryption key label 1. Key<br>encoding mechanism for key label<br>$1: L=LABEL$ $H= HASH$ . |
|                 |                                                  | Key encryption key label 2. Key<br>encoding mechanism for key label<br>$2: L=LABEL$ H = HASH.   |
| <b>EDGCLREC</b> | Maps the DFSMSrmm conversion<br>library record.  | Recording technology values:<br>EFMT1, EFMT2, EEFMT2.                                           |
|                 |                                                  | Key encryption key label 1. Key<br>encoding mechanism for key label<br>1: L=LABEL H= HASH.      |
|                 |                                                  | Key encryption key label 2. Key<br>encoding mechanism for key label<br>2: L=LABEL H= HASH.      |

*Table 41. DFSMSrmm mapping macro changes (continued)*

# **Chapter 36. EREP modifications for encryption-capable TS1120 tape drive**

Environmental Recording, Editing, and Printing (EREP) program is a diagnostic application program that runs under MVS, VM, and VSE. It generates and prints reports from error recording data set (ERDS) records. With these reports, IBM service representatives can determine the existence, nature, and location of a problem.

EREP reports display the encryption-capable TS1120 tape drive as "3592-E05". For examples of EREP reports showing this model type, see [Chapter 48, "EREP](#page-346-0) [modifications for 3592 Model E05," on page 323.](#page-346-0)

# **Chapter 37. JES3 modifications for encryption-capable TS1120 tape drive**

JES3, a z/OS MVS subsystem, manages resources and work flow before and after jobs are processed. You can enable JES3 to allocate encryption-enabled 3592 Model E05 tape drives and tape volumes in an SMS-managed IBM tape library environment (automated or manual) for 3590 Model B emulation only. To do so, you need to specify at least one of these library device group (LDG) names in your JES3plex. An LDG is a predefined set of tape subsystems within a JES3plex.

#### **LDLsssss**

Includes any encryption-enabled 3592 Model E05 devices with the library indicated by serial number sssss.

#### **LDGdddd**

Includes any encryption-enabled 3592 Model E05 devices (dddd=359L) in any library in the JES3plex.

See *z/OS JES3 Initialization and Tuning Reference* for additional information on LDGs, JES3, and JES3plex.

## <span id="page-274-0"></span>**Chapter 38. OAM modifications for encryption-capable TS1120 tape drive**

The Object Access Method (OAM) is a component of DFSMSdfp. OAM uses the concepts of system-managed storage, introduced by SMS, to manage, maintain, and verify tape volumes and tape libraries within a tape storage environment. You can also use OAM's object support to manage objects on DASD, tape, and optical volumes.

#### **Related reading:**

- v See *z/OS DFSMS OAM Planning, Installation, and Storage Administration Guide for Tape Libraries* for additional information about using OAM to manage tape volumes and tape libraries.
- v See *z/OS DFSMS OAM Planning, Installation, and Storage Administration Guide for Object Support* for additional information about using OAM to manage the data on tape volumes.
- v See *z/OS MVS System Messages, Vol 4 (CBD-DMO)* for explanations and appropriate actions for CBR*xxxxx* messages.

## **OAM library support**

OAM uses the concepts of system-managed storage, introduced by SMS, to manage, maintain, and verify tape volumes and tape libraries within a tape storage environment. This topic describes the OAM library support functions that have been changed for use with the encryption-capable TS1120 tape drives. The enhancements include support for a new recording format EEFMT2. The EEFMT2 recording technology is supported starting with z/OS V1R4. Support for MEDIA9 and MEDIA10 media types, added with the base 3592 Model E05 support, begins with z/OS V1R5; therefore, any mention of MEDIA9 or MEDIA10 media types with this support applies to  $z/OS$  V1R5 and above.

These steps should be considered when planning to use the new 3592-2E drives:

- 1. Define the new devices using HCD.
- 2. Modify your ACS routines to select tape storage groups and libraries with 3592 Model E05 (encryption capable) devices.
- 3. Add, as appropriate, data classes to use EEFMT2 on the new 3592-2E drives.
- 4. Specify, as appropriate, the key labels and encoding mechanism for each label.
- 5. Contact your tape management system vendor to obtain their support and any modified installation exits.

## **LCS external services changes**

LCS External Services supports the applicable encryption-capable TS1120 tape drive media types, MEDIA5, MEDIA6, MEDIA7, MEDIA8, MEDIA9, and MEDIA10, and the recording technologies, EFMT1, EFMT2, and EEFMT2, for these functions:

- Change use attribute
- Query volume residence
- Test volume eligibility
- Eject a volume

• Manual cartridge entry

#### **Note:**

- The MEDIA5, MEDIA6, MEDIA7, and MEDIA8 media types are valid with the EFMT1, EFMT2, and EEFMT2 recording technologies.
- The MEDIA9 and MEDIA10 media types are valid only with the EFMT2 and EEFMT2 recording technologies.
- v In general, in an environment sharing the TCDB at different software levels, if a lower-level system without appropriate support attempts to perform one of the CBRXLCS functions using a volume that has EEFMT2 recording technology, the request fails with existing return code LCSFAIL (12) and existing reason code LCSFNSUP (310).
- Coexistence support is provided at z/OS V1R4 and above to enable, during job processing, a scratch volume that is previously written with an up-level recording format to be used by a lower-level system that does not recognize the recording format. Because there is only one scratch pool per media type and that scratch pool can be used across systems at different levels of support, this support ignores the scratch volume's previous recording format and enables the scratch volume to be used on the lower-level system.

## **OAM installation exits changes**

These installation exits support EEFMT2 recording technology:

- Change use attribute (CBRUXCUA) installation exit: Tape recording technology fields have been updated with EEFMT2.
- Cartridge entry (CBRUXENT) installation exit: Tape recording technology fields have been updated with EEFMT2.
- Cartridge eject (CBRUXEJC) installation exit: Tape recording technology fields have been updated with EEFMT2.
- Volume not in library (CBRUXVNL) installation exit: Tape recording technology fields have been updated with EEFMT2. For additional information regarding this exit, refer to ["Volume not in library installation exit enhancement" on page](#page-355-0) [332.](#page-355-0)

## **Operator command support changes**

Volumes with EEFMT2 recording technology are only displayed on systems with full encryption-capable TS1120 tape drive support installed.

These operator tasks have been changed in support of the encryption-capable TS1120 tape drive.

- The DISPLAY SMS, VOLUME command displays the new EEFMT2 recording technology.
- The LIBRARY DISPDRV command displays 3592-2E for the encryption-capable TS1120 tape drive in the output display for CBR1220I (Tape drive status).
- v The LIBRARY SETCL command allows MEDIA5, MEDIA6, MEDIA7, MEDIA8, MEDIA9, and MEDIA10 to be set for an encryption-capable TS1120 tape drive that supports a cartridge loader.

## **Mount processing change**

Since an encryption-capable TS1120 tape drive is able to read and write in the three 3592 recording formats (EFMT1, EFMT2, and EEFMT2), for a DISP=OLD request (or DISP=MOD treated as OLD), for an EFMT1 recorded volume, preference is given to the 3592 Model J1A, then to the base 3592 Model E05, and then to the

encryption-capable TS1120 tape drive. For an EFMT2 request, preference is given to the 3592 Model E05 and then to the encryption capable 3592 Model E05. For a DISP=NEW request, an encryption-capable TS1120 tape drive is considered eligible for an EFMT1 and an EFMT2 request, as well as for the new EEFMT2 request. If a media type is not specified, for an EEFMT2 scratch request, the preference is MEDIA9 followed by MEDIA5 and then MEDIA7, enabling the higher capacity cartridges to be selected first.

## **OAM macro changes**

Table 42 describes changes to OAM mapping macros and installation exit parameter lists in support of encryption-capable TS1120 tape drives.

| The macro       | that maps                                                        | has these changes.                                                                                                 |
|-----------------|------------------------------------------------------------------|----------------------------------------------------------------------------------------------------|
| <b>CBRTDSI</b>  | the tape device selection<br>information (TDSI)                  | TDSEEFMT2 EQU 8 READ/WRITE ON ENTERPRISE<br>ENCRYPTED FORMAT 2 (EEFMT2) DEVICE<br>$\star$                          |
| <b>CBRTVI</b>   | the tape volume<br>information                                   | TVIEEFMT2 EQU 8 READ/WRITE ON ENTERPRISE<br>ENCRYPTED FORMAT 2 (EEFMT2) DEVICE<br>EQU 11 REVISION LEVEL<br>TVIREVV |
| <b>CBRUXCPL</b> | the change use attribute<br>installation exit parameter<br>list  | UXCEEFMT2 EQU 8 READ/WRITE ON ENTERPRISE<br>ENCRYPTED FORMAT 2 (EEFMT2) DEVICE                                     |
| <b>CBRUXEPL</b> | the cartridge entry<br>installation exit parameter<br>list       | UXEEEFMT2 EQU 8 READ/WRITE ON ENTERPRISE<br>ENCRYPTED FORMAT 2 (EEFMT2) DEVICE                                     |
| <b>CBRUXJPL</b> | the cartridge eject<br>installation exit parameter<br>list       | UXJEEFMT2 EQU 8 READ/WRITE ON ENTERPRISE<br>ENCRYPTED FORMAT 2 (EEFMT2) DEVICE                                     |
| <b>CBRUXNPL</b> | the volume not in library<br>installation exit parameter<br>list | UXNEEFMT2 EQU 8 READ/WRITE ON ENTERPRISE<br>ENCRYPTED FORMAT 2 (EEFMT2) DEVICE                                     |

*Table 42. OAM mapping macro changes*

## **Cartridge entry processing**

When a volume is entered into an IBM automated or manual tape library, the cartridge entry installation exit (CBRUXENT) is invoked to approve or deny an enter request, and to set or verify the recording technology to be associated with a volume.

If a volume TCDB record does not exist for the entry of a private MEDIA5, MEDIA6, MEDIA7, or MEDIA8 volume and there is no applicable recording technology being provided by the library's entry default data class, EFMT1 is passed to the exit; UNKNOWN might be passed for a scratch volume. If the exit returns with a recording technology for a MEDIA5, MEDIA6, MEDIA7, or MEDIA8 volume, and it is not EFMT1, EFMT2, or EEFMT2 (UNKNOWN is also allowed for a scratch volume), the specification is considered invalid, and the exit is disabled.

If a volume TCDB record does not exist for the entry of a private MEDIA9 or MEDIA10 volume, and there is no applicable recording technology being provided by the library's entry default data class, EFMT2 is passed to the exit; UNKNOWN might be passed for a scratch volume. If the exit returns with a recording

technology for a MEDIA9 or MEDIA10 volume and it is not EFMT2 or EEFMT2 (UNKNOWN is also allowed for a scratch volume), the specification is considered invalid and the exit is disabled.

If a TCDB volume record exists and the volume's recording technology or media type is not supported on the system processing the volume, in an ATLDS, the volume is left in the library manager insert category to be processed by a system with appropriate support. The cartridge entry installation exit (CBRUXENT) is passed via register 1, the pointer to a parameter list mapped by CBRUXEPL.

If CBRXLCS FUNC=MCE is used to enter a volume into an MTL and its existing TCDB record has EEFMT2 recording technology or an unsupported media type (MEDIA9/MEDIA10, V1R4 system) and the software does not support the recording technology or the media type, the request fails with existing return code LCSFAIL (12) and existing reason code LCSFNSUP (310). If the CBRUXENT exit returns a unsupported recording technology or media type, the entry of the volume also fails.

### **OAM object tape support**

In a stand-alone environment, the SETOAM TAPEUNITNAME parameter in the CBROAMxx member of PARMLIB can be specified using an esoteric that contains encryption-capable TS1120 (3592-2E) tape drives. In the stand-alone environment, 3592 Model J, 3592 Model E05 (not encryption capable), and 3592 Model E05 (encryption capable) drives need to be segregated in their own unique esoteric in order to prevent allocating a 3592-J or 3592-2 drive for a volume written with EEFMT2 recording technology, because EEFMT2 is only compatible with 3592-2E drives. You can use the SETOAM DATACLASS parameter to specify EEFMT2 recording format to encrypt data, or specify non-encryption formats (EFMT1 or EFMT2). If no recording technology is specified, the default recording format for the TS1120 drives is EFMT2 when writing from load point. In an IBM tape library environment, the SETOAM DATACLASS parameter at the storage group (or global level) can be used to specify a desired recording technology and ensure allocating an appropriate drive.

The ERDS Physical ID (EPI) value for the 3592-2E drive is a hex '13' and is stored in the DB2 TAPEVOL table of the OAM Optical Configuration Database (OCDB) for a volume written in EFMT1, EFMT2, or EEFMT2 by a 3592-2E drive, and displayed, as appropriate, in the volume display. For the encryption-capable TS1120 tape drive (always in 3590 emulation mode), OAM derives the media type and capacity from the control unit. If EEFMT2 recording technology is used to write on the volume, the MEDIA5 and MEDIA6 capacity is 488281088 KB. The MEDIA7 and MEDIA8 economy capacity is 97655808 KB. The MEDIA9 and MEDIA10 extended capacity is 700 GB.

### **Object tape migration considerations**

If you choose to encrypt your object data, any partially filled non-encrypted tape volumes associated with an object storage group that you want to encrypt, should be marked full and not writable, so they are not selected. This is important because at the volume level all of the data on the tape is either encrypted or non-encrypted, and a mix of the two cannot reside on the same tape.

In the past, when migrating to a new drive model with a new recording technology using media types that could also be used at a lower-level recording technology, you marked your partially filled volumes as full or not writable and new write requests were done at the new recording technology. When migrating from 3592-J or 3592-2 drives to 3592-2E drives, volumes written with EFMT1 or EFMT2 recording technology and not filled to capacity do not need to be marked as full or not writable. Data can be extended using the EFMT1 or EFMT2 recording technology on the encryption-capable TS1120 tape drive.

These items should be considered when planning to use 3592-2E drives:

If the 3592-2E devices are in an IBM tape library:

- 1. Follow the steps listed in ["OAM library support" on page 251](#page-274-0) for OAM Library Support.
- 2. Add new data classes, specifying EEFMT2 recording technology.
- 3. Review ACS routines for STORE, or CTRANS, or both environments for any changes that may be necessary to ensure proper class assignment.

If the 3592 Model E05 (encryption capable) devices are not in an IBM tape library, use device esoterics for STORAGEGROUP statements in the CBROAMxx member of PARMLIB for the Object storage groups that are to use the new devices. It is important to segregate in an esoteric or generic the 3592 Model J devices and 3592 Model E05 (not encryption capable) from 3592 Model E05 (encryption capable) devices to prevent allocating an inappropriate drive for a volume written in EEFMT2 recording technology. Add new TAPEUNITNAME with the new device esoteric to the STORAGEGROUP statements in the CBROAMxx PARMLIB member for object storage groups or object backup storage groups that use the new devices.

### **Object tape volume management support**

The encryption-capable TS1120 tape drive supports the existing 3592 media types (MEDIA5, MEDIA6, MEDIA7, MEDIA8, MEDIA9, and MEDIA10), including special handling of WORM (MEDIA6, MEDIA8, and MEDIA10) tape volumes that have expired. You cannot recycle WORM tape volumes because they cannot be written from load point.

# **Chapter 39. MVS IOS support for TS1120 tape drive**

This topic describes changes to the IOS parmlib member and the MVS system commands to enable in-band key management for the encryption-capable TS1120 tape drive.

#### **Related reading:**

- v For information about the IECIOSxx parmlib member, see *z/OS MVS Initialization and Tuning Reference*
- v For information about MVS commands, see *z/OS MVS System Commands*

### **Changes to MVS parmlib members**

A new parameter, EKM, is added to the IECIOS*xx* parmlib member in support of the encryption-capable TS1120 tape drive. With the EKM parameter, you can specify options for the Encryption Key Manager on your system. Refer to *z/OS MVS Initialization and Tuning Reference* for information on the IECIOS*xx* parmlib member.

## **Changes to MVS system commands**

These MVS operator commands are updated in support of the encryption-capable TS1120 tape drive:

- DISPLAY IOS, EKM command
	- Displays the host names for the primary and secondary Encryption Key Manager (EKM).
	- Displays the maximum number of TCP/IP connections to the EKM, and the maximum number of permanent connections that can exist during EKM processing.
	- Verifies the EKM connectivity.
- SETIOS EKM command
	- Specifies the host names for the primary and secondary encryption key manager.
	- Specifies the maximum number of TCP/IP connections to the EKM, and the maximum number of permanent connections that can exist during EKM processing.

For more information about the DISPLAY IOS or SETIOS commands, see *z/OS MVS System Commands*.

### **Other administration tasks in support of MVS in-band tape encryption**

In-band tape encryption requires that the IOS address space has security permissions for a USS segment. The USS segment is only for TCP/IP connectivity; UID(0) or super user ability is not required. Depending on the security product running on your system, take one of these actions to obtain the security permission:

• In RACF, issue: ADDUSER IOSAS OMVS(UID(*xxxx*) HOME('/'))

where *xxxx* is an unique user id

• In CA-Top Secret Security for  $z/OS$  or eTrust, issue: TSO TSS ADD(IOSAS) UID(*xxxx*) HOME('/')

where *xxxx* is an unique user id.

• In CA-ACF2 Security for  $z/OS$  authorization, issue: TSO ACF INSERT IOSAS NAME(IOSAS ID) UID(*xxxx*) HOME(/)

where *xxxx* is an unique user id.

If a USS segment is not available at the time of tape encryption, this message is issued:

IOS628E ENCRYPTION ON DEVICE *dddd* HAS FAILED DUE TO OMVS SEGMENT FAILURE

**Note:** After adding the USS segment for the IOS address space, an IPL is needed for the new IOSAS segment to take affect.

### **IOS Proxy Retry Logic**

When attempting to communicate with the primary Encryption Key Manager, the IOS proxy interface may retry several times before switching over to the secondary Encryption Key Manager. While these retries are occurring, the job may appear to have hung. Before cancelling the job, ensure that enough time is allowed because of these retry attempts that may be occurring on the primary Encryption Key Manager and also the secondary Encryption Key Manager. Typically, each retry attempt may take around 3 minutes with two retry attempts on the primary Encryption Key Manager before the IOS proxy interface attempts to connect to the secondary Encryption Key Manager. Similar logic is then in place with the secondary Encryption Key Manager. Once the IOS proxy interface has switched to the secondary Encryption Key Manager, it will always attempt to communicate with the primary Encryption Key Manager on subsequent communications. However, in this case, only one (shortened) attempt is made to communicate with the primary Encryption Key Manager before going back to the secondary Encryption Key Manager. If the IOS proxy interface cannot communicate with the primary Encryption Key Manager, even though the job may have been successful, message IOS627E is issued in the job log and in the system log alerting you to a potential problem with the primary Encryption Key Manager.

**Part 4. 3592 Model E05 (also referred to as the TS1120)**

# **Chapter 40. Introduction for 3592 Model E05**

This topic describes the IBM System Storage Tape System 3592 Model E05 tape drives and the z/OS software support needed to use them.

## **IBM System Storage Tape System 3592**

The IBM System Storage Tape System 3592 provides high capacity, performance, and reliability, along with a wide range of host connectivity. Specifically, the IBM System Storage Tape System 3592 offers these features:

- Creates tapes for archive files.
- v Backs up and restores systems in case of system or disk storage problems.
- Stores high-speed, high-capacity sequential application data sets.
- Stores temporary data sets.
- Satisfies off-site data storage for disaster recovery.
- v Provides data interchange with other systems that use 3592 subsystems.
- Supports WORM (write once, read many) tape data cartridges whose data cannot be altered.

### **3592 Model E05 tape drive**

The IBM System Storage Tape System 3592 Model E05 tape drive reduces data storage costs by increasing media capacity. The 3592 Model E05 reads and writes in the new recording format EFMT2 (enterprise format 2) as well as EFMT1 (enterprise format 1). EFMT2 provides almost double the capacity of EFMT1. The IBM System Storage Tape System 3592 uses these IBM System Storage Tape System family of tape media for a 3592 Model E05:

- MEDIA5 The IBM TotalStorage Enterprise Tape Cartridge (MEDIA5) physical media. Provides an uncompressed capacity of 500 GB with EFMT2 (300 GB with EFMT1) and compressed capacity of 1500 GB with EFMT2 (900 GB with EFMT1) assuming a 3:1 compression ratio, depending on the type of data written.
- MEDIA6 The IBM TotalStorage Enterprise WORM Tape Cartridge (MEDIA6) physical media. Provides an uncompressed capacity of 500 GB with EFMT2 (300 GB with EFMT1) and compressed capacity of 1500 GB with EFMT2 (900 GB with EFMT1) assuming a 3:1 compression ratio, depending on the type of data written.
- MEDIA7 The IBM TotalStorage Enterprise Economy Tape Cartridge (MEDIA7) physical media. Provides an uncompressed capacity of 100 GB with EFMT2 (60 GB with EFMT1) and compressed capacity of 300 GB with EFMT2 (180 GB with EFMT1) assuming a 3:1 compression ratio, depending on the type of data written.
- MEDIA8 The IBM TotalStorage Enterprise Economy WORM Tape Cartridge (MEDIA8) physical media. Provides an uncompressed capacity of 100 GB with EFMT2 (60 GB with EFMT1) and compressed capacity of 300 GB with EFMT2 (180 GB with EFMT1) assuming a 3:1 compression ratio, depending on the type of data written.
- MEDIA9 The IBM TotalStorage Enterprise Extended Tape Cartridge (MEDIA9) physical media. MEDIA9 requires the EFMT2 recording format, and provides an uncompressed capacity of 700 GB and compressed capacity of 2100 GB assuming a 3:1 compression ratio, depending on the type of data written.

• MEDIA10 - The IBM TotalStorage Enterprise Extended WORM Tape Cartridge (MEDIA10) physical media. MEDIA10 requires the EFMT2 recording format, and provides an uncompressed capacity of 700 GB and compressed capacity of 2100 GB assuming a 3:1 compression ratio, depending on the type of data written.

You can use the 3592 Model E05 tape drive in the stand-alone environment or the tape library environment (automated or manual). Currently, the 3592 Model E05 tape drive does not have a cartridge loader.

Support for the 3592 Model E05 is provided at z/OS V1R4 or later releases, however support for MEDIA9 and MEDIA10 requires  $z/OS$  V1R5 or later releases.

Software support of the new media, MEDIA9 and MEDIA10, is available with the support of the 3592 Model E05, however the media itself will be available at a later GA.

The 3592 Model E05 tape drive offers these features:

- v If no recording technology has been specified for MEDIA5, MEDIA6, MEDIA7, MEDIA8, MEDIA9, or MEDIA10, EFMT2 is the default recording technology.
- When writing from load point, the default recording technology of the 3592 Model E05 is EFMT2. If EFMT1 is needed for interchange purposes, it can be specified through data class. This applies to both the stand-alone and to the system-managed tape library environments.
- To enable the EFMT2 formatted cartridges to be relabelled/reused from load point on a 3592 Model J1A, a microcode update is required on the 3592 Model J1A.
- The 3592 Model E05 optionally provides performance scaling by using only the first 20 percent full capacity on a MEDIA5 or MEDIA9 catridge. The default is to use the cartridge's full capacity. This performance scaling option is available on MEDIA5 and MEDIA9 tapes and is not available on MEDIA6, MEDIA7, MEDIA8, or MEDIA10 tape cartridge media.
- The 3592 Model E05 optionally provides performance segmentation. Performance segmentation divides the cartridge into a fast access segment and a slower access segment. The fast access segment will be filled first, after which the slower segment will be filled. This option is available on MEDIA5 and MEDIA9 tapes and is not available on MEDIA6, MEDIA7, MEDIA8, or MEDIA10 tape cartridge media. The performance segmentation option is mutually exclusive with the performance scaling option.
- v The 3592 Model E05 emulates only 3590 Model B1*x* tape drives (all 3592 tape cartridge media supported in this emulation mode) in standalone and in a system-managed tape library environment (manual or automated).
- v The 3592 Model E05 supports only the 3592 Model J70 tape controller, with either ESCON or FICON attachment.
- v The 3592 Model E05 coexists with 3490E, 3590, and 3592 Model J1A devices in the 3494 automated tape library.
- The 3592 Model E05 coexists with 3592 Model J1A in the 3584 automated tape library.
- v The 3592 Model E05 coexists with 3490, 3490E, 3590, and 3592 Model J1A devices in a manual tape library.

The 3592 Model E05 tape drive is always in emulation mode as a 3590 Model B1*x* device. The 3592 Model E05 cannot use the MEDIA3 or MEDIA4 cartridges used in 3590 tape drives.

The 3592 Model E05 also supports special modes that enable a 3592 Model E05 to behave as a 3592 Model J1A. When a 3592 Model E05 is attached to a J70 control unit that also has 3592 Model J1A devices, the 3592 Model E05 will appear to the host as a 3592 Model J1A, thus ensuring that all devices attached to the same control unit are homogeneous and have the same behaviors.

#### **Related reading:**

v See *IBM System Storage TS1120 Tape Drive and Controller Introduction and Planning Guide*, GA32-0555, for additional information.

## **Write Once, Read Many (WORM)**

The write-once, read-many (WORM) function of tape data storage is accomplished on the 3592 Model E05 by a combination of microcode controls in the drive, and a special WORM tape cartridge (MEDIA6, MEDIA8 or MEDIA10). All 3592 drives are capable of reading and writing WORM cartridges.

When the drive senses that a cartridge is a WORM cartridge, the microcode prohibits the changing or altering of user data already written on the tape. The microcode keeps track of the last appendable point on the tape by means of an overwrite-protection pointer stored in the cartridge memory (CM). Statistical Analysis and Reporting System (SARS) data can be written and updated on WORM tapes because the SARS data is not in the user area of the tape. Each WORM cartridge is identified using a world-wide unique cartridge identifier (WWCID), which is permanent and locked, providing another level of security for data that must be maintained. This permanent locked information is stored in both the cartridge CM and on the tape itself, and can also be associated with the unique barcode VOLSER.

**Note:** In some publications, the world-wide unique cartridge identifier (WWCID) may also be referred to as the world-wide identifier (WWID).

While overwriting of data on a WORM cartridge is not allowed, appending is permitted under certain conditions. These operations are allowed:

- v Appending an additional labeled file following the final file on a tape volume. This overwrites the final tape mark of a final pair of tape marks followed by a header label group for the file to be appended. Appending is only permitted where the trailer label group begins with a record that starts with EOF rather than EOV. EOV indicates that a file has been extended to a different volume.
- v Appending an additional unlabeled file following the final file on a tape volume. This overwrites the final tape mark of a final pair of tape marks followed by the user file to be appended.
- Appending additional records to the final labeled file on a tape volume. This overwrites the final trailer label group and the tape mark immediately prior to the final trailer label group followed by the final file's user data records. Appending is only permitted where the trailer label group begins with a record that starts with EOF rather than EOV.
- v Appending additional records to the final unlabeled file on a tape volume. This overwrites the final tape mark or pair of tape marks immediately following the last user data record of the unlabeled file.
- Relabeling a tape volume when only a header label group has been written and no user data records nor trailer label group has been written. This rewrites the header label group, including volume labels and remaining initial header label group records, where volume identification and other fields in the header label group may be changed. This is prohibited if the header label group was

followed by a trailer label group, user data records, or more than two tape marks because user data is never overwritten.

Header label groups and trailer label groups are recognized when all records within them conform to either IBM Standard or ANSI Standard label definitions. Any record with a prefix not recognized as conforming to these standards is assumed to be a user data record and causes overwriting of the entire label group to be prohibited. Double tape marks are assumed to occur only after the final recorded unlabeled file or the final label group on a tape. More than two adjacent tape marks indicate a null structure, such as a null user data file, between the first two of the multiple adjacent tape marks. For this reason, no more than two final tape marks are overwritten in any attempt to append.

In addition, the 3592 drive permits certain normal error recovery actions to succeed when writing to a volume that had been previously interrupted due to some equipment, connectivity, or power malfunction. In particular, in ESCON and FICON attachment environments, certain channel error recovery programs are supported via a mode of operation where the ESCON or FICON controller simulates the rewriting of records. The simulation of rewriting of records presents the appearance at the host of successful rewrites of logical records. The simulation succeeds only if the actual record already recorded on the medium precisely matches the record sent to the 3592 drive from the host.

### **Performance scaling and segmentation for 3592**

The 3592 Model E05 supports performance scaling and performance segmentation of media tape cartridges. These functions allow you to optimize performance for MEDIA5 and MEDIA9 cartridges; a cartridge can be defined for performance scaling or performance segmentation, but not both.

Performance scaling, also known as capacity scaling, is a function that allows you to contain data in a specified fraction of the tape, yielding faster locate and read times. Performance scaling for the 3592 Model E05 limits the data written to the first 20% (the optimally scaled performance capacity) of the cartridge. To select performance scaling for a cartridge, do these steps:

- 1. Define a data class that requests performance scaling.
- 2. Modify or create ACS routines to associate the tape output functions using performance scaling with a data class that requests performance scaling.

The 3592 Model E05 tape drive also divides the tape into longitudinal segments. Using this capability, it is possible to segment the tape into two segments, one as a fast access segment to be filled first, and the other as additional capacity to be filled after. If you decide to use the performance segmentation attribute, do these steps:

- 1. Define a data class that requests performance segmentation.
- 2. Modify or create ACS routines to associate the tape output functions using performance segmentation with a data class that requests performance segmentation.

Performance segmentation can also be used with the 3592 Model J1A with MEDIA5, as can performance scaling.

With the 3592 Model E05 and EFMT2, the MEDIA5 cartridge can be segmented into a 100 GB fast access segment and a 333 GB slower access. With the 3592 Model J1A and EFMT1 (or the 3592 Model E05 and EFMT1), the MEDIA5 cartridge
can be segmented into a 60 GB fast access segment and a 200 GB slower access segment. The segmented capacities of the extended length cartridge, MEDIA9, is 700 GB.

With a segmented cartridge still having only one physical partition and one EOV indicator, data can only be written to the slower access segment after the fast access segment has been filled. Once the fast access segment has been filled, any data written will continue into the slower access segment. However, if an application wishes to manage what data is placed in which segment, the application will need to manually track and fill the fast access segment before it can place less frequently accessed data in the slower access segment. IBM application control and management of what data is placed in which segment is not being addressed with this support.

The segmentation format may be of benefit if the amount of data written to a tape cartridge is typically between the economy and longer-length cartridge capacities, with data written in the first segment having faster access times. Additionally, for customers that tend to utilize the full capacity of the cartridge, the segmentation format can be used to maximize performance benefits. Otherwise, with the native format using all of the tape cartridge's wraps, performance degradation can occur when data is written to the last few wraps of the tape.

## **z/OS software support for the 3592 Model E05 tape drive**

Use z/OS software with the 3592 Model E05 to increase your data storage capacity with the IBM System Storage family of tape media and the EFMT2 recording technology. Table 43 describes z/OS DFSMS components, Multiple Virtual Storage (MVS) Device Allocation, Environmental Recording, Editing, and Printing (EREP), DFSORT, and JES3 that provide software support for the 3592 Model E05.

| <b>Component</b>       | <b>Function</b>                                                                                                    |
|------------------------|----------------------------------------------------------------------------------------------------|
| <b>AMS</b>             | AMS allows the use of the EFMT1 and<br>EFMT2 recording technology and IBM<br>System Storage family of tape media for<br>volumes as well as the printing and<br>displaying of information about the<br>recording technology and media type. |
| <b>Device Services</b> | Device Services manages the IBM System<br>Storage Tape System 3592 devices.                                                                                                    |
| <b>DFSORT</b>          | DFSORT works without change with the<br>IBM System Storage Tape System 3592<br>devices.                                                                                                    |
| <b>EREP</b>            | EREP provides device type information<br>when formatting LOGREC records.                                                                                                    |

*Table 43. Components that provide software support for the 3592 Model E05 tape drive*

| Component                                         | Function                                                                                                    |
|---------------------------------------------------|----------------------------------------------------------------------------------------------------|
| <b>DFSMShsm</b>                                   | DFSMShsm allows the use of 3592 devices<br>and media for DFSMShsm-related activities.<br>Customers can choose to limit the data<br>written to the first 20% (the optimally scaled<br>performance capacity) of the IBM<br>TotalStorage Enterprise Tape Cartridge<br>(MEDIA5 and MEDIA9) by using the data<br>class performance scaling attribute.<br>Alternatively, customers can choose to<br>divide MEDIA5 and MEDIA9 cartridges into<br>a fast access segment to be filled first, and a<br>slower access segment to be filled after,<br>using the performance segmentation<br>attribute. These options are not available on<br>MEDIA6, MEDIA7, MEDIA8, or MEDIA10<br>tape cartridge media.                                          |
| <b>ISMF</b>                                       | ISMF allows the use of 3592 devices and<br>media in the ISMF Data Class Application,<br>Mountable Tape Volume Application, and<br>the Tape Library Management Application.<br>In addition, the data class performance<br>scaling attribute, if selected, allows the user<br>to limit the amount of data written to each<br>tape. This applies to MEDIA5 and MEDIA9<br>tape cartridges and limits the cartridge<br>capacity to 20%. ISMF alternatively allows<br>MEDIA5 and MEDIA9 cartridges to be<br>divided into fast access and slower access<br>segments, using the performance<br>segmentation attribute. The performance<br>scaling and performance segmentation<br>attributes are mutually exclusive for a given<br>cartridge. |
| z/OS Multiple Virtual Storage (MVS)<br>Allocation | z/OS MVS Allocation allows the use of the<br>EFMT1 and EFMT2 recording technology<br>and IBM System Storage family of tape<br>media when using the Dynamic Allocation<br>Text Unit DALINCHG.                                                                                                    |

*Table 43. Components that provide software support for the 3592 Model E05 tape drive (continued)*

| Component       | Function                                                                                                    |
|-----------------|----------------------------------------------------------------------------------------------------|
| OAM             | OAM tape library support allows the use of<br>the EFMT1 and EFMT2 recording technology<br>and IBM System Storage family of tape<br>media in the IBM 3494 and 3584 Automated<br>Tape library and in the manual tape library.<br>OAM object tape support allows the use of<br>3592 devices and media for object-related<br>activity. Customers can also choose to limit<br>the data written to the first 20% (the<br>optimally scaled performance capacity) of<br>the IBM TotalStorage Enterprise Tape<br>Cartridge (MEDIA5 and MEDIA9) by using<br>the data class performance scaling attribute.<br>Alternatively, customers can choose to<br>divide MEDIA5 and MEDIA9 cartridges into<br>a fast access segment to be filled first, and a<br>slower access segment to be filled after,<br>using the performance segmentation<br>attribute. These options are not available on<br>MEDIA6, MEDIA7, MEDIA8, or MEDIA10<br>tape cartridge media. |
| OCE/IFGOJES3    | OCE/IFGOJES3 allows the use of the EFMT1<br>and EFMT2 recording technology and IBM<br>System Storage family of tape media in the<br>stand-alone environment and the tape<br>library environment. New devices can also<br>be used in a tape library that is<br>JES3-managed.                                                                                                    |
| <b>DFSMSrmm</b> | DFSMSrmm allows the use of the EFMT1<br>and EFMT2 recording technology and IBM<br>System Storage family of tape media.<br>DFSMSrmm records the volume capacity for<br>a volume including the volume capacity<br>when performance scaling or performance<br>segmentation is specified. This applies to the<br>IBM TotalStorage Enterprise Tape Cartridge<br>(MEDIA5 and MEDIA9).                                                                                                    |
| <b>SMS</b>      | SMS allows the use of the EFMT1 and<br>EFMT2 recording technology and IBM<br>System Storage family of tape media. You<br>can specify the data class performance<br>scaling attribute or the performance<br>segmentation attribute for the IBM<br>TotalStorage Enterprise Tape Cartridge<br>(MEDIA5 and MEDIA9). These options are<br>not available on MEDIA6, MEDIA7,<br>MEDIA8, or MEDIA10 tape cartridge media.                                                                                                    |

*Table 43. Components that provide software support for the 3592 Model E05 tape drive (continued)*

# **Using 3592 Model E05 tape drives in an IBM tape library environment**

z/OS DFSMS provides device allocation and media management in the 3494 and 3584 automated or manual tape library environments for 3592 Model E05 tape drives. This full support is required when 3592 Model E05 tape drives are installed in an IBM tape library environment. 3592 Model E05 drives can coexist with 3950 Model B1*x*, 3590 Model E1*x*, 3590 Model H1*x* and 3592 Model J1A drives in the same library; however, depending on the library type and model, certain device types may only be supported in certain libraries. For example, the IBM 3584 automated tape library only supports the 3592 family of tape drives.

Inside an IBM tape library, only 3590 Model B1*x* emulation is supported. The system-managed tape library support recognizes the device as its real device type instead of its emulated device type; this enables "real" and emulated 3590 Model B1*x* tape drives to coexist and be properly managed in the same IBM tape library.

To request WORM media in a system-managed tape library environment and to ensure that WORM media is only used when explicitly requested, if a WORM scratch volume is to be used, media types MEDIA6, MEDIA8, or MEDIA10 must be explicitly specified through data class. If a media type is not specified through data class, MEDIA9 is the primary scratch media type, MEDIA5 is the alternate scratch media type if there are no MEDIA9 scratch volumes available, and MEDIA7 is the second alternate scratch media if there are no MEDIA9 or MEDIA5 scratch volumes available.

Before using the new 3592 Model E05, ensure that all existing 3592 Model J1A drives in the library are upgraded to recognize and enable EFMT2-formatted cartridges to be relabelled/reused on the 3592 Model J1A. Otherwise, job failures may occur with a drive with the incorrect microcode load being allocated.

## **Using 3592 Model E05 tape drives in a stand-alone environment**

3592 Model E05 tape drives emulate already-supported tape devices. To use these drives in a nonlibrary environment, you must manage mixed media and resolve drive allocation ambiguities between 3592 Model E05 drives, the actual models of drives that are being emulated, and other 3590 Model B1x emulated devices. This is because the emulated device type is recorded in the data set records of user catalogs. You must manage media and device allocation according to your installation's storage management policies. You must segregate real and emulated device types.

Before using the new 3592 Model E05, ensure that all existing 3592 Model J1A drives are upgraded to recognize and enable the EFMT2-formatted cartridges to be relabelled/reused on the 3592 Model J1A. Otherwise, job failures may occur with a drive with the incorrect microcode load being allocated.

**Recommendation:** Use a manual tape library, DFSMSrmm, third-party tape management software, or write your own applications when using 3592 Model E05 tape drives in a stand-alone environment.

## **Resolving recording technology conflicts for 3592**

The 3592 Model J1A and E05 tape drives can both write to MEDIA5-MEDIA8 media types, however conflicts occur, when an EFMT2 formatted cartridge is mounted on a EFMT1-only tape drive and is being relabelled/reused.

The OPEN and EOV routines can resolve these recording technology conflicts if you meet these conditions:

- Set OPEN for output to the first file
- v Specify VOLNSNS=YES in the DEVSUP*xx* member of PARMLIB

<span id="page-292-0"></span>• Position the tape cartridge at the load point.

If these conditions are met and if the cartridge has an internal *volser* recorded in its volume control region, OPEN and EOV routines rewrite the VOL1 label with the volume identifier in the sense data.

**Note:** To enable this support, make sure that the 3592 Model J1A devices are at the appropriate microcode level, so that an up-level volume can have its volume identifier returned in the sense data.

For additional information about resolving recording technology conflicts, see *z/OS DFSMS Using Magnetic Tapes* and *z/OS DFSMS Installation Exits*.

## **Implementation considerations for Using 3592 Model E05 tape drives**

Consider these implementation tasks for using DFSMS software support for 3592 Model E05 tape drives.

v For non-specific mount requests in a stand-alone (non-SMS) tape environment, there are no automatic system controls for WORM cartridges. This can result in inadvertent and irreversible writes to WORM media. Using the tape management system pooling support to set up pools to select WORM versus R/W tape media and selecting economy length, standard length, or extended length cartridges help to guarantee that the correct media type is mounted.

In addition, SMS data class policies can be used to control WORM mounts for stand-alone, non-specific mount requests. There are two ways to enforce the data class media policy:

- Specify the DEVSUP*xx* keyword, ENFORCE\_DC\_MEDIA=ALLMEDIATY. ALLMEDIATY enforces all data class media policies for all stand-alone scratch mounts.
- Specify the DEVSUP*xx* keyword, ENFORCE\_DC\_MEDIA=MEDIA5PLUS. MEDIA5PLUS ensures data class media policies for MEDIA5, MEDIA6, MEDIA7, MEDIA8, MEDIA9, and MEDIA10 are enforced for stand-alone scratch mounts.
- v In the manual tape library (SMS) environment, WORM scratch mounts can be managed through the tape management system pooling support instead of data class. The DEVSUP*xx* keyword, MTL\_NO\_DC\_WORM\_OK, allows a WORM scratch volume to be used, even if it was not explicitly requested through data class.
- For the IBM TotalStorage Enterprise Tape Cartridge (MEDIA5 or MEDIA9), use the performance scaling attribute specified through the ISMF data class application if you want to select optimal performance scaling for certain types of jobs and applications. The default setting is to use the tape to its full capacity. This can be specified for tape allocations that are inside or outside an IBM tape library environment. The performance scaling option is not available on MEDIA6, MEDIA7, MEDIA8, or MEDIA10 tape cartridge media.
- For the IBM TotalStorage Enterprise Tape Cartridge (MEDIA5 or MEDIA9), use the performance segmentation attribute specified through the ISMF data class application if you want to divide the cartridge into a fast access segment and a slower access segment. The fast access segment will be filled first, after which the slower segment will be filled. The performance segmentation option is mutually exclusive with the performance scaling option, and is not available on MEDIA6, MEDIA7, MEDIA8, or MEDIA10 tape cartridge media.
- v If you have mixed 3590-1 devices in a non-SMS environment, you need to define a unique esoteric name for each recording technology. Identify the esoteric

names to DFSMShsm using the SETSYS USERUNITTABLE(*esoteric1:esoteric1, esoteric2:esoteric2...*) command to ensure that the correct device type is requested when the tape is mounted for input or output. If your installation uses SMS-managed tape devices or has a single 3590-1 recording technology, you do not need to define an esoteric for those devices; you might need to specify that DFSMShsm allows mixed devices in the 3590-1 generic name (see APAR OW57282).

- v In the stand-alone (non-SMS) environment, perform these implementation steps:
	- 1. Define data classes or alter existing data classes to:
		- Use the performance scaling attribute or performance segmentation attribute with the IBM TotalStorage Enterprise Tape Cartridge (MEDIA5 or MEDIA9).
		- To take advantage of the data class media enforcement support enabled through DEVSUP*xx* (ENFORCE\_DC\_MEDIA=ALLMEDIATY or ENFORCE\_DC\_MEDIA=MEDIA5PLUS).
		- As appropriate, use the media interchange recording technology specification (E1) to request that the lower recording format EFMT1 be used. By default, when writing from load point, EFMT2 is used by the 3592 Model E05.
	- 2. Update the ACS routine to assign the appropriate data class construct.
- In an IBM tape library environment, perform these implementation steps:
	- 1. Define or alter existing data classes to:
		- Specify the recording technology, media type, performance scaling, and performance segmentation attributes, as appropriate. The performance scaling and segmentation attributes apply to the IBM TotalStorage Enterprise Tape Cartridge (MEDIA5 or MEDIA9). These options are not available on MEDIA6, MEDIA7, MEDIA8, or MEDIA10 tape cartridge media.
		- As appropriate, use the media interchange recording technology specification (E1) to request that the lower recording format EFMT1 be used. By default, when writing from load point, EFMT2 is used by the 3592 Model E05.
	- 2. Define or alter existing tape storage group constructs.
	- 3. Update ACS routines to direct allocation to appropriate 3592 devices and media.
	- 4. Validate and activate the new or modified SMS configuration.
	- 5. Update parmlib member DEVSUP*xx* (as appropriate) with the MEDIA*x* parameters (MEDIA5, MEDIA6, MEDIA7, MEDIA8, MEDIA9, MEDIA10) specifying the library partitioning category codes.

#### **Related reading:**

See [Chapter 41, "Migration to the software support for 3592 Model E05](#page-294-0) [tape drives," on page 271](#page-294-0) for migration information and implementation information.

# <span id="page-294-0"></span>**Chapter 41. Migration to the software support for 3592 Model E05 tape drives**

DFSMS software support for the 3592 Model E05 addresses media management and data allocation in an IBM 3494 Automated Tape Library, in an IBM 3584 Automated Tape Library, and in the manual tape library (MTL). You can manage media and allocate data to appropriate nonlibrary drives through segregation of the real and emulating drives, third-party tape management software, or user-written applications. You can use the 3592 Model E05 drive on systems that are running z/OS V1R4 and above. However, to use the new 3592 media types, MEDIA9 and MEDIA10, z/OS V1R5 and above must be used.

This topic outlines the tasks and associated procedures that must be performed to migrate to software support for the 3592 Model E05 tape drive in these environments:

- Stand-alone environment
- IBM tape library environment
- OAMplex
- HSMplex

## **Understanding coexistence considerations for 3592 Model E05**

Coexistence support for the 3592 Model E05 is provided at z/OS V1R4 and above by installing the needed full-support PTFs without the Device Services enabling PTF. In addition to this, existing device services support (with APAR OA02207) prevents the 3592 Model E05 devices from coming online on a system that does not have all of the full-support PTFs installed. Installation of the Devices Services enabling PTF brings in all of the needed full-support PTFs. You must install the needed coexistence support on systems that will not have all of the 3592 Model E05 support installed. See [Table 44 on page 272](#page-295-0) for a discussion of the coexistence PTFs that may be needed. For past discussion of the 3592 Model J1A and its coexistence considerations, refer to ["Understanding coexistence considerations for](#page-370-0) [3592 Model J1A" on page 347.](#page-370-0)

**Note:** Full support for the 3592 Model E05 will first be available on z/OS V1R4 and z/OS V1R5 (refer to enabling APAR OA11388) with support for z/OS V1R6 and z/OS V1R7 available after the initial GA (refer to enabling APAR OA13110). Before using the 3592 Model E05, ensure that the appropriate full support and coexistence support is available for all of your system levels. Planned availability for z/OS V1R6 and z/OS V1R7 is year end 2005.

Review the coexistence migration tasks described in these topics:

<span id="page-295-0"></span>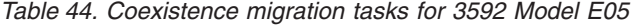

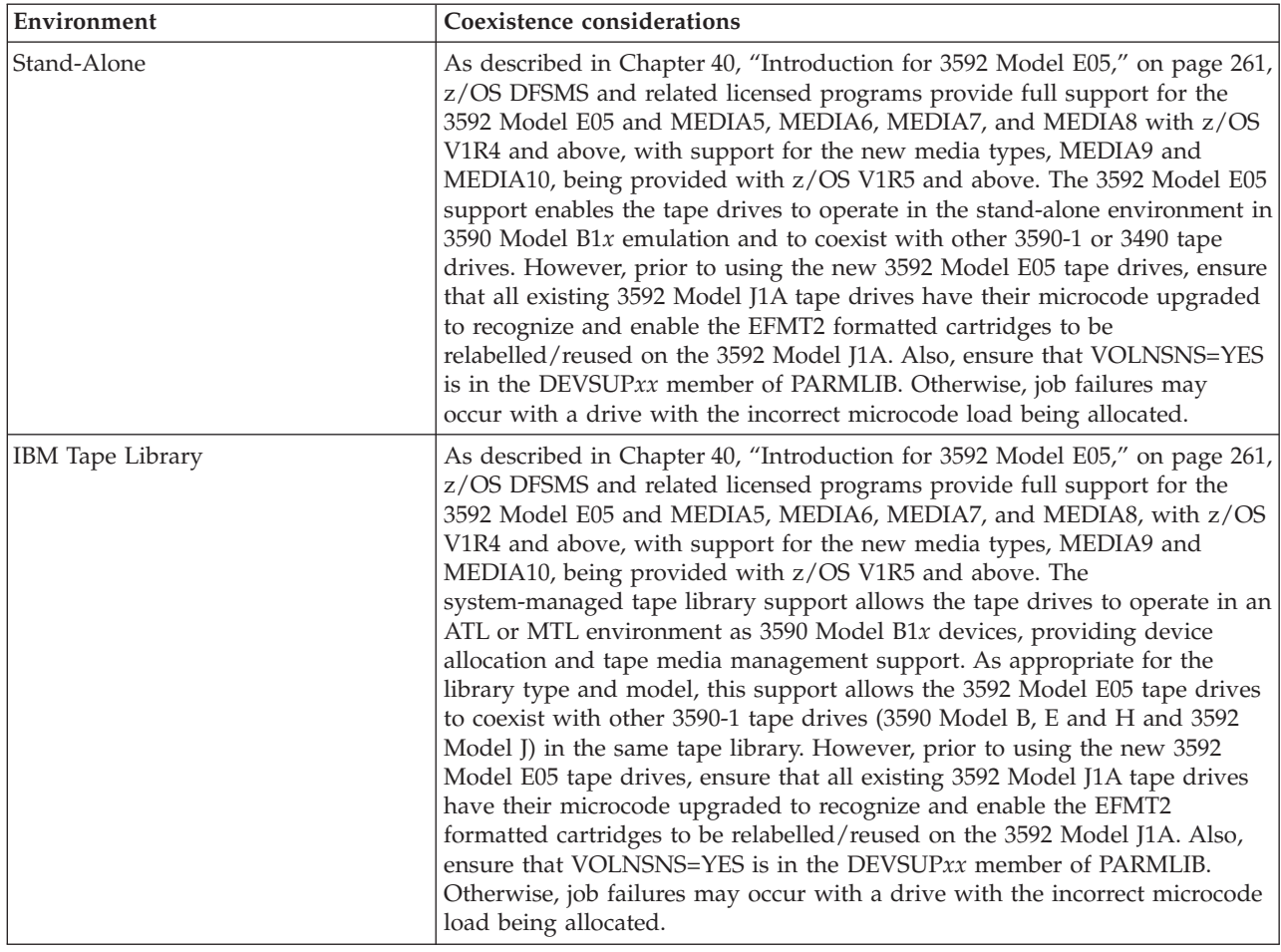

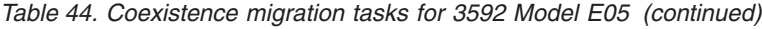

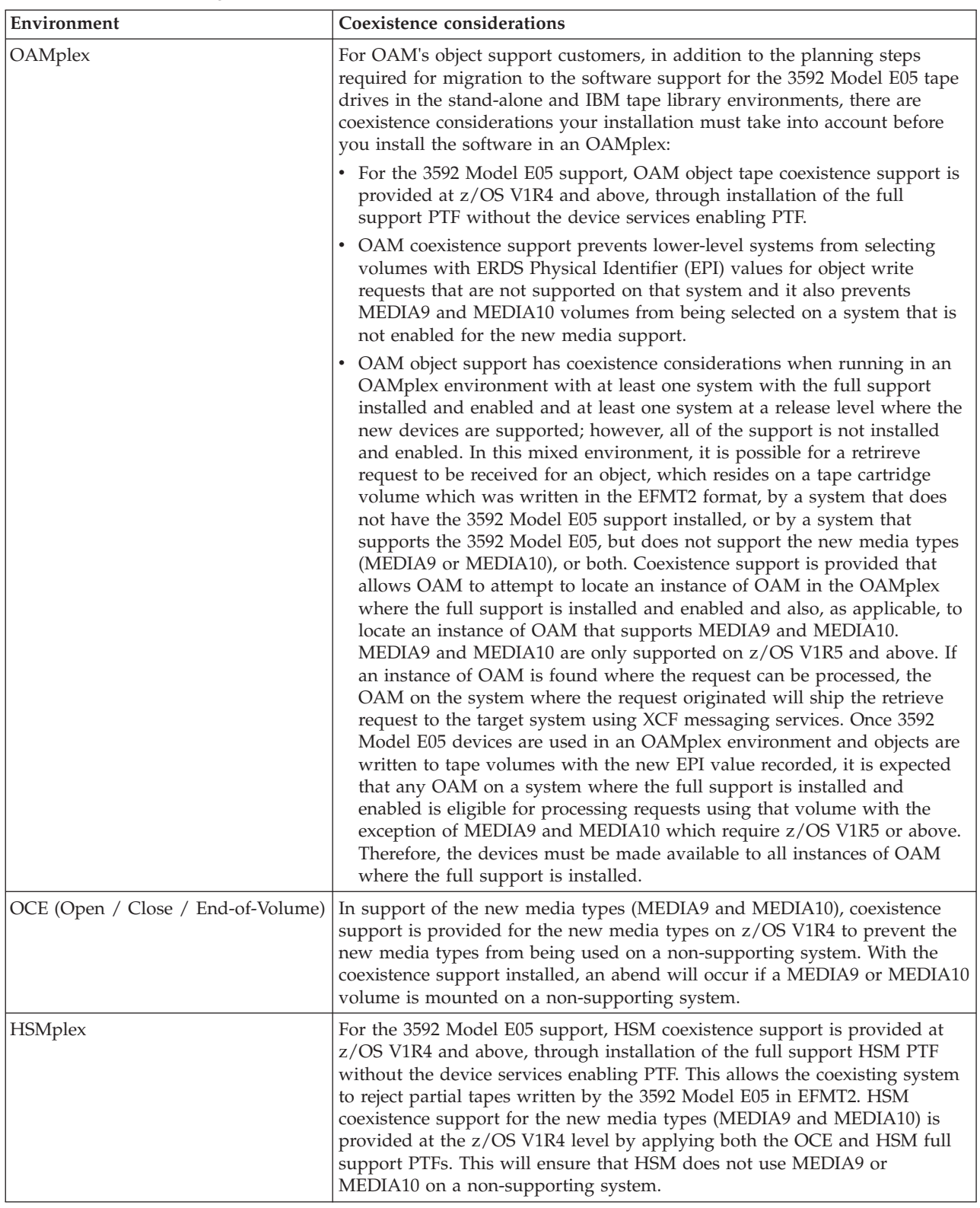

# **Preparing to install the software**

See *IBM System Storage TS1120 Tape Drive and Controller Introduction and Planning Guide*, GA32-0555 for hardware requirements.

Coexistence support for the 3592 Model E05 is provided with z/OS V1R4 and above by installing the appropriate full support PTFs without the device services enabling PTF. Coexistence support is also provided for the new media types (MEDIA9 and MEDIA10) at z/OS V1R4 to handle requests for MEDIA9 and MEDIA10 on a non-supporting system. MEDIA9 and MEDIA10 are only supported on z/OS V1R5 and above.

## **Installing the appropriate PTFs**

Refer to the 3592 PSP bucket for the APAR and PTF numbers applicable for each release. An enabling PTF exists to provide full device support for the 3592 Model E05. Installation of the appropriate enabling PTF pulls in all of the needed support PTFs and indicates to the system that all of the needed software support is installed. Support for z/OS V1R4 and z/OS V1R5 will be provided first with support for z/OS V1R6 and z/OS V1R7 following after the initial GA. With this split GA, in an OAMplex or an HSMplex, before using the 3592 Model E05, ensure that the appropriate support is available and installed at all of the release levels used in the plex.

In addition, as appropriate for your environment and release level, determine what coexistence PTFs are needed for your environment.

## **Planning for DFSMS software support for the 3592 Model E05**

The planning steps you must consider to successfully install the 3592 Model E05 software, vary depending upon the tape environment you have installed. Also remember that the 3592 Model E05 is supported on z/OS V1R4 with the existing media types (MEDIA5 through MEDIA8), however the new media types MEDIA9 and MEDIA10 are only supported on z/OS V1R5 and above. Table 45 discusses planning considerations for stand-alone environments (including tape devices installed in vendors' automated tape libraries) and for IBM tape library environments.

*Table 45. 3592 Model E05 planning considerations*

| Area                                             | Planning considerations                                                                                                    |
|--------------------------------------------------|----------------------------------------------------------------------------------------------------|
| System customization:<br>stand-alone environment | 1. Determine whether you will need help from your tape management system<br>vendor and contact them, if needed.                                                                                                    |
|                                                  | 2. Upgrade 3592 Model J drive microcode to enable the drives to recognize and<br>enable the EFMT2 formatted cartridges to be relabelled/reused. Also, ensure that<br>VOLNSNS=YES is in the DEVSUPxx member of PARMLIB. |
|                                                  | 3. With availability of the new media (MEDIA9 and MEDIA10), determine if any<br>microcode updates are needed.                                                                                                    |
|                                                  | 4. Determine which systems should have coexistence support and which systems<br>should have full support.                                                                                                    |
|                                                  | 5. Determine when to IPL the host machine after installing the coexistence PTFs, if<br>needed.                                                                                                    |
|                                                  | 6. Determine when to IPL the host machine after installing all necessary PTFs.                                                                                                    |

*Table 45. 3592 Model E05 planning considerations (continued)*

| Area                                                  | Planning considerations                                                                                                    |  |  |
|-------------------------------------------------------|----------------------------------------------------------------------------------------------------|--|--|
| System customization: IBM<br>library tape environment | 1. Determine whether you will need help from your tape management system<br>vendor and contact them, if needed.                                                                                                    |  |  |
|                                                       | 2. Upgrade 3592 Model J drive microcode to enable the library drives to recognize<br>and enable the EFMT2 formatted cartridges to be relabelled/reused. Also, ensure<br>that VOLNSNS=YES is in the DEVSUP <i>xx</i> member of PARMLIB.                                                                                                    |  |  |
|                                                       | 3. With availability of the new media (MEDIA9 and MEDIA10), determine if any<br>microcode updates are needed.                                                                                                    |  |  |
|                                                       | 4. Identify the installation exit changes that are needed.                                                                                                    |  |  |
|                                                       | 5. Determine which systems should have coexistence support and which systems<br>should have full support.                                                                                                    |  |  |
|                                                       | 6. Determine when to IPL the host machine after installing the coexistence PTFs, if<br>needed.                                                                                                    |  |  |
|                                                       | 7. Determine when to IPL the host machine after installing all necessary PTFs.                                                                                                    |  |  |
| System customization: OAM<br>object tape environment  | The planning steps that you must consider in tape environments that use OAM<br>objects vary depending upon the type of environment that is installed.                                                                                                    |  |  |
|                                                       | 1. If you install the new 3592 Model E05 devices in a stand-alone environment:                                                                                                    |  |  |
|                                                       | a. Follow the system customization planning steps listed for a stand-alone<br>environment.                                                                                                    |  |  |
|                                                       | b. Determine the esoteric or generic device names that need to be added to<br>STORAGEGROUP statements in the CBROAMxx member of PARMLIB for the<br>object storage groups that are to use the new devices.                                                                                                    |  |  |
|                                                       | c. Determine whether to use the global keyword DSNWITHSGNAME on the<br>SETOAM statement in the CBROAMxx member of PARMLIB to append the<br>object storage group name to the OAM object tape data set names. See "Object<br>tape data set low-level qualifier enhancement" on page 413 for additional<br>information.                                                                                                    |  |  |
|                                                       | 2. If you install the new 3592 Model E05 devices in an IBM tape library:                                                                                                    |  |  |
|                                                       | a. Follow the system customization planning considerations listed for an IBM<br>tape library environment.                                                                                                    |  |  |
|                                                       | b. Determine the new data classes that need to be defined in STORAGEGROUP<br>statements in the CBROAMxx member of PARMLIB for the object storage<br>groups that are to use the new devices.                                                                                                    |  |  |
|                                                       | 3. In addition, if you install the new 3592 Model E05 devices in an OAMplex:                                                                                                    |  |  |
|                                                       | a. Ensure that the new 3592 Model E05 devices are available to all instances of<br>OAM where the full support software is installed.                                                                                                    |  |  |
|                                                       | <b>b.</b> Determine whether systems exist that will require coexistence support. This<br>situation is particularly important in an OAMplex where at least one system<br>has the full-support software installed and enabled, and at least one system<br>will not have all of the support installed or enabled. Coexistence support is<br>needed if not all of the systems in the OAMplex will be at the same<br>full-support level. |  |  |
|                                                       | c. To provide this coexistence support, as appropriate for the support and the<br>release level, install the OAM full-support PTF without the enabling PTF or<br>any separate coexistence support PTF.                                                                                                    |  |  |
|                                                       | d. Determine when to IPL the host machine after installing the coexistence PTFs,<br>if needed.                                                                                                    |  |  |
| System customization:<br><b>DFSMShsm</b>              | See "Implementation considerations for Using 3592 Model E05 tape drives" on page<br>269 and "DFSMShsm tips" on page 313.                                                                                                    |  |  |

*Table 45. 3592 Model E05 planning considerations (continued)*

| Area                                                    | Planning considerations                                                                                                    |
|---------------------------------------------------------|----------------------------------------------------------------------------------------------------|
| Storage administration:<br>stand-alone tape environment | 1. Determine how to setup your tape management systems pooling support to<br>segregate rewritable (MEDIA5, MEDIA7, and MEDIA9) and WORM (MEDIA6,<br>MEDIA8, and MEDIA10) media and also to segregate the standard, economy, and<br>extended length cartridges, as appropriate for their job and application usage.                                   |
|                                                         | 2. Review the usage of the DEVSUPxx PARMLIB option, ENFORCE_DC_MEDIA,<br>(optional) to ensure that the media type mounted is the media type requested<br>through data class. This can be used in conjunction with the tape management<br>systems pooling support as an additional safety check.                                                      |
|                                                         | 3. Review the existing SMS data class media policies to ensure compatibility with<br>existing tape scratch pool policies before enabling the DEVSUPxx PARMLIB<br>option, ENFORCE_DC_MEDIA.                                                                                                    |
|                                                         | 4. Review the existing SMS data class recording technology policies to ensure that<br>data set policies set to EFMT1 are being appropriately used. If a 3592 Model E05 is<br>allocated and the specified data class indicates EFMT1, the drive will record in the<br>lower recording technology.                                                     |
|                                                         | 5. Determine if media should use performance segmentation, with a fast access<br>segment to be filled first, and a slower access segment to be filled after. If you<br>decide to use the performance segmentation attribute (available with MEDIA5 and<br>MEDIA9 tape cartridges only, and mutually exclusive with performance scaling),<br>you can: |
|                                                         | a. Define a data class that requests performance segmentation.                                                                                                    |
|                                                         | b. Modify or create ACS routines to associate the tape output functions using<br>performance segmentation with a data class that requests performance<br>segmentation.                                                                                                    |
|                                                         | 6. Determine if media should be used at full capacity or scaled for optimal<br>performance. If you decide to use the performance scaling attribute (available with<br>MEDIA5 and MEDIA9 tape cartridges only), you can:                                                                                                    |
|                                                         | <b>a.</b> Define a data class that requests performance scaling.                                                                                                    |
|                                                         | b. Modify or create ACS routines to associate the tape output functions using<br>performance scaling with a data class that requests performance scaling.                                                                                                    |
|                                                         | 7. Determine how to allocate media to appropriate nonlibrary drives. Consider using<br>the IBM manual tape library. You can also segregate the real drives from the<br>emulating drives, use third-party tape management software, or use<br>customer-written applications.                                                                          |
|                                                         | 8. Identify any needed changes to the hardware configuration definition (HCD) to<br>define the new devices.                                                                                                    |

*Table 45. 3592 Model E05 planning considerations (continued)*

| Area                                                    | Planning considerations                                                                                                    |  |  |
|---------------------------------------------------------|----------------------------------------------------------------------------------------------------|--|--|
| Storage administration: IBM<br>tape library environment | 1. Review the usage of the DEVSUPxx PARMLIB option, MTL_NO_DC_WORM_OK,<br>if the WORM cartridges in the manual tape library environment will be mounted<br>through use of the tape management systems pooling support versus a data class<br>WORM media specification.                                                                                                    |  |  |
|                                                         | 2. Determine the 3592 media usage of rewritable (MEDIA5, MEDIA7, and MEDIA9)<br>and WORM (MEDIA6, MEDIA8, and MEDIA10) media and also the usage of the<br>standard, economy, and extended length cartridges. Then make the appropriate<br>data class definition updates to select the appropriate media type. WORM media<br>can only be used if explicitly requested through data class. |  |  |
|                                                         | 3. Review ACS routines for changes needed in selecting tape storage groups and<br>libraries that have the new 3592 Model E05 devices.                                                                                                    |  |  |
|                                                         | 4. Determine the data class updates that are needed to use the recording technology,<br>media type, and performance scaling or performance segmentation data class<br>attribute (performance scaling or segmentation available with MEDIA5 and<br>MEDIA9 tape cartridges only).                                                                                                    |  |  |
|                                                         | 5. Identify any needed changes to the HCD to define the new devices.                                                                                                    |  |  |
|                                                         | 6. To define the partitioning category code for MEDIA5, MEDIA6, MEDIA7,<br>MEDIA8, MEDIA9, and MEDIA10 tape cartridges, specify the appropriate<br>parameter of the DEVSUPxx parmlib member.                                                                                                    |  |  |
| Storage administration: OAM<br>object tape environment  | The planning steps that you must consider in tape environments that use OAM<br>objects vary depending upon the type of environment that is installed.                                                                                                    |  |  |
|                                                         | 1. If you install the new 3592 Model E05 devices in a stand-alone environment,<br>follow the storage administration planning steps listed for a stand-alone<br>environment.                                                                                                    |  |  |
|                                                         | 2. If you install the new 3592 Model E05 devices in an IBM tape library:                                                                                                    |  |  |
|                                                         | a. Follow the storage administration planning steps listed for an IBM tape library<br>environment.                                                                                                    |  |  |
|                                                         | b. Review ACS routines for STORE or CTRANS environments and make any<br>changes needed to ensure proper class assignment.                                                                                                    |  |  |
|                                                         | 3. If you install the new 3592 Model E05 devices in an OAMplex, you must make the<br>devices available to all instances of OAM where the full support is installed.                                                                                                    |  |  |

Implementing this change could affect these areas of your processing environment:

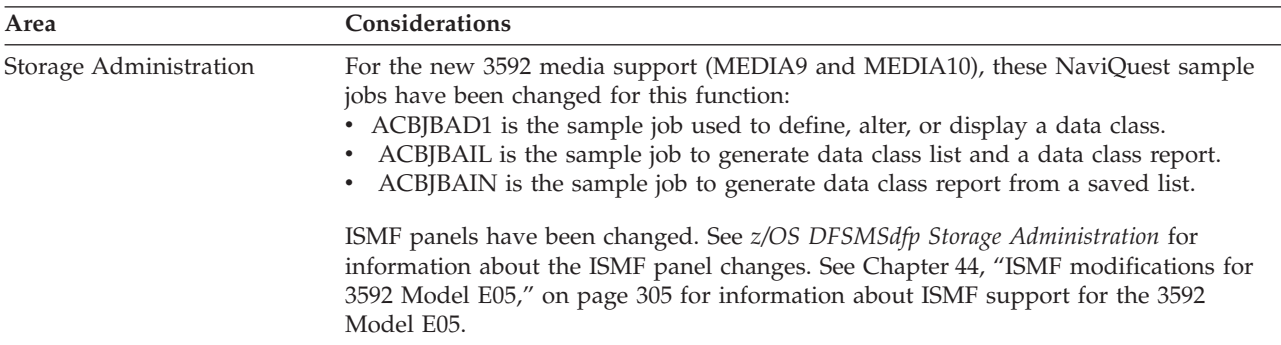

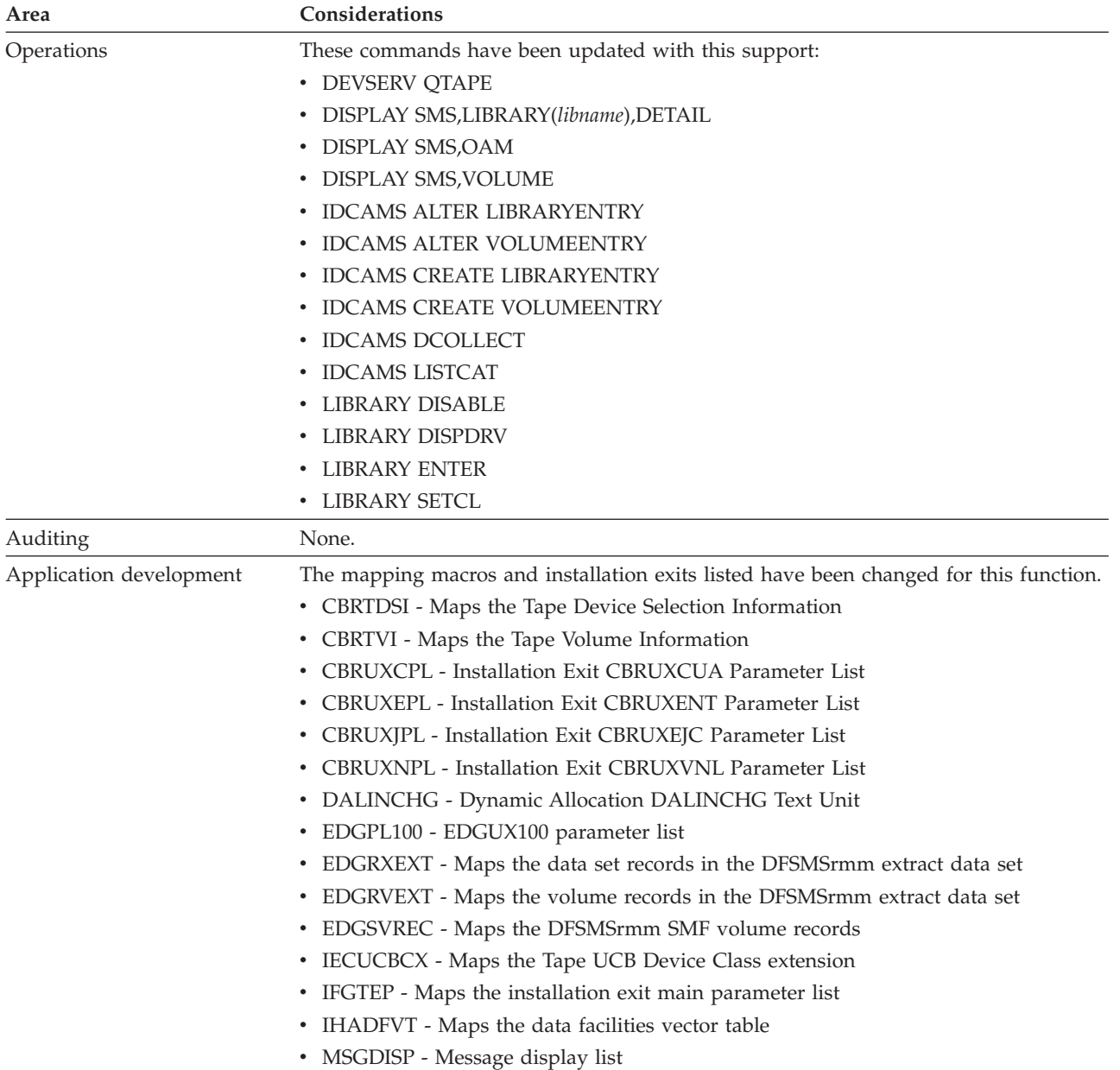

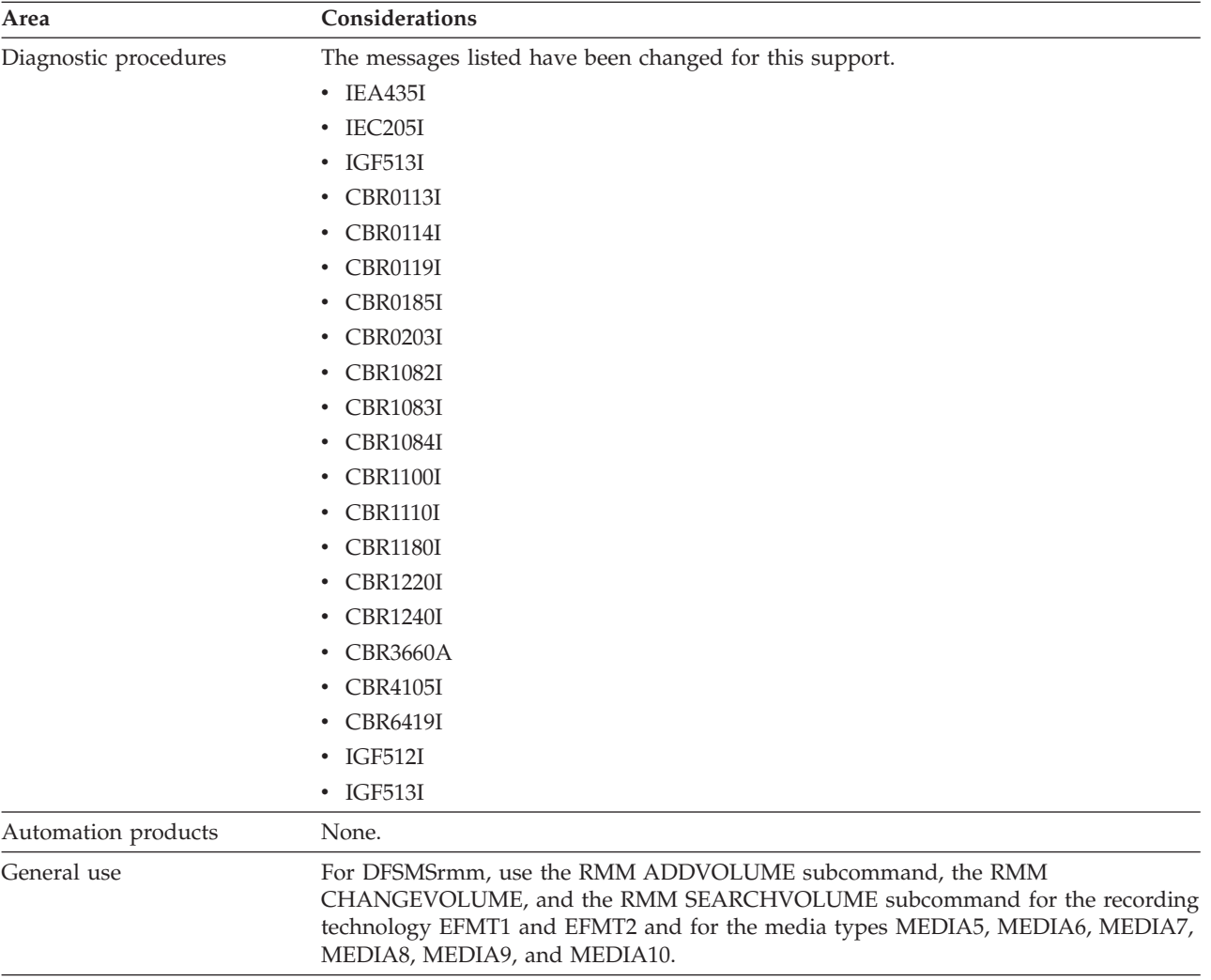

# **Implementing the DFSMS software support for the 3592 Model E05**

To implement the 3592 Model E05 software support, perform the system-level and application-level tasks listed in these tables. **Required** tasks apply to any DFSMS installation enabling the function. **Optional** tasks apply to only specified operating environments or to situations where there is more than one way to set up or enable the function. For more details on the procedures associated with a given task, see the reference listed.

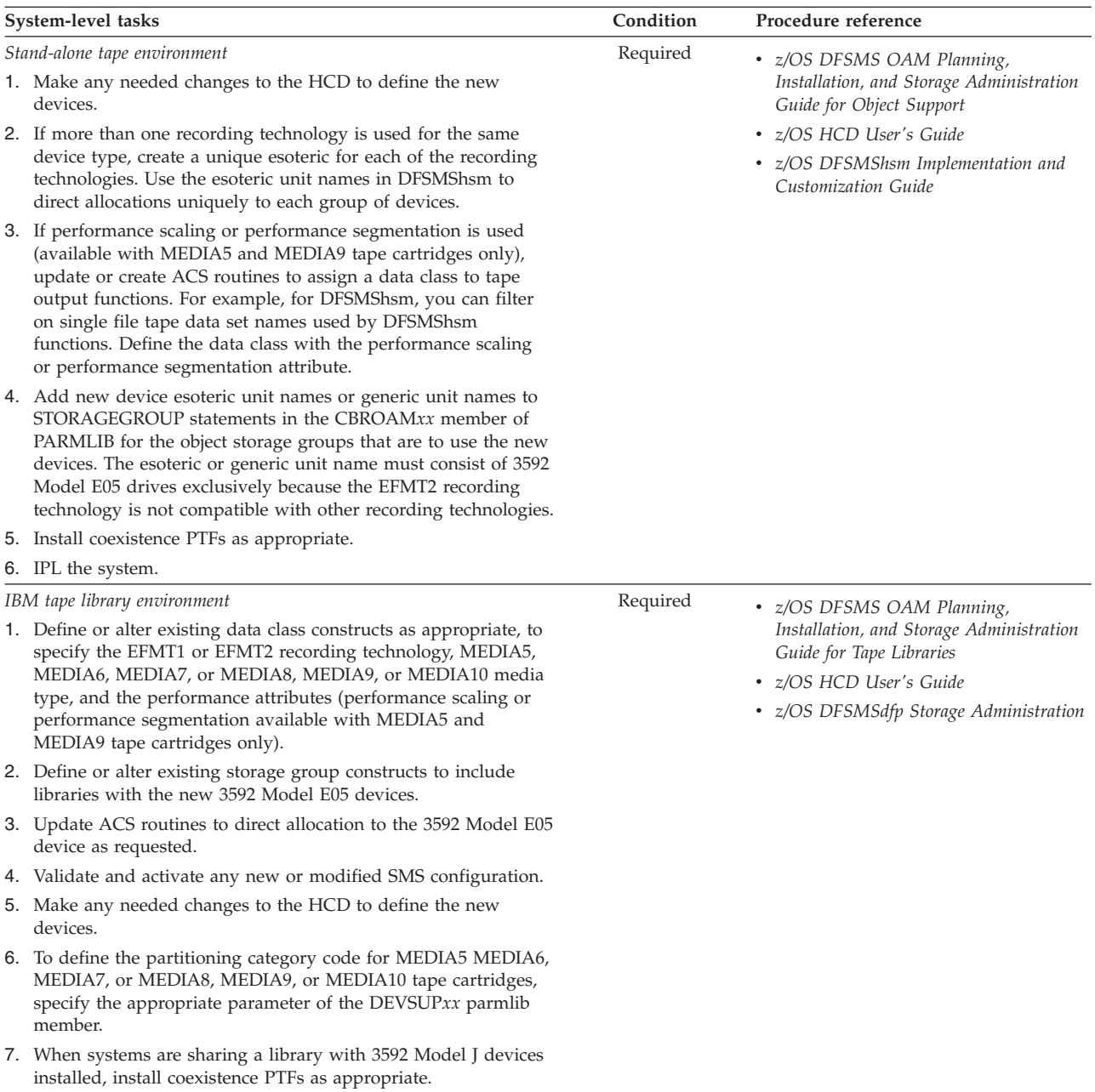

8. IPL the system.

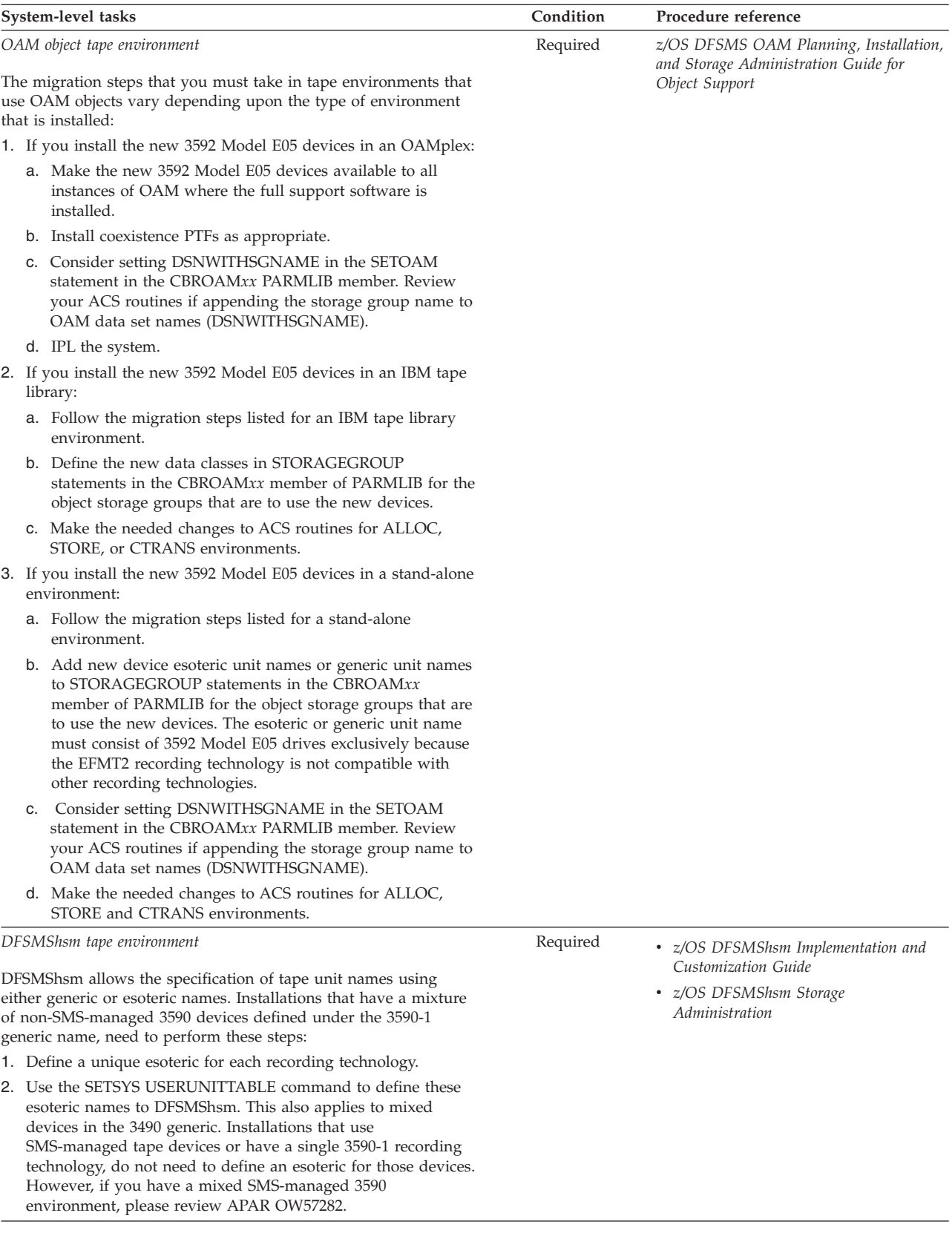

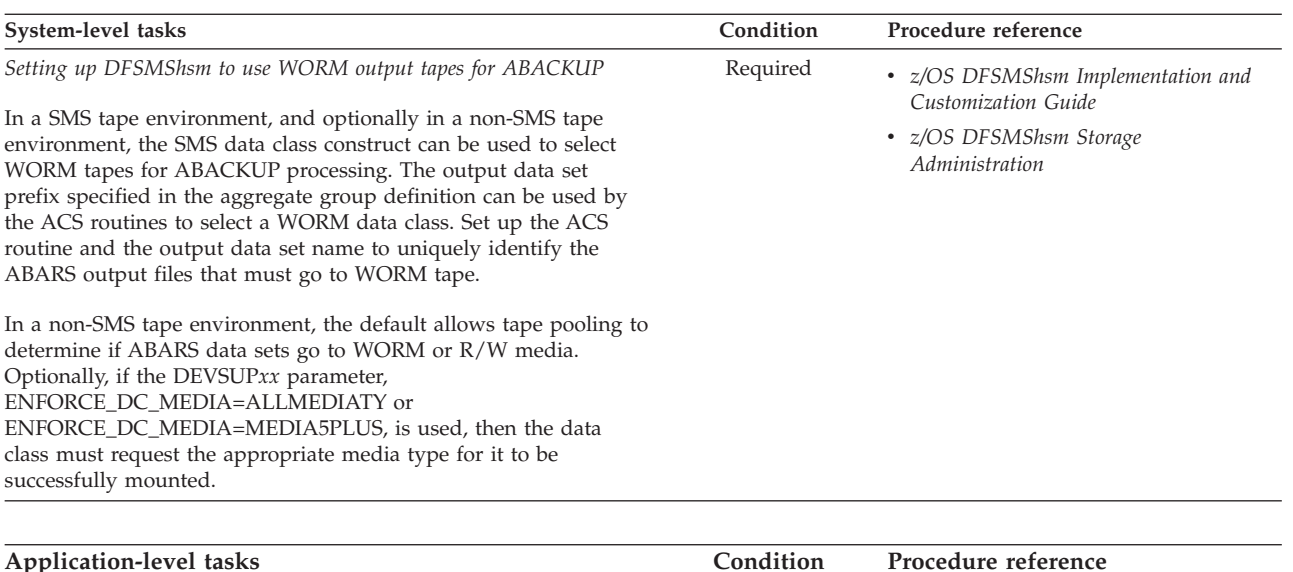

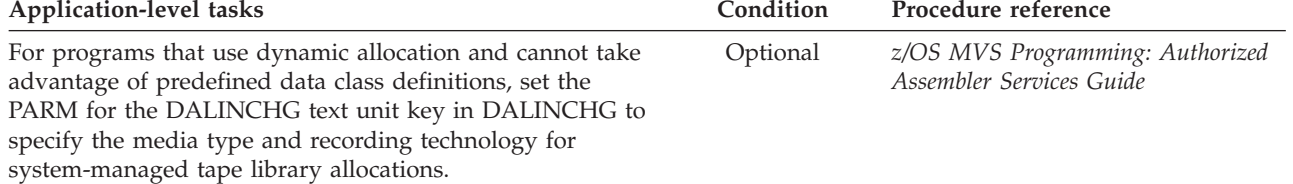

# **Chapter 42. Access method services (AMS) modifications for 3592 Model E05**

This topic describes changes to the access method services (AMS) commands to support the 3592 Model E05 tape drives. These commands are changed.

- v "ALTER LIBRARYENTRY"
- ["ALTER VOLUMEENTRY" on page 286](#page-309-0)
- v ["CREATE LIBRARYENTRY" on page 289](#page-312-0)
- ["CREATE VOLUMEENTRY" on page 292](#page-315-0)
- ["DCOLLECT" on page 295](#page-318-0)
- ["LISTCAT" on page 297](#page-320-0)

**Attention:** Use these AMS commands only to recover from tape volume catalog errors. Because AMS cannot change the library manager inventory in an automated tape library, use ISMF for normal tape library alter functions.

#### **Related reading:**

For explanations of all the parameters used with the AMS commands and additional examples, refer to *z/OS DFSMS Access Method Services Commands*.

## **ALTER LIBRARYENTRY**

Use the AMS ALTER LIBRARYENTRY command to modify the attributes for an existing tape library entry.

## **ALTER LIBRARYENTRY command syntax**

The syntax for the AMS ALTER LIBRARYENTRY command is as follows.

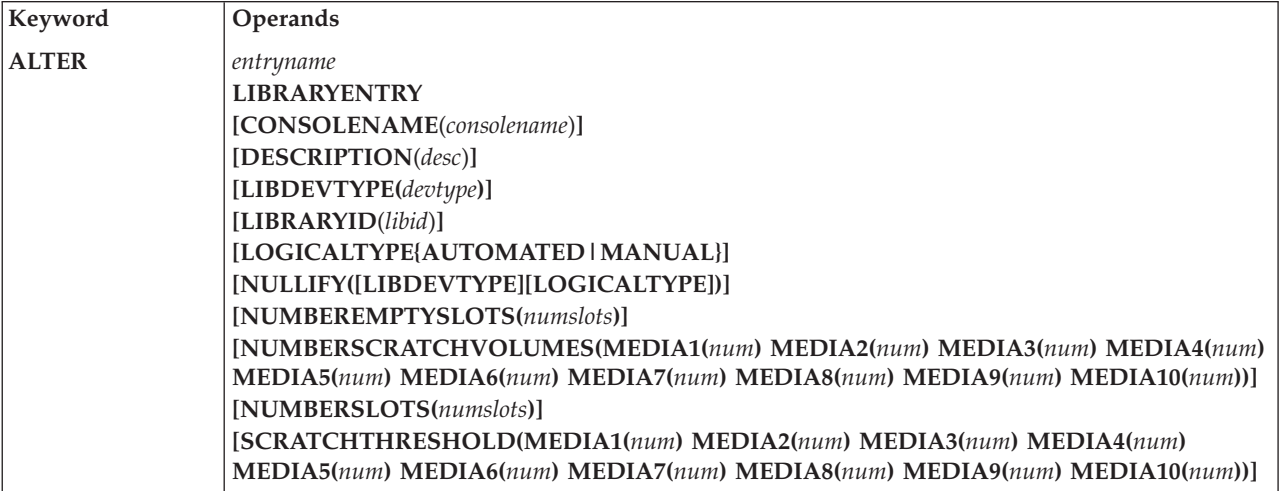

# **ALTER LIBRARYENTRY parameters**

The **NUMBERSCRATCHVOLUMES** parameter and the **SCRATCHTHRESHOLD** parameter include the **MEDIA9** and **MEDIA10** subparameters for the IBM System Storage family of tape media.

**[NUMBERSCRATCHVOLUMES(MEDIA1(***num***) MEDIA2(***num***) MEDIA3(***num***) MEDIA4(***num***) MEDIA5(***num***) MEDIA6(***num***) MEDIA7(***num***) MEDIA8(***num***) MEDIA9(***num***) MEDIA10(***num***))]** Identifies the total number of MEDIA1, MEDIA2, MEDIA3, MEDIA4, MEDIA5, MEDIA6, MEDIA7, MEDIA8, MEDIA9, and MEDIA10 scratch volumes currently available in the given tape library.

#### **MEDIA1(***num***)**

The number of Cartridge System Tape scratch volumes available. Use a number from 0 to 999999. The default is 0.

### **MEDIA2(***num***)**

Specifies the number of Enhanced Capacity Cartridge System Tape scratch volumes available. Use a number from 0 to 999999. The default is 0.

#### **MEDIA3(***num***)**

The number of High Performance Cartridge Tape scratch volumes available. Use a number from 0 to 999999. The default is 0.

#### **MEDIA4(***num***)**

Specifies the number of IBM Extended High Performance Cartridge Tape scratch volumes available. Use a number from 0 to 999999. The default is 0.

#### **MEDIA5(***num***)**

Specifies the number of IBM TotalStorage Enterprise Tape Cartridge scratch volumes available. Use a number from 0 to 999999. The default is 0.

#### **MEDIA6(***num***)**

Specifies the number of IBM TotalStorage Enterprise WORM Tape Cartridge scratch volumes available. Use a number from 0 to 999999. The default is 0.

### **MEDIA7(***num***)**

Specifies the number of IBM TotalStorage Enterprise Economy Tape Cartridge scratch volumes available. Use a number from 0 to 999999. The default is 0.

## **MEDIA8(***num***)**

Specifies the number of IBM TotalStorage Enterprise Economy WORM Tape Cartridge scratch volumes available. Use a number from 0 to 999999. The default is 0.

#### **MEDIA9(***num***)**

Specifies the number of IBM TotalStorage Enterprise Extended Tape Cartridge scratch volumes available. Use a number from 0 to 999999. The default is 0.

### **MEDIA10(***num***)**

Specifies the number of IBM TotalStorage Enterprise Extended WORM Tape Cartridge scratch volumes available. Use a number from 0 to 999999. The default is 0.

#### **Abbreviation:** NUMSCRV

#### **[SCRATCHTHRESHOLD(MEDIA1(***num***) MEDIA2(***num***) MEDIA3(***num***) MEDIA4(***num***)**

**MEDIA5(***num***) MEDIA6(***num***) MEDIA7(***num***) MEDIA8(***num***) MEDIA9(***num***) MEDIA10(***num***))]** Identifies the scratch volume message threshold. When the number of scratch volumes in the tape library falls below the scratch threshold, an operator action message, requesting that scratch volumes be entered into the tape library, is issued to the library's console. When the number of scratch volumes exceeds twice the scratch threshold, the message is removed from the console.

#### **MEDIA1(***num***)**

Specifies the threshold number of Cartridge System Tape scratch volumes. Use a number from 0 to 999999. The default is 0.

#### **MEDIA2(***num***)**

Specifies the threshold number of Enhanced Capacity System Tape scratch volumes. Use a number from 0 to 999999. The default is 0.

#### **MEDIA3(***num***)**

Specifies the threshold number of High Performance Cartridge Tape scratch volumes. Use a number from 0 to 999999. The default is 0.

### **MEDIA4(***num***)**

Specifies the threshold number of IBM Extended High Performance Cartridge Tape scratch volumes. Use a number from 0 to 999999. The default is 0.

#### **MEDIA5(***num***)**

Specifies the threshold number of IBM TotalStorage Enterprise Tape Cartridge scratch volumes. Use a number from 0 to 999999. The default is 0.

### **MEDIA6(***num***)**

Specifies the threshold number of IBM TotalStorage Enterprise WORM Tape Cartridge scratch volumes. Use a number from 0 to 999999. The default is 0.

#### **MEDIA7(***num***)**

Specifies the threshold number of IBM TotalStorage Enterprise Economy Tape Cartridge scratch volumes. Use a number from 0 to 999999. The default is 0.

### **MEDIA8(***num***)**

Specifies the threshold number of IBM TotalStorage Enterprise Economy WORM Tape Cartridge scratch volumes. Use a number from 0 to 999999. The default is 0.

#### **MEDIA9(***num***)**

Specifies the threshold number of IBM TotalStorage Enterprise Extended Tape Cartridge scratch volumes. Use a number from 0 to 999999. The default is 0.

### **MEDIA10(***num***)**

Specifies the threshold number of IBM TotalStorage Enterprise Extended WORM Tape Cartridge scratch volumes. Use a number from 0 to 999999. The default is 0.

**Abbreviation:** SCRTHR

## **Altering a tape library entry example**

This example alters the entry for the tape library ATLLIB1.

```
//ALTERLIB JOB ...
//STEP1 EXEC PGM=IDCAMS
//SYSPRINT DD SYSOUT=A
//SYSIN DD *
    ALTER ATLLIB1 -
         LIBRARYENTRY -
          NUMBEREMPTYSLOTS(2574) -
          NUMBERSCRATCHVOLUMES(MEDIA9(500) MEDIA2(400)) -
          SCRATCHTHRESHOLD(MEDIA9(200) MEDIA2(100))
```
/\*

This command has these parameters:

• ATLLIB1 is the name of the entry being altered.

- LIBRARYENTRY alters a tape library entry.
- NUMBEREMPTYSLOTS sets the number of empty slots to 2574.
- NUMBERSCRATCHVOLUMES sets the current number of scratch volumes available for MEDIA9 to 500 and for MEDIA2 to 400.
- v SCRATCHTHRESHOLD sets the threshold number of scratch volumes for MEDIA9 to 200 and for MEDIA2 to 100.

# <span id="page-309-0"></span>**ALTER VOLUMEENTRY**

Use the AMS ALTER VOLUMEENTRY command to modify the attributes for an existing tape volume entry.

# **ALTER VOLUMEENTRY command syntax**

The syntax of the ALTER VOLUMEENTRY command is as follows:

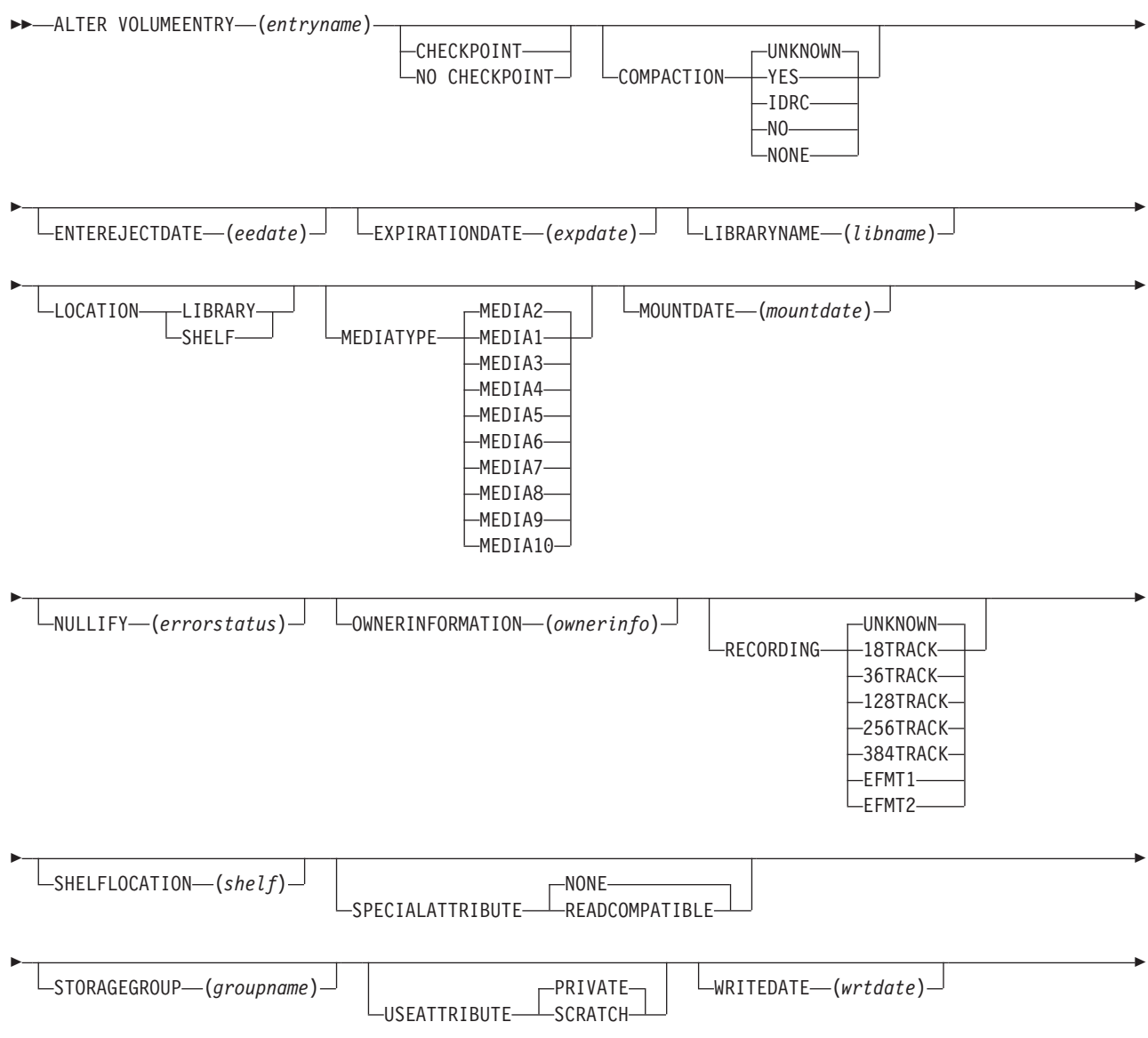

Þ

## **ALTER VOLUMEENTRY parameters**

**MEDIATYPE** and **RECORDING** are optional parameters. The **MEDIATYPE** and the **RECORDING** parameters now include the additional subparameters **MEDIA9**, **MEDIA10**, and **EFMT2** for the 3592 Model E05 tape drive.

 $\blacktriangleright$ 

## **MEDIATYPE{ MEDIA1| MEDIA2 | MEDIA3| MEDIA4| MEDIA5| MEDIA6| MEDIA7| MEDIA8| MEDIA9| MEDIA10}**

Identifies the media type of the tape volume. If you do not use this, MEDIATYPE defaults to MEDIA2.

### **MEDIA1**

Specifies that the tape volume is Cartridge System Tape.

#### **MEDIA2**

Specifies that the tape volume is Enhanced Capacity System Tape. You cannot use this parameter when SPECIALATTRIBUTE is READCOMPATIBLE or when RECORDING is set to 18TRACK.

#### **MEDIA3**

Specifies that the tape volume is High Performance Cartridge Tape.

#### **MEDIA4**

Specifies that the tape volume is IBM Extended High Performance Cartridge Tape.

## **MEDIA5**

Specifies that the volume is IBM TotalStorage Enterprise Tape Cartridge.

#### **MEDIA6**

Specifies that the volume is IBM TotalStorage Enterprise WORM Tape Cartridge.

## **MEDIA7**

Specifies that the volume is IBM TotalStorage Enterprise Economy Tape Cartridge.

## **MEDIA8**

Specifies that the volume is IBM TotalStorage Enterprise Economy WORM Tape Cartridge.

#### **MEDIA9**

Specifies that the volume is IBM TotalStorage Enterprise Extended Tape Cartridge.

## **MEDIA10**

Specifies that the volume is IBM TotalStorage Enterprise Extended WORM Tape Cartridge.

### **Abbreviation:** MTYPE

## **[RECORDING{18TRACK|36TRACK|128TRACK|**

## **256TRACK|384TRACK|EFMT1|EFMT2|UNKNOWN}]**

Identifies the tape recording technology. This parameter can be used only for private tape volumes. The default for scratch tape volumes is UNKNOWN.

#### **18TRACK**

Tape was written on an 18-track device and must be read on an 18-track device or a 36-track device.

### **36TRACK**

Tape was written and must be read on a 36-track device.

#### **128TRACK**

Tape was written on a 128-track device and must be read on a 128-track, 256-track, or 384-track device.

#### **256TRACK**

Tape was written on a 256-track device and must be read on a 256-track device or a 384-track device.

**Note:** 128TRACK and 256TRACK are valid only with **MEDIATYPE**(MEDIA3) or **MEDIATYPE**(MEDIA4).

#### **384TRACK**

Tape was written and must be read on a 384-track device.

**Note:** 384TRACK is valid only with **MEDIATYPE**(MEDIA3) or **MEDIATYPE**(MEDIA4).

#### **EFMT1**

Tape was written and must be read on an EFMT1 (enterprise format 1) device.

**Note:** EFMT1 is valid only with **MEDIATYPE**(MEDIA5), (MEDIA6), (MEDIA7), and (MEDIA8).

#### **EFMT2**

Tape was written and must be read on an EFMT2 (enterprise format 2) device.

**Note:** EFMT2 is valid only with **MEDIATYPE**(MEDIA5), (MEDIA6), (MEDIA7), (MEDIA8), (MEDIA9), and (MEDIA10).

#### **UNKNOWN**

Tape recording technology is unknown. This is the default value for scratch tape volumes.

**Abbreviation:** REC

## **Altering a volume entry example**

This example of the ALTER VOLUMEENTRY command alters the entry name that describes volume 0A2991.

```
//ALTERVOL JOB ...
//STEP1 EXEC PGM=IDCAMS
//SYSPRINT DD SYSOUT=A
//SYSIN
     ALTER VOLUMEENTRY(V0A2991)-
          LIBRARYNAME(ATLIB02)-
          USEATTRIBUTE(SCRATCH)-
          MEDIATYPE(MEDIA9)-
          RECORDING(EFMT2)
```
The parameters that are used in this example are as follows:

- <span id="page-312-0"></span>v ALTER VOLUMEENTRY indicates that an entry that describes a single volume in a library is being altered.
- V0A2991 specifies that the name of the volume being altered is V0A2991 and that the *volser* is 0A2991.
- LIBRARYNAME specifies that the name of the library with which this volume record is associated is ATLIB02.
- USEATTRIBUTE identifies the volume as being a SCRATCH tape.
- MEDIATYPE specifies the media type as MEDIA9.
- RECORDING specifies the recording technology as EFMT2.

## **CREATE LIBRARYENTRY**

Use the AMS CREATE LIBRARYENTRY command to create a tape library entry. Use it only to recover from tape volume catalog errors.

## **CREATE LIBRARYENTRY command syntax**

The syntax for the CREATE LIBRARY command is:

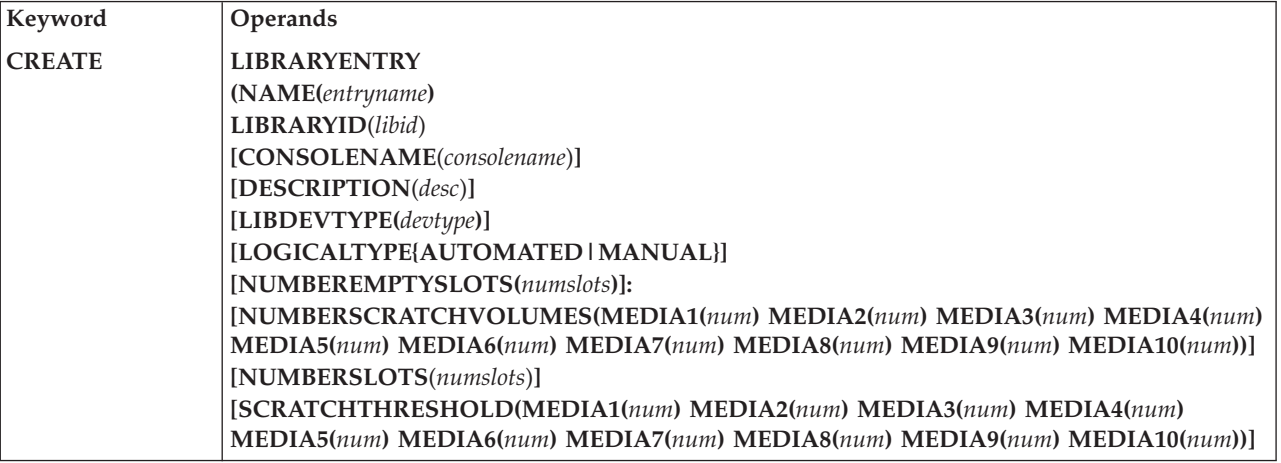

## **CREATE LIBRARYENTRY parameters**

The **NUMBERSCRATCHVOLUMES** parameter and the **SCRATCHTHRESHOLD** parameter now include the **MEDIA9** and **MEDIA10** subparameters for the IBM System Storage family of tape media.

**[NUMBERSCRATCHVOLUMES(MEDIA1(***num***) MEDIA2(***num***) MEDIA3(***num***) MEDIA4(***num***) MEDIA5(***num***) MEDIA6(***num***) MEDIA7(***num***) MEDIA8(***num***) MEDIA9(***num***) MEDIA10(***num***))]** Identifies the total number of MEDIA1, MEDIA2, MEDIA3, MEDIA4, MEDIA5, MEDIA6, MEDIA7, MEDIA8, MEDIA9, and MEDIA10 scratch volumes currently available in the given tape library.

### **MEDIA1(***num***)**

Is the number of Cartridge System Tape scratch volumes available. Use a number from 0 to 999999. The default is 0.

### **MEDIA2(***num***)**

Specifies the number of Enhanced Capacity Cartridge System Tape scratch volumes available. Use a number from 0 to 999999. The default is 0.

#### **MEDIA3(***num***)**

Is the number of High Performance Cartridge Tape scratch volumes available. Use a number from 0 to 999999. The default is 0.

#### **MEDIA4(***num***)**

Specifies the number of IBM Extended High Performance Cartridge Tape scratch volumes available. Use a number from 0 to 999999. The default is 0.

#### **MEDIA5(***num***)**

Specifies the number of IBM TotalStorage Enterprise Tape Cartridge scratch volumes available. Use a number from 0 to 999999. The default is 0.

### **MEDIA6(***num***)**

Specifies the number of IBM TotalStorage Enterprise WORM Tape Cartridge scratch volumes available. Use a number from 0 to 999999. The default is 0.

#### **MEDIA7(***num***)**

Specifies the number of IBM TotalStorage Enterprise Economy Tape Cartridge scratch volumes available. Use a number from 0 to 999999. The default is 0.

## **MEDIA8(***num***)**

Specifies the number of IBM TotalStorage Enterprise Economy WORM Tape Cartridge scratch volumes available. Use a number from 0 to 999999. The default is 0.

#### **MEDIA9(***num***)**

Specifies the number of IBM TotalStorage Enterprise Extended Tape Cartridge scratch volumes available. Use a number from 0 to 999999. The default is 0.

### **MEDIA10(***num***)**

Specifies the number of IBM TotalStorage Enterprise Extended WORM Tape Cartridge scratch volumes available. Use a number from 0 to 999999. The default is 0.

### **Abbreviation:** NUMSCRV

### **[SCRATCHTHRESHOLD(MEDIA1(***num***) MEDIA2(***num***) MEDIA3(***num***) MEDIA4(***num***)**

**MEDIA5(***num***) MEDIA6(***num***) MEDIA7(***num***) MEDIA8(***num***) MEDIA9(***num***) MEDIA10(***num***))]** Identifies the scratch volume message threshold. When the number of scratch volumes in the tape library falls below the scratch threshold, an operator action message, requesting that scratch volumes be entered into the tape library, is issued to the library console. When the number of scratch volumes exceeds twice the scratch threshold, the message is removed from the console.

#### **MEDIA1(***num***)**

Specifies the threshold number of Cartridge System Tape scratch volumes. Use a number from 0 to 999999. The default is 0.

#### **MEDIA2(***num***)**

Specifies the threshold number of Enhanced Capacity System Tape scratch volumes. Use a number from 0 to 999999. The default is 0.

#### **MEDIA3(***num***)**

Specifies the threshold number of High Performance Cartridge Tape scratch volumes. Use a number from 0 to 999999. The default is 0.

#### **MEDIA4(***num***)**

Specifies the threshold number of IBM Extended High Performance Cartridge Tape scratch volumes. Use a number from 0 to 999999. The default is 0.

#### **MEDIA5(***num***)**

Specifies the threshold number of IBM TotalStorage Enterprise Tape Cartridge scratch volumes. Use a number from 0 to 999999. The default is 0.

#### **MEDIA6(***num***)**

Specifies the threshold number of IBM TotalStorage Enterprise WORM Tape Cartridge scratch volumes. Use a number from 0 to 999999. The default is 0.

### **MEDIA7(***num***)**

Specifies the threshold number of IBM TotalStorage Enterprise Economy Tape Cartridge scratch volumes. Use a number from 0 to 999999. The default is 0.

## **MEDIA8(***num***)**

Specifies the threshold number of IBM TotalStorage Enterprise Economy WORM Tape Cartridge scratch volumes. Use a number from 0 to 999999. The default is 0.

#### **MEDIA9(***num***)**

Specifies the threshold number of IBM TotalStorage Enterprise Extended Tape Cartridge scratch volumes. Use a number from 0 to 999999. The default is 0.

#### **MEDIA10(***num***)**

Specifies the threshold number of IBM TotalStorage Enterprise Extended WORM Tape Cartridge scratch volumes. Use a number from 0 to 999999. The default is 0.

**Abbreviation:** SCRTHR

## **Creating a tape library entry example**

The CREATE LIBRARYENTRY command can be used to perform functions shown in this example.

This example creates an entry for a tape library named ATLLIB1.

```
//CREATLIB JOB ...
//STEP1 EXEC PGM=IDCAMS
//SYSPRINT DD SYSOUT=A
//SYSIN DD *
    CREATE LIBRARYENTRY -
          (NAME(ATLLIB1) -
          LIBRARYID(12345) -
          LIBDEVTYPE(3494-L10) -
          LOGICALTYPE(AUTOMATED) -
          NUMBERSLOTS(15000) -
          NUMBEREMPTYSLOTS(1000) -
          NUMBERSCRATCHVOLUMES(MEDIA9(500) MEDIA2(400)) -
          SCRATCHTHRESHOLD(MEDIA9(200) MEDIA2(100)) -
          DESCRIPTION('TEST LIBRARY ATLLIB1') -
          CONSOLENAME(TESTCON)
```
/\*

The parameters are:

- LIBRARYENTRY creates an entry for a tape library.
- NAME names the tape library ATLLIB1.
- v LIBRARYID is the tape library's five-digit hexadecimal serial number, 12345.
- <span id="page-315-0"></span>• LIBDEVTYPE indicates that the tape library device type is 3494-L10.
- LOGICALTYPE specifies that the tape library is automated.
- NUMBERSLOTS is the total number of slots available in this tape library, 15000.
- NUMBEREMPTYSLOTS is the total number of empty slots currently available, 1000.
- NUMBERSCRATCHVOLUMES is the total number of MEDIA9 scratch volumes (500) and MEDIA2 scratch volumes (400).
- SCRATCHTHRESHOLD is the scratch volume threshold for MEDIA9 tape volumes (200) and MEDIA2 tape volumes is (100). When the number of available scratch volumes decreases to these values, an operator action message is issued to the console.
- DESCRIPTION is the description of the tape library.
- v CONSOLENAME specifies that TESTCON is the console name.

## **CREATE VOLUMEENTRY**

Use the AMS CREATE VOLUMEENTRY command to create tape volume entries.

## **CREATE VOLUMEENTRY command syntax**

The syntax of the CREATE VOLUMEENTRY command is as follows:

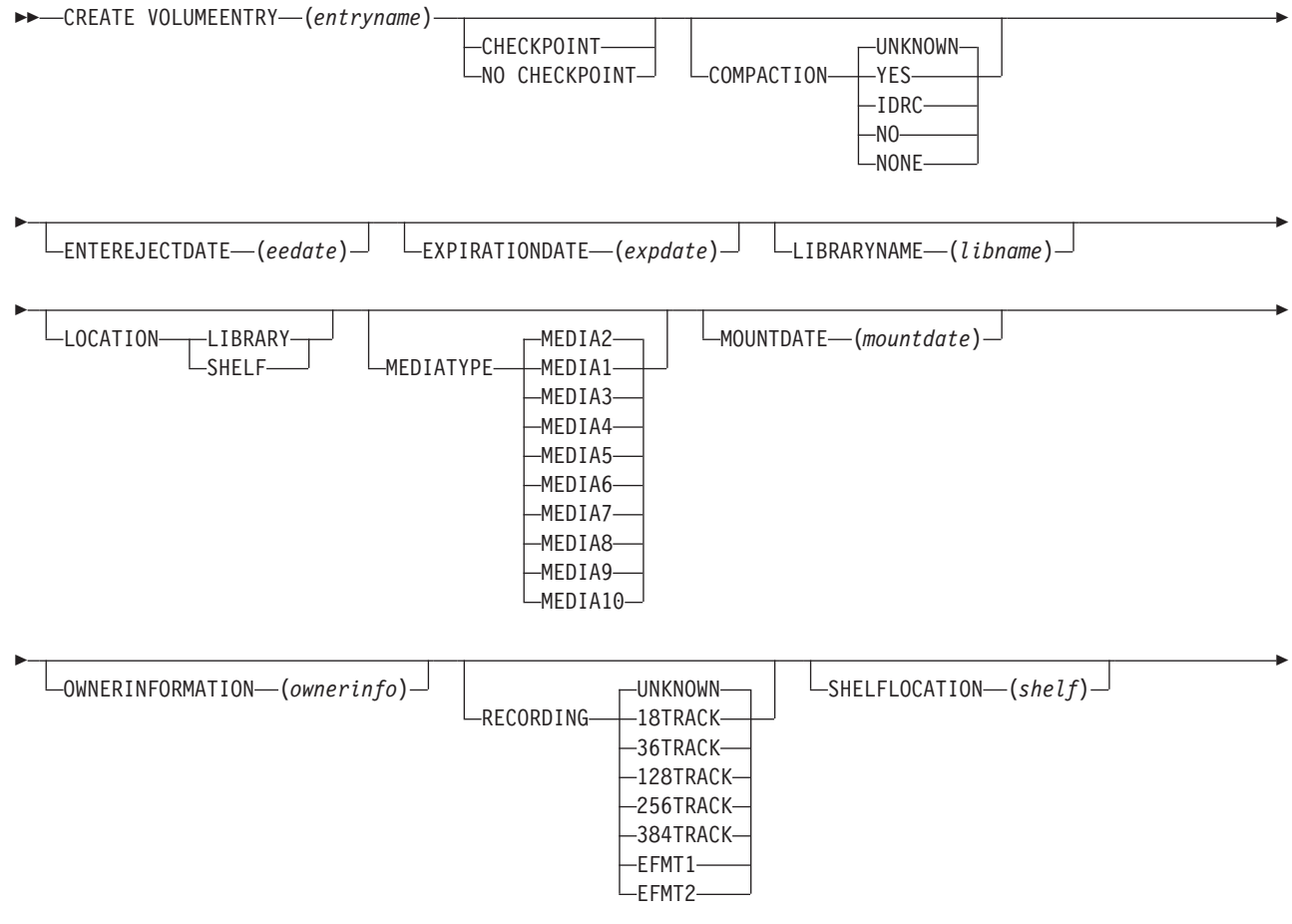

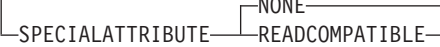

 $\cdots$ 

E

 $\mathrel{\sqcup}$ STORAGEGROUP—( $group$ mame) $\mathrel{\sqcup}$ 

E

 $\blacktriangleright$ 

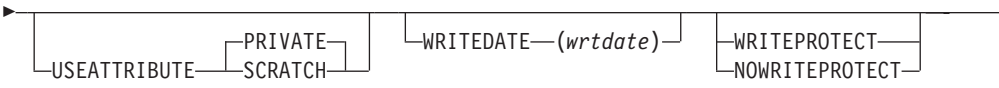

# **CREATE VOLUMEENTRY parameters**

**MEDIATYPE** and **RECORDING** are optional parameters. The **MEDIATYPE** and **RECORDING** parameters now include the additional subparameters **MEDIA9**, **MEDIA10**, and **EFMT2**.

## **MEDIATYPE{ MEDIA1| MEDIA2| MEDIA3| MEDIA4| MEDIA5| MEDIA6| MEDIA7| MEDIA8| MEDIA9| MEDIA10}**

Identifies the media type of the tape volume. If you do not use this, MEDIATYPE defaults to MEDIA2.

### **MEDIA1**

Specifies that the tape volume is Cartridge System Tape.

## **MEDIA2**

Specifies that the tape volume is Enhanced Capacity System Tape. You cannot use this parameter when SPECIALATTRIBUTE is READCOMPATIBLE, or RECORDING is set to 18TRACK.

### **MEDIA3**

Specifies that the tape volume is High Performance Cartridge Tape.

### **MEDIA4**

Specifies that the tape volume is IBM Extended High Performance Cartridge Tape.

### **MEDIA5**

Specifies that the tape volume is IBM TotalStorage Enterprise Tape Cartridge.

### **MEDIA6**

Specifies that the tape volume is IBM TotalStorage Enterprise WORM Tape Cartridge.

## **MEDIA7**

Specifies that the tape volume is IBM TotalStorage Enterprise Economy Tape Cartridge.

## **MEDIA8**

Specifies that the tape volume is IBM TotalStorage Enterprise Economy WORM Tape Cartridge.

## **MEDIA9**

Specifies that the tape volume is IBM TotalStorage Enterprise Extended Tape Cartridge.

### **MEDIA10**

Specifies that the tape volume is IBM TotalStorage Enterprise Extended WORM Tape Cartridge.

## **Abbreviation:** MTYPE

### **[RECORDING{18TRACK|36TRACK|128TRACK| 256TRACK|384TRACK|EFMT1|EFMT2|UNKNOWN}]**

Identifies the tape recording technology. This parameter can be used only for private tape volumes. The default for scratch tape volumes is UNKNOWN.

#### **18TRACK**

Tape was written on an 18-track device and must be read on an 18-track device or a 36-track device.

## **36TRACK**

Tape was written and must be read on a 36-track device.

#### **128TRACK**

Tape was written on a 128-track device and must be read on a 128-track, 256-track, or 384-track device.

### **256TRACK**

Tape was written on a 256-track device and must be read on a 256-track device or a 384-track device.

**Note:** 128TRACK and 256TRACK are valid only with **MEDIATYPE**(MEDIA3) or **MEDIATYPE**(MEDIA4).

#### **384TRACK**

Tape was written and must be read on a 384-track device.

**Note:** 384TRACK is valid only with **MEDIATYPE**(MEDIA3) or **MEDIATYPE**(MEDIA4).

#### **EFMT1**

Tape was written and must be read on an EFMT1 (enterprise format 1) device.

**Note:** EFMT1 is valid only with **MEDIATYPE**(MEDIA5), (MEDIA6), (MEDIA7), and (MEDIA8).

#### **EFMT2**

Tape was written and must be read on an EFMT2 (enterprise format 2) device.

**Note:** EFMT2 is valid only with **MEDIATYPE**(MEDIA5), (MEDIA6), (MEDIA7), (MEDIA8), (MEDIA9), and (MEDIA10).

#### **UNKNOWN**

Tape recording technology is unknown. This is the default value for scratch tape volumes.

**Abbreviation:** REC

## **Creating a VOLUME entry example**

This example of the CREATE VOLUMEENTRY command creates a volume entry for volume 0A2991.

```
//CREATVOL JOB ...
//STEP1 EXEC PGM=IDCAMS
//SYSPRINT DD SYSOUT=A
//SYSIN DD *
    CREATE VOLUMEENTRY(V0A2991)-
          LIBRARYNAME(ATLIB02)-
          USEATTRIBUTE(SCRATCH)-
          MEDIATYPE(MEDIA9)-
          RECORDING(EFMT2)
```
The parameters used in this example are as follows:

- CREATE VOLUMEENTRY indicates that an entry describing a single volume in a library is being created.
- v V0A2991 specifies that the name of the volume entry being created is V0A2991 and the *volser* is 0A2991.
- LIBRARYNAME specifies that the name of the library with which this volume record is associated is ATLIB02.
- USEATTRIBUTE identifies the volume as being a SCRATCH tape.
- MEDIATYPE specifies the media type as MEDIA9.
- RECORDING specifies the recording technology as EFMT2.

# **DCOLLECT**

The DFSMS Data Collection Facility (DCOLLECT) is a function of access method services. DCOLLECT collects data in a sequential file that you can use as input to other programs or applications.

# **DCOLLECT command syntax**

The syntax of the DCOLLECT command is as follows.

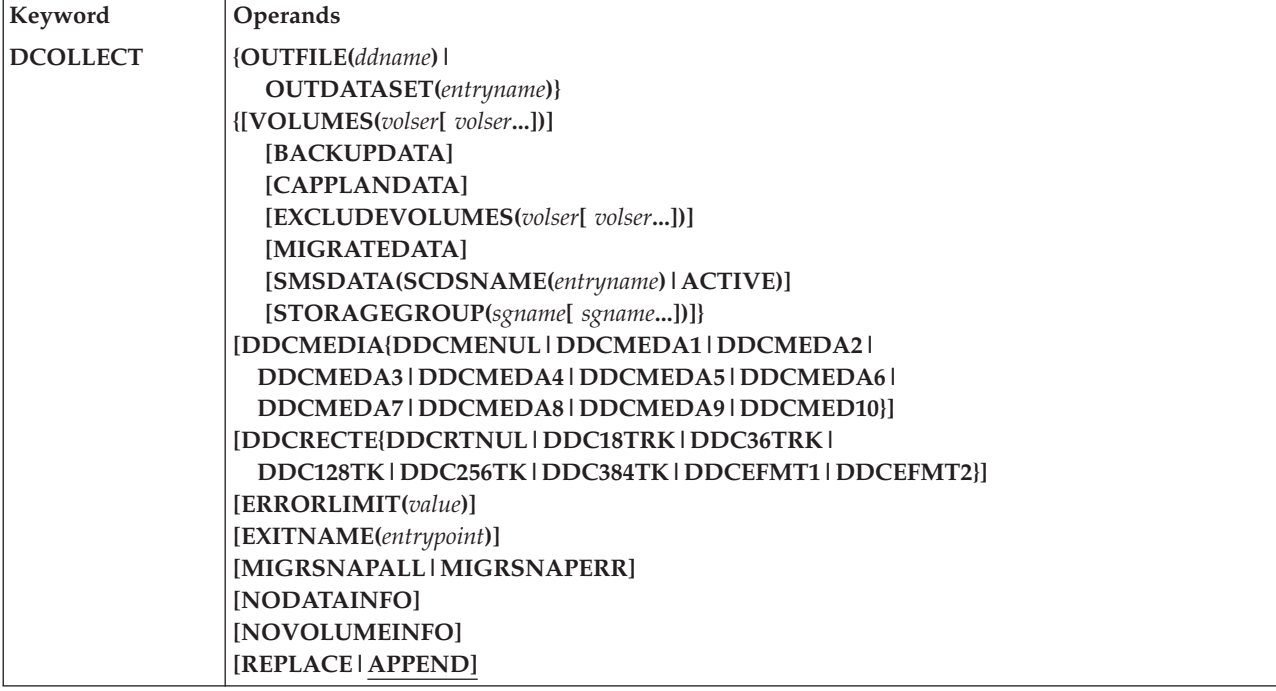

## **DCOLLECT parameters**

The optional **DDCMEDIA** parameter and the optional **DDCRECTE** include subparameters for support of the 3592 Model E05 tape drive.

## **DDCMEDIA(DDCMENUL| DDCMEDA1| DDCMEDA2| DDCMEDA3| DDCMEDA4| DDCMEDA5| DDCMEDA6| DDCMEDA7| DDCMEDA8|DDCMEDA9|DDCMED10)**

shows the type and format of the cartridges used for mountable tape data sets used with this data class. It is mapped by one of these attributes:

#### **DDCMENUL**

Media type is not specified (NULL). The constant value is 0.

#### **DDCMEDA1**

Media type is MEDIA1 (cartridge system tape media). The constant value is 1.

### **DDCMEDA2**

Media type is MEDIA2 (enhanced capacity cartridge tape media). The constant value is 2.

#### **DDCMEDA3**

Media type is MEDIA3 (high-performance cartridge tape media). The constant value is 3.

## **DDCMEDA4**

Media type is MEDIA4 (extended high-performance cartridge tape media). The constant value is 4.

## **DDCMEDA5**

Media type is MEDIA5 (Enterprise Tape Cartridge media). The constant value is 5.

## **DDCMEDA6**

Media type is MEDIA6 (Enterprise WORM Tape Cartridge media). The constant value is 6.

### **DDCMEDA7**

Media type is MEDIA7 (Enterprise Economy Tape Cartridge media). The constant value is 7.

## **DDCMEDA8**

Media type is MEDIA8 (Enterprise Economy WORM Tape Cartridge media). The constant value is 8.

#### **DDCMEDA9**

Media type is MEDIA9 (Enterprise Extended Tape Cartridge media). The constant value is 9.

### **DDCMED10**

Media type is MEDIA10 (Enterprise Extended WORM Tape Cartridge media). The constant value is 10.

#### **DDCRECTE**

**(DDCRTNUL|DDC18TRK|DDC36TRK|DDC128TK|DDC256TK |DDC384TK|DDCEFMT1|DDCEFMT2)**

indicates the number of recording tracks on the cartridge used for the mountable tape data sets associated with this data class.

#### **DDCRTNUL**

The recording technology is not specified (NULL). The constant value is 0.

#### **DDC18TRK**

The recording technology is 18TRACK. The constant value is 1.

### <span id="page-320-0"></span>**DDC36TRK**

The recording technology is 36TRACK. The constant value is 2.

## **DDC128TK**

The recording technology is 128TRACK. The constant value is 3.

## **DDC256TK**

The recording technology is 256TRACK. The constant value is 4.

### **DDC384TK**

The recording technology is 384TRACK. The constant value is 5.

#### **DDCEFMT1**

The recording technology is EFMT1. The constant value is 6.

#### **DDCEFMT2**

The recording technology is EFMT2. The constant value is 7.

## **DCOLLECT example**

Refer to *z/OS DFSMS Access Method Services Commands* for several examples of how to use the DCOLLECT function in a batch environment.

## **LISTCAT**

Use the AMS LISTCAT command to list catalog entries.

## **LISTCAT command syntax**

The syntax for the LISTCAT command remains the same, but its output can include new MEDIATYPE and RECORDING parameter values. The syntax is as follows:

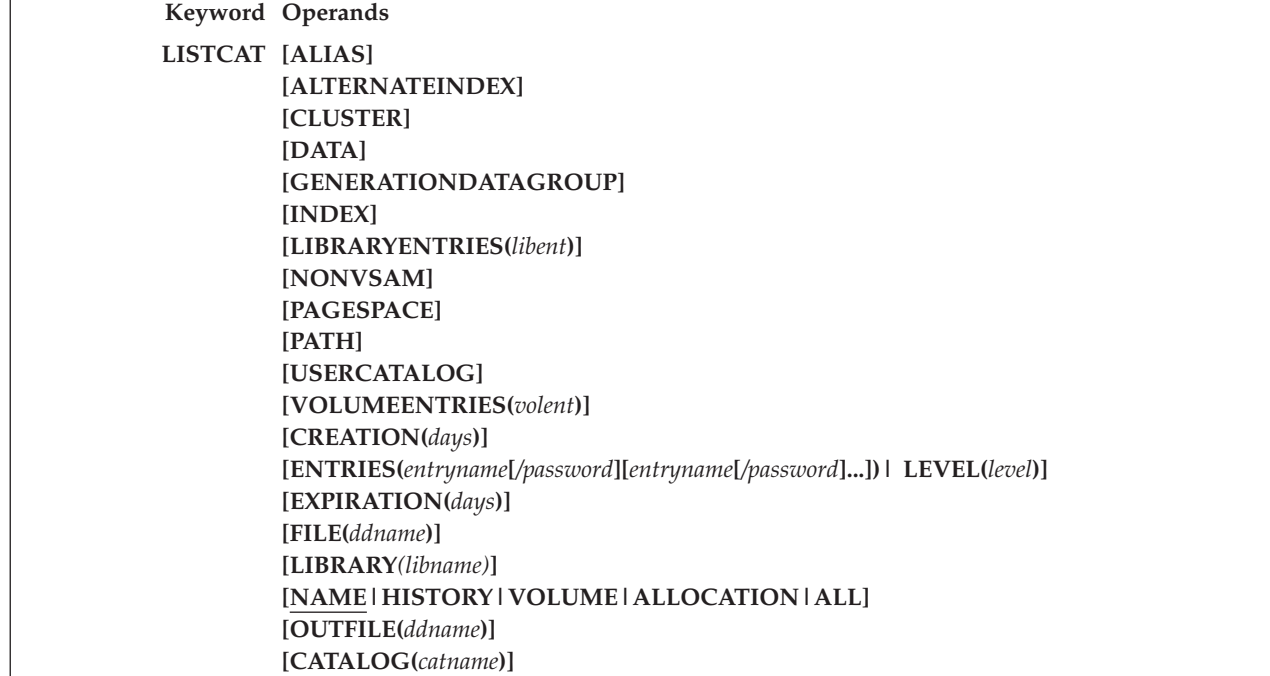

## **LISTCAT parameters**

The volume recording technology and media type are not parameters that can be specified with the LISTCAT command.

## **List tape volume entries sample output**

The LISTCAT command displays the values for the RECORDING parameter and the MEDIATYPE parameter. Figure 20 shows EFMT2 as the recording technology and MEDIA9 as the media type used for volume 0A2991.

This example of the LISTCAT command lists all volumes in the ATLIB02 library catalog. The command returns catalog data for only one volume with a volume *entryname* value of V0A2991.

| LISTCAT -                                                         |                           |                          |                           |                |  |
|-------------------------------------------------------------------|---------------------------|--------------------------|---------------------------|----------------|--|
| VOLUMEENTRIES                                                     |                           |                          |                           |                |  |
| ALL                                                               |                           |                          |                           |                |  |
| IDCAMS SYSTEM SERVICES                                            | TIME: 11:29:12            | 09/02/05                 | PAGE                      | $\overline{c}$ |  |
| LISTING FROM CATALOG -- SYS1.VOLCAT.VO                            |                           |                          |                           |                |  |
| VOLUME-ENTRY----V0A2991                                           |                           |                          |                           |                |  |
| DATA-VOLUME                                                       |                           |                          |                           |                |  |
| LIBRARY--------ATLIB02<br>RECORDING-------EFMT2                   | ERROR-STATUS-----NOERROR  | CREATION-DATE-2002-04-02 |                           |                |  |
| MEDIA-TYPE--------MEDIA9                                          | USE-ATTRIBUTE----SCRATCH  |                          | ENT-EJ-DATE------- (NULL) |                |  |
| STORAGE-GROUP---*SCRTCH*<br>COMPACTION--------- (YES)             |                           |                          | LAST-MOUNTED------ (NULL) |                |  |
| SP-ATTRIBUTE--------NONE<br>CHECKPOINT-------- (NULL)             | WRITE-PROTECTED--- (NULL) |                          | LAST-WRITTEN------ (NULL) |                |  |
| SHELF-LOC--------- (NULL)<br>LOCATION---------LIBRARY             |                           |                          | EXPIRATION-------- (NULL) |                |  |
| OWNER------------- (NULL)                                         |                           |                          |                           |                |  |
| IDCAMS SYSTEM SERVICES                                            | TIME: 11:29:12            | 09/02/05                 | PAGE                      | 3              |  |
| LISTING FROM CATALOG -- SYS1.VOLCAT.VGENERAL                      |                           |                          |                           |                |  |
| THE NUMBER OF ENTRIES PROCESSED WAS:                              |                           |                          |                           |                |  |
| $AIX$ -------------------0                                        |                           |                          |                           |                |  |
| $ALIAS$ ------------------0                                       |                           |                          |                           |                |  |
| $CLUSTER$ ---------------0                                        |                           |                          |                           |                |  |
| DATA $----------$<br>$GDG - - - - - - - - - - - - - - - - - - 0$  |                           |                          |                           |                |  |
| $INDEX$ ------------------0                                       |                           |                          |                           |                |  |
| NONVSAM ---------------0                                          |                           |                          |                           |                |  |
| $PAGESPACE$ -------------0                                        |                           |                          |                           |                |  |
| PATH -------------------0                                         |                           |                          |                           |                |  |
| $SPACE$ ------------------0                                       |                           |                          |                           |                |  |
| USERCATALOG ----------0                                           |                           |                          |                           |                |  |
| TAPELIBRARY -----------0                                          |                           |                          |                           |                |  |
| TAPEVOLUME ------------1                                          |                           |                          |                           |                |  |
| TOTAL ------------------1                                         |                           |                          |                           |                |  |
| THE NUMBER OF PROTECTED ENTRIES SUPPRESSED WAS 0                  |                           |                          |                           |                |  |
| IDC0001I FUNCTION COMPLETED, HIGHEST CONDITION CODE WAS 0         |                           |                          |                           |                |  |
| IDCAMS SYSTEM SERVICES                                            | TIME: 11:29:12            | 09/02/05                 | PAGE                      | 4              |  |
|                                                                   |                           |                          |                           |                |  |
| IDC0002I IDCAMS PROCESSING COMPLETE. MAXIMUM CONDITION CODE WAS 0 |                           |                          |                           |                |  |

*Figure 20. LISTCAT output for 3592 Model E05*

The parameters used in this example are as follows:

- v VOLUMEENTRIES specifies that information relating to tape volume entries for all volumes in the library are to be listed.
- v ALL requires that all information that is associated with the tape volume entries is to be listed.
- v LIBRARY specifies that only tape volume entries that are associated with the tape library named ATLIB02 are to be listed.

# **Chapter 43. Tape drive and tape volume allocation modifications for 3592 Model E05**

Changes made to device support, storage management subsystem (SMS), and Multiple Virtual Storage (MVS) device allocation enable you to allocate the tape drives and tape volumes. Within an IBM tape library environment, your system can fully recognize all supported media types and recording technologies. This topic explains these changes:

- "Device support modifications"
- ["SMS modifications" on page 302](#page-325-0)
- v ["MVS device allocation modifications" on page 303](#page-326-0)

## **Device support modifications**

z/OS DFSMS device support provides hardware device-specific code, which allows tape drives, tape volumes, and DASD to interface with z/OS DFSMS. Specifically, it provides:

- v The interfacing exits to the input/output supervisor (IOS) and EXCP device support code
- Error recovery procedure routines
- Services to acquire and log statistical and error data
- Services to acquire and display device states
- v Utilities for functions like initializing tapes

You can use the MVS DEVSERV command to request basic status information on a device, a group of devices, or storage control units. You can use the QTAPE parameter of the DEVSERV command to display tape device information. Use DEVSERV QTAPE to display the real device type and the emulated device type.

With the DEVSERV QTAPE MED (medium) option, you can display information for the device type, media type, and cartridge volume serial number.

The syntax of the DEVSERV QTAPE command with the MED option is as follows:

#### **DS QT***,xxxx,***MED***,nnn*

*xxxx*

Represents a three-digit or a four-digit device number in hexadecimal format.

*nnn*

Stands for the number of devices, starting at the address *xxxx*, for which the DEVSERV command displays the MED information. The value *nnn* is optional and can be any decimal number from 1 to 256, with 1 as the default value.

[Figure 21 on page 300](#page-323-0) shows the display content when you issue the DEVSERV QTAPE MED command.

<span id="page-323-0"></span>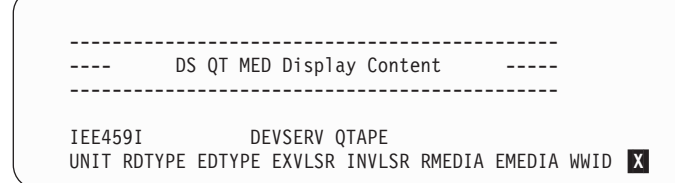

*Figure 21. DEVSERV QTAPE MED display content*

```
X UNIT - tape device address
   RDTYPE - real device type
   EDTYPE - emulated device type
   EXVLSR - external volume serial of cartridge
   INVLSR - internal volume serial of cartridge
   RMEDIA - real media type of the volume mounted on the drive
   EMEDIA - emulated media type of the volume mounted on the drive
   WWID - world-wide identifier or world-wide unique cartridge identifier
```
#### **Note:**

- 1. EDTYPE, EXVLSR, INVLSR, RMEDIA, EMEDIA, and WWID are blank if information is not available.
- 2. Valid values for RMEDIA and EMEDIA are:
	- $\cdot$  1=CST
	- $\cdot$  2=EC-CST
	- 3=3590 STD length tape
	- 4=3590 EXT length tape
	- 5=3592 Enterprise Tape Cartridge
	- 6-W=3592 Enterprise WORM Tape Cartridge
	- 7=3592 Enterprise Economy Tape Cartridge
	- 8-W=3592 Enterprise Economy WORM Tape Cartridge
	- 9=3592 Enterprise Extended Tape Cartridge
	- 10-W=3592 Enterprise Extended WORM Tape Cartridge

RMEDIA and EMEDIA are blank when the media type is not defined or cannot be determined.

These examples show sample output and messages of the DEVSERV QTAPE command, and DEVSERV QTAPE with the MED option command.

Figure 22 shows the output of DS QT,962,MED when a 3592 Model E05 tape drive emulates a 3590 Model B1*x* tape drive.

```
IEE459I 11.32.31 DEVSERV QTAPE 608
UNIT RDTYPE EDTYPE EXVLSR INVLSR RMEDIA EMEDIA WWID
                       0962 3592-2 3590-1 10-W 3 85804D003C00000BC211CA0C
```
*Figure 22. DS QT,962,MED output*

[Figure 23 on page 301](#page-324-0) shows the output of DS QT,940,MED when a 3592 Model E05 tape drive emulates a 3590 Model B1*x* tape drive.
IEE459I 11.32.31 DEVSERV QTAPE 608 UNIT RDTYPE EDTYPE EXVLSR INVLSR RMEDIA EMEDIA WWID<br>0940 3592-2 3590-1 003700 9 3 0940 3592-2 3590-1 003700

*Figure 23. DS QT,940 output*

Figure 24 shows the output of DS QT,DA0 when a 3592 Model E05 tape drive emulates a 3590 Model B1x tape drive.

IEE459I 17.04.39 DEVSERV QTAPE 502 UNIT DTYPE DSTATUS CUTYPE DEVTYPE CU-SERIAL DEV-SERIAL ACL LIBID 0960 3590 ON-RDY 3592J70 3592E05\* 0178-09F8A 0178-09F8A

*Figure 24. DS QT,DA0 output*

Figure 25 displays the message that is issued when the input device address is valid, but the device is not a Model B1*x*, Model E1*x*, Model H1*x*, 3592 Model J, 3592 Model E05, or 3490E drive.

```
IEE459I 11.32.31 DEVSERV QTAPE 608
UNIT RDTYPE EDTYPE EXVLSR INVLSR RMEDIA EMEDIA WWID
**** UNLISTED DEVICE(S) AND REASON CODES :
  0B60(10) Y
**** (10) - UNSUPPORTED DEVICE TYPE
```
*Figure 25. DS QT,B60,MED message*

Y Reason Code 10, UNSUPPORTED DEVICE TYPE, is shown when the device type given is not a Model B1*x*, Model E1*x*, Model H1*x*, 3592 Model J, 3592 Model E05, or 3490E drive.

Figure 26 shows the message and reason code 11 that you receive if the input device address and device type are valid, but the device is not ready.

```
IEE459I 11.32.31 DEVSERV QTAPE 608
UNIT RDTYPE EDTYPE EXVLSR INVLSR RMEDIA EMEDIA WWID
**** UNLISTED DEVICE(S) AND REASON CODES :
  0DA0(11) Z
**** (11) - DEVICE NOT READY
```
*Figure 26. DS QT,DA0,MED message*

A bit DFVTJAG2 is added to the IHADFVT mapping macro that maps the data facilities vector table. When set, it indicates that all of the software support for the 3592 Model E05 drive is on the system. This bit will be set by the enabling module IECTEPTF if it is installed.

System-wide DEVSUP*xx* parmlib member options control and manage media type selection for Automatic Tape Library (ATL) partitioning: MEDIA5=*xxxx*, MEDIA6=*xxxx*, MEDIA7=*xxxx*, MEDIA8=*xxxx*, MEDIA9=*xxxx*, and MEDIA10=*xxxx* where *xxxx* is a 4-digit hexadecimal category code.

The IECUCBCX mapping macro is changed to support the 3592 Model E05 tape drive. The EPI values are:

• X'12'--REALJAG2 EMUL3590

With MSGDISP macro interface, you can specify the message to be displayed and how to display it on magnetic tape devices that have displays. The parameter keyword, MEDIATYPE, can be used with the MOUNT and DEMOUNT keywords to indicate what media type to mount for scratch mounts on MTL devices. The value is specified as a quoted literal, unquoted literal, the address of a 1-byte field containing the value, or the name of the addressable field containing the value. Current valid values for MEDIATYPE are 1 through 10.

Currently there is a single byte limitation for the MEDIATYPE parameter keyword which passes an EBCDIC character representing the media type. This macro will be modified to allow specification of a value up to 10 via the MEDIATYPE keyword, but allowing for future media type values up to 255.

Valid and invalid specifications for MEDIA10 are described as follows:

#### **VALID specifications**

**Literal (unquoted)** MEDIATYPE=10

#### **ADCON**

MEDIATYPE=A(HEX10) where HEX10 is defined as X'0A'

#### **Register**

MEDIATYPE=(3) where Reg 3 first has to be loaded with the address of HEX10 (e.g., LA R3,HEX10)

**RX Format**

MEDIATYPE=HEX10

#### **INVALID specifications**

**Quoted Literal** MEDIATYPE='10'

### **Unquoted Literal** MEDIATYPE=A

#### **ADCON**

MEDIATYPE=A(CharA) where CharA is defined as EBCDIC 'A'

#### **Register**

MEDIATYPE=(3) where Reg 3 is first loaded with the address of CharA

#### **RX Format**

MEDIATYPE=CharA

## **SMS modifications**

SMS automates and centralizes storage management. It automatically assigns service requirements and attributes to data when that data is created. SMS configuration services validate, for example, the recording technology value that ISMF specifies in data class definitions.

MEDIA9 and MEDIA10 will only be supported from z/OS DFSMS V1R5 and above.

SMS will support a new recording technology EFMT2, 2 new media types MEDIA9 and MEDIA10, and a new segmentation format option called 'Performance Segmentation' in Dataclass. This segmentation format option field is only

applicable to media type 5, and the new media type 9. Performance Segmentation is mutually exclusive to the existing performance scaling option which will be verified during SMS validation process. Additionally, the Performance Scaling will also be supported for the new media type 9.

In an IBM tape library environment (automated or manual), use ISMF to specify the:

- EFMT1 recording technology attribute
- EFMT2 recording technology attribute
- Media type of MEDIA5, MEDIA6, MEDIA7, MEDIA8, MEDIA9, or MEDIA10
- v Performance scaling or performance segmentation option, if the media type is MEDIA5 or MEDIA9. Media types MEDIA6, MEDIA7, MEDIA8, and MEDIA10 are not scalable or segmentable.

The performance scaling or performance segmentation options can also be specified and used outside of the system-managed tape library environment.

In support of the 3592 Model E05 tape drives, SMS configuration services are updated to validate the recording technology value and the media type value.

## **MVS device allocation modifications**

MVS device allocation helps prioritize and select tape drives to meet the needs of application programs or system functions. Batch (JCL) or dynamic (SVC99) allocation makes these device needs known to MVS device allocation. MVS device allocation selects the appropriate devices and serializes them for the requester to use. It can also request that appropriate volumes be mounted on the allocated devices. It accomplishes these tasks by interfacing with SMS, DEVSERV, OAM, MSGDISP, and other system components.

MVS device allocation currently supports multiple types of tape devices. Within an IBM tape library environment, MVS device allocation considers media types and recording technologies when allocating tape drives and tape volumes. The dynamic allocation (SVC 99) volume interchange text unit (DALINCHG) allows you to specify EFMT1 the recording technology and MEDIA5, MEDIA6, MEDIA7, or MEDIA8 for the media type and EFMT2 for the recording technology and MEDIA5, MEDIA6, MEDIA7, MEDIA8, MEDIA9 and MEDIA10 for the media type. Specification of MEDIA9 or MEDIA10 is only supported on z/OS V1R5 and above.

MVS device allocation:

- Allows you to specify the new media types (MEDIA9, MEDIA10) through Dynamic Allocation Text Unit DALINCHG at z/OS v1r5 and greater.
- Allows the new recording format (EFMT2) to be used with existing media types MEDIA5-MEDIA8 (at all supported releases) and the new media types MEDIA9 and MEDIA10 (at z/OS v1r5 and greater).

See Table 46 for DALINCHG parameter values.

*Table 46. Dynamic allocation (DALINCHG) parameter values for tape cartridge media types*

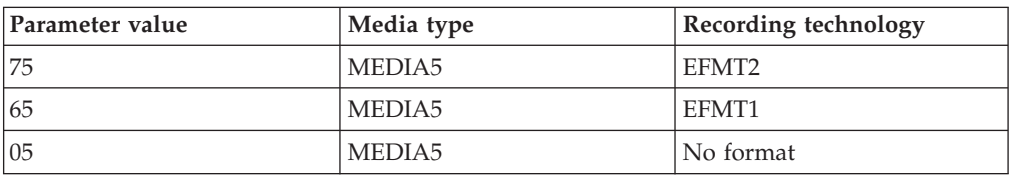

| Parameter value | Media type | Recording technology |
|-----------------|------------|----------------------|
| 76              | MEDIA6     | EFMT2                |
| 66              | MEDIA6     | EFMT1                |
| 06              | MEDIA6     | No format            |
| 77              | MEDIA7     | EFMT2                |
| 67              | MEDIA7     | EFMT1                |
| 07              | MEDIA7     | No format            |
| 78              | MEDIA8     | EFMT2                |
| 68              | MEDIA8     | EFMT1                |
| 08              | MEDIA8     | No format            |
| 79              | MEDIA9     | EFMT2                |
| 09              | MEDIA9     | No format            |
| 7A              | MEDIA10    | EFMT2                |
| 0A              | MEDIA10    | No format            |

*Table 46. Dynamic allocation (DALINCHG) parameter values for tape cartridge media types (continued)*

## **Related reading:**

- See *z*/OS MVS System Commands for more information on the DEVSERV QTAPE command.
- v See *z/OS MVS Programming: Authorized Assembler Services Guide* for more information about the DALINCHG parameter.
- v See *z/OS DFSMS Installation Exits* for more information about the IECUCBCX mapping macro.

# **Chapter 44. ISMF modifications for 3592 Model E05**

The interactive storage management facility (ISMF) provides a series of applications for storage administrators to define and manage SMS configurations. This topic describes changes to the data class application, the mountable tape volume application, and the tape library management application to support the 3592 Model E05 tape drive.

### **Related reading:**

- v See *z/OS DFSMS OAM Planning, Installation, and Storage Administration Guide for Tape Libraries* for additional information on the ISMF tape library management application.
- v See *z/OS DFSMSdfp Storage Administration* for additional information about data classes and the ISMF data class panels.

## **Data class define and alter panels for 3592 Model E05**

A data class is a set of data set allocation attributes and associated values. You can define, alter, display, and list a data class by using the ISMF data class panels. The data class define/alter panel has changed to support the 3592 Model E05 tape drives. In addition to the previously available values, you can now specify:

- The E2 value for the recording technology attribute EFMT2.
- v The number 9 as the value for the MEDIA9 media type attribute or 10 as the value for the MEDIA10 media type attribute.
- Performance scaling to obtain faster access to data on MEDIA5 or MEDIA9 media. The other media types are not scalable.
- v Performance segmentation to obtain faster access to data on MEDIA5 or MEDIA9 media. Performance segmentation divides the cartridge into a fast access segment and a slower access segment. The other media types do not offer performance segmentation.

## **Mountable tape volume list panel**

The mountable tape volume application enables you to create, save, and restore lists of tape cartridge volumes. It generates lists of mountable tape volumes and their characteristics that are based on the criteria you specify. New media types MEDIA9 and MEDIA10 can now appear in column 8, MEDIA TYPE. EFMT2 can appear in column 9, RECORDING TECHNOLOGY.

## **Tape library management panels**

The tape library management application allows you to define, alter, list and display tape libraries. These panels have been changed to support the 3592 Model E05 tape drives.

- On the TAPE LIBRARY DEFINE panel, new Scratch Threshold fields for MEDIA9 and MEDIA10 have been added.
- On the TAPE LIBRARY ALTER/REDEFINE panel, new Scratch Threshold fields for MEDIA9 and MEDIA10 have been added.
- On the TAPE LIBRARY DISPLAY panel, new Scratch Threshold and Scratch Number fields for MEDIA9 and MEDIA10 have been added.
- On the TAPE LIBRARY LIST panel, new columns have been added:
- MEDIA9 SCR NUM (column 28)
- MEDIA9 SCR THR (column 29)
- MEDIA10 SCR NUM (column 30)
- MEDIA10 SCR THR (column 31)
- Columns previously numbered 28, 29, and 30 are now numbered 32, 33, and 34
- On page 1 of the TAPE LIBRARY PRINT ENTRY panel, columns previously numbered 28, 29, and 30 are now numbered 32, 33, and 34.

On page 2 of the TAPE LIBRARY PRINT ENTRY panel, new columns have been added:

- (28) Media9 Scratch Number
- (29) Media9 Scratch Threshold
- (30) Media10 Scratch Number
- (31) Media10 Scratch Threshold
- On the TAPE LIBRARY SORT ENTRY panel, new columns have been added:
	- (28) Media9 Scratch Number
	- (29) Media9 Scratch Threshold
	- (30) Media10 Scratch Number
	- (31) Media10 Scratch Threshold
- On the TAPE LIBRARY VIEW ENTRY panel, new columns have been added:
	- (28) Media9 Scratch Number
	- (29) Media9 Scratch Threshold
	- (30) Media10 Scratch Number
	- (31) Media10 Scratch Threshold
	- Columns previously numbered 28, 29, and 30 are now numbered 32, 33, and 34

# **Chapter 45. OCE modifications for 3592 Model E05**

The z/OS DFSMS Open/Close/End-of-Volume (OCE) component is a set of system routines that builds the control block structure that connects the application, access method, and the operating system. OCE modifications include passing the media type and recording technology to DFSMS, DFSMSrmm, OAM/Library Automation Communication Services, and to the tape installation exits. OCE also supports performance scaling and performance segmentation with MEDIA5 and MEDIA9 cartridges and also ensures that performance scaling or performance segmentation persists across all volumes of a multivolume data set. During CLOSE of file sequence 1 on a performance scaled or performance segmented cartridge, performance scaling or performance segmentation is externalized in message IEC205I.

The OCE routines also include the IFGTEP macro with several fields for mapping installation exit parameter lists. Values that can be returned are: EFMT1 and EFMT2 in TEPMRECTK recording technology, MEDIA5, MEDIA6, MEDIA7, MEDIA8, MEDIA9 and MEDIA10 in TEPMMEDT media type.

### **Related reading:**

- v See *z/OS DFSMS Using Data Sets* and *z/OS DFSMS Using Magnetic Tapes* for additional information about the OCE routines.
- v See *z/OS DFSMS Installation Exits* for more information on OCE installation exit parameter lists.
- v See *z/OS DFSMS OAM Planning, Installation, and Storage Administration Guide for Tape Libraries* for more information on tape volume records.
- See [Chapter 56, "OCE modifications for 3592 Model J," on page 385](#page-408-0) for more information on the existing WORM tape support.

## **Overview**

In a 3494 automated or manual tape library, and in a standalone environment, the new 3592 Model E05 tape drive is supported only in 3590-1 emulation mode. The 3592 Model E05 introduces a new enterprise format 2 (EFMT2) recording technology. This recording technology is a higher density format that nearly doubles the capacity of the existing EFMT1 3592 Model J1A. The 3592 Model E05 is downward read compatible with existing EFMT1 formatted media, and optionally can be explicitly directed to write from BOT in EFMT1 recording format. The drive appends away from load point using the volume's existing recording format (EFMT1 or EFMT2).

## **SMS Managed Tape**

Tape Volume Record (TVR) of SMS Managed cartridge is updated by OPEN and EOV with the new underlying recording technology when TVR is opened for output to the first file (beginning of tape) on a 3592 Model E05 drive.

## **Recording Technology Conflict**

OPEN and EOV resolve the incompatible track conflict when an EFMT2 formatted cartridge is mounted on a lower technology 3592 Model J1A drive during OPEN OUTPUT file sequence 1. The loadpoint label structure is rewritten at the drive capable recording technology using the existing volume serial number that is obtained from the drive sense data.

## **Dual Recording Capability**

For both system managed and standalone environments, during OPEN OUTPUT, file sequence 1, DISP=NEW, OPEN retrieves DATACLASS to determine if the lower recording technology format EFMT1 is requested. For an EFMT1 request OPEN issues drive commands to enable EFMT1 recording technology from loadpoint. This function is supported only on media types from MEDIA5 to MEDIA8.

## **Segmentation Format**

A new performance segmentation option is available through data class policy definitions. Performance Segmentation divides the cartridge into a fast access segment and a slower access segment. The fast access segment is filled first, after which the slower segment is filled. Data class provides a filter criteria such as job name, application program name or dataset name to control whether a tape will be used for full capacity or performance segmentation. For both system managed and standalone environments, during OPEN OUTPUT file sequence 1, DISP=NEW OPEN retrieves DATACLASS to determine if Performance Segmentation is requested. Performance Segmentation is mutual exclusive with Performance Scaling. For a Performance Segmentation request OPEN issues drive commands that enable this option. During CLOSE OUTPUT for file sequence 1 on a performance segmented tape, performance segmentation is externalized in existing message iec205i:

IEC205I ddname,jobname,stepname,FILESEQ = nnn, COMPLETE VOLUME LIST | EXTEND VOLUME LIST,[DSN=dsn], VOLS=volser, [TOTALBLOCKS=mmm], [3490 EMULATION VOLUMES EXTENDED CAPACITY MODE | 3490 EMULATION VOLUMES EXTENDED CAPACITY USED], [PERFORMANCE SEGMENTED | PERFORMANCE SCALED]

OPEN OUTPUT either for MOD or EXTEND or for any type OPEN OUTPUT request to file sequence 1 or higher tracks the existing segmentation of the current volume. EOV OUTPUT processing then enforces this same segmentation across all volumes of a multivolume data set.

## **Media Support**

The 3592 model E05 supports two new media types.

### **MEDIA9**

IBM TotalStorage Enterprise Extended Cartridge

### **MEDIA10**

IBM TotalStorage Enterprise Extended WORM Cartridge.

The capacity of both MEDIA9 and MEDIA10 is 700 GB. OCE recognizes and passes these new media types to SMS, RMM and to the installation tape exits. OCE additionally calls SMS configuration services to obtain and enforce the dataclass policy definitions for the new media types during OPEN OUTPUT, file sequence 1, DISP=NEW.

For HDZ11G0, MEDIA9 and MEDIA10 are not supported. When either of these media types are mounted, OPEN/EOV will detect IEC147I 613-84 or IEC147I 637-84 respectively with RC84 (The mounted tape media type is not supported at the current system level).

# **OCE Tape Installation Exits**

The IFGTEP macro maps the tape log data. Table 47 describes the IFGTEP fields for mapping the installation exit main parameter list.

| Field name       | Length or bit pattern                | Description                                              |  |  |
|------------------|--------------------------------------|----------------------------------------------------------|--|--|
| Field name       | Length or bit pattern<br>Description |                                                          |  |  |
| <b>TEPMRECTK</b> | FIXED(8)                             | Recording technology of the<br>mounted volume in binary. |  |  |
| <b>TEPMMEDT</b>  | FIXED(8)                             | Media type of the mounted<br>volume in binary.           |  |  |

*Table 47. IFGTEP fields for the installation exit main parameter list*

# **Chapter 46. DFSMShsm modifications for 3592 Model E05**

DFSMS hierarchical storage manager (DFSMShsm), a z/OS functional component, automatically manages low activity and inactive data in both system-managed and non-system-managed environments. DFSMShsm also provides automatic backup and recovery of active data in the same environments.

This topic describes specific changes to DFSMShsm support for the new 3592 Model E05 tape drives. DFSMShsm can use 3592 Model E05 for all functions. The 3592 Model E05 uses existing cartridge media (MEDIA5, MEDIA6, MEDIA7 and MEDIA8) and also supports two new media types: MEDIA9 (700 GB  $R/W$ ) and MEDIA10 (700 GB WORM). MEDIA9 is available for all DFSMShsm functions, while MEDIA10 is intended specifically for ABARS processing of ABACKUP tapes.

DFSMShsm also adds support for enterprise format 2 (EFMT2), a new recording format that is required for using the new MEDIA9 and MEDIA10 cartridge media.

The changes are as follows:

- Planning and installation
- Input tape utilization
- Output tape selection
- Output tape utilization
- Reuse capacity table
- Displaying EFMT2 formatted volumes
- WORM tape cartridge rejection at OPEN time
- Aggregate backup and recovery (ABARS) with WORM tape cartridge

### **Related reading:**

- v For more information on the LIST TTOC command, see *z/OS DFSMShsm Implementation and Customization Guide*
- v For more information on the SETSYS command, see *z/OS DFSMSdfp Storage Administration*.
- v For more information about implementing DFSMShsm tape environments, see *z/OS DFSMSdfp Storage Administration*.

## **Planning and installation**

In an HSMplex, coexisting systems without full support for 3592-E05 should apply the z/OS support PTFs without the enabling PTF. Doing so allows a coexisting system to reject partial tapes written by the 3592-E05 with EFMT2 technology.

## **Input tape utilization**

You can use MEDIA5, MEDIA7, and MEDIA9 tapes as input for all DFSMShsm functions. Besides these media types, you can also use MEDIA6, MEDIA8, and MEDIA10 tapes for ABARS processing.

MEDIA5, MEDIA6, MEDIA7 and MEDIA8 tapes can be written in either of two recording formats: EFMT1 or EFMT2. The MEDIA9 and MEDIA10 tapes must be written in EFMT2 format.

## **Output tape selection**

DFSMShsm selects 3592 Model E05 tape drives for output in SMS and non-SMS tape environments. DFSMShsm performs all of its allocation requests through these standard dynamic allocation interfaces:

- v **Non-SMS-managed output tape selection:** If multiple types of tape drives are installed that emulate the 3590 device type, you must define an esoteric name for each model that DFSMShsm uses. You must then define the esoteric names to DFSMShsm by using the SETSYS USERUNITTABLE(*esoteric1*:*esoteric1*,*esoteric2*:*esoteric2*,...) command. You must also specify the esoteric names as the unit names for the desired DFSMShsm functions. If a single type of tape drive is installed that emulates the 3590 device type, or there is a mix of 3592 Model E05 and J1A drives and the E05 drives are set-up to use EFMT1, you do not have to define an esoteric name; instead, you can specify the 3590-1 generic name for the desired DFSMShsm functions.
- **SMS-managed output tape selection:** DFSMShsm performs a non-specific allocation; it then finds an acceptable output tape for the already allocated drive. If you use a 3590-1 generic that contains mixed devices, see APAR OW57282 for information about disabling the 3590-1 mixed device checking and the corresponding ARC0030I failure message.

## **Output tape utilization**

DFSMShsm writes to 97% of the capacity of MEDIA5, MEDIA6, MEDIA7, MEDIA8, MEDIA9 and MEDIA10 tapes unless otherwise specified by the installation. Other percentages can be specified through the SETSYS TAPEUTILIZATION command, depending on the particular needs of the installation. DFSMShsm uses the reported cartridge type on the physical device to determine the tape's capacity.

## **Scratch tapes**

The 3592-E05 can use empty MEDIA5, MEDIA7 or MEDIA9 tapes for all DFSMShsm functions, and also use empty MEDIA6, MEDIA8, and MEDIA10 tapes for ABARS processing.

Because the 3592-E05 can write in either of two recording formats (EFMT1 or EFMT2) to MEDIA5, MEDIA6, MEDIA7 and MEDIA8 tapes, you must modify your installation's ACS routines to select the recording format to be used on blank media (through the data class assigned to the tape) if you want the 3592 Model E05 drives to use EFMT1.

For duplexed tapes, ensure that the data class selects the same media type and recording technology for the original and the alternate copy. Not doing so can result in failure when the duplex tape is mounted for output, or when using the alternate copy after a tape replace. If different media or machine types are needed for the original and alternate tapes, see APARs OW52309, OA04821 and OA11603 for more information.

## **Partial tapes**

When the 3592-E05 uses a MEDIA5, MEDIA6, MEDIA7 or MEDIA8 partial tape for output, the tape could have been written in either EFMT1 or EFMT2 recording technology. In contrast, MEDIA9 and 10 partial tapes are always recorded using

EFMT2 technology. DFSMShsm automatically determines the format in which a tape is written and extends the tape in the same format.

## **Reuse capacity table**

The reuse capacity table supports MEDIA9 and MEDIA10 tape cartridges for 3592 Model E05 tape drives. DFSMShsm uses the reuse capacity table to determine the tapes eligible for RECYCLE processing based on capacity for each media type. Each media type has separate reuse capacities for backup and migration (MEDIA10 is available only for ABARS processing of ABACKUP tapes).

## **Displaying EFMT2 formatted volumes**

You can use the LIST TTOC command to list volumes based on the recording technology used. To list all volumes recorded in EFMT1 format, enter the LIST TTOC command as follows: LIST TTOC SELECT(EFMT1)

To list all volumes recorded in EFMT2 format, enter the LIST TTOC command as follows:

LIST TTOC SELECT(EFMT2)

# **WORM tape cartridge rejection at OPEN time**

DFSMShsm examines the OEVSWORM field passed by OPEN/EOV processing. The bit is turned on by OPEN/EOV when a WORM tape cartridge has been mounted. If a WORM tape cartridge is mounted for any function other than ABACKUP or ARECOVER, DFSMShsm returns to OPEN/EOV with RC08, resulting in ABEND913 RC34 and a failure of OPEN. DFSMShsm fails the function and issues either message ARC0309I (for non-ABARs) or ARC6410E (for an ARECOVER ML2 tape).

## **Aggregate backup and recovery (ABARs) with WORM tape cartridge**

Output for LIST AGGREGATE(agname) has a field labeled WORM. If the version resides on WORM tape cartridge media, WORM=YES. If it does not reside on WORM tape cartridge media, WORM=NO.

## **DFSMShsm tips**

Here are some tips you might find helpful when using DFSMShsm with the 3592 Model E05 tape drives.

v In a non-SMS mixed tape hardware environment, where multiple types of tape hardware are used to emulate 3590 devices, it is recommended that you define unique esoterics for each type of tape hardware. This action is necessary to avoid mixing incompatible recording technologies. You can define an esoteric to DFSMShsm through the SETSYS USERUNITTABLE command, for example:

SETSYS UUT(3592E05:3592E05 3590H:3590H)

With esoterics defined, you can then direct output to the desired set of drives through the SETSYS command, for example:

SETSYS BACKUP(TAPE(3592E05))

v If your installation has an excessive number of spanning data sets, consider specifying a larger value in the SETSYS TAPESPANSIZE command. A larger absolute value is needed to represent the same amount of unused capacity on a percentage basis when the tape has a larger total capacity. For example, if you allow 2% of unused tape to avoid tape spanning for a 3590-H*xx* device using enhanced media, specify a TAPESPANSIZE of 1200 MB. To allow 2% unused tape for a MEDIA5 tape on a 3592 Model E05 device (no performance scaling), specify a TAPESPANSIZE of 9999 MB. All size calculations for scaled tapes are based upon the scaled size and not the unscaled size.

If the speed of data access on MEDIA5 or MEDIA9 tape is more important than full use of capacity, consider using performance scaling. Performance scaling uses 20% of the physical capacity on each tape and keeps all data sets closer together and closer to the initial tape load point. If you use performance scaling with the DFSMShsm duplex function, be sure the original tape and the alternate tape both use performance scaling. Similarly make sure that Tapecopy input tapes and output tapes have the same performance scaling attributes.

**Note:** Performance scaling is not available on these tape cartridge media: MEDIA6, MEDIA7, MEDIA8, and MEDIA10.

If your installation is using MEDIA5 tapes with performance scaling, consider using MEDIA7 tapes for high performance functions. The available MEDIA5 tapes could then be used to their full capacity.

Consider performance segmentation as a compromise solution. Performance segmentation increases the performance of data sets in the first twenty percent of the tape's capacity, but also uses the remaining capacity as a slower access segment. Average performance for the tape is increased at the expense of losing a percentage of the MEDIA5 or MEDIA9 overall tape capacity. (You cannot determine which data sets reside in which segment.)

DFSMShsm recycle processing of 3592 Model E05 tapes can take significantly longer than with smaller tapes because the amount of data moved at the same RECYCLEPERCENT can be much larger. Besides moving more data, the likelihood of a tape takeaway for recall processing increases with the number of data sets still remaining on the tape.

One option for controlling overall recycle run time is the LIMIT(*nnnn*) parameter of recycle. Recycle returns no more than the specified number of tapes to scratch during the current recycle run. Because recycle sorts the tapes based on the amount of valid data still on each volume, the tapes recycled require the least processing time.

Another option to consider is decreasing the ML2RECYCLEPERCENT parameter, the RECYCLEPERCENT parameter, or both. Assume, for example, that your installation uses MEDIA7 tape for ML2 and MEDIA5 tape for backup. If the EFMT1 format is used and you would like no more than 6 GB of data to be moved when an ML2 tape is recycled, set ML2RECYCLEPERCENT(10) because the MEDIA7 can hold 60 GB of data in EFMT1. If your installation uses full capacity for backup tapes and you want no more than 6 GB of data to be moved when a backup tape is recycled, set RECYCLEPERCENT(2) because a MEDIA5 tape can hold 300 GB of data in EFMT1. These examples assume that the ML2 and backup tapes in the installation are filled to capacity because the calculations are based upon the average fullness of marked full tapes on your system (the reuse capacity.)

To determine how much data your current recycle threshold implies, use the reuse capacity associated with the tapes. The current recycle threshold percent multiplied by the reuse capacity gives the maximum amount of data on any of the tapes when they are recycled.

While lowering the recycle threshold reduces recycle processing time and decreases the number of times each tape must be recycled, it may also increase the overall number of tapes needed in your installation. Also, if you have a mix of ML2 or backup tape capacities in need of recycle processing, you may want to recycle tapes with the RANGE parameter and use the appropriate recycle threshold for the tape capacities in the range.

In an SMS tape environment, and optionally in a non-SMS tape environment, the SMS data class construct can be used to select WORM tapes for ABACKUP processing. The output data set prefix specified in the aggregate group definition can be used by the ACS routines to select a WORM data class. Set up the ACS routine and the output data set name to uniquely identify the ABARS output files that must go to WORM tape.

In a non-SMS tape environment, the default is to allow tape pooling to determine if ABARS data sets go to WORM or R/W media. Optionally, if the DEVSUP parameter ENFORCE\_DC\_MEDIA=ALLMEDIATY or ENFORCE\_DC\_MEDIA=MEDIA5PLUS is used, the data class must request the appropriate media type for it to be successfully mounted.

- v Consider using the Fast Subsequent Migration function to reduce the need to RECYCLE these high-capacity tapes.
- v For a Sysplex environment, consider using the Common Recall Queue to optimize mounts of migration tapes.
- AUDIT MEDIACONTROLS for a FAILEDCREATE situation usually only needs to look at the last few files on a tape. If it is available for your system level, make sure Audit APAR OA04419 is applied.
- The 3592 Model E05 tape drive is used in 3590 emulation mode only; never 3490. The 3592 Model J1A can operate in 3490 emulation mode only when using MEDIA5 for output.

# **Chapter 47. DFSMSrmm modifications for 3592 Model E05**

DFSMSrmm is a feature of z/OS. It manages all tape media, such as cartridge system tapes and 3420 reels, and other removable media that you define to it.

DFSMSrmm performs these functions to support the 3592 Model E05 tape drives: • Records the recording technology, as appropriate

- 
- Records the media type
- Manages WORM tapes

This topic describes the updates to these DFSMSrmm TSO subcommands:

- ADDVOLUME
- CHANGEVOLUME
- SEARCHVOLUME

It also lists the changed REXX variables of the TSO subcommand, API structured field introducers, and mapping macros fields.

### **Related reading:**

- v See *z/OS DFSMSrmm Managing and Using Removable Media* for the complete syntax of the DFSMSrmm ADDVOLUME subcommand, the DFSMSrmm CHANGEVOLUME subcommand, the DFSMSrmm SEARCHVOLUME subcommand, DFSMSrmm return codes and reason codes, and REXX variables.
- See *z*/OS DFSMSrmm Application Programming Interface for further information about the DFSMSrmm API.
- v See *z/OS DFSMSrmm Implementation and Customization Guide* and *z/OS DFSMSrmm Reporting* for additional information about DFSMSrmm mapping macros.

## **ADDVOLUME**

The ADDVOLUME TSO subcommand adds volumes to the DFSMSrmm control data set. This diagram shows the syntax of the MEDIATYPE operand and the RECORDINGFORMAT operand for the ADDVOLUME TSO subcommand.

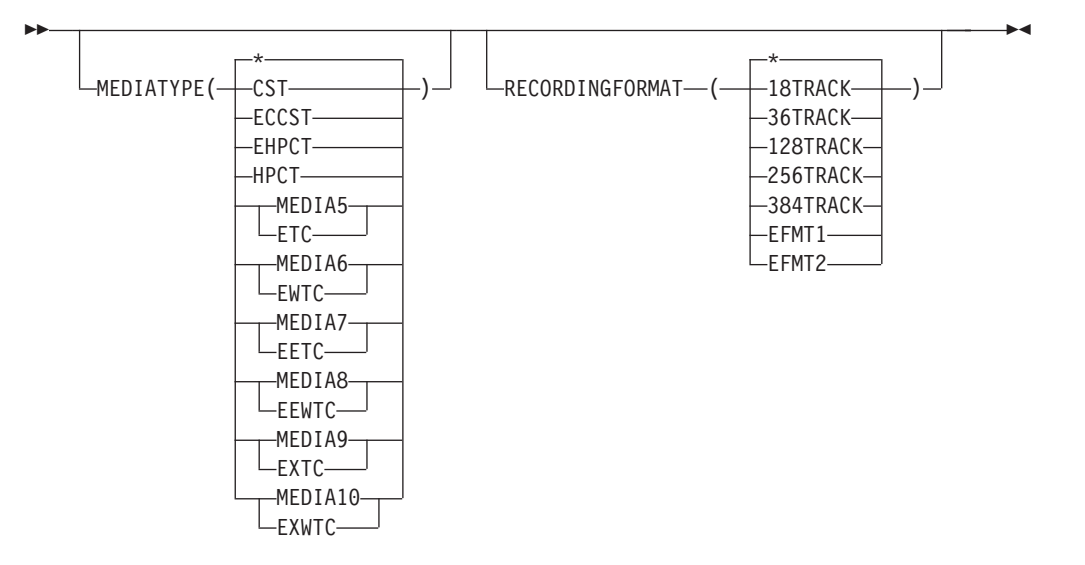

To use the EFMT2 recording technology, you must specify the MEDIATYPE(MEDIA5, MEDIA6, MEDIA7, MEDIA8, MEDIA9, or MEDIA10) operand of the ADDVOLUME TSO subcommand.

**Note:** DFSMSrmm uses its own media names for MEDIA1 through MEDIA4 and optionally uses its own media names for MEDIA5 through MEDIA10. DFSMSrmm uses these names in output for RMM LISTVOLUME subcommand requests and from any REXX EXECs you might have written. Table 48 lists these DFSMSrmm media names.

**Media name DFSMSrmm media name** MEDIA1 CST MEDIA2 ECCST MEDIA3 HPCT MEDIA4 EHPCT MEDIA5 ETC MEDIA6 EWTC MEDIA7 EETC MEDIA8 EEWTC MEDIA9 EXTC MEDIA10 EXWTC

*Table 48. DFSMSrmm media names*

## **CHANGEVOLUME**

The CHANGEVOLUME TSO subcommand updates details for a volume defined to DFSMSrmm. This diagram shows the syntax of the MEDIATYPE operand and the RECORDINGFORMAT operand for the CHANGEVOLUME TSO subcommand.

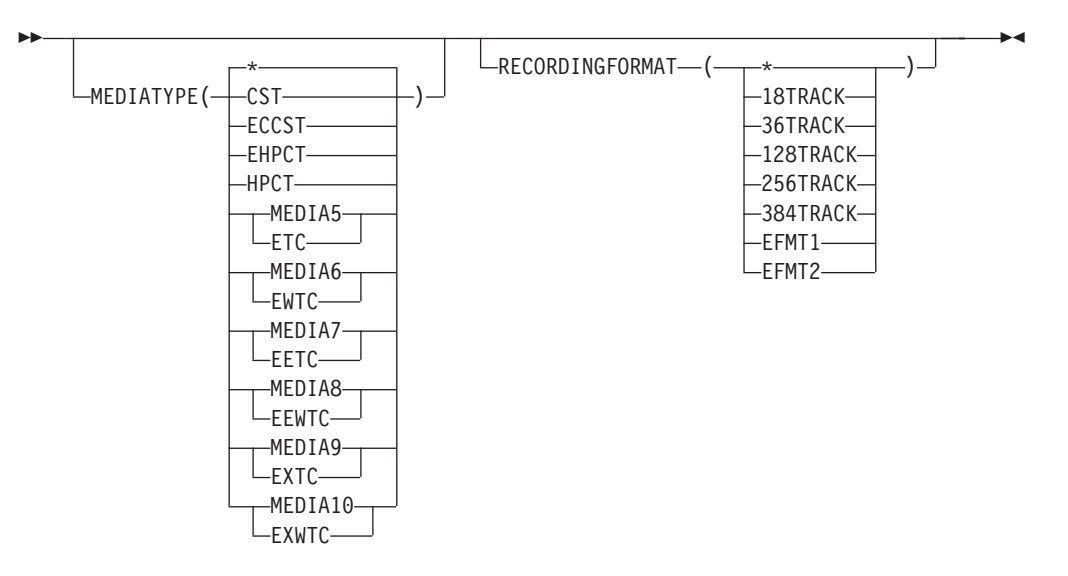

To use the EFMT2 recording technology, you must specify the MEDIATYPE(MEDIA5, MEDIA6, MEDIA7, MEDIA8, MEDIA9, or MEDIA10) operand of the CHANGEVOLUME TSO subcommand.

## **SEARCHVOLUME**

You can use the SEARCHVOLUME TSO subcommand to obtain a list of volumes that match selection criteria that you specify. Specify EFMT2 to limit your search to volumes that are written in the EFMT2 recording technology. You can also specify a particular media type, such as MEDIA9, to then further limit your search. This diagram shows the syntax of the MEDIATYPE operand and the RECORDINGFORMAT operand for the SEARCHVOLUME TSO subcommand.

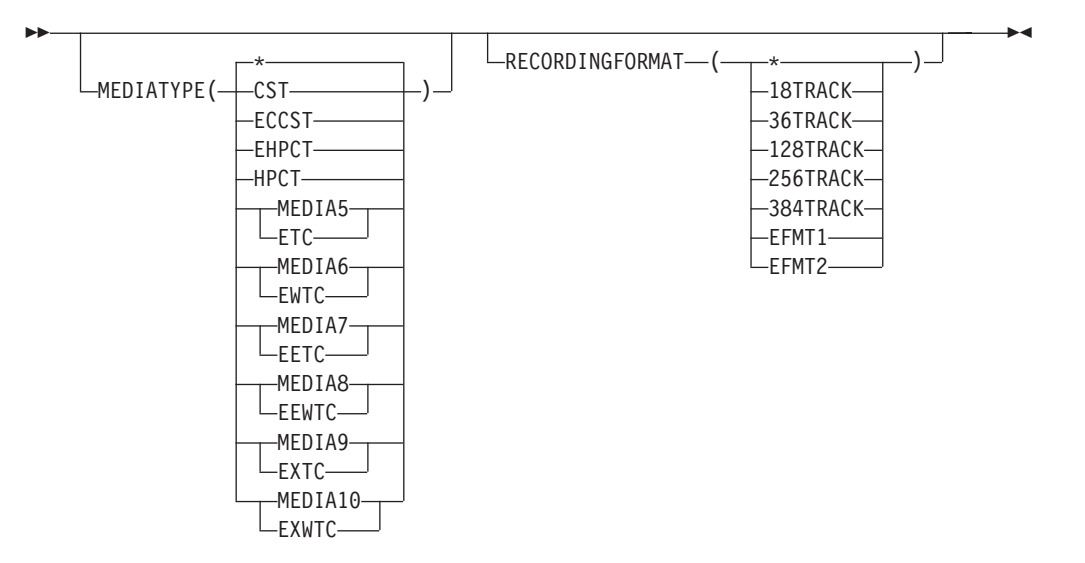

## **DFSMSrmm REXX variables**

You can use the REXX variables to obtain volume information. The variables produced by the SEARCHVOLUME subcommand are stem variables.

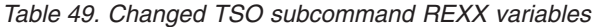

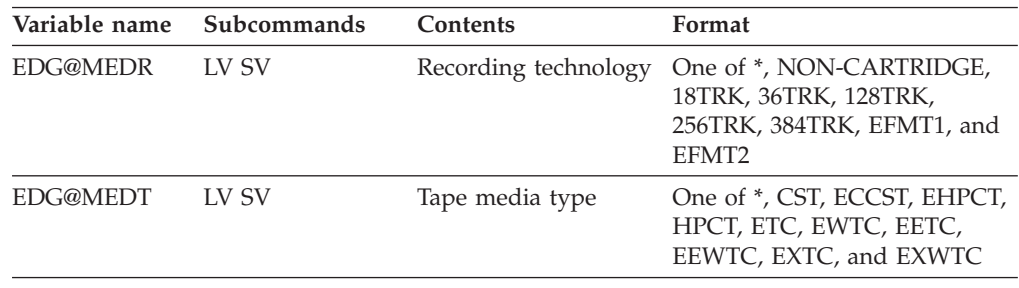

# **DFSMSrmm structured field introducers**

The DFSMSrmm application programming interface (API) returns data as structured fields in an output buffer that you define. Structured fields consist of a structured field introducer (SFI) and the data. SFIs describe the type, length, and other characteristics of the data.

Table 50 shows the structured field introducers that support 3592 Model E05 tape drives.

*Table 50. Changed structured field introducers*

| Name        | Number    | Type      | Length | Value                                                                                                    | Subcommands |
|-------------|-----------|-----------|--------|----------------------------------------------------------------------------------------------------|-------------|
| <b>MEDR</b> | X'857000' | Binary(8) | 9      | Media type: 0=NON-CARTRIDGE<br>1=18TRK 2=36TRK 3=128TRK<br>4=256TRK 5=384TRK 6=EFMT1<br>7=EFMT2                                                            | LV, SV      |
| <b>MEDT</b> | X'858000' | Binary(8) | Q      | Media type: 0=UNDEFINED 1=CST<br>2=ECCST 3=HPCT 4=EHPCT<br>5=ETC/MEDIA5 6=EWTC/MEDIA6<br>7=EETC/MEDIA7 8=EEWTC/MEDIA8<br>9=EXTC/MEDIA9<br>10=EXWTC/MEDIA10 | LV, SV      |

## **DFSMSrmm macros**

Table 51 shows the changes made to DFSMSrmm mapping macros for 3592 Model E05 tape drives.

*Table 51. DFSMSrmm mapping macro changes*

| Mapping macro                                                                   | <b>Function</b>                                        | Updates                                                                                                    |  |  |  |
|---------------------------------------------------------------------------------|--------------------------------------------------------|----------------------------------------------------------------------------------------------------|--|--|--|
| <b>EDGEXTSY</b>                                                                 | Maps the extract data set symbols<br>used with DFSORT. | Media type values: ETC, EWTC,<br>EETC, EEWTC, EXTC, EXWTC,<br>and recording technology values:<br>EFMT1, EFMT2. |  |  |  |
| <b>EDGRVEXT</b><br>Maps the volume records in the<br>DFSMSrmm extract data set. |                                                        | Media type values: ETC, EWTC,<br>EETC, EEWTC, EXTC, EXWTC,<br>and recording technology values:<br>EFMT1, EFMT2. |  |  |  |

| Mapping macro                                                                 | <b>Function</b>                                                | <b>Updates</b>                                                                                                    |  |  |
|-------------------------------------------------------------------------------|----------------------------------------------------------------|----------------------------------------------------------------------------------------------------|--|--|
| <b>EDGRXEXT</b>                                                               | Maps the data set records in the<br>DFSMSrmm extract data set. | Media type values: ETC, EWTC,<br>EETC, EEWTC, EXTC, EXWTC,<br>and recording technology values:<br>EFMT1, EFMT2.    |  |  |
| <b>EDGSMESY</b>                                                               | Maps the SMF record symbols used<br>with DFSORT.               | Media type values: ETC, EWTC,<br>EETC, EEWTC, EXTC, EXWTC,<br>and recording technology values:<br>EFMT1, EFMT2.    |  |  |
| <b>EDGSVREC</b>                                                               | Maps the DFSMSrmm SMF volume<br>records.                       | Media type values: ETC, EWTC,<br>EETC, EEWTC, EXTC, EXWTC,<br>and recording technology values:<br>EFMT1, EFMT2.    |  |  |
| <b>EDGCLREC</b>                                                               | Maps the data set records in the<br>DFSMSrmm extract data set. | Media type values: ETC, EWTC,<br>EETC, EEWTC, EXTC, EXWTC,<br>and recording technology values:<br>EFMT1, EFMT2.    |  |  |
| EDGPL100<br>Maps the DFSMSrmm installation<br>exit, EDGUX100, parameter list. |                                                                | Fields PL100_TDSI1 and<br>PL100_TDSI2 are renamed by<br>adding _OLD to the names. Use<br>PL100_TDSI field instead. |  |  |

*Table 51. DFSMSrmm mapping macro changes (continued)*

## **Volume Not in Library Support**

In the past, for all calls to the CBRUXVNL exit, the supplied sample code linked to EDGLCSUX to retrieve the DFSMSrmm information for the volume. Now, calls to EDGLCSUX can be made only when it is determined that the request is for a tape volume. However, exit customization may be required in order to get complete benefit from this new support. The new input fields in CBRUXNPL are used during the job setup call to the exit to make an informed decision. The decision is added to CBRUXVNL and is partly selectable via conditional assembly to enable easy customization by you. An informed decision can be made when catalog information is available that confirms whether a volume is a tape or not. By default, the initial call to EDGLCSUX is made in these cases:

- Job information is unavailable.
- Catalog information is available, and the device type is a tape device. When catalog information is available, but the device type is not tape, the exit skips the link to EDGLCSUX.

DFSMSrmm provides the possibility to further enhance the EDGLCSUX calls by providing an option to compare the JCL esoteric unit name against a list of your known tape unit names. You can enable this additional option by customizing the default processing by:

- Turning on the tape unit name checking code by changing the setting &TAPEDEC SETC to 'YES', and
- Customizing the hardcoded list of tape unit names. The tape unit names are listed in the shipped table called TAPEUNITS. Ensure that you include in this table all the tape unit names your users code in their JCL. You can include esoteric, generic, and specific unit names. The default table is also shown.

|                        | TAPEUNITS DC A(TAPFIRST,8,TAPLAST)          |
|------------------------|---------------------------------------------|
|                        |                                             |
| $^\star$               | Tape units list - may be customized         |
|                        |                                             |
| TAPFIRST DC            | CL 8 ' TAPE '                               |
|                        | * insert your location tape unit names here |
| * or edit any entry    |                                             |
|                        | DC CL8'3400-6'                              |
| DC.                    | CL8'3420-8'                                 |
|                        | DC CL8'CART'                                |
|                        | DC CL8'3480'                                |
| DC.                    | CL8'3480X'                                  |
| DC                     | CL8'3490'                                   |
| DC.                    | CL8'3490E'                                  |
| DC.                    | CL8'3590'                                   |
| DC.                    | $CL8'3590-1'$                               |
| DC.                    | CL8'3590-E'                                 |
| DC.                    | CL8'3590-B'                                 |
| DC.                    | CL8'3590-H'                                 |
| DC.                    | CL8'3590L'                                  |
| DC.                    | CL8'3592'                                   |
| DC.                    | $CL8'3592 - J'$                             |
| DC.                    | CL8'SYS3480R'                               |
| DC.                    | CL8'SYS348XR'                               |
| DC.                    | CL8'VTS'                                    |
| DC.                    | CL8'MTL'                                    |
| DC                     | CL8'<br>any blank entry is ignored          |
| <b>TAPI AST</b><br>DC. | CL8'ATL'                                    |

*Figure 27. Contents of the shipped table: TAPEUNITS*

When you have &TAPEDEC set to 'YES', CBRUXVNL checks the supplied unit name and calls EDGLCSUX only in the case where it matches some tape unit name within the TAPEUNITS table. Otherwise, the EDGLCSUX call is skipped.

In addition, the decision to issue message EDG8197I for non-RMM managed volumes is made selectable via an option flag in the EDGLCSUP parameter list. The CBRUXVNL exit shipped by DFSMSrmm sets this option flag ON when the device type supplied by catalog is a tape device or &TAPEDEC is set to 'YES'. Otherwise, this option flag is OFF. To change this decision, you can customize the CBRUXVNL source code. This ensures that you will see message EDG8197I when you believe the volume is a tape volume, and the tape volume is not managed by DFSMSrmm.

# **Chapter 48. EREP modifications for 3592 Model E05**

Environmental Recording, Editing, and Printing (EREP) program is a diagnostic application program that runs under MVS, VM, and VSE. It generates and prints reports from error recording data set (ERDS) records. With these reports, IBM service representatives can determine the existence, nature, and location of a problem.

This topic describes changes to the tape subsystem exception, event history, system error summary, and emulated device summary reports of the EREP program to support 3592 Model E05 tape drives.

## **Tape subsystem exception report**

As shown in Figure 28, EREP reports a temporary ORB record in its tape subsystem exception report in support of 3592 Model E05 tape drives.

| TAPF SUBSYSTEM EXCEPTION REPORT<br>REPORT DATE 220 05<br>PERIOD FROM 076 02 |                                           |                                          |  |  |     |                  |          |                                          | T <sub>0</sub> | 077 02                  |  |
|-----------------------------------------------------------------------------|-------------------------------------------|------------------------------------------|--|--|-----|------------------|----------|------------------------------------------|----------------|-------------------------|--|
|                                                                             | *** SEQUENCE BY PROBABLE FAILING UNIT *** |                                          |  |  |     |                  |          |                                          |                |                         |  |
| PROBABLE<br>FAILING<br>UNTT                                                 | DEVICE<br>TYPE/<br>VOL TD                 | FAILURE<br>AFFFCT                        |  |  | CPU | DEVNO            |          | --------TOTALS--------<br>/CUA SIMS MIMS | OBR<br>PFRM    | 0 <sub>BR</sub><br>TFMP |  |
| LIBRARY                                                                     |                                           |                                          |  |  |     | TOTAL            | $\Theta$ | $\Theta$                                 | $\Theta$       | $\mathbf{1}$            |  |
|                                                                             |                                           | 3570-CXX I TBRARY INFORMATIONAL DATA     |  |  | 00  | 07C2             | $\Theta$ | $\Theta$                                 | $\Theta$       | 1                       |  |
| DEVICE                                                                      |                                           |                                          |  |  |     | <b>TOTAL</b>     | $\Theta$ | $\Theta$                                 | $\mathfrak{p}$ | 1                       |  |
|                                                                             | 3590-H1X                                  | I TBRARY DRIVE NOT UNLOADED              |  |  | 02  | 0C24             | $\Theta$ | 0                                        | $\mathbf{1}$   | 0                       |  |
|                                                                             | 3592-J1X                                  | WORM OVERWRITE REJECTED                  |  |  | 03  | 0C27             | 0        | $\Theta$                                 | $\Theta$       | $\mathbf{1}$            |  |
|                                                                             | 3592-F05                                  | LIBRARY DRIVE NOT UNLOADED               |  |  | 00  | 1 <sub>890</sub> | $\Theta$ | $\Theta$                                 | $\Theta$       | 1                       |  |
|                                                                             | 3592-F05                                  | PREVENTIVE MAINTENANCE COMPLETED 00 07C2 |  |  |     |                  | 1        | $\Theta$                                 | $\Theta$       | 0                       |  |

*Figure 28. Partial tape subsystem exception report*

## **Event history report**

As shown in [Figure 29 on page 324,](#page-347-0) EREP reports 3590 as the native device type in its event history report in support of 3592 Model E05 tape drives.

<span id="page-347-0"></span>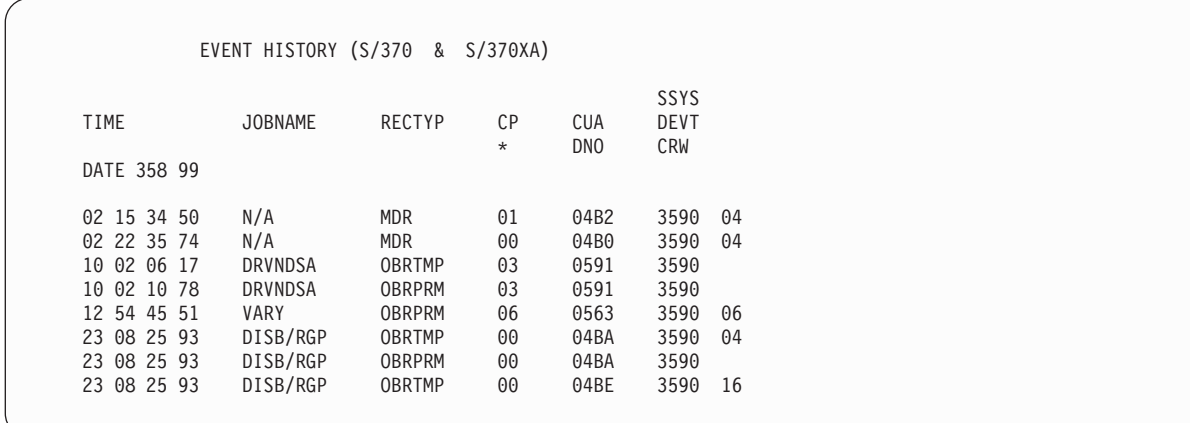

*Figure 29. Partial event history report*

## **System error summary report**

Figure 30 illustrates that the EREP system error summary report is changed to support 3592 Model E05 tape drives. The system error summary for 3590 includes the system error summary report series for 3590. These reports are only shown for 3592-E05 devices that emulate 3590 devices.

```
SYSTEM ERROR SUMMARY (PART 2)
              REPORT DATE 054 99
              PERIOD FROM 044 98
                  TO 022 02
                    PHYSICAL PHYSICAL ERROR ERROR PROBABLE
TIME JOBNAME CPU ID TYPE ADDRESS PATH VOLUME DESC FAILING
DATE 358/99
10:02:10:78 DRVNDSA 02 N/A 3590 0591 0591 N/A HARDWARE
23:08:25:93 DISB/RGP 00 N/A 3590 04BA 16-04BA N/A VOLUME/C
```
*Figure 30. Partial system error summary report*

## **Emulated device summary report**

[Figure 31 on page 325](#page-348-0) provides an example of an EREP emulated device summary report. The report in this example shows the emulated device type for 3592 Model E05 tape drives. The report includes an example of a 3592-E05 emulating a 3590-B1X.

<span id="page-348-0"></span>

| 3590 DEVICE SUMMARY |                                | REPORT DATE 220 05 |        |
|---------------------|--------------------------------|--------------------|--------|
|                     |                                | PERIOD FROM 076 02 |        |
|                     |                                | T <sub>0</sub>     | 077 02 |
|                     |                                |                    |        |
| DEVICE ADDRESS      | REAL<br>/ EMULATED DEVICE TYPE |                    |        |
| 014C                | 3590-E1X / 3490-CXX            |                    |        |
| 014D                | 3590-B1X / 3490-CXX            |                    |        |
| 014E                | 3590-E1X / 3490-CXX            |                    |        |
| 0231                | 3590-H1X / 3490-CXX            |                    |        |
| 0232                | 3590-H1X / 3490-CXX            |                    |        |
| 0233                | 3590-H1X / 3490-CXX            |                    |        |
| 0234                | 3592-J1X / 3490-CXX            |                    |        |
| 04B8                | 3590-B1X / 3490-CXX            |                    |        |
| 04B9                | 3590-B1X / 3490-CXX            |                    |        |
| 04BA                | 3590-B1X / 3490-CXX            |                    |        |
| 04BB                | 3590-B1X / 3490-CXX            |                    |        |
| 04BC                | 3590-B1X / 3490-CXX            |                    |        |
| 0591                | 3590-E1X / 3490-CXX            |                    |        |
| 0592                | 3590-E1X / 3490-CXX            |                    |        |
| 0880                | 3590-XXX / NATIVE              |                    |        |
| 0881                | 3590-XXX / NATIVE              |                    |        |
| 0882                | 3590-XXX / NATIVE              |                    |        |
| 0883                | 3590-XXX / NATIVE              |                    |        |
| 0884                | 3590-XXX / NATIVE              |                    |        |
| 088A                | 3590-XXX / NATIVE              |                    |        |
| 08AA                | 3590-E1X / 3590-B1X            |                    |        |
| 08AB                | 3590-E1X / 3590-B1X            |                    |        |
| 08AC                | 3592-E05 / 3590-B1X            |                    |        |
| 08AC                | 3592-J1X / 3590-B1X            |                    |        |
|                     |                                |                    |        |

*Figure 31. Partial emulated device summary report*

# **Chapter 49. JES3 modifications for 3592 Model E05**

JES3, a z/OS MVS subsystem, manages resources and work flow before and after jobs are processed. You can enable JES3 to allocate 3592 Model E05 tape drives and tape volumes in an SMS-managed IBM tape library environment (automated or manual) for 3590 Model B emulation only. To do so, you need to specify at least one of these library device group (LDG) names in your JES3plex. An LDG is a predefined set of tape subsystems within a JES3plex.

### **LDKsssss**

Includes any 3592 Model E05 device emulating a 3590 Model B within the library indicated by serial number sssss.

### **LDGdddd**

Includes any D/T3592 Model E05 device emulating a D/T3590 Model B in any library in the JES3plex. dddd = 359K.

See *z/OS JES3 Initialization and Tuning Reference* for additional information on LDGs, JES3, and JES3plex.

# **Chapter 50. OAM modifications for 3592 Model E05**

The Object Access Method (OAM) is a component of DFSMSdfp. OAM uses the concepts of system-managed storage, introduced by SMS, to manage, maintain, and verify tape volumes and tape libraries within a tape storage environment. You can also use OAM's object support to manage objects on DASD, tape, and optical volumes.

### **Related reading:**

- v See *z/OS DFSMS OAM Planning, Installation, and Storage Administration Guide for Tape Libraries* for additional information about using OAM to manage tape volumes and tape libraries.
- See *z*/OS DFSMS OAM Planning, Installation, and Storage Administration *Guide for Object Support* for additional information about using OAM to manage the data on tape volumes.
- v See *z/OS MVS System Messages, Vol 4 (CBD-DMO)* for explanations and appropriate actions for CBR*xxxxx* messages.

## **OAM library support**

OAM uses the concepts of system-managed storage, introduced by SMS, to manage, maintain, and verify tape volumes and tape libraries within a tape storage environment. This topic describes the OAM library support functions that have been changed for use with the 3592 Model E05 tape drives. The enhancements include support for a new recording format EFMT2 and support for two additional 3592 media types MEDIA9 and MEDIA10. Note that the new media types are only supported on z/OS V1R5 and above whereas the drive itself is supported on z/OS V1R4 and above. This topic also describes enhancements to the volume not in library installation exit (CBRUXVNL) to pass additional job-related information.

## **LCS external services changes**

LCS External Services supports the applicable 3592 Model E05 media types, MEDIA5, MEDIA6, MEDIA7, MEDIA8, MEDIA9, and MEDIA10, and the recording technology, EFMT1 and EFMT2, for these functions:

- Change use attribute
- Ouery volume residence
- Test volume eligibility
- Eject a volume
- Manual cartridge entry

### **Note:**

- v The MEDIA5, MEDIA6, MEDIA7, and MEDIA8 media types are valid with the EFMT1 or EFMT2 recording technologies.
- The MEDIA9 and MEDIA10 media types are valid only with the EFMT2 recording technology.

## **OAM installation exits changes**

These installation exits support the new EFMT2 recording technology, and new MEDIA9 and MEDIA10 media types:

- Change use attribute (CBRUXCUA) installation exit: Tape recording technology fields and media type fields have been updated with EFMT2, MEDIA9, and MEDIA10.
- The UXCVWORM indicator is set to on for MEDIA10 to indicate this is a WORM volume as was done with previous WORM media types. The tape management system is alerted that the CUA function is being performed for a WORM volume when invoking the CBRUXCUA installation exit.
- Cartridge entry (CBRUXENT) installation exit: Tape recording technology fields and media type fields have been updated with EFMT2, MEDIA9, and MEDIA10.
- Cartridge eject (CBRUXEJC) installation exit: Tape recording technology fields and media type fields have been updated with EFMT2, MEDIA9, and MEDIA10.
- Volume not in library (CBRUXVNL) installation exit: Tape recording technology fields and media type fields have been updated with EFMT2, MEDIA9, and MEDIA10. For additional changes to the exit, refer to ["Volume not in library](#page-355-0) [installation exit enhancement" on page 332.](#page-355-0)

## **Operator command support changes**

Volumes with EFMT2 recording technology are only displayed on systems with full 3592 Model E05 support installed. MEDIA9 and MEDIA10 volumes are only displayed on z/OS V1R5 or above systems with full 3592 Model E05 support installed.

These operator tasks have been changed in support of the 3592 Model E05 tape drives.

- v When appropriate, the DISPLAY SMS,VOLUME command can now display the new EFMT2 recording technology, and the new MEDIA9/MEDIA10 media types, in the output display for CBR1180I (OAM tape volume status).
- The LIBRARY DISPDRV command displays 3592-2 for the 3592 Model E05 tape drives in the output display for CBR1220I (Tape drive status). MEDIA9 or MEDIA10 is displayed as appropriate in this display.
- The LIBRARY ENTER command allows MEDIA9 or MEDIA10 to be set when entering the new media types into a manual tape library.
- The DISPLAY SMS, LIBRARY (library-name), DETAIL command displays MEDIA9 and MEDIA10 scratch counts, scratch thresholds, and scratch categories in the output display for CBR1110I.
- The LIBRARY DISABLE command allows CBRUXVNL to be specified, disabling the volume not in library exit.

**Note:** This does not disable job processing but does result in the volume not in library installation exit being bypassed or not called. In the absence of the CBRUXVNL installation exit's intervention, Job Step Setup processing attempts to allocate an applicable stand-alone tape drive for a volume that has been inadvertently ejected from a tape library. If there is no stand-alone drive capable of handling the tape volume request, the job or dynamic allocation fails. During Device Allocation or during Library Mount Processing, normal job processing for a volume not in the library with no CBRUXVNL installation exit intervention results in the job step or dynamic allocation failing.

- The DISPLAY SMS, OAM command, which already includes the status of the CBRUXVNL exit, displays OPERATOR DISABLED for the VNL exit, if appropriate.
- v The LIBRARY SETCL command now allows MEDIA9 or MEDIA10 to be set for a 3592 Model E05 device that supports a cartridge loader.

## **Scratch mount considerations**

Beginning with V1R5, a scratch request with no media type specified, and a 3592 Model E05 drive is allocated, if EFMT2 or no recording technology is specified, there are now 3 applicable scratch categories (MEDIA9, MEDIA5, and MEDIA7). Otherwise, there are two applicable media types for the 3592 Model E05 (MEDIA5 and MEDIA7).

As with existing WORM media types (MEDIA6 and MEDIA8), WORM media is not mounted by default and must be explicitly requested through Dataclass (this includes MEDIA10).

## **Scratch threshold processing change**

For a scratch mount request with no media type specified, WORM media types are no longer included in the criteria to determine whether a library is above threshold as WORM media types must be specifically requested by data class.

## **OAM macro changes**

Table 52 describes changes to OAM mapping macros and installation exit parameter lists in support of 3592 Model E05 tape drives.

| The macro       | that maps                                                       | has these changes.                                                                                                    |
|-----------------|-----------------------------------------------------------------|----------------------------------------------------------------------------------------------------|
| <b>CBRTDSI</b>  | the tape device selection<br>information (TDSI)                 | TDSEFMT2 EQU 7 READ/WRITE on<br>ENTERPRISE FORMAT 2 (EFMT2) DEVICE<br>TDSMED9 EQU 9 MEDIA9<br>- ENTERPRISE EXTENDED TAPE CARTRIDGE<br>TDSMED10 EQU 10 MEDIA10<br>- ENTERPRISE EXTENDED WORM TAPE CARTRIDGE                                                                                                    |
| <b>CBRTVI</b>   | the tape volume<br>information                                  | TVIEFMT2 EQU 7 READ/WRITE on<br>ENTERPRISE FORMAT 2 (EFMT2) DEVICE<br>TVIMED9 EQU 9 MEDIA9<br>- ENTERPRISE EXTENDED TAPE CARTRIDGE<br>TVIMED10 EQU 10 MEDIA10<br>- ENTERPRISE EXTENDED WORM TAPE CARTRIDGE<br>TVISCRM9 EQU C'S9'<br>Volume is MEDIA9 SCRATCH<br>TVISCRMA EQU C'SA'<br>Volume is MEDIA10 SCRATCH<br>TVIMEDTY has a new value for<br>MEDIA9 which is X'09'<br>TVIMEDTY has a new value for<br>MEDIA10 which is X'0A' |
| <b>CBRUXCPL</b> | the change use attribute<br>installation exit parameter<br>list | UXCEFMT2 EQU 7 READ/WRITE on<br>ENTERPRISE FORMAT 2 (EFMT2) DEVICE<br>UXCMED9 EQU 9 MEDIA9<br>- ENTERPRISE EXTENDED TAPE CARTRIDGE<br>UXCMED10 EQU 10 MEDIA10<br>- ENTERPRISE EXTENDED WORM TAPE CARTRIDGE                                                                                                    |
| <b>CBRUXEPL</b> | the cartridge entry<br>installation exit parameter<br>list      | UXEEFMT2 EQU 7 READ/WRITE on<br>ENTERPRISE FORMAT 2 (EFMT2) DEVICE<br>UXEMED9 EQU 9 MEDIA9<br>- ENTERPRISE EXTENDED TAPE CARTRIDGE<br>UXEMED10 EQU 10 MEDIA10<br>- ENTERPRISE EXTENDED WORM TAPE CARTRIDGE                                                                                                    |

*Table 52. OAM mapping macro changes*

| The macro       | that maps                                                        | has these changes.                                                                                                    |                                                                                                    |                                                                                                    |  |  |  |
|-----------------|------------------------------------------------------------------|----------------------------------------------------------------------------------------------------|----------------------------------------------------------------------------------------------------|----------------------------------------------------------------------------------------------------|--|--|--|
| <b>CBRUXJPL</b> | the cartridge eject<br>installation exit parameter<br>list       | UXJEFMT2 EQU 7 READ/WRITE on<br>ENTERPRISE FORMAT 2 (EFMT2) DEVICE<br>UXJMED9 EQU 9 MEDIA9<br>- ENTERPRISE EXTENDED TAPE CARTRIDGE<br>UXJMED10 EQU 10 MEDIA10<br>- ENTERPRISE EXTENDED WORM TAPE CARTRIDGE                                                                                                    |                                                                                                    |                                                                                                    |  |  |  |
| <b>CBRUXNPL</b> | the volume not in library<br>installation exit parameter<br>list | UXNEFMT2 EQU 7 READ/WRITE on<br>ENTERPRISE FORMAT 2 (EFMT2) DEVICE<br>UXNMED9 EQU 9 MEDIA9<br>- ENTERPRISE EXTENDED TAPE CARTRIDGE<br>UXNMED10 EQU 10 MEDIA10<br>- ENTERPRISE EXTENDED WORM TAPE CARTRIDGE<br>The CBRUXVNL installation exit is enhanced with these new<br>job-related information fields:<br>UXNSUPPT DS<br>XL1<br>SUPPORT FLAGS<br>UXNJINFO EQU X'80'<br>ON IF JOB INFORMATION PROVIDED<br>(JOB STEP SETUP INVOCATION)<br>$\star$ |                                                                                                    |                                                                                                    |  |  |  |
|                 |                                                                  | UXNJOB DS<br>UXNJOBNM DS<br>UXNSTPNM DS<br>UXNPRGNM DS<br>UXNDDNM DS<br>UXNDSN<br>DS<br>UXNUNIT DS<br>UXNDISP DS<br>UXNDISP1 DS<br>UXNDISP2 DS<br>UXNDISP3 DS<br>$\star$<br>UXNFLAGS DS<br>UXNCATLG EQU<br>DS.<br>UXNDEVTP DS<br>$\star$                                                                                                    | 0CL120<br>CL8<br>CL8<br>CL8<br>CL8<br>CL8 <sup>3</sup><br>CL44<br>CL8 <sup>3</sup><br>OCL17<br>CL3<br>CL7<br>CL7<br>XL1<br>X'80'<br>CL2<br>CL4 | JOB INFORMATION<br>JOB NAME<br>STEP NAME<br>PROGRAM NAME<br>DD NAME<br>DATASET NAME<br>UNIT NAME<br>DISPOSITION (DISP=)<br>1ST SUBPARAMETER, STATUS<br>2ND SUBPARAMETER, NORMAL<br>3RD SUBPARAMETER, ABNORMAL<br>JOB INFORMATION FLAGS<br>ON IF VOLSER OBTAINED FROM CATALOG<br>RESERVED<br>DEVICE TYPE FROM CATALOG<br>(PROVIDED IF UXNCATLG IS ON) |  |  |  |

<span id="page-355-0"></span>*Table 52. OAM mapping macro changes (continued)*

## **Volume not in library installation exit enhancement**

The volume not in library installation exit (CBRUXVNL) receives control under a variety of circumstances and error conditions that occur during job processing. The primary purpose of the exit is to give the installation the opportunity to enter a volume into a tape library during job step setup, device allocation and library mount processing.

If a tape is inadvertently ejected from a tape library, the exit is invoked providing an opportunity to reenter the volume in the library. With this support, job-related information is passed to the exit, via the CBRUXNPL parameter list, increasing the length of the parameter list. Job-related information can be used to assist the exit in making better decisions on whether to enter the volume in a library or take other action such as cancel the job or allow the allocation to select a standalone drive. The UXNJINFO indicator in the CBRUXNPL parameter list is set on when the CBRUXVNL installation exit is invoked during job step setup processing and job information is provided in the UXNJOB job information fields. If the UXNJINFO indicator is not on, then either the job information is not available because the CBRUXVNL exit invocation is not for job step setup processing or the system does not have the volume not in library job information support installed. If job

information is available (job step setup CBRUXVNL invocation) but the information for a job information field is not available, the field contains binary zeroes. The new job-related information is only passed to the volume not in library exit during the job step setup invocation as this is the critical time for the exit to determine if the volume should be entered into a library. For the other phases of processing (device allocation and library mount processing), it has already been determined that the volume should reside in a tape library and timing was such that the volume was ejected. Since a failure to enter the volume into a tape library or the library specified during the device allocation or library mount phases of processing would result in job failures, the additional job-related information is not needed for those phases of processing.

If UXNJOB job information is available (job step setup CBRUXVNL invocation) but the information for a job information field is not available, generally, the field contains binary zeroes. The UXNDISP fields contain standard JCL disposition parameters (status, normal, abnormal), reflecting the job specifications. If not specified on the job invocation, UXNDISP1, UXNDISP2, and UXNDISP3 may contain zeroes or, in some cases, may contain default disposition settings rather than zeroes. If the CBRUXVNL installation exit is invoked and the job-related information is for a volume that is part of a concatenated data set DD statement and is not the first data set in the concatenation, the UXNDDNM field will contain blanks.

For old allocations, if a volser was not specified and the dataset is cataloged, then the UXNCATLG indicator is set "on" and the UXNDEVTP field contains the 4-byte device type from the catalog. Otherwise, the UXNCATLG indicator is "off" and the UXNDEVTP field contains zeroes. When unit information is available (UNIT=), the UXNUNIT field contains the passed value; otherwise, the UXNUNIT field contains zeroes.

For more information regarding the CBRUXVNL installation exit, please see *z/OS DFSMS OAM Planning, Installation, and Storage Administration Guide for Tape Libraries*.

## **Cartridge entry processing**

When a volume is entered into an IBM automated or manual tape library, the cartridge entry installation exit (CBRUXENT) is invoked to approve or deny an enter request and to set or verify the recording technology to be associated with a volume. If a volume TCDB record does not exist for the entry of a private MEDIA5, MEDIA6, MEDIA7 or MEDIA8 volume and there is no applicable recording technology being provided by the library's entry default data class, EFMT1 is passed to the exit; unknown is passed for a scratch volume.

If the exit returns with a recording technology for a MEDIA5, MEDIA6, MEDIA7, or MEDIA8 volume and it is not EFMT1 or EFMT2, the specification is considered invalid and the exit is disabled.

For a MEDIA9 or MEDIA10 volume, EFMT2 is passed to the exit as this is the only applicable recording technology for these media types; any other specification is considered invalid and the exit is disabled.

If a TCDB volume record exists and the volume's recording technology or media type is not supported on the system processing the volume, in an ATLDS, the volume is left in the library manager insert category to be processed by a system with appropriate support.

If CBRXLCS FUNC=MCE is used to enter a volume into an MTL and its existing TCDB record has EFMT2 recording technology or an unsupported media type (MEDIA9/MEDIA10) and the software does not support the recording technology and/or the media type, the request is failed with existing return code LCSFAIL (12) and existing reason code LCSFNSUP (310). If the CBRUXENT exit returns a recording technology or media type not supported in the MTL(up-level recording technology), the entry of the volume also fails.

## **Tape device selection information (TDSI) Migration Considerations**

In prior support when new devices were introduced, there were read-compatibility considerations that required the customer to indicate on a volume or job basis that the request for a volume was for read-only purposes. This enabled a higher technology device that was downward read-compatible to be considered eligible for the request. This was particularly important if a customer had upgraded all of the drives in the library to the new recording technology and was a way to indicate that the volume was going to be used for read-only purposes. Since the 3592 Model E05 is both downward read and write compatible, explicit specification of the read-compatible special attribute indicator (TDSSPEC) or usage of the  $LABEL=(,.,IN)$  on the DD statement of JCL will not be required for the EFMT1 recording format.

## **OAM object tape support**

The Object Access Method (OAM) is also an access method supporting a class of data referred to as objects. An object is a named stream of bytes. The content, format, and structure of that byte stream are unknown to OAM. There are no restrictions on the data in an object. For example, an object can be a compressed scanned image or coded data. Objects are different from data sets handled by existing access methods.

In an IBM tape library environment, the SETOAM DATACLASS parameter can be specified using a data class that contains the media type or recording technology; these specifications are associated with an Object or Object Backup storage group in the CBROAM*xx* member of PARMLIB.

In a stand-alone environment, the SETOAM TAPEUNITNAME parameter can be specified using an esoteric that contains 3592 Model E05. In addition to this, the SETOAM DATACLASS parameter can be used to indicate that the lower recording format (EFMT1) should be used by the drive, otherwise the default recording format (EFMT2) is used when writing from load point. These specifications are associated with an Object or Object Backup storage group in the CBROAMxx member of PARMLIB.

In addition, the SETOAM DATACLASS parameter can also be used inside and outside an IBM tape library environment to take advantage of performance scaling and performance segmentation. Performance scaling and performance segmentation are only available with MEDIA5 or MEDIA9 tape cartridge media. A DATACLASS with the performance scaling or performance segmentation data class attribute selected can be specified for OBJECT storage groups. The performance scaling data class attribute can be used to improve the random retrieval rate of primary objects; whereas, objects written to OBJECT BACKUP storage groups can specify a DATACLASS that does not specify performance scaling and can continue

to utilize the full capacity of the MEDIA5 or MEDIA9 volume. For more detail on performance scaling and performance segmentation, see ["Performance scaling and](#page-287-0) [segmentation for 3592" on page 264.](#page-287-0)

In addition to the performance scaling option available with MEDIA5 and MEDIA9 cartridge, the 60GB MEDIA7 economy cartridge can also be used to improve the random retrieval rate of primary objects.

For the 3592 Model E05 (always in 3590 emulation mode), OAM derives the media type and capacity from the control unit. If EFMT2 recording technology is used to write on the volume (either by default or specifically requested), the MEDIA5 and MEDIA6 capacity is 488281088 KB. The MEDIA7 and MEDIA8 economy capacity is 97655808 KB. The MEDIA9 and MEDIA10 extended capacity is 700 GB.

Table 53 shows the entry for the optical configuration database (OCDB) MEDIATYP field. The media type is defined in the MEDIATYP field. These media types are defined:

- MEDIATYP field is 12, meaning Enterprise Extended Tape Cartridge. The CAPACITY value for this new media is 700 GB with the description of "Represents the approximate number of kilobytes of data for an IBM 3592 Enterprise Extended Tape Cartridge. This value is returned from the drive (3592 Model E05) and is used here as an approximation that is close to actual value."
- MEDIATYP field is 14, meaning Enterprise Extended WORM Tape Cartridge. The CAPACITY value for this new media is 700 GB with the description of "Represents the approximate number of kilobytes of data for an IBM 3592 Enterprise Extended Tape Cartridge. This value is returned from the drive (3592 Model E05) and is used here as an approximation that is close to actual value."

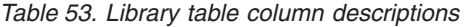

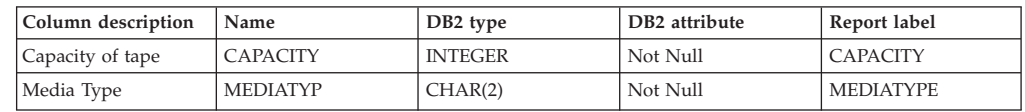

The ERDS Physical ID (EPI) value for the 3592 Model E05 drive is a hex '12' and is stored in the DB2 TAPEVOL table of the OAM Optical Configuration Database (OCDB) for a volume written in either EFMT1 or EFMT2 by a 3592 Model E05 drive and displayed, as appropriate, in the volume display. In the standalone environment, drives must be put in their own unique esoteric to ensure that a volume written with EFMT2 recording technology is not inadvertently allocated to a drive that does not support EFMT2. For an IBM tape library, the SETOAM DATACLASS parameter at the storage group (or global level) can be used to specify a desired recording technology and ensure allocation to an appropriate drive.

Storage groups using 3592 Model E05 drives should be comprised of either WORM tape volumes or rewritable tape volumes. In addition, you should consider the separation of extended length, standard length and economy length media types. In an IBM tape library environment, the SETOAM DATACLASS parameter at the storage group (or global level) can be used to specify a desired media type. By specifying a DATACLASS media interchange for the storage group, MEDIA5, MEDIA6, MEDIA7, MEDIA8, MEDIA9 and MEDIA10 can be separated and prevent unintentionally writing on the wrong media type.

To assist the tape management system in mounting an appropriate media type in the stand-alone environment (non system-managed tape environment), the

DSNWITHSGNAME global keyword on the SETOAM statement in the CBROAMxx PARMLIB member appends the object storage group name to the OAM data set names. For more information, please refer to ["Object tape data set](#page-436-0) [low-level qualifier enhancement" on page 413.](#page-436-0)

# **Object tape migration considerations**

In the past when migrating to a new drive model with a new recording technology using media types that could also be used at a lower-level recording technology, customers marked their partially filled volumes as full or not writable and new write requests were done at the new recording technology. When migrating from 3592-J drives to 3592-E05, MEDIA5, MEDIA6, MEDIA7, and MEDIA8 volumes written on 3592-J drives with EFMT1 recording technology and not filled to capacity do not need to be marked as full or not writable. Data can be extended using the EFMT1 recording technology on the 3592 Model E05 drive.

## **Object tape volume management support**

OAM supports expiring an object tape volume whose data on the volume is all expired. The tape volume can be deleted or recycled if it has no valid data remaining because of expired data or all valid data has been moved to another volume due to recovery, the move volume utility, or the OSMC shelf manager processing.

As with the existing 3592 media types (MEDIA5, MEDIA6, MEDIA7 and MEDIA8), the 3592 Model E05 support for the additional media types (MEDIA9 and MEDIA10) includes special handling of WORM (MEDIA10) tape volumes that have expired. Because WORM tape volumes cannot be written from load point, they cannot be recycled.

With WORM tape, once the volume has been filled and data has been expired or DELETE has been requested on the MOVEVOL or RECOVERY command, the WORM tape volume is processed like the OAM RECYCLE MVSSCRATCH option. All knowledge of the volume is removed from the OAM DB2 tape volume database. Message, CBR2173I, is issued to signal the tape management system that a WORM volume has been expired or deleted and requires special handling based on the installation's procedures. If the WORM storage group has OAMSCRATCH or GROUP option specified for the TAPERECYCLEMODE keyword in the SETOAM statement in the CBROAM*xx* parmlib member, the WORM tape is still handled like the MVSSCRATCH option had been specified since WORM tape cannot be rewritten from load point. Message CBR2165I continues to be issued for a rewritable tape volume that has been expired or deleted.

Rewritable tape volumes being recycled (OAMSCRATCH or GROUP) have their data set format field reset to blank, indicating no current OAM data set written on the volume.
**Part 5. 3592 Model J**

# <span id="page-362-0"></span>**Chapter 51. Introduction for 3592 Model J**

This topic describes the IBM System Storage Tape System 3592 Model J tape drives and the Data Facility Storage Management Subsystem (DFSMS) software support needed to use them.

# **IBM System Storage Tape System 3592**

The IBM System Storage Tape System 3592 provides high capacity, performance, and reliability, along with a wide range of host connectivity. Specifically, the IBM System Storage Tape System 3592 offers these features:

- Creates tapes for archive files.
- v Backs up and restores systems in case of system or disk storage problems.
- Stores high-speed, high-capacity sequential application data sets.
- Stores temporary data sets.
- v Satisfies off-site data storage for disaster recovery.
- v Provides data interchange with other systems that use 3592 subsystems.
- Supports WORM (write once, read many) tape data cartridges whose data cannot be altered.

### **3592 Model J tape drive**

The IBM System Storage Tape System 3592 consists of one or more 3592 Model J tape drives and uses these IBM System Storage family of tape media:

- MEDIA5 The IBM TotalStorage Enterprise Tape Cartridge (MEDIA5) physical media provides 300 GB of uncompressed capacity and 900 GB (assuming a 3:1 compression ratio) of compressed capacity depending on the type of data written.
- MEDIA6 The IBM TotalStorage Enterprise WORM Tape Cartridge (MEDIA6) physical media provides 300 GB of uncompressed capacity and 900 GB (assuming a 3:1 compression ratio) of compressed capacity depending on the type of data written.
- MEDIA7 The IBM TotalStorage Enterprise Economy Tape Cartridge (MEDIA7) physical media provides 60 GB of uncompressed capacity and 180 GB (assuming a 3:1 compression ratio) of compressed capacity depending on the type of data written.
- MEDIA8 The IBM TotalStorage Enterprise Economy WORM Tape Cartridge (MEDIA8) physical media provides 60 GB of uncompressed capacity and 180 GB (assuming a 3:1 compression ratio) of compressed capacity depending on the type of data written.

The IBM System Storage Tape System 3592 Model J tape drive reduces data storage costs by increasing media capacity. In this information, the term 'J' refers to the Model J1A. You can use the 3592 Model J tape drive in the stand-alone environment or the tape library environment (automated or manual). Currently, the 3592 Model J tape drive does not have a cartridge loader.

The 3592 Model J tape drive offers these features:

- The 3592 Model J reads and writes EFMT1 (enterprise format 1) recording technology.
- The 3592 Model J uses the IBM System Storage family of tape media.
- The 3592 drives manufactured before the general availability of WORM capability and economy cartridges must have a microcode update to be able to read/write the WORM and economy cartridges. Drives without the updated microcode will reject the WORM and economy cartridges.
- v The 3592 Model J optionally provides performance scaling by using only the first 60 GB of physical tape. The default is to use the full 300 GB capacity. This option is available on MEDIA5 tapes and is not available on MEDIA6, MEDIA7, or MEDIA8 tape cartridge media.
- v The 3592 Model J emulates 3590 Model B1*x* tape drives (all 3592 tape cartridge media supported in this emulation mode) or 3490E tape drives with MEDIA5 tape cartridge media only. In a system-managed tape library environment (manual or automated), only 3590 Model B1*x* emulation is supported.
- The 3592 Model J coexists with 3490E and 3590 devices in the 3494 automated tape library.
- v The 3592 Model J coexists with 3490, 3490E, and 3590 devices in a manual tape library.

The 3592 Model J tape drive is always in emulation mode, either as a 3590 Model B1*x* device or as a 3490E device. The 3592 Model J cannot use the MEDIA3 or MEDIA4 cartridges used in 3590 tape drives, nor the MEDIA1 or MEDIA2 cartridges used in 3490E tape drives.

#### **Related reading:**

• See IBM System Storage TS1120 Tape Drive and Controller Introduction and *Planning Guide*, GA32-0555, for additional information.

# **Write Once, Read Many (WORM)**

The write-once, read-many (WORM) function of tape data storage is accomplished on the 3592 Model J by a combination of microcode controls in the drive, and a special WORM tape cartridge (MEDIA6 or MEDIA8). All 3592 drives with the appropriate microcode version installed are capable of reading and writing WORM cartridges.

When the drive senses that a cartridge is a WORM cartridge, the microcode prohibits the changing or altering of user data already written on the tape. The microcode keeps track of the last appendable point on the tape by means of an overwrite-protection pointer stored in the cartridge memory (CM). Statistical Analysis and Reporting System (SARS) data can be written and updated on WORM tapes because the SARS data is not in the user area of the tape. Each WORM cartridge is identified using a world-wide unique cartridge identifier (WWCID), which is permanent and locked, providing another level of security for data that must be maintained. This permanent locked information is stored in both the cartridge CM and on the tape itself, and can also be associated with the unique barcode VOLSER.

**Note:** In some publications, the world-wide unique cartridge identifier (WWCID) may also be referred to as the world-wide identifier (WWID).

While overwriting of data on a WORM cartridge is not allowed, appending is permitted under certain conditions. These operations are allowed:

v Appending an additional labeled file following the final file on a tape volume. This overwrites the final tape mark of a final pair of tape marks followed by a header label group for the file to be appended. Appending is only permitted

where the trailer label group begins with a record that starts with EOF rather than EOV. EOV indicates that a file has been extended to a different volume.

- v Appending an additional unlabeled file following the final file on a tape volume. This overwrites the final tape mark of a final pair of tape marks followed by the user file to be appended.
- Appending additional records to the final labeled file on a tape volume. This overwrites the final trailer label group and the tape mark immediately prior to the final trailer label group followed by the final file's user data records. Appending is only permitted where the trailer label group begins with a record that starts with EOF rather than EOV.
- v Appending additional records to the final unlabeled file on a tape volume. This overwrites the final tape mark or pair of tape marks immediately following the last user data record of the unlabeled file.
- Relabeling a tape volume when only a header label group has been written and no user data records nor trailer label group has been written. This rewrites the header label group, including volume labels and remaining initial header label group records, where volume identification and other fields in the header label group may be changed. This is prohibited if the header label group was followed by a trailer label group, user data records, or more than two tape marks because user data is never overwritten.

Header label groups and trailer label groups are recognized when all records within them conform to either IBM Standard or ANSI Standard label definitions. Any record with a prefix not recognized as conforming to these standards is assumed to be a user data record and causes overwriting of the entire label group to be prohibited. Double tape marks are assumed to occur only after the final recorded unlabeled file or the final label group on a tape. More than two adjacent tape marks indicate a null structure, such as a null user data file, between the first two of the multiple adjacent tape marks. For this reason, no more than two final tape marks are overwritten in any attempt to append.

In addition, the 3592 drive permits certain normal error recovery actions to succeed when writing to a volume that had been previously interrupted due to some equipment, connectivity, or power malfunction. In particular, in ESCON and FICON attachment environments, certain channel error recovery programs are supported via a mode of operation where the ESCON / FICON controller simulates the rewriting of records. The simulation of rewriting of records presents the appearance at the host of successful rewrites of logical records. The simulation succeeds only if the actual record already recorded on the medium precisely matches the record sent to the 3592 drive from the host.

### **z/OS software support for the 3592 Model J tape drive**

Use z/OS software with the 3592 Model J to increase your data storage capacity with the IBM System Storage family of tape media and the EFMT1 recording technology. [Table 54 on page 342](#page-365-0) describes z/OS DFSMS components, Multiple Virtual Storage (MVS) Device Allocation, Environmental Recording, Editing, and Printing (EREP), DFSORT, and JES3 that provide software support for the 3592 Model J.

| Component                                         | Function                                                                                                    |
|---------------------------------------------------|----------------------------------------------------------------------------------------------------|
| AMS                                               | AMS allows the use of the EFMT1 recording<br>technology and IBM System Storage family<br>of tape media for volumes as well as the<br>printing and displaying of information about<br>the recording technology and media type.                                                                                                    |
| <b>Device Services</b>                            | Device Services manages the IBM System<br>Storage Tape System 3592 devices.                                                                                                    |
| DFSORT                                            | DFSORT works without change with the<br>IBM System Storage Tape System 3592<br>devices.                                                                                                    |
| <b>EREP</b>                                       | EREP provides device type information<br>when formatting LOGREC records.                                                                                                    |
| <b>DFSMShsm</b>                                   | DFSMShsm allows the use of 3592 devices<br>and media for DFSMShsm-related activities.<br>Customers can also choose to limit the data<br>written to the first 60 GB (the optimally<br>scaled performance capacity) of the IBM<br>TotalStorage Enterprise Tape Cartridge<br>(MEDIA5) by using the data class<br>performance scaling attribute. This option is<br>not available on MEDIA6, MEDIA7, or<br>MEDIA8 tape cartridge media.                                                                                                    |
| <b>ISMF</b>                                       | ISMF allows the use of 3592 devices and<br>media in the ISMF Data Class Application,<br>Mountable Tape Volume Application, and<br>the Tape Library Management Application.<br>In addition, the data class performance<br>scaling attribute, if selected, allows the user<br>to limit the amount of data written to each<br>tape. This applies to MEDIA5 tape<br>cartridges. For 3592 Model J, the limit is the<br>first 20% (60 GB physical) of tape media.                                                                                                    |
| z/OS Multiple Virtual Storage (MVS)<br>Allocation | z/OS MVS Allocation allows the use of the<br>EFMT1 recording technology and IBM<br>System Storage family of tape media when<br>using the Dynamic Allocation Text Unit<br>DALINCHG.                                                                                                    |
| OAM                                               | OAM tape library support allows the use of<br>the EFMT1 recording technology and IBM<br>System Storage family of tape media in the<br>IBM 3494 Automated Tape library and in the<br>IBM manual tape library. OAM object tape<br>support allows the use of 3592 devices and<br>media for object-related activity. Customers<br>can also choose to limit the data written to<br>the first 60 GB (the optimally scaled<br>performance capacity) of the IBM<br>TotalStorage Enterprise Tape Cartridge<br>(MEDIA5) by using the data class<br>performance scaling attribute. This option is<br>not available on MEDIA6, MEDIA7, or<br>MEDIA8 tape cartridge media. |

<span id="page-365-0"></span>*Table 54. Components that provide software support for the 3592 Model J tape drive*

| Component       | <b>Function</b>                                                                                                    |
|-----------------|----------------------------------------------------------------------------------------------------|
| OCE/IFGOJES3    | OCE/IFGOJES3 allows the use of the EFMT1<br>recording technology and IBM System<br>Storage family of tape media in the<br>stand-alone environment and the tape<br>library environment. New devices can also<br>be used in a tape library that is<br>JES3-managed.                                                                |
| <b>DFSMSrmm</b> | DFSMSrmm allows the use of the EFMT1<br>recording technology and IBM System<br>Storage family of tape media. DFSMSrmm<br>records the volume capacity for a volume<br>including the volume capacity when<br>performance scaling is specified. This<br>applies to the IBM TotalStorage Enterprise<br>Tape Cartridge (MEDIA5).      |
| <b>SMS</b>      | SMS allows the use of the EFMT1 recording<br>technology and IBM System Storage family<br>of tape media. You can specify the data class<br>performance scaling attribute for the IBM<br>TotalStorage Enterprise Tape Cartridge<br>(MEDIA5). This option is not available on<br>MEDIA6, MEDIA7, or MEDIA8 tape<br>cartridge media. |

*Table 54. Components that provide software support for the 3592 Model J tape drive (continued)*

# **Using 3592 Model J tape drives in an IBM tape library environment**

z/OS DFSMS provides device allocation and media management in 3494 automated or manual tape library environments for 3592 Model J tape drives. This full support is required when 3592 Model J tape drives are installed in an IBM tape library environment. 3592 Model J drives can coexist with 3950 Model B1*x*, 3590 Model E1*x*, and 3590 Model H1*x* drives in the same library.

Inside an IBM tape library, only 3590 Model B1*x* emulation is supported. The system-managed tape library support recognizes the device as its real device type instead of its emulated device type; this enables "real" and emulated Model B1*x* tape drives to coexist and be properly managed in the same IBM tape library.

To request WORM media in a system-managed tape library environment and to ensure that WORM media is only used when explicitly requested, if a WORM scratch volume is to be used, media types MEDIA6 or MEDIA8 must be explicitly specified through data class. If a media type is not specified through data class, MEDIA5 is the primary scratch media type and MEDIA7 is the alternate scratch media type if there are no MEDIA5 scratch volumes available.

Before using the new 3592 media (MEDIA6, MEDIA7, or MEDIA8) in the system-managed tape library environment (automated or manual), ensure that all existing 3592 drives in the library are upgraded to support the new media types. Otherwise, job failures may occur with a drive with the incorrect microcode load being allocated.

# <span id="page-367-0"></span>**Using 3592 Model J tape drives in a stand-alone environment**

3592 Model J tape drives emulate already-supported tape devices. To use these drives in a nonlibrary environment, you must manage mixed media and resolve drive allocation ambiguities between 3592 Model J drives and the actual models of drives that are being emulated. This is because the emulated device type is recorded in the data set records of user catalogs. You must manage media and device allocation according to your installation's storage management policies. You must segregate real and emulated device types.

Before using the new 3592 media (MEDIA6, MEDIA7, or MEDIA8) in the stand-alone environment, ensure that all 3592 devices within the same esoteric are at the same 3592 microcode support level to ensure that a 3592 device is allocated that supports the new media types.

**Recommendation:** Use a manual tape library, DFSMSrmm, third-party tape management software, or write your own applications when using 3592 Model J tape drives in a stand-alone environment.

## **Implementation considerations for Using 3592 Model J tape drives**

Consider these implementation tasks for using DFSMS software support for 3592 Model I tape drives.

v For non-specific mount requests in a stand-alone (non-SMS) tape environment, there are no automatic system controls for WORM cartridges. This can result in inadvertent and irreversible writes to WORM media. Using the tape management system pooling support to set up pools to select WORM versus R/W tape media and selecting economy length versus standard length cartridges help to guarantee that the correct media type is mounted.

In addition, SMS data class policies can be used to control WORM mounts for stand-alone, non-specific mount requests. There are two ways to enforce the data class media policy:

- Specify the DEVSUP*xx* keyword, ENFORCE\_DC\_MEDIA=ALLMEDIATY. ALLMEDIATY enforces all data class media policies for all stand-alone scratch mounts.
- Specify the DEVSUP*xx* keyword, ENFORCE\_DC\_MEDIA=MEDIA5PLUS. MEDIA5PLUS ensures data class media policies for MEDIA5, MEDIA6, MEDIA7, and MEDIA8 are enforced for stand-alone scratch mounts.
- v In the manual tape library (SMS) environment, WORM scratch mounts can be managed through the tape management system pooling support instead of data class. New DEVSUP*xx* keyword, MTL\_NO\_DC\_WORM\_OK, allows a WORM scratch volume to be used, even if it was not explicitly requested through data class.
- For the IBM TotalStorage Enterprise Tape Cartridge (MEDIA5), use the performance scaling attribute specified through the ISMF data class application if you want to select optimal performance scaling for certain types of jobs and applications. The default setting is to use the tape to its full 300 GB capacity. This can be specified for tape allocations that are inside or outside an IBM tape library environment. The performance scaling option is not available on MEDIA6, MEDIA7, or MEDIA8 tape cartridge media.

**Note:** In addition, the 3592 drive also supports a 260 GB segmented format of the 300 GB (MEDIA5) tape cartridge that provides fast access in the first 60 GB segment and slower access in the remaining 200 GB segment. However, this format is not currently supported in the zSeries environment and when detected during OPEN processing (file sequence 1, DISP=NEW), results in the MEDIA5 tape cartridge being reformatted to either its 60 GB scaled or 300 GB full capacity format as indicated in the performance scaling data class attribute.

- v If you have mixed 3590-1 devices in a non-SMS environment, you need to define a unique esoteric name for each recording technology. Identify the esoteric names to DFSMShsm using the SETSYS USERUNITTABLE(*esoteric1:esoteric1, esoteric2:esoteric2...*) command to ensure that the correct device type is requested when the tape is mounted for input or output. If your installation uses SMS-managed tape devices or has a single 3590-1 recording technology, you do not need to define an esoteric for those devices; you might need to specify that DFSMShsm allows mixed devices in the 3590-1 generic name (see APAR OW57282).
- v In the stand-alone (non-SMS) environment, perform these implementation steps:
	- 1. Define data classes or alter existing data classes to:
		- Use the performance scaling attribute with the IBM TotalStorage Enterprise Tape Cartridge (MEDIA5).
		- To take advantage of the new data class media enforcement support enabled through DEVSUP*xx* (ENFORCE\_DC\_MEDIA=ALLMEDIATY or ENFORCE\_DC\_MEDIA=MEDIA5PLUS).
	- 2. Update the ACS routine to assign the appropriate data class construct.
- In an IBM tape library environment, perform these implementation steps:
	- 1. Define or alter existing data classes to specify the recording technology, media type, and performance scaling attributes, as appropriate. The performance scaling attribute applies to the IBM TotalStorage Enterprise Tape Cartridge (MEDIA5). This option is not available on MEDIA6, MEDIA7, or MEDIA8 tape cartridge media.
	- 2. Define or alter existing tape storage group constructs.
	- 3. Update ACS routines to direct allocation to appropriate 3592 devices and media.
	- 4. Validate and activate the new or modified SMS configuration.
	- 5. Update parmlib member DEVSUP*xx* (as appropriate) with the MEDIA*x* parameters (MEDIA5, MEDIA6, MEDIA7, and MEDIA8) specifying the library partitioning category codes.

#### **Related reading:**

See [Chapter 52, "Migration to the software support for 3592 Model J tape](#page-370-0) [drives," on page 347](#page-370-0) for migration information and implementation information.

# <span id="page-370-0"></span>**Chapter 52. Migration to the software support for 3592 Model J tape drives**

DFSMS software support for the 3592 Model J addresses media management and data allocation in an IBM 3494 Automated Tape Library and in the manual tape library (MTL). You can manage media and allocate data to appropriate nonlibrary drives through segregation of the real and emulating drives, third-party tape management software, or user-written applications. You can use the 3592 Model J drive and MEDIA5 on systems that are running OS/390 V2R10 and above. However, to use the new 3592 media types, MEDIA6, MEDIA7, and MEDIA8, z/OS V1R3 and above must be used.

This topic outlines the tasks and associated procedures that must be performed to migrate to software support for the 3592 Model J tape drive in these environments:

- Stand-alone environment
- IBM tape library environment
- OAMplex
- HSMplex

### **Understanding coexistence considerations for 3592 Model J1A**

Coexistence support for the base 3592 support and MEDIA5 had been provided at OS/390 V2R10 and above by installing the needed full-support PTFs without the Device Services enabling PTF. The Device Services coexistence support prevented the 3590 Model J devices from coming online on a system that did not have all of the full-support PTFs installed. Installation of the base support enabling PTF then brought in all of the needed full-support PTFs and enabled the base 3592 support on that system.

In support of the new 3592 media types, MEDIA6, MEDIA7, and MEDIA8, coexistence support is also provided at OS/390 V2R10 and above. However, since full support for the new media types is only available at z/OS V1R3 and above, coexistence support is provided at OS/390 V2R10 through the installation of separate coexistence specific PTFs. At the full support release levels, coexistence support is provided by installing the needed full-support PTFs without the Device Services enabling PTF. As with the base 3592 support, installation of the new support's enabling PTF will bring in all of the needed support PTFs for MEDIA6, MEDIA7, and MEDIA8. Also, if the system is enabled for the base 3592 support and is not enabled for the new media support, it can still be used for MEDIA5 processing. Before using the new media types, ensure that all of the support code is installed as appropriate (full or coexistence). See [Table 55 on page 348](#page-371-0) for a discussion of the coexistence PTFs that may be needed.

You must install coexistence PTFs on systems that will not have all of the 3592 Model J support installed (either the 3592 base support and/or the additional support for the new media types).

Review the coexistence migration tasks described in these topics.

<span id="page-371-0"></span>*Table 55. Coexistence migration tasks*

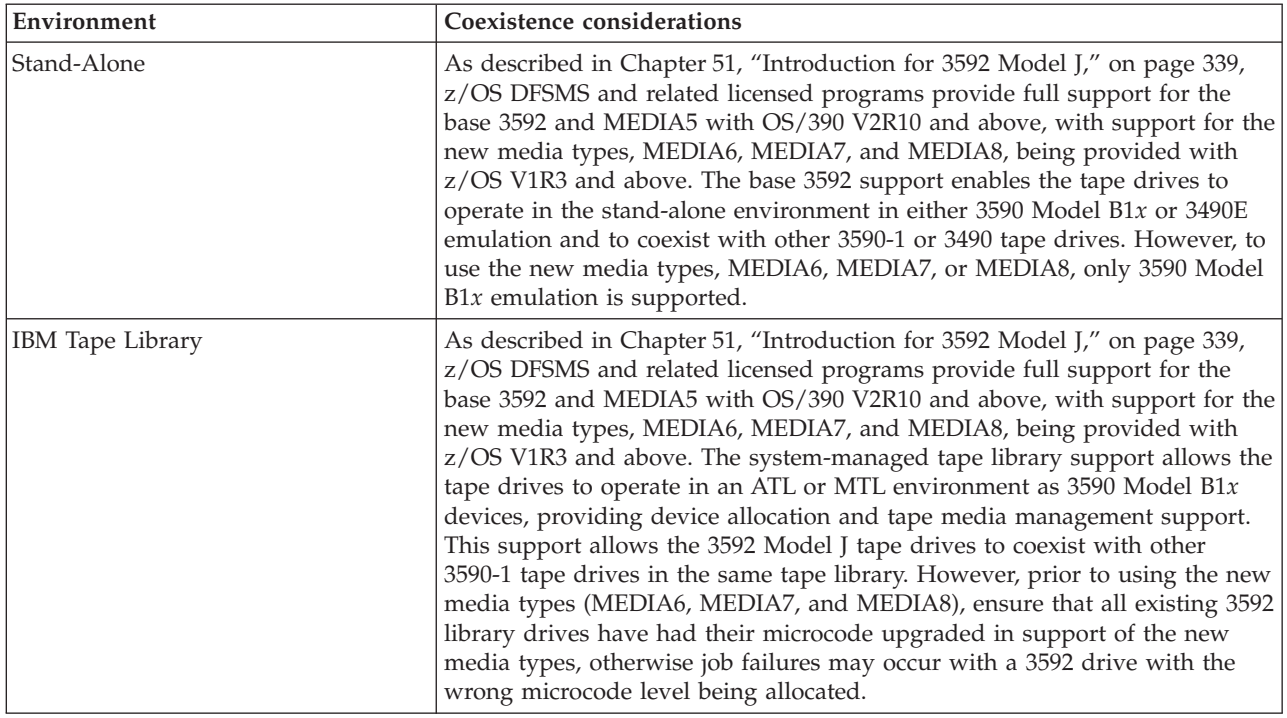

*Table 55. Coexistence migration tasks (continued)*

| Environment                        | Coexistence considerations                                                                                                    |
|------------------------------------|----------------------------------------------------------------------------------------------------|
| OAMplex                            | For OAM's object support customers, in addition to the planning steps<br>required for migration to the software support for the 3592 Model J tape<br>drives in the stand-alone and IBM tape library environments, there are<br>coexistence considerations your installation must take into account before<br>you install the software in an OAMplex:                                                                                                    |
|                                    | • For the base 3592 support and MEDIA5, OAM object tape coexistence<br>support is provided at OS/390 V2R10 and above, through installation of<br>the full support PTF. Coexistence support for the new media types<br>(MEDIA6, MEDIA7, and MEDIA8) is provided at OS/390 V2R10 and<br>above, with a separate coexistence PTF being provided at OS/390 V2R10.<br>With z/OS V1R3 and above, OAM object tape coexistence support is<br>provided in the full support PTF. Along with the support for the new<br>media types (MEDIA6, MEDIA7, and MEDIA8) built into the coexistence<br>and full support PTF is full support for the new OAM object tape data set<br>name format (with the storage group name appended). In support of the<br>new data set name format, coexistence and full support systems must<br>have the DSNFMT column added to the TAPEVOL table in the Optical<br>Configuration Database. Only one system in an OAMplex needs to run<br>CBRSMPDS to add the TAPEVOL column, but all systems in the<br>OAMplex need to run CBRPBIND.                                                                                                    |
|                                    | • OAM coexistence support prevents lower-level systems from selecting<br>volumes with ERDS Physical Identifier (EPI) values for object write<br>requests, and it also prevents the up-level volumes (MEDIA6, MEDIA7,<br>and MEDIA8) from being selected on a system that is not enabled for the<br>new media support.                                                                                                    |
|                                    | • OAM object support has coexistence considerations when running in an<br>OAMplex environment with at least one system with the full support<br>installed and enabled and at least one system at a release level where the<br>new devices are supported; however, all of the support is not installed<br>and enabled. In this mixed support environment, it is possible for a<br>retrieve request to be received for an object, which resides on a tape<br>cartridge volume which was written in EFMT1 track format (written on a<br>3592 Model J device) by a system that does not support the new devices<br>and MEDIA5, or by a system that supports the new devices, but does not<br>support the new media types (MEDIA6, MEDIA7, or MEDIA8), or both. If<br>this is the case, coexistence support will be provided to allow OAM to<br>attempt to locate an instance of OAM in the OAMplex where the full<br>support is installed and enabled. If an instance of OAM is found where<br>the request can be processed, the OAM on the system where the request<br>originated will ship the retrieve request to the target system using XCF<br>messaging services. Once 3592 Model J devices are used in an OAMplex<br>environment and objects are written to tape volumes with the new EPI<br>value recorded, it is expected that any OAM on a system where the full<br>support is installed and enabled is eligible for processing requests using<br>that volume. Therefore, the devices must be made available to all<br>instances of OAM where the full support is installed. |
| OCE (Open / Close / End-of-Volume) | In support of the new media types (MEDIA6, MEDIA7, and MEDIA8),<br>coexistence support is provided for the new media types on OS/390 V2R10<br>and above to prevent the new media types from being used on<br>non-supporting systems. With the coexistence support installed, an abend<br>will occur if an up-level volume is mounted on a down-level system.                                                                                                    |

*Table 55. Coexistence migration tasks (continued)*

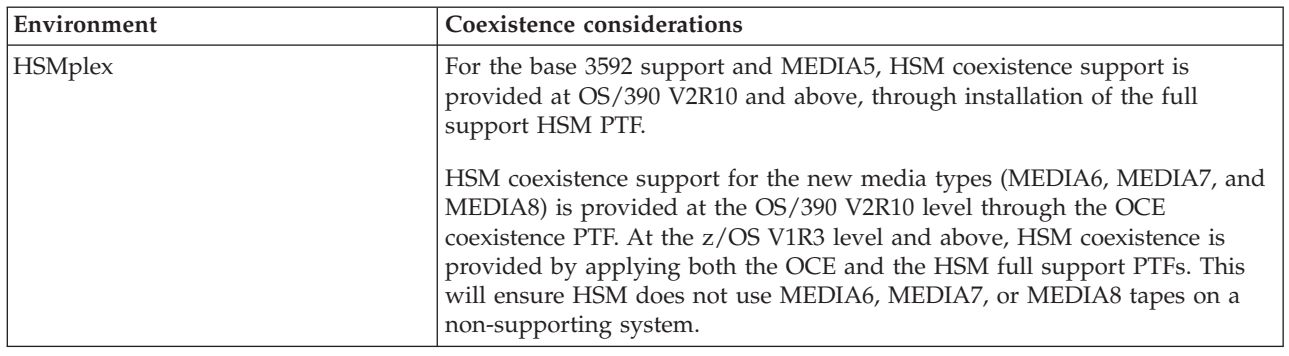

### **Preparing to install the software**

See *IBM System Storage TS1120 Tape Drive and Controller Introduction and Planning Guide*, GA32-0555, for hardware requirements.

Coexistence support had been provided with OS/390 V2R10 for the base 3592 support and MEDIA5 and also provided for the new media types, MEDIA6, MEDIA7, and MEDIA8. Some of the new coexistence support is provided by installing the full-support APARs without the enabling APAR, and other coexistence support is provided through separate PTFs depending on the release level. The 3592 base support is available with OS/390 V2R10 and above, with support for the new media types being provided with z/OS V1R3 and above.

### **Installing the appropriate PTFs**

Refer to the 3592 PSP bucket for the APAR and PTF numbers applicable for each release. An enabling PTF exists at the base 3592 support level to provide full device support for the 3592 Model J and in addition to this, there is a new enabling PTF that exists for the 3590 Model J for MEDIA6, MEDIA7, and MEDIA8 support. Installation of the appropriate enabling PTF pulls in all of the needed support PTFs and indicates to the system that all of the needed software support is installed.

In addition, as appropriate for your environment and release level, determine what coexistence PTFs are needed for your environment both from a base 3592 support level and also in support of the new media types.

### **Planning for DFSMS software support for the 3592 Model J**

The planning steps you must consider to successfully install the 3592 Model J software, (base support and MEDIA5), and additionally, the support for new media types, MEDIA6, MEDIA7, and MEDIA8, vary depending upon the tape environment you have installed. [Table 56 on page 351](#page-374-0) discusses planning considerations for stand-alone environments (including tape devices installed in vendors' automated tape libraries) and for IBM tape library environments.

<span id="page-374-0"></span>*Table 56. 3592 Model J planning considerations*

| Area                                                  |    | Planning considerations                                                                                                    |
|-------------------------------------------------------|----|----------------------------------------------------------------------------------------------------|
| System customization:<br>stand-alone environment      |    | 1. Determine whether you will need help from your tape management system<br>vendor and contact them, if needed.                                                                                                    |
|                                                       |    | 2. Determine the 3592 drives that will have their microcode upgraded in support of<br>the new media types (MEDIA6, MEDIA7, and MEDIA8) and ensure that the<br>drives in the same esoteric are at the same support level. It is recommended that<br>you upgrade all existing 3592 drives prior to using the new media types.                                                                                                    |
|                                                       |    | 3. Determine which systems should have coexistence support and which systems<br>should have full support.                                                                                                    |
|                                                       |    | 4. Determine when to IPL the host machine after installing the coexistence PTFs, if<br>needed.                                                                                                    |
|                                                       |    | 5. Determine when to IPL the host machine after installing all necessary PTFs.                                                                                                    |
| System customization: IBM<br>library tape environment |    | 1. Determine whether you will need help from your tape management system<br>vendor and contact them, if needed.                                                                                                    |
|                                                       |    | 2. Determine the libraries that will be using the new media types (MEDIA6,<br>MEDIA7, and MEDIA8) and ensure that all 3592 library drives are upgraded prior<br>to using the new media types. Also, a scratch allocation for a particular media<br>type may have several libraries that are eligible for the request (have 3592 drives<br>present), so ensure that all of the eligible 3592 library drives are upgraded for the<br>new support. |
|                                                       |    | 3. Identify the installation exit changes that are needed.                                                                                                    |
|                                                       |    | 4. Determine which systems should have coexistence support and which systems<br>should have full support.                                                                                                    |
|                                                       |    | 5. Determine when to IPL the host machine after installing the coexistence PTFs, if<br>needed.                                                                                                    |
|                                                       | 6. | Determine when to IPL the host machine after installing all necessary PTFs.                                                                                                    |

*Table 56. 3592 Model J planning considerations (continued)*

| Area                                                 | Planning considerations                                                                                                    |
|------------------------------------------------------|----------------------------------------------------------------------------------------------------|
| System customization: OAM<br>object tape environment | The planning steps that you must consider in tape environments that use OAM<br>objects vary depending upon the type of environment that is installed.                                                                                                    |
|                                                      | 1. If you install the new 3592 Model J devices in a stand-alone environment:                                                                                                    |
|                                                      | a. Follow the system customization planning steps listed for a stand-alone<br>environment.                                                                                                    |
|                                                      | b. Determine the esoteric or generic device names that need to be added to<br>STORAGEGROUP statements in the CBROAMxx member of PARMLIB for the<br>object storage groups that are to use the new devices.                                                                                                    |
|                                                      | c. Determine whether to use the new global keyword DSNWITHSGNAME on the<br>SETOAM statement in the CBROAMxx member of PARMLIB to append the<br>object storage group name to the OAM object tape data set names. See "Object<br>tape data set low-level qualifier enhancement" on page 413 for additional<br>information.                                                                                                    |
|                                                      | 2. If you install the new 3592 Model J devices in an IBM tape library:                                                                                                    |
|                                                      | a. Follow the system customization planning considerations listed for an IBM<br>tape library environment.                                                                                                    |
|                                                      | b. Determine the new data classes that need to be defined in STORAGEGROUP<br>statements in the CBROAMxx member of PARMLIB for the object storage<br>groups that are to use the new devices.                                                                                                    |
|                                                      | 3. In addition, if you install the new 3592 Model J devices in an OAMplex:                                                                                                    |
|                                                      | <b>a.</b> Ensure that the new 3592 Model I devices are available to all instances of<br>OAM where this software is installed.                                                                                                    |
|                                                      | <b>b.</b> Determine whether systems exist that will require coexistence support. This<br>situation is particularly important in an OAMplex where at least one system<br>has the full-support software installed and enabled, and at least one system<br>will not have all of the support installed or enabled. Coexistence support is<br>needed if not all of the systems in the OAMplex will be at the same<br>full-support level.                                                                |
|                                                      | c. Installation of the full or coexistence support PTF for the new media types<br>(MEDIA6, MEDIA7, and MEDIA8) brings in support for the new object tape<br>data set name format. In support of this new function (even if this function is<br>not used), the DSNFMT column must be added to the TAPEVOL table in the<br>Optical Configuration Database. Only one system in an OAMplex needs to run<br>CBRSMPDS to add the TAPEVOL column, but all systems in the OAMplex<br>need to run CBRPBIND. |
|                                                      | d. To provide this coexistence support, as appropriate for the support and the<br>release level, install the OAM full-support PTF without the enabling PTF or<br>any separate coexistence support PTF.                                                                                                    |
|                                                      | e. Determine when to IPL the host machine after installing the coexistence PTFs,<br>if needed.                                                                                                    |
| System customization:<br><b>DFSMShsm</b>             | See "Implementation considerations for Using 3592 Model J tape drives" on page 344<br>and "DFSMShsm tips" on page 390.                                                                                                    |

*Table 56. 3592 Model J planning considerations (continued)*

| Area                                                    | Planning considerations                                                                                                    |
|---------------------------------------------------------|----------------------------------------------------------------------------------------------------|
| Storage administration:<br>stand-alone tape environment | 1. Determine how to setup your tape management systems pooling support to<br>segregate rewritable (MEDIA5 and MEDIA7) and WORM (MEDIA6 and MEDIA8)<br>media and also to segregate the standard and economy length cartridges, as<br>appropriate for their job and application usage.                                                                       |
|                                                         | 2. Review the usage of the DEVSUPxx PARMLIB option, ENFORCE_DC_MEDIA,<br>(optional) to ensure that the media type mounted is the media type requested<br>through data class. This can be used in conjunction with the tape management<br>systems pooling support as an additional safety check.                                                            |
|                                                         | 3. Review the existing SMS data class media policies to ensure compatibility with<br>existing tape scratch pool policies before enabling the DEVSUPxx PARMLIB<br>option, ENFORCE_DC_MEDIA.                                                                                                    |
|                                                         | 4. Determine if media should be used at full capacity or scaled for optimal<br>performance. If you decide to use the performance scaling attribute (available with<br>MEDIA5 tape cartridges only), you can:                                                                                                    |
|                                                         | a. Define a data class that requests performance scaling.                                                                                                    |
|                                                         | b. Modify or create ACS routines to associate the tape output functions using<br>performance scaling with a data class that requests performance scaling.                                                                                                    |
|                                                         | 5. Determine how to allocate media to appropriate nonlibrary drives. Consider using<br>the IBM manual tape library. You can also segregate the real drives from the<br>emulating drives, use third-party tape management software, or use<br>customer-written applications.                                                                                |
|                                                         | 6. Identify any needed changes to the hardware configuration definition (HCD) to<br>define the new devices.                                                                                                    |
| Storage administration: IBM<br>tape library environment | 1. Review the usage of the DEVSUPxx PARMLIB option, MTL_NO_DC_WORM_OK,<br>if the WORM cartridges in the manual tape library environment will be mounted<br>through use of the tape management systems pooling support versus a data class<br>WORM media specification.                                                                                     |
|                                                         | 2. Determine the 3592 media usage of rewritable (MEDIA5 and MEDIA7) and<br>WORM (MEDIA6 and MEDIA8) media and also the usage of the standard and<br>economy length cartridges. Then make the appropriate data class definition<br>updates to select the appropriate media type. WORM media can only be used if<br>explicitly requested through data class. |
|                                                         | 3. Review ACS routines for changes needed in selecting tape storage groups and<br>libraries that have the new 3592 Model J devices.                                                                                                    |
|                                                         | 4. Determine the data class updates that are needed to use the recording technology,<br>media type, and performance scaling data class attribute (performance scaling<br>available with MEDIA5 tape cartridges only).                                                                                                    |
|                                                         | 5. Identify any needed changes to the HCD to define the new devices.                                                                                                    |
|                                                         | 6. To define the partitioning category code for MEDIA5, MEDIA6, MEDIA7, and<br>MEDIA8, tape cartridges, specify the appropriate parameter of the DEVSUP $xx$<br>parmlib member.                                                                                                    |

*Table 56. 3592 Model J planning considerations (continued)*

| Area                                                   | Planning considerations                                                                                                    |
|--------------------------------------------------------|----------------------------------------------------------------------------------------------------|
| Storage administration: OAM<br>object tape environment | The planning steps that you must consider in tape environments that use OAM<br>objects vary depending upon the type of environment that is installed.                  |
|                                                        | 1. If you install the new 3592 Model J devices in a stand-alone environment, follow<br>the storage administration planning steps listed for a stand-alone environment. |
|                                                        | 2. If you install the new 3592 Model J devices in an IBM tape library:                                                                                                 |
|                                                        | a. Follow the storage administration planning steps listed for an IBM tape library<br>environment.                                                                     |
|                                                        | b. Review ACS routines for STORE or CTRANS environments and make any<br>changes needed to ensure proper class assignment.                                              |
|                                                        | 3. If you install the new 3592 Model J devices in an OAMplex, you must make the<br>devices available to all instances of OAM where the full support is installed.      |

Implementing this change could affect these areas of your processing environment:

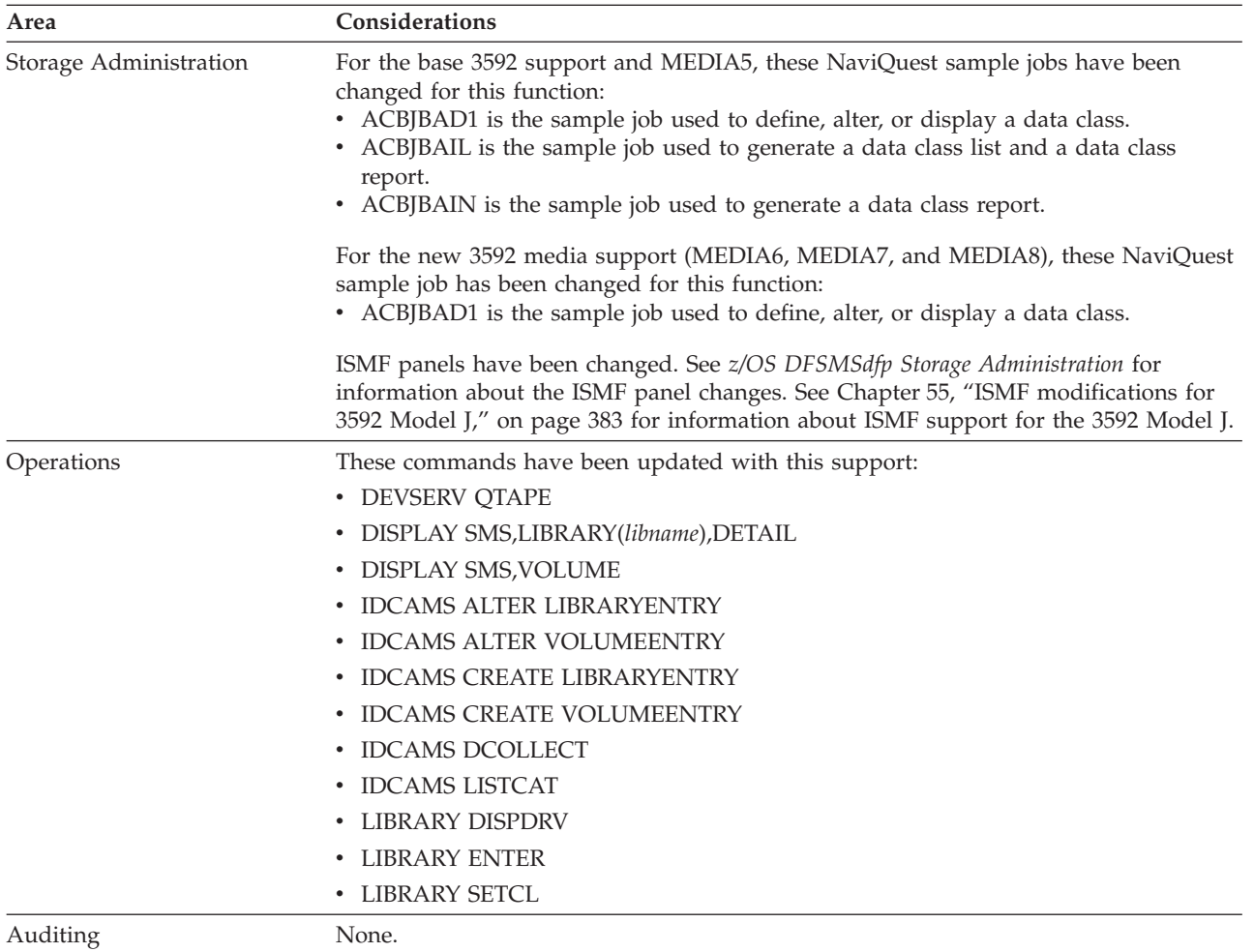

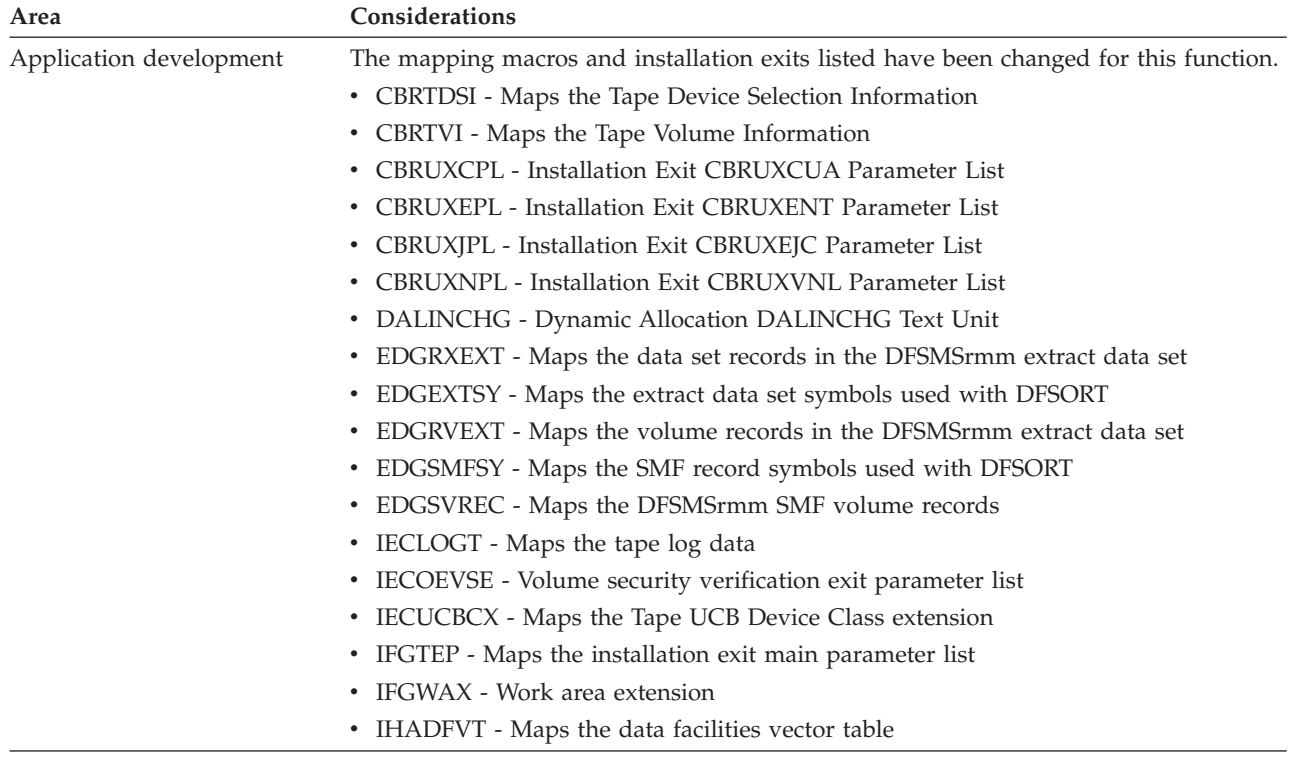

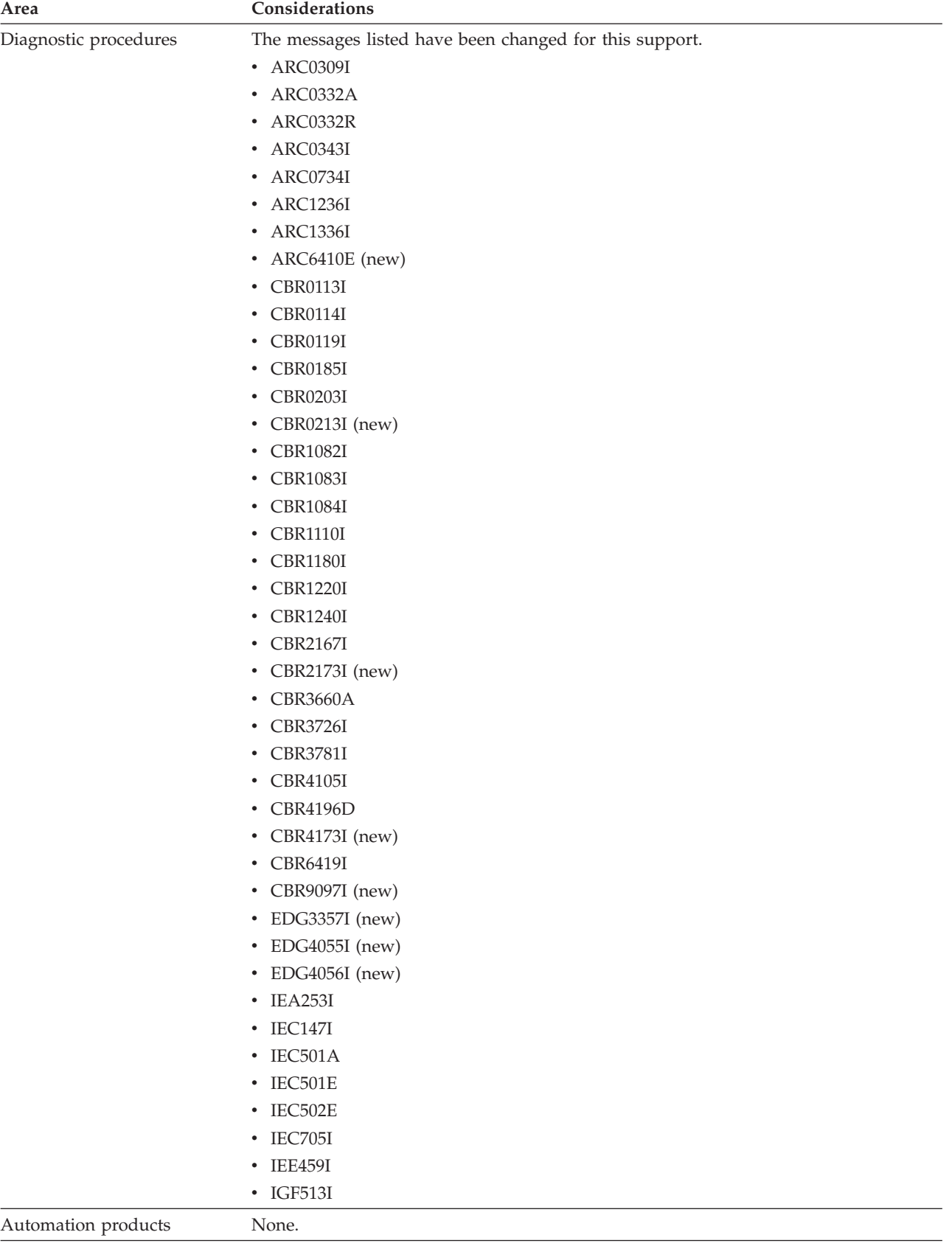

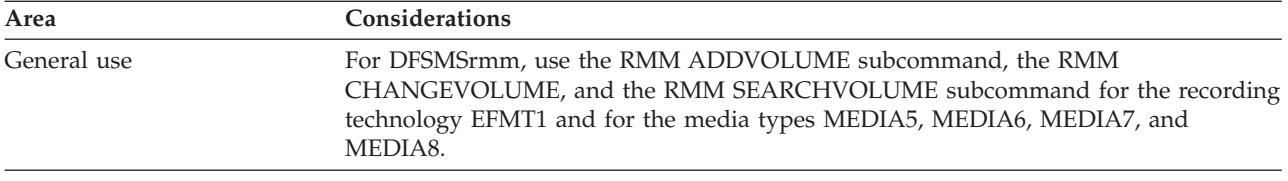

# **Implementing the DFSMS software support for the 3592 Model J**

To implement the 3592 Model J software support, perform the system-level and application-level tasks listed in these tables. **Required** tasks apply to any DFSMS installation enabling the function. **Optional** tasks apply to only specified operating environments or to situations where there is more than one way to set up or enable the function. For more details on the procedures associated with a given task, see the reference listed.

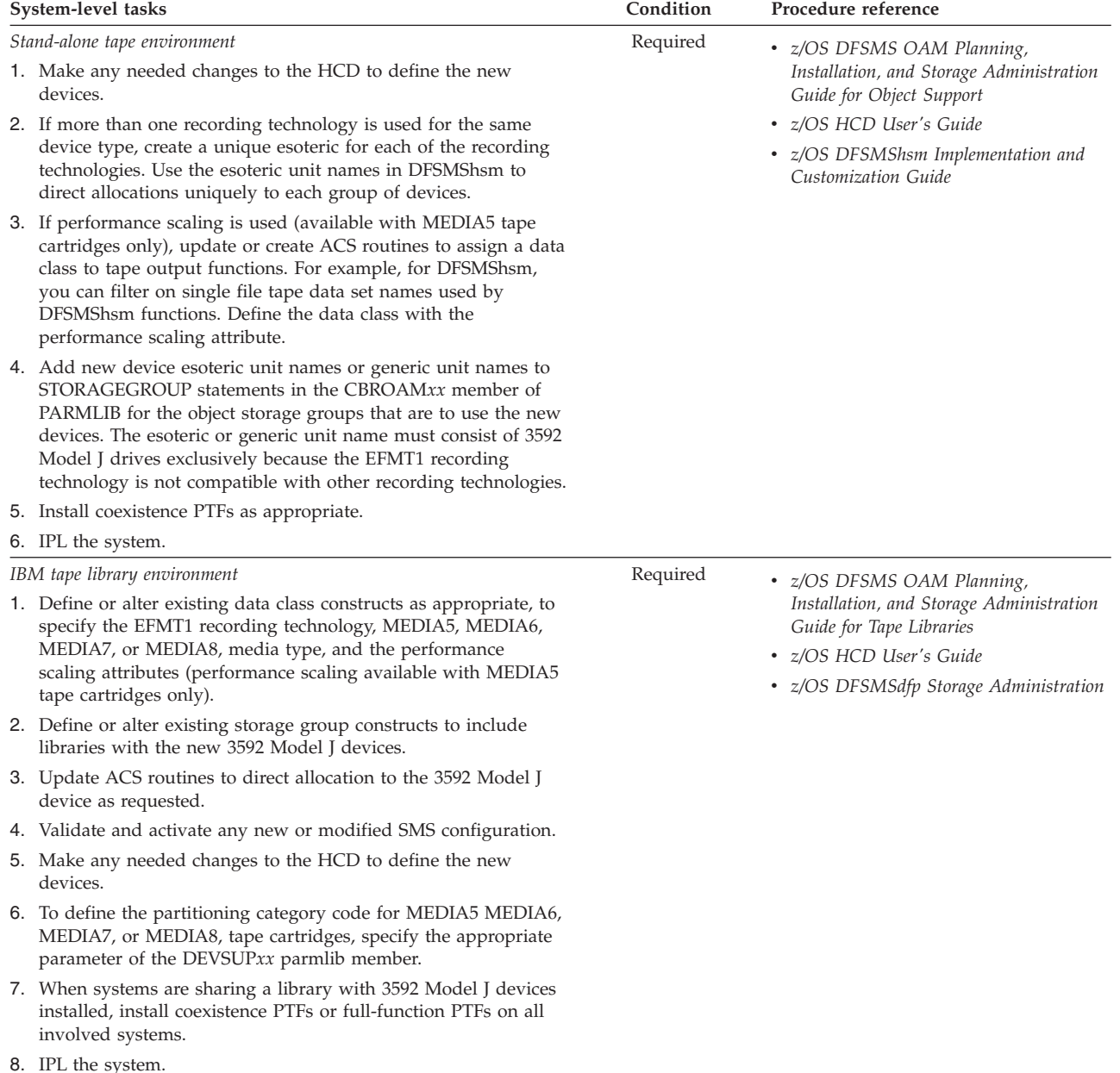

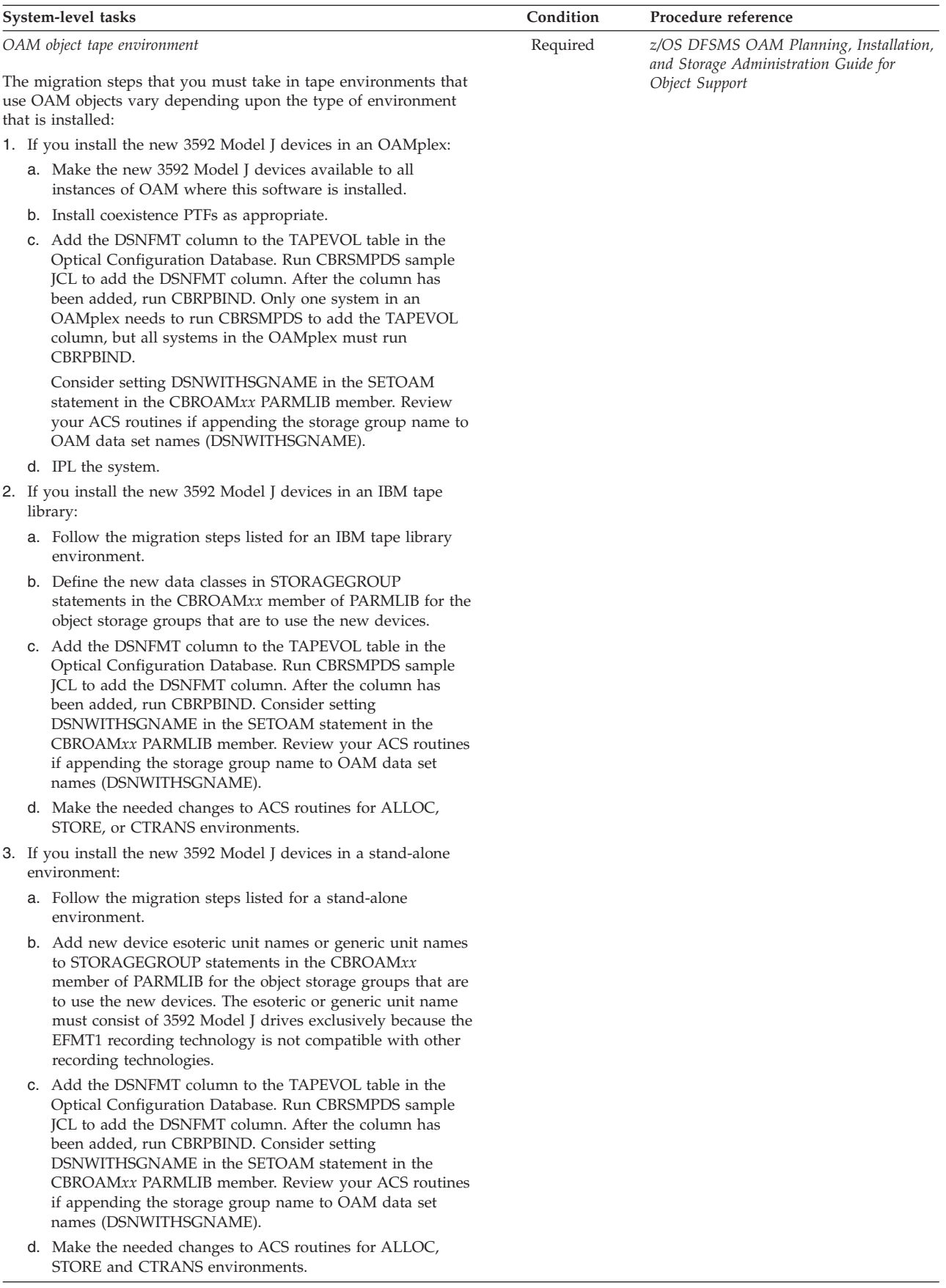

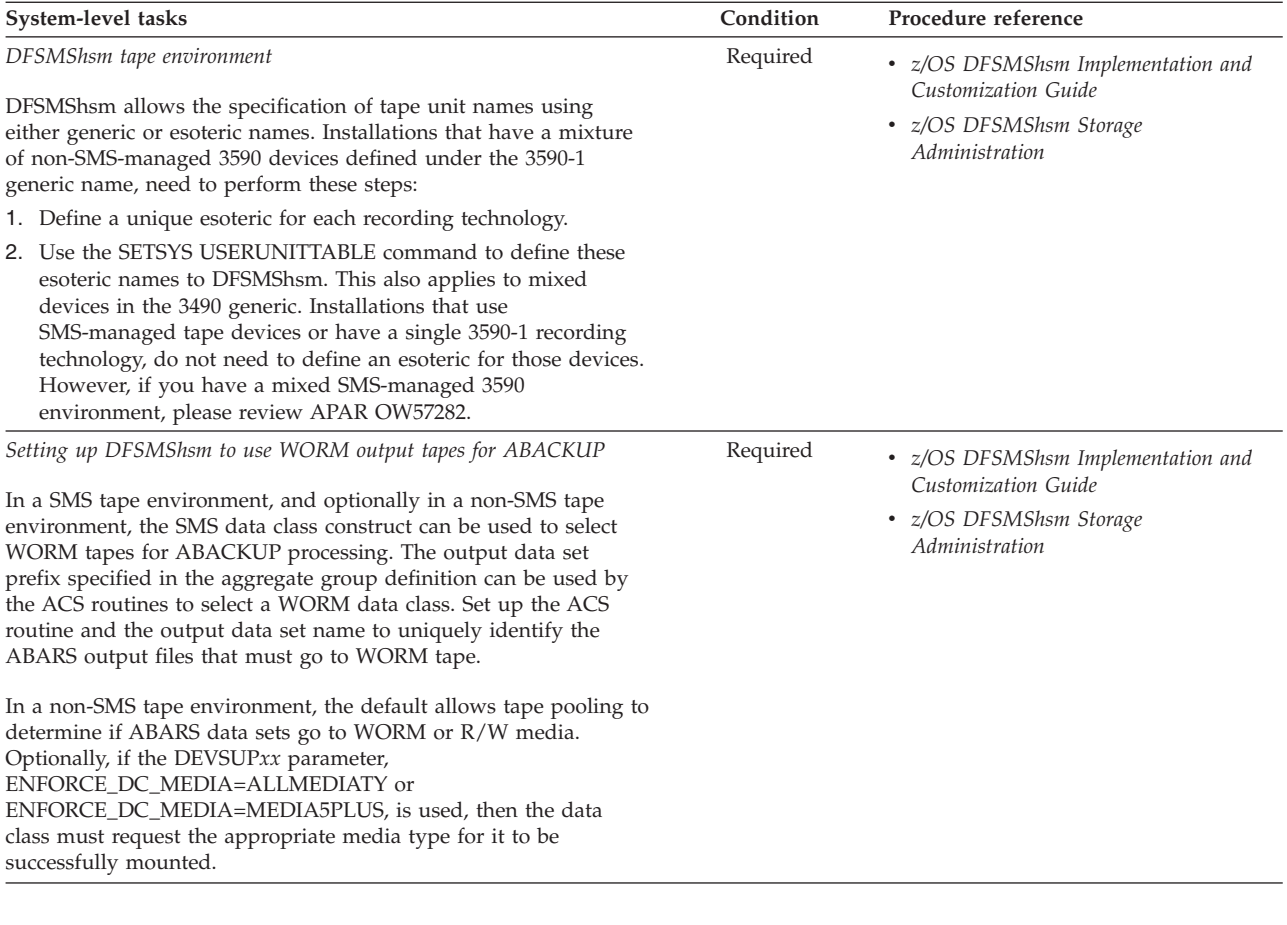

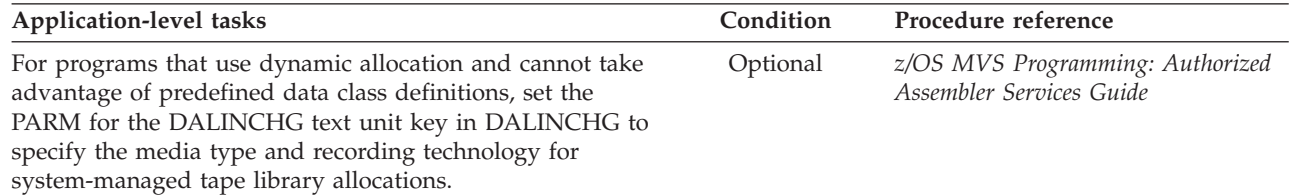

# **Chapter 53. Access method services (AMS) modifications for 3592 Model J**

This topic describes changes to the access method services (AMS) commands to support the 3592 Model J tape drives. These commands are changed.

- v "ALTER LIBRARYENTRY"
- ["ALTER VOLUMEENTRY" on page 363](#page-386-0)
- v ["CREATE LIBRARYENTRY" on page 366](#page-389-0)
- ["CREATE VOLUMEENTRY" on page 369](#page-392-0)
- ["DCOLLECT" on page 371](#page-394-0)
- ["LISTCAT" on page 373](#page-396-0)

**Attention:** Use these AMS commands only to recover from tape volume catalog errors. Because AMS cannot change the library manager inventory in an automated tape library, use ISMF for normal tape library alter functions.

#### **Related reading:**

For explanations of all the parameters used with the AMS commands and additional examples, refer to *z/OS DFSMS Access Method Services Commands*.

## **ALTER LIBRARYENTRY**

Use the AMS ALTER LIBRARYENTRY command to modify the attributes for an existing tape library entry.

# **ALTER LIBRARYENTRY command syntax**

The syntax for the AMS ALTER LIBRARYENTRY command is as follows.

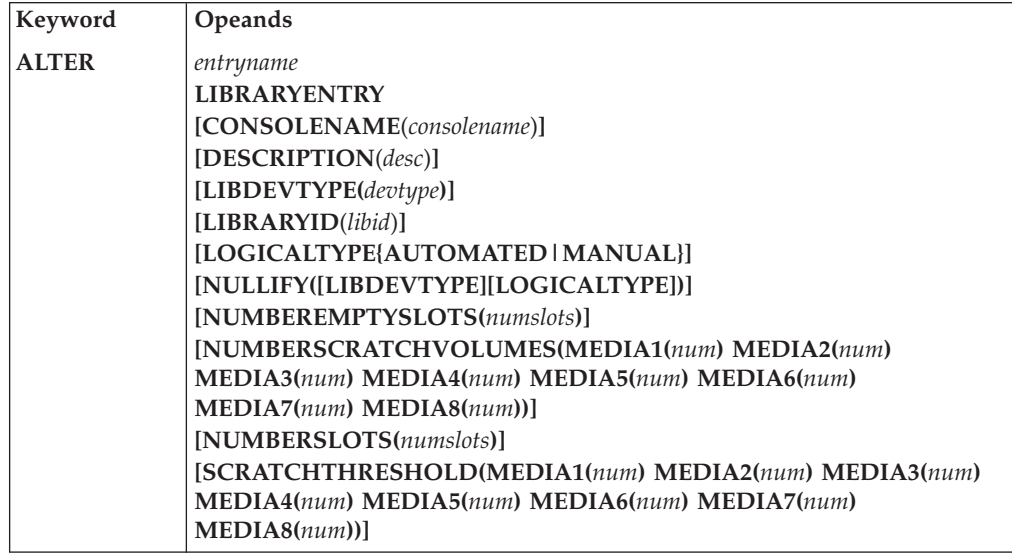

### **ALTER LIBRARYENTRY parameters**

The **NUMBERSCRATCHVOLUMES** parameter and the **SCRATCHTHRESHOLD** parameter include the **MEDIA5**, **MEDIA6**, **MEDIA7**, and **MEDIA8** subparameters for the IBM System Storage family of tape media.

#### **[NUMBERSCRATCHVOLUMES(MEDIA1(***num***) MEDIA2(***num***) MEDIA3(***num***) MEDIA4(***num***) MEDIA5(***num***) MEDIA6(***num***) MEDIA7(***num***) MEDIA8(***num***))]**

Identifies the total number of MEDIA1, MEDIA2, MEDIA3, MEDIA4, MEDIA5, MEDIA6, MEDIA7, and MEDIA8 scratch volumes currently available in the given tape library.

#### **MEDIA1(***num***)**

The number of Cartridge System Tape scratch volumes available. Use a number from 0 to 999999. The default is 0.

#### **MEDIA2(***num***)**

Specifies the number of Enhanced Capacity Cartridge System Tape scratch volumes available. Use a number from 0 to 999999. The default is 0.

#### **MEDIA3(***num***)**

The number of High Performance Cartridge Tape scratch volumes available. Use a number from 0 to 999999. The default is 0.

#### **MEDIA4(***num***)**

Specifies the number of IBM Extended High Performance Cartridge Tape scratch volumes available. Use a number from 0 to 999999. The default is 0.

#### **MEDIA5(***num***)**

Specifies the number of IBM TotalStorage Enterprise Tape Cartridge scratch volumes available. Use a number from 0 to 999999. The default is 0.

#### **MEDIA6(***num***)**

Specifies the number of IBM TotalStorage Enterprise WORM Tape Cartridge scratch volumes available. Use a number from 0 to 999999. The default is 0.

#### **MEDIA7(***num***)**

Specifies the number of IBM TotalStorage Enterprise Economy Tape Cartridge scratch volumes available. Use a number from 0 to 999999. The default is 0.

#### **MEDIA8(***num***)**

Specifies the number of IBM TotalStorage Enterprise Economy WORM Tape Cartridge scratch volumes available. Use a number from 0 to 999999. The default is 0.

#### **Abbreviation:** NUMSCRV

#### **[SCRATCHTHRESHOLD(MEDIA1(***num***) MEDIA2(***num***) MEDIA3(***num***) MEDIA4(***num***) MEDIA5(***num***) MEDIA6(***num***) MEDIA7(***num***) MEDIA8(***num***))]**

Identifies the scratch volume message threshold. When the number of scratch volumes in the tape library falls below the scratch threshold, an operator action message, requesting that scratch volumes be entered into the tape library, is issued to the library's console. When the number of scratch volumes exceeds twice the scratch threshold, the message is removed from the console.

#### **MEDIA1(***num***)**

Specifies the threshold number of Cartridge System Tape scratch volumes. Use a number from 0 to 999999. The default is 0.

#### **MEDIA2(***num***)**

Specifies the threshold number of Enhanced Capacity System Tape scratch volumes. Use a number from 0 to 999999. The default is 0.

#### **MEDIA3(***num***)**

Specifies the threshold number of High Performance Cartridge Tape scratch volumes. Use a number from 0 to 999999. The default is 0.

#### <span id="page-386-0"></span>**MEDIA4(***num***)**

Specifies the threshold number of IBM Extended High Performance Cartridge Tape scratch volumes. Use a number from 0 to 999999. The default is 0.

#### **MEDIA5(***num***)**

Specifies the threshold number of IBM TotalStorage Enterprise Tape Cartridge scratch volumes. Use a number from 0 to 999999. The default is  $\Omega$ .

#### **MEDIA6(***num***)**

Specifies the threshold number of IBM TotalStorage Enterprise WORM Tape Cartridge scratch volumes. Use a number from 0 to 999999. The default is 0.

#### **MEDIA7(***num***)**

Specifies the threshold number of IBM TotalStorage Enterprise Economy Tape Cartridge scratch volumes. Use a number from 0 to 999999. The default is 0.

#### **MEDIA8(***num***)**

Specifies the threshold number of IBM TotalStorage Enterprise Economy WORM Tape Cartridge scratch volumes. Use a number from 0 to 999999. The default is 0.

**Abbreviation:** SCRTHR

### **Altering a tape library entry example**

This example alters the entry for the tape library ATLLIB1.

```
//ALTERLIB JOB ...
//STEP1 EXEC PGM=IDCAMS
//SYSPRINT DD SYSOUT=A
//SYSIN DD *
    ALTER ATLLIB1 -
         LIBRARYENTRY -
          NUMBEREMPTYSLOTS(2574) -
          NUMBERSCRATCHVOLUMES(MEDIA6(500) MEDIA2(400)) -
          SCRATCHTHRESHOLD(MEDIA6(200) MEDIA2(100))
```
/\*

This command has these parameters:

- ATLLIB1 is the name of the entry being altered.
- LIBRARYENTRY alters a tape library entry.
- NUMBEREMPTYSLOTS sets the number of empty slots to 2574.
- NUMBERSCRATCHVOLUMES sets the current number of scratch volumes available for MEDIA6 to 500 and for MEDIA2 to 400.
- v SCRATCHTHRESHOLD sets the threshold number of scratch volumes for MEDIA6 to 200 and for MEDIA2 to 100.

# **ALTER VOLUMEENTRY**

Use the AMS ALTER VOLUMEENTRY command to modify the attributes for an existing tape volume entry.

# **ALTER VOLUMEENTRY command syntax**

The syntax of the ALTER VOLUMEENTRY command is as follows:

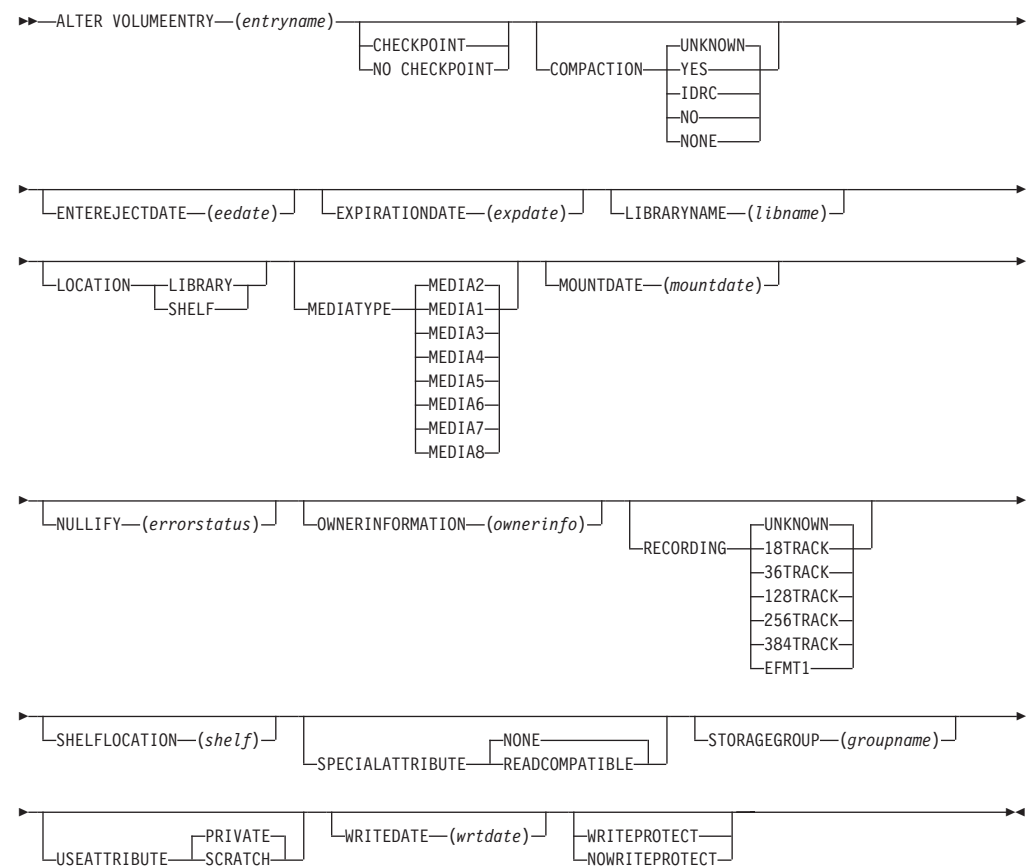

# **ALTER VOLUMEENTRY parameters**

**MEDIATYPE** and **RECORDING** are optional parameters. The **MEDIATYPE** and the **RECORDING** parameter include the subparameters **MEDIA5**, **MEDIA6**, **MEDIA7**, **MEDIA8**, and **EFMT1** for the 3592 Model J tape drive.

#### **MEDIATYPE{ MEDIA1|MEDIA2|MEDIA3|MEDIA4|MEDIA5|MEDIA6|MEDIA7|MEDIA8}**

Identifies the media type of the tape volume. If you do not use this, MEDIATYPE defaults to MEDIA2.

#### **MEDIA1**

Specifies that the tape volume is Cartridge System Tape.

#### **MEDIA2**

Specifies that the tape volume is Enhanced Capacity System Tape. You cannot use this parameter when SPECIALATTRIBUTE is READCOMPATIBLE or when RECORDING is set to 18TRACK.

#### **MEDIA3**

Specifies that the tape volume is High Performance Cartridge Tape.

#### **MEDIA4**

Specifies that the tape volume is IBM Extended High Performance Cartridge Tape.

#### **MEDIA5**

Specifies that the volume is IBM TotalStorage Enterprise Tape Cartridge.

#### **MEDIA6**

Specifies that the volume is IBM TotalStorage Enterprise WORM Tape Cartridge.

#### **MEDIA7**

Specifies that the volume is IBM TotalStorage Enterprise Economy Tape Cartridge.

#### **MEDIA8**

Specifies that the volume is IBM TotalStorage Enterprise Economy WORM Tape Cartridge.

#### **Abbreviation:** MTYPE

#### **[RECORDING{18TRACK|36TRACK|128TRACK| 256TRACK|384TRACK|EFMT1|UNKNOWN}]**

Identifies the tape recording technology. This parameter can be used for private tape volumes only. The default for scratch tape volumes is UNKNOWN.

#### **18TRACK**

Tape was written on an 18-track device and must be read on an 18-track device or a 36-track device.

#### **36TRACK**

Tape was written and must be read on a 36-track device.

#### **128TRACK**

Tape was written on a 128-track device and must be read on a 128-track, 256-track, or 384-track device.

#### **256TRACK**

Tape was written on a 256-track device and must be read on a 256-track device or a 384-track device.

**Note:** 128TRACK and 256TRACK are valid with **MEDIATYPE**(MEDIA3) or **MEDIATYPE**(MEDIA4) only.

#### **384TRACK**

Tape was written and must be read on a 384-track device.

```
Note: 384TRACK is valid with MEDIATYPE(MEDIA3) or
MEDIATYPE(MEDIA4) only.
```
#### **EFMT1**

Tape was written and must be read on an EFMT1 (enterprise format 1) device.

**Note:** EFMT1 is valid with **MEDIATYPE**(MEDIA5), (MEDIA6), (MEDIA7), and (MEDIA8) only.

#### **UNKNOWN**

Tape recording technology is unknown. This is the default value for scratch tape volumes.

**Abbreviation:** REC

#### **Altering a volume entry example**

This example of the ALTER VOLUMEENTRY command alters the entry name that describes volume 0A2991.

```
//ALTERVOL JOB ...
//STEP1 EXEC PGM=IDCAMS
//SYSPRINT DD SYSOUT=A
//SYSIN DD *
    ALTER VOLUMEENTRY(V0A2991)-
          LIBRARYNAME(ATLIB02)-
          USEATTRIBUTE(SCRATCH)-
          MEDIATYPE(MEDIA6)-
          RECORDING(EFMT1)
```
The parameters that are used in this example are as follows:

- ALTER VOLUMEENTRY indicates that an entry that describes a single volume in a library is being altered.
- V0A2991 specifies that the name of the volume being altered is V0A2991 and that the *volser* is 0A2991.
- LIBRARYNAME specifies that the name of the library with which this volume record is associated is ATLIB02.
- USEATTRIBUTE identifies the volume as being a SCRATCH tape.
- MEDIATYPE specifies the media type as MEDIA6.
- RECORDING specifies the recording technology as EFMT1.

# **CREATE LIBRARYENTRY**

Use the AMS CREATE LIBRARYENTRY command to create a tape library entry. Use it only to recover from tape volume catalog errors.

### **CREATE LIBRARYENTRY command syntax**

The syntax for the CREATE LIBRARY command is:

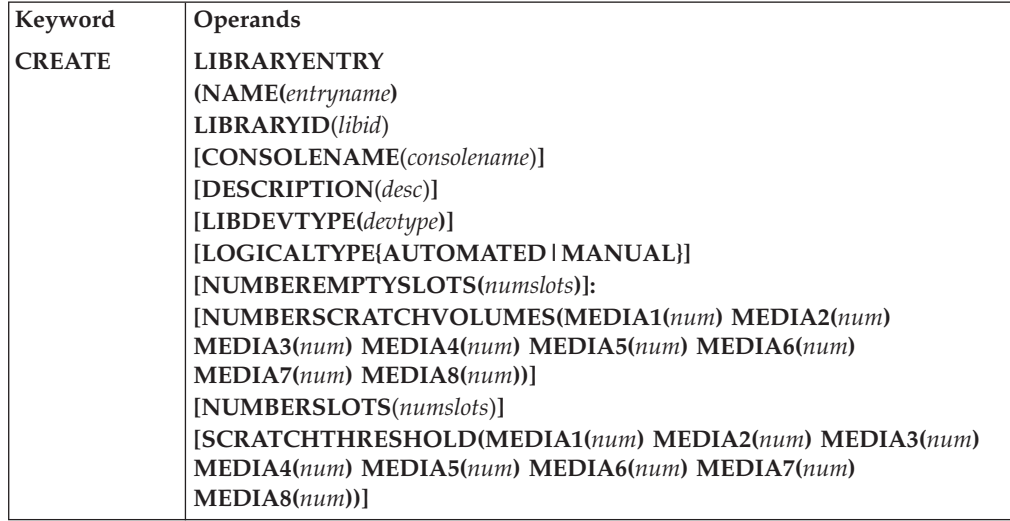

### **CREATE LIBRARYENTRY parameters**

The **NUMBERSCRATCHVOLUMES** parameter and the **SCRATCHTHRESHOLD** parameter include the **MEDIA5**, **MEDIA6**, **MEDIA7**, and **MEDIA8** subparameters for the IBM System Storage family of tape media.

#### **[NUMBERSCRATCHVOLUMES(MEDIA1(***num***) MEDIA2(***num***) MEDIA3(***num***) MEDIA4(***num***) MEDIA5(***num***) MEDIA6(***num***) MEDIA7(***num***) MEDIA8(***num***))]**

Identifies the total number of MEDIA1, MEDIA2, MEDIA3, MEDIA4, and MEDIA5 scratch volumes currently available in the given tape library.

#### **MEDIA1(***num***)**

Is the number of Cartridge System Tape scratch volumes available. Use a number from 0 to 999999. The default is 0.

#### **MEDIA2(***num***)**

Specifies the number of Enhanced Capacity Cartridge System Tape scratch volumes available. Use a number from 0 to 999999. The default is 0.

#### **MEDIA3(***num***)**

Is the number of High Performance Cartridge Tape scratch volumes available. Use a number from 0 to 999999. The default is 0.

#### **MEDIA4(***num***)**

Specifies the number of IBM Extended High Performance Cartridge Tape scratch volumes available. Use a number from 0 to 999999. The default is 0.

#### **MEDIA5(***num***)**

Specifies the number of IBM TotalStorage Enterprise Tape Cartridge scratch volumes available. Use a number from 0 to 999999. The default is 0.

#### **MEDIA6(***num***)**

Specifies the number of IBM TotalStorage Enterprise WORM Tape Cartridge scratch volumes available. Use a number from 0 to 999999. The default is 0.

#### **MEDIA7(***num***)**

Specifies the number of IBM TotalStorage Enterprise Economy Tape Cartridge scratch volumes available. Use a number from 0 to 999999. The default is 0.

#### **MEDIA8(***num***)**

Specifies the number of IBM TotalStorage Enterprise Economy WORM Tape Cartridge scratch volumes available. Use a number from 0 to 999999. The default is 0.

#### **Abbreviation:** NUMSCRV

#### **[SCRATCHTHRESHOLD(MEDIA1(***num***) MEDIA2(***num***) MEDIA3(***num***) MEDIA4(***num***) MEDIA5(***num***) MEDIA6(***num***) MEDIA7(***num***) MEDIA8(***num***))]**

Identifies the scratch volume message threshold. When the number of scratch volumes in the tape library falls below the scratch threshold, an operator action message, requesting that scratch volumes be entered into the tape library, is issued to the library console. When the number of scratch volumes exceeds twice the scratch threshold, the message is removed from the console.

#### **MEDIA1(***num***)**

Specifies the threshold number of Cartridge System Tape scratch volumes. Use a number from 0 to 999999. The default is 0.

#### **MEDIA2(***num***)**

Specifies the threshold number of Enhanced Capacity System Tape scratch volumes. Use a number from 0 to 999999. The default is 0.

#### **MEDIA3(***num***)**

Specifies the threshold number of High Performance Cartridge Tape scratch volumes. Use a number from 0 to 999999. The default is 0.

#### **MEDIA4(***num***)**

Specifies the threshold number of IBM Extended High Performance Cartridge Tape scratch volumes. Use a number from 0 to 999999. The default is 0.

#### **MEDIA5(***num***)**

Specifies the threshold number of IBM TotalStorage Enterprise Tape Cartridge scratch volumes. Use a number from 0 to 999999. The default is  $\Omega$ .

#### **MEDIA6(***num***)**

Specifies the threshold number of IBM TotalStorage Enterprise WORM Tape Cartridge scratch volumes. Use a number from 0 to 999999. The default is 0.

#### **MEDIA7(***num***)**

Specifies the threshold number of IBM TotalStorage Enterprise Economy Tape Cartridge scratch volumes. Use a number from 0 to 999999. The default is 0.

#### **MEDIA8(***num***)**

Specifies the threshold number of IBM TotalStorage Enterprise Economy WORM Tape Cartridge scratch volumes. Use a number from 0 to 999999. The default is 0.

#### **Abbreviation:** SCRTHR

### **Creating a tape library entry example**

The CREATE LIBRARYENTRY command can be used to perform functions shown in this example.

This example creates an entry for a tape library named ATLLIB1.

```
//CREATLIB JOB ...
//STEP1 EXEC PGM=IDCAMS
//SYSPRINT DD SYSOUT=A
//SYSIN DD *
    CREATE LIBRARYENTRY -
          (NAME(ATLLIB1) -
          LIBRARYID(12345) -
          LIBDEVTYPE(3494-L10) -
          LOGICALTYPE(AUTOMATED) -
          NUMBERSLOTS(15000) -
          NUMBEREMPTYSLOTS(1000) -
          NUMBERSCRATCHVOLUMES(MEDIA6(500) MEDIA2(400)) -
          SCRATCHTHRESHOLD(MEDIA6(200) MEDIA2(100)) -
          DESCRIPTION('TEST LIBRARY ATLLIB1') -
          CONSOLENAME(TESTCON)
```
/\*

The parameters are:

- LIBRARYENTRY creates an entry for a tape library.
- NAME names the tape library ATLLIB1.
- LIBRARYID is the tape library's five-digit hexadecimal serial number, 12345.
- LIBDEVTYPE indicates that the tape library device type is 3494-L10.
- LOGICALTYPE specifies that the tape library is automated.
- NUMBERSLOTS is the total number of slots available in this tape library, 15000.
- <span id="page-392-0"></span>• NUMBEREMPTYSLOTS is the total number of empty slots currently available, 1000.
- NUMBERSCRATCHVOLUMES is the total number of MEDIA6 scratch volumes (500) and MEDIA2 scratch volumes (400).
- SCRATCHTHRESHOLD is the scratch volume threshold for MEDIA6 tape volumes (200) and MEDIA2 tape volumes is (100). When the number of available scratch volumes decreases to these values, an operator action message is issued to the console.
- DESCRIPTION is the description of the tape library.
- v CONSOLENAME specifies that TESTCON is the console name.

# **CREATE VOLUMEENTRY**

Use the AMS CREATE VOLUMEENTRY command to create tape volume entries.

# **CREATE VOLUMEENTRY command syntax**

The syntax of the CREATE VOLUMEENTRY command is as follows:

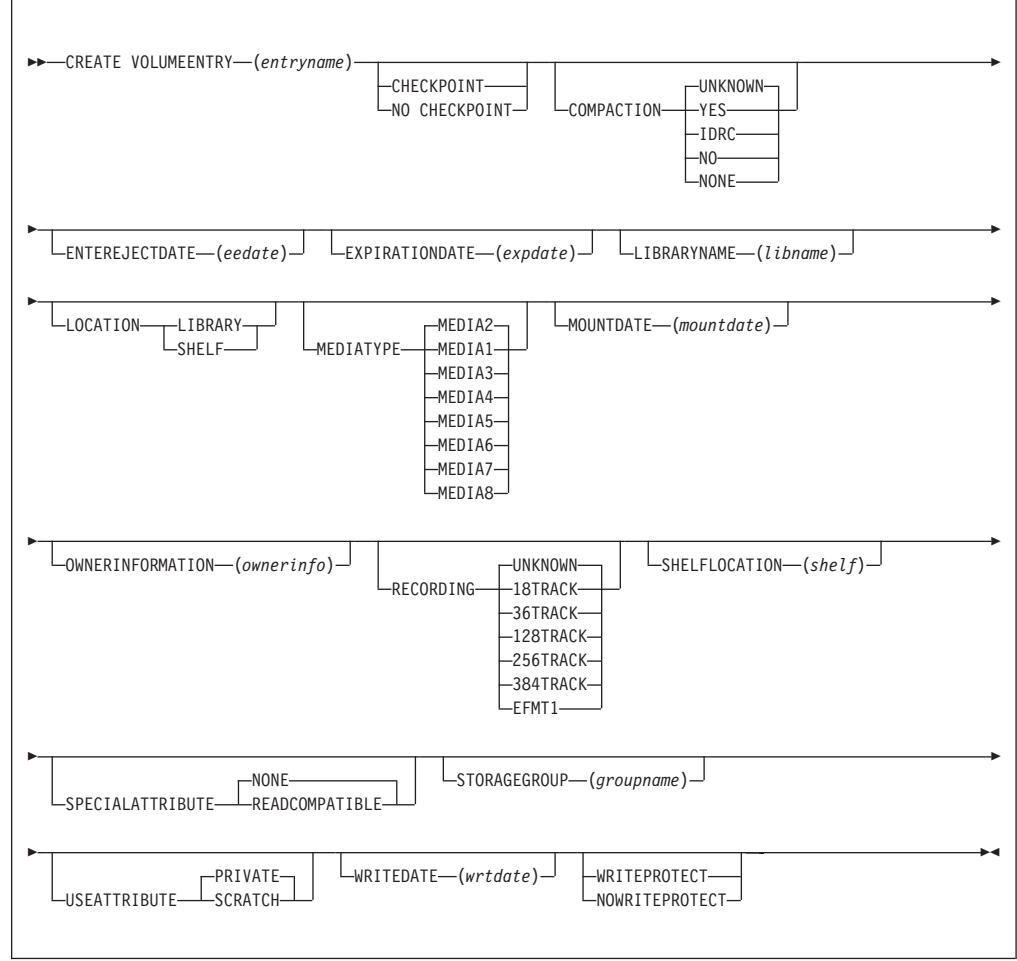

# **CREATE VOLUMEENTRY parameters**

**MEDIATYPE** and **RECORDING** are optional parameters. The **MEDIATYPE** and the **RECORDING** parameter include subparameters **MEDIA5**, **MEDIA6**, **MEDIA7**, **MEDIA8**, and **EFMT1** for the 3592 Model J tape drive.

#### **MEDIATYPE{ MEDIA1|MEDIA2|MEDIA3|MEDIA4|MEDIA5|MEDIA6|MEDIA7|MEDIA8}**

Identifies the media type of the tape volume. If you do not use this, MEDIATYPE defaults to MEDIA2.

#### **MEDIA1**

Specifies that the tape volume is Cartridge System Tape.

#### **MEDIA2**

Specifies that the tape volume is Enhanced Capacity System Tape. You cannot use this parameter when SPECIALATTRIBUTE is READCOMPATIBLE, or RECORDING is set to 18TRACK.

#### **MEDIA3**

Specifies that the tape volume is High Performance Cartridge Tape.

#### **MEDIA4**

Specifies that the tape volume is IBM Extended High Performance Cartridge Tape.

#### **MEDIA5**

Specifies that the tape volume is IBM TotalStorage Enterprise Tape Cartridge.

#### **MEDIA6**

Specifies that the tape volume is IBM TotalStorage Enterprise WORM Tape Cartridge.

#### **MEDIA7**

Specifies that the tape volume is IBM TotalStorage Enterprise Economy Tape Cartridge.

#### **MEDIA8**

Specifies that the tape volume is IBM TotalStorage Enterprise Economy WORM Tape Cartridge.

#### **Abbreviation:** MTYPE

#### **[RECORDING{18TRACK|36TRACK|128TRACK| 256TRACK|384TRACK|EFMT1|UNKNOWN}]**

Identifies the tape recording technology. This parameter can be used for private tape volumes only. The default for scratch tape volumes is UNKNOWN.

#### **18TRACK**

Tape was written on an 18-track device and must be read on an 18-track device or a 36-track device.

#### **36TRACK**

Tape was written and must be read on a 36-track device.

#### **128TRACK**

Tape was written on a 128-track device and must be read on a 128-track, 256-track, or 384-track device.

#### **256TRACK**

Tape was written on a 256-track device and must be read on a 256-track device or a 384-track device.

**Note:** 128TRACK and 256TRACK are valid with **MEDIATYPE**(MEDIA3) or **MEDIATYPE**(MEDIA4) only.

#### **384TRACK**

Tape was written and must be read on a 384-track device.

**Note:** 384TRACK is valid with **MEDIATYPE**(MEDIA3) or **MEDIATYPE**(MEDIA4) only.

#### <span id="page-394-0"></span>**EFMT1**

Tape was written and must be read on an EFMT1 (enterprise format 1) device.

**Note:** EFMT1 is valid with **MEDIATYPE**(MEDIA5), (MEDIA6), (MEDIA7), and (MEDIA8) only.

#### **UNKNOWN**

Tape recording technology is unknown. This is the default value for scratch tape volumes.

**Abbreviation:** REC

## **Creating a VOLUME entry example**

This example of the CREATE VOLUMEENTRY command creates a volume entry for volume 0A2991.

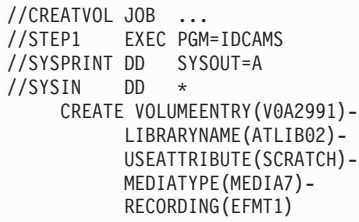

The parameters used in this example are as follows:

- CREATE VOLUMEENTRY indicates that an entry describing a single volume in a library is being created.
- V0A2991 specifies that the name of the volume entry being created is V0A2991 and the *volser* is 0A2991.
- LIBRARYNAME specifies that the name of the library with which this volume record is associated is ATLIB02.
- USEATTRIBUTE identifies the volume as being a SCRATCH tape.
- MEDIATYPE specifies the media type as MEDIA7.
- RECORDING specifies the recording technology as EFMT1.

### **DCOLLECT**

The DFSMS Data Collection Facility (DCOLLECT) is a function of access method services. DCOLLECT collects data in a sequential file that you can use as input to other programs or applications.

### **DCOLLECT command syntax**

The syntax of the DCOLLECT command is as follows.

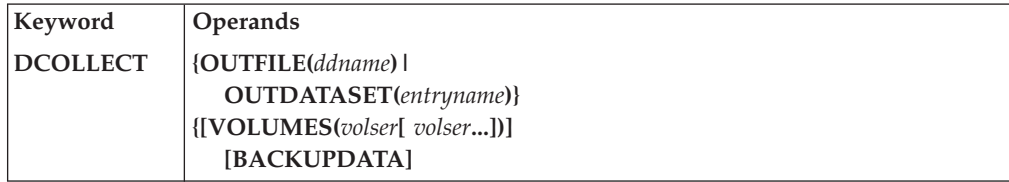

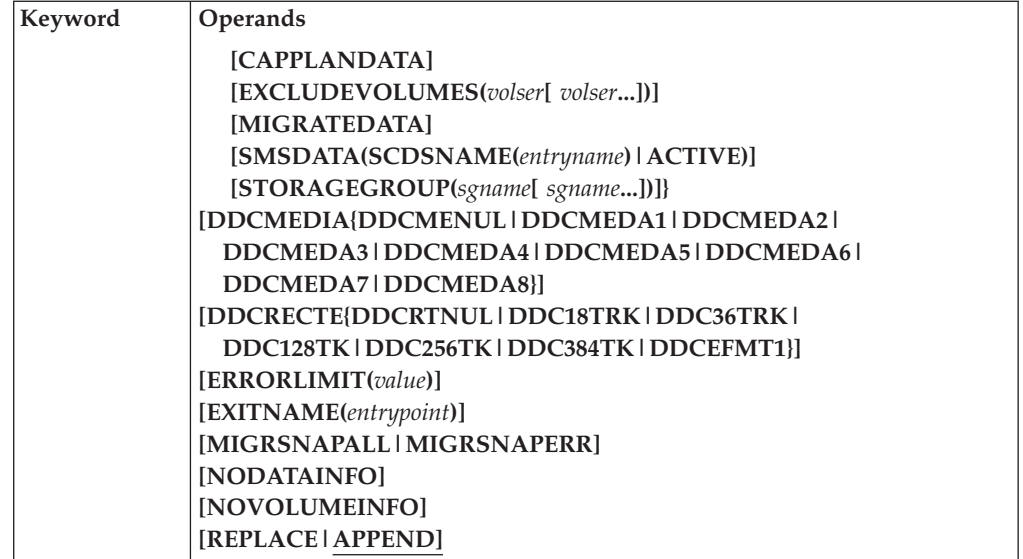

# **DCOLLECT parameters**

The optional **DDCMEDIA** parameter and the optional **DDCRECTE** include subparameters for support of the 3592 Model J tape drive.

#### **DDCMEDIA(DDCMENUL|DDCMEDA1|DDCMEDA2|DDCMEDA3 |DDCMEDA4|DDCMEDA5|DDCMEDA6|DDCMEDA7|DDCMEDA8)**

shows the type and format of the cartridges used for mountable tape data sets used with this data class. It is mapped by one of these attributes:

#### **DDCMENUL**

Media type is not specified (NULL). The constant value is 0.

#### **DDCMEDA1**

Media type is MEDIA1 (cartridge system tape media). The constant value is 1.

#### **DDCMEDA2**

Media type is MEDIA2 (enhanced capacity cartridge tape media). The constant value is 2.

#### **DDCMEDA3**

Media type is MEDIA3 (high-performance cartridge tape media). The constant value is 3.

#### **DDCMEDA4**

Media type is MEDIA4 (extended high-performance cartridge tape media). The constant value is 4.

#### **DDCMEDA5**

Media type is MEDIA5 (Enterprise Tape Cartridge media). The constant value is 5.

### **DDCMEDA6**

Media type is MEDIA6 (Enterprise WORM Tape Cartridge media). The constant value is 6.

#### **DDCMEDA7**

Media type is MEDIA7 (Enterprise Economy Tape Cartridge media). The constant value is 7.
#### **DDCMEDA8**

Media type is MEDIA8 (Enterprise Economy WORM Tape Cartridge media). The constant value is 8.

### **DDCRECTE**

### **(DDCRTNUL|DDC18TRK|DDC36TRK|DDC128TK|DDC256TK |DDC384TK|DDCEFMT1)**

indicates the number of recording tracks on the cartridge used for the mountable tape data sets associated with this data class.

#### **DDCRTNUL**

The recording technology is not specified (NULL). The constant value is 0.

### **DDC18TRK**

The recording technology is 18TRACK. The constant value is 1.

#### **DDC36TRK**

The recording technology is 36TRACK. The constant value is 2.

#### **DDC128TK**

The recording technology is 128TRACK. The constant value is 3.

### **DDC256TK**

The recording technology is 256TRACK. The constant value is 4.

#### **DDC384TK**

The recording technology is 384TRACK. The constant value is 5.

### **DDCEFMT1**

The recording technology is EFMT1. The constant value is 6.

### **DCOLLECT example**

Refer to *z/OS DFSMS Access Method Services Commands* for several examples of how to use the DCOLLECT function in a batch environment.

# **LISTCAT**

Use the AMS LISTCAT command to list catalog entries.

### **LISTCAT command syntax**

The syntax for the LISTCAT command remains the same but the output includes MEDIATYPE parameter values and RECORDING parameter values. The syntax is as follows:

### **Keyword Operands**

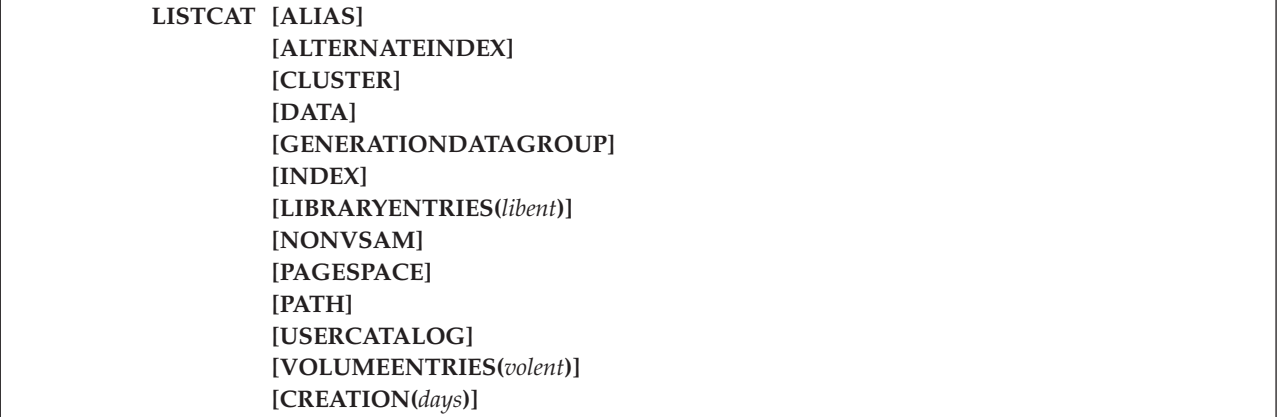

**Keyword Operands**

**[ENTRIES(***entryname***[***/password***][***entryname***[***/password***]...])| LEVEL(***level***)] [EXPIRATION(***days***)] [FILE(***ddname***)] [LIBRARY***(libname)***] [NAME|HISTORY|VOLUME|ALLOCATION|ALL] [OUTFILE(***ddname***)] [CATALOG(***catname***)]**

### **LISTCAT parameters**

The volume recording technology and media type are not parameters that can be specified with the LISTCAT command.

### **List tape volume entries sample output**

The LISTCAT command displays the values for the RECORDING parameter and the MEDIATYPE parameter. For the 3592 Model J, the RECORDING parameter value is EFMT1 and the MEDIATYPE parameter can be MEDIA5, MEDIA6, MEDIA7, or MEDIA8. Figure 32 shows EFMT1 as the recording technology and MEDIA5 as the media type used for volume 0A2991.

This example of the LISTCAT command lists all volumes in the ATLIB02 library catalog. The command returns catalog data for only one volume with a volume *entryname* value of V0A2991.

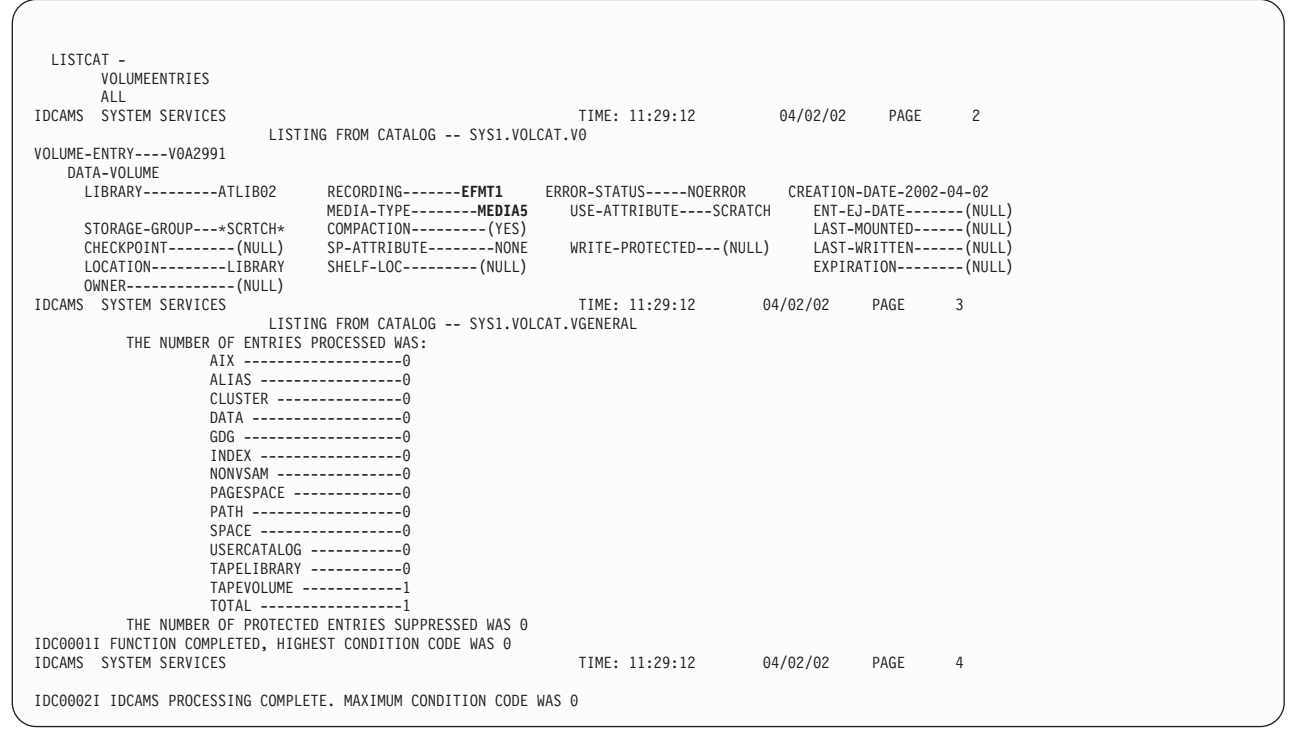

*Figure 32. LISTCAT output*

The parameters used in this example are as follows:

- VOLUMEENTRIES specifies that information relating to tape volume entries for all volumes in the library are to be listed.
- ALL requires that all information that is associated with the tape volume entries is to be listed.
- LIBRARY specifies that only tape volume entries that are associated with the tape library named ATLIB02 are to be listed.

# **Chapter 54. Tape drive and tape volume allocation modifications for 3592 Model J**

Changes made to device support, storage management subsystem (SMS), and Multiple Virtual Storage (MVS) device allocation enable you to allocate the tape drives and tape volumes. Within an IBM tape library environment, your system can fully recognize all supported media types and recording technologies. This topic explains these changes:

- "Device support modifications"
- ["SMS modifications" on page 380](#page-403-0)
- v ["MVS device allocation modifications" on page 380](#page-403-0)

# **Device support modifications**

z/OS DFSMS device support provides hardware device-specific code, which allows tape drives, tape volumes, and DASD to interface with z/OS DFSMS. Specifically, it provides:

- v The interfacing exits to the input/output supervisor (IOS) and EXCP device support code
- Error recovery procedure routines
- Services to acquire and log statistical and error data
- Services to acquire and display device states
- v Utilities for functions like initializing tapes

You can use the MVS DEVSERV command to request basic status information on a device, a group of devices, or storage control units. You can use the QTAPE parameter of the DEVSERV command to display tape device information. Use DEVSERV QTAPE to display the real device type and the emulated device type.

With the DEVSERV QTAPE MED (medium) option, you can display information for the device type, media type, and cartridge volume serial number.

The syntax of the DEVSERV QTAPE command with the MED option is as follows:

#### **DS QT***,xxxx,***MED***,nnn*

*xxxx*

Represents a three-digit or a four-digit device number in hexadecimal format.

*nnn*

Stands for the number of devices, starting at the address *xxxx*, for which the DEVSERV command displays the MED information. The value *nnn* is optional and can be any decimal number from 1 to 256, with 1 as the default value.

[Figure 33 on page 378](#page-401-0) shows the display content when you issue the DEVSERV QTAPE MED command.

```
----------------------------------------------
       DS QT MED Display Content
----------------------------------------------
IEE459I DEVSERV QTAPE
UNIT RDTYPE EDTYPE EXVLSR INVLSR RMEDIA EMEDIA WWID X-
```
*Figure 33. DEVSERV QTAPE MED display content*

```
X UNIT - tape device address
   RDTYPE - real device type
   EDTYPE - emulated device type
   EXVLSR - external volume serial of cartridge
   INVLSR - internal volume serial of cartridge
   RMEDIA - real media type of the volume mounted on the drive
   EMEDIA - emulated media type of the volume mounted on the drive
   WWID - world-wide identifier or world-wide unique cartridge identifier
```
#### **Note:**

- 1. EDTYPE, EXVLSR, INVLSR, RMEDIA, EMEDIA, and WWID are blank if information is not available.
- 2. Valid values for RMEDIA and EMEDIA are:
	- $\cdot$  1=CST
	- $\cdot$  2=EC-CST
	- 3=3590 STD length tape
	- 4=3590 EXT length tape
	- 5=3592 Enterprise Tape Cartridge
	- v 6-W=3592 Enterprise WORM Tape Cartridge
	- 7=3592 Enterprise Economy Tape Cartridge
	- 8-W=3592 Enterprise Economy WORM Tape Cartridge

RMEDIA and EMEDIA are blank when the media type is not defined or cannot be determined.

These examples show sample output and messages of the DEVSERV QTAPE command with the MED option.

Figure 34 shows the output of DS QT,962,MED when a 3592 Model J tape drive emulates a 3590 Model B1*x* tape drive.

```
IEE459I 11.32.31 DEVSERV QTAPE 608
UNIT RDTYPE EDTYPE EXVLSR INVLSR RMEDIA EMEDIA WWID<br>0962 3592-J 3590-1 6-W 3 8580
                                      6-W 3 85804D003C00000BC211CA0C
```
*Figure 34. DS QT,962,MED output*

Figure 35 shows the output of DS QT,940,MED when a 3592 Model J tape drive emulates a 3590 Model B1*x* tape drive.

```
IEE459I 11.32.31 DEVSERV QTAPE 608
UNIT RDTYPE EDTYPE EXVLSR INVLSR RMEDIA EMEDIA WWID
0940 3592-J 3590-1 003700 5 3
```
*Figure 35. DS QT,940,MED output*

Figure 36 shows the output of DS QT,DA0,MED when a 3592 Model J tape drive emulates a 3490 tape drive.

```
IEE459I 11.32.31 DEVSERV QTAPE 608
UNIT RDTYPE EDTYPE EXVLSR INVLSR RMEDIA EMEDIA WWID<br>0DA0 3592-J 3490 AN4000 5 1
0DA0 3592-J 3490 AN4000 5 1
```
*Figure 36. DS QT,DA0,MED output*

Figure 37 displays the message that is issued when the input device address is valid, but the device is not a Model B1*x*, Model E1*x*, Model H1*x*, 3592 Model J, or 3490E drive.

```
IEE459I 11.32.31 DEVSERV QTAPE 608
UNIT RDTYPE EDTYPE EXVLSR INVLSR RMEDIA EMEDIA WWID
**** UNLISTED DEVICE(S) AND REASON CODES :
  0B60(10) Y
**** (10) - UNSUPPORTED DEVICE TYPE
```
*Figure 37. DS QT,B60,MED message*

Y Reason Code 10, UNSUPPORTED DEVICE TYPE, is shown when the device type given is not a Model B1*x*, Model E1*x*, Model H1*x*, 3592 Model J, or 3490E drive.

Figure 38 shows the message and reason code 11 that you receive if the input device address and device type are valid, but the device is not ready.

```
IEE459I 11.32.31 DEVSERV QTAPE 608
UNIT RDTYPE EDTYPE EXVLSR INVLSR RMEDIA EMEDIA WWID
**** UNLISTED DEVICE(S) AND REASON CODES :
  0DA0(11) Z
**** (11) - DEVICE NOT READY
```
*Figure 38. DS QT,DA0,MED message*

A bit, DFVT3592, is added to the IHADFVT mapping macro that maps the data facilities vector table. If the enabling PTF for base 3592 and MEDIA5 is installed, DFVT3592 is set to indicate that all of the base software support for the 3592 Model J tape drive is on the system and supports the 3592 drive and MEDIA5.

A bit, DFVTWORM, is added to the IHADFVT mapping macro that maps the data facilities vector table. If the enabling PTF for the media types, MEDIA6, MEDIA7, and MEDIA8, is installed, DFVTWORM is set to indicate that all of the software support for 3592 WORM media types (MEDIA6 and MEDIA8) and economy R/W media type (MEDIA7) is on the system.

System-wide DEVSUP*xx* parmlib member options control and manage media type selection for Automatic Tape Library (ATL) partitioning: MEDIA5=*xxxx*, MEDIA6=*xxxx*, MEDIA7=*xxxx*, and MEDIA8=*xxxx*, where *xxxx* is a 4-digit hexadecimal category code.

The IECUCBCX mapping macro is changed to support the 3592 Model J tape drive. The EPI values are:

• X'10' -- REAL3592 EMUL3590

<span id="page-403-0"></span>• X'11'--REAL3592\_EMUL3490

There are also these bits:

- UCBCX\_MAXBUFBLK is set if the device can report the maximum block size since the last synchronizing event.
- UCBCX\_FASTACC is set if the medium supports a fast access segment.
- UCBCX\_WORM is set if the device has WORM capability.

Additionally, the order of these two fields is reversed so that UCBCX\_VOLSEQ is now a two-byte field and UCBCXRS6 is now a four-byte fields.

The IECLOGT mapping macro is changed to support the WORM media on the system. A bit, VLOG\_WORM, is set for WORM media. There are also these fields:

- v VLOG\_WWID, a 12-byte hexadecimal medium world-wide identifier for WORM media that is unique for each tape cartridge and cannot be changed by a user command.
- VLOG\_WMCNT, a two-byte Volume Write Mount Count indicator of the number of mounts that have occurred for the WORM volume when logical blocks were written to the medium. This field can be updated during an OPEN/CLOSE sequence when no user data is written to the tape because tape labels can be rewritten.

## **SMS modifications**

SMS automates and centralizes storage management. It automatically assigns service requirements and attributes to data when that data is created. SMS configuration services validate, for example, the recording technology value that ISMF specifies in data class definitions.

In an IBM tape library environment (automated or manual), use ISMF to specify the:

- EFMT1 recording technology attribute
- Media type of MEDIA5, MEDIA6, MEDIA7, or MEDIA8
- v Performance scaling option, if the media type is MEDIA5. Media types MEDIA6, MEDIA7, and MEDIA8 are not scalable.

The performance scaling option can also be specified and used outside of the system-managed tape library environment.

In support of the 3592 Model J tape drives, SMS configuration services are updated to validate the recording technology value and the media type value.

## **MVS device allocation modifications**

MVS device allocation helps prioritize and select tape drives to meet the needs of application programs or system functions. Batch (JCL) or dynamic (SVC99) allocation makes these device needs known to MVS device allocation. MVS device allocation selects the appropriate devices and serializes them for the requester to use. It can also request that appropriate volumes be mounted on the allocated devices. It accomplishes these tasks by interfacing with SMS, DEVSERV, OAM, MSGDISP, and other system components.

MVS device allocation currently supports multiple types of tape devices. Within an IBM tape library environment, MVS device allocation considers media types and recording technologies when allocating tape drives and tape volumes. The dynamic allocation (SVC 99) volume interchange text unit (DALINCHG) allows you to specify EFMT1 for the recording technology and MEDIA5, MEDIA6, MEDIA7, or MEDIA8 for the media type. See Table 57 for DALINCHG parameter values.

| Parameter value | Media type | Recording technology |
|-----------------|------------|----------------------|
| 65              | MEDIA5     | EFMT1                |
| 05              | MEDIA5     | No format            |
| 66              | MEDIA6     | EFMT1                |
| 06              | MEDIA6     | No format            |
| 67              | MEDIA7     | EFMT1                |
| 07              | MEDIA7     | No format            |
| 68              | MEDIA8     | EFMT1                |
| 08              | MEDIA8     | No format            |

*Table 57. Dynamic allocation (DALINCHG) parameter values for tape cartridge media types*

#### **Related reading:**

- See *z*/OS MVS System Commands for more information on the DEVSERV QTAPE command.
- v See [Chapter 55, "ISMF modifications for 3592 Model J," on page 383](#page-406-0) for more information on the ISMF panel changes.
- See *z*/OS MVS Programming: Authorized Assembler Services Guide for more information about the DALINCHG parameter.
- v See *z/OS DFSMS Installation Exits* for more information about the IECUCBCX mapping macro.

# <span id="page-406-0"></span>**Chapter 55. ISMF modifications for 3592 Model J**

The interactive storage management facility (ISMF) provides a series of applications for storage administrators to define and manage SMS configurations. This topic describes changes to the data class application, the mountable tape volume application, and the tape library management application to support the 3592 Model J tape drive.

### **Related reading:**

- v See *z/OS DFSMS OAM Planning, Installation, and Storage Administration Guide for Tape Libraries* for additional information on the ISMF tape library management application.
- v See *z/OS DFSMSdfp Storage Administration* for additional information about data classes and the ISMF data class panels.

# **Data class define and alter panels for 3592 Model J**

A data class is a set of data set allocation attributes and associated values. You can define, alter, display, and list a data class by using the ISMF data class define/alter panel. The data class define/alter panel has changed to support the 3592 Model J tape drives as follows:

- You can specify the E1 value for the recording technology attribute EFMT1.
- v You can specify 5 as the value for the MEDIA5 media type attribute, 6 as the value for the MEDIA6 media type attribute, 7 as the value for the MEDIA7 media type attribute, or 8 as the value for the MEDIA8 media type attribute.
- You can specify performance scaling to obtain faster access to data on MEDIA5 media only. Media types MEDIA6, MEDIA7, and MEDIA8 are not scalable.

# **Mountable tape volume list panel**

The mountable tape volume application enables you to create, save, and restore lists of tape cartridge volumes. It generates lists of mountable tape volumes and their characteristics that are based on the criteria you specify. MEDIA5, MEDIA6, MEDIA7, or MEDIA8 appears in column 8, MEDIA TYPE. EFMT1 appears in column 9, RECORDING TECHNOLOGY.

# **Tape library management panels**

The tape library management application allows you to define, alter, list and display tape libraries. These panels have been changed to support the 3592 Model J tape drives.

- A Scratch Threshold field for media types MEDIA5, MEDIA6, MEDIA7, and MEDIA8 is available on the TAPE LIBRARY DEFINE panel.
- v A Scratch Threshold field for media types MEDIA5, MEDIA6, MEDIA7, and MEDIA8 is available on the TAPE LIBRARY ALTER/REDEFINE panel.
- A Scratch Threshold and Scratch Number field for media types MEDIA5, MEDIA6, MEDIA7, and MEDIA8 is available on the TAPE LIBRARY DISPLAY panel.
- On the TAPE LIBRARY LIST panel, these columns are available:
	- Two columns, MEDIA5 Scratch Number (column 20) and MEDIA5 Scratch Threshold (column 21).
- Two columns, MEDIA6 Scratch Number (column 22) and MEDIA6 Scratch Threshold (column 23).
- Two columns, MEDIA7 Scratch Number (column 24) and MEDIA7 Scratch Threshold (column 25).
- Two columns, MEDIA8 Scratch Number (column 26) and MEDIA6 Scratch Threshold (column 27).
- Pre-existing columns, 22, 23, and 24, are now columns 28, 29, and 30.
- On the TAPE LIBRARY PRINT ENTRY panel, these columns are available:
	- Two columns, MEDIA5 Scratch Number (column 20) and MEDIA5 Scratch Threshold (column 21).
	- Two columns, MEDIA6 Scratch Number (column 22) and MEDIA6 Scratch Threshold (column 23).
	- Two columns, MEDIA7 Scratch Number (column 24) and MEDIA7 Scratch Threshold (column 25).
	- Two columns, MEDIA8 Scratch Number (column 26) and MEDIA8 Scratch Threshold (column 27).
	- Pre-existing columns, 22, 23, and 24, are now columns 28, 29, and 30.
- On the TAPE LIBRARY SORT ENTRY panel, these columns are available:
	- Two columns, MEDIA5 Scratch Number (column 20) and MEDIA5 Scratch Threshold (column 21).
	- Two columns, MEDIA6 Scratch Number (column 22) and MEDIA6 Scratch Threshold (column 23).
	- Two columns, MEDIA7 Scratch Number (column 24) and MEDIA7 Scratch Threshold (column 25).
	- Two columns, MEDIA8 Scratch Number (column 26) and MEDIA8 Scratch Threshold (column 27).
	- Pre-existing columns, 22, 23, and 24, are now columns 28, 29, and 30.
- On the TAPE LIBRARY VIEW ENTRY panel, these columns are available:
	- Two items, MEDIA5 Scratch Number (column 20) and MEDIA5 Scratch Threshold (column 21).
	- Two columns, MEDIA6 Scratch Number (column 22) and MEDIA6 Scratch Threshold (column 23).
	- Two columns, MEDIA7 Scratch Number (column 24) and MEDIA7 Scratch Threshold (column 25).
	- Two columns, MEDIA8 Scratch Number (column 26) and MEDIA8 Scratch Threshold (column 27.
	- Pre-existing columns, 22, 23, and 24, are now columns 28, 29, and 30.

# **Chapter 56. OCE modifications for 3592 Model J**

The z/OS DFSMS Open/Close/End-of-Volume (OCE) component is a set of system routines that builds the control block structure that connects the application, access method, and the operating system. OCE modifications include passing the media type and recording technology to DFSMS, DFSMSrmm, OAM/Library Automation Communication Services, and to the tape installation exits. OCE changes also include commands to scale the MEDIA5 cartridge either for performance or for full capacity and then to ensure that the same scaling factor persists across all volumes of a multivolume data set. During CLOSE of file sequence 1 on a performance scaled cartridge, performance scaling is externalized as an addition to message IEC205I.

To make stand-alone tape mount processing consistent with SMS tape, two system-wide parmlib member DEVSUP*xx* options are added to ensure data class media policy is enforced for stand-alone, non-specific mounts:

- v ENFORCE\_DC\_MEDIA=ALLMEDIATY
- ENFORCE\_DC\_MEDIA= MEDIA5PLUS

Also, a new system-wide, parmlib member DEVSUP*xx* option for MTL (Manual Tape Library), non-specific mounts is added:

• DEVSUP keyword: MTL\_NO\_DC\_WORM\_OK

OCE detects new OPEN and EOV abends for WORM support when write violations are detected:

- IEC147I, return code 80, abend613
- IEC147I, return code 84, abend613
- IEC026I, return code A8, abend637
- IEC026I, return code AC, abend637

The OCE routines also include the IFGTEP macro with several fields for mapping installation exit parameter lists. Values that can be returned are: EFMT1 in TEPMRECTK recording technology and MEDIA5, MEDIA6, MEDIA7, or MEDIA8 in TEPMMEDT media type, as shown in [Table 58 on page 387.](#page-410-0)

#### **Related reading:**

- v See *z/OS DFSMS Using Data Sets* and *z/OS DFSMS Using Magnetic Tapes* for additional information about the OCE routines.
- v See *z/OS DFSMS Installation Exits* for more information on OCE installation exit parameter lists.
- v See *z/OS DFSMS OAM Planning, Installation, and Storage Administration Guide for Tape Libraries* for more information on tape volume records.

# **SMS-managed tape configuration database (TCDB) volume record**

The OPEN and EOV routines update the SMS-managed TCDB volume records with an indicator for the EFMT1 recording technology.

# **SMS-managed tape (TVR) volume record**

The OPEN and EOV routines update the SMS-managed TVR volume records with the media type when opened for output to the first file.

## **DEVSUP***xx* **parmlib member options**

System-wide DEVSUP*xx* parmlib member options are included to control and manage media type selection for:

- Stand-alone environment:
	- ENFORCE\_DC\_MEDIA=ALLMEDIATY ensures data class media policies are enforced for all stand-alone, non-specific mounts.
	- ENFORCE\_DC\_MEDIA=MEDIA5PLUS ensures data class media policies are enforced for all stand-alone, non-specific mounts for any of the four 3592 tape cartridge media types.

**Note:** The ENFORCE\_DC\_MEDIA option can be used in conjunction with the tape management systems pooling support to ensure that the correct media type is mounted. Before setting this option, determine how data class is used in the stand-alone environment to ensure that a data class with the correct media type specification is selected and that any tape management system pool assigned to the allocation request matches the media type specified in the assigned data class.

- Manual Tape Library (MTL) non-specific volume requests:
	- MTL\_NO\_DC\_WORM\_OK indicates that the installation is managing WORM media allocations through the tape management system pooling support, instead of data class. This option results in OPEN accepting MTL WORM scratch mounts when no media type is identified via data class.
- Automatic Tape Library (ATL) partitioning:
	- MEDIA5=*xxxx*
	- MEDIA6=*xxxx*
	- MEDIA7=*xxxx*
	- MEDIA8=*xxxx*

where *xxxx* is a 4-digit hexadecimal category code.

# **Open/EOV Volume Security and Verification Exit**

This user exit provides additional volume verification. A new WORM tape mount indicator in the Volume Security and Verification Exit (type X'18' in the DCB exit) identifies the exit. A parameter list pointer in reg1 is passed. The parameter list is mapped by the IECOEVSE macro. A new bit flag  $(x'40')$  is added to byte OEVSFLG: OEVSWORM X'40' - WORM tape mounted.

# **IFGTEP macro**

The IFGTEP macro maps the main and function-specific parameter lists for all OCE tape management exits. The IFGTEP macro has several fields that map the installation exit parameter lists. These fields are initialized for both SMS and non-SMS tapes.

[Table 58 on page 387](#page-410-0) describes the IFGTEP fields for mapping the installation exit main parameter list.

| Offset     | Length or bit<br>pattern | Field name       | Description                                                                                                    |
|------------|--------------------------|------------------|----------------------------------------------------------------------------------------------------|
| 31 (X'1F') | 8                        | <b>TEPMRECTK</b> | Recording technology:<br>0=unknown<br>$1 = 18$ TRK<br>$2=36TRK$<br>3=128TRK<br>4=256TRK<br>5=384TRK<br>$6 = EFMT1$ |
| 34 (X'22') | 8                        | <b>TEPMMEDT</b>  | Media type:<br>1=Media1<br>2=Media2<br>3=Media3<br>4=Media4<br>5=Media5<br>6=Media6<br>7=Media7<br>8=Media8        |

<span id="page-410-0"></span>*Table 58. IFGTEP fields for the installation exit main parameter list*

# **OCE Tape Installation Exits**

The IFGTEP macro maps the tape log data. Table 59 describes the IFGTEP fields for mapping the installation exit main parameter list.

*Table 59. IFGTEP fields for the installation exit main parameter list*

| Field name      | Length or bit pattern | Description                                                                                                    |
|-----------------|-----------------------|----------------------------------------------------------------------------------------------------|
| <b>TEPMWWID</b> | CHAR(12)              | WORM world-wide identifier                                                                                                    |
| <b>TEPMWMC</b>  | CHAR(2)               | WORM tape cartridge media<br>mounted, data written. This<br>is passed in the tape<br>installation main parameter<br>list exit for WORM mounts<br>to all exits. |
| <b>TEPMWORM</b> | BIT(1)                | WORM tape cartridge media<br>mounted                                                                                                    |

# **Chapter 57. DFSMShsm modifications for 3592 Model J**

DFSMS hierarchical storage manager (DFSMShsm), a z/OS functional component, automatically manages low activity and inactive data in both system-managed and non-system-managed environments. DFSMShsm also provides automatic backup and recovery of active data in the same environments.

This topic describes specific changes to DFSMShsm support for the 3592 Model J tape drives. These changes are as follows:

- Output tape selection
- Output tape utilization
- Reuse capacity table
- WORM tape cartridge rejection at OPEN time
- Aggregate backup and recovery (ABARs) with WORM tape cartridge

#### **Related reading:**

- See *z*/OS DFSMSdfp Storage Administration for additional information on the SETSYS command.
- v See *z/OS DFSMShsm Implementation and Customization Guide* for additional information about implementing DFSMShsm tape environments.

### **Output tape selection**

DFSMShsm selects 3592 Model J tape drives for output in SMS and non-SMS tape environments. DFSMShsm performs all its allocation requests by using these standard dynamic allocation interfaces:

v **Non-SMS-managed output tape selection:** If multiple types of tape drives are installed that emulate the 3590 device type, you must define an esoteric name for each model that DFSMShsm uses. You must then define the esoteric names to DFSMShsm by using the SETSYS

USERUNITTABLE(*esoteric1*:*esoteric1*,*esoteric2*:*esoteric2*,...) command. You must also specify the esoteric names as the unit names for the desired DFSMShsm functions. If a single type of tape drive is installed that emulates the 3590 device type, you do not have to define an esoteric name; instead, you can specify the 3590-1 generic name for the desired DFSMShsm functions.

v **SMS-managed output tape selection:** DFSMShsm performs a non-specific allocation; it then finds an acceptable output tape for the already allocated drive. If the 3590-1 generic name is used with multiple types of tape drives emulating the 3590 device type, see APAR OW57282 for further instructions.

### **Output tape utilization**

DFSMShsm writes to 97% of the capacity of MEDIA5, MEDIA6, MEDIA7, and MEDIA8 tapes unless otherwise specified by the installation. Other percentages can be specified using the SETSYS TAPEUTILIZATION command, depending on the particular needs of the installation. DFSMShsm uses the reported cartridge type on the physical device to determine the tape's capacity.

### **Reuse capacity table**

The reuse capacity table supports MEDIA5 and MEDIA7 tape cartridges for 3592 Model J tape drives. DFSMShsm uses the reuse capacity table to determine the tapes eligible for RECYCLE processing based on capacity for each media type. Each media type has separate reuse capacities for backup and migration.

### **WORM tape cartridge rejection at OPEN time**

DFSMShsm examines the OEVSWORM field passed by OPEN/EOV processing. The bit is turned on by OPEN/EOV when a WORM tape cartridge has been mounted. If a WORM tape cartridge is mounted for any function other than ABACKUP or ARECOVER, DFSMShsm returns to OPEN/EOV with RC08, resulting in ABEND913 RC34 and a failure of OPEN. DFSMShsm fails the function and issues either message ARC0309I (for non-ABARs) or ARC6410E (for an ARECOVER ML2 tape).

# **Aggregate backup and recovery (ABARs) with WORM tape cartridge**

Output for LIST AGGREGATE(agname) has a field labeled WORM. If the version resides on WORM tape cartridge media, WORM=YES. If it does not reside on WORM tape cartridge media, WORM=NO.

## **DFSMShsm tips**

Here are some tips you might find helpful when using DFSMShsm with the 3592 Model J tape drives.

- v If your installation has an excessive number of spanning data sets, consider specifying a larger value in the SETSYS TAPESPANSIZE command. A larger absolute value is needed to represent the same amount of unused capacity on a percentage basis when the tape has a larger total capacity. For example, if you allow 2% of unused tape to avoid tape spanning for a 3590-H*xx* device using enhanced media, you specify a TAPESPANSIZE of 1200 MB. To allow 2% unused tape for a MEDIA5 tape on a 3592 Model J device (no performance scaling), you specify a TAPESPANSIZE of 6000 MB. All size calculations for scaled tapes are based upon the scaled size and not the unscaled size.
- v If the speed of data access on MEDIA5 tape is more important than full use of capacity, consider using performance scaling. Performance scaling allows 60 GB of physical (and more logical) data on each tape and keeps all data sets closer together and closer to the initial tape load point. If you use performance scaling with the DFSMShsm duplex function, be sure the original tape and the alternate tape both use performance scaling. Similarly make sure that Tapecopy input tapes and output tapes have the same performance scaling attributes.

**Note:** Performance scaling is not available on MEDIA6, MEDIA7, or MEDIA8 tape cartridge media.

If your installation is using MEDIA5 tapes with performance scaling, consider using MEDIA7 tapes for high performance functions. The available MEDIA5 tapes could then be used to their full capacity.

DFSMShsm recycle processing of 3592 tapes can take significantly longer than the recycle of smaller tapes because the amount of data moved at the same RECYCLEPERCENT can be much larger. Besides moving more data, the likelihood of a tape takeaway for recall processing increases with the number of data sets still remaining on the tape.

One option for controlling overall recycle run time is the LIMIT(*nnnn*) parameter of recycle. Recycle returns no more than the specified number of tapes to scratch during the current recycle run. Because recycle sorts the tapes based on the amount of valid data still on each volume, the tapes recycled require the least processing time.

Another option to consider is decreasing the ML2RECYCLEPERCENT parameter, the RECYCLEPERCENT parameter, or both. For example, if your installation uses performance scaling (60 GB) for ML2, and you would like to move no more than 6 GB of data when an ML2 tape is recycled, set ML2RECYCLEPERCENT(10). If your installation uses full capacity (300 GB) for backup tapes and you would like to move no more than 6 GB of data when a backup tape is recycled, set RECYCLEPERCENT( 2). These examples assume that the ML2 and Backup tapes in the installation are filled to capacity because the calculations are based upon the average fullness of marked full tapes on your system (the reuse capacity.)

To determine how much data your current recycle threshold implies, use the reuse capacity associated with the tapes. The current recycle threshold percent multiplied by the reuse capacity gives the maximum amount of data on any of the tapes when they are recycled.

While lowering the recycle threshold reduces recycle processing time and decreases the number of times each tape must be recycled, it may also increase the overall number of tapes needed in your installation. Also, if you have a mix of ML2 or Backup tape capacities in need of recycle processing, you may want to recycle tapes with the RANGE parameter and use the appropriate recycle threshold for the tape capacities in the range.

In an SMS tape environment, and optionally in a non-SMS tape environment, the SMS data class construct can be used to select WORM tapes for ABACKUP processing. The output data set prefix specified in the aggregate group definition can be used by the ACS routines to select a WORM data class. Set up the ACS routine and the output data set name to uniquely identify the ABARS output files that must go to WORM tape.

In a non-SMS tape environment, the default is to allow tape pooling to determine if ABARS data sets go to WORM or R/W media. Optionally, if the DEVSUP parameter ENFORCE\_DC\_MEDIA=ALLMEDIATY or ENFORCE\_DC\_MEDIA=MEDIA5PLUS is used, then the data class must request the appropriate media type for it to be successfully mounted.

- v If your installation is running OS/390 V2R10 or higher, consider using the Fast Subsequent Migration function to reduce the need to RECYCLE these high-capacity tapes.
- If your installation is running  $z/OS$  V1R3 or higher in a Sysplex environment, consider using the Common Recall Queue to optimize mounts of migration tapes.
- AUDIT MEDIACONTROLS for a FAILEDCREATE situation usually only needs to look at the last few files on a tape. If it is available for your system level, make sure Audit APAR OA04419 is applied.
- To fully utilize MEDIA5 tapes, unless you have a specific need to run in 22-bit FBID mode, operate 3592 Model J tape drives emulating D/T3490 in 32-bit FBID mode. MEDIA6, MEDIA7, and MEDIA8 tapes cannot be used on a 3592 Model J emulating D/T3490. The 3592 Model J tape drive always operates in 32-bit FBID mode when it is emulating D/T3590.
- If you decide to change the performance scaling attribute for a particular function and partially full MEDIA5 tapes already exist, mark full the partial MEDIA5 tapes for that function. This is necessary because OPEN processing

carries over the performance scaling attribute from partial tapes to the next mounted empty tape as long as the tape is mounted under the same allocation. When the function runs the next time, it will need to mount an empty tape and the performance scaling change can take effect.

# **Chapter 58. DFSMSrmm modifications for 3592 Model J**

DFSMSrmm is a feature of z/OS. It manages all tape media, such as cartridge system tapes and 3420 reels, and other removable media that you define to it.

DFSMSrmm performs these functions to support the 3592 Model J tape drives:

- Records the recording technology, as appropriate
- Records the media type
- Manages WORM tapes

This topic describes the updates to these DFSMSrmm TSO subcommands:

- ADDVOLUME
- CHANGEVOLUME
- SEARCHVOLUME

It also lists the changed REXX variables of the TSO subcommand, API structured field introducers, and mapping macros fields.

### **Related reading:**

- v See *z/OS DFSMSrmm Managing and Using Removable Media* for the complete syntax of the DFSMSrmm ADDVOLUME subcommand, the DFSMSrmm CHANGEVOLUME subcommand, the DFSMSrmm SEARCHVOLUME subcommand, DFSMSrmm return codes and reason codes, and REXX variables.
- See *z/OS DFSMSrmm Application Programming Interface* for further information about the DFSMSrmm API.
- v See *z/OS DFSMSrmm Implementation and Customization Guide* for additional information about DFSMSrmm mapping macros.

# **ADDVOLUME**

The ADDVOLUME TSO subcommand adds volumes to the DFSMSrmm control data set. This diagram shows the syntax of the MEDIATYPE operand, the VENDOR operand, and the WWID operand for the ADDVOLUME TSO subcommand.

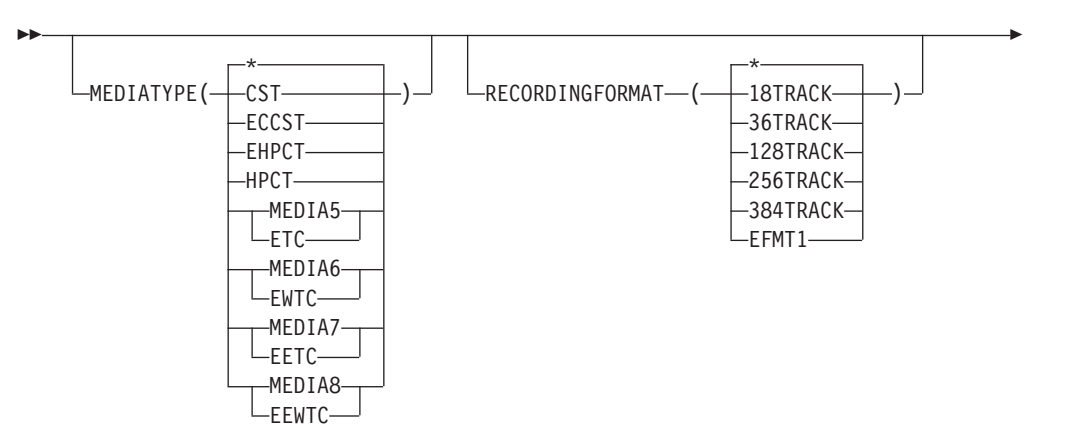

 $\mathsf{\bot}_{\mathsf{VENDOR}(\mathsf{vendor\_name})} \mathsf{\bot}_{\mathsf{WWD}(\mathsf{world\_wide\_identifier})} \mathsf{\bot}$ 

To use the EFMT1 recording technology, you must specify the MEDIATYPE(MEDIA5, MEDIA6, MEDIA7, or MEDIA8) operand of the ADDVOLUME TSO subcommand.

**Note:** DFSMSrmm uses its own media names for MEDIA1 through MEDIA4 and optionally uses its own media names for MEDIA5 through MEDIA8. DFSMSrmm uses these names in output for RMM LISTVOLUME subcommand requests and from any REXX EXECs you might have written. Table 60 lists these DFSMSrmm media names.

 $\blacktriangleright$ 

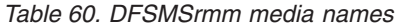

E

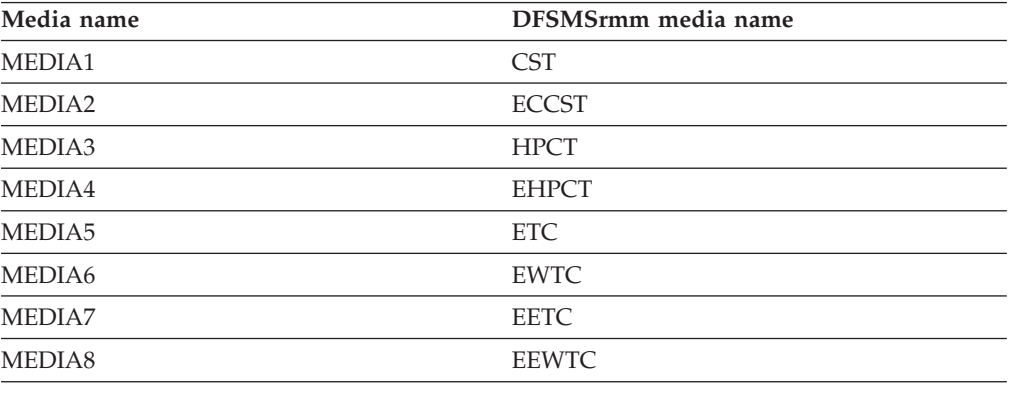

# **CHANGEVOLUME**

The CHANGEVOLUME TSO subcommand updates details for a volume defined to DFSMSrmm. This diagram shows the syntax of the MEDIATYPE operand, the VENDOR operand, and the WWID operand for the CHANGEVOLUME TSO subcommand.

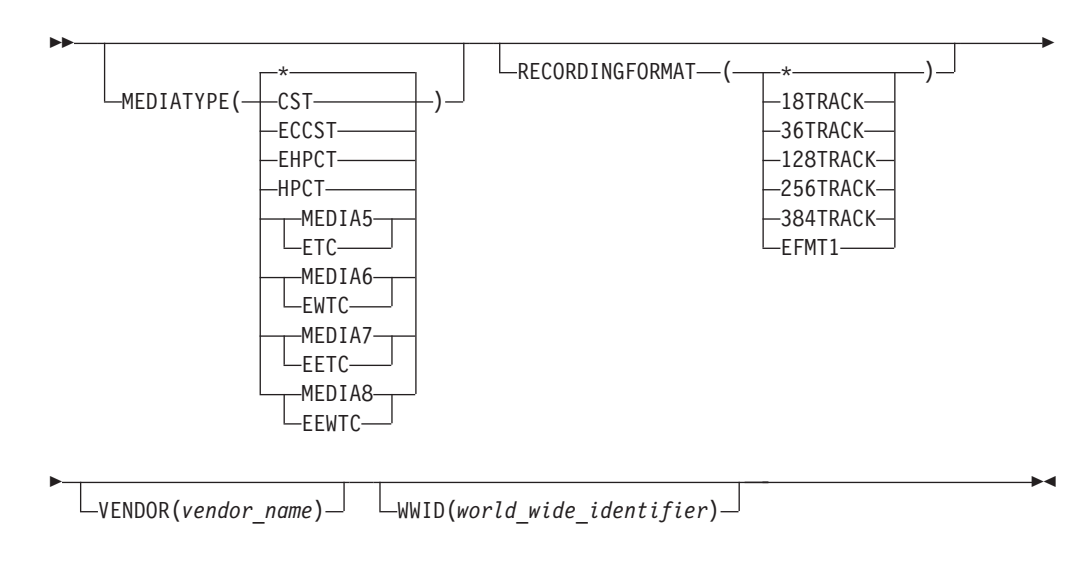

To use the EFMT1 recording technology, you must specify the MEDIATYPE(MEDIA5, MEDIA6, MEDIA7, or MEDIA8) operand of the CHANGEVOLUME TSO subcommand.

# **SEARCHVOLUME**

You can use the SEARCHVOLUME TSO subcommand to obtain a list of volumes that match selection criteria that you specify. Specify EFMT1 to limit your search to volumes that are written in the EFMT1 recording technology. You can also specify a particular media type, such as MEDIA5, to then further limit your search. Specify the VENDOR operand to limit your search to the manufacturer or supplier of the volume. This diagram shows the syntax of the MEDIATYPE operand and the VENDOR operand for the SEARCHVOLUME TSO subcommand.

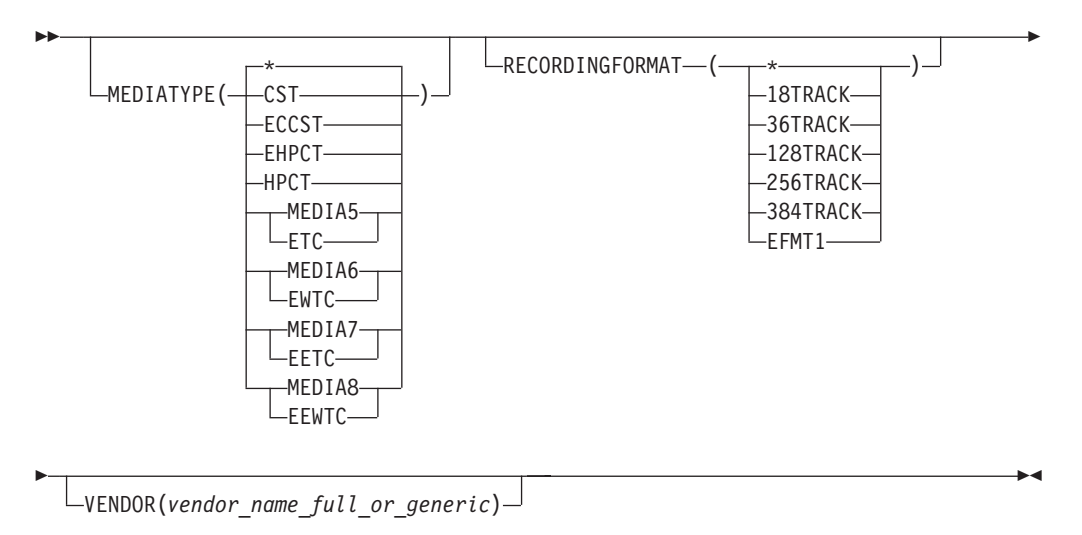

# **DFSMSrmm REXX variables**

You can use the REXX variables to obtain volume information. The variables produced by the SEARCHVOLUME subcommand are stem variables.

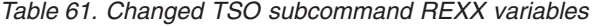

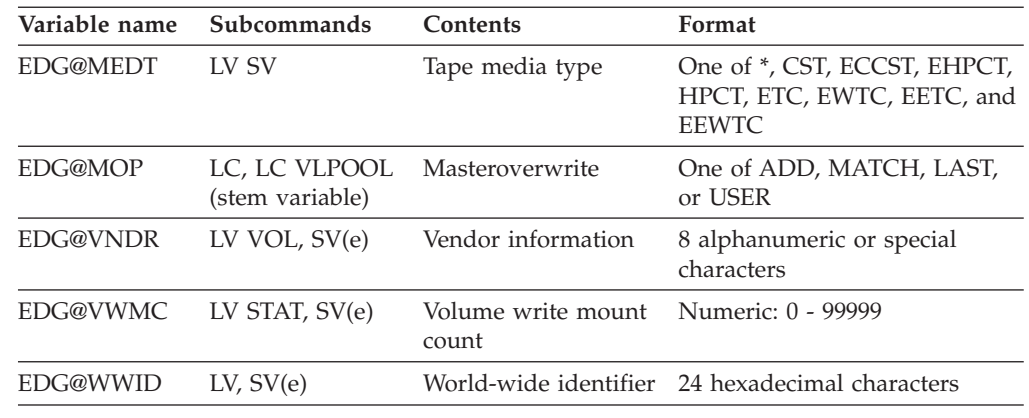

# **DFSMSrmm structured field introducers**

The DFSMSrmm application programming interface (API) returns data as structured fields in an output buffer that you define. Structured fields consist of a structured field introducer (SFI) and the data. SFIs describe the type, length, and other characteristics of the data.

Table 62 shows the structured field introducers that support 3592 Model J tape drives.

| Name        | Number    | <b>Type</b>   | Length | Value                                                                                                    | Subcommands                |
|-------------|-----------|---------------|--------|----------------------------------------------------------------------------------------------------|----------------------------|
| <b>MEDT</b> | X'858000' | Binary(8)     | 9      | Media type: 0=UNDEFINED 1=CST<br>2=ECCST 3=HPCT 4=EHPCT<br>5=ETC/MEDIA5 6=EWTC/MEDIA6<br>7=EETC/MEDIA7 8=EEWTC/MEDIA8 | LV, SV                     |
| <b>VNDR</b> | X'8B9E00' | Character(8)  | 16     | Vendor information                                                                                                    | LV VOL, SV (e)             |
| <b>VWMC</b> | X'8B9100' | Binary(31)    | 12     | Volume write mount count                                                                                              | LV STAT, SV (e)            |
| <b>WWID</b> | X'8C4500' | Character(24) | 32     | World-wide identifier                                                                                                 | LV, SV $(e)$               |
| <b>MOP</b>  | X'85C000' | Binary(8)     | Q      | Master overwrite: 1=ADD 2=LAST<br>3=MATCH 4=USER                                                                      | +LC VLPOOL (stem variable) |

*Table 62. Changed structured field introducers*

# **DFSMSrmm macros**

Table 63 shows the changes made to DFSMSrmm mapping macros for 3592 Model J tape drives.

*Table 63. DFSMSrmm mapping macro changes*

| Mapping macro   | <b>Function</b>                                               | <b>Updates</b>                                                                                                    |
|-----------------|---------------------------------------------------------------|----------------------------------------------------------------------------------------------------|
| <b>EDGEXTSY</b> | Maps the extract data set symbols<br>used with DFSORT         | Media type values: ETC, EWTC,<br>EETC, EEWTC, EFMT1 recording<br>technology value, the WWID, write<br>mount count, and tape vendor<br>information |
| <b>EDGRVEXT</b> | Maps the volume records in the<br>DFSMSrmm extract data set   | Media type values: ETC, EWTC,<br>EETC, EEWTC, EFMT1 recording<br>technology value, the WWID, write<br>mount count, and tape vendor<br>information |
| <b>EDGRXEXT</b> | Maps the data set records in the<br>DFSMSrmm extract data set | Media type values: ETC, EWTC,<br>EETC, EEWTC, EFMT1 recording<br>technology value, the WWID, write<br>mount count, and tape vendor<br>information |
| <b>EDGSMFSY</b> | Maps the SMF record symbols used<br>with DFSORT               | Media type values: ETC, EWTC,<br>EETC, EEWTC, EFMT1 recording<br>technology value, the WWID, write<br>mount count, and tape vendor<br>information |
| <b>EDGSVREC</b> | Maps the DFSMSrmm SMF volume<br>records                       | Media type values: ETC, EWTC,<br>EETC, EEWTC, EFMT1 recording<br>technology value, the WWID, write<br>mount count, and tape vendor<br>information |

## **DFSMSrmm return codes and reason codes**

Table 64 shows the return codes and reason codes introduced with the z/OS DFSMS software support for the 3592 Model J tape drives.

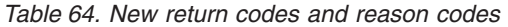

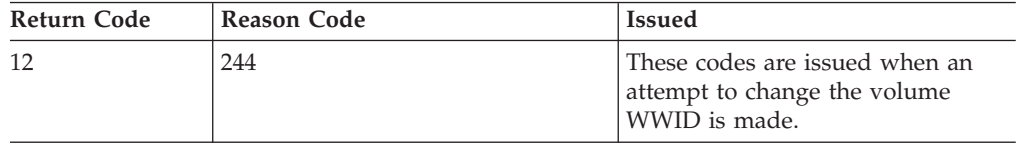

# **Parmlib Member EDGRMM***xx* **VLPOOL MASTEROVERWRITE command**

You use the parmlib member EDGRMM*xx* VLPOOL command to define pools and to set actions that you want taken on all the volumes that reside in the pool. The VLPOOL MASTEROVERWRITE operand controls how DFSMSrmm allows the overwriting of a volume. You can specify if you want to allow data to be appended to the end of a volume or overwritten, or to allow new files to be added to a volume. The MASTEROVERWRITE value applies to all volumes that reside in a pool. This diagram shows the syntax of the VLPOOL MASTEROVERWRITE operand.

If you do not specify the VLPOOL MASTEROVERWRITE value, DFSMSrmm uses the value that is set with the DFSMSrmm EDGRMM*xx* OPTION MASTEROVERWRITE operand.

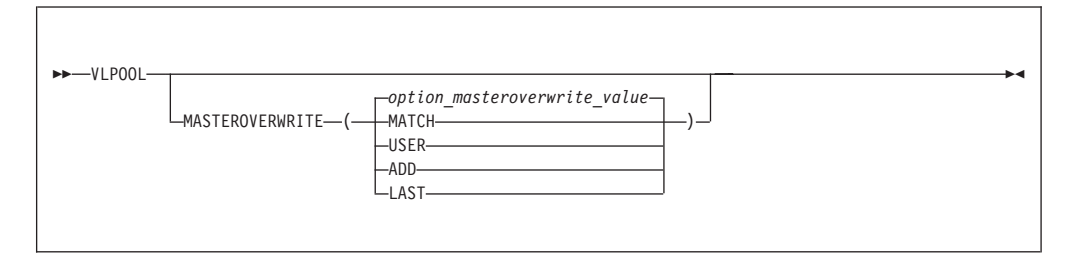

**ADD**

Specify this value so new data can be created and no existing data can be destroyed. No existing file on a volume can be recreated, but the last file can have new data added to it. When adding data to the last file, DFSMSrmm checks that the data set name used must match the existing data set name. Select this option when you want the last file on the volume to be extended or a new file added to the volume.

**Note:** DFSMSrmm enforces the MASTEROVERWRITE(ADD) option on a WORM tape that is in master status. This is done to ensure that you see a message from DFSMSrmm rather than one of a number of symptoms as a result of the tape drive preventing overwrites.

#### **LAST**

Specify this value to ensure that when an existing file on a master volume is being written to that only the last file on the volume can be used. The data set name used must match the existing data set name. Select this option when you want the last file on the volume to be used for output.

#### **MATCH**

Specify this value to ensure that when an existing file on a master volume is

being used for output that exactly the same data set name must be used. Select this option when you want any existing file on the volume to be recreated regardless of whether it is the last file on the volume as long as the same data set name is used.

When you use an existing tape file for output all the files which are higher in sequence are destroyed.

#### **USER**

Specify this value to allow any existing file on a master volume to be used for output regardless of the data set names being used and its relative file position on the volume. Select this option when you want validation of master volumes to be just the same as for user status volumes.

When you use an existing tape file for output all the files which are higher in sequence are destroyed.

Default: The DFSMSrmm parmlib member EDGRMM*xx* OPTION command MASTEROVERWRITE operand value when you do not specify a VLPOOL MASTEROVERWRITE value.

### **SMSACS Input Variables for RMMVRS and RMMPOOL ACS Calls**

You use the ACS routines to process the special calls that DFSMSrmm makes to the SMS subsystem for ACS processing. DFSMSrmm provides the DATACLAS variable if it is available in addition to the ACS read-only variables when requesting that either a management class or storage group is returned.

#### **Related reading:**

See *z/OS DFSMSrmm Implementation and Customization Guide* for additional information about DFSMSrmm calls to the SMS ACS routines.

### **Using DFSMSrmm to manage WORM tapes**

DFSMSrmm validates WORM tapes at OPEN time and rejects any WORM tapes using this criteria.

- v DFSMSrmm ensures that the mounted volume has the correct WWID. DFSMSrmm obtains the WWID for a WORM tape from the tape drive when the volume is mounted and used or when you define the WORM tape to DFSMSrmm using the RMM TSO subcommands.
- v When DFSMSrmm has a Write Mount Count for a WORM media, DFSMSrmm ensures that the mounted volume write mount count matches the value recorded in the DFSMSrmm control database.
- DFSMSrmm enforces the MASTEROVERWRITE(ADD) option on a WORM tape that is in master status. This is done to ensure that you see a message from DFSMSrmm rather than one of a number of symptoms as a result of the tape drive preventing overwrites. When a WORM volume is in user status, DFSMSrmm does not enforce the same checks, but does prevent any updates to information records in the DFSMSrmm control data set for existing data sets that are written to the volume. In the latter case, any write or rewrite of data on the volume is subject to the checks built into IBM's WORM tape functionality, so it may or may not be allowed.

For a WORM tape that has been successfully validated, DFSMSrmm records the WWID and write mount count from the tape drive if there are no values defined to DFSMSrmm.

# **Defining WORM tapes to DFSMSrmm**

You can use the RMM ADDVOLUME subcommand to define volumes to DFSMSrmm. When you are defining WORM tapes to DFSMSrmm, allow DFSMSrmm to record the volume WWID when the volume is first used on the system rather than specifying the WWID yourself. This ensures that the WWID for the volume is recorded correctly.

# **Segregating WORM tapes in separate scratch pools**

When you use scratch pooling for non-system-managed tape or use an manual tape library, ensure that WORM tapes are in a separate scratch pool. If you mix WORM tape and non-WORM tape in a scratch pool, you cannot control the type of tape that will be mounted for a non-specific volume request.

# **Changing the status of WORM tapes**

DFSMSrmm prevents WORM tapes from returning to scratch to prevent their misuse. If you inadvertently define a WORM tape as MASTER volume or a USER volume, you cannot scratch the volume once it has been used for input or output. You can change the status of a WORM tape to scratch status using one of these techniques.

- 1. Use the RMM DELETEVOLUME *volser* FORCE command to delete the volume.
- 2. Use the RMM ADDVOLUME *volser* STATUS(SCRATCH) command to add the volume to DFSMSrmm with the scratch status.
- 3. Use the RMM CHANGEVOLUME *volser* RELEASE(REPLACE) CONFIRMRELEASE(REPLACE) command to set the release action for the volume to REPLACE and to clear information about the volume from the DFSMSrmm control data set.
- 4. Optionally, use the RMM CHANGEVOLUME *volser* CONFIRMRELEASE(INIT) command to confirm that the volume is already labeled.
- 5. Run DFSMSrmm expiration processing to set the volume to scratch status.

# **Identifying WORM tapes ready for destruction**

Because WORM tapes cannot be reused, you cannot return the volumes to the scratch pool when the data has expired. Normally you would expect the volumes to be destroyed once all the data has expired. DFSMSrmm provides support for automating the management of this process using the existing volume release actions. By default DFSMSrmm sets the return to owner release action, but you can alternatively use the replace release action by changing the release action at any time during the volumes life.

You can set the release actions for the volumes to trigger one of these actions.

- List all the WORM tapes that are pending return to their owner. Pick the volumes from the list and destroy them. After the volumes are destroyed, use the RMM CHANGEVOLUME \* CRLSE(RETURN) or RMM CHANGEVOLUME *volser* CRLSE(RETURN) command to confirm the release action which deletes the volume information from the DFSMSrmm control data set.
- v List all the WORM tapes that are pending replacement. Pick the volumes from the list and destroy them. Create new WORM tapes that use the same set of volume serial numbers. After the volumes are destroyed, use the RMM CHANGEVOLUME \* CRLSE(REPLACE) or RMM CHANGEVOLUME *volser* CRLSE(REPLACE) command to confirm the release action which updates the volume information in the DFSMSrmm control data set to reflect the volume that has been replaced with a new volume.

# **Chapter 59. EREP modifications for 3592 Model J**

Environmental Recording, Editing, and Printing (EREP) program is a diagnostic application program that runs under MVS, VM, and VSE. It generates and prints reports from error recording data set (ERDS) records. With these reports, IBM service representatives can determine the existence, nature, and location of a problem.

This topic describes changes to the tape subsystem exception, event history, system error summary, and emulated device summary reports of the EREP program to support 3592 Model J tape drives.

# **Tape subsystem exception report**

As shown in Figure 39, EREP reports a temporary ORB record in its tape subsystem exception report in support of 3592 Model J tape drives.

```
TAPE SUBSYSTEM EXCEPTION REPORT EXECUTE ASSESSMENT OF A SECOND REPORT DATE 050 04
                                             PERIOD FROM 076 02
                                                 TO 077 02
*** SEQUENCE BY PROBABLE FAILING UNIT ***
PROBABLE DEVICE --------TOTALS--------
FAILING TYPE/ FAILURE DEVNO OBR OBR
UNIT VOLID AFFECT CPU /CUA SIMS MIMS PERM TEMP
*************************************************************************************
LIBRARY TOTAL 0001
       3570-CXX LIBRARY INFORMATIONAL DATA 00 07C2 0 0 0 1
DEVICE TOTAL 0021
       3590-H1X LIBRARY DRIVE NOT UNLOADED 02 0C24 0 0 1 0
       3592-J1X WORM OVERWRITE REJECTED 03 0C270001
```
# **Event history report**

As shown in [Figure 40 on page 402,](#page-425-0) EREP reports 3590 as the native device type in its event history report in support of 3592 Model J tape drives.

*Figure 39. Partial event history report*

<span id="page-425-0"></span>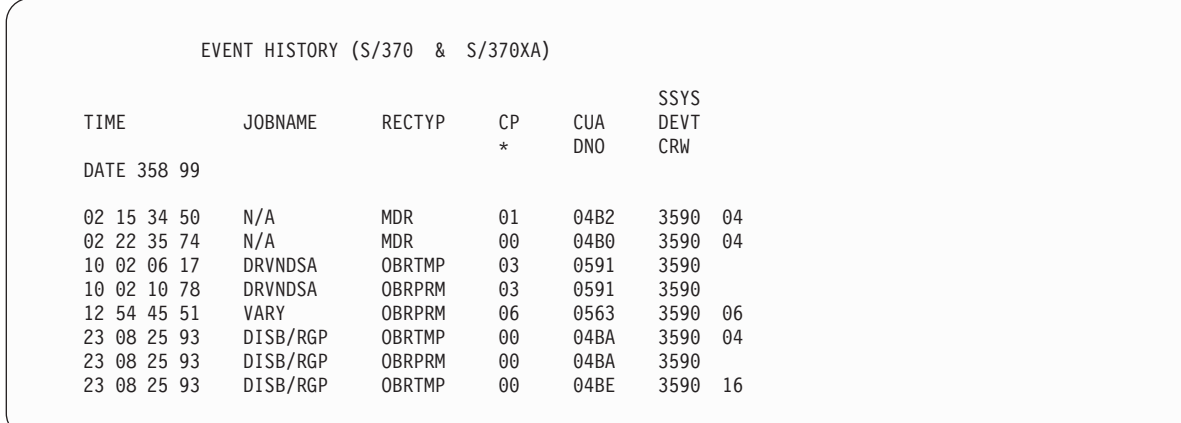

*Figure 40. Partial event history report*

### **System error summary report**

Figure 41 illustrates that the EREP system error summary report is changed to support 3592 Model J tape drives. The system error summary for 3590 includes the system error summary report series for 3490. These reports are only shown for 3590 devices that emulate 3490 devices.

SYSTEM ERROR SUMMARY (PART 2) REPORT DATE 054 99 PERIOD FROM 044 98 TO 022 02 PHYSICAL PHYSICAL ERROR ERROR PROBABLE TIME JOBNAME CPU ID TYPE ADDRESS PATH VOLUME DESC FAILING DATE 358/99 10:02:10:78 DRVNDSA 02 N/A 3590 0591 0591 N/A HARDWARE 23:08:25:93 DISB/RGP 00 N/A 3590 04BA 16-04BA N/A VOLUME/C

*Figure 41. Partial system error summary report*

## **Emulated device summary report**

[Figure 42 on page 403](#page-426-0) provides an example of an EREP emulated device summary report. The report in this example shows the emulated device type for 3592 Model J tape drives. The report includes an example of a 3592-J1X emulating a 3490-CXX and an example of a 3592-J1X emulating a 3590-B1X.

<span id="page-426-0"></span>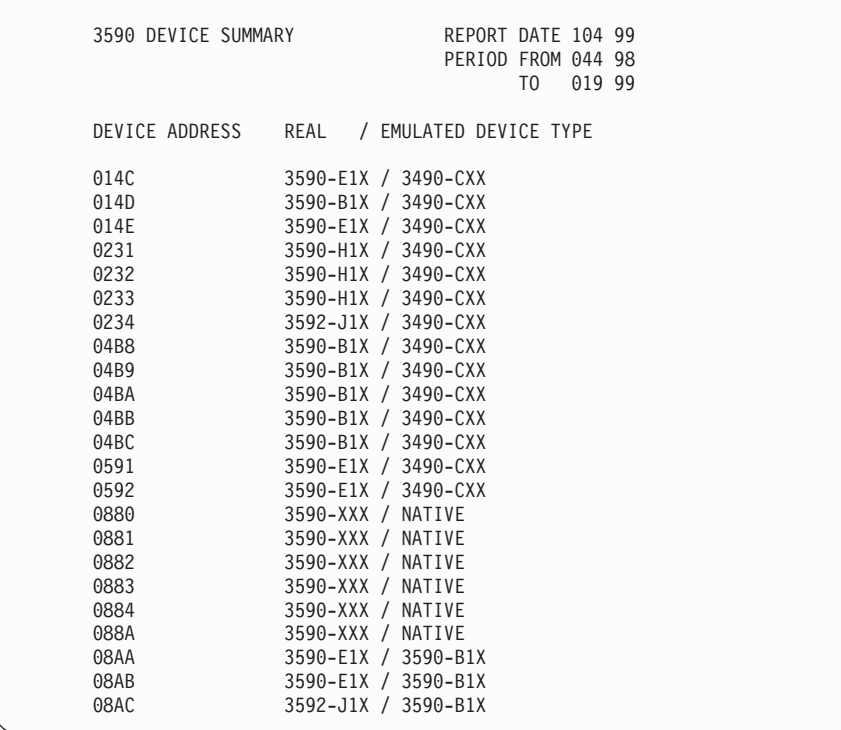

*Figure 42. Partial emulated device summary report*

# **Chapter 60. JES3 modifications for 3592 Model J**

JES3, a z/OS MVS subsystem, manages resources and work flow before and after jobs are processed. You can enable JES3 to allocate 3592 Model J tape drives and tape volumes in an SMS-managed IBM tape library environment (automated or manual) for 3590 Model B emulation only. To do so, you need to specify at least one of these library device group (LDG) names in your JES3plex. An LDG is a predefined set of tape subsystems within a JES3plex.

- v **LDG***dddd*. *dddd*=359J indicates that a 3592 Model J tape drive emulates a 3590 Model B in any library within the JES3plex.
- v **LDJ***sssss*. The serial number *sssss* indicates the library within which a 3592 Model J tape drive that emulates a 3590 Model B resides.

### **Related reading:**

See *z/OS JES3 Initialization and Tuning Reference* for additional information on LDGs, JES3, and JES3plex.

# **Chapter 61. OAM modifications for 3592 Model J**

The Object Access Method (OAM) is a component of DFSMSdfp. OAM uses the concepts of system-managed storage, introduced by SMS, to manage, maintain, and verify tape volumes and tape libraries within a tape storage environment. You can also use OAM's object support to manage objects on DASD, tape, and optical volumes.

### **Related reading:**

- v See *z/OS DFSMS OAM Planning, Installation, and Storage Administration Guide for Tape Libraries* for additional information about using OAM to manage tape volumes and tape libraries.
- See *z*/OS DFSMS OAM Planning, Installation, and Storage Administration *Guide for Object Support* for additional information about using OAM to manage the data on tape volumes.
- v See *z/OS MVS System Messages, Vol 4 (CBD-DMO)* for explanations and appropriate actions for CBR*xxxxx* messages.

## **OAM library support**

OAM uses the concepts of system-managed storage, introduced by SMS, to manage, maintain, and verify tape volumes and tape libraries within a tape storage environment. This topic describes the OAM library support functions that have been changed for use with the 3592 Model J tape drives.

# **LCS external services changes**

LCS External Services supports the media types, MEDIA5, MEDIA6, MEDIA7, and MEDIA8, and the recording technology, EFMT1, for these functions:

- Change use attribute
- Query volume residence
- Test volume eligibility
- Eject a volume
- Manual cartridge entry

# **OAM installation exits changes**

These installation exits support EFMT1 recording technology and MEDIA5, MEDIA6, MEDIA7, and MEDIA8 media types:

- Change use attribute (CBRUXCUA) installation exit: Tape recording technology fields and media type fields have been updated with EFMT1 and MEDIA5, MEDIA6, MEDIA7, and MEDIA8.
- The UXCVWORM indicator is set to on if the volume is a WORM media type. The tape management system is alerted that the CUA function is being performed for a WORM volume when invoking the CBRUXCUA installation exit.
- Cartridge entry (CBRUXENT) installation exit: Tape recording technology fields and media type fields have been updated with EFMT1 and MEDIA5, MEDIA6, MEDIA7, and MEDIA8.
- Cartridge eject (CBRUXEJC) installation exit: Tape recording technology fields and media type fields have been updated with EFMT1 and MEDIA5, MEDIA6, MEDIA7, and MEDIA8.

• Volume not in library (CBRUXVNL) installation exit: Tape recording technology fields and media type fields have been updated with EFMT1 and MEDIA5, MEDIA6, MEDIA7, and MEDIA8.

## **Operator command support changes**

These operator tasks have been changed in support of the 3592 Model J tape drives.

• To obtain information about recording technology and media type for volume AN4441, issue the command:

DISPLAY SMS,VOLUME(AN4441)

In this example, OAM displays EFMT1 and MEDIA5 in the output display for CBR1180I (OAM tape volume status) for the recording technology and media type.

CBR1180I OAM tape volume status: VOLUME MEDIA STORAGE LIBRARY USE W C SOFTWARE LIBRARY TYPE GROUP NAME ATR P P ERR STAT CATEGORY AN4441 MEDIA5 SGATLOBJ ATL10001 P N N NOERROR PRIVATE ------------------------------------------------------------------- RECORDING TECH: EFMT1 COMPACTION: YES SPECIAL ATTRIBUTE: NONE ENTER/EJECT DATE: 2003-05-30 CREATION DATE: 2003-05-30 EXPIRATION DATE: LAST MOUNTED DATE: 2003-07-03 LAST WRITTEN DATE: 2003-07-03 SHELF LOCATION: OWNER: -------------------------------------------------------------------

In this example, OAM displays EFMT1 and MEDIA6 in the output display for CBR1180I (OAM tape volume status) for the recording technology and media type. A new WORM media indicator is also displayed.

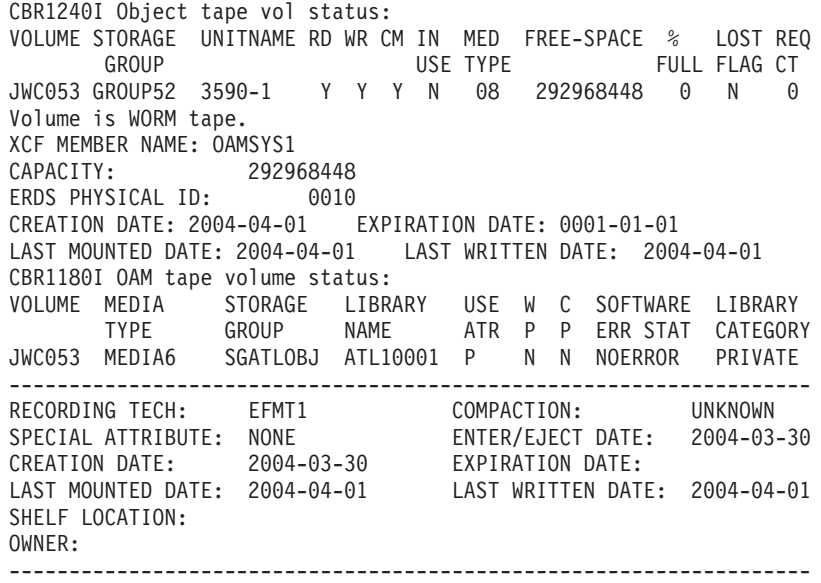

Volume is WORM tape.

v To display tape drive status, issue the command: LIBRARY DISPDRV,BC0

In this example, OAM displays 3592-J, as the device type for a 3592 Model J device, and as appropriate, MEDIA5, MEDIA6, MEDIA7, or MEDIA8 as the ICL CATEGORY, in the output display for CBR1220I (tape drive status).
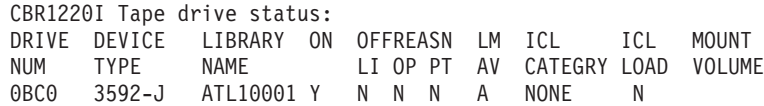

v To enter the MEDIA5, MEDIA6, MEDIA7, or MEDIA8 media type into a manual tape library, issue the command: LIBRARY ENTER, volser, library\_name, media\_type

where media\_type is MEDIA5, MEDIA6, MEDIA7, or MEDIA8

v To set the media type of scratch volumes to be loaded into a 3592 Model J device that supports a cartridge loader, issue the command: LIBRARY SETCL, device\_number, media\_type

where media\_type is MEDIA5, MEDIA6, MEDIA7, or MEDIA8

• To display the MEDIA5, MEDIA6, MEDIA7, and MEDIA8 scratch count, scratch threshold, and scratch category in the output display for CBR1110I, issue the command:

DISPLAY SMS,LIBRARY(ATL10001),DETAIL

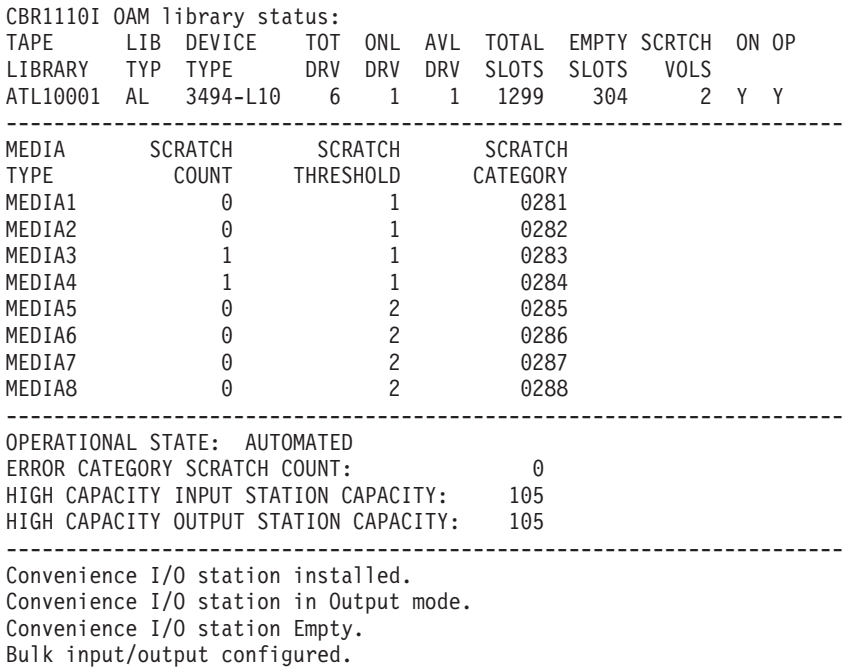

## **OAM macro changes**

Table 65 describes changes to OAM mapping macros and installation exit parameter lists in support of 3592 Model J tape drives.

*Table 65. OAM mapping macro changes*

| The macro       | that maps      | has these changes.                                                                                           |  |  |
|-----------------|----------------|----------------------------------------------------------------------------------------------------|--|--|
| <b>CBRLCSPL</b> | parameter list | the LCS External Services   LCSIVLMM EQU 24 INVALID VOLUME LIST, MIXED<br>MEDIA, REWRITABLE AND WORM VOLUMES |  |  |

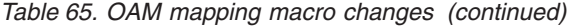

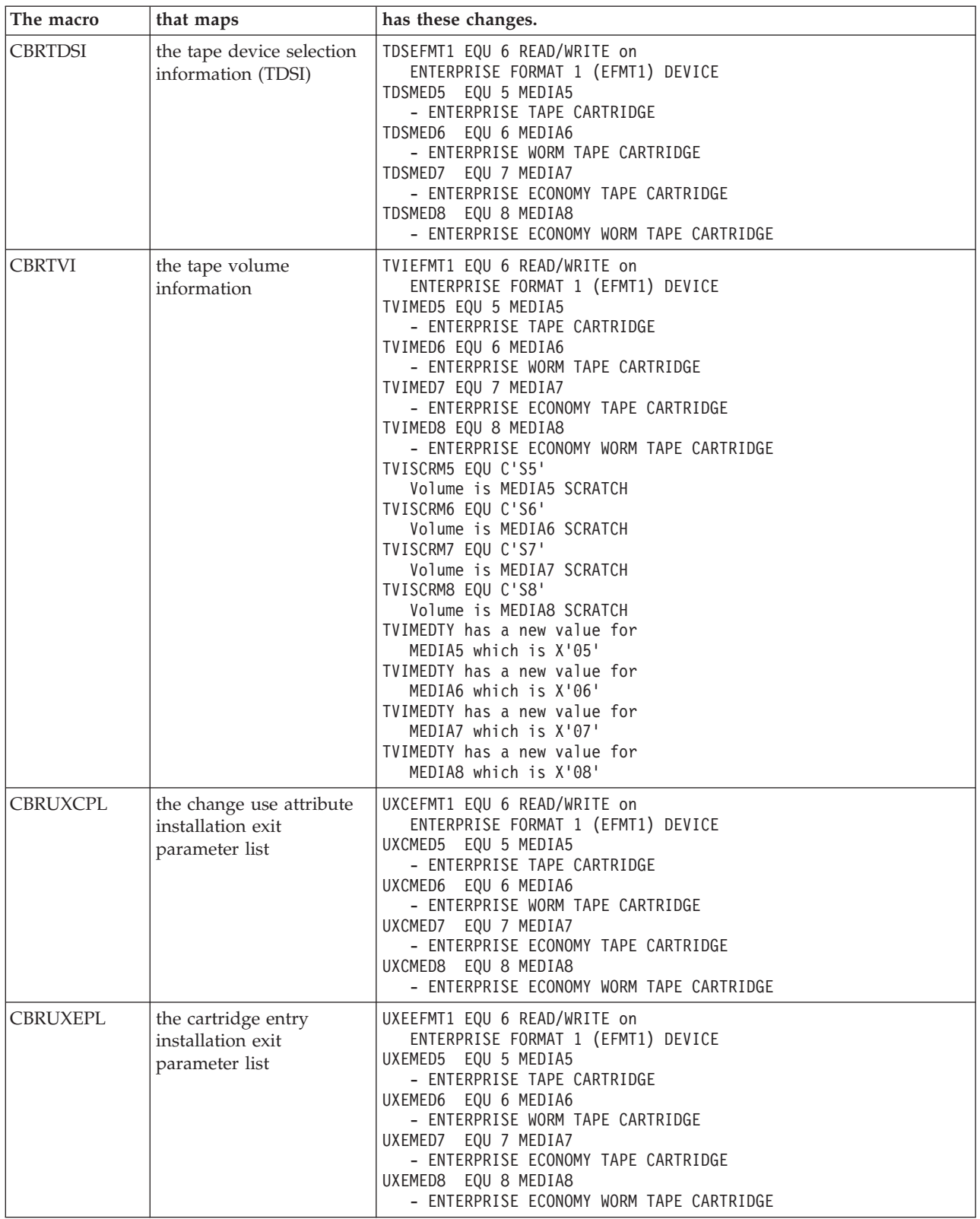

<span id="page-434-0"></span>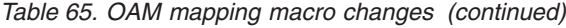

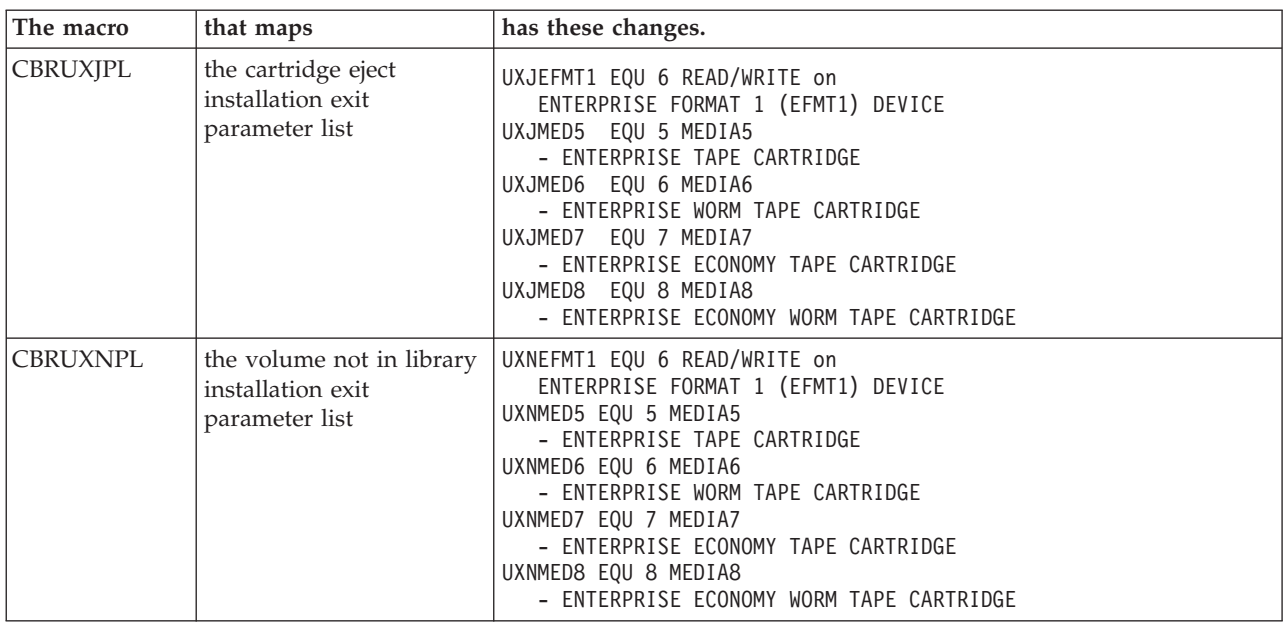

## **Scratch mount considerations**

To request WORM tape cartridge media in a system-managed tape library environment, use data class with the media interchange specification indicating a WORM media type (MEDIA6 or MEDIA8). If a media type is not specified through data class and a 3592 device is allocated, MEDIA5 will be mounted with MEDIA7 as the alternate.

## **3592 drive level and allocation considerations**

In a system-managed tape library environment, all the 3592 drives in a library need to be upgraded with the microcode support if MEDIA6, MEDIA7, or MEDIA8 media types are used. A mount failure occurs when a drive without the microcode upgrade is allocated for a mount request requiring one of the new media types.

## **OAM object tape support**

The Object Access Method (OAM) is also an access method supporting a class of data referred to as objects. An object is a named stream of bytes. The content, format, and structure of that byte stream are unknown to OAM. There are no restrictions on the data in an object. For example, an object can be a compressed scanned image or coded data. Objects are different from data sets handled by existing access methods.

In an IBM tape library environment, the SETOAM DATACLASS parameter can be specified using a data class that contains the media type or recording technology; these specifications are associated with an Object or Object Backup storage group in the CBROAM*xx* member of PARMLIB.

In a stand-alone environment, the SETOAM TAPEUNITNAME parameter can be specified using an esoteric that contains 3592 Model J devices. These specifications are associated with an Object or Object Backup storage group in the CBROAM*xx* member of PARMLIB.

In addition, the SETOAM DATACLASS parameter can also be used inside and outside an IBM tape library environment to take advantage of performance scaling. Performance scaling is only available with MEDIA5 (300GB) tape cartridge media. A DATACLASS with the performance scaling data class attribute selected can be specified for OBJECT storage groups to improve the random retrieval rate of primary objects; whereas, objects written to OBJECT BACKUP storage groups can specify a DATACLASS that does not specify performance scaling and can continue to utilize the full capacity of the MEDIA5 volume.

In addition to the performance scaling option available with the 300GB MEDIA5 cartridge, the 60GB MEDIA7 economy cartridge can also be used to improve the random retrieval rate of primary objects.

#### **Recommendations:**

• To use the volumes effectively, we recommend that you run in 3590-1 emulation mode, otherwise with 3490E emulation, OAM will run out of 22-bit tape blockids before being able to fill the tape.

**Note:** The 3592 Model J does not support 3490E emulation mode with MEDIA6, MEDIA7, or MEDIA8 tape cartridge media.

- To guarantee that objects written on any drive in the esoteric group can be read on any drive in the same esoteric group, specify esoteric unit names with compatible recording technologies.
- v In order to prevent allocating an inappropriate drive for a request, it is important to segregate, in an esoteric or a generic, the 3592 Model J devices with the upgraded microcode support for MEDIA6, MEDIA7, and MEDIA8 from any other 3592 devices without the upgrade. Another alternative is to consider upgrading all 3592 drives.
- Storage groups using 3592 Model J drives should be comprised of either WORM tape volumes or rewritable tape volumes. In addition, you should consider the separation of standard length and economy length media types.
- In the system-managed tape library environment (automated or manual), the SETOAM DATACLASS parameter at the storage group, or global level, can be used to request a specific media type through the data class media interchange specification. Outside of the system-managed type library environment, the tape management system pooling support can be used to direct the storage group request to a particular set of media with a new option to now append the storage group name to the OAM object tape data set names.

[Table 66 on page 413](#page-436-0) shows the entry for the optical configuration database (OCDB) MEDIATYP field. The media type is defined in the MEDIATYP field. These media types are defined:

- MEDIATYP field is 07, meaning Enterprise Tape Cartridge. When utilizing the tape to its full capacity, the CAPACITY value for the media is 292 968 448 kilobytes and if utilizing the media to its performance scaled capacity, the CAPACITY value for the media is 60 653 568 kilobytes.
- MEDIATYP field is 08, meaning Enterprise WORM Tape Cartridge. When utilizing the tape to its full capacity, the CAPACITY value for the media is 292 968 448 kilobytes with the description of "Represents the approximate number of kilobytes of data for an IBM 3592 Enterprise WORM Tape Cartridge. This value will be returned from the drive (3592 Model J) and is used here as an approximation that will be close to actual value."
- <span id="page-436-0"></span>• MEDIATYP field is 09, meaning Enterprise Economy Tape Cartridge. When utilizing the tape to its full capacity, the CAPACITY value for the media is 60 653 568 kilobytes with the description of "Represents the approximate number of kilobytes of data for an IBM 3592 Enterprise Economy Tape Cartridge. This value will be returned from the drive (3592 Model J) and is used here as an approximation that will be close to actual value."
- v MEDIATYP field is 10, meaning Enterprise Economy WORM Tape Cartridge. When utilizing the tape to its full capacity, the CAPACITY value for the media is 60 653 568 kilobytes with the description of "Represents the approximate number of kilobytes of data for an IBM 3592 Enterprise Economy WORM Tape Cartridge. This value will be returned from the drive (3592 Model J) and is used here as an approximation that will be close to actual value."

| Column<br>description     | Name            | DB <sub>2</sub> type | DB <sub>2</sub> attribute | Report label     |
|---------------------------|-----------------|----------------------|---------------------------|------------------|
| Capacity of tape CAPACITY |                 | <b>INTEGER</b>       | Not Null                  | <b>CAPACITY</b>  |
| Media Type                | <b>MEDIATYP</b> | CHAR(2)              | Not Null                  | <b>MEDIATYPE</b> |

*Table 66. Library table column descriptions*

## **Object tape data set low-level qualifier enhancement**

With the 3592 Model J support for new media types (MEDIA6, MEDIA7, and MEDIA8), OAM includes an enhancement to optionally append a low-level qualifier to the OAM object tape data set names. To assist the tape management system in mounting an appropriate media type in the stand-alone environment (non system-managed tape environment), the DSNWITHSGNAME global keyword on the SETOAM statement in the CBROAMxx PARMLIB member appends the object storage group name to the OAM data set names (OAM.PRIMARY.DATA, OAM.BACKUP.DATA, OAM.BACKUP2.DATA). For example, if OAM receives a store request for an object for storage group GROUP55, GROUP55 is appended as the low-level qualifier to the OAM.PRIMARY.DATA data set name, resulting in OAM.PRIMARY.DATA.GROUP55.

The tape management system can parse the data set low-level qualifier (storage group) to determine from which pool a scratch volume should be selected for a mount request in the stand-alone environment. By associating object storage group names with tape management scratch pools, specific media type volumes can be assigned to specific pool names and segregated, preventing a WORM volume request from being used for a rewritable volume request and vice versa.

Though discussion of the new DSNWITHSGNAME global keyword has centered around the stand-alone (non-system managed tape environment) where scratch allocations are typically satisfied with the assignment of a tape management system scratch pool versus the assignment of an appropriate data class, this new keyword can also be specified in the system-managed tape library environment to better identify what object storage group data is written to the tape.

Once the DSNWITHSGNAME is specified, all new OAM object data set names for all storage groups will have the storage group name appended. Regardless if DSNWITHSGNAME is specified or not, data sets written in the original data set name format or the new data set name format can be retrieved.

The MODIFY OAM, DISPLAY, and SETOAM command displays indicate if the GLOBAL DSNWITHSGNAME keyword is specified on the SETOAM statement in the CBROAMxx PARMLIB member.

Data set format column, DSNFMT, is added to the TAPEVOL table of the Optical Configuration Database. If a tape volume has a DSNFMT value of blank, the data set written on the volume is the original data set format with no storage group low-level qualifier or has no current OAM data set written on the tape. If a tape volume has a DSNFMT value of 'G' for group, the data set written on the volume has the storage group appended.

Sample JCL, CBRSMPDS, adds the DSNFMT column to the TAPEVOL table in the Optical Configuration Databse. Also, CBRSAMPL is modified to include the TAPEVOL DSNFMT column.

## **Object tape volume management support**

Starting with z/OS DFSMS V1R5, OAM supports expiring an object tape volume whose data on the volume is all expired. The tape volume can be deleted or recycled if it has no valid data remaining because of expired data or all valid data has been moved to another volume due to recovery, the move volume utility, or the OSMC shelf manager processing.

The 3592 support for the new media types (MEDIA6, MEDIA7, and MEDIA8) includes special handling of WORM (MEDIA6 and MEDIA8) tape volumes that have expired. Because WORM tape volumes cannot be written from load point, they cannot be recycled.

With WORM tape, once the volume has been filled and data has been expired or DELETE has been requested on the MOVEVOL or RECOVERY command, the WORM tape volume is processed like the OAM RECYCLE MVSSCRATCH option. All knowledge of the volume is removed from the OAM DB2 tape volume database. Message, CBR2173I, is issued to signal the tape management system that a WORM volume has been expired or deleted and requires special handling based on the installation's procedures. If the WORM storage group has OAMSCRATCH or GROUP option specified for the TAPERECYCLEMODE keyword in the SETOAM statement in the CBROAM*xx* parmlib member, the WORM tape is still handled like the MVSSCRATCH option had been specified since WORM tape cannot be rewritten from load point. Message CBR2165I continues to be issued for a rewritable tape volume that has been expired or deleted.

Rewritable tape volumes being recycled (OAMSCRATCH or GROUP) have their data set format field reset to blank, indicating no current OAM data set written on the volume.

## **MOVEVOL command**

Because WORM tape volumes cannot be rewritten from load point and cannot be recycled for reuse, the only MOVEVOL commands allowed are with the DELETE option, or MOVEVOL with no option specified. The MOVEVOL command with the RECYCLE option is rejected for a WORM tape volume.

**Part 6. Appendixes**

# <span id="page-440-0"></span>**Appendix. Accessibility**

Publications for this product are offered in Adobe Portable Document Format (PDF) and XHTML through the [z/OS Information Center,](at http://publib.boulder.ibm.com/infocenter/zos/v2r1/index.jsp) at http:// publib.boulder.ibm.com/infocenter/zos/v2r1/index.jsp. If you experience difficulty with the accessibility of any z/OS information, send an email to mhvrcfs@us.ibm.com or write to:

IBM Corporation Attention: MHVRCFS Reader Comments Department H6MA, Building 707 2455 South Road Poughkeepsie, NY 12601-5400 USA

Accessibility features help a user who has a physical disability, such as restricted mobility or limited vision, to use software products successfully. The major accessibility features in z/OS enable users to:

- v Use assistive technologies such as screen readers and screen magnifier software
- Operate specific or equivalent features using only the keyboard
- Customize display attributes such as color, contrast, and font size.

## **Using assistive technologies**

Assistive technology products, such as screen readers, function with the user interfaces found in z/OS. Consult the assistive technology documentation for specific information when using such products to access z/OS interfaces.

## **Keyboard navigation of the user interface**

Users can access z/OS user interfaces using TSO/E or ISPF. Refer to *z/OS TSO/E Primer*, *z/OS TSO/E User's Guide*, and *z/OS ISPF User's Guide Vol I* for information about accessing TSO/E and ISPF interfaces. These guides describe how to use TSO/E and ISPF, including the use of keyboard shortcuts or function keys (PF keys). Each guide includes the default settings for the PF keys and explains how to modify their functions.

# **Dotted decimal syntax diagrams**

Syntax diagrams are provided in dotted decimal format for users accessing the Information Center using a screen reader. In dotted decimal format, each syntax element is written on a separate line. If two or more syntax elements are always present together (or always absent together), they can appear on the same line, because they can be considered as a single compound syntax element.

Each line starts with a dotted decimal number; for example, 3 or 3.1 or 3.1.1. To hear these numbers correctly, make sure that your screen reader is set to read out punctuation. All the syntax elements that have the same dotted decimal number (for example, all the syntax elements that have the number 3.1) are mutually exclusive alternatives. If you hear the lines 3.1 USERID and 3.1 SYSTEMID, you know that your syntax can include either USERID or SYSTEMID, but not both.

The dotted decimal numbering level denotes the level of nesting. For example, if a syntax element with dotted decimal number 3 is followed by a series of syntax elements with dotted decimal number 3.1, all the syntax elements numbered 3.1 are subordinate to the syntax element numbered 3.

Certain words and symbols are used next to the dotted decimal numbers to add information about the syntax elements. Occasionally, these words and symbols might occur at the beginning of the element itself. For ease of identification, if the word or symbol is a part of the syntax element, it is preceded by the backslash  $(\setminus)$ character. The \* symbol can be used next to a dotted decimal number to indicate that the syntax element repeats. For example, syntax element \*FILE with dotted decimal number 3 is given the format  $3 \times$  FILE. Format  $3*$  FILE indicates that syntax element FILE repeats. Format  $3^*$  \\* FILE indicates that syntax element  $*$ FILE repeats.

Characters such as commas, which are used to separate a string of syntax elements, are shown in the syntax just before the items they separate. These characters can appear on the same line as each item, or on a separate line with the same dotted decimal number as the relevant items. The line can also show another symbol giving information about the syntax elements. For example, the lines 5.1\*, 5.1 LASTRUN, and 5.1 DELETE mean that if you use more than one of the LASTRUN and DELETE syntax elements, the elements must be separated by a comma. If no separator is given, assume that you use a blank to separate each syntax element.

If a syntax element is preceded by the % symbol, this indicates a reference that is defined elsewhere. The string following the % symbol is the name of a syntax fragment rather than a literal. For example, the line 2.1 %OP1 means that you should refer to separate syntax fragment OP1.

The following words and symbols are used next to the dotted decimal numbers:

- v ? means an optional syntax element. A dotted decimal number followed by the ? symbol indicates that all the syntax elements with a corresponding dotted decimal number, and any subordinate syntax elements, are optional. If there is only one syntax element with a dotted decimal number, the ? symbol is displayed on the same line as the syntax element, (for example 5? NOTIFY). If there is more than one syntax element with a dotted decimal number, the ? symbol is displayed on a line by itself, followed by the syntax elements that are optional. For example, if you hear the lines 5 ?, 5 NOTIFY, and 5 UPDATE, you know that syntax elements NOTIFY and UPDATE are optional; that is, you can choose one or none of them. The ? symbol is equivalent to a bypass line in a railroad diagram.
- v ! means a default syntax element. A dotted decimal number followed by the ! symbol and a syntax element indicates that the syntax element is the default option for all syntax elements that share the same dotted decimal number. Only one of the syntax elements that share the same dotted decimal number can specify a ! symbol. For example, if you hear the lines 2? FILE, 2.1! (KEEP), and 2.1 (DELETE), you know that (KEEP) is the default option for the FILE keyword. In this example, if you include the FILE keyword but do not specify an option, default option KEEP will be applied. A default option also applies to the next higher dotted decimal number. In this example, if the FILE keyword is omitted, default FILE(KEEP) is used. However, if you hear the lines 2? FILE, 2.1, 2.1.1! (KEEP), and 2.1.1 (DELETE), the default option KEEP only applies to the next

higher dotted decimal number, 2.1 (which does not have an associated keyword), and does not apply to 2? FILE. Nothing is used if the keyword FILE is omitted.

v \* means a syntax element that can be repeated 0 or more times. A dotted decimal number followed by the \* symbol indicates that this syntax element can be used zero or more times; that is, it is optional and can be repeated. For example, if you hear the line 5.1\* data area, you know that you can include one data area, more than one data area, or no data area. If you hear the lines 3\*, 3 HOST, and 3 STATE, you know that you can include HOST, STATE, both together, or nothing.

## **Note:**

- 1. If a dotted decimal number has an asterisk  $(*)$  next to it and there is only one item with that dotted decimal number, you can repeat that same item more than once.
- 2. If a dotted decimal number has an asterisk next to it and several items have that dotted decimal number, you can use more than one item from the list, but you cannot use the items more than once each. In the previous example, you could write HOST STATE, but you could not write HOST HOST.
- 3. The \* symbol is equivalent to a loop-back line in a railroad syntax diagram.
- v + means a syntax element that must be included one or more times. A dotted decimal number followed by the + symbol indicates that this syntax element must be included one or more times; that is, it must be included at least once and can be repeated. For example, if you hear the line 6.1+ data area, you must include at least one data area. If you hear the lines 2+, 2 HOST, and 2 STATE, you know that you must include HOST, STATE, or both. Similar to the \* symbol, the + symbol can only repeat a particular item if it is the only item with that dotted decimal number. The + symbol, like the \* symbol, is equivalent to a loop-back line in a railroad syntax diagram.

# <span id="page-444-0"></span>**Notices**

This information was developed for products and services offered in the U.S.A. or elsewhere.

IBM may not offer the products, services, or features discussed in this document in other countries. Consult your local IBM representative for information on the products and services currently available in your area. Any reference to an IBM product, program, or service is not intended to state or imply that only that IBM product, program, or service may be used. Any functionally equivalent product, program, or service that does not infringe any IBM intellectual property right may be used instead. However, it is the user's responsibility to evaluate and verify the operation of any non-IBM product, program, or service.

IBM may have patents or pending patent applications covering subject matter described in this document. The furnishing of this document does not give you any license to these patents. You can send license inquiries, in writing, to:

IBM Director of Licensing IBM Corporation North Castle Drive Armonk, NY 10504-1785 U.S.A

For license inquiries regarding double-byte character set (DBCS) information, contact the IBM Intellectual Property Department in your country or send inquiries, in writing, to:

Intellectual Property Licensing Legal and Intellectual Property Law IBM Japan, Ltd. 19-21, Nihonbashi-Hakozakicho, Chuo-ku Tokyo 103-8510, Japan

The following paragraph does not apply to the United Kingdom or any other country where such provisions are inconsistent with local law: INTERNATIONAL BUSINESS MACHINES CORPORATION PROVIDES THIS PUBLICATION "AS IS" WITHOUT WARRANTY OF ANY KIND, EITHER EXPRESS OR IMPLIED, INCLUDING, BUT NOT LIMITED TO, THE IMPLIED WARRANTIES OF NON-INFRINGEMENT, MERCHANTABILITY OR FITNESS FOR A PARTICULAR PURPOSE. Some states do not allow disclaimer of express or implied warranties in certain transactions, therefore, this statement may not apply to you.

This information could include technical inaccuracies or typographical errors. Changes are periodically made to the information herein; these changes will be incorporated in new editions of the publication. IBM may make improvements and/or changes in the product(s) and/or the program(s) described in this publication at any time without notice.

Any references in this information to non-IBM Web sites are provided for convenience only and do not in any manner serve as an endorsement of those Web sites. The materials at those Web sites are not part of the materials for this IBM product and use of those Web sites is at your own risk.

IBM may use or distribute any of the information you supply in any way it believes appropriate without incurring any obligation to you.

Licensees of this program who wish to have information about it for the purpose of enabling: (i) the exchange of information between independently created programs and other programs (including this one) and (ii) the mutual use of the information which has been exchanged, should contact:

Site Counsel IBM Corporation 2455 South Road Poughkeepsie, NY 12601-5400 USA

Such information may be available, subject to appropriate terms and conditions, including in some cases, payment of a fee.

The licensed program described in this information and all licensed material available for it are provided by IBM under terms of the IBM Customer Agreement, IBM International Program License Agreement, or any equivalent agreement between us.

Information concerning non-IBM products was obtained from the suppliers of those products, their published announcements or other publicly available sources. IBM has not tested those products and cannot confirm the accuracy of performance, compatibility or any other claims related to non-IBM products. Questions on the capabilities of non-IBM products should be addressed to the suppliers of those products.

All statements regarding IBM's future direction or intent are subject to change or withdrawal without notice, and represent goals and objectives only.

If you are viewing this information softcopy, the photographs and color illustrations may not appear.

#### COPYRIGHT LICENSE:

This information might contain sample application programs in source language, which illustrate programming techniques on various operating platforms. You may copy, modify, and distribute these sample programs in any form without payment to IBM, for the purposes of developing, using, marketing or distributing application programs conforming to the application programming interface for the operating platform for which the sample programs are written. These examples have not been thoroughly tested under all conditions. IBM, therefore, cannot guarantee or imply reliability, serviceability, or function of these programs. The sample programs are provided "AS IS", without warranty of any kind. IBM shall not be liable for any damages arising out of your use of the sample programs.

## **Policy for unsupported hardware**

Various z/OS elements, such as DFSMS, HCD, JES2, JES3, and MVS, contain code that supports specific hardware servers or devices. In some cases, this device-related element support remains in the product even after the hardware devices pass their announced End of Service date. z/OS may continue to service element code; however, it will not provide service related to unsupported hardware devices. Software problems related to these devices will not be accepted for service, and current service activity will cease if a problem is determined to be associated with out-of-support devices. In such cases, fixes will not be issued.

## **Minimum supported hardware**

The minimum supported hardware for z/OS releases identified in z/OS announcements can subsequently change when service for particular servers or devices is withdrawn. Likewise, the levels of other software products supported on a particular release of z/OS are subject to the service support lifecycle of those products. Therefore, z/OS and its product publications (for example, panels, samples, messages, and product documentation) can include references to hardware and software that is no longer supported.

- v For information about software support lifecycle, see: [IBM Lifecycle Support for](http://www.ibm.com/software/support/systemsz/lifecycle/) [z/OS \(http://www.ibm.com/software/support/systemsz/lifecycle/\)](http://www.ibm.com/software/support/systemsz/lifecycle/)
- For information about currently-supported IBM hardware, contact your IBM representative.

# **Programming interface information**

This document primarily documents information that is *not* intended to be used as a programming interface of z/OS DFSMS.

# **Trademarks**

DFSMSrmm IBM IBMLink RACF z/OS z/VM

Microsoft, Windows, Windows NT, and the Windows logo are trademarks of Microsoft Corporation in the United States, other countries, or both.

UNIX is a registered trademark of The Open Group in the United States and other countries.

Linux is a trademark of Linus Torvalds in the United States, other countries, or both.

Apache Tomcat and Tomcat are trademarks of the Apache Software Foundation in the United States, other countries, or both.

Other company, product, and service names may be trademarks or service marks of others.

# **Glossary**

The terms in this glossary are defined as they pertain to the software support for the IBM System Storage Tape System 3592. This glossary might include terms and definitions from the following references:

- The *American National Standard Dictionary for Information Systems*, ANSI X3.172-1990, copyright 1990 by the American National Standards Institute (ANSI). Copies may be purchased from the American National Standards Institute, 11 West 42nd Street, New York 10036.
- v The *Information Technology Vocabulary*, developed by Subcommittee 1, Joint Technical Committee 1, of the International Electrotechnical Commission (ISO/IEC  $\text{ITC2}/\text{SC1}$ ).
- IBM Dictionary of Computing, New York: McGraw-Hill, 1994.

**3480** An IBM 3480 Magnetic Tape Subsystem device that is capable of recording data only in the 3480 format.

- **3480X** A 3480 XF device or an IBM 3490 Magnetic Tape Subsystem device that is capable of recording data in either the 3480 format or the 3480 XF (IDRC) format.
- **3490** An IBM 3490 Magnetic Tape Subsystem device.
- **3490E** See *3490*.
- **3590** An IBM TotalStorage Enterprise Tape Drive 3590 that operates as a 3590-B1x. See *3590-B1x*, *3590-E1x* and *3590-H1x*.

#### **3590B1***x*

An IBM TotalStorage Enterprise Tape Drive 3590 Model B1*x* .

#### **3590E1***x*

An IBM TotalStorage Enterprise Tape Drive 3590 Model E1*x* .

#### **3590H1***x*

An IBM TotalStorage Enterprise Tape Drive 3590 Model H1*x*.

#### **3592J1A**

IBM System Storage Tape System 3592 Model J.

#### **3592E05**

IBM System Storage Tape System 3592 Model E05.

#### **3592E06**

IBM System Storage Tape System 3592 Model E06.

#### **3592E07**

IBM System Storage Tape System 3592 Model E07.

#### **access method services (AMS)**

A multifunction service program that manages VSAM and non-VSAM data sets, as well as integrated catalog facility (ICF) catalogs.

- **ACF** Automated cartridge facility.
- **ACL** Automatic cartridge loader.
- **ACS** Automatic class selection.

#### **allocation**

Generically, the entire process of obtaining a volume and unit of external storage, and setting aside space on that storage for a data set.

- **AMS** Access method services.
- **AOM** Asynchronous operation manager.
- **APAR** Authorized program analysis report.
- **API** Application programming interface.
- **ATL** Automated tape library.

### **ATLDS**

Automated tape library dataserver.

#### **automated tape library**

A device consisting of robotic components, cartridge storage areas, tape subsystems, and controlling hardware and software, together with the set of tape volumes that reside in the library and can be mounted on the library tape drives.

#### **automatic cartridge loader**

An optional feature of the 3480 magnetic tape subsystem that allows preloading of multiple tape cartridges. This feature is standard in the 3490 magnetic tape subsystem.

#### **automatic class selection (ACS)**

Routines that determine the data class, management class, storage class, and storage group for a JCL DD statement. The storage administrator is responsible for establishing ACS routines appropriate to an installation's storage requirements.

## **backup**

The process of creating a copy of a data set or object to be used in case of accidental loss.

#### **cartridge system tape**

The base tape cartridge media used with 3480 or 3490 magnetic tape subsystems.

#### **construct**

One of the following: data class, storage class, management class, storage group, aggregate group, base configuration.

#### **cross-coupling facility (XCF)**

A component of the MVS operating system that provides functions to support cooperation between authorized programs running within a sysplex.

#### **DASD**

Direct access storage device.

#### **DASD volume**

A DASD space identified by a common label and accessed by a set of related addresses.

#### **data class**

A collection of allocation and space attributes, defined by the storage administrator, that is used to create a data set.

## **Data Facility Sort (DFSORT)**

An IBM-licensed program that is a high-speed data processing utility. DFSORT provides an efficient and flexible way to handle sorting, merging, and copying operations, as well as providing versatile data manipulation at the record, field, and bit level.

## **Data Facility Storage Management Subsystem (DFSMS)**

An operating environment that helps automate and centralize the management of storage. To manage storage, SMS provides the storage administrator with control over data class, storage class,

management class, storage group, and automatic class selection routine definitions.

#### **data set**

The major unit of data storage and retrieval in z/OS DFSMS, consisting of a collection of data in a prescribed arrangement and described by control information to which the system has access.

**DDR** Dynamic device reconfiguration.

**device** This term is used interchangeably with unit. You mount a tape on a unit or device, such as a 3490.

#### **device category**

A storage device classification used by SMS. The device categories are as follows SMS-managed DASD, SMS-managed tape, non-SMS-managed DASD non-SMS-managed tape.

#### **DFSMS**

See *Data Facility Storage Management Subsystem.*

## **DFSMSdfp**

DFSMS data facility product. A z/OS DFSMS functional component that provides functions for storage management, data management, program management, device management, and distributed data access.

#### **DFSMSdss**

DFSMS data set services. A z/OS DFSMS functional component that provides functions for copying, moving, dumping, and restoring data sets and volumes.

#### **DFSMShsm**

DFSMS hierarchical storage manager. A z/OS DFSMS functional component that provides functions for backing up and recovering data, and managing space on volumes in the storage hierarchy.

#### **DFSMShsm-managed volume**

(1) A primary storage volume, which is defined to DFSMShsm but which does not belong to a storage group. (2) A volume in a storage group, which is using DFSMShsm automatic dump, migration, or backup services. Contrast with *system-managed volume* and *DFSMSrmm-managed volume*.

## **DFSMSrmm**

DFSMS removable media manager. A z/OS DFSMS functional component that provides functions for managing removable media.

## **DFSMSrmm control data set**

A VSAM key-sequenced data set that contains the complete inventory of your removable media library, as well as the movement and retention policies you define. In the control data set, DFSMSrmm records all changes made to the inventory, such as adding or deleting volumes.

## **DFSMSrmm-managed volume**

A tape volume that is defined to DFSMSrmm. Contrast with *system-managed volume* and *DFSMShsm-managed volume*.

## **DFSORT**

Data Facility Sort.

## **EEFMT2**

Enterprise encrypted format 2 recording technology

## **EEFMT3**

Enterprise encrypted format 3 recording technology

## **EEFMT4**

Enterprise encrypted format 4 recording technology

## **EFMT1**

Enterprise format 1 recording technology

## **EFMT2**

Enterprise format 2 recording technology

## **EFMT3**

Enterprise format 3 recording technology

## **EFMT4**

Enterprise format 4 recording technology

**ERDS** Error recording data set

## **enhanced capacity cartridge system tape**

Cartridge system tape with increased capacity that can only be used with 3490E Magnetic Tape Subsystems. Contrast with *cartridge system tape.*

## **Enterprise Tape Cartridge**

Cartridge system tape with increased capacity that can only be used with 3592 Magnetic Tape Subsystems (MEDIA5, MEDIA6, MEDIA7, MEDIA8, MEDIA9,

MEDIA10, MEDIA11, MEDIA12, and MEDIA13). Contrast with *cartridge system tape.*

**EREP** Environmental Recording, Editing, and Printing.

## **ESCON**

Enterprise systems connection.

- **file** A collection of information treated as a unit. In non-OS/390 UNIX environments, the terms *data set* and *file* are generally equivalent and are sometimes used interchangeably. See also *data set.*
- GB  $GB = 1,000,000,000$  bytes for tape storage capacity.

## **hardware configuration definition**

An interactive interface in the MVS system that enables an installation to define hardware configurations from a single point of control.

**HCD** Hardware configuration definition.

## **IBM TotalStorage Enterprise Tape Cartridge**

A Cartridge system tape with increased capacity that can only be used with 3592 Magnetic Tape Subsystems (MEDIA5, MEDIA6, MEDIA7, MEDIA8, MEDIA9, and MEDIA10).

## **Interactive Storage Management Facility (ISMF)** The interactive interface of z/OS DFSMS that allows users and storage administrators access to the storage management functions.

- **IOS** Input/output supervisor.
- **IPL** Initial program load.
- **ISMF** Interactive storage management facility.
- **JCL** Job control language.
- **JES** Job Entry Subsystem .

## **keyword**

A predefined word that is used as an identifier.

**LDG** Library device group.

## **manual tape library (MTL)**

An installation-defined set of stand-alone tape drives and the set of tape volumes that can be mounted on those drives.

## **MEDIA5**

IBM Enterprise Tape Cartridge.

#### **MEDIA6**

IBM Enterprise WORM Tape Cartridge.

#### **MEDIA7**

IBM Enterprise Economy Tape Cartridge.

#### **MEDIA8**

IBM Enterprise Economy WORM Tape Cartridge.

### **MEDIA9**

IBM Enterprise Extended Tape Cartridge.

#### **MEDIA10**

IBM Enterprise Extended WORM Tape Cartridge.

#### **MEDIA11**

IBM Enterprise Advanced Tape Cartridge.

#### **MEDIA12**

IBM Enterprise Advanced WORM Tape Cartridge.

#### **MEDIA13**

IBM Enterprise Advanced Economy Tape Cartridge.

- **MB** MB = 1,000,000 bytes for tape storage capacity.
- **MTL** Manual tape library.
- **MVS** Multiple virtual storage.

## **MVSCP**

Multiple virtual storage configuration program.

## **MVS/ESA**

An environment in the MVS operating system that supports ESA/390.

#### **OAM** Object access method.

## **OAM complex (OAMplex)**

One or more instances of OAM running on systems that are part of a Parallel Sysplex. The OAM systems that are part of an OAMplex share a common OAM database in a DB2 data-sharing group.

#### **OAM-managed volumes**

Optical or tape volumes controlled by the object access method (OAM).

#### **object access method (OAM)**

An access method that provides storage, retrieval, and storage hierarchy management for objects and provides storage and retrieval management for tape volumes contained in system-managed libraries.

### **OCDB**

Optical configuration database.

## **O/C/EOV**

Open/close/end-of-volume.

## **OS/390**

Operating System/390.

### **performance**

(1) A measurement of the amount of work a product can produce with a given amount of resources. (2) In a DFSMS environment, a measurement of effective data processing speed with respect to objectives set by the storage administrator. Performance is largely determined by throughput, response time, and system availability.

#### **performance scaling**

Formatting a tape so that less than its full capacity is used. Formatting a tape to its optimal performance capacity decreases the amount of time required to access the data on the tape. A tape that is formatted to its optimal performance capacity can later be reused and formatted to its full capacity. This applies only to MEDIA5, MEDIA9, and MEDIA11 tape cartridge media.

#### **performance segmentation**

Formatting a tape into a fast access segment to be filled first, and a slower access segment to be filled after. This applies only to MEDIA5, MEDIA9, and MEDIA11 tape cartridge media.

#### **private tape volume**

A volume assigned to specific individuals or functions.

#### **product support plan (PSP) bucket**

Contains the instructions and the PTFs for effectively migrating to a new software release.

## **PSP bucket**

Product support plan bucket.

## **PTF** Program temporary fix.

#### **recording format**

For a tape volume, the format of the data on the tape; for example, 18, 36, 128, 256, 384 tracks, EFMT1, EFMT2, EEFMT2, EFMT3, EEFMT3, EFMT4, or EEFMT4.

#### **recovery**

The process of rebuilding data after it has

been damaged or destroyed, often by using a backup copy of the data or by reapplying transactions recorded in a log.

**REXX** Restructured extended executor.

**SCDS** Source control data set.

#### **scratch**

The status of a tape volume that is available for general use, because the data on it is incorrect or is no longer needed. You request a scratch volume when you omit the volume serial number on a request for a tape volume mount.

#### **scratch volume**

A tape volume that contains expired data only. See *scratch*.

**SCSI** Small computer system interface.

**SFI** Structured field introducer.

#### **storage administrator**

A person in the data processing center who is responsible for defining, implementing, and maintaining storage management policies.

#### **storage class**

A collection of storage attributes that identify performance goals and availability requirements, defined by the storage administrator, used to select a device that can meet those goals and requirements.

## **storage group**

A collection of storage volumes and attributes, defined by the storage administrator. The collections can be a group of DASD volumes or tape volumes, or a group of DASD, optical, or tape volumes treated as a single object storage hierarchy. See also *tape storage group*.

## **storage management**

The activities of data set allocation, placement, monitoring, migration, backup, recall, recovery, and deletion. These can be done either manually or by using automated processes. The Storage Management Subsystem automates these processes for you, while optimizing storage resources. See also *Storage Management Subsystem*.

## **Storage Management Subsystem (SMS)**

A z/OS DFSMS facility used to automate and centralize the management of storage. Using SMS, a storage administrator describes data allocation characteristics, performance and availability goals, backup and retention requirements, and storage requirements to the system through data class, storage class, management class, storage group, and ACS routine definitions.

### **storage subsystem**

A storage control and its attached storage devices. See also *tape subsystem*.

#### **subsystem**

A special MVS task that provides services and functions to other MVS users. Requests for service are made to the subsystem through a standard MVS facility known as the subsystem interface (SSI). Standard MVS subsystems are the master subsystem and the job entry subsystems JES2 and JES3.

## **system-managed storage**

Storage managed by the Storage Management Subsystem. SMS attempts to deliver required services for availability, performance, and space to applications.

**SVC** Supervisor call

## **system-managed tape library**

A collection of tape volumes and tape devices, defined in the tape configuration database. A system-managed tape library can be automated or manual. See also *tape library*.

## **tape configuration database (TCDB)**

One or more volume catalogs used to maintain records of system-managed tape libraries and tape volumes.

## **tape library**

A set of equipment and facilities that support an installation's tape environment. This can include tape storage racks, a set of tape drives, and a set of related tape volumes mounted on those drives. See also *system-managed tape library.*

## **tape storage group**

A type of storage group that contains system-managed private tape volumes. The tape storage group definition specifies the system-managed tape libraries that can contain tape volumes. See also *storage group*.

#### **tape subsystem**

A magnetic tape subsystem consisting of a controller and devices, which allows for the storage of user data on tape cartridges.

#### **tape volume**

A tape volume is the recording space on a single tape cartridge or reel. See also *volume*.

- **TCDB** Tape configuration database.
- **TSO** Time-sharing option.

#### **TS1120**

IBM System Storage TS1120 (3592 Model E05, 3592-2 and 3592-2E) .

#### **TS1130**

IBM System Storage TS1130 (3592 Model E06, 3592-3E) .

#### **TS1140**

IBM System Storage TS1140 (3592 Model E07, 3592-4E) .

#### **VOLSER**

Volume serial number.

#### **volume**

The storage space on DASD, tape, or optical devices, which is identified by a volume label.

### **volume serial number (VOLSER)**

An identification number in a volume label that is assigned when a volume is prepared for use on the system. For standard label volumes, the volume serial number is the VOL1 label of the volume. For volumes without labels, the volume serial number is the name the user assigns to the volume.

#### **world-wide identifier (WWID)**

Often used in z/OS software as the abbreviation for the world-wide unique cartridge identifier (WWCID). See also *world-wide unique cartridge identifier*.

#### **world-wide unique cartridge identifier (WWCID)**

A permanent identifier associated with a specific tape cartridge, typically stored on the tape itself and the non-volatile cartridge memory.

## **Write Once, Read Many (WORM)**

A technology to allow data to be written once to storage media. After that, data is

permanent and cannot be altered, but can be read any number of times.

#### **WWCID**

See world-wide unique cartridge identifier.

#### **WWID**

See world-wide identifier.

# **Index**

# **Numerics**

3590–1 Generic Unit [using mixed track technology](#page-82-0) [drives 59](#page-82-0)[, 139](#page-162-0)[, 232](#page-255-0) [3592 Model E05 261](#page-284-0) [introduction for 261](#page-284-0) 3592 Model J tape drive [introduction for 339](#page-362-0) 3592 Tape Drive 3592 Model E05 [migration tasks 274](#page-297-0)[, 279](#page-302-0) encryption-capable TS1120 tape drive [migration tasks 191](#page-214-0)[, 198](#page-221-0) Model J [migration tasks 357](#page-380-0) Model Jx [migration tasks 350](#page-373-0) TS1130 tape drive [migration tasks 109](#page-132-0) TS1130 tape drives [migration tasks 102](#page-125-0) TS1140 tape drive [migration tasks 26](#page-49-0) TS1140 tape drives [migration tasks 18](#page-41-0)

# **A**

access method services (AMS) [modifications for 3592 Model](#page-306-0) [E05 283](#page-306-0) [modifications for 3592 Model J 361](#page-384-0) [modifications for TS1120 tape](#page-226-0) [drives 203](#page-226-0) [modifications for TS1130 tape](#page-136-0) [drives 113](#page-136-0) [modifications for TS1140 tape](#page-54-0) [drives 31](#page-54-0) [accessibility 417](#page-440-0) [contact IBM 417](#page-440-0) [features 417](#page-440-0) ACS (automatic class selection) [allocation to 3592 Model E05 280](#page-303-0) [allocation to 3592 Model J 357](#page-380-0) [allocation to encryption-capable](#page-223-0) [TS1120 tape drive 200](#page-223-0) [allocation to TS1130 tape drives 110](#page-133-0) [allocation to TS1140 tape drives 27](#page-50-0) ADDVOLUME [KEYENCODE1 239](#page-262-0) [KEYENCODE2 239](#page-262-0) [KEYLABEL1 239](#page-262-0) [KEYLABEL2 239](#page-262-0) MEDIATYPE [MEDIA10 145](#page-168-0)[, 239](#page-262-0)[, 318](#page-341-0) [MEDIA11 61](#page-84-0) [MEDIA12 61](#page-84-0) [MEDIA13 61](#page-84-0) [MEDIA5 145](#page-168-0)[, 239](#page-262-0)[, 318](#page-341-0) [MEDIA6 145](#page-168-0)[, 239](#page-262-0)[, 318](#page-341-0)

MEDIATYPE *(continued)* [MEDIA7 145](#page-168-0)[, 239](#page-262-0)[, 318](#page-341-0) [MEDIA8 145](#page-168-0)[, 239](#page-262-0)[, 318](#page-341-0) [MEDIA9 145](#page-168-0)[, 239](#page-262-0)[, 318](#page-341-0) RECORDINGFORMAT [EEFMT2 145](#page-168-0)[, 239](#page-262-0) [EEFMT3 145](#page-168-0) [EEFMT4 61](#page-84-0) [EFMT1 239](#page-262-0)[, 318](#page-341-0) [EFMT2 239](#page-262-0)[, 318](#page-341-0) [EFMT3 145](#page-168-0) [EFMT4 61](#page-84-0) ADREID0 mapping macro [changes for encryption-capable TS1120](#page-260-0) [tape drive 237](#page-260-0) [changes for TS1130 tape drive 131](#page-154-0) ALTER LIBRARYENTRY [for TS1140 tape drive 31](#page-54-0) [NUMBEREMPTYSLOTS](#page-54-0) [parameter 31](#page-54-0) [NUMBERSCRATCHVOLUMES](#page-54-0) [parameter 31](#page-54-0) [NUMBERSLOTS parameter 31](#page-54-0) [SCRATCHTHRESHOLD](#page-54-0) [parameter 31](#page-54-0) ALTER LIBRARYENTRY command example [for 3592 Model E05 285](#page-308-0) [examples 363](#page-386-0) [parameters 363](#page-386-0) [optional 291](#page-314-0)[, 368](#page-391-0) [parameters for 3592 Model E05 285](#page-308-0) ALTER VOLUMEENTRY [EFMT1 361](#page-384-0) [EFMT2 for 3592 Model E05 283](#page-306-0) [RECORDING parameter 283](#page-306-0)[, 361](#page-384-0) ALTER VOLUMEENTRY command [EEFMT2 Support 203](#page-226-0) [EFMT1 364](#page-387-0) [EFMT2 for 3592 Model E05 286](#page-309-0) [EFMT2 for encryption-capable TS1120](#page-226-0) [tape drive 203](#page-226-0) [EFMT3 and EEFMT3 support 113](#page-136-0) [EFMT4 and EEFMT4 support 32](#page-55-0) [RECORDING parameter 203](#page-226-0)[, 286](#page-309-0)[,](#page-387-0) [364](#page-387-0) [EFMT3 and EEFMT3 support 113](#page-136-0) [EFMT4 and EEFMT4 support 32](#page-55-0) [TS1130 support 113](#page-136-0) [TS1140 support 32](#page-55-0) AMS [ALTER LIBRARYENTRY 283](#page-306-0)[, 361](#page-384-0) [for TS1140 tape drive 31](#page-54-0) [ALTER VOLUMEENTRY 203](#page-226-0)[, 286](#page-309-0)[,](#page-386-0) [363](#page-386-0)[, 364](#page-387-0) [EFMT3 and EEFMT3 support 113](#page-136-0) [EFMT4 and EEFMT4 support 32](#page-55-0) [CREATE LIBRARYENTRY 366](#page-389-0) [for 3592 Model E05 289](#page-312-0) [for TS1140 tape drive 32](#page-55-0)

ADDVOLUME *(continued)*

AMS *(continued)* [CREATE VOLUMEENTRY 204](#page-227-0)[, 292](#page-315-0)[,](#page-392-0) [369](#page-392-0) [EFMT3 and EEFMT3 support 114](#page-137-0) [EFMT4 and EEFMT4 support 33](#page-56-0) [DCOLLECT 371](#page-394-0) [for 3592 Model E05 295](#page-318-0) [for encryption-capable TS1120 tape](#page-227-0) [drive 204](#page-227-0) [for TS1130 114](#page-137-0) [for TS1140 34](#page-57-0) [LISTCAT 373](#page-396-0) [for 3592 Model E05 297](#page-320-0) [for encryption-capable TS1120 tape](#page-227-0) [drive 204](#page-227-0) [for TS1130 tape drive 115](#page-138-0) [for TS1140 tape drive 34](#page-57-0) [API structured field introducers 67](#page-90-0)[, 150](#page-173-0)[,](#page-267-0) [244](#page-267-0)[, 320](#page-343-0)[, 395](#page-418-0) [assistive technologies 417](#page-440-0)

# **B**

[BLK6 \('80D0B0'\) - Total block count 68](#page-91-0) [BLKT \('80D030'\) - Total block count 68](#page-91-0)

# **C**

[CBRSMKBO SAMPLIB member 162](#page-185-0) [CBRTDSI mapping macro 25](#page-48-0)[, 108](#page-131-0)[, 197](#page-220-0)[,](#page-301-0) [278](#page-301-0)[, 355](#page-378-0) [CBRTVI mapping macro 25](#page-48-0)[, 108](#page-131-0)[, 197](#page-220-0)[,](#page-301-0) [278](#page-301-0)[, 355](#page-378-0) [CBRUXCPL mapping macro 25](#page-48-0)[, 108](#page-131-0)[,](#page-220-0) [197](#page-220-0)[, 278](#page-301-0)[, 355](#page-378-0) [CBRUXCUA exit 25](#page-48-0)[, 108](#page-131-0)[, 197](#page-220-0)[, 278](#page-301-0)[, 355](#page-378-0) [CBRUXEJC exit 25](#page-48-0)[, 108](#page-131-0)[, 197](#page-220-0)[, 278](#page-301-0)[, 355](#page-378-0) [CBRUXENT exit 25](#page-48-0)[, 108](#page-131-0)[, 197](#page-220-0)[, 278](#page-301-0)[, 355](#page-378-0) [CBRUXEPL mapping macro 25](#page-48-0)[, 108](#page-131-0)[,](#page-220-0) [197](#page-220-0)[, 278](#page-301-0)[, 355](#page-378-0) [CBRUXNPL mapping macro 25](#page-48-0)[, 108](#page-131-0)[,](#page-220-0) [197](#page-220-0)[, 278](#page-301-0)[, 355](#page-378-0) CHANGEVOLUME [KEYENCODE1 241](#page-264-0) [KEYENCODE2 241](#page-264-0) [KEYLABEL1 241](#page-264-0) [KEYLABEL2 241](#page-264-0) MEDIATYPE [MEDIA10 145](#page-168-0)[, 241](#page-264-0)[, 319](#page-342-0) [MEDIA11 62](#page-85-0) [MEDIA12 62](#page-85-0) [MEDIA13 62](#page-85-0) [MEDIA5 62](#page-85-0)[, 145](#page-168-0)[, 241](#page-264-0)[, 319](#page-342-0)[, 394](#page-417-0) [MEDIA6 62](#page-85-0)[, 145](#page-168-0)[, 241](#page-264-0)[, 319](#page-342-0)[, 394](#page-417-0) [MEDIA7 62](#page-85-0)[, 145](#page-168-0)[, 241](#page-264-0)[, 319](#page-342-0)[, 394](#page-417-0) [MEDIA8 145](#page-168-0)[, 241](#page-264-0)[, 319](#page-342-0)[, 394](#page-417-0) [MEDIA9 145](#page-168-0)[, 241](#page-264-0)[, 319](#page-342-0) [NOKEYLABEL1 241](#page-264-0) [NOKEYLABEL2 241](#page-264-0)

CHANGEVOLUME *(continued)* RECORDINGFORMAT [EEFMT2 145](#page-168-0)[, 241](#page-264-0) [EEFMT3 145](#page-168-0) [EEFMT4 62](#page-85-0) [EFMT1 145](#page-168-0)[, 241](#page-264-0)[, 319](#page-342-0)[, 394](#page-417-0) [EFMT2 145](#page-168-0)[, 241](#page-264-0)[, 319](#page-342-0) [EFMT3 145](#page-168-0) [EFMT4 62](#page-85-0) [coexistence considerations 347](#page-370-0) [for 3592 Model E05 271](#page-294-0) [for encryption-capable TS1120 tape](#page-210-0) [drive 187](#page-210-0) [for TS1130 tape drive 99](#page-122-0) [for TS1140 tape drive 15](#page-38-0) command [syntax conventions xvii](#page-16-0) commands [ADDVOLUME 61](#page-84-0)[, 145](#page-168-0)[, 239](#page-262-0)[, 318](#page-341-0)[, 393](#page-416-0) [ALTER LIBRARYENTRY 283](#page-306-0)[, 361](#page-384-0) [for TS1140 tape drive 31](#page-54-0) [ALTER VOLUMEENTRY 203](#page-226-0)[, 286](#page-309-0)[,](#page-386-0) [363](#page-386-0)[, 364](#page-387-0) [EFMT3 and EEFMT3 support 113](#page-136-0) [EFMT4 and EEFMT4 support 32](#page-55-0) [CHANGEVOLUME 62](#page-85-0)[, 145](#page-168-0)[, 241](#page-264-0)[, 319](#page-342-0)[,](#page-417-0) [394](#page-417-0) [CREATE LIBRARYENTRY 366](#page-389-0) [for 3592 Model E05 289](#page-312-0) [for TS1140 tape drive 32](#page-55-0) [CREATE VOLUMEENTRY 204](#page-227-0)[, 292](#page-315-0)[,](#page-392-0) [369](#page-392-0) [EFMT3 and EEFMT3 support 114](#page-137-0) [EFMT4 and EEFMT4 support 33](#page-56-0) [DCOLLECT 371](#page-394-0) [for 3592 Model E05 295](#page-318-0) [for encryption-capable TS1120 tape](#page-227-0) [drive 204](#page-227-0) [for TS1130 114](#page-137-0) [for TS1140 34](#page-57-0) [DFSMSdss BUILDSA command 237](#page-260-0) [DFSMSdss COPYDUMP](#page-260-0) [command 237](#page-260-0) [DFSMSdss DUMP command 236](#page-259-0) [DFSMSdss RESTORE command 237](#page-260-0) [LISTCAT 373](#page-396-0) [for 3592 Model E05 297](#page-320-0) [for encryption-capable TS1120 tape](#page-227-0) [drive 204](#page-227-0) [for TS1130 tape drive 115](#page-138-0) [for TS1140 tape drive 34](#page-57-0) [LISTDATASET 65](#page-88-0)[, 148](#page-171-0) [LISTVOLUME 66](#page-89-0)[, 148](#page-171-0)[, 243](#page-266-0) [SEARCHVOLUME 63](#page-86-0)[, 146](#page-169-0)[, 242](#page-265-0)[, 319](#page-342-0)[,](#page-418-0) [395](#page-418-0) [compound SFI 69](#page-92-0)[, 151](#page-174-0) [Compression Ratio SFI 68](#page-91-0) conflicts in recording technology, resolving [for 3592 268](#page-291-0) [for TS1120 183](#page-206-0) [for TS1130 97](#page-120-0) [for TS1140 12](#page-35-0) [CRAT \('817890'\) - Compression Ratio 68](#page-91-0) CREATE LIBRARYENTRY [for TS1140 tape drive 32](#page-55-0)

CREATE LIBRARYENTRY *(continued)* [NUMBEREMPTYSLOTS](#page-55-0) [parameter 32](#page-55-0) [NUMBERSCRATCHVOLUMES](#page-55-0) [parameter 32](#page-55-0) [NUMBERSLOTS parameter 32](#page-55-0) [SCRATCHTHRESHOLD](#page-55-0) [parameter 32](#page-55-0) CREATE LIBRARYENTRY command [examples 368](#page-391-0) [for 3592 Model E05 291](#page-314-0) [format 366](#page-389-0) [for 3592 Model E05 289](#page-312-0) CREATE VOLUMEENTRY [command syntax 369](#page-392-0) CREATE VOLUMEENTRY command [examples 371](#page-394-0) [for 3592 Model E05 294](#page-317-0) [for TS1130 114](#page-137-0) [for TS1140 33](#page-56-0) [format 369](#page-392-0) [EFMT3 and EEFMT3 support 114](#page-137-0) [EFMT4 and EEFMT4 support 33](#page-56-0) [for 3592 Model E05 292](#page-315-0) [for encryption-capable TS1120 tape](#page-227-0) [drive 204](#page-227-0) [for TS1130 114](#page-137-0) [for TS1140 33](#page-56-0)

**D**

DALINCHG [DALINCHG text unit 123](#page-146-0)[, 214](#page-237-0)[, 304](#page-327-0)[,](#page-404-0) [381](#page-404-0) [EFMT1 123](#page-146-0)[, 214](#page-237-0)[, 304](#page-327-0)[, 381](#page-404-0) DALINCHG text unit [for TS1120 216](#page-239-0) [for TS1130 43](#page-66-0)[, 124](#page-147-0) [DALKYC1 text unit 216](#page-239-0) [DALKYC2 text unit 216](#page-239-0) [DALKYL1 text unit 216](#page-239-0) [DALKYL2 text unit 216](#page-239-0) [DASD 37](#page-60-0)[, 117](#page-140-0)[, 207](#page-230-0)[, 299](#page-322-0)[, 377](#page-400-0) data class [using encryption-capable TS1120 tape](#page-250-0) [drive 227](#page-250-0)[, 235](#page-258-0) [using TS1130 tape drive 133](#page-156-0) [using TS1140 tape drive 53](#page-76-0) [Data Set Size Factor SFI 151](#page-174-0) DDCMEDIA parameter [DCOLLECT command 372](#page-395-0) [for 3592 Model E05 296](#page-319-0) DDCRECTE parameter [DCOLLECT command 373](#page-396-0) [for 3592 Model E05 296](#page-319-0) [defining library group names in a](#page-98-0) [JES3plex 75](#page-98-0)[, 155](#page-178-0)[, 249](#page-272-0)[, 327](#page-350-0)[, 405](#page-428-0) [device support 37](#page-60-0)[, 117](#page-140-0)[, 207](#page-230-0)[, 299](#page-322-0)[, 377](#page-400-0) DEVSERV QTAPE MED [sample messages 37](#page-60-0)[, 117](#page-140-0)[, 207](#page-230-0)[, 299](#page-322-0)[,](#page-400-0) [377](#page-400-0) [sample output 37](#page-60-0)[, 117](#page-140-0)[, 207](#page-230-0)[, 299](#page-322-0)[, 377](#page-400-0) [Syntax 37](#page-60-0)[, 117](#page-140-0)[, 207](#page-230-0)[, 299](#page-322-0)[, 377](#page-400-0) [DEVSUPxx parmlib member](#page-409-0) [options 386](#page-409-0)

DFSMSdss [application programming interface](#page-154-0)  $(API)$  131 [change to Exit 26 237](#page-260-0) [BUILDSA command 237](#page-260-0) [considerations for encryption-capable](#page-258-0) [TS1120 tape drive 235](#page-258-0) [considerations for TS1130 tape](#page-154-0) [drive 131](#page-154-0) [considerations for TS1140 tape](#page-74-0) [drive 51](#page-74-0) [COPYDUMP command 237](#page-260-0) [double encryption 237](#page-260-0) [handling of dump encryption](#page-259-0) [requests 236](#page-259-0) [planning to use encryption-capable](#page-258-0) [TS1120 tape drive 235](#page-258-0) [Stand Alone Restore program 237](#page-260-0) DFSMShsm [considerations for encryption-capable](#page-250-0) [TS1120 tape drive 227](#page-250-0) [considerations for TS1130 tape](#page-156-0) [drive 133](#page-156-0) [considerations for TS1140 tape](#page-76-0) [drive 53](#page-76-0) [implementation 359](#page-382-0) [for 3592 Model E05 281](#page-304-0) [for encryption-capable TS1120 tape](#page-224-0) [drive 201](#page-224-0) [for TS1130 tape drives 112](#page-135-0) [for TS1140 tape drives 28](#page-51-0) [managing spanning data sets 60](#page-83-0)[, 139](#page-162-0)[,](#page-256-0) [233](#page-256-0)[, 313](#page-336-0)[, 390](#page-413-0) modifications [for 3592 Model E5 tape drive 311](#page-334-0) [output tape selection 389](#page-412-0) [TAPEUTILIZATION](#page-412-0) [PERCENTFULL 389](#page-412-0) [tips 60](#page-83-0)[, 139](#page-162-0)[, 233](#page-256-0)[, 313](#page-336-0)[, 390](#page-413-0) DFSMShsm dump class [using encryption-capable TS1120 tape](#page-258-0) [drive 235](#page-258-0) [DFSMShsm LIST command 54](#page-77-0)[, 134](#page-157-0)[, 228](#page-251-0) DFSMSrmm [API structured field introducer](#page-90-0) [\(SFI\) 67](#page-90-0)[, 150](#page-173-0)[, 244](#page-267-0)[, 320](#page-343-0)[, 395](#page-418-0) [mapping macros 69](#page-92-0)[, 152](#page-175-0)[, 245](#page-268-0)[, 320](#page-343-0)[,](#page-419-0) [396](#page-419-0) [reason codes 397](#page-420-0) [return codes 397](#page-420-0) [REXX variables 67](#page-90-0)[, 149](#page-172-0)[, 244](#page-267-0)[, 320](#page-343-0)[, 395](#page-418-0) [DFSMSrmm media names 318](#page-341-0)[, 394](#page-417-0) DFSMSrmm TSO subcommand [ADDVOLUME 61](#page-84-0)[, 145](#page-168-0)[, 239](#page-262-0)[, 318](#page-341-0)[, 393](#page-416-0) [CHANGEVOLUME 62](#page-85-0)[, 145](#page-168-0)[, 241](#page-264-0)[, 319](#page-342-0)[,](#page-417-0) [394](#page-417-0) [LISTDATASET 65](#page-88-0)[, 148](#page-171-0) [LISTVOLUME 66](#page-89-0)[, 148](#page-171-0)[, 243](#page-266-0) [SEARCHVOLUME 63](#page-86-0)[, 146](#page-169-0)[, 242](#page-265-0)[, 319](#page-342-0)[,](#page-418-0) [395](#page-418-0) DFSMSrmm TSO subcommands [updates for TS1140 61](#page-84-0) double encryption [method for allowing 236](#page-259-0) [dsname allocation text unit 43](#page-66-0)[, 124](#page-147-0)[, 215](#page-238-0) [DSS6 67](#page-90-0)[, 150](#page-173-0)

[DSS6 \('82B030'\) - Data Set Size](#page-174-0) [Factor 151](#page-174-0) dump class [using encryption-capable TS1120 tape](#page-250-0) [drive 227](#page-250-0) [using TS1130 tape drive 133](#page-156-0) [using TS1140 tape drive 53](#page-76-0) dynamic allocation (DALINCHG) [DALINCHG text unit 42](#page-65-0) [parameter values for media types 42](#page-65-0)

# **E**

[EDG@KEL1 244](#page-267-0) [EDG@KEL2 244](#page-267-0) [EDG@KEM1 244](#page-267-0) [EDG@KEM2 244](#page-267-0) [EDG@MEDR 67](#page-90-0)[, 149](#page-172-0)[, 244](#page-267-0)[, 320](#page-343-0) [EDG@MEDT 320](#page-343-0) [EDGCLREC 69](#page-92-0)[, 152](#page-175-0)[, 245](#page-268-0)[, 320](#page-343-0) [EDGDREC 69](#page-92-0)[, 152](#page-175-0) [EDGEXTSY 69](#page-92-0)[, 152](#page-175-0)[, 245](#page-268-0)[, 320](#page-343-0)[, 396](#page-419-0) [EDGPL100 320](#page-343-0) [EDGRDEXT 69](#page-92-0)[, 152](#page-175-0)[, 396](#page-419-0) [EDGRVEXT 69](#page-92-0)[, 152](#page-175-0)[, 245](#page-268-0)[, 320](#page-343-0) [EDGRXEXT 69](#page-92-0)[, 152](#page-175-0)[, 245](#page-268-0)[, 320](#page-343-0)[, 396](#page-419-0) [EDGSMFSY 69](#page-92-0)[, 152](#page-175-0)[, 245](#page-268-0)[, 320](#page-343-0)[, 396](#page-419-0) [EDGSVREC 69](#page-92-0)[, 152](#page-175-0)[, 245](#page-268-0)[, 320](#page-343-0)[, 396](#page-419-0) EEFMT2 [ADDVOLUME 239](#page-262-0) [CHANGEVOLUME 145](#page-168-0)[, 241](#page-264-0) [SEARCHVOLUME 146](#page-169-0)[, 242](#page-265-0) EEFMT3 [ADDVOLUME 145](#page-168-0) [CHANGEVOLUME 145](#page-168-0) [SEARCHVOLUME 146](#page-169-0) EEFMT4 [ADDVOLUME 61](#page-84-0) [CHANGEVOLUME 62](#page-85-0) [SEARCHVOLUME 63](#page-86-0) [EFMT1 288](#page-311-0)[, 294](#page-317-0)[, 365](#page-388-0)[, 371](#page-394-0) [ADDVOLUME 239](#page-262-0)[, 318](#page-341-0) [CHANGEVOLUME 145](#page-168-0)[, 241](#page-264-0)[, 319](#page-342-0) [SEARCHVOLUME 146](#page-169-0)[, 242](#page-265-0)[, 319](#page-342-0) EFMT2 [ADDVOLUME 239](#page-262-0)[, 318](#page-341-0) [CHANGEVOLUME 145](#page-168-0)[, 241](#page-264-0)[, 319](#page-342-0) [SEARCHVOLUME 146](#page-169-0)[, 242](#page-265-0)[, 319](#page-342-0) EFMT3 [ADDVOLUME 145](#page-168-0) [CHANGEVOLUME 145](#page-168-0) [SEARCHVOLUME 146](#page-169-0) EFMT4 [ADDVOLUME 61](#page-84-0) [CHANGEVOLUME 62](#page-85-0) [SEARCHVOLUME 63](#page-86-0) EI00CANSFE bit [added to ADREID0 mapping](#page-154-0) [macro 131](#page-154-0) EI00MIXDEV bit [added to ADREID0 mapping](#page-154-0) [macro 131](#page-154-0) EI00SWNCRYPT bit [added to ADREID0 mapping](#page-154-0) [macro 131](#page-154-0)

EI26TWHE bit [added to ADREID0 mapping](#page-260-0) [macro 237](#page-260-0) emulated device summary report [emulated device type 73](#page-96-0)[, 153](#page-176-0)[, 324](#page-347-0)[,](#page-425-0) [402](#page-425-0) encryption [of dumps 51](#page-74-0)[, 53](#page-76-0)[, 131](#page-154-0)[, 133](#page-156-0)[, 227](#page-250-0)[, 235](#page-258-0) [of tapes 3](#page-26-0)[, 89](#page-112-0)[, 170](#page-193-0) [encryption-capable TS1120 tape](#page-192-0) [drive 169](#page-192-0) [DFSMSdss considerations 235](#page-258-0) [DFSMSdss planning 235](#page-258-0) [DFSMShsm considerations 227](#page-250-0) [introduction for 169](#page-192-0) [media support for 176](#page-199-0) EREP [emulated device summary report 73](#page-96-0)[,](#page-176-0) [153](#page-176-0)[, 247](#page-270-0)[, 323](#page-346-0)[, 401](#page-424-0) [ERDS records 73](#page-96-0)[, 153](#page-176-0)[, 247](#page-270-0)[, 323](#page-346-0)[, 401](#page-424-0) [event history report 247](#page-270-0)[, 323](#page-346-0)[, 401](#page-424-0) [for 3592 Model E05 323](#page-346-0) [for 3592 Model E06 153](#page-176-0) [for encryption-capable TS1120 tape](#page-270-0) [drive 247](#page-270-0) [for TS1140 tape drive 73](#page-96-0) [IBM service representatives 73](#page-96-0)[, 153](#page-176-0)[,](#page-270-0) [247](#page-270-0)[, 323](#page-346-0)[, 401](#page-424-0) [system error summary report 247](#page-270-0)[,](#page-346-0) [323](#page-346-0)[, 401](#page-424-0) [TAPE Media Informational Messages](#page-96-0) [\(MIMs\) 73](#page-96-0)[, 153](#page-176-0) [TAPE subsystem exception report 73](#page-96-0)[,](#page-176-0) [153](#page-176-0) [Error recovery procedure routines 37](#page-60-0)[,](#page-140-0) [117](#page-140-0)[, 207](#page-230-0)[, 299](#page-322-0)[, 377](#page-400-0) event history report [3590 323](#page-346-0)[, 401](#page-424-0) [3592 Model E05 323](#page-346-0) [native device type 323](#page-346-0)[, 401](#page-424-0) [EXCP 37](#page-60-0)[, 117](#page-140-0)[, 207](#page-230-0)[, 299](#page-322-0)[, 377](#page-400-0) Exit 26 [change to ADREID0 mapping](#page-260-0) [macro 237](#page-260-0)

**H**

HSMplex consideration [for 3592-2 tape drives 311](#page-334-0)

# **I**

[IBM Security Key Lifecycle Manager 6](#page-29-0) IBM System Storage [3592 Model E05 274](#page-297-0)[, 279](#page-302-0) [3592 Model J 357](#page-380-0) [3592 Model Jx 350](#page-373-0) [encryption-capable TS1120 tape](#page-199-0) [drive 176](#page-199-0)[, 191](#page-214-0)[, 198](#page-221-0) [TS1130 tape drive 92](#page-115-0)[, 109](#page-132-0) [TS1130 tape drives 102](#page-125-0) [TS1140 tape drive 7](#page-30-0)[, 26](#page-49-0) [TS1140 tape drives 18](#page-41-0) [IBM System Storage Tape System](#page-284-0) [3592 261](#page-284-0)[, 339](#page-362-0) [3592 Model E05 tape drive 261](#page-284-0)

[IBM System Storage Tape System 3592](#page-284-0) *[\(continued\)](#page-284-0)* [3592 Model J tape drive 339](#page-362-0) software support [for 3592 Model E05 265](#page-288-0) [for encryption-capable TS1120 tape](#page-33-0) [drive 10](#page-33-0)[, 95](#page-118-0)[, 180](#page-203-0) [software support for 341](#page-364-0) tape drive [3592 Model J 339](#page-362-0) [WORM 340](#page-363-0) [for 3592 Model E05 263](#page-286-0) IBM tape library [customization 353](#page-376-0) [for 3592 Model E05 277](#page-300-0) [for encryption-capable TS1120 tape](#page-219-0) [drive 196](#page-219-0) [for TS1130 tape drives 23](#page-46-0)[, 107](#page-130-0) [implementation 357](#page-380-0) [implementation for 3592 Model](#page-303-0) [E05 280](#page-303-0) [implementation for encryption-capable](#page-223-0) [TS1120 tape drive 200](#page-223-0) [implementation for TS1130 tape](#page-133-0) [drives 110](#page-133-0) [implementation for TS1140 tape](#page-50-0) [drives 27](#page-50-0) [planning for 20](#page-43-0)[, 104](#page-127-0)[, 193](#page-216-0)[, 275](#page-298-0)[, 351](#page-374-0) [using 3592 Model E05 tape](#page-290-0) [drives 267](#page-290-0) [using 3592 Model J tape drives 343](#page-366-0) [using encryption-capable TS1120 tape](#page-205-0) [drives 182](#page-205-0) [using TS1130 tape drives 97](#page-120-0) [using TS1140 tape drives 11](#page-34-0) [IECLOGT macro 380](#page-403-0) [IECLOGT mapping macro 25](#page-48-0)[, 108](#page-131-0)[, 197](#page-220-0)[,](#page-301-0) [278](#page-301-0)[, 355](#page-378-0) [IECOEVSE mapping macro 25](#page-48-0)[, 108](#page-131-0)[, 197](#page-220-0)[,](#page-301-0) [278](#page-301-0)[, 355](#page-378-0) [IECSNST macro 25](#page-48-0)[, 108](#page-131-0)[, 197](#page-220-0)[, 278](#page-301-0)[, 355](#page-378-0) [IECUCBCX macro 25](#page-48-0)[, 108](#page-131-0)[, 197](#page-220-0)[, 209](#page-232-0)[, 278](#page-301-0)[,](#page-324-0) [301](#page-324-0)[, 355](#page-378-0)[, 379](#page-402-0) [IFGTEP macro 386](#page-409-0) [IFGWAX mapping macro 25](#page-48-0)[, 108](#page-131-0)[, 197](#page-220-0)[,](#page-301-0) [278](#page-301-0)[, 355](#page-378-0) [IHADFVT macro 25](#page-48-0)[, 108](#page-131-0)[, 197](#page-220-0)[, 278](#page-301-0)[, 355](#page-378-0)[,](#page-402-0) [379](#page-402-0) in-band tape encryption [administration tasks for 257](#page-280-0) information center [IBM System Storage 3592-C07](#page-14-0) [Controller xv](#page-14-0) [IBM System Storage TS1140 Tape](#page-14-0) [Drive xv](#page-14-0) input tape use [non-SMS input tape use 54](#page-77-0)[, 134](#page-157-0)[, 228](#page-251-0)[,](#page-334-0) [311](#page-334-0) [SMS output tape use 54](#page-77-0)[, 134](#page-157-0)[, 228](#page-251-0)[,](#page-334-0) [311](#page-334-0) [IOS 37](#page-60-0)[, 117](#page-140-0)[, 207](#page-230-0)[, 299](#page-322-0)[, 377](#page-400-0) ISMF data class [for 3592 Model E05 305](#page-328-0) [for 3592 Model J 383](#page-406-0) [for TS1120 219](#page-242-0) [for TS1130 125](#page-148-0)

ISMF *(continued)* data class *(continued)* [for TS1140 45](#page-68-0) mountable tape volume [for 3592 Model E05 305](#page-328-0) [for 3592 Model J 383](#page-406-0) [for TS1120 219](#page-242-0) [for TS1130 125](#page-148-0) [for TS1140 45](#page-68-0)

# **J**

JCL DD statement parameters equivalent text units [for TS1120 215](#page-238-0) JES3 [library device group 75](#page-98-0)[, 155](#page-178-0)[, 249](#page-272-0)[,](#page-350-0) [327](#page-350-0)[, 405](#page-428-0) [modifications for 3592 Model](#page-350-0) [E05 327](#page-350-0) [modifications for encryption-capable](#page-272-0) [TS1120 tape drive 249](#page-272-0) [modifications for TS1130 tape](#page-178-0) [drive 155](#page-178-0) [modifications for TS1140 tape](#page-98-0) [drive 75](#page-98-0)

# **K**

[KEL1 244](#page-267-0) [KEL2 244](#page-267-0) [KEM1 244](#page-267-0) [KEM2 244](#page-267-0) keyboard [navigation 417](#page-440-0) [PF keys 417](#page-440-0) [shortcut keys 417](#page-440-0) KEYENCODE1 [ADDVOLUME 239](#page-262-0) KEYENCODE2 [ADDVOLUME 239](#page-262-0) KEYLABEL1 [ADDVOLUME 239](#page-262-0) KEYLABEL2 [ADDVOLUME 239](#page-262-0)

# **L**

list tape volume entries sample output [EEFMT2 subparameter 205](#page-228-0) [EFMT3 and EEFMT3](#page-138-0) [subparameters 115](#page-138-0) [EFMT4 and EEFMT4](#page-58-0) [subparameters 35](#page-58-0) LIST TTOC command [for EEFMT2 formatted tapes 229](#page-252-0) [for EEFMT3 formatted tapes 135](#page-158-0) [for EEFMT4 formatted tapes 55](#page-78-0) [for EFMT2 formatted tapes 313](#page-336-0) [for EFMT3 formatted tapes 135](#page-158-0) [for EFMT4 formatted tapes 55](#page-78-0) LISTCAT output [for 3592 Model E05 298](#page-321-0) [for 3592 Model J 374](#page-397-0)

## **M**

mapping macros [CBRTDSI 355](#page-378-0) [for 3592 Model E05 278](#page-301-0) [for encryption-capable TS1120 tape](#page-220-0) [drive 197](#page-220-0) [for TS1130 tape drives 108](#page-131-0) [for TS1140 tape drives 25](#page-48-0) [CBRTVI 355](#page-378-0) [for 3592 Model E05 278](#page-301-0) [for encryption-capable TS1120 tape](#page-220-0) [drive 197](#page-220-0) [for TS1130 tape drives 108](#page-131-0) [for TS1140 tape drives 25](#page-48-0) [CBRUXCPL 355](#page-378-0) [for 3592 Model E05 278](#page-301-0) [for encryption-capable TS1120 tape](#page-220-0) [drive 197](#page-220-0) [for TS1130 tape drives 108](#page-131-0) [for TS1140 tape drives 25](#page-48-0) [CBRUXEPL 355](#page-378-0) [for 3592 Model E05 278](#page-301-0) [for encryption-capable TS1120 tape](#page-220-0) [drive 197](#page-220-0) [for TS1130 tape drives 108](#page-131-0) [for TS1140 tape drives 25](#page-48-0) [CBRUXNPL 355](#page-378-0) [for 3592 Model E05 278](#page-301-0) [for encryption-capable TS1120 tape](#page-220-0) [drive 197](#page-220-0) [for TS1130 tape drives 108](#page-131-0) [for TS1140 tape drives 25](#page-48-0) [EDGCLREC 69](#page-92-0)[, 152](#page-175-0)[, 245](#page-268-0)[, 320](#page-343-0) [EDGEXTSY 69](#page-92-0)[, 152](#page-175-0)[, 245](#page-268-0)[, 320](#page-343-0)[, 396](#page-419-0) [EDGPL100 320](#page-343-0) [EDGRDEXT 69](#page-92-0)[, 152](#page-175-0)[, 396](#page-419-0) [EDGRVEXT 69](#page-92-0)[, 152](#page-175-0)[, 245](#page-268-0)[, 320](#page-343-0) [EDGRXEXT 69](#page-92-0)[, 152](#page-175-0)[, 245](#page-268-0)[, 320](#page-343-0)[, 396](#page-419-0) [EDGSDREC 69](#page-92-0)[, 152](#page-175-0) [EDGSMFSY 69](#page-92-0)[, 152](#page-175-0)[, 245](#page-268-0)[, 320](#page-343-0)[, 396](#page-419-0) [EDGSVREC 69](#page-92-0)[, 152](#page-175-0)[, 245](#page-268-0)[, 320](#page-343-0)[, 396](#page-419-0) [IECLOGT 355](#page-378-0)[, 380](#page-403-0) [for 3592 Model E05 278](#page-301-0) [for encryption-capable TS1120 tape](#page-220-0) [drive 197](#page-220-0) [for TS1130 tape drives 108](#page-131-0) [for TS1140 tape drives 25](#page-48-0) [IECOEVSE 355](#page-378-0) [for 3592 Model E05 278](#page-301-0) [for encryption-capable TS1120 tape](#page-220-0) [drive 197](#page-220-0) [for TS1130 tape drives 108](#page-131-0) [for TS1140 tape drives 25](#page-48-0) [IECUCBCX 209](#page-232-0)[, 301](#page-324-0)[, 379](#page-402-0) [IFGTEP 386](#page-409-0) [IFGWAX 355](#page-378-0) [for 3592 Model E05 278](#page-301-0) [for encryption-capable TS1120 tape](#page-220-0) [drive 197](#page-220-0) [for TS1130 tape drives 108](#page-131-0) [for TS1140 tape drives 25](#page-48-0) [IHADFVT 379](#page-402-0) [Media Recording Format SFI 68](#page-91-0)[, 151](#page-174-0) media support [for encryption-capable TS1120 tape](#page-199-0) [drive 176](#page-199-0) [for TS1130 tape drive 92](#page-115-0)

media support *(continued)* [for TS1140 tape drive 7](#page-30-0) [Media Type SFI 68](#page-91-0) MEDIA10 [ADDVOLUME 239](#page-262-0)[, 318](#page-341-0) [CHANGEVOLUME 145](#page-168-0)[, 241](#page-264-0)[, 319](#page-342-0) [SEARCHVOLUME 63](#page-86-0)[, 146](#page-169-0)[, 242](#page-265-0)[, 319](#page-342-0) MEDIA11 [CHANGEVOLUME 62](#page-85-0) [SEARCHVOLUME 63](#page-86-0) MEDIA12 [CHANGEVOLUME 62](#page-85-0) [SEARCHVOLUME 63](#page-86-0) MEDIA13 [CHANGEVOLUME 62](#page-85-0) MEDIA5 [ADDVOLUME 239](#page-262-0)[, 318](#page-341-0) [CHANGEVOLUME 145](#page-168-0)[, 241](#page-264-0)[, 319](#page-342-0) [SEARCHVOLUME 146](#page-169-0)[, 242](#page-265-0)[, 319](#page-342-0) MEDIA6 [ADDVOLUME 239](#page-262-0)[, 318](#page-341-0) [CHANGEVOLUME 145](#page-168-0)[, 241](#page-264-0)[, 319](#page-342-0) [SEARCHVOLUME 146](#page-169-0)[, 242](#page-265-0)[, 319](#page-342-0) MEDIA7 [ADDVOLUME 239](#page-262-0)[, 318](#page-341-0) [CHANGEVOLUME 145](#page-168-0)[, 241](#page-264-0)[, 319](#page-342-0) [SEARCHVOLUME 146](#page-169-0)[, 242](#page-265-0)[, 319](#page-342-0) MEDIA8 [ADDVOLUME 239](#page-262-0)[, 318](#page-341-0) [CHANGEVOLUME 145](#page-168-0)[, 241](#page-264-0)[, 319](#page-342-0) [SEARCHVOLUME 146](#page-169-0)[, 242](#page-265-0)[, 319](#page-342-0) MEDIA9 [ADDVOLUME 239](#page-262-0)[, 318](#page-341-0) [CHANGEVOLUME 145](#page-168-0)[, 241](#page-264-0)[, 319](#page-342-0) [SEARCHVOLUME 146](#page-169-0)[, 242](#page-265-0)[, 319](#page-342-0) MEDIATYPE [MEDIA10 288](#page-311-0)[, 294](#page-317-0) [MEDIA5 288](#page-311-0)[, 294](#page-317-0)[, 365](#page-388-0)[, 371](#page-394-0) [MEDIA6 288](#page-311-0)[, 294](#page-317-0)[, 365](#page-388-0)[, 371](#page-394-0) [MEDIA7 288](#page-311-0)[, 294](#page-317-0)[, 365](#page-388-0)[, 371](#page-394-0) [MEDIA8 288](#page-311-0)[, 294](#page-317-0)[, 365](#page-388-0)[, 371](#page-394-0) [MEDIA9 288](#page-311-0)[, 294](#page-317-0) MEDIATYPE parameter [ALTER VOLUMEENTRY](#page-387-0) [command 364](#page-387-0)[, 370](#page-393-0) [for 3592 Model E05 287](#page-310-0)[, 293](#page-316-0) [MEDR 67](#page-90-0)[, 150](#page-173-0)[, 244](#page-267-0)[, 320](#page-343-0) [MEDR \('857000'\) - Media Recording](#page-91-0) [Format 68](#page-91-0)[, 151](#page-174-0) [MEDT 320](#page-343-0) [MEDT \('858000'\) - Media Type 68](#page-91-0) [messages 356](#page-379-0) [updates for 3592 Model E05 279](#page-302-0) [updates for encryption-capable TS1120](#page-220-0) [tape drive 197](#page-220-0) [updates for TS1130 tape drive 108](#page-131-0) [updates for TS1140 tape drive 25](#page-48-0) [migration information 347](#page-370-0) [for 3592 Model E05 271](#page-294-0) [for encryption-capable TS1120 tape](#page-210-0) [drive 187](#page-210-0) [for TS1130 tape drive 99](#page-122-0) [for TS1140 tape drive 15](#page-38-0) mixed track technology drives [allowing DFSMShsm to use 59](#page-82-0)[, 139](#page-162-0)[,](#page-255-0) [232](#page-255-0)

[MVS device allocation 37](#page-60-0)[, 117](#page-140-0)[, 207](#page-230-0)[, 299](#page-322-0)[,](#page-400-0) [377](#page-400-0) [batch \(JCL\) 41](#page-64-0)[, 122](#page-145-0)[, 214](#page-237-0)[, 303](#page-326-0)[, 380](#page-403-0) [dynamic \(SVC99\) allocation 41](#page-64-0)[, 122](#page-145-0)[,](#page-237-0) [214](#page-237-0)[, 303](#page-326-0)[, 380](#page-403-0) [LIBSERV 41](#page-64-0)[, 122](#page-145-0)[, 214](#page-237-0)[, 303](#page-326-0)[, 380](#page-403-0) [MSGDISP 41](#page-64-0)[, 122](#page-145-0)[, 214](#page-237-0)[, 303](#page-326-0)[, 380](#page-403-0) [OAM 41](#page-64-0)[, 122](#page-145-0)[, 214](#page-237-0)[, 303](#page-326-0)[, 380](#page-403-0) [SMS 41](#page-64-0)[, 122](#page-145-0)[, 214](#page-237-0)[, 303](#page-326-0)[, 380](#page-403-0)

# **N**

navigation [keyboard 417](#page-440-0) [notational conventions xvi](#page-15-0) [Notices 421](#page-444-0) NUMBERSCRATCHVOLUMES parameter [ALTER LIBRARYENTRY](#page-385-0) [command 362](#page-385-0)[, 367](#page-390-0) [for 3592 Model E05 284](#page-307-0)[, 289](#page-312-0)

# **O**

O/C/EOV [IFGTEP macro 47](#page-70-0)[, 127](#page-150-0)[, 221](#page-244-0)[, 307](#page-330-0)[, 385](#page-408-0) [recording technology conflict 47](#page-70-0)[, 127](#page-150-0)[,](#page-244-0) [221](#page-244-0)[, 307](#page-330-0)[, 385](#page-408-0) OAM [for 3592 Model E05 329](#page-352-0)[, 334](#page-357-0) [for encryption-capable TS1120 tape](#page-274-0) [drive 251](#page-274-0)[, 254](#page-277-0) [for TS1130 tape drive 157](#page-180-0)[, 160](#page-183-0) [for TS1140 tape drive 77](#page-100-0)[, 81](#page-104-0) [library support 77](#page-100-0)[, 157](#page-180-0)[, 251](#page-274-0)[, 329](#page-352-0)[, 407](#page-430-0) [object tape support 81](#page-104-0)[, 160](#page-183-0)[, 254](#page-277-0)[, 334](#page-357-0)[,](#page-434-0) [411](#page-434-0) OAM modifications [for 3592 Model E05 329](#page-352-0) [for 3592 Model J 407](#page-430-0) [for encryption-capable TS1120 tape](#page-274-0) [drive 251](#page-274-0) [for TS1130 tape drive 157](#page-180-0) [for TS1140 tape drive 77](#page-100-0) **OAMplex** [coexistence considerations 349](#page-372-0) [for 3592 Model E05 273](#page-296-0) [for encryption-capable TS1120 tape](#page-213-0) [drive 190](#page-213-0) [for TS1130 tape drives 101](#page-124-0) [for TS1140 tape drives 17](#page-40-0) [customization 354](#page-377-0) [for 3592 Model E05 277](#page-300-0) [for encryption-capable TS1120 tape](#page-219-0) [drive 196](#page-219-0) [for TS1130 tape drives 107](#page-130-0) [for TS1140 tape drives 23](#page-46-0) [implementation 358](#page-381-0) [for 3592 Model E05 281](#page-304-0) [for encryption-capable TS1120 tape](#page-224-0) [drive 201](#page-224-0) [for TS1130 tape drives 28](#page-51-0)[, 111](#page-134-0) [planning for 352](#page-375-0) [for 3592 Model E05 275](#page-298-0) [for encryption-capable TS1120 tape](#page-217-0) [drive 194](#page-217-0)

OAMplex *(continued)* [planning for](#page-375-0) *(continued)* [for TS1130 tape drives 21](#page-44-0)[, 105](#page-128-0) output tape selection non-SMS output tape selection [SMS ACS routine 58](#page-81-0)[, 138](#page-161-0)[, 231](#page-254-0)[,](#page-335-0) [312](#page-335-0)[, 389](#page-412-0) SMS output tape selection [SMS cartridge eligibility 58](#page-81-0)[, 138](#page-161-0)[,](#page-254-0) [231](#page-254-0)[, 312](#page-335-0)[, 389](#page-412-0)

# **P**

parmlib [VLPOOL MASTEROVERWRITE](#page-420-0) [operand 397](#page-420-0) performance scaling [for 3592 264](#page-287-0) [for TS1120 179](#page-202-0) [for TS1130 95](#page-118-0) [for TS1140 9](#page-32-0) performance segmentation [for 3592 264](#page-287-0) [for TS1120 179](#page-202-0) [for TS1130 95](#page-118-0) [for TS1140 9](#page-32-0) [Physical space used SFI 68](#page-91-0) [PSZ6 \('87D300'\) - Physical space used 68](#page-91-0)

# **R**

[required product knowledge xv](#page-14-0) resolving recording technology conflicts [for 3592 268](#page-291-0) [for TS1120 183](#page-206-0) [for TS1130 97](#page-120-0) [for TS1140 12](#page-35-0) reuse capacity table [MEDIA10 313](#page-336-0) [MEDIA7 390](#page-413-0) [MEDIA9 313](#page-336-0)

# **S**

scaling [for 3592 264](#page-287-0) [for TS1120 179](#page-202-0) [for TS1130 95](#page-118-0) [for TS1140 9](#page-32-0) scratch tapes non-SMS input tape use [SMS ACS routine 232](#page-255-0)[, 312](#page-335-0) SMS output tape use [SMS cartridge eligibility 232](#page-255-0)[, 312](#page-335-0) SCRATCHTHRESHOLD parameter [ALTER LIBRARYENTRY](#page-385-0) [command 362](#page-385-0)[, 367](#page-390-0) [for 3592 Model E05 284](#page-307-0)[, 290](#page-313-0) SEARCHVOLUME MEDIATYPE [MEDIA10 146](#page-169-0)[, 242](#page-265-0)[, 319](#page-342-0) [MEDIA11 63](#page-86-0) [MEDIA12 63](#page-86-0) [MEDIA13 63](#page-86-0) [MEDIA5 146](#page-169-0)[, 242](#page-265-0)[, 319](#page-342-0)[, 395](#page-418-0) [MEDIA6 146](#page-169-0)[, 242](#page-265-0)[, 319](#page-342-0)[, 395](#page-418-0)

SEARCHVOLUME *(continued)* MEDIATYPE *(continued)* [MEDIA7 146](#page-169-0)[, 242](#page-265-0)[, 319](#page-342-0)[, 395](#page-418-0) [MEDIA8 146](#page-169-0)[, 242](#page-265-0)[, 319](#page-342-0)[, 395](#page-418-0) [MEDIA9 146](#page-169-0)[, 242](#page-265-0)[, 319](#page-342-0) RECORDINGFORMAT [EEFMT2 146](#page-169-0)[, 242](#page-265-0) [EEFMT3 146](#page-169-0) [EEFMT4 63](#page-86-0) [EFMT1 146](#page-169-0)[, 242](#page-265-0)[, 319](#page-342-0)[, 395](#page-418-0) [EFMT2 146](#page-169-0)[, 242](#page-265-0)[, 319](#page-342-0) [EFMT3 146](#page-169-0) [EFMT4 63](#page-86-0) segmentation [for 3592 264](#page-287-0) [for TS1120 179](#page-202-0) [for TS1130 95](#page-118-0) [for TS1140 9](#page-32-0) [sending comments to IBM xxi](#page-20-0) [shortcut keys 417](#page-440-0) [SMS 37](#page-60-0)[, 117](#page-140-0)[, 207](#page-230-0)[, 299](#page-322-0)[, 377](#page-400-0) [EFMT1 213](#page-236-0)[, 302](#page-325-0)[, 380](#page-403-0) [EFMT2 41](#page-64-0)[, 121](#page-144-0)[, 213](#page-236-0)[, 302](#page-325-0) [ISMF 41](#page-64-0)[, 121](#page-144-0)[, 213](#page-236-0)[, 302](#page-325-0)[, 380](#page-403-0) [recording technology 41](#page-64-0)[, 121](#page-144-0)[, 213](#page-236-0)[,](#page-325-0) [302](#page-325-0)[, 380](#page-403-0) [SMS configuration services 41](#page-64-0)[, 121](#page-144-0)[,](#page-236-0) [213](#page-236-0)[, 302](#page-325-0)[, 380](#page-403-0) [SMS-managed TCDB volume](#page-408-0) [records 385](#page-408-0) [SMS-managed TVR volume records 385](#page-408-0) stand-alone library [coexistence considerations 348](#page-371-0) [for 3592 Model E05 272](#page-295-0) [for encryption-capable TS1120 tape](#page-211-0) [drive 188](#page-211-0) [for TS1130 tape drive 16](#page-39-0)[, 100](#page-123-0) [customization 353](#page-376-0) [for 3592 Model E05 276](#page-299-0) [for encryption-capable TS1120 tape](#page-218-0) [drive 195](#page-218-0) [for TS1130 tape drives 106](#page-129-0) [for TS1140 tape drives 22](#page-45-0) [implementation 357](#page-380-0) [for 3592 Model E05 280](#page-303-0) [for encryption-capable TS1120 tape](#page-222-0) [drive 199](#page-222-0) [for TS1130 tape drives 26](#page-49-0)[, 109](#page-132-0) [planning for 351](#page-374-0) [for 3592 Model E05 274](#page-297-0) [for encryption-capable TS1120 tape](#page-215-0) [drive 192](#page-215-0) [for TS1130 tape drive 19](#page-42-0)[, 103](#page-126-0) [using 3592 Model E05 tape](#page-291-0) [drives 268](#page-291-0) [using 3592 Model J tape drives 344](#page-367-0) [using encryption-capable TS1120 tape](#page-206-0) [drives 183](#page-206-0) [using TS1130 tape drives 97](#page-120-0) [using TS1140 tape drives 12](#page-35-0) [Summary of changes xxiii](#page-22-0) syntax conventions [how to read xvii](#page-16-0) syntax diagrams [how to read xvi](#page-15-0) system error summary report [3490 324](#page-347-0)[, 402](#page-425-0)

system error summary report *(continued)* [3590 324](#page-347-0)[, 402](#page-425-0) [3592 Model E05 324](#page-347-0)

# **T**

tape devices [3490 42](#page-65-0)[, 122](#page-145-0)[, 214](#page-237-0)[, 303](#page-326-0)[, 380](#page-403-0) [3590–1 42](#page-65-0)[, 122](#page-145-0)[, 214](#page-237-0)[, 303](#page-326-0)[, 380](#page-403-0) [automated tape library](#page-65-0) [environment 42](#page-65-0)[, 122](#page-145-0)[, 214](#page-237-0)[, 303](#page-326-0)[, 380](#page-403-0) tape drive [3592 Model E05 261](#page-284-0) [3592 Model J 339](#page-362-0) [TS1120 261](#page-284-0) [TS1120 encryption-capable 169](#page-192-0) [TS1130 89](#page-112-0) [TS1140 3](#page-26-0) [tape encryption 3](#page-26-0)[, 89](#page-112-0)[, 170](#page-193-0) [Tape Hardware Emulation 56](#page-79-0)[, 136](#page-159-0)[, 230](#page-253-0) TAPE Media Informational Messages (MIMs) [3592 74](#page-97-0)[, 154](#page-177-0) tape subsystem exception report [3590 323](#page-346-0)[, 401](#page-424-0) [3592 153](#page-176-0) [native device type 73](#page-96-0)[, 153](#page-176-0)[, 323](#page-346-0)[, 401](#page-424-0) [TS1140 73](#page-96-0) Tape Volume Record (TVR) TS1140 support [OCE processing 47](#page-70-0) [TAPEUTILIZATION 59](#page-82-0)[, 138](#page-161-0) TAPEUTILIZATION and PERCENTFULL [determining capacity 58](#page-81-0)[, 138](#page-161-0)[, 232](#page-255-0)[,](#page-335-0) [312](#page-335-0)[, 389](#page-412-0) [Tivoli Key Lifecycle Manager \(TKLM\) 6](#page-29-0)[,](#page-115-0) [92](#page-115-0) [TKLM \(Tivoli Key Lifecycle Manager\) 6](#page-29-0)[,](#page-115-0) [92](#page-115-0) [Total block count SFI 68](#page-91-0) [TS1120 tape drive 261](#page-284-0) [encryption-capable 169](#page-192-0) [media support for 176](#page-199-0) [introduction for 261](#page-284-0) [TS1130 tape drive 89](#page-112-0) [DFSMSdss 131](#page-154-0) [DFSMSdss considerations 131](#page-154-0) [DFSMShsm considerations 133](#page-156-0) [introduction to 89](#page-112-0) [media support for 92](#page-115-0) TS1140 OCE processing [WORM support 47](#page-70-0) [TS1140 tape drive 3](#page-26-0) [DFSMSdss considerations 51](#page-74-0) [DFSMShsm considerations 53](#page-76-0) [introduction for 3](#page-26-0) [media support for 7](#page-30-0) TVR (Tape Volume Record) TS1140 support [OCE processing 47](#page-70-0)

## **U**

[USE6 67](#page-90-0)[, 150](#page-173-0) [USE6 \('8AE030'\) - Volume Usage](#page-174-0) [Factor 151](#page-174-0) [USEM 67](#page-90-0)[, 150](#page-173-0) [USEM \('8AE000'\) - Volume Usage](#page-174-0) [\(KB\) 151](#page-174-0) user interface [ISPF 417](#page-440-0) [TSO/E 417](#page-440-0)

## **V**

VLPOOL MASTEROVERWRITE operand [in parmlib 397](#page-420-0) [Volume Usage Factor SFI 151](#page-174-0) [Volume Usage SFI 151](#page-174-0)

# **W**

WORM TS1140 support [OCE processing 47](#page-70-0) WORM tape cartridge [aggregate backup and recovery 313](#page-336-0)[,](#page-413-0) [390](#page-413-0) [rejection at OPEN 313](#page-336-0)[, 390](#page-413-0)

# **Z**

[z/OS DFSMS 37](#page-60-0)[, 117](#page-140-0)[, 207](#page-230-0)[, 299](#page-322-0)[, 377](#page-400-0)

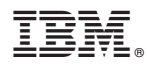

Product Number: 5650-ZOS

Printed in USA

SC23-6854-00

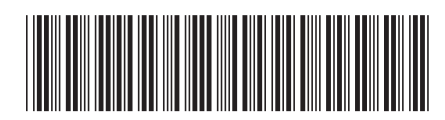